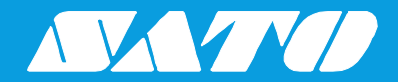

# **Programming Reference**

For printer model:

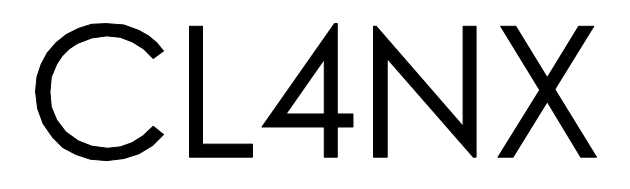

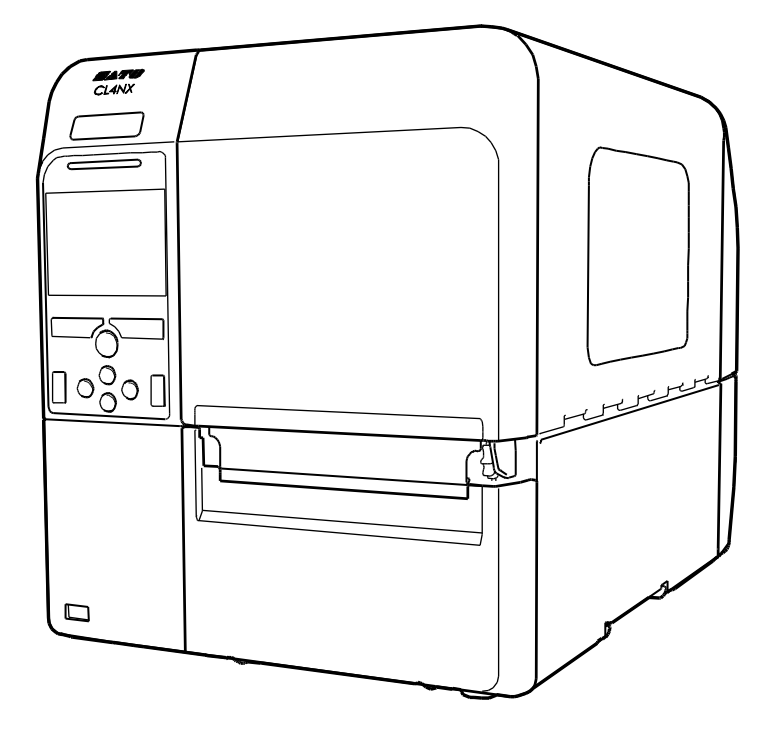

### **Copyrights**

Any unauthorized reproduction of the contents of this document, in part or whole, is strictly prohibited.

#### **Limitation of Liability**

SATO Corporation and its subsidiaries in Japan, the U.S and other countries make no representations or warranties of any kind regarding this material, including, but not limited to, implied warranties of merchantability and fitness for a particular purpose. SATO Corporation shall not be held responsible for errors contained herein or any omissions from this material or for any damages, whether direct, indirect, incidental or consequential, in connection with the furnishing, distribution, performance or use of this material.

Specifications and contents in this document are subject to change without notice.

#### **Trademarks**

SATO is a registered trademark of SATO Corporation and its subsidiaries in Japan, the U.S. and other countries.

QR Code is a registered trademark of DENSO WAVE INCORPORATED.

Wi-Fi<sup>®</sup> is a registered trademark of Wi-Fi Alliance.

Bluetooth is a trademark of Bluetooth SIG, Inc., U.S.A.

EPC global is a registered trademark of EPC global,INC.

All other trademarks are the property of their respective owners.

**Version: CL4NX-r02-19-05-14PR ©2014 SATO Corporation. All rights reserved.**

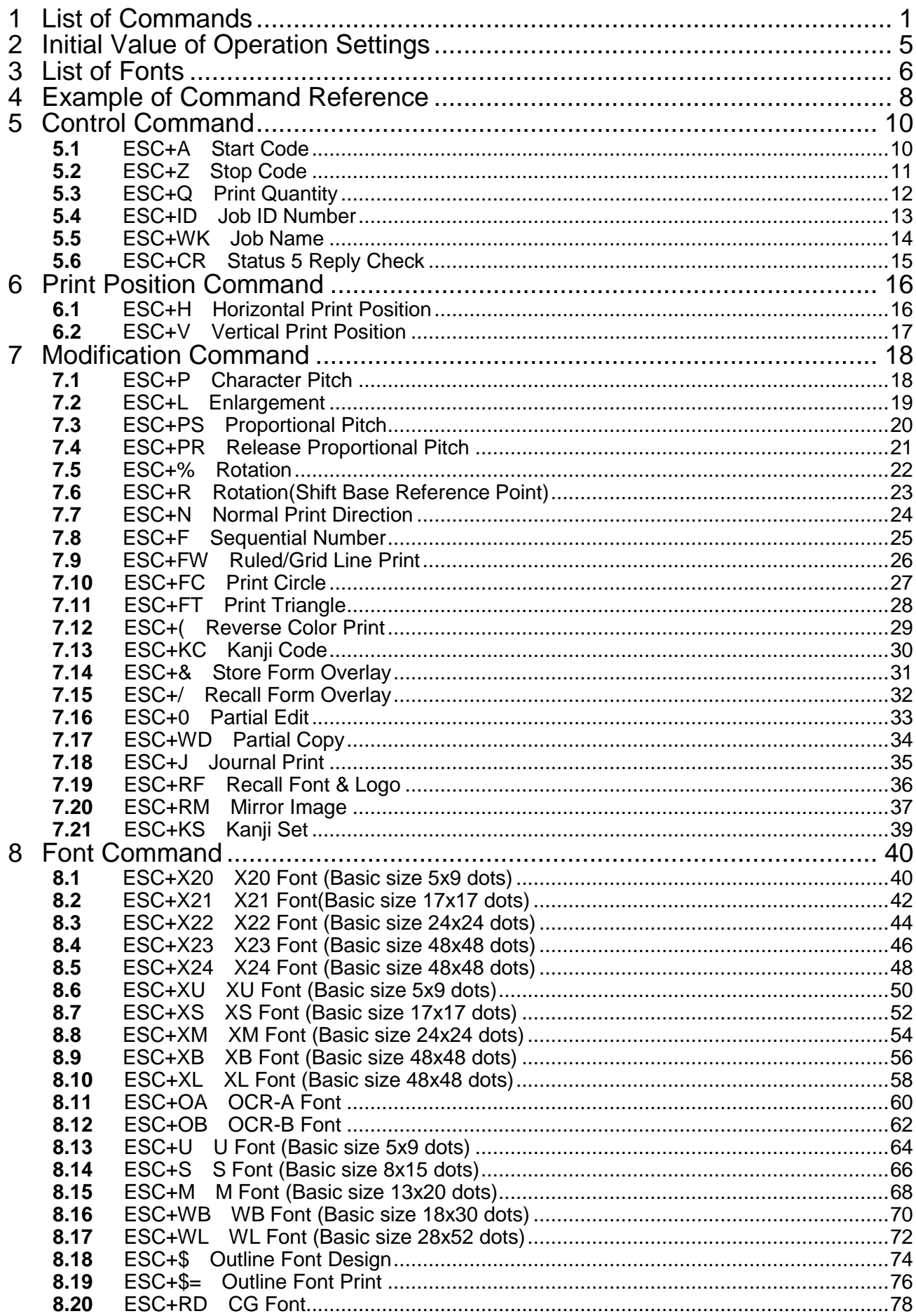

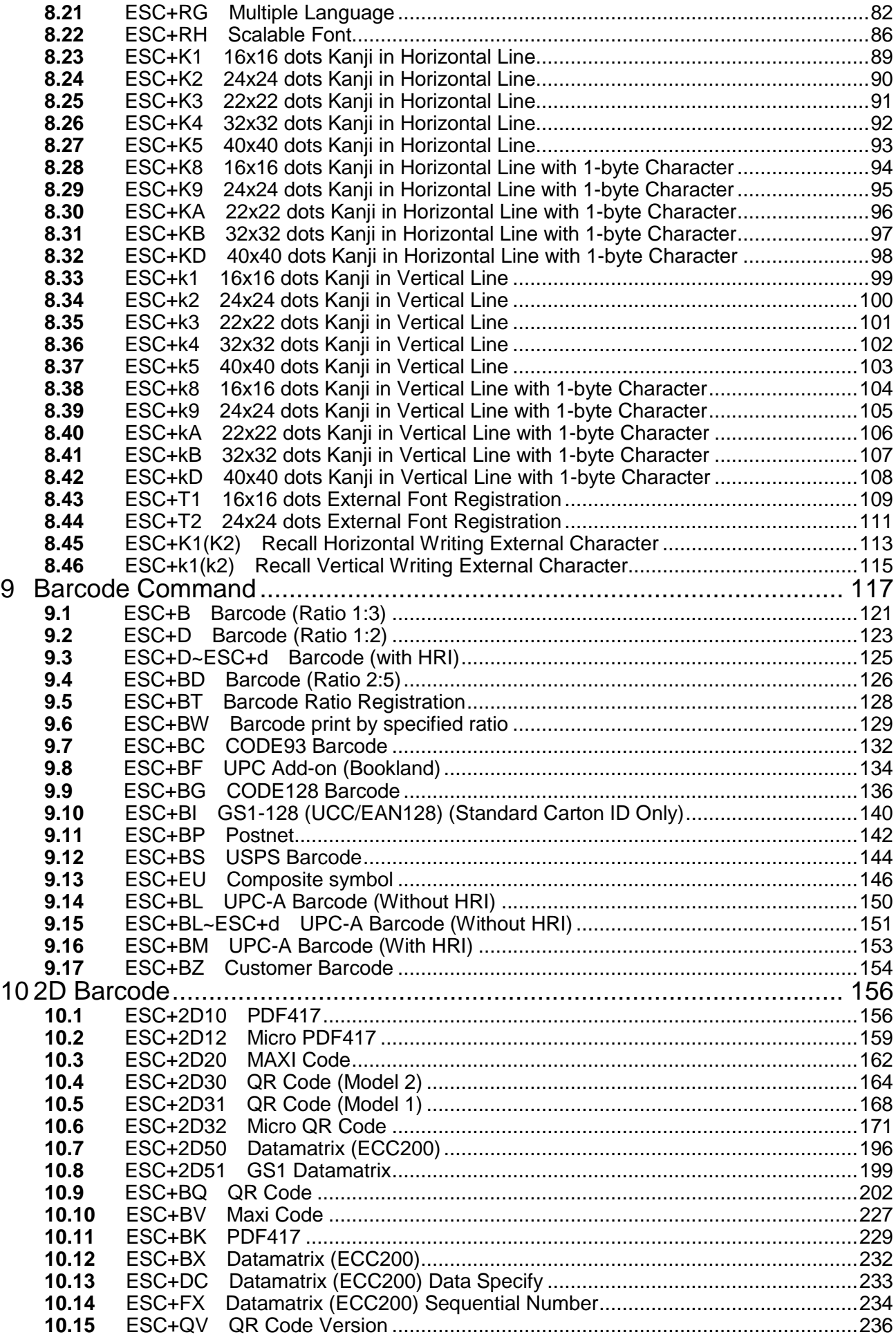

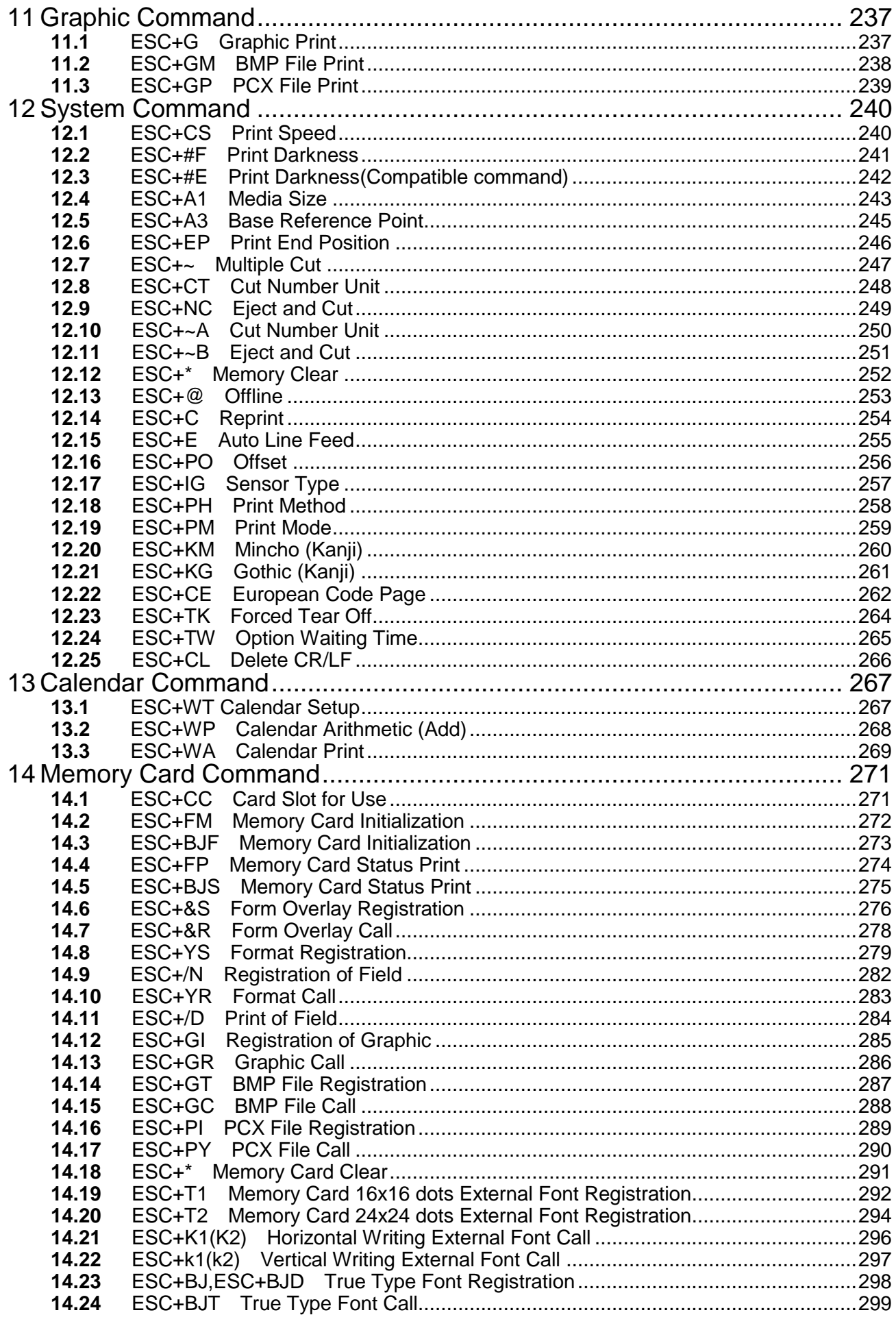

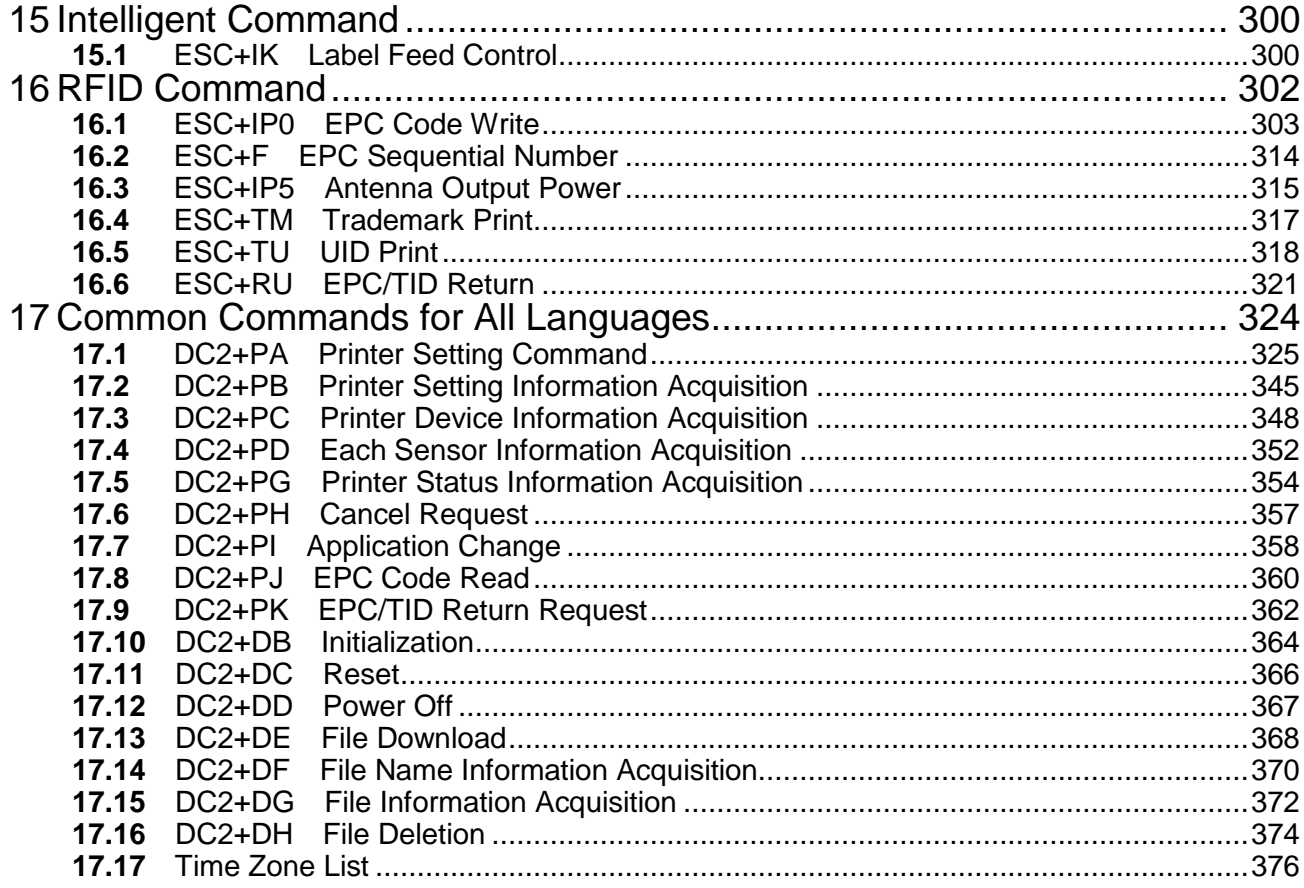

# <span id="page-6-0"></span>1 **List of Commands**

The following are the commands specified in the Specification for Command.

# **Control**

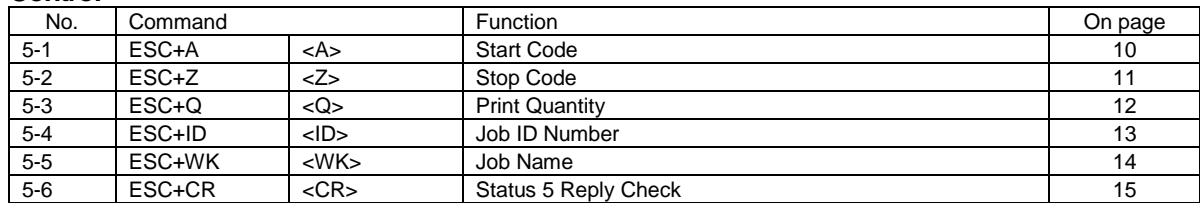

# **Print Position**

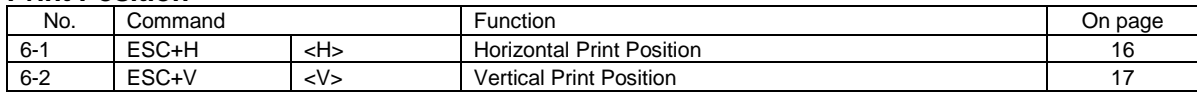

# **Modification**

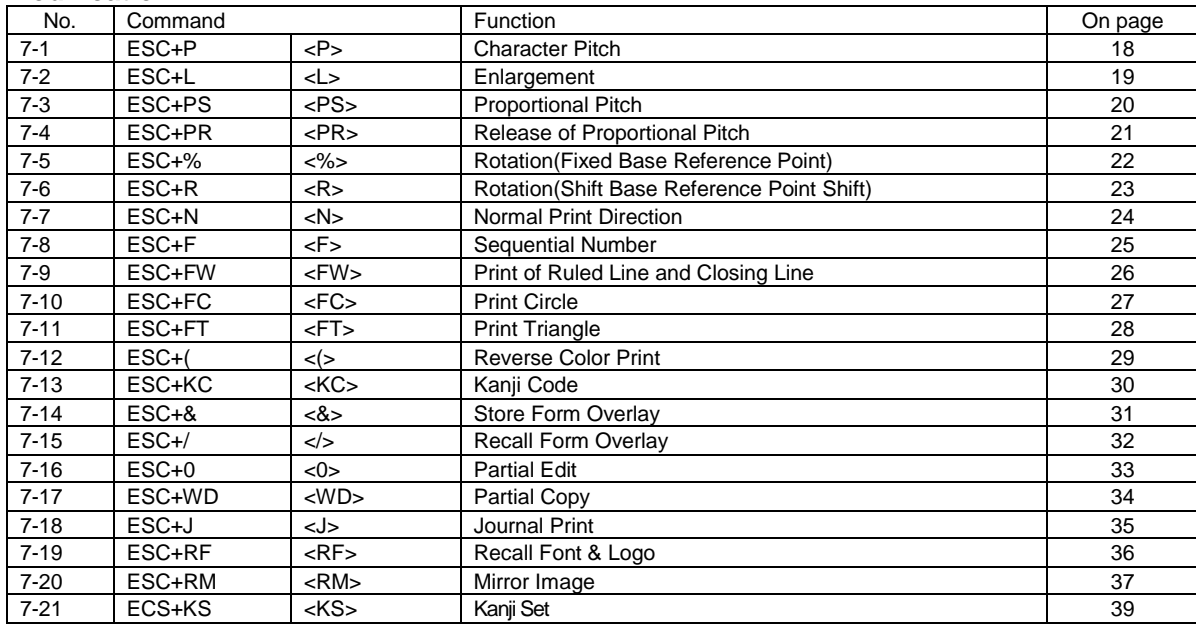

#### **Font**

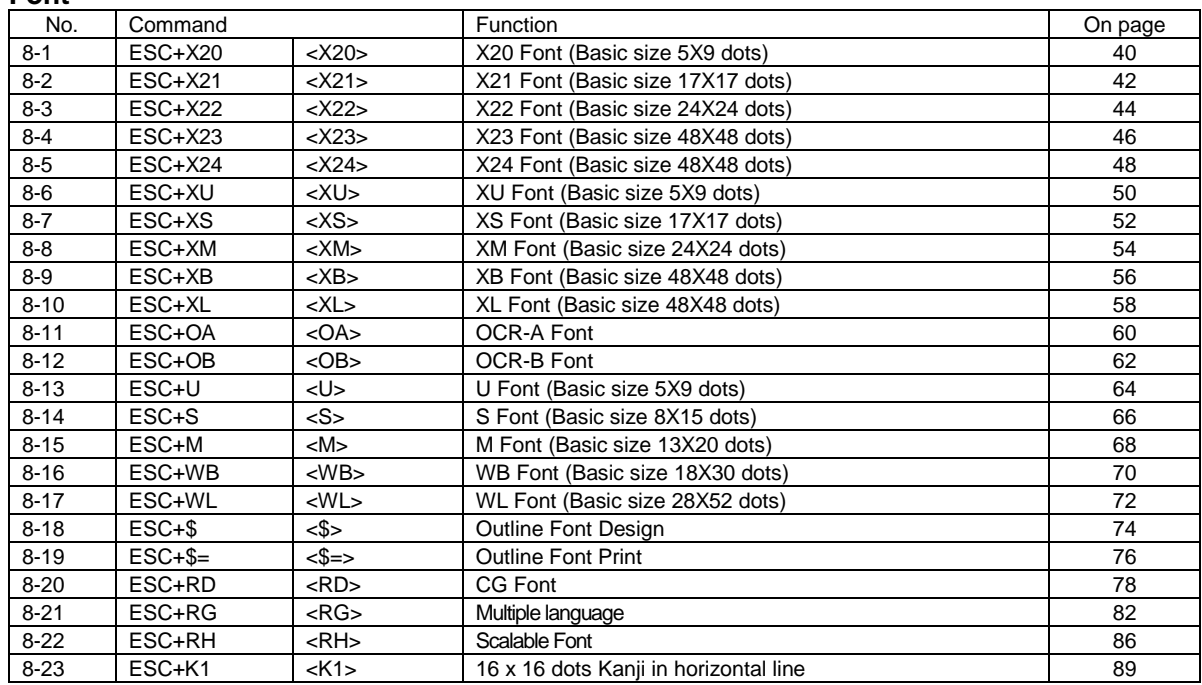

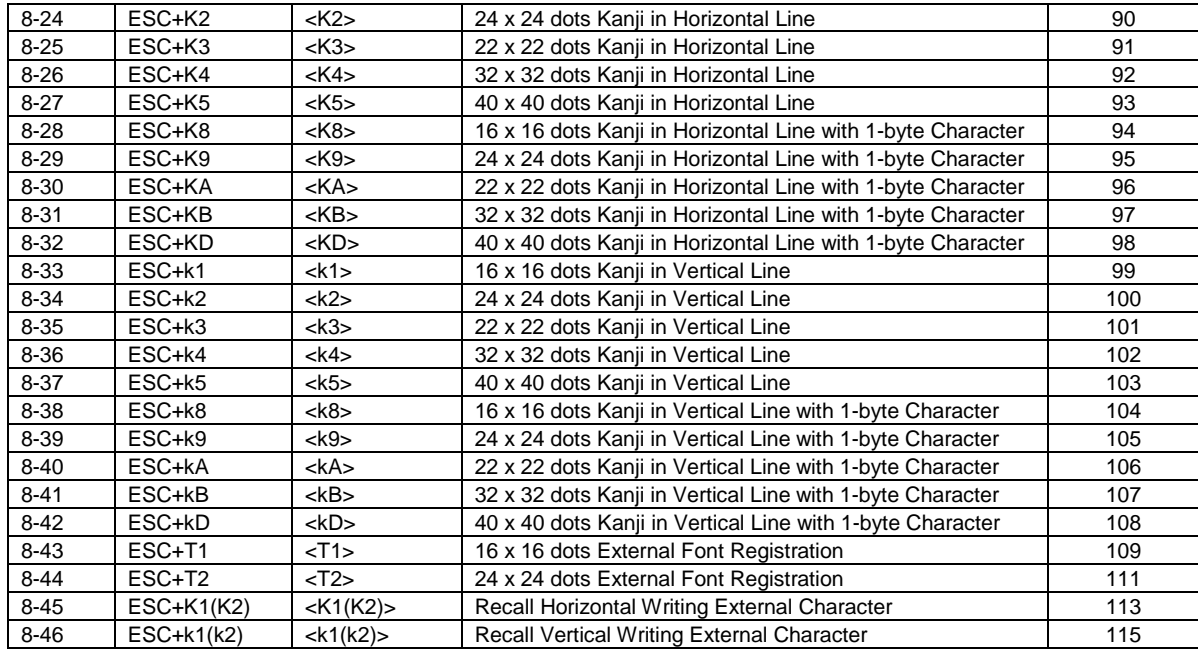

# **Barcode**

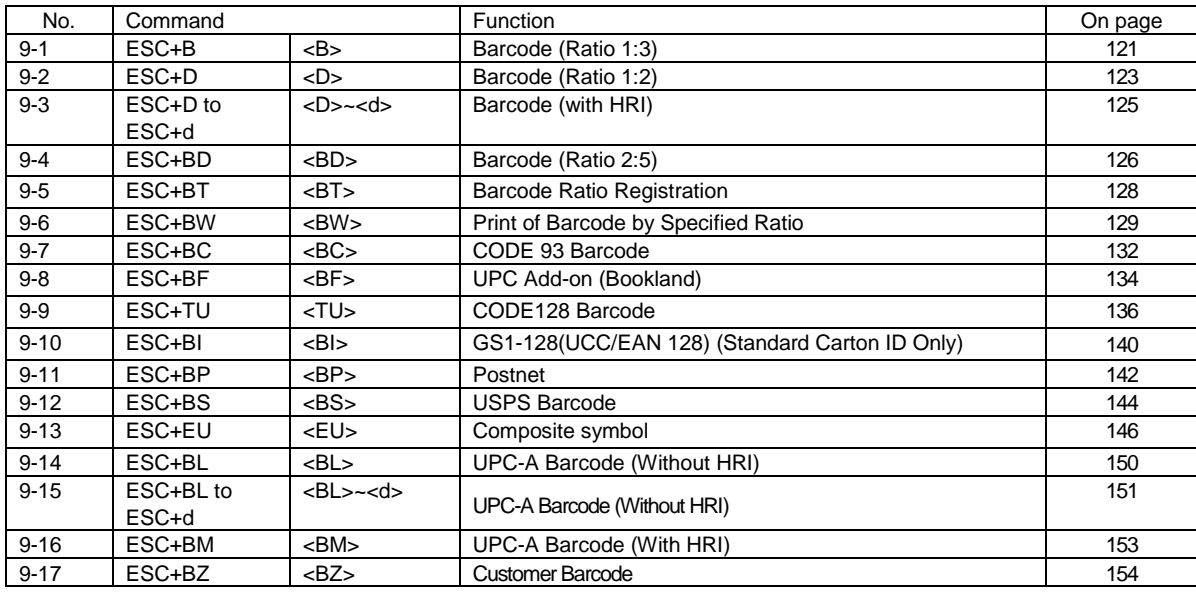

# **2D Code**

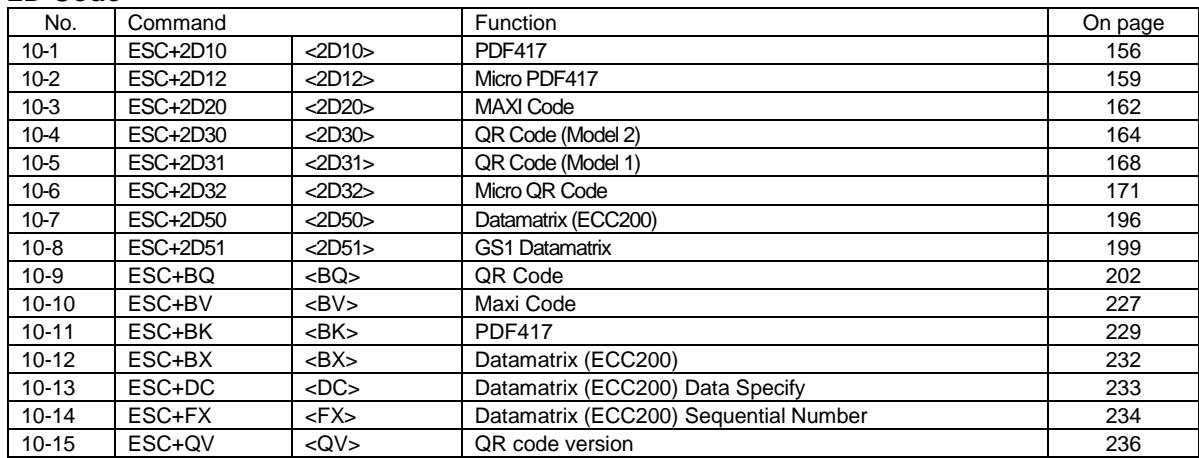

# **Graphic**

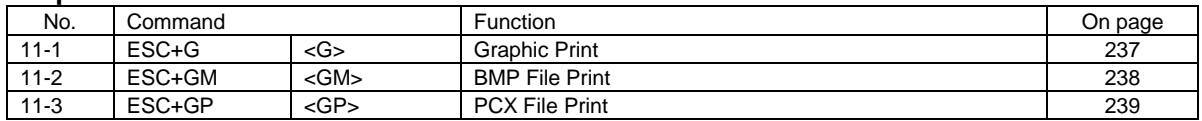

#### **System**

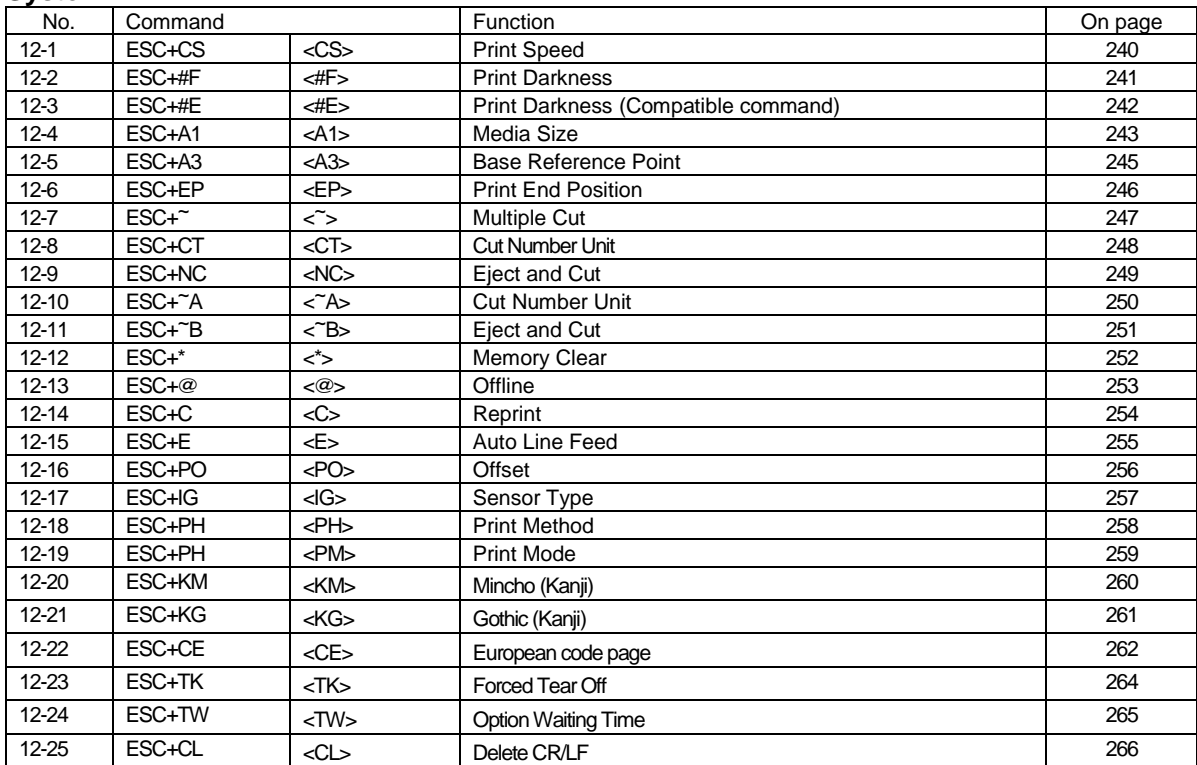

# **Calendar Command**

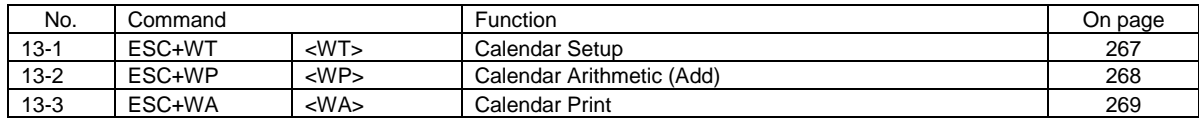

# **Memory Card**

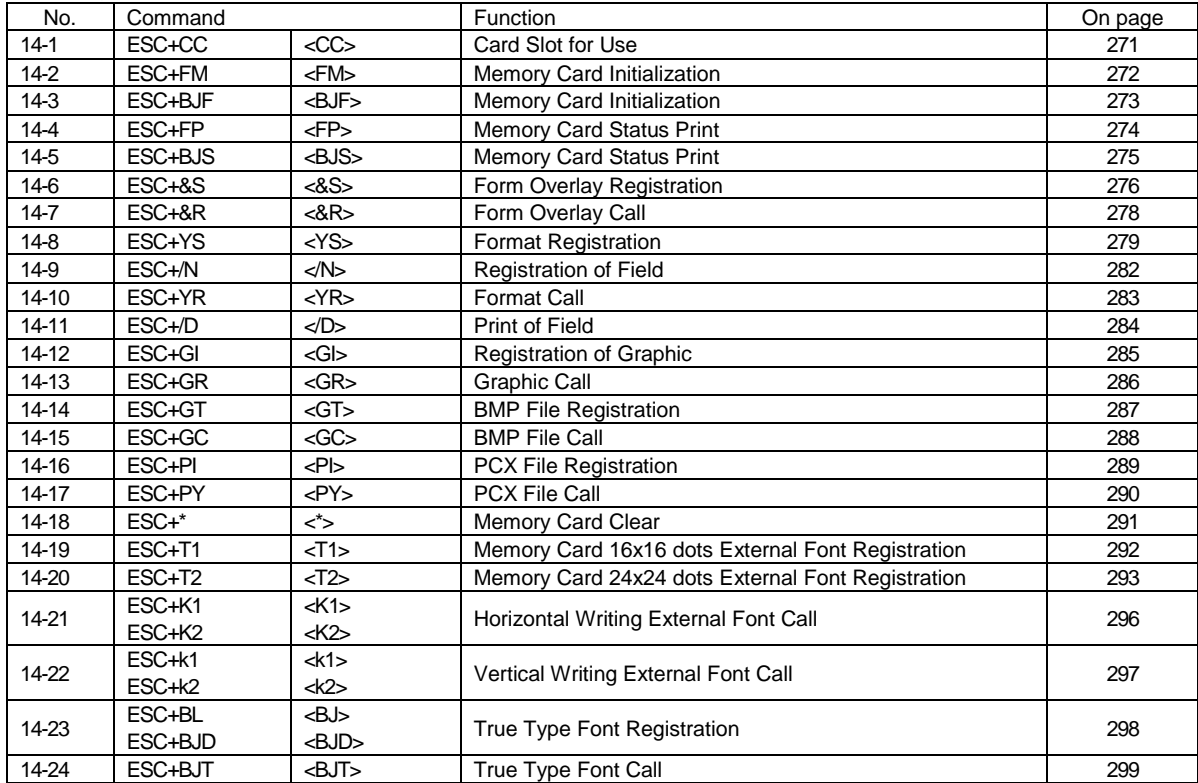

#### **Intelligent**

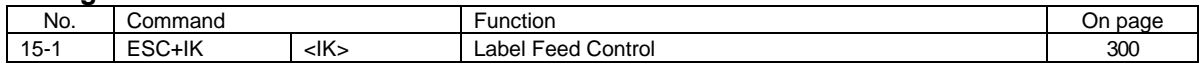

### **RFID**

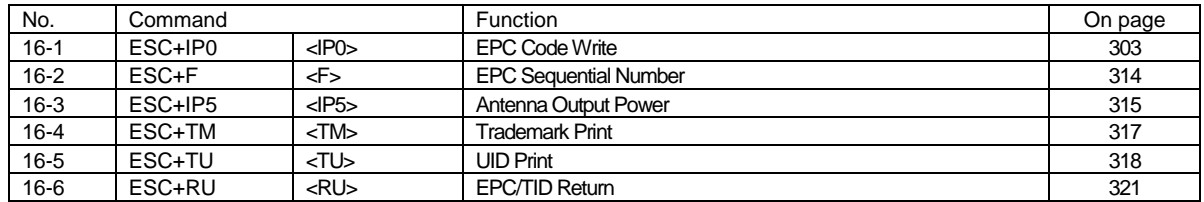

# **Common Commands for All Languages**

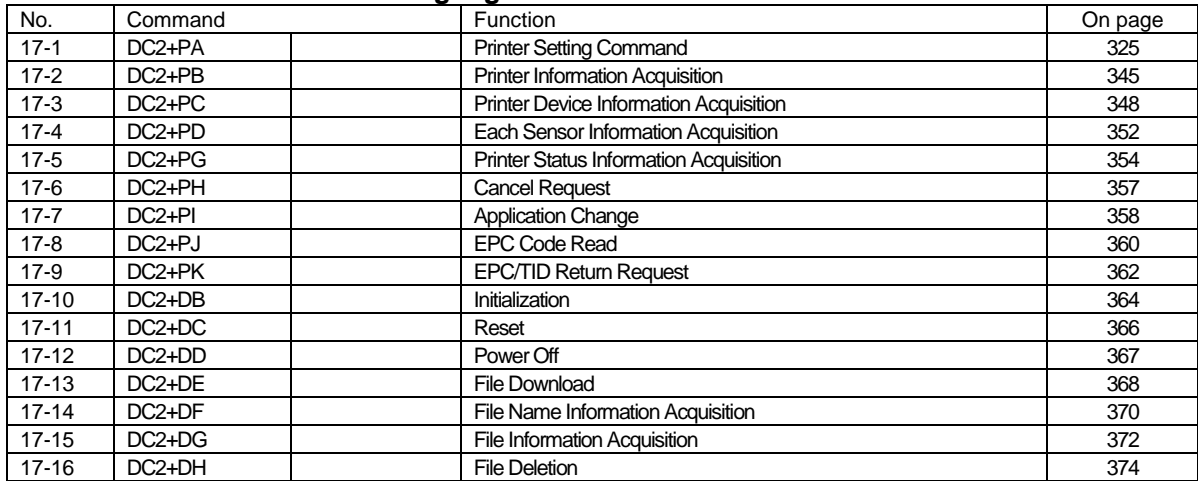

# <span id="page-10-0"></span>2 Initial Value of Operation Settings

The initial values of operation setting are as follows:

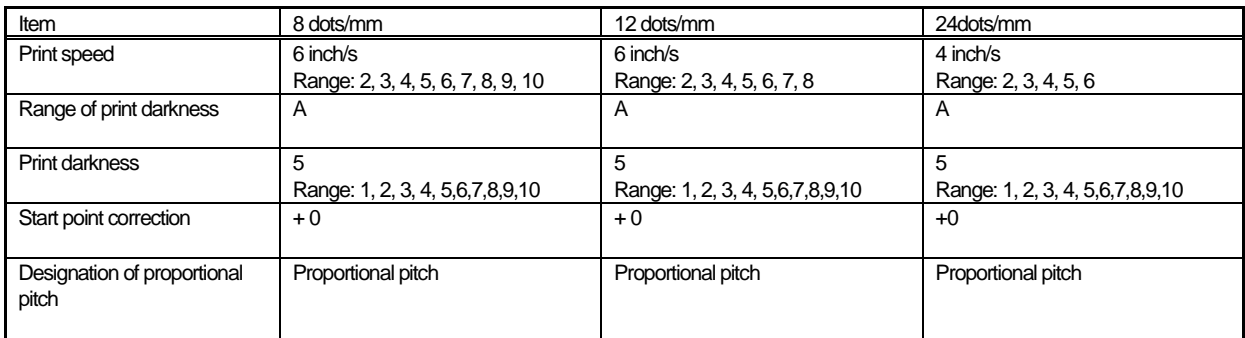

# <span id="page-11-0"></span>3 **List of Fonts**

When using internal fonts, specify [ESC + Command of Font Types].

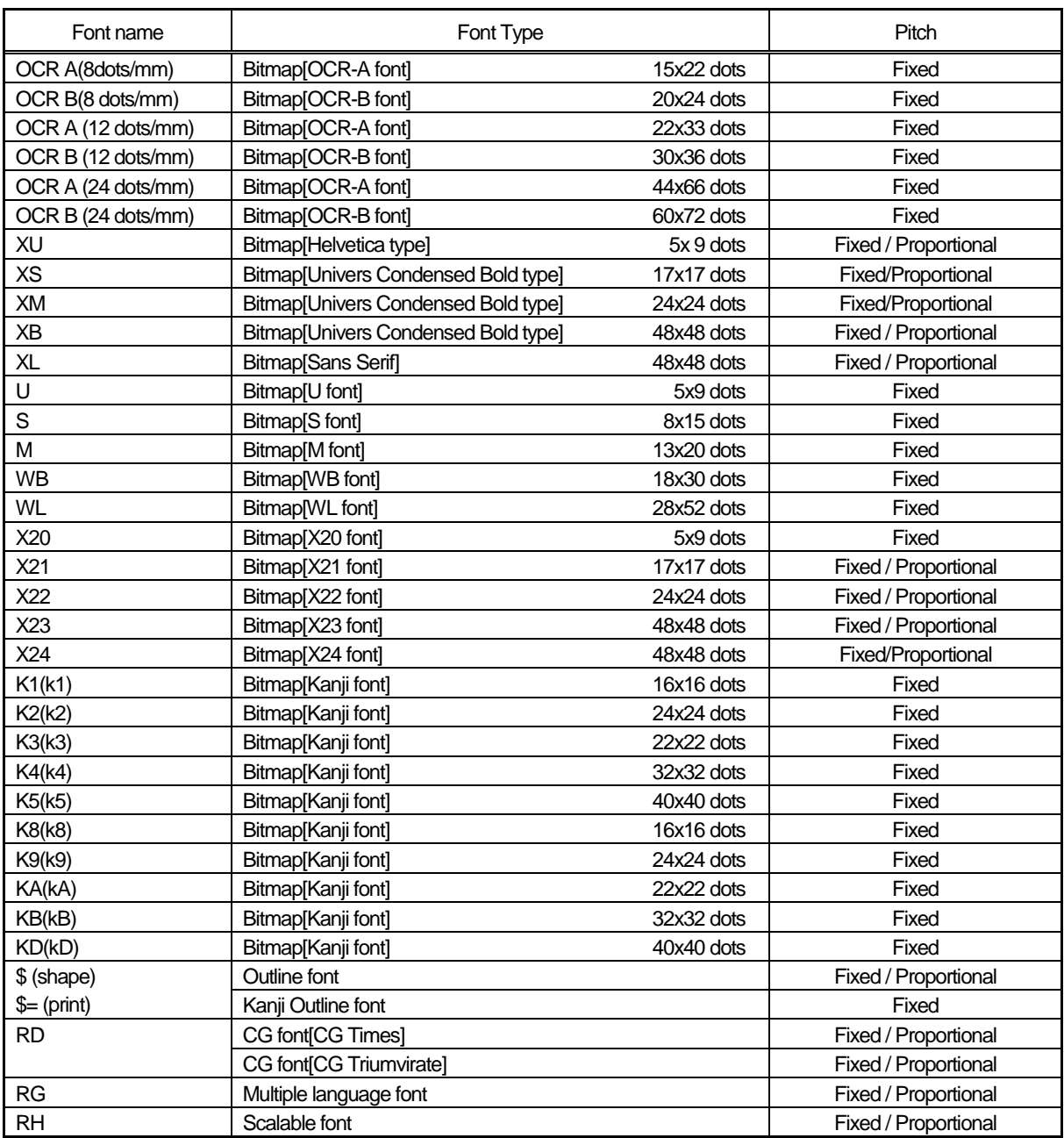

# **Expanded font**

Font can be expanded by a factor of 1 to 36.

Internal bitmap fonts can also be expanded with a factor of 1 to 36.

Example: A font in a size of 5 dots of width and 9 dots of height is expanded by a factor of 3. The resulting font has a width of 15 dots and a height of 27 dots.

The input of expansion factors (height x expansion factor, width x expansion factor) for characters to be printed is done as described below:

Width x expansion factor= width parameter setting value Height x expansion factor= height parameter setting value

The command <L> decides the expansion of the character. This parameter is set as factor.

Example: If setting the factor to: <L>0304, the character is expanded by a factor of 3 in horizontal direction (width) and a factor of 4 in vertical direction (height)

If an expansion factor is specified, also the pitch between the characters is automatically determined.

# **Fixed pitch / proportional pitch**

There are fonts which can select both the fixed pitch and the proportional pitch. You can set the proportional pitch by <PS> command and release it by <PR> command on the printer screen.

Depending on the font type, the width of the proportional pitch does differ. Kata-kana is not affected by the proportional pitch, but the side space of characters will be narrowed.

At the fixed pitch, the character width is according to the relevant font size selected.

# **Difference between outline font and bitmap font**

Regarding the bitmap font, the height and the width of the font are predefined. The height of the bitmap font is a little bit larger than the width.

The bitmap font is the largest in the font matrix.

For the font type and size refer to the font list on the previous page.

Regarding the outline font, if the height and the width of the font are set properly, the smooth scaling algorithm of the printer allows a well balanced font. It is also possible to define some style options like a gray scale and a shadow setting.

# <span id="page-13-0"></span>4 **Example of Command Reference**

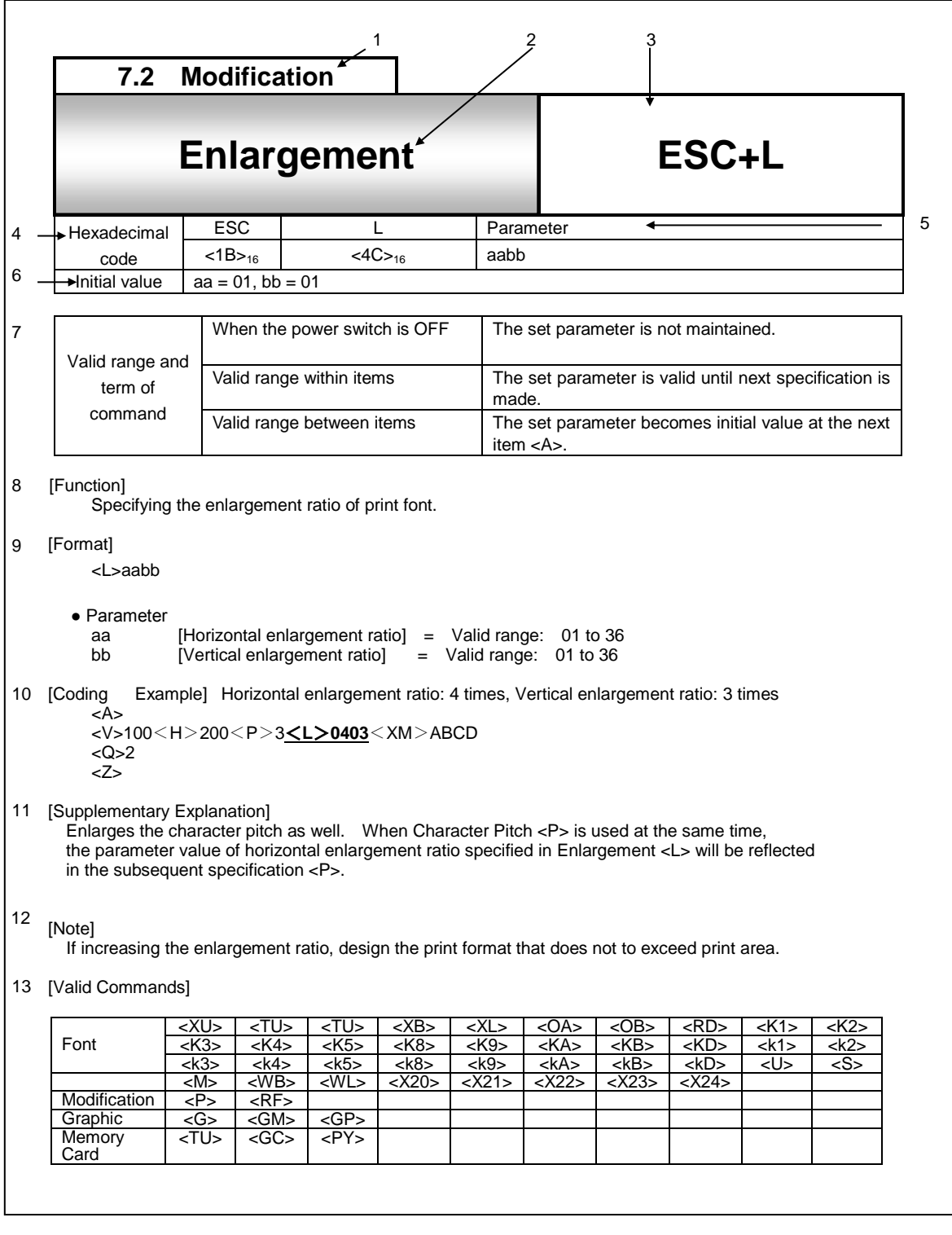

1. Indicates the classification of commands such as:

[Control], [Print Position], [Modification], [Font], [Barcode], [2D code], [Graphic], [System], [Memory Card] and [Calendar], [RFID], [Common Commands for All Languages]

2. Indicates command name.

3. Indicates command code.

4. Indicates command in Hexadecimal code.

- 5. Indicates parameter to be described in command.
- 6. Indicates initial value for command.
- 7. Indicates valid range of command.
	- When power switch is OFF;
	- 1) The set parameter is maintained.
	- 2) The set parameter is not maintained.
	- 3) The set command is not maintained.

Valid range within item

- 1) The set parameter is valid until the next specification is made.
- 2) The set parameter becomes invalid.
- 3) The set command becomes invalid.

Valid range between items;

- 1) The set parameter becomes initial value at the next item <A>.
- 2) The set parameter is valid until the next specification is made.
- 3) The set parameter becomes invalid.
- 4) The set command becomes invalid.

8. Explains the function of command.

9. Explains the command and required parameter.

<L>aabb indicates the command ESC+L(<1B>16<4C>16) and two types of parameters such as "aa" and "bb".

10. Shows the example of how the command is used.

This is the coding example programmed in BASIC output to the printer connected with RS-232C.

 ESC\$=CHR\$(&H1B) OPEN "COM1:9600,N,8,1,RS,BIN" FOR OUTPUT AS #1 PRINT #1,ESC\$;"A"; PRINT #1,ESC\$;"V100";ESC\$;"H200"; PRINT #1,ESC\$;"P3";ESC\$;"L0403"; PRINT #1,ESC\$;"XMABCD"; PRINT #1,ESC\$;"Q2"; PRINT #1,ESC\$;"Z"; 90 CLOSE #1 100 END

- 11. Provides the supplemental information of command function and parameter.
- 12. Provides notes and restriction for the use of command.
- 13. Shows the commands that come under the influence of used commands.

# <span id="page-15-0"></span>5 **Control Command**

<span id="page-15-1"></span>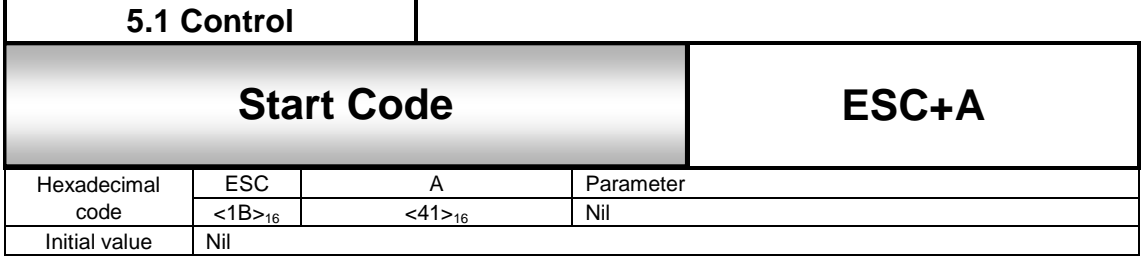

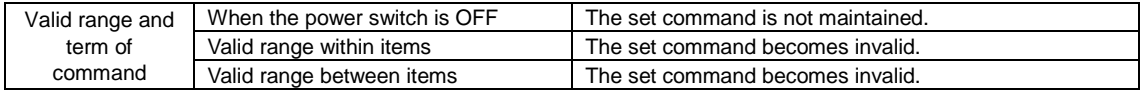

#### [Function]

Specifying the start of data transmission.

[Format]

<A>

[Coding Example]

**<A>** <V>100<H>200<P>2<L>0202<XM>ABCD <Q>2 <Z>

[Supplementary Explanation]

1. Indicates the start of item and to be placed at the head of item.

2. Use <A> and End of Data Transmission <Z> as a pair of commands.

[Notes]

1. Setting value of all commands excluding a part of system commands will be set to default.

2. If this command is not specified, printing will not be performed.

<span id="page-16-0"></span>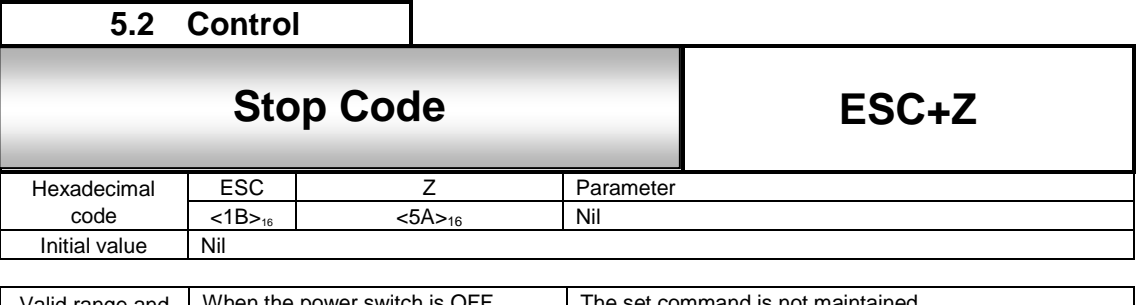

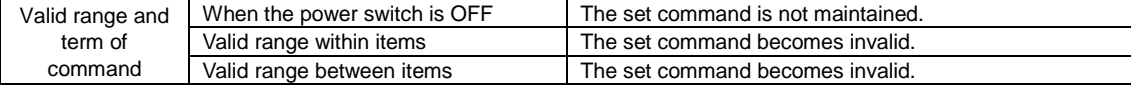

[Function]

Specifying the end of data transmission.

[Format] <Z>

[Coding Example]

<A> <V>100<H>200<P>2<L>0202<XM>ABCD

<Q>2

**<Z>**

[Supplementary Explanation]

1. Indicates the end of item and to be placed at the tail of item.

2. Use Start of Data Transmission <A> and <Z> as a pair of commands.

[Note]

If this command is not specified, printing will not be performed.

<span id="page-17-0"></span>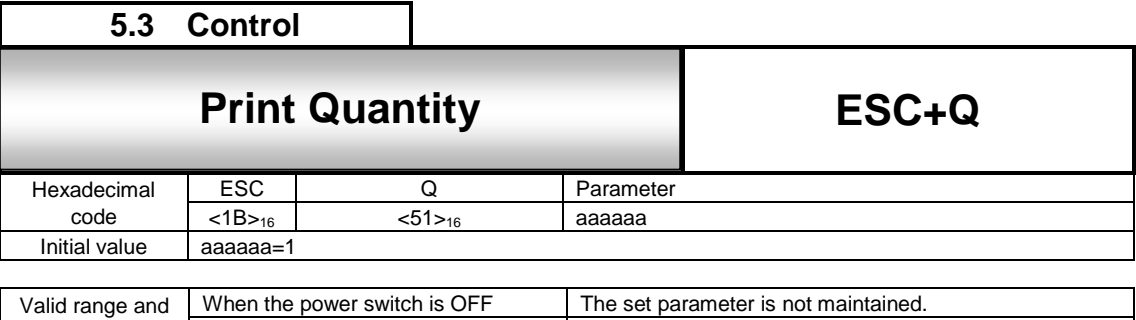

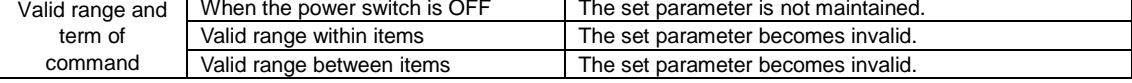

[Function]

Specifying the number of labels to print.

[Format]

<Q>aaaaaa

●Parameter

a[Number of labels to print] = Valid range: 1 to 999999

[Coding Example] Number of labels: 2

<A> <V>100<H>200<P>2<L>0202<XM>ABCD **<Q>2**

<Z>

[Supplementary Explanation]

1. Print contents specified by Start of Data Transmission <A> and End of Data Transmission <Z> are regarded as 1 label, and the number of reprints can be specified.

2. Use this command prior to End of Data Transmission <Z>.

[Note]

1. Reprint will be performed based on the specified print quantity. If specifying sequential numbering command <F>, the value of sequential number that was set up for that field portion will print.

2. When this command is used in combination with Multiple Cutting <~>, the specified print quantity multiplied by specified value for cutting becomes the number of labels to print.

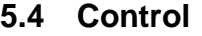

# <span id="page-18-0"></span>**5.4** ESC+ID Job ID Number **Job ID Number**

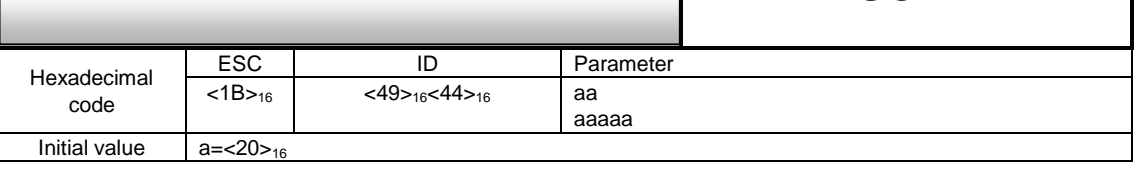

**ESC+ID**

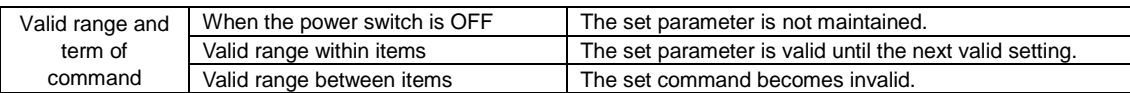

#### [Function]

Specifying job ID number for status return.

[Format]

<ID>aa

<ID>aaaaa

●Parameter

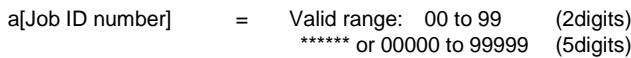

[Coding Example] Job ID number: 01

<A> **<ID>01**

<V>200<H>100<P>0<\$>B,100,100,6 <\$=>SATOPRINTER <Q>2

<Z>

[Supplementary Explanation]

- 1. When status return is used for interface protocol, the specified job ID No. can be set to the telegraphic status.
- 2. Status can be confirmed sending status request (ENQ).
- 3. Include this command within items and use between start code <A> and stop code <Z>.
- 4. When Status 5 is used, the valid range of job ID becomes "00000 to 99999" and "\*\*\*\*\*". If "\*\*\*\*\*" is specified, the item will not be managed by Job ID number.

[Note]

- 1. In status return interface protocol, this command becomes valid when status request (ENQ) is received while printing (QTY≠0, includes at the time of Offline and Error).
- 2. In status return communication protocol, if status request (ENQ) is received when printing is not in progress (QTY=0, No received data when power is ON), space (20H) will be set to status and returned.
- 3. When Job ID Number <ID> is used more than twice within the items of <A> and <Z>, the last specified value becomes valid.

<span id="page-19-0"></span>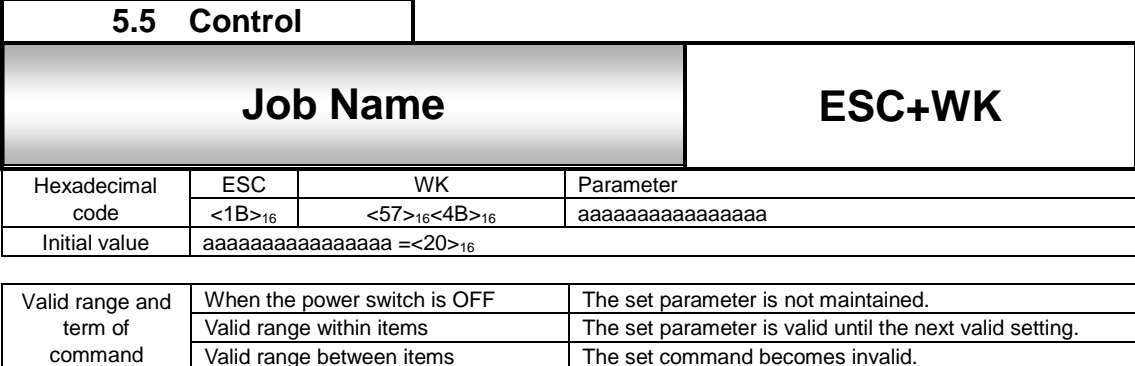

The set command becomes invalid.

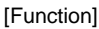

command

Specifying job name for status return.

[Format]

<WK>aaaaaaaaaaaaaaaa

●Parameter<br>a[Job Name]

= ASCII code 16-digit, Shift JIS Kanji 8-digit

[Coding Example] Job name: SATO

```
<A>
<ID>01
```

```
<WK>SATO
```

```
<V>200<H>100<P>0<$>B,100,100,6
<$=>SATOPRINTER
```

```
<Q>2
```

```
<Z>
```
[Supplementary Explanation]

1. When Status4 is used for interface protocol, specified job name can be set to the telegraphic status.

- 2. Status can be confirmed sending status request (ENQ).
- 3. Include this command within items and use between start of data transmission <A> and end of data transmission <Z>.
- 4. This command can be used in combination with Job ID Number <ID>.

[Note]

- 1. In status return interface protocol, this command becomes valid when status request (ENQ) is received while printing (QTY≠0, includes at the time of Offline and Error).
- 2. In status return communication protocol, if status request (ENQ) is received when printing is not in progress (QTY=0, No received data when power is ON), space (20H) will be set to status and returned.
- 3. When Job ID Number <ID> is used more than twice within the items of <A> and <Z>, the last specified value becomes valid.
- 4. For more information, refer to the "Interface Specifications".

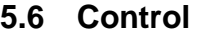

### <span id="page-20-0"></span> $\overline{\phantom{a}}$ **Status 5 Reply Check setting**

**ESC+CR**

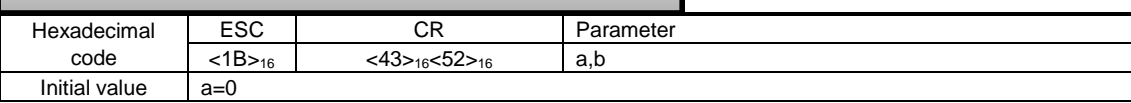

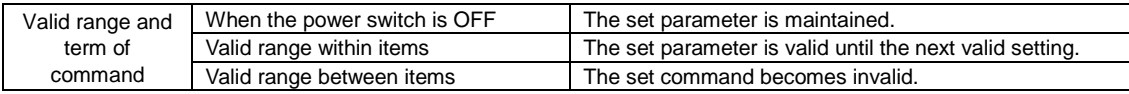

[Function]

The BCC check of return and the item number check function are set up of the status 5.

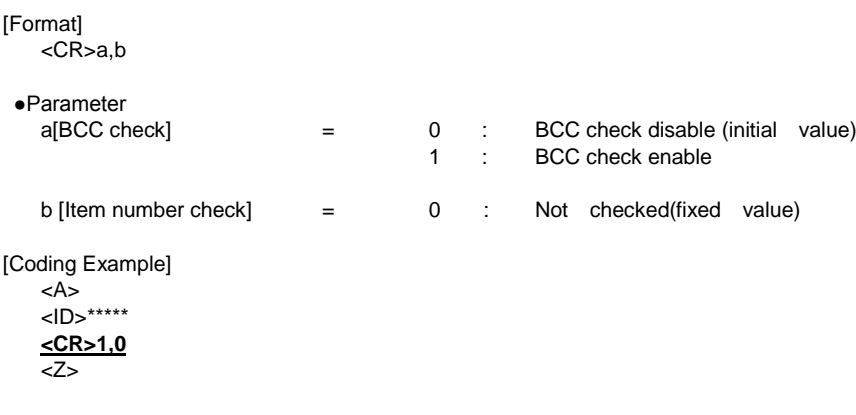

[Supplementary Explanation]

1. [item number check] is a fixed value

2. This command cannot be used at the same time the print data

3. Use is possible only during status 5 protocol

# <span id="page-21-0"></span>6 **Print Position Command**

<span id="page-21-1"></span>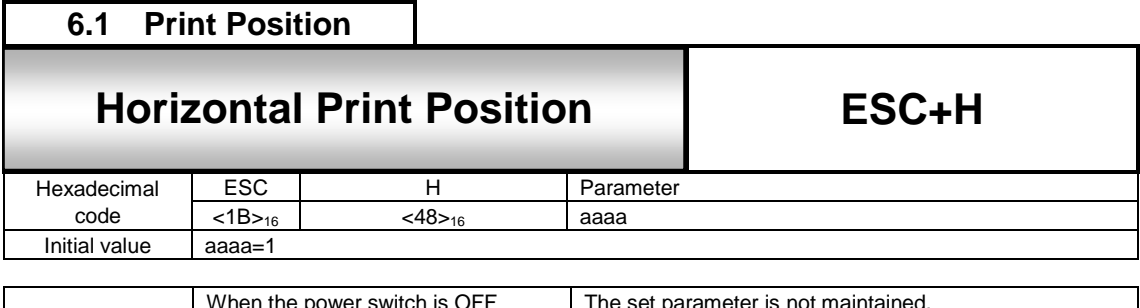

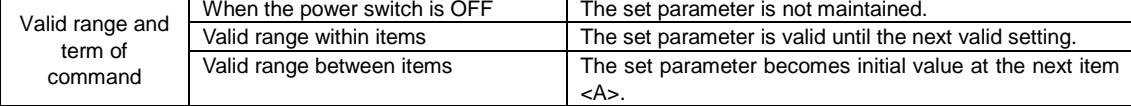

[Function]

Specifying horizontal print position from its start point by dot.

[Format]

<H>aaaa

#### ●Parameter

aaaa[Horizontal Print Position] = Refer to the table below.

[Coding Example] Horizontal print position: 200 dots

<A>

```
<V>100<H>200<P>2<L>0202<XM>ABCD
<Q>2
<Z>
```
#### [Supplementary Explanation]

Specifying the start of horizontal position for the print of text, barcode, ruled line and graphic.

[Note]

Any contents such as text, barcode, graphic exceed printable area will not print.

[Initial Value and Valid Range of Parameter]

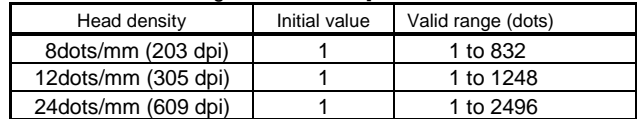

# **6.2 Print Position**

#### <span id="page-22-0"></span>**6.2** ESC+V Vertical Print Position **Vertical Print Position**

**ESC+V**

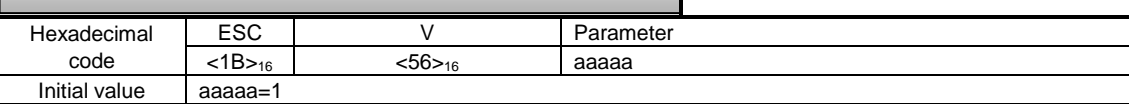

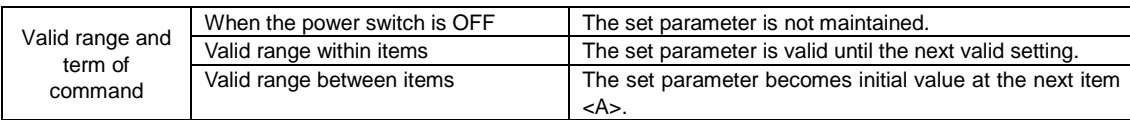

[Function]

Specifying vertical print position from its start point by dot.

[Format]

<V>aaaaa

●Parameter

a [Vertical Print Position] = Refer to the table below.

[Coding Example] Vertical print position: 100 dots

```
<A>
<V>100<H>200<P>2<L>0202<XM>ABCD
<Q>2
<Z>
```
[Supplementary Explanation]

Specifying the start of vertical position for the print of text, barcode, ruled line and graphics.

[Note]

Any contents such as text, barcode and graphic exceed printable area will not print.

[Initial Value and Valid Range of Parameter]

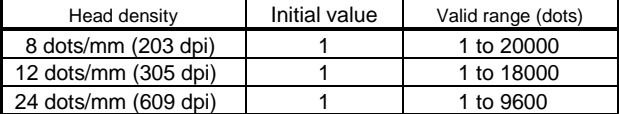

# <span id="page-23-0"></span>7 **Modification Command**

<span id="page-23-1"></span>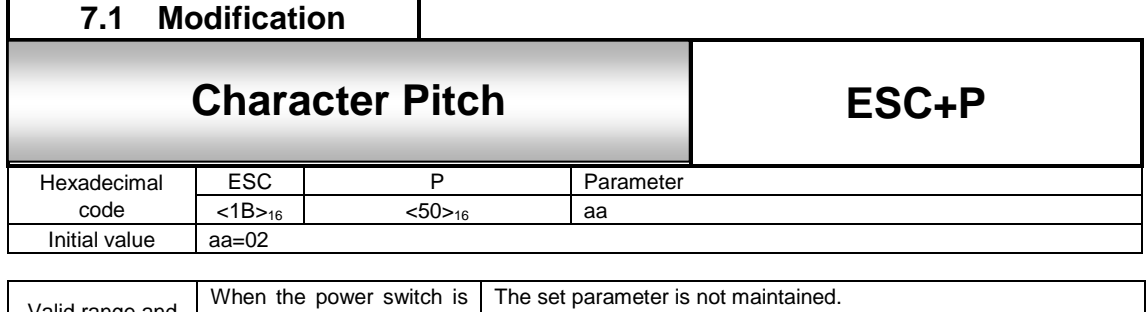

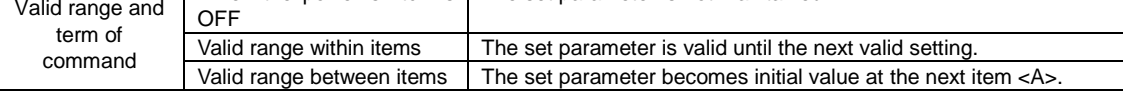

#### [Function]

Specifying character pitch by dot.

[Format]

<P>aa

•Parameter<br>aa[Character pitch]  $=$  Valid range: 00 to 99 dots

[Coding Example] Character pitch: 10

<V>100<H>200**<P>10**<L>0202<XM>ABCD

- <Q>2
- <Z>

<A>

#### [Supplementary Explanation]

- 1. Character pitch means the character gap or font gap when selecting font or barcode.
- 2. Specified character pitch will be widened based on the ratio of Enlargement <L>.
- 3. Even if linefeed code [CR] is specified in Auto Linefeed <E>, it remains the same without returning to initial value. Start of Data Transmission <A> can be used to reset to the initial value.
- 4. By specifying Character Pitch <P> just before the barcode specification, pitch command becomes valid for barcode module.

Object barcode: NW-7, CODE39, Industrial 2 of 5, Matrix 2 of 5

- For more information, see (3) Intercharacter Gap in [9. Barcode Specification].
- 5. Data specification except numeric value or specification of over-digit will give the initial value.

#### [Valid Command]

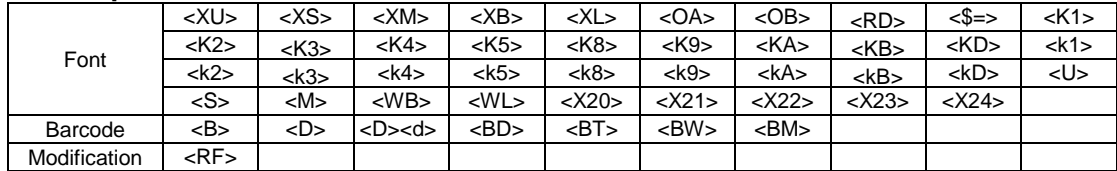

<span id="page-24-0"></span>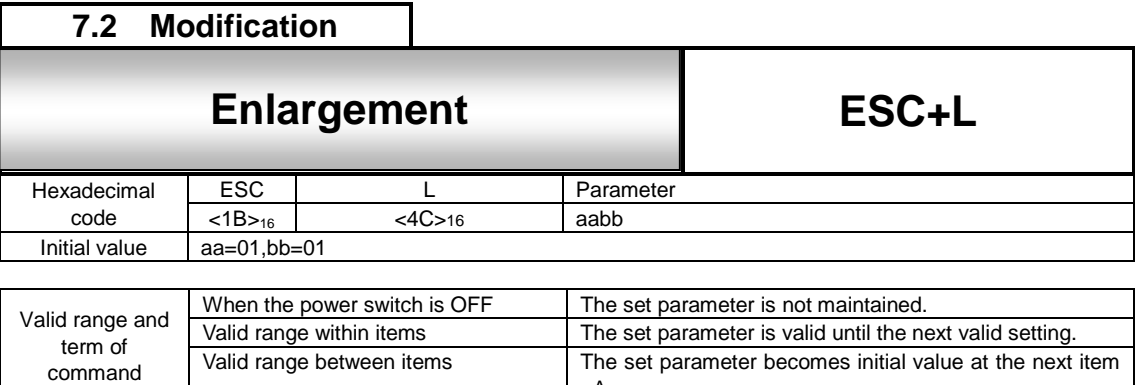

 $<$ A $>$ 

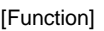

Specifying the enlargement ratio of font.

#### [Format]

<L>aabb

#### ●Parameter

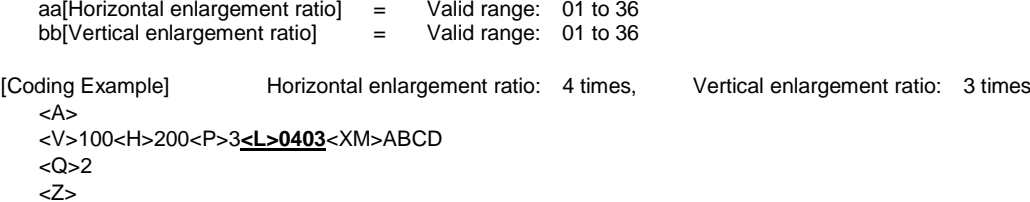

#### [Supplementary Explanation]

Enlarges the character pitch as well. When Character Pitch <P> is used at the same time, the parameter value of horizontal enlargement ratio specified in Enlargement <L> will be reflected in the subsequent specification <P>.

#### [Note]

If increasing the enlargement ratio, design the print format that does not exceed print area.

#### [Valid Command]

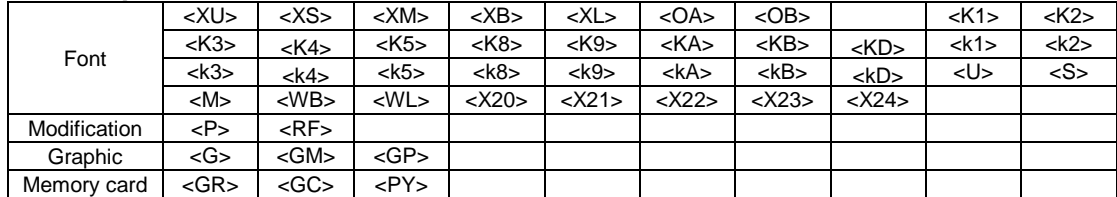

# **7.3 Modification**

#### <span id="page-25-0"></span>**7.3** ESC+PS Proportional Pitch **Proportional Pitch**

**ESC+PS**

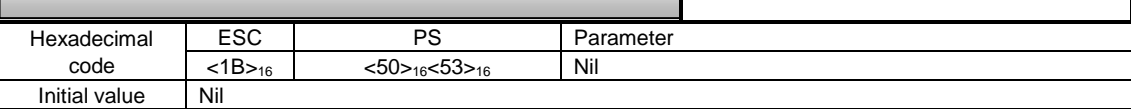

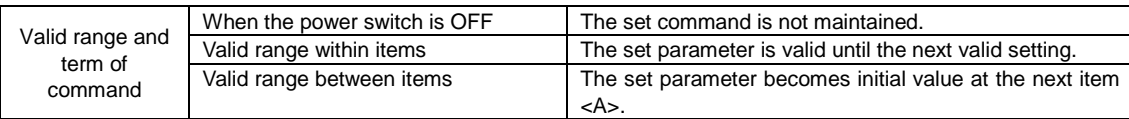

#### [Function]

Specifying the proportional pitch.

[Format] <PS>

[Coding Example]

<A>

**<PS>**

<V>100<H>200<P>2<L>0202<XM>ABCD

<Q>2

<Z>

[Supplementary Explanation]

- 1. This command is not applicable to Kata-kana but to alphanumeric which becomes narrower than the time when <PS> was not specified.
- 2. If data other than specified is set, proportional print will not be performed.
- 3. Initial value is "Proportional pitch" enabled by <PS> command.

#### . [Valid Command]

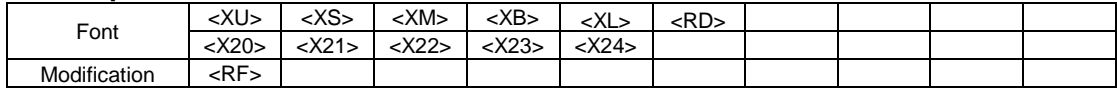

# **7.4 Modification**

### <span id="page-26-0"></span>**7.4** ESC+PR Release Proportional Pitch **Release Proportional Pitch**

**ESC+PR**

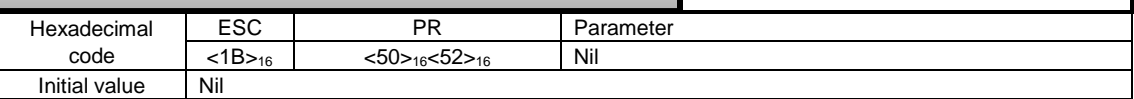

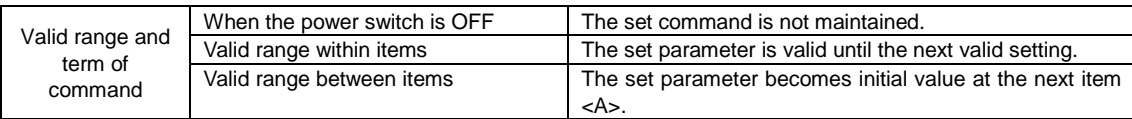

#### [Function]

Specifying the release of proportional pitch.

[Format] <PR>

[Coding Example]

<A>

**<PR>** <V>100<H>200<P>2<L>0202<XM>ABCD <Q>2 <Z>

#### [Supplementary Explanation]

Initial value is "Proportional pitch" enabled by <PS> command.

#### [Valid Command]

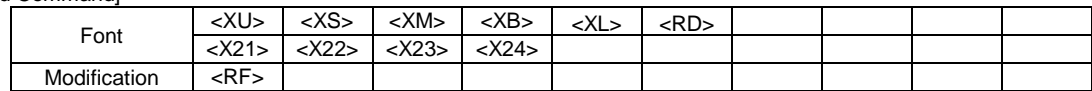

<span id="page-27-0"></span>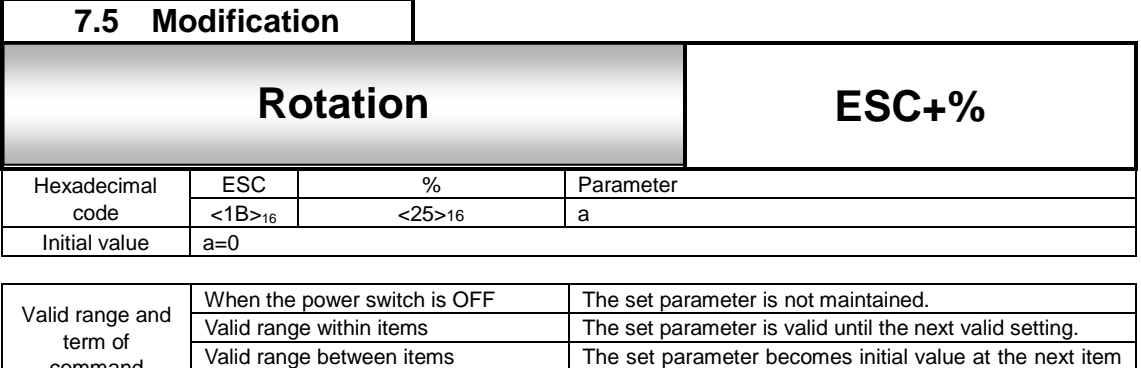

 $<sub>A</sub>$ </sub>

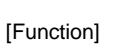

command

Specifying the counter-clockwise rotation of font and barcode.

[Format]

<%>a

#### ●Parameter

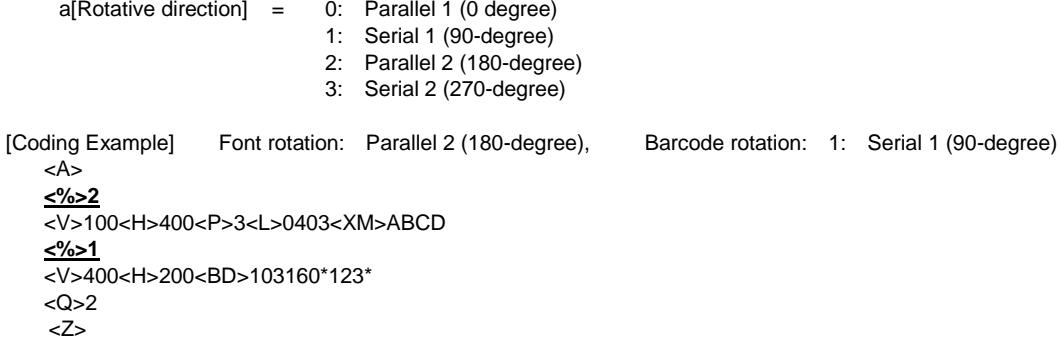

[Supplementary Explanation]

- 1. Position specification of Vertical Print Position <V> and Horizontal Print Position <H> are the absolute value from its base reference point.
- 2. When the value of parameter "a" is between 4 and 9, it will be processed as a command error and ignored. When the value other than numeric is specified, this will be ignored and printing at 0 degree.
- 3. Print of barcode using Serial 1 or Serial 2 may cause blur. Drop the print speed for rotation print of Serial 1 and Serial 2 for better performance.

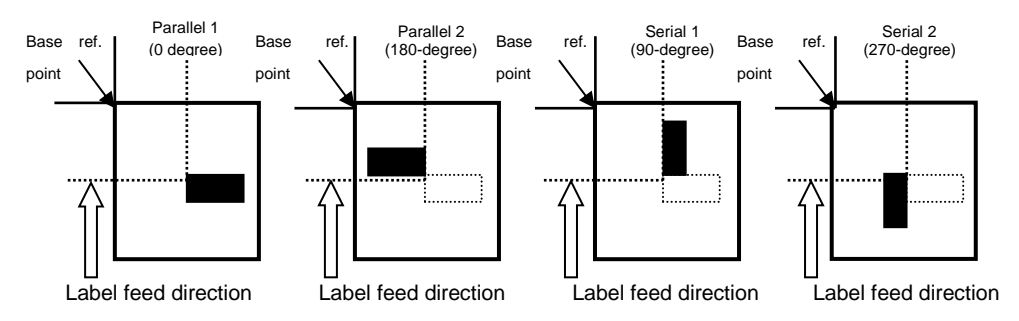

[Valid Command]

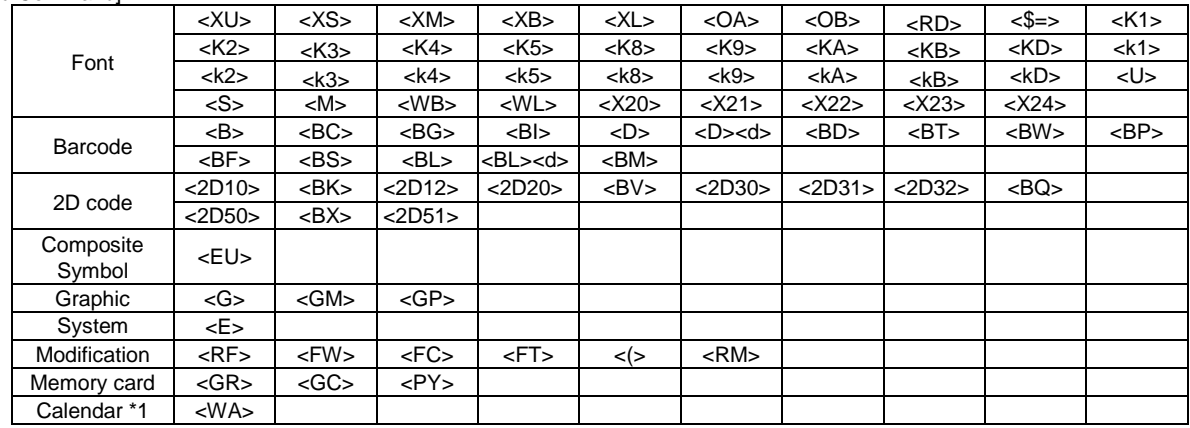

\*1 Optional

# **7.6 Modification**

# <span id="page-28-0"></span>**7.6** ESC+R Rotation(Shift Base Reference Point) **ESC+R Rotation (Shift Base Reference Point)**

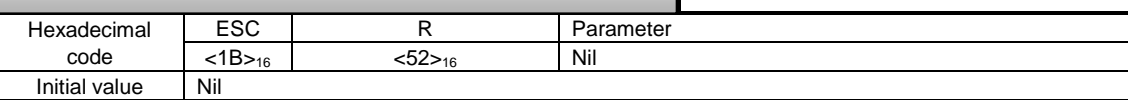

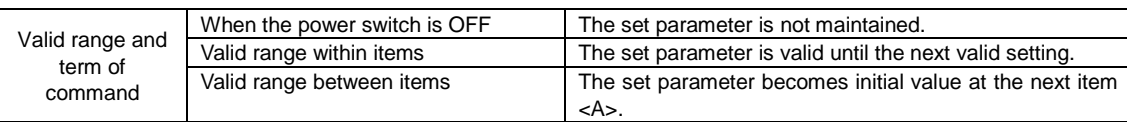

[Function]

Shifts the base reference point for printing, and then rotates the print direction in the counterclockwise direction.

[Format]

<R>

[Coding Example] Sets the character string "ABCD" to 90°CCW, "EFGH" to 180° CCW

<A> **<R>** <V>100<H>200<P>2<L>0202<XM>ABCD **<R>** <V>100<H>200<P>2<L>0202<X22>,EFGH <Q>2 <Z>

[Supplementary Explanation]

- 1. Every time this command is specified, the print direction rotates 90-degree in counterclockwise direction.
- 2. Use the Normal Print Direction <N> command to revert to normal print direction.
- 3. Print of barcode using Serial 1 or Serial 2 may cause an ink blur. Widen the narrow bar width when designing the layout of barcode.

Also, drop the print speed when printing with Serial 1 or Serial 2.

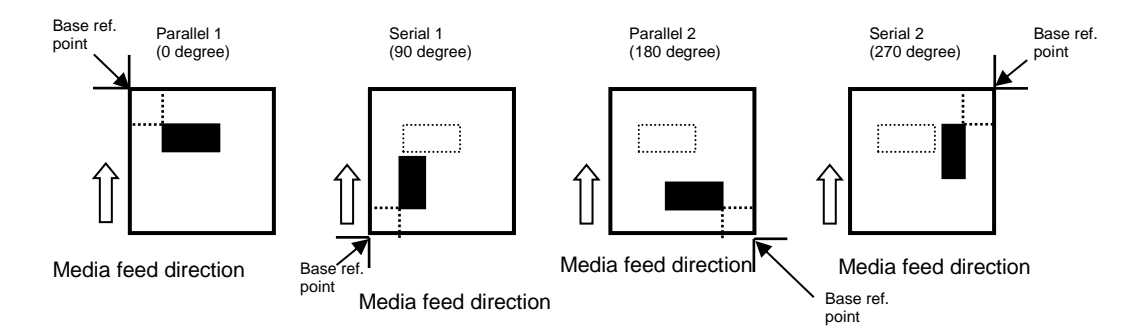

#### [Valid Command]

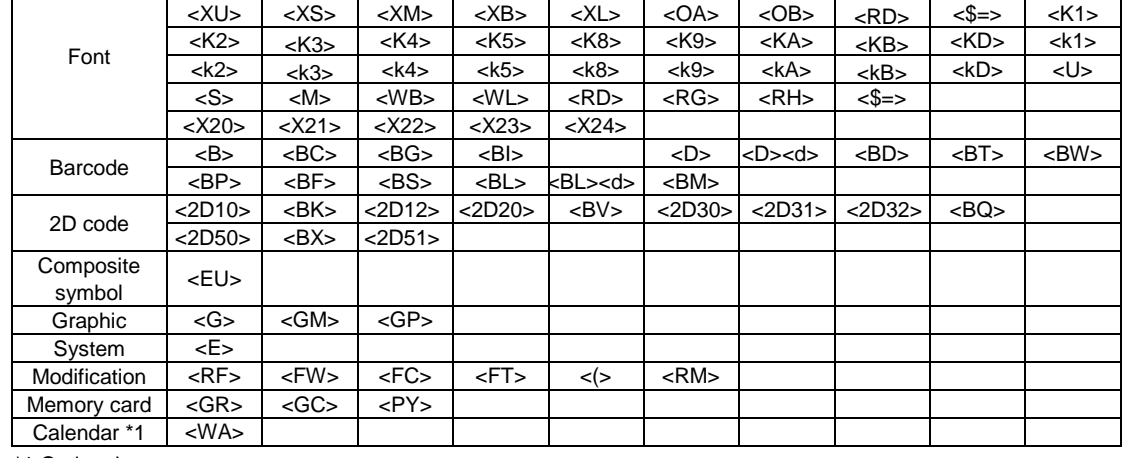

\*1 Optional

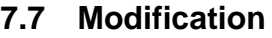

#### <span id="page-29-0"></span>**7.7** ESC+N Normal Print Direction **Normal Print Direction**

**ESC+N**

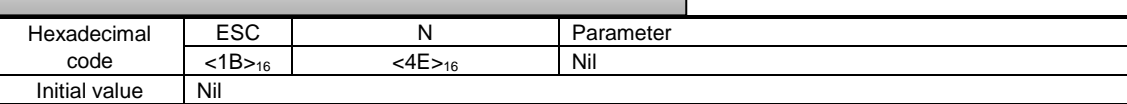

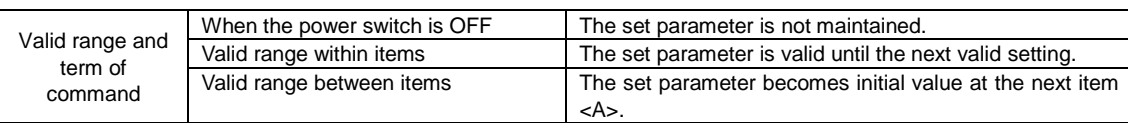

[Function]

Reverts the print direction specified by the Rotation commands, <%> and <R>, back to normal direction.

[Format]

<N>

[Coding Example] Sets the character string "ABCD" to 90°CCW, "EFGH" to 0°(normal print direction).

<A> **<R>** <V>100<H>200<P>2<L>0202<XM>ABC **<N>** <V>100<H>200<P>2<L>0202<X22>,EFGH <Q>2 <Z>

[Supplementary Explanation]

1. In the printer initial state, print direction is set to normal direction. There is no need to use this command unless the Rotation commands such as <%> and <R> are specified within the data to be printed.

2. The Rotation commands, <%> and <R>, can be cleared by the Stop Code <Z> command.

[Valid Command]

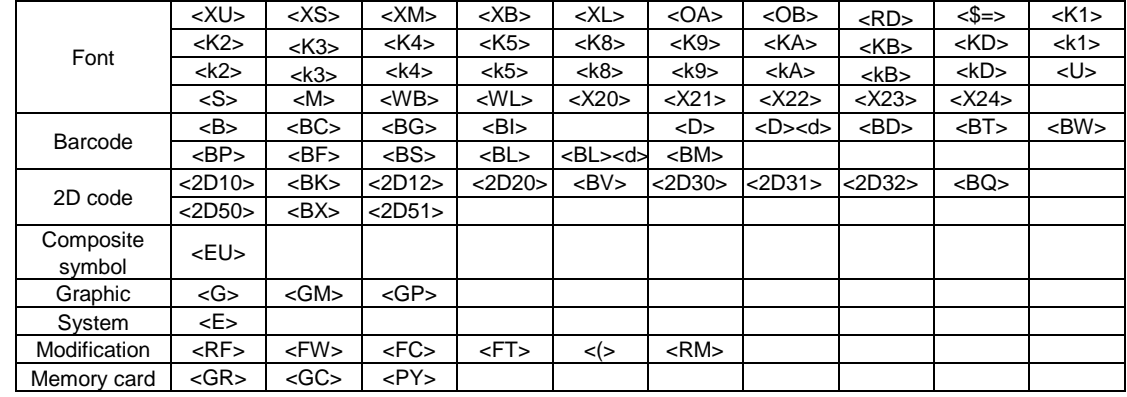

<span id="page-30-0"></span>**7.8 Modification 7.8** Esc-F Sequential Number **ESC+F** Hexadecimal code ESC F Parameter<br>
<1B><sub>16</sub> <46><sub>16</sub> aaaabcccc  $\left\langle 1B \right\rangle_{16}$   $\left\langle 46 \right\rangle_{16}$  aaaabcccc(,dd,ee,f)<br>Nil Initial value Valid range and term of When the power switch is OFF The set parameter is not maintained. Valid range within items The set parameter becomes invalid.<br>Valid range between items The set parameter becomes invalid. **Sequential Number**

[Function]

command

Specifying prior to the data specification command of font or barcode, and printing specified data in a sequential order.

The set parameter becomes invalid.

[Format]

<F>aaaabcccc(,dd,ee,f)

●Parameter

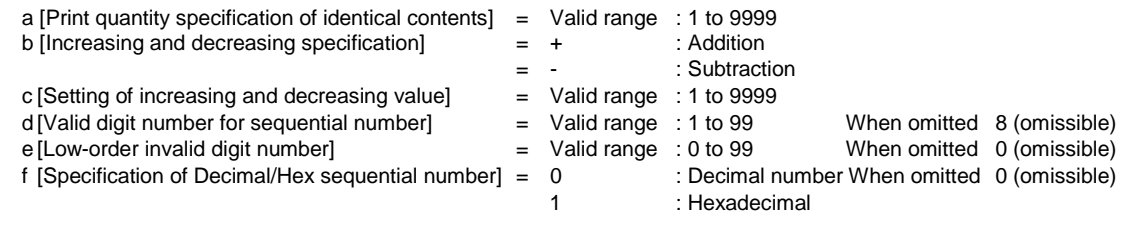

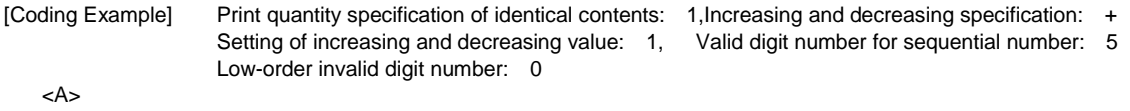

```
<V>100<H>100<P>2<L>0202
<F>1+1,5,0<X20>,10000
\overline{<\!\mathsf{Q}\!\!>\!\!2}<Z>
```
[Supplementary Explanation]

- 1. Sequential number can be specified up to 8 points per format.
- 2. Next print data from <F> command will be the initial value of sequential number.
- 3. Specify the required number of digits for sequential number to print it properly.
- 4. Specification of Black/White Reverse Print <(> is not valid for sequential numbered data.

5. Auto Linefeed <E> is not available.

6. Need to print font or barcode to print sequential number.

7. Digit number of sequential number should correspond to that of font/barcode data command. If the digit number of sequential number is larger, sequential number printing will not be performed.

8. If the print data immediately after the sequential number command <F> becomes the sequential number invalid command, the sequential number will be invalid.

[Valid Command]

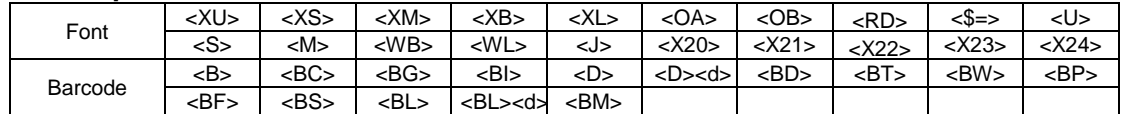

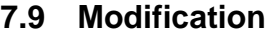

#### <span id="page-31-0"></span>**7.9** ESC+FW Ruled/Grid Line Print **Ruled / Grid Line Print**

**ESC+FW**

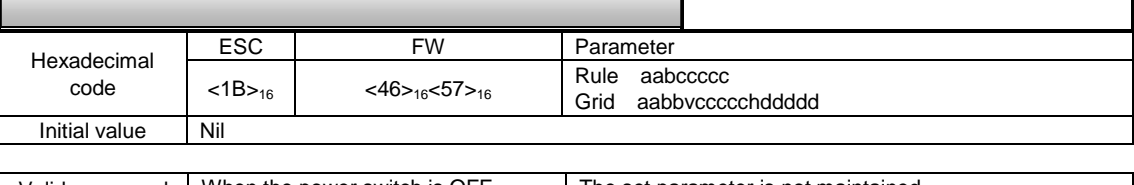

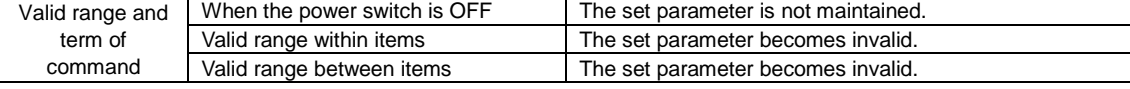

#### [Function]

Specifying the ruled / grid line.

# [Format]

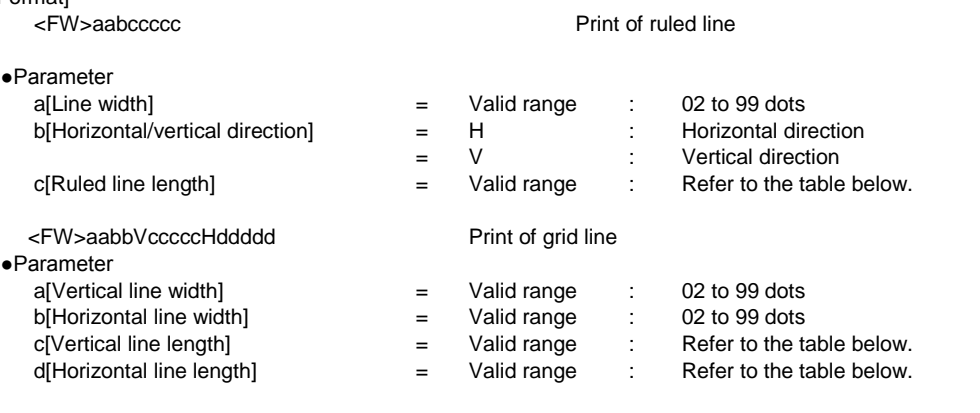

[Coding Example 1] Ruled line print, Line width: 4, Horizontal direction, Ruled line length: 400 Grid line print, Vertical line width: 8, Horizontal line width: 8, Vertical line length: 300, Horizontal line length: 400

<A>

<V>100<H>200**<FW>04H400** <V>300<H>200**<FW>0808V300H400** <Q>2 <Z>

[Supplementary Explanation]

1. When the print start position exceeds the printable area, the printing is not executed. (It doesn't raise a command error.)

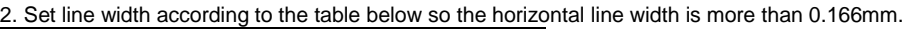

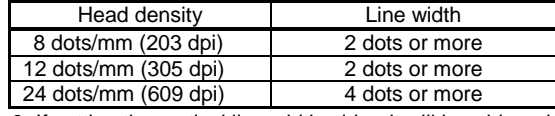

3. If setting the vertical line width wider, it will be widened to the right side against media feed direction. If setting the horizontal line width wider, it will be widened to the lower side against media feed direction.

4. If setting the glid line wider, it will be widened inward.

#### [Valid Range]

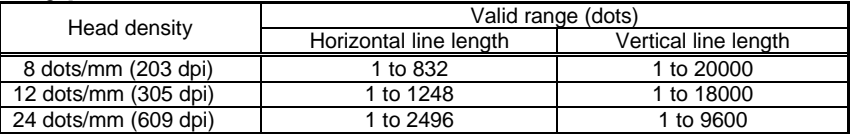

<span id="page-32-0"></span>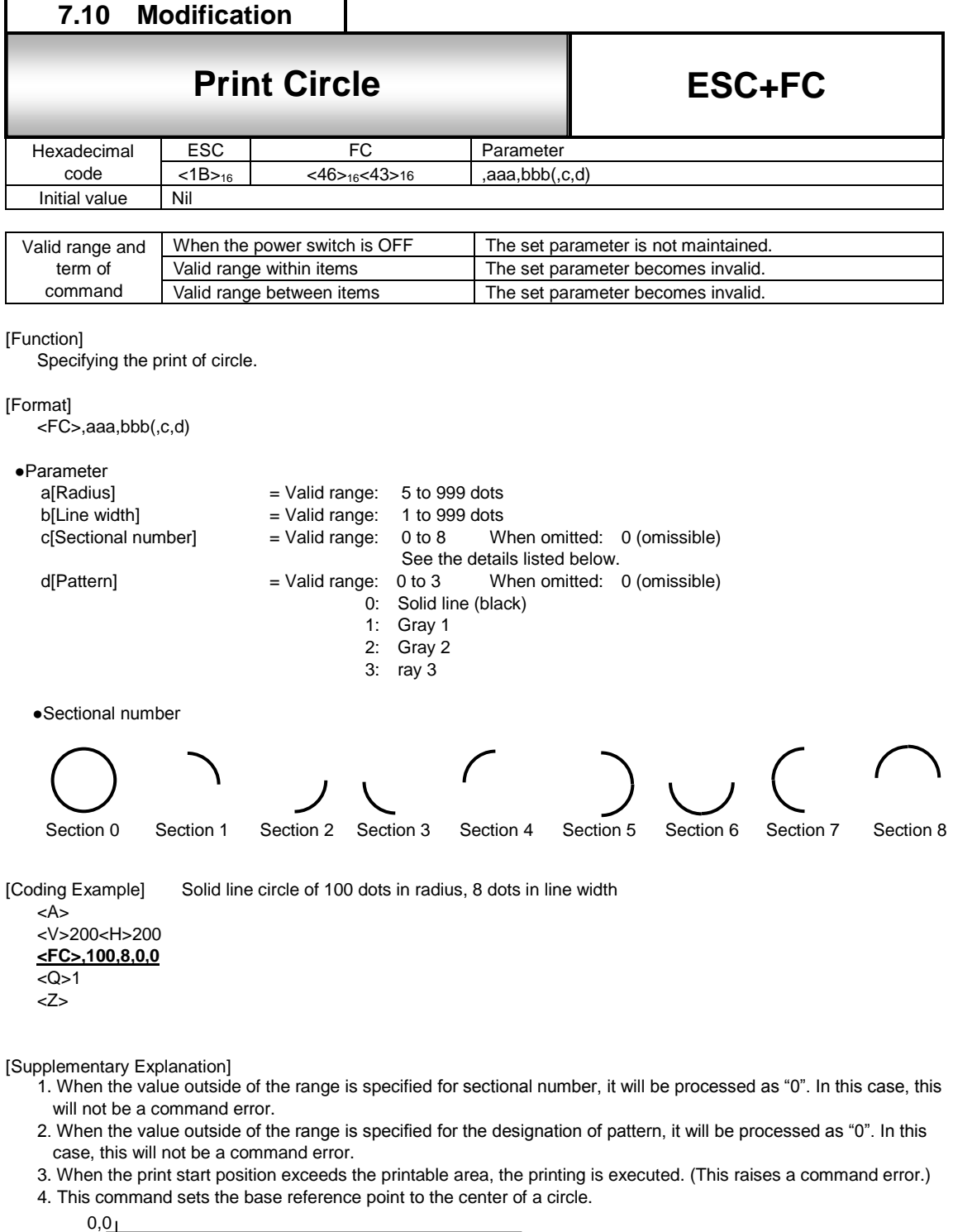

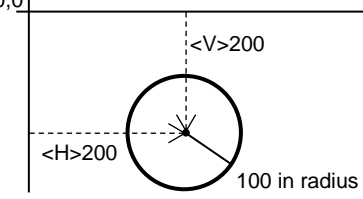

- 5. This command can be registered to the format.
- 6. If setting the glid line wider, it will be widened inward.

[Valid Range]

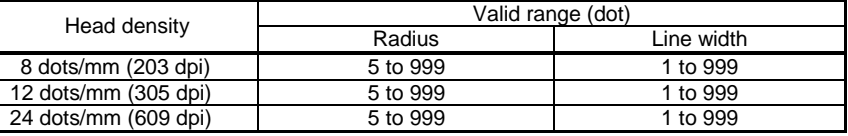

<span id="page-33-0"></span>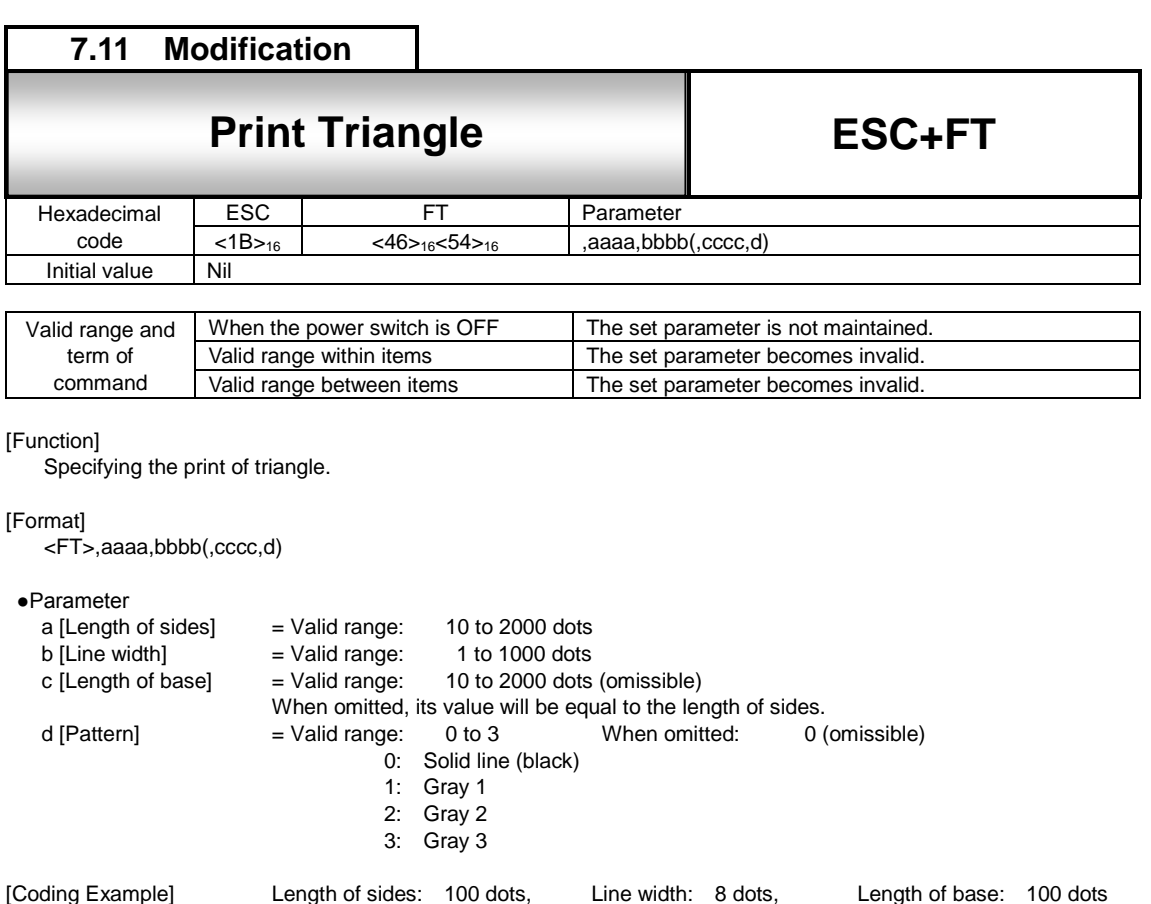

<A> <V>100<H>200 **<FT>,100,8,100,0**  $1$ <Z>

[Supplementary Explanation]

- 1. When the value outside of the range is specified for pattern, it will be processed as "0". In this case, this will not be a command error.
- 2. When the print start position exceeds the printable area, the printing is executed. (This raises a command error.) (When the print start position exceeds the printable area in the vertical direction, the label will be fed.)
- 3. When the side length is not equal to the base length, printing will not be performed due to command error.
- 4. This command sets the base reference point to the apex of a triangle.

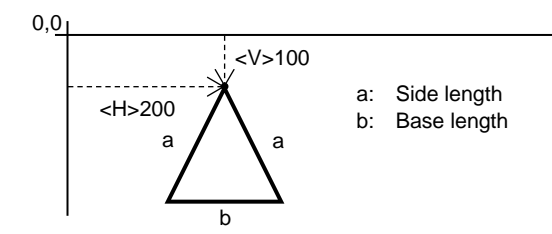

- 5. This command can be registered to the format.
- 6. If setting the line wider, it will be widened inward.
- 7. If the base length is odd number, +1 will be added automatically to make even number.

#### [Valid number]

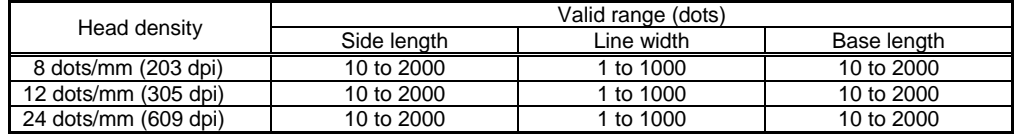

<span id="page-34-0"></span>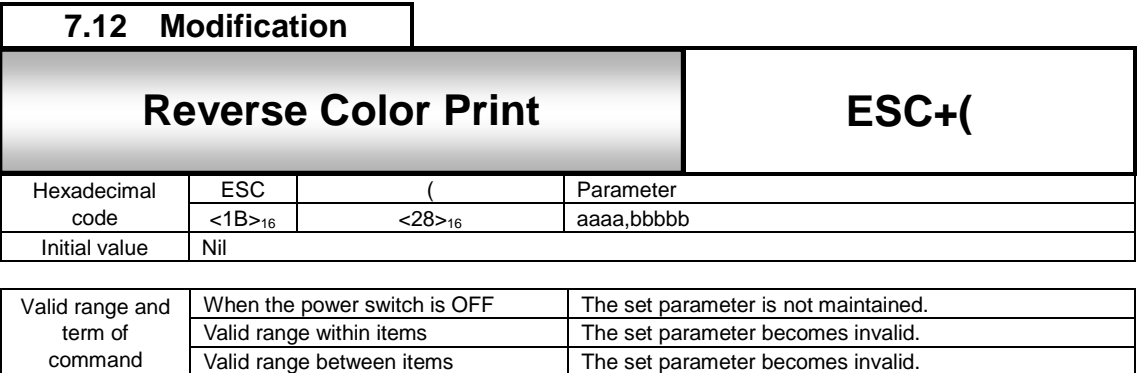

The set parameter becomes invalid.

#### [Function]

Specifying black and white reverse print.

#### [Format]

<(>aaaa, bbbbb

command

●Parameter

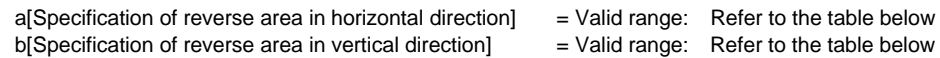

[Coding Example] Reverse area in horizontal direction: 200, Reverse area in vertical direction: 70

<A> <V>50<H>50<P>2<L>0202<X22>,ABC <V>50<H>50**<(>200,70** <Q>2 <Z>

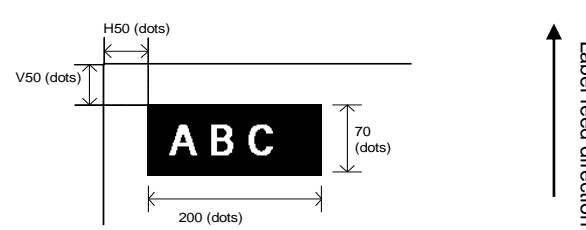

[Supplementary Explanation]

- 1. Set this command next after the firm data string to be inversed. If it is set prior to the firm data the data will be printed in black without inverse.
- 2. To set print start position, specify Horizontal Print Position <H> and Vertical Print Position <V> prior to this command.
- 3. When the print start position is outside of printable area, printing will not be performed due to command error.
- 4. Do not check the range of parameters.

#### [Note]

For setting, keep the black print area under 30% of overall label.

#### [Valid Range]

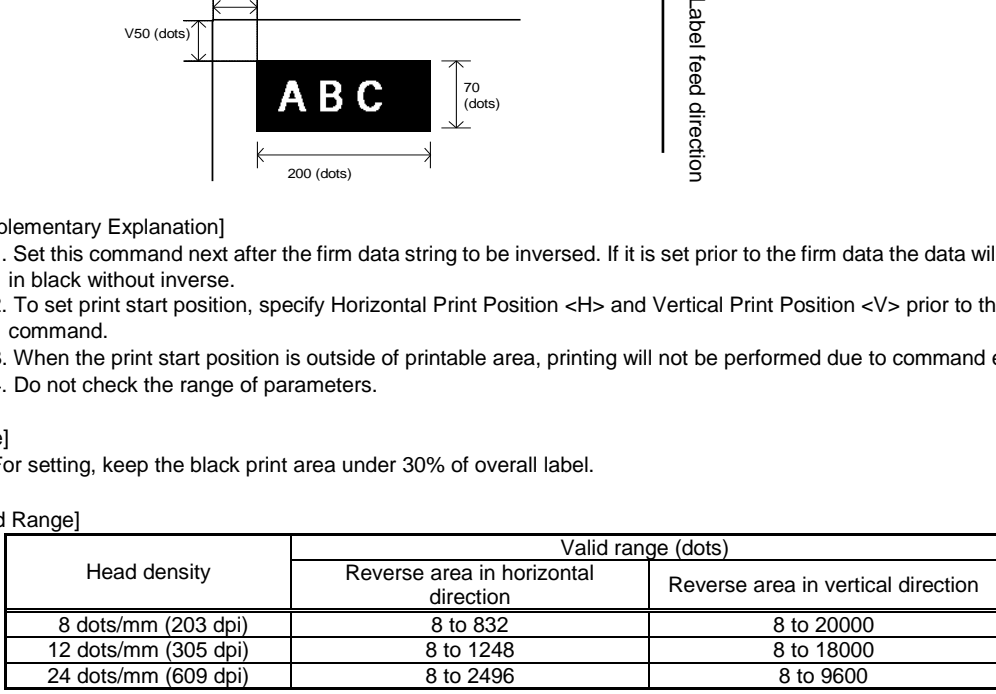

<span id="page-35-0"></span>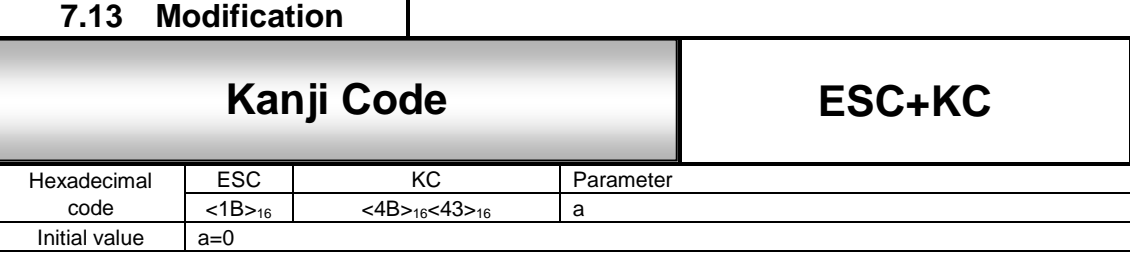

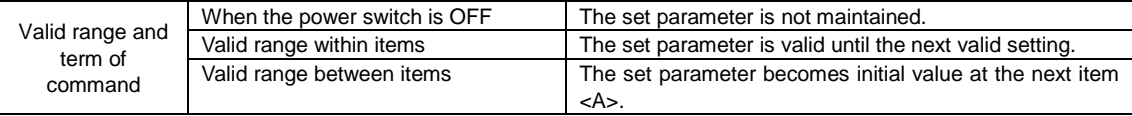

[Function]

This command allows temporary switch-over between Kanji codes. Normally it is specified by User mode of printer LCD settings.

[Format]

<KC>a

●Parameter

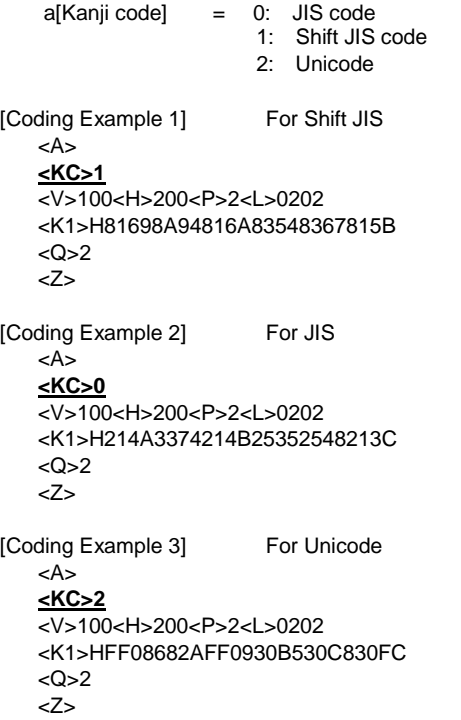

[Supplementary Explanation]

- 1. There is no necessity to specify this command in the normal label printing.
- 2. To set Shift JIS as initial value, use User mode of printer LCD setting.
- 3. It is possible to specify multiple Kanji codes within 1 item.
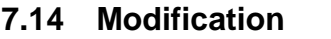

### **7.14** Esc+& Store Form Overlay **Store Form Overlay**

**ESC+&**

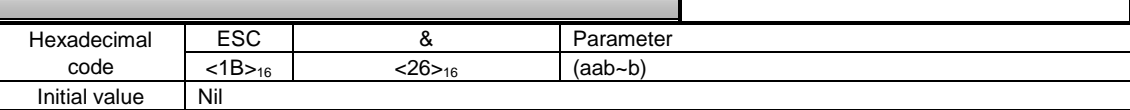

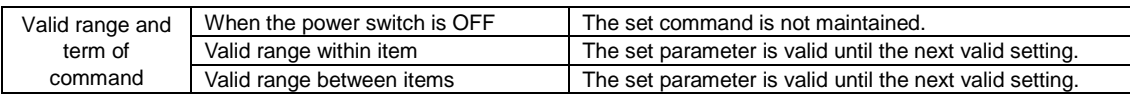

### [Function]

Specifying the registration of form overlay.

### [Format]

<&>(aab~b)

# •Parameter<br>a [Registration key]

- a [Registration key] = Valid range: 01 to 99 (Omissible)<br>b [Comment] = Max. 16 bytes (Omissible)
	- $=$  Max. 16 bytes (Omissible)

### [Coding Example]

<A>

- <V>100<H>50<FW>1010V800H750
- <V>100<H>50<FW>0505V760H710
- <V>150<H>100<XB>0MODEL

### **<&>01DATA1**

<Z>

### [Supplementary Explanation]

- 1. This command saves fixed print contents to the printer and then, Form Overlay Call </> combines the contents with drawing of general data to print out.
- 2. Specify this command at the end of data string that is to be stored. Drawing valid range in form overlay registration is same as printable area.
- 3. This command can register only one format. Use any code from 01 to 99 as a registration key.
- 4. To change contents, specify Form Overlay Clear <\*>&, and then register new storage data.
- 5. Invoke registered contents by Form Overlay Call</>.
- 6. When specifying Label Size <A1>, it will be extracted in the specified area.

### [Valid Commands]

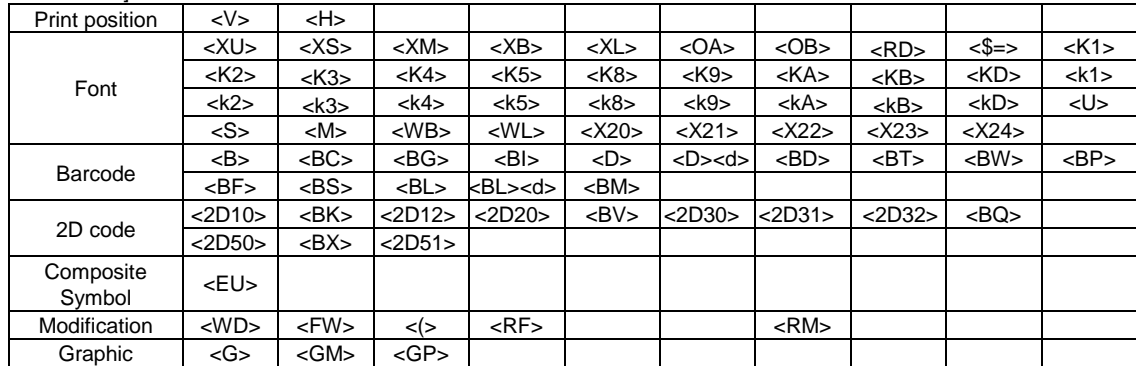

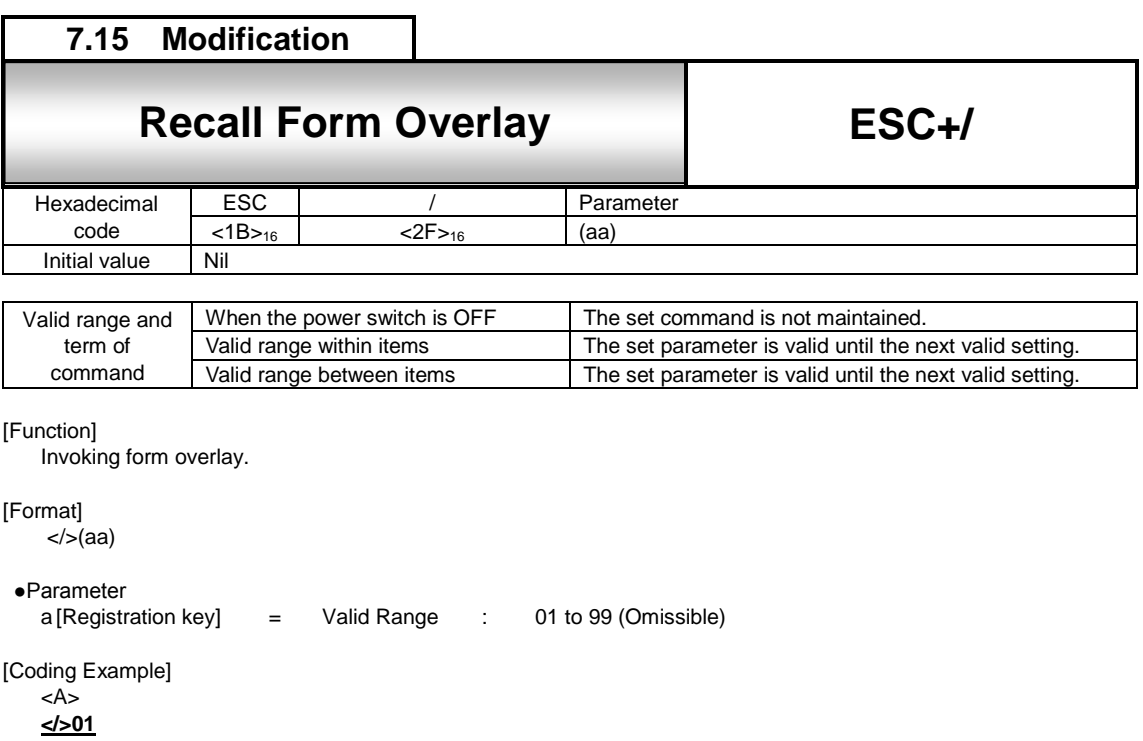

1. This command invokes the contents registered by Registration of Form Overlay <&> to print.

3. The registration key is not checked, so that specifying wrong registration key doesn't raise an error.

2. When detecting this command in normal print data, it will be combined with drawing stored in form overlay and

<V>200<H>100<P>0<\$>B,100,100,6

<V>720<H>150<B>102100\*95000012345\*

<\$=>SATOPRINTER

[Supplementary Explanation]

<Q>2 <Z>

printed.

32

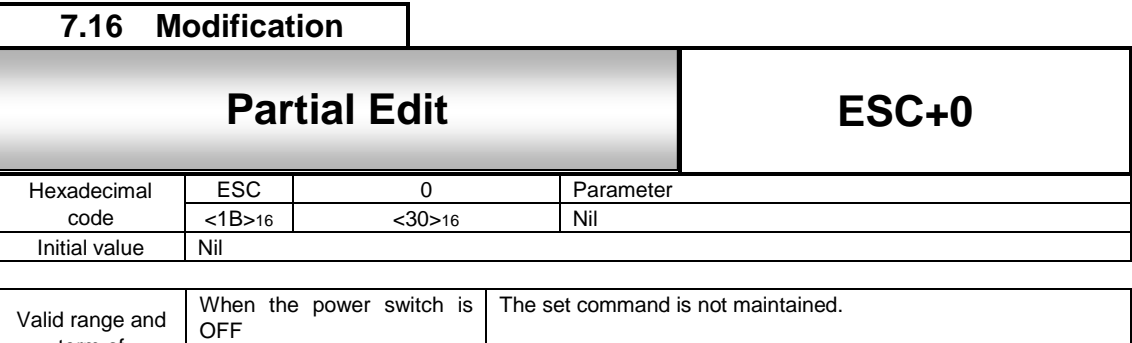

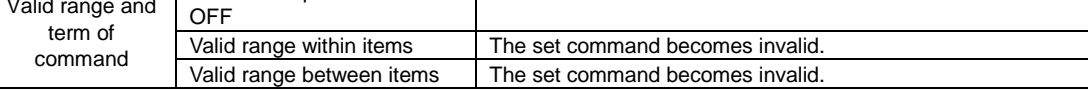

Editing the portion in the previous print data.

[Format]

#### <0>

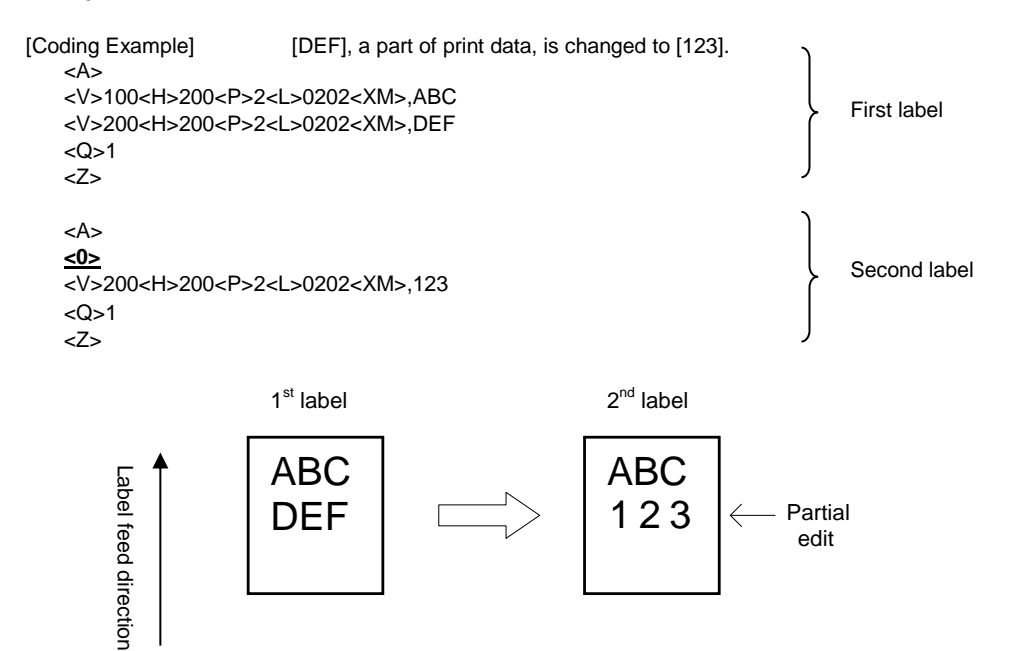

### [Supplementary Explanation]

- 1. Use this command to edit only one part of previous print data.
- 2. Invoke the previous print data with this command to edit and print out. In this case, specify the part of previous data to edit, and send change data to it.
- 3. Specified portion in the previous data will be cleared.
- 4. If Rotation <%> is included in the specified editing portion, keep it for partial editing.
- 5. Use this command with fixed pitch, same font or same digit number.

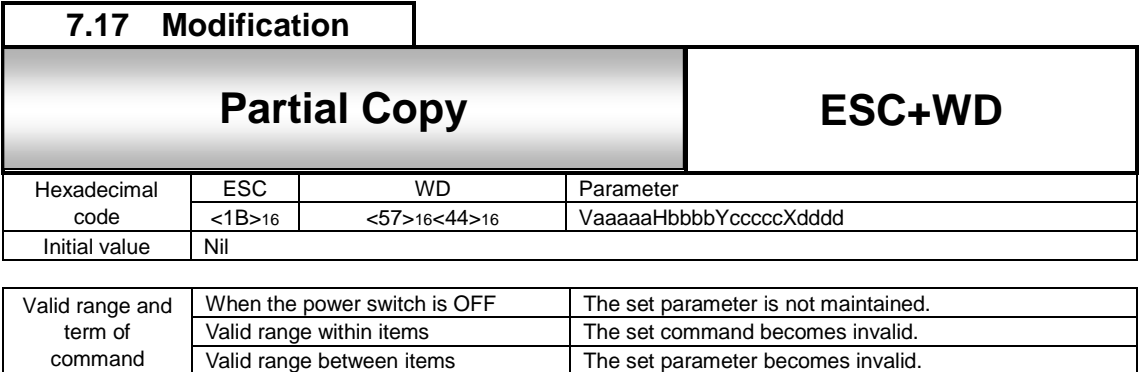

Copying specified area to another place.

### [Format]

<WD>VaaaaaHbbbbYcccccXdddd

#### ●Parameter

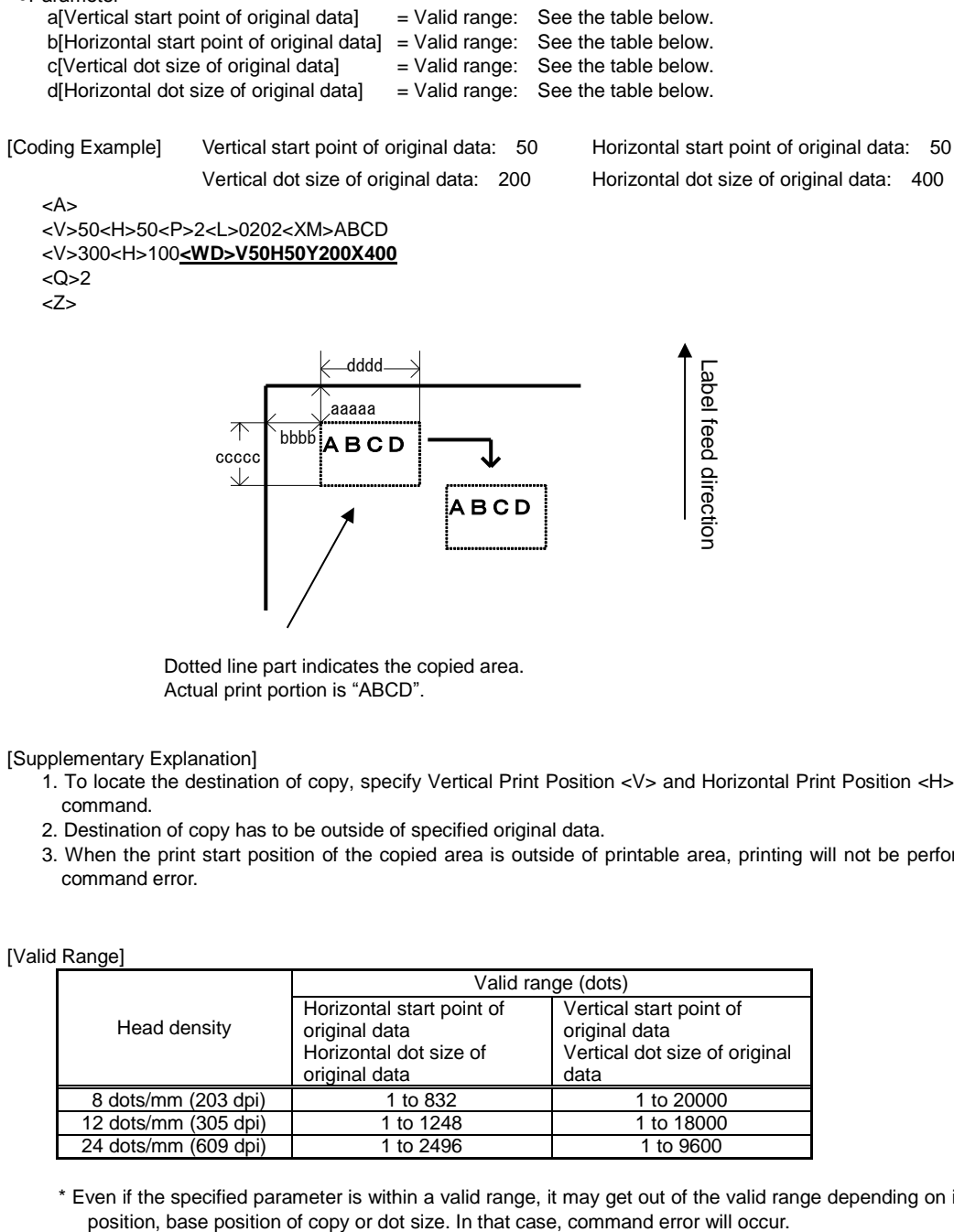

Dotted line part indicates the copied area. Actual print portion is "ABCD".

### [Supplementary Explanation]

- 1. To locate the destination of copy, specify Vertical Print Position <V> and Horizontal Print Position <H> prior to this command.
- 2. Destination of copy has to be outside of specified original data.
- 3. When the print start position of the copied area is outside of printable area, printing will not be performed due to command error.

### [Valid Range]

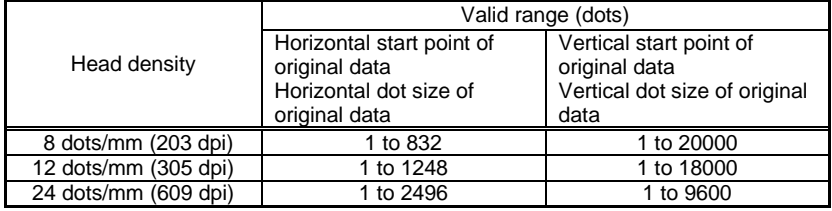

\* Even if the specified parameter is within a valid range, it may get out of the valid range depending on its print start

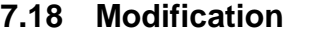

### **7.18** ESC+J Journal Print **Journal Print**

Hexadecimal code ESC J<br>
<1B><sub>16</sub>  $\leftarrow$  <4A><sub>16</sub>  $\leftarrow$  a-a+CR<0 <1B><sup>16</sup> <4A><sup>16</sup> a~a+CR<0D>16 Initial value

**ESC+J**

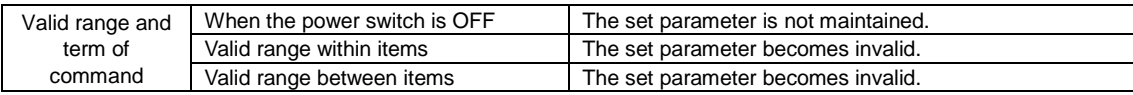

[Function]

Specifying the print of journal

[Format]

 $<sub>3</sub>$ -a + CR</sub>

●Parameter

a [Journal print column] = Print data CR[Control code (0DH)]

[Coding Example]

<A> <J> **ABCD+CR EFGH+CR** <Z>

[Supplementary Explanation] 1. Starts journal print from vertical position of 2 dots and horizontal position of 2 dots.

2. Character pitch is set to 2 dots and line pitch is set to 16 dots.

3. Prints in 2 x 2 times of XS font.

4. Use of this command in combination with other commands excluding Reprint <C> and Black and White Reverse Print <(> is invalid.

5.This command performs the line feed regardless of setting of CR/LF deletion.

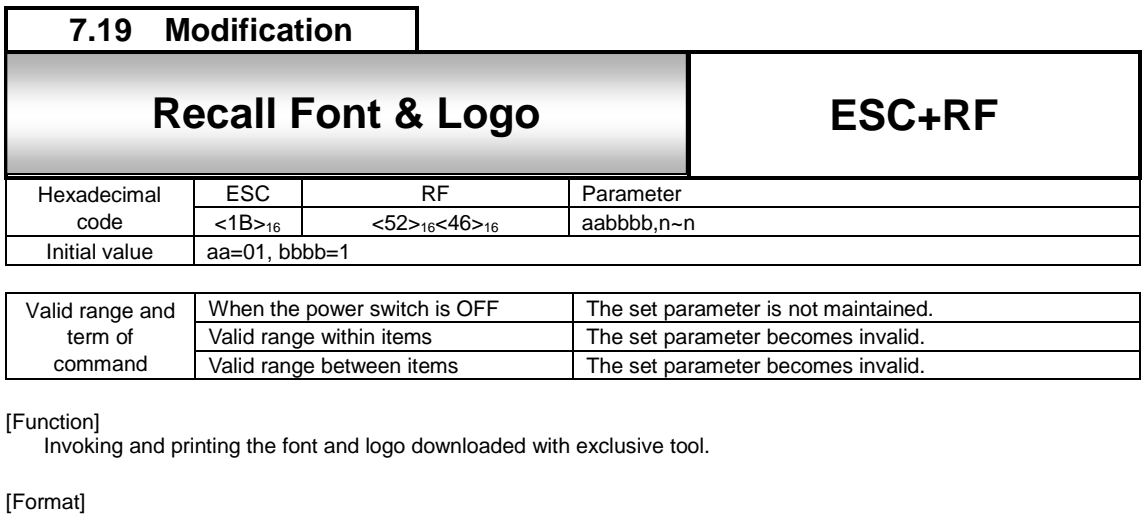

<RF>aabbbb, n~n •Parameter<br>a[Font ID number] a[Font ID number] = Valid range: 01 to 99 b[Print digit] = Valid range: 1 to 9999  $n[Print data]$  = data [Coding Example 1] To print [AB] in half size character with this command [Font ID No.: 01, Print digit: 4] (Unicode A: <0041>16 B: <0042>16) <A> <PS> <V>100<H>100<L>0101 **<RF>010004,<0041>16<0042>16**  $\overline{\langle z \rangle}$ [Coding Example 2] When calling and printing logo [Font ID No.: 02 Print digit: 2] <A> <V>100<H>100<L>0101**<RF>020002**,**<826B>16** <Z>

[Supplementary Explanation]

1. Specify the value of print data putting Unicode(UTF-16BE).

2. When calling and printing logo, specify [Print digit: 0002], [Print data: <6B82>16].

Note that <826B>16 is the value of Shift JIS code of L.

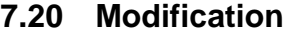

### **7.20** ESC+RM Mirror Image **Mirror Image**

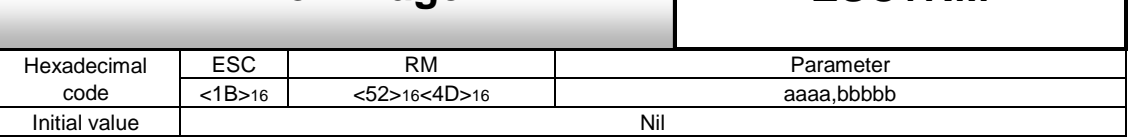

**ESC+RM**

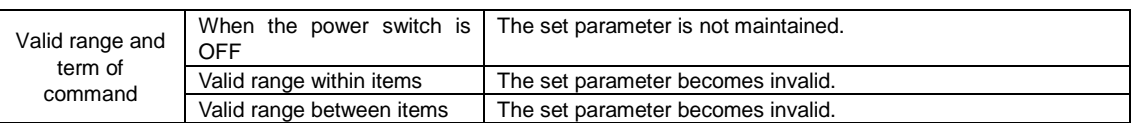

[Function]

Performing mirror rotation of print data.

[Format]

<H>hhhh<V>vvvvv<RM>aaaa, bbbbb

●Parameter

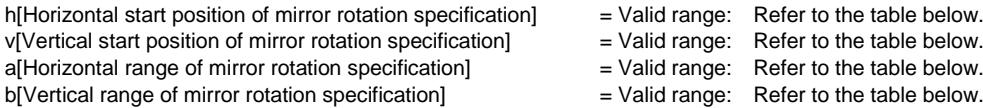

[Coding Example 1] When the range of mirror rotation is specified:

 $<$ A $>$ <H>100<V>200<XS>12345 **<H>100<V>200<RM>0200,0080**  $1$ <Z>

[Coding Example 2] When the range of mirror rotation is not specified:

<A> <H>100<V>200<XS>12345 **<RM>** <Z>

[Supplementary Explanation]

- 1. When the parameter "aaaa" and "bbbbb" are not specified, all print data specified prior to this command will be rotated.
- 2. Data outside of print area will not rotate.
- 3. If specifying this command for the item that does not contain print data, the command error will occur.
- 4. This command cannot be used in combination with the commands that associated with reedition of print data. Refer to the invalid command for the list below. When invalid commands are specified, printing may not be correct.
- 5. This command cannot be used in combination with some registration commands. Refer to the invalid command for the list below. When the command that cannot use in combination with is specified, print result is not guaranteed.
- 6. This command cannot be used together with some of the modification commands. Refer to the invalid command for the list below. When the command that cannot use in combination with is specified, print result is not guaranteed.
- 7. This command print the mirror image of the print data put before the mirror rotation command is specified. The data after the command don't rotate. Note that specifying this command several times results rotating the data several times.
- 8. When the mirror image is applied for the barcode, reading of the barcode and the head damage check are not guaranteed.
- 9. When executing the mirror image, the head damage check will be performed for all the areas where rotated.

[Valid Range for start position of mirroring]

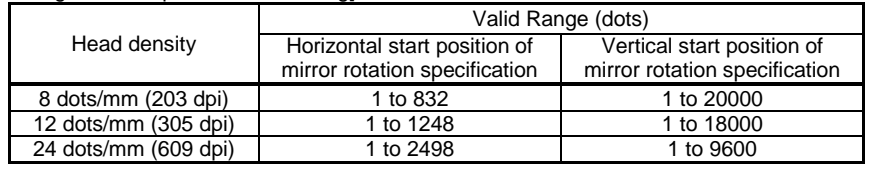

[Valid Range for mirror rotation]

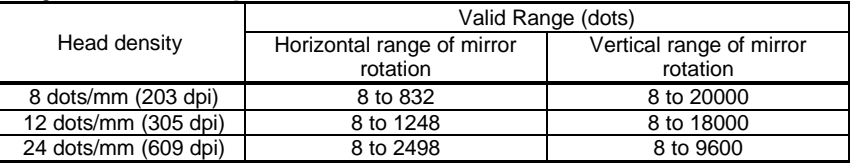

[Command that cannot use in combination with]

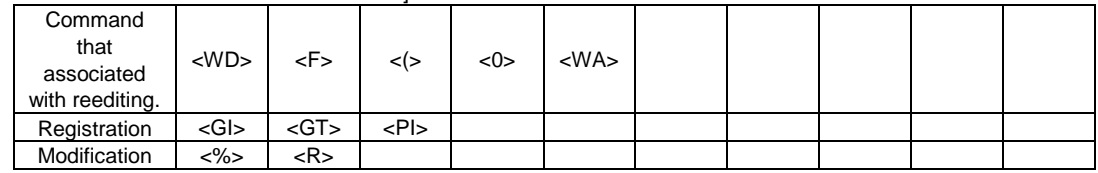

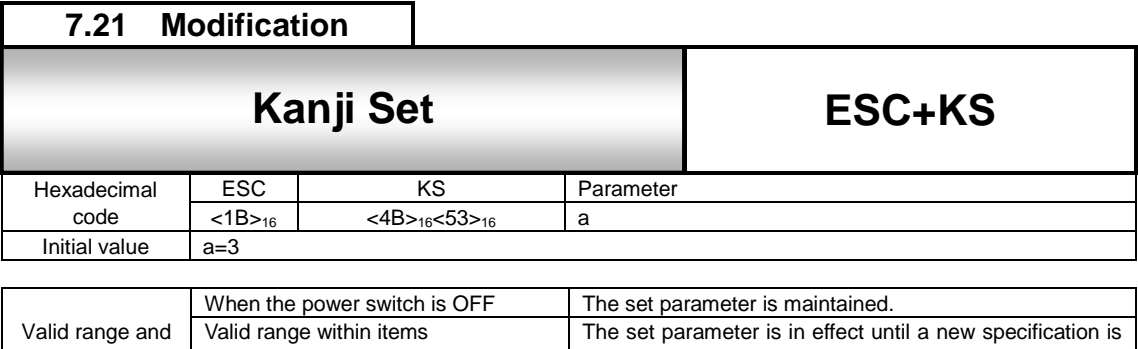

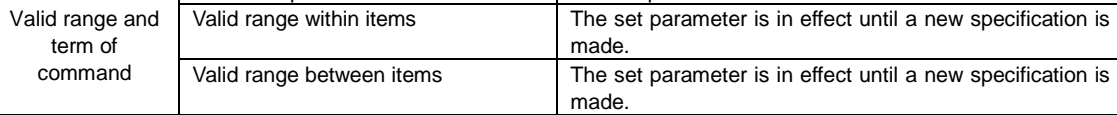

Setting the kanji set.

[Format]

<KS>a

●Parameter

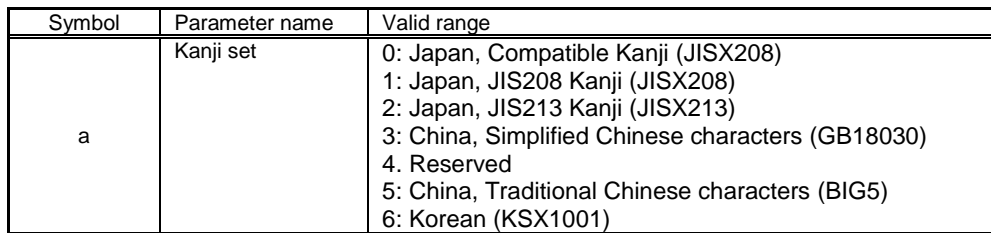

[Coding Example] Specifying GB18030

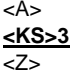

[Supplementary Explanation]

1. Select the kanji set to be printed by using <K1>16 x 16 dots horizontal writing kanji command, <K2>24 x 24 dots horizontal writing command, <k1>16 x 16 dots vertical writing kanji command and <k2>24 x 24 dots vertical dots command.

### 8 **Font Command**

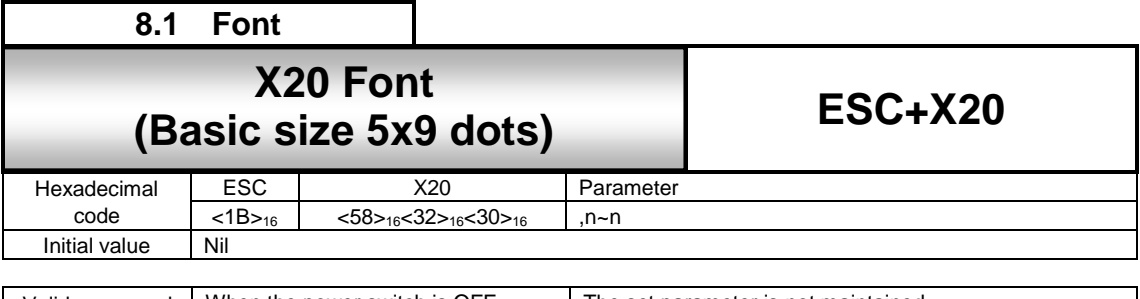

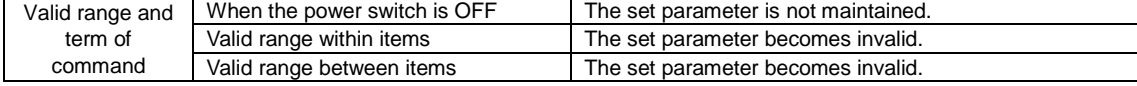

### [Function]

Font with the basic size of : width 5 dots, height 9 dots is specified.

### [Format]

```
<X20>,n - n
```
### ● Parameter

n[Print data] = Data

### [Coding example]

```
<A>
<V>100<H>200<P>2<L>0304<X20>,ABCDE
<Q>2
<Z>
```
### [Notes]

The X20 font only allows the setting of a fixed pitch.

[Valid Command]

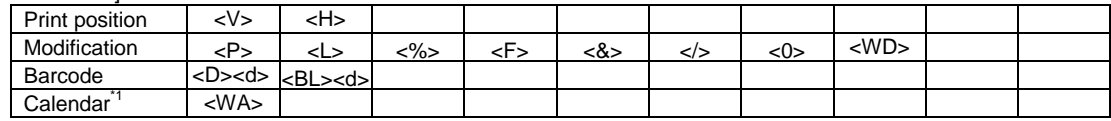

# **X20 font character set**

Basic size is 5 x 9 dots (width x height)

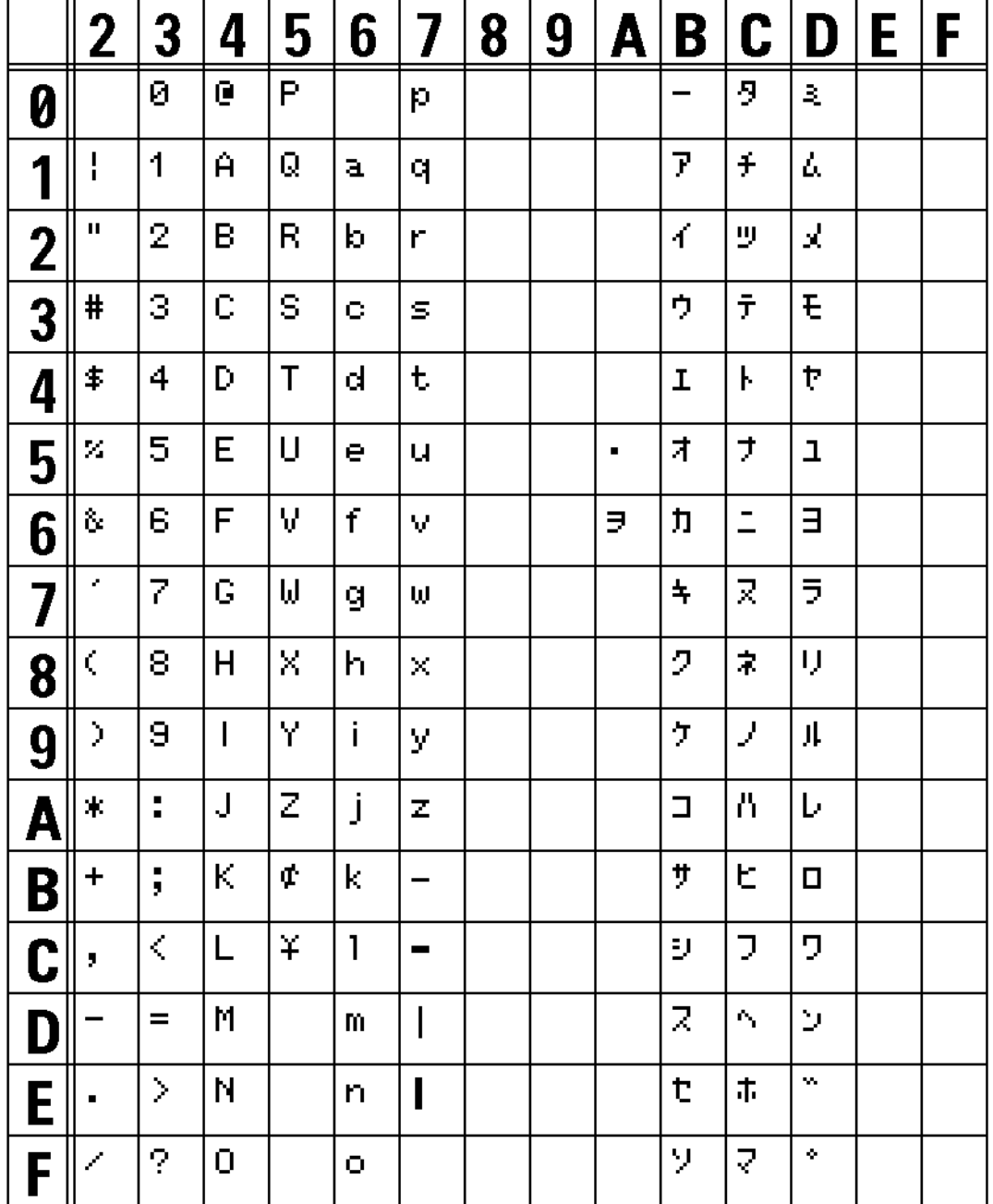

# X20 FONT(L0303) 203DPT

The print sample shown above is issued with a head density of 8dots/mm and an expansion factor of 3 (vertical/horizontal). The data from 00 (H) to 1F (H) are control codes and you cannot use them.

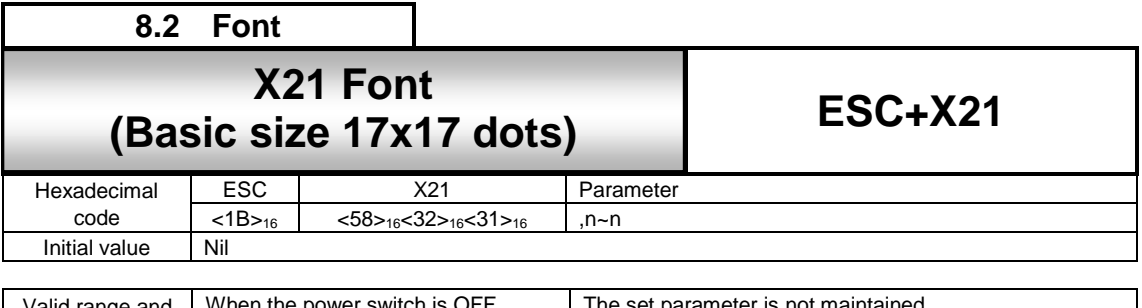

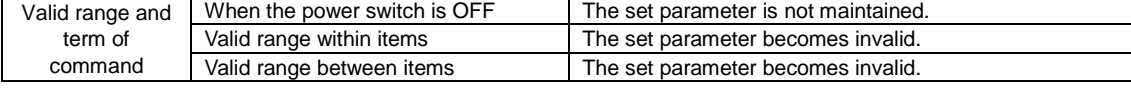

Font with the basic size of : width 17 dots, height 17 dots is specified.

### [Format]

<X21>,n - n

### ● Parameter

n [Print data] = Data

[Coding example]

<A> <V>100<H>200<P>2<L>0304**<X21>,ABCDE** <Q>2 <Z>

### [Supplementary Explanation]

- 1. The X21 font allows the setting of a fixed pitch or the setting of a proportional pitch.
- 2. Font pitch (fixed/proportional) can be selected via command or LCD settings.

### [Valid Command]

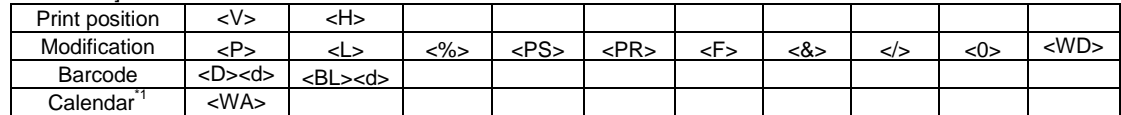

**X21 font character set**

Basic size is 17 x 17 dots (width x height)

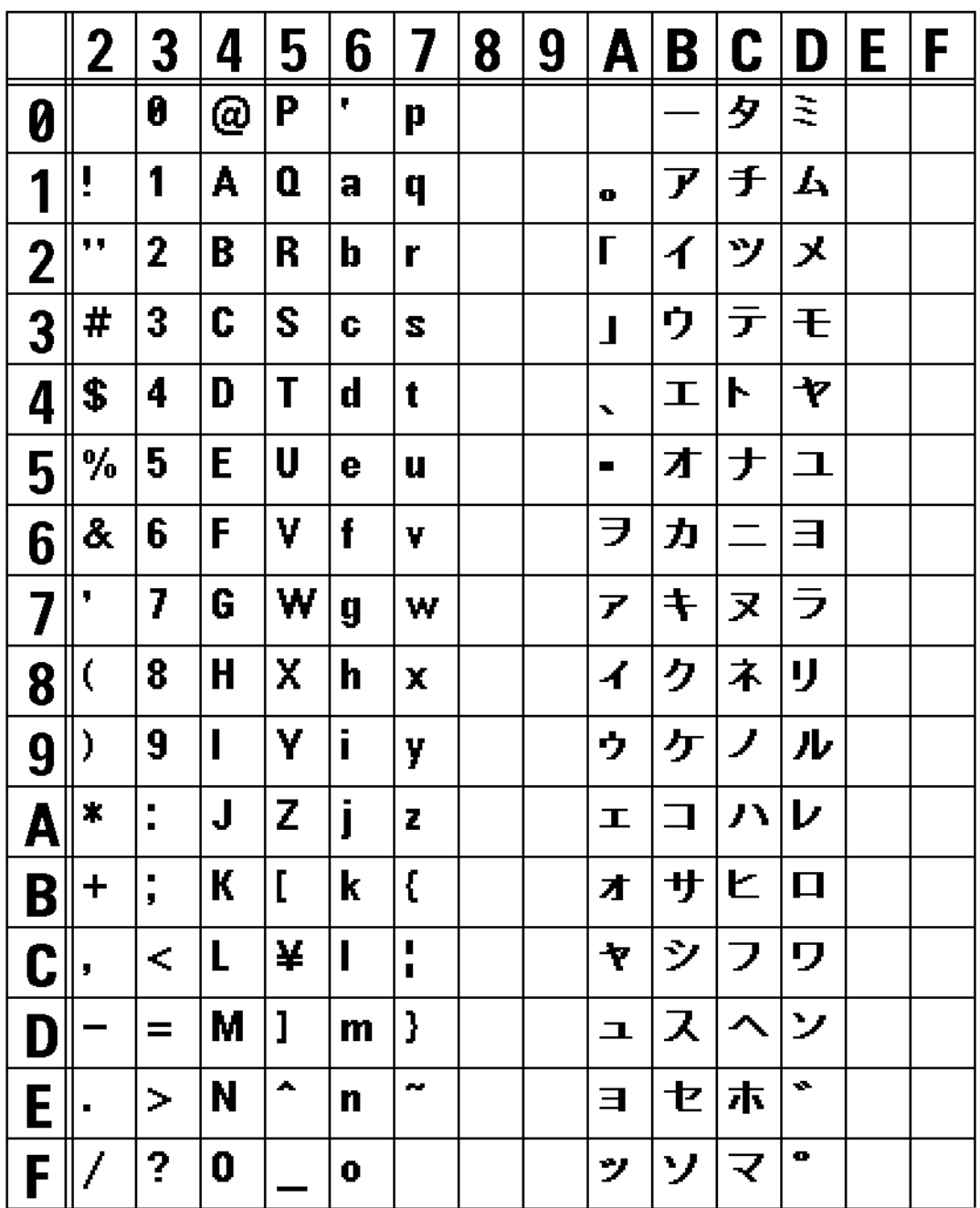

X21 FONT(L0202) 203DPI

The print sample shown above is issued with a head density of 8 dots/mm and an expansion factor of 2 (vertical/horizontal).

The data from 00 (H) to 1F (H) are control codes and you cannot use them.

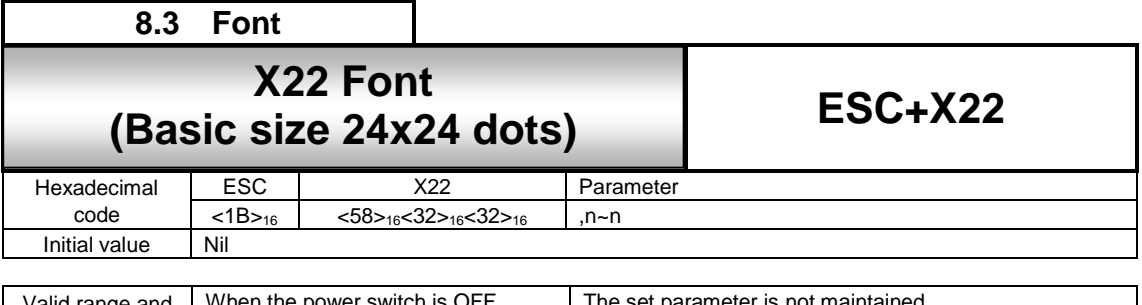

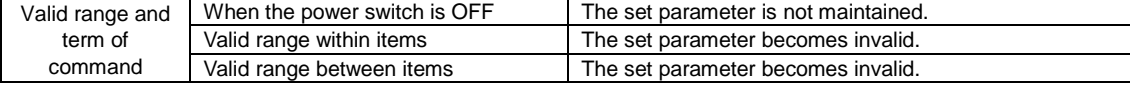

Font with the basic size of : width 24 dots, height 24 dots is specified.

### [Format]

<X22>,n - n

### ● Parameter

n [Print data] = Data

[Coding example]

<A> <V>100<H>200<P>2<L>0304**<X22>,ABCDE** <Q>2 <Z>

### [Supplementary Explanation]

1. The X22 font allows the setting of a fixed pitch or the setting of a proportional pitch.

2. Font pitch (fixed/proportional) can be selected via command or LCD settings.

### [Valid Command]

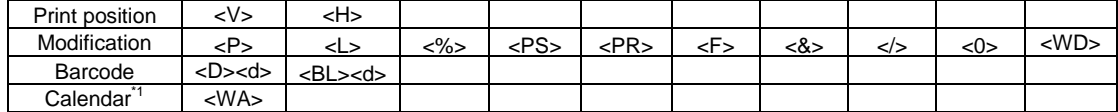

**X22 font character set**

Basic size is 24 x 24 dots (width x height)

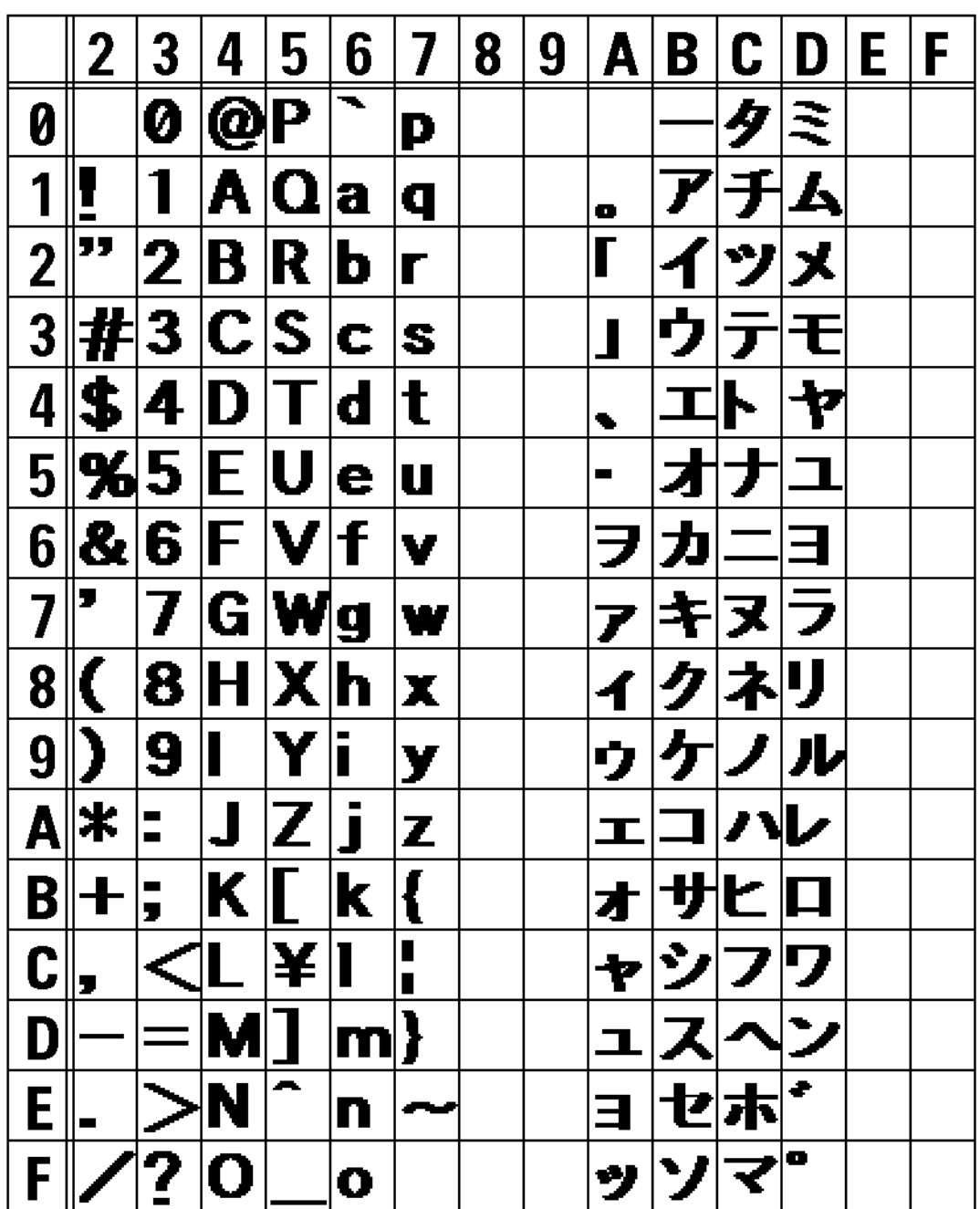

### X22 FONT(L0202) 203DPI

The print sample shown above is issued with a head density of 8 dots/mm and an expansion factor of 2 (vertical/horizontal).

The data from 00 (H) to 1F (H) are control codes and you cannot use them.

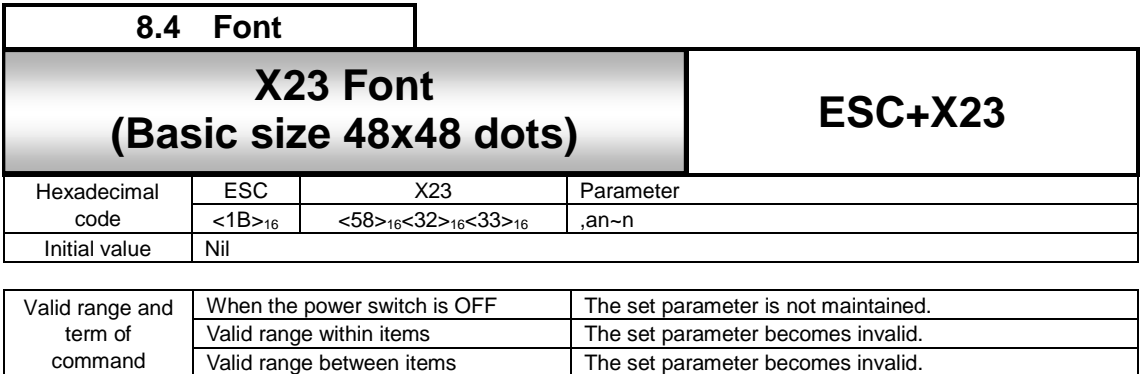

The set parameter becomes invalid.

### [Function]

command

Font with the basic size of : width 48 dots, height 48 dots is specified.

### [Format]

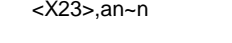

### ● Parameter

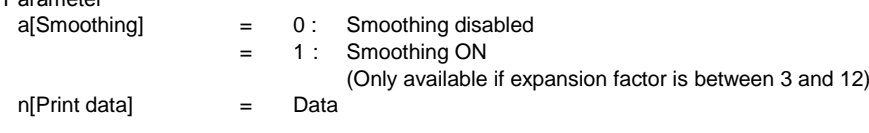

[Coding example]

```
<A>
<V>100<H>200<P>2<L>0304<X23>,0ABCDE
<Q>2
<Z>
```
[Supplementary Explanation]

- 1. The X23 font allows the setting of a fixed pitch or the setting of a proportional pitch.
- 2. Font pitch (fixed/proportional) can be selected via command or LCD settings.

3. When the smoothing is enabled, and the expansion <L> command is set to 1 or 2 or from 13 to 36, the smoothing function will be ignored.

[Valid Command]

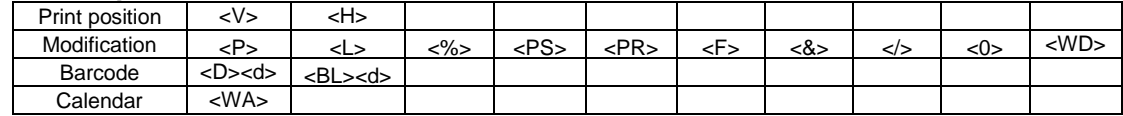

# **X23 font character set**

Basic size is 48 x 48 dots (width x height)

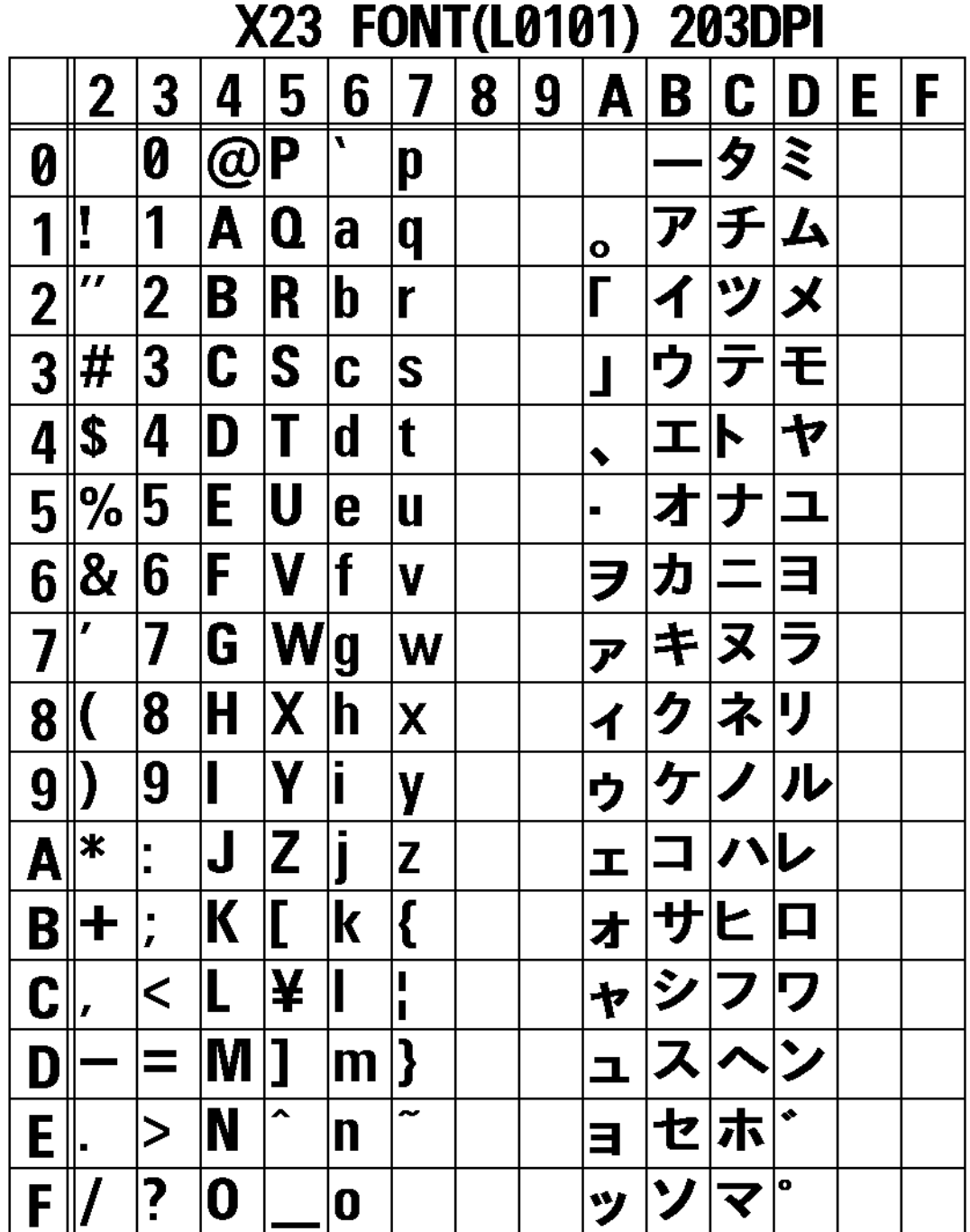

The print sample shown above is issued with a head density of 8 dots/mm and an expansion factor of 1 (vertical/horizontal).

The data from 00 (H) to 1F (H) are control codes and you cannot use them.

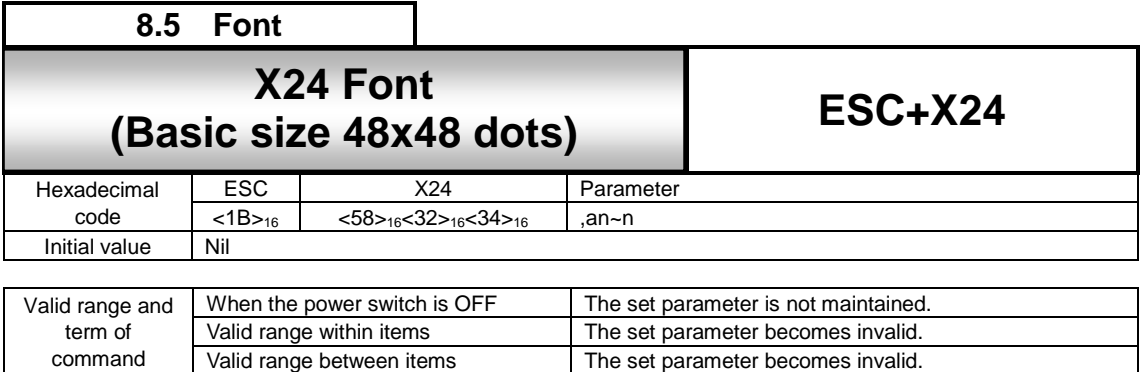

The set parameter becomes invalid.

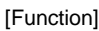

Font with the basic size of : width 48 dots, height 48 dots is specified.

[Format]

<X24>,an~n

command

• Parameter<br>a [Smoothing] = 0 : Smoothing OFF<br>1 : Smoothing ON Smoothing ON (Only available if expansion factor is between 3 and 12) n [Print data] = Data

[Coding example]

<A> <V>100<H>200<P>2<L>0304**<X24>,0ABCDE** <Q>2 <Z>

[Supplementary Explanation]

- 1. The X24 font allows the setting of a fixed pitch or the setting of a proportional pitch.
- 2. Font pitch (fixed/proportional) can be selected via command or LCD settings.

3. When the smoothing is enabled, and the expansion <L> command is set to 1 or 2 or from 13 to 36, the smoothing function will be ignored.

[Valid Command]

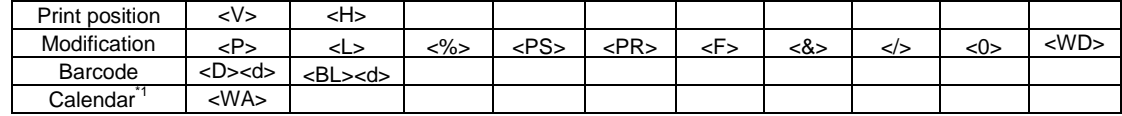

Basic size is 48 x 48 dots (width x height)

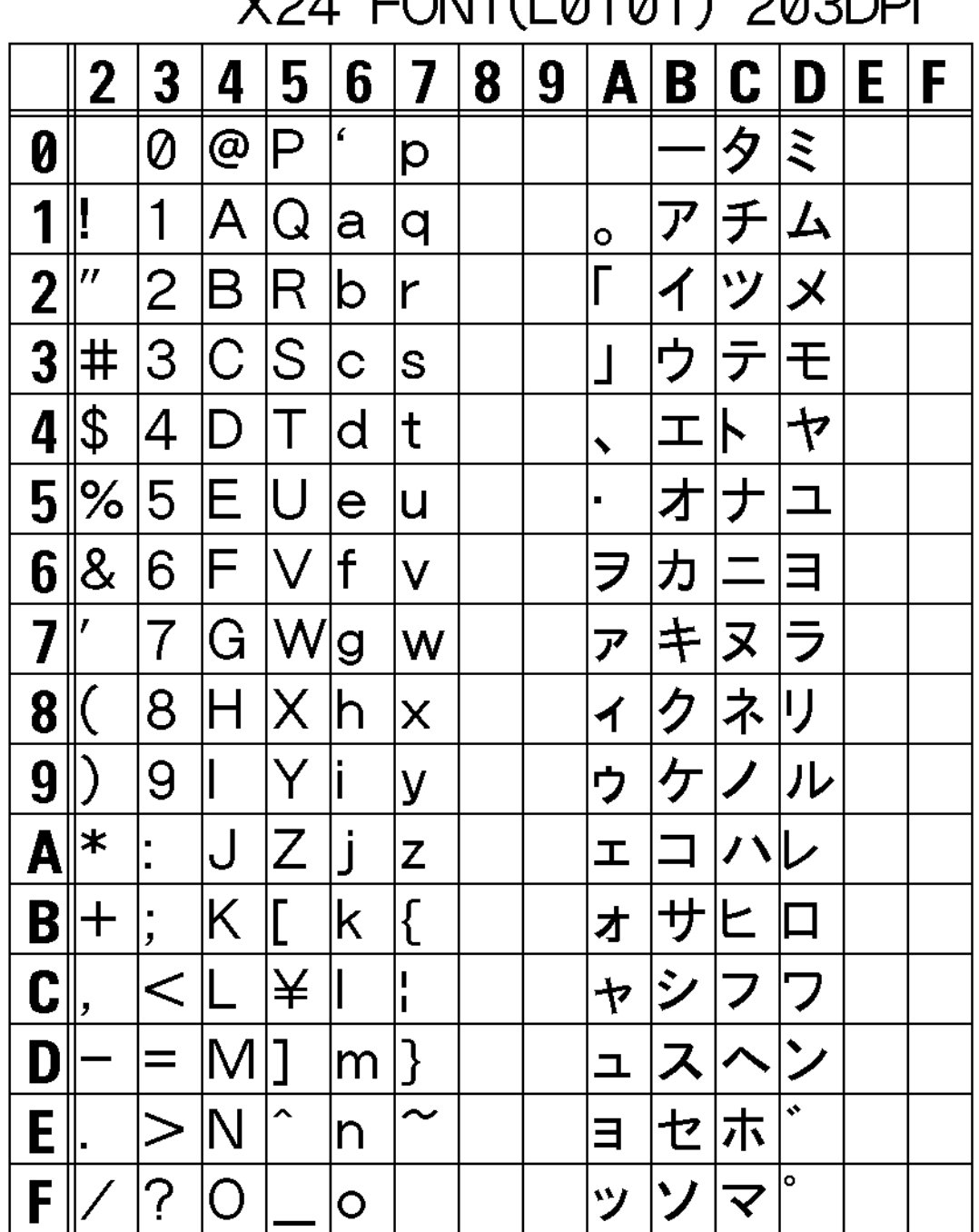

CONTA 0101) COODDI  $V<sub>0</sub>$ 

The print sample shown above is issued with a head density of 8 dots/mm and an expansion factor of 1 (vertical/horizontal).

The data from 00 (H) to 1F (H) are control codes and you cannot use them.

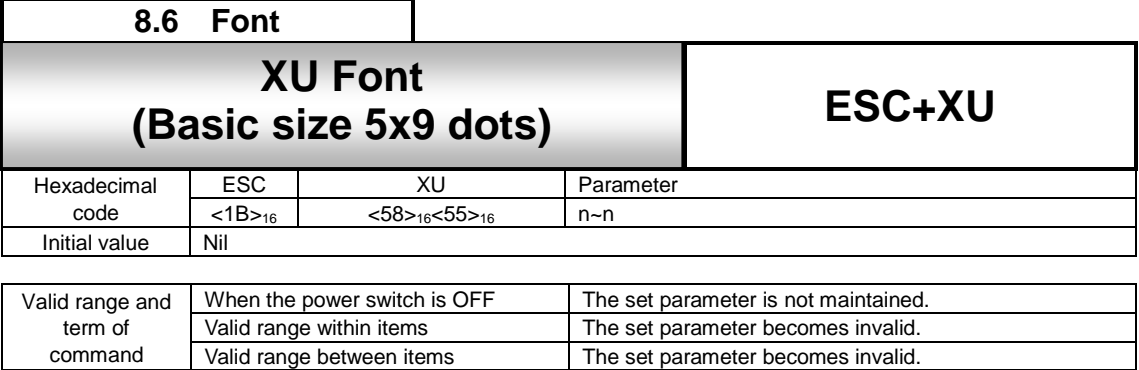

The set parameter becomes invalid.

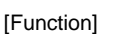

command

Font with the basic size of : width 5 dots, height 9 dots is specified.

[Format]

<XU> n~n

● Parameter

n [Print data] = Data

[Coding example]

<A> <V>100<H>200<P>2<L>0304**<XU>ABCDE** <Q>2 <Z>

[Supplementary Explanation]

1. The XU font allows the setting of a fixed pitch or the setting of a proportional pitch.

2. Font pitch (fixed/proportional) can be selected via command or LCD settings.

3. The character set varies according to setting of <CE> command.

### [Valid Command]

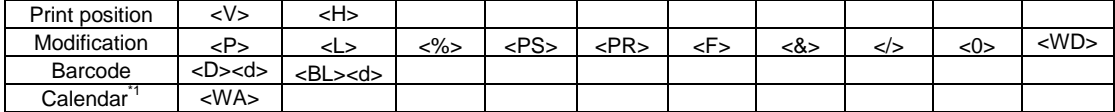

# **XU font character set**

Basic size is 5 x 9 dots (width x height)

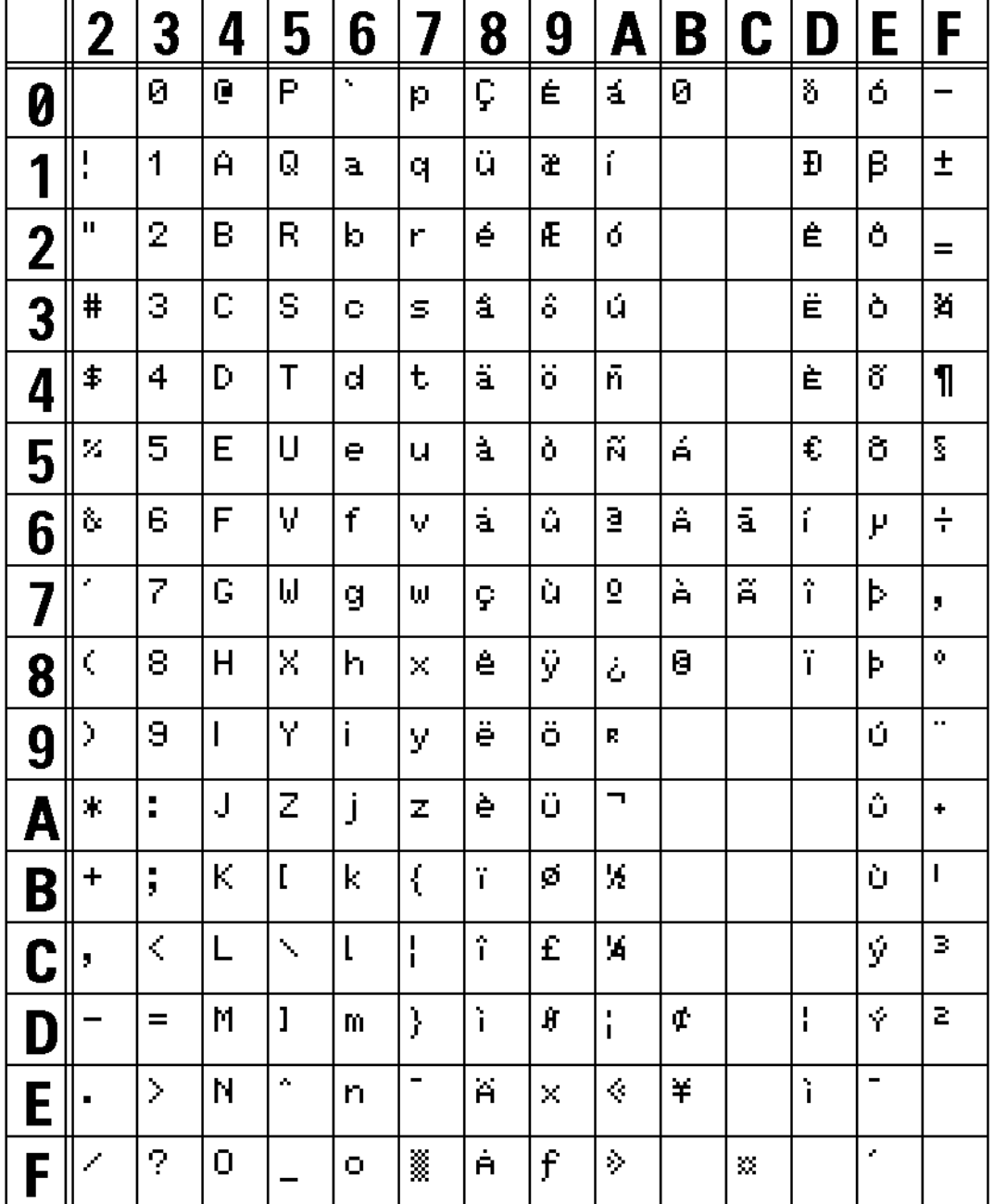

# XU FONT(L0303) 203DPI

The print sample shown above is issued with width 5 x height 9, magnification factor of 3 (vertical/horizontal) and DOS 858.

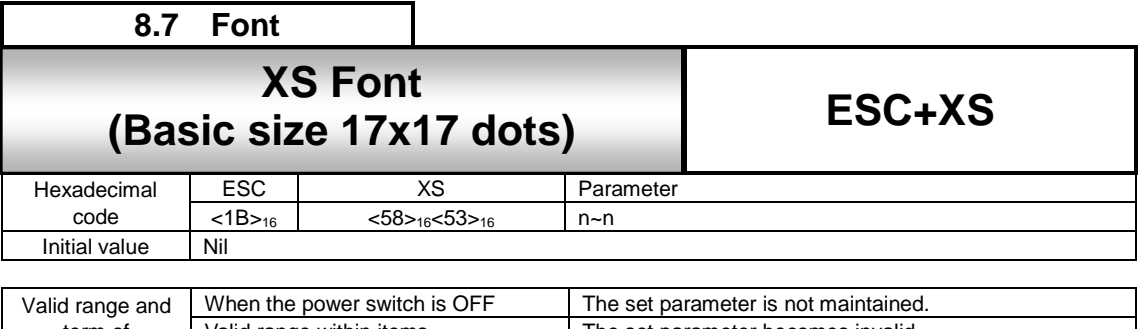

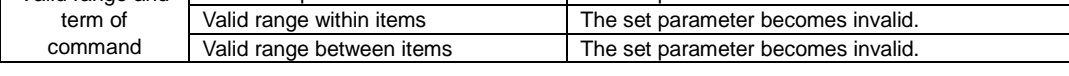

Font with the basic size of : width 17 dots, height 17 dots is specified.

[Format]

<XS>n~n

● Parameter

n[Print data]= Data

[Coding example]

 $<\stackrel{1}{A}$ <V>100<H>200<P>2<L>0304**<XS>ABCDE** <Q>2 <Z>

[Supplementary Explanation]

1. The XS font allows the setting of a fixed pitch or the setting of a proportional pitch.

2. Font pitch (fixed/proportional) can be selected via command or LCD settings.

3. The character set varies according to setting of <CE> command.

### [Valid Command]

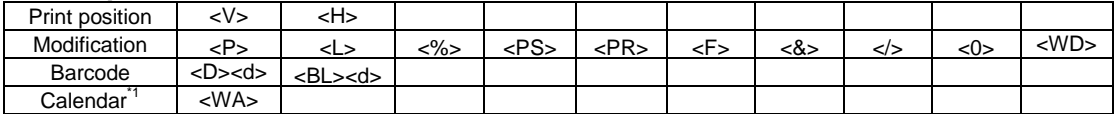

# **XS font character set**

Basic size is 17 x 17 dots (width x height)

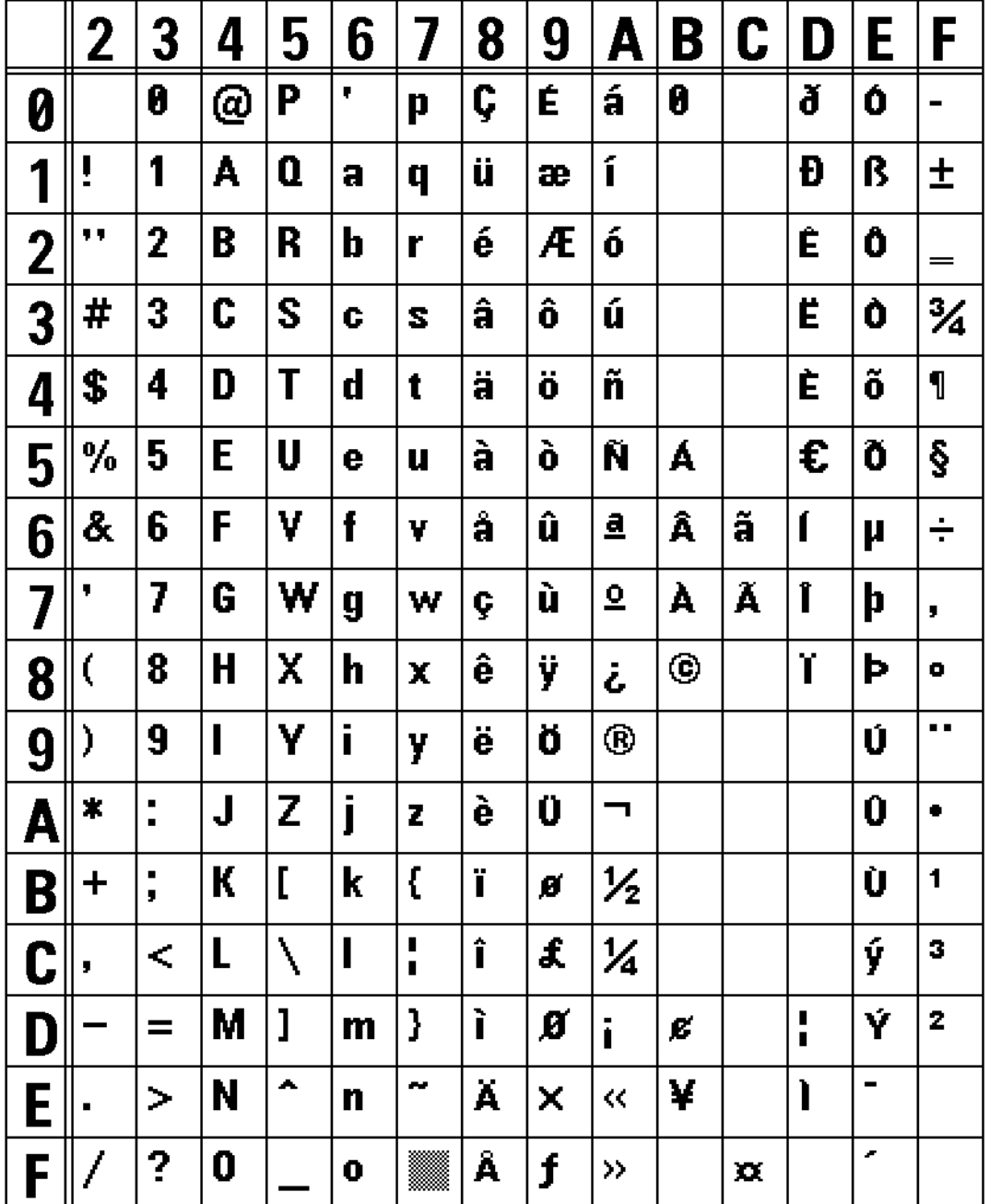

# XS FONT(L0202) 203DPI

The print sample shown above is issued with width 17 x height 17, magnification factor of 2 (vertical/horizontal) and DOS 858.

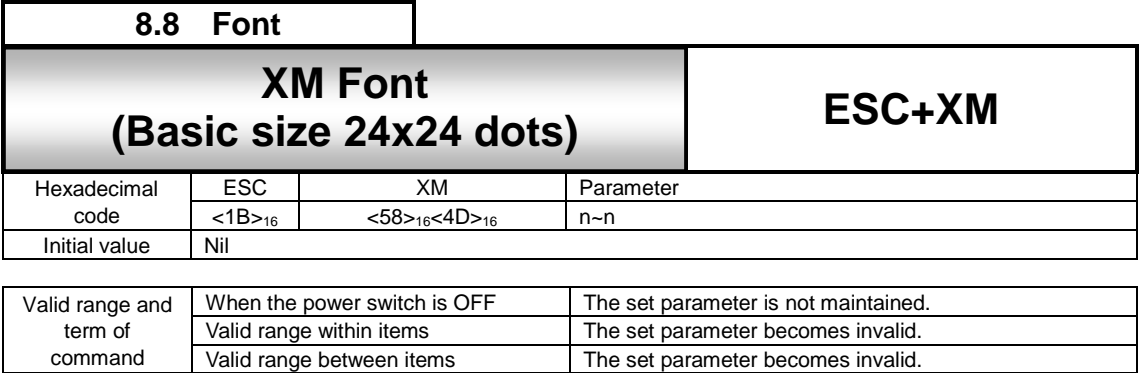

The set parameter becomes invalid.

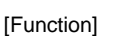

command

Font with the basic size of : width 24 dots, height 24 dots is specified.

[Format]

<XM>n~n

● Parameter

n[Print data] = Data

[Coding example]

<A> <V>100<H>200<P>2<L>0304**<XM>ABCDE** <Q>2 <Z>

[Supplementary Explanation]

1. The XM font allows the setting of a fixed pitch or the setting of a proportional pitch.

2. Font pitch (fixed/proportional) can be selected via command or LCD settings.

3. The character set varies according to setting of <CE> command.

### [Valid Command]

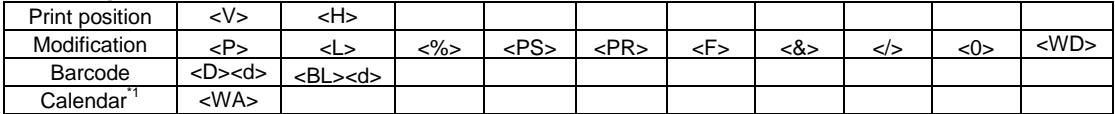

# **XM font character set**

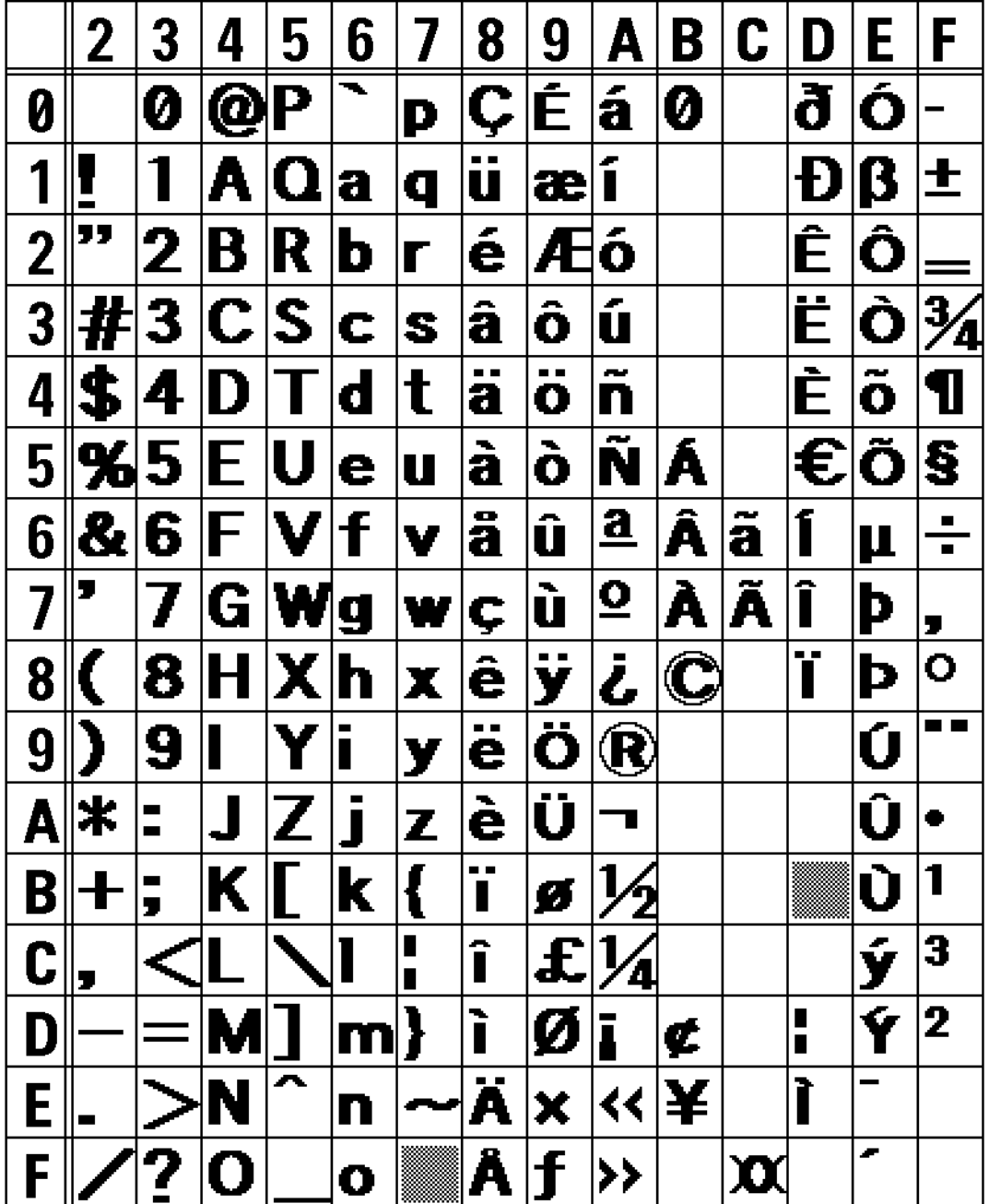

# **XM FONT(L0202) 203DPI**

The print sample shown above is issued with width 24 x height 24, magnification factor of 2 (vertical/horizontal) and DOS 858.

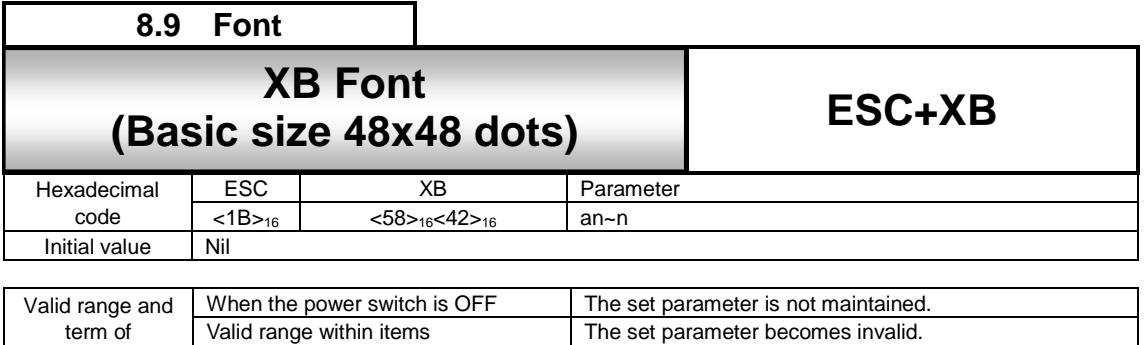

Valid range between items The set parameter becomes invalid.

### [Function]

Font with the basic size of: width 48 dots, height 48 dots is specified.

#### [Format]

<XB>an – n

command

• Parameter<br>[Smoothing] = 0: Smoothing OFF 1: Smoothing ON (Valid for expansion factors <L> between 3 and 9)  $n[Print data] =$ 

### [Coding example]

```
<A>
<V>100<H>200<P>2<L>0304<XB>0ABCDE
<Q>2
<Z>
```
### [Supplementary Explanation]

- 1. XB font allows the setting of a fixed pitch or the setting of a proportional pitch.
- 2. Font pitch (fixed/proportional) can be selected via command or LCD settings.
- 3. When the smoothing is enabled, and the expansion <L> command is set to 1 or 2 or from 10 to 36, the smoothing function will be ignored.
- 4. The character set varies according to setting of <CE> command.

### [Valid Command]

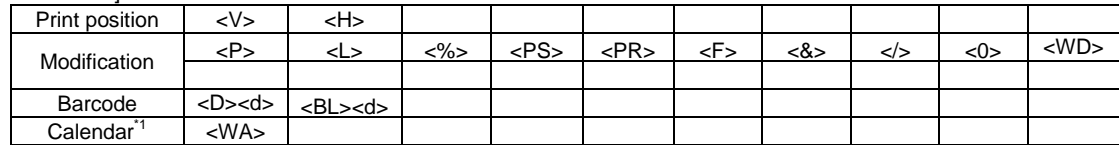

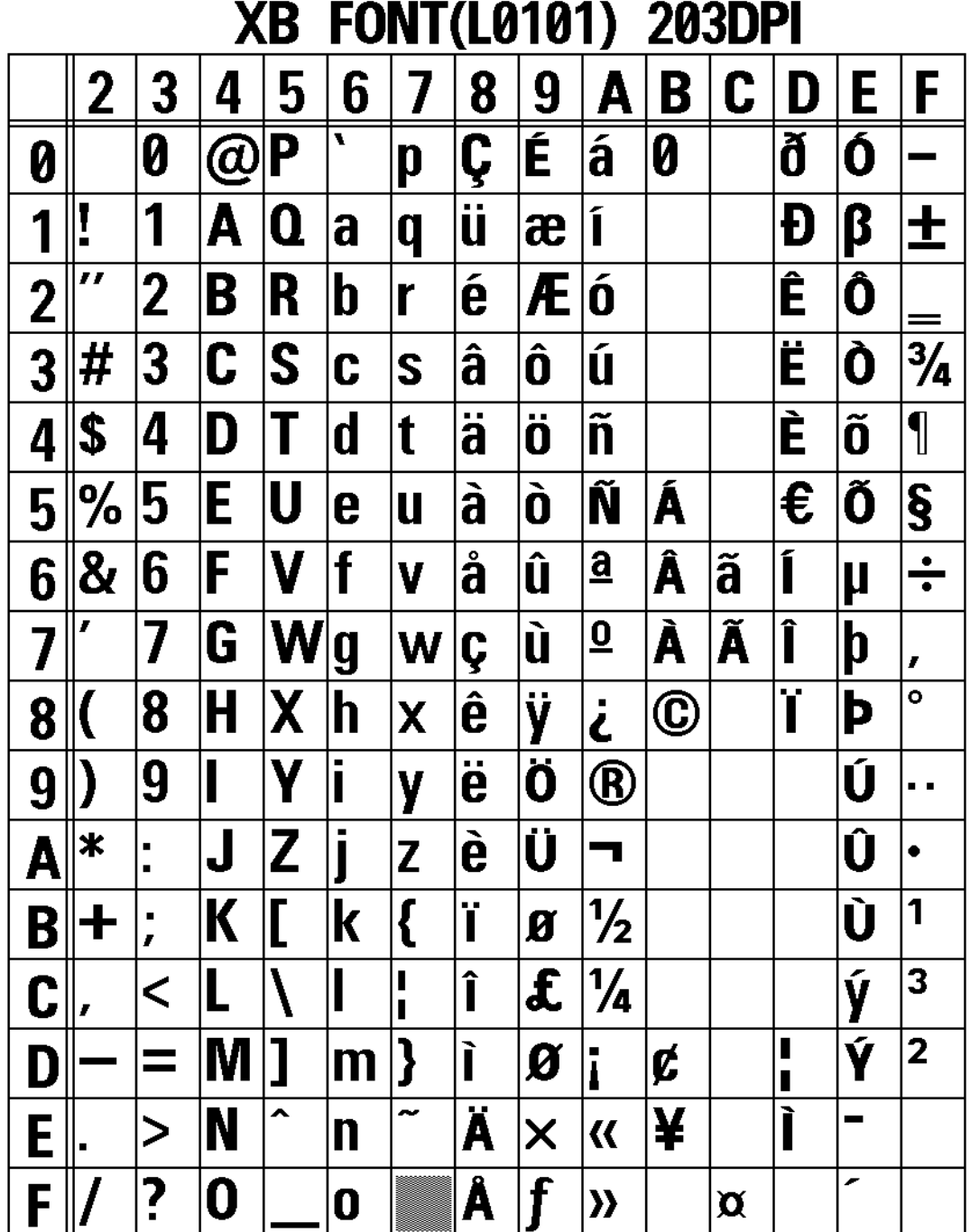

The print sample shown above is issued with width 48 x height 48, magnification factor of 1 (vertical/horizontal) and DOS 858.

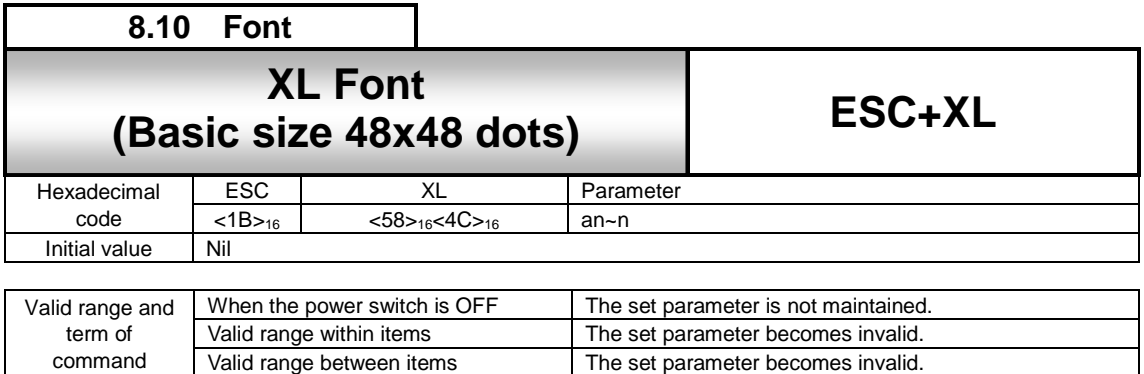

Font with the basic size of: width 48 dots, height 48 dots is specified.

### [Format]

<XL>an~n

# • Parameter<br>a[Smoothing]

0: Smoothing OFF 1: Smoothing ON (Valid for expansion factors <L> between 3 and 9)  $n[Print data] =$ 

### [Coding example]

<A> <V>100<H>200<P>2<L>0304**<XL>0ABCDE** <Q>2 <Z>

### [Supplementary Explanation]

- 1. XL font allows the setting of a fixed pitch or the setting of a proportional pitch.
- 2. Font pitch (fixed/proportional) can be selected via command or LCD settings.
- 3. When the smoothing is enabled, and the expansion <L> command is set to 1 or 2 or from 10 to 36, the smoothing function will be ignored.
- 4. The character set varies according to setting of <CE> command.

### [Valid Command]

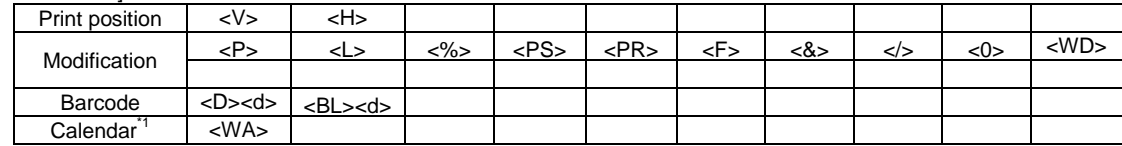

Basic size is 48 x 48 dots (width x height)

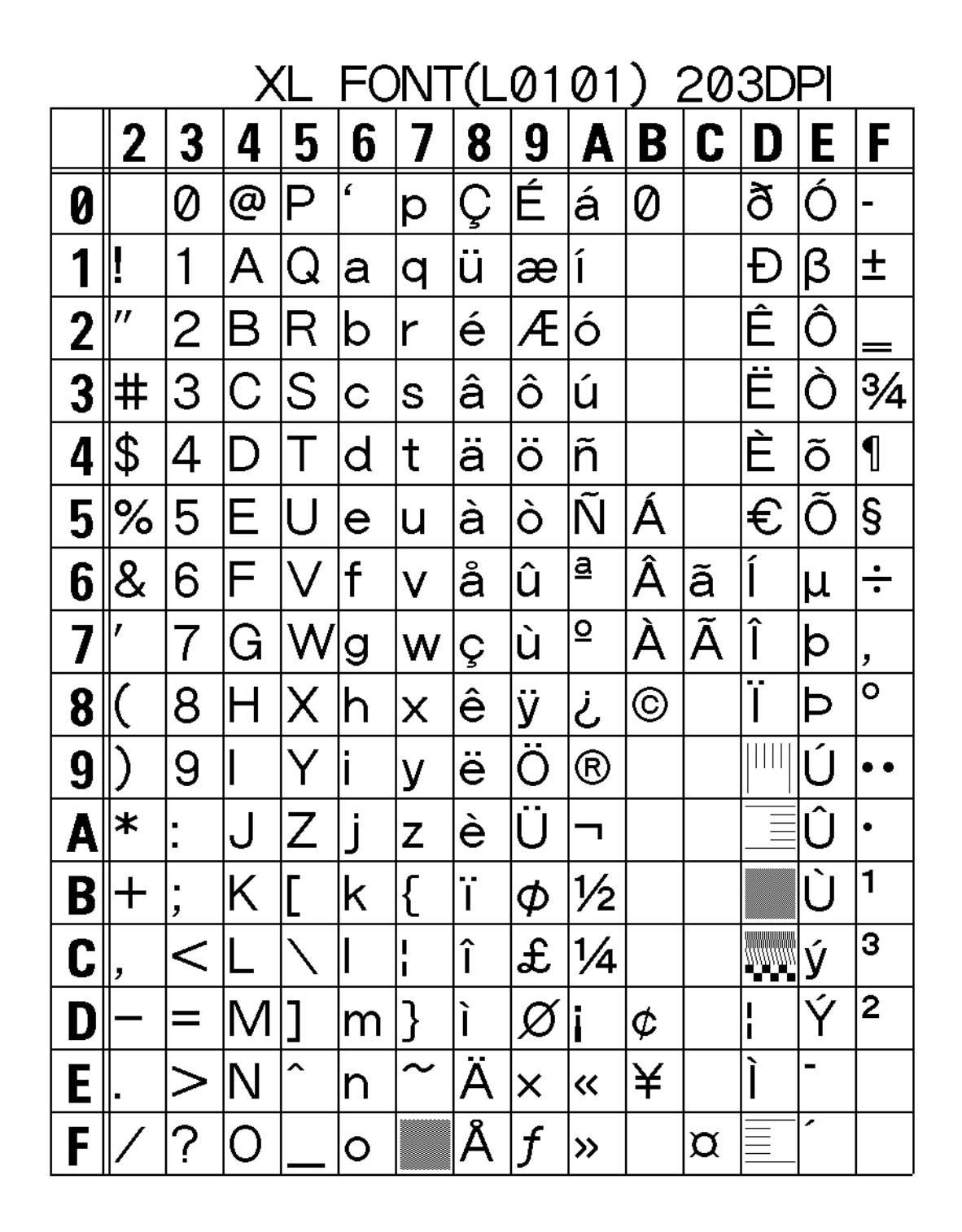

The print sample shown above is issued with width 48 x height 48, magnification factor of 1 (vertical/horizontal) and DOS 858.

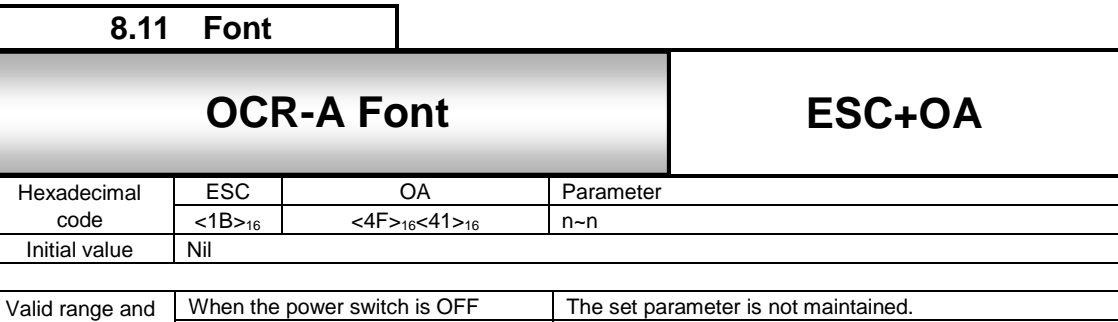

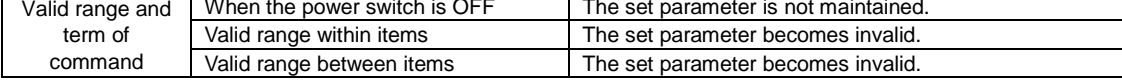

ī

### [Function]

Specifies OCR-A font.

### [Format]

<OA>n~n

### ● Parameter

n[Print data] = Data

### [Coding example]

<A> <V>100<H>100<P>2<L>0202**<OA>ABC**  $<\!\!\mathsf{Q}\!\!>\!\!2$ <Z>

### [Supplementary Explanation]

Refer to the table below for font size of each head density.

### [Font size table]

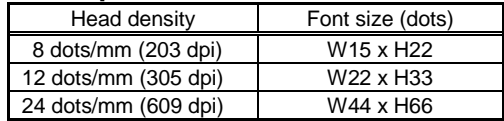

### [Valid Command]

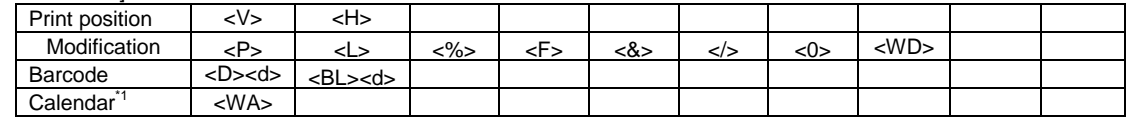

# **OCR-A font character set**

OCR-A font settings.

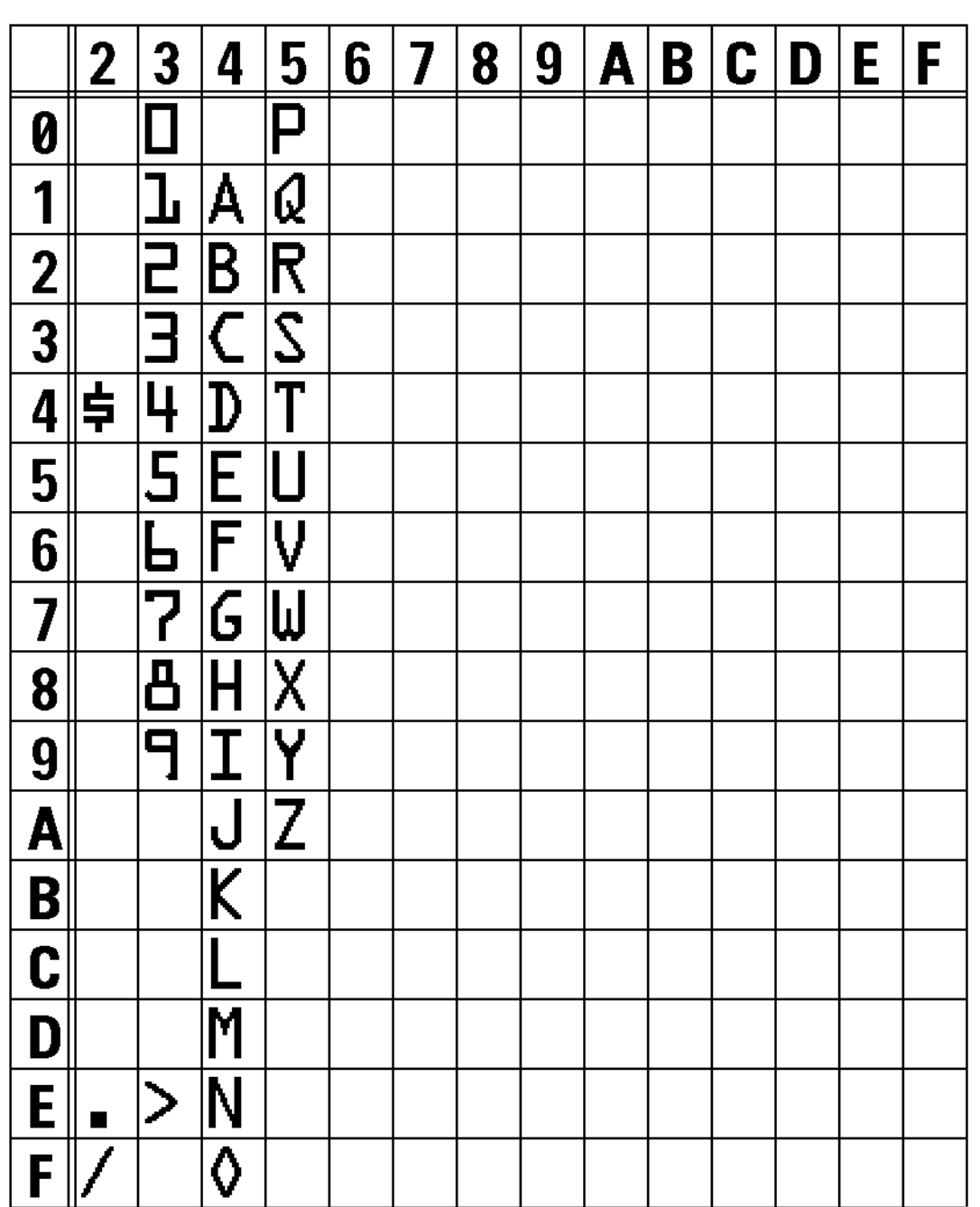

**OA FONT LOZDZ 203DPI** 

The print sample shown above is issued with a head density of 8 dots/mm, a font size of 15x22, and an expansion factor of 2 (vertical/horizontal).

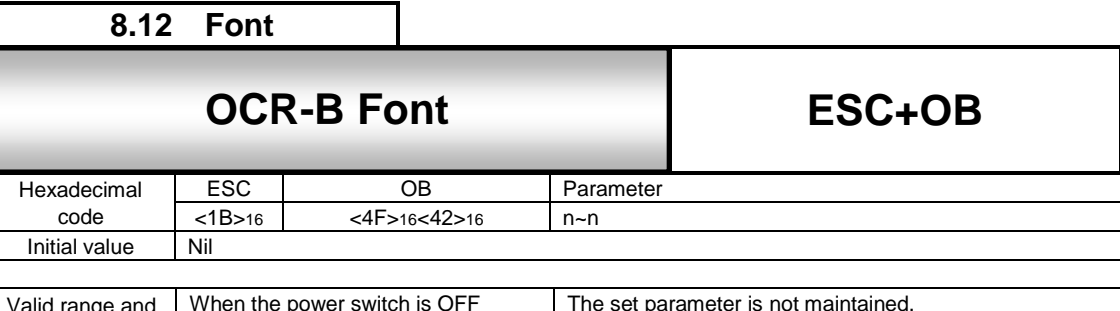

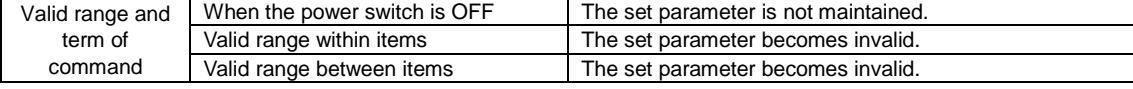

Specifying OCR-B font.

### [Format]

<OB>n~n

### ●Parameter

n [Print data] = Data

### [Coding Example]

<A> <V>100<H>100<P>2<L>0202**<OB>ABC** <Q>2 <Z>

### [Supplementary Explanation]

Refer to the table below for font size of each head density.

### [Font Size]

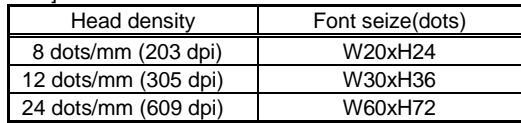

### [Valid Command]

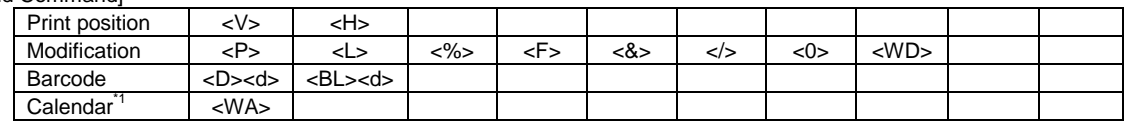

# **OCR-B font Character Set**

OCR-B font specification.

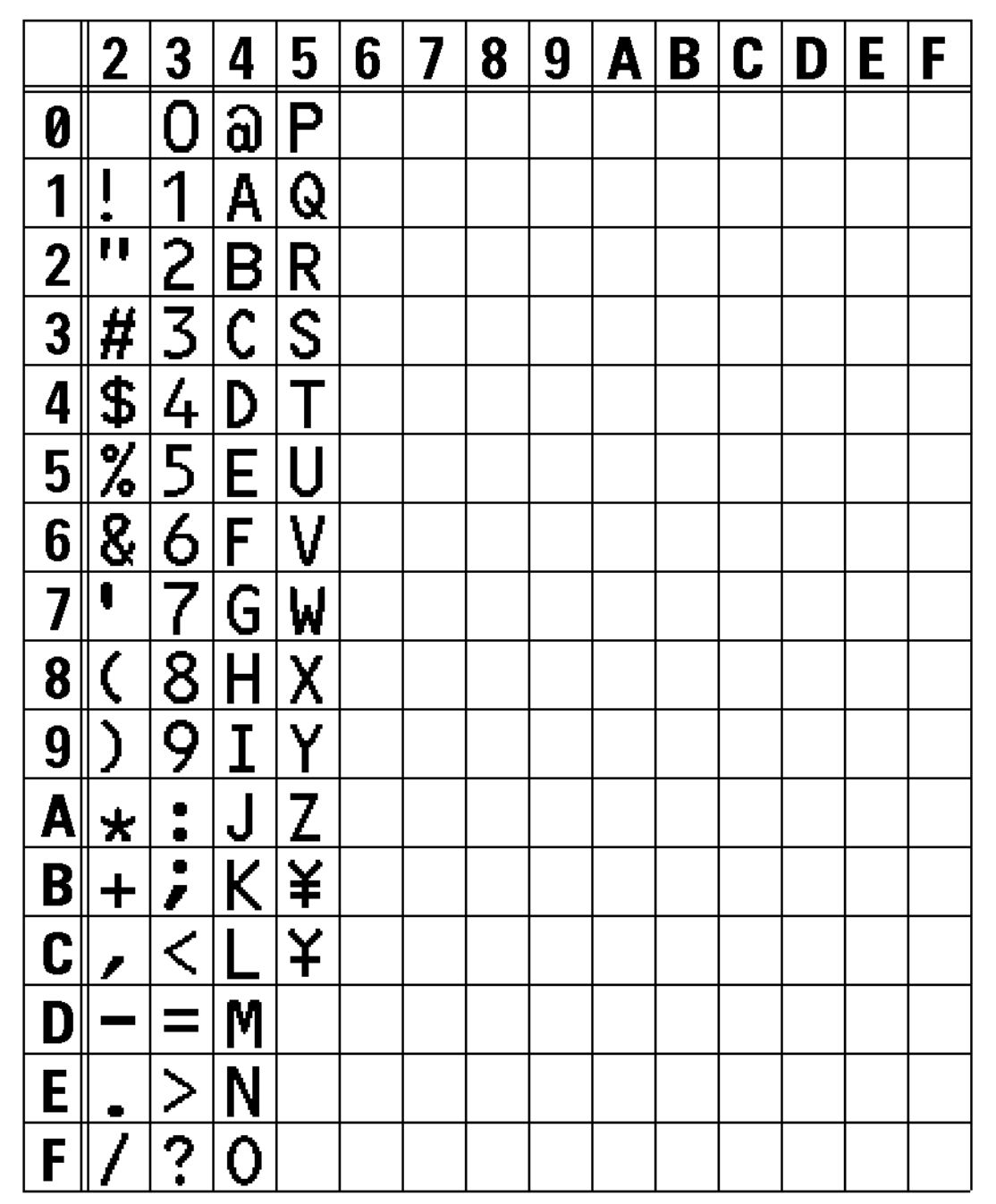

# 0B FONT(L0202) 203DPI

The print sample shown above is issued with a head density of 8 dots/mm, a font size of 20x24, and an expansion factor of 2 (vertical/horizontal).

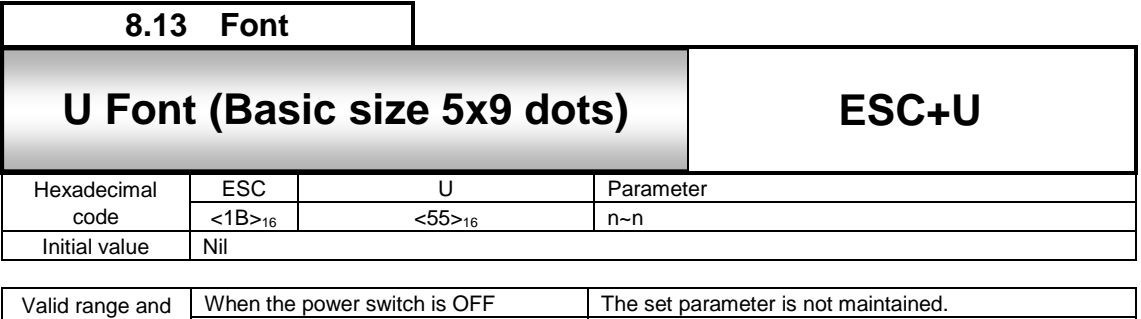

Valid range within items The set parameter becomes invalid.<br>Valid range between items The set parameter becomes invalid.

The set parameter becomes invalid.

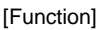

Г

term of command

Font with the basic size of: width 5 dots, height 9 dots is specified.

[Format]

<U>n~n

● Parameter

n [Print data] = data

[Coding Example]

<A> <V>100<H>200<P>2<L>0304**<U>ABCDE** <Q>2 <Z>

[Supplementary Explanation]

1. The U font only allows the setting of a fixed pitch.

2. The character set varies according to setting of <CE> command.

### [Valid Command]

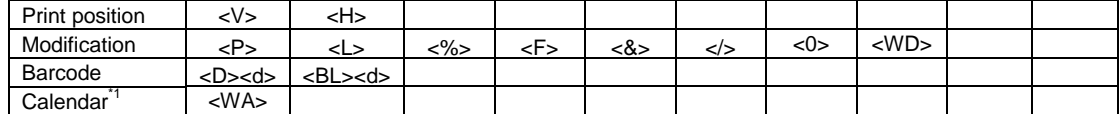

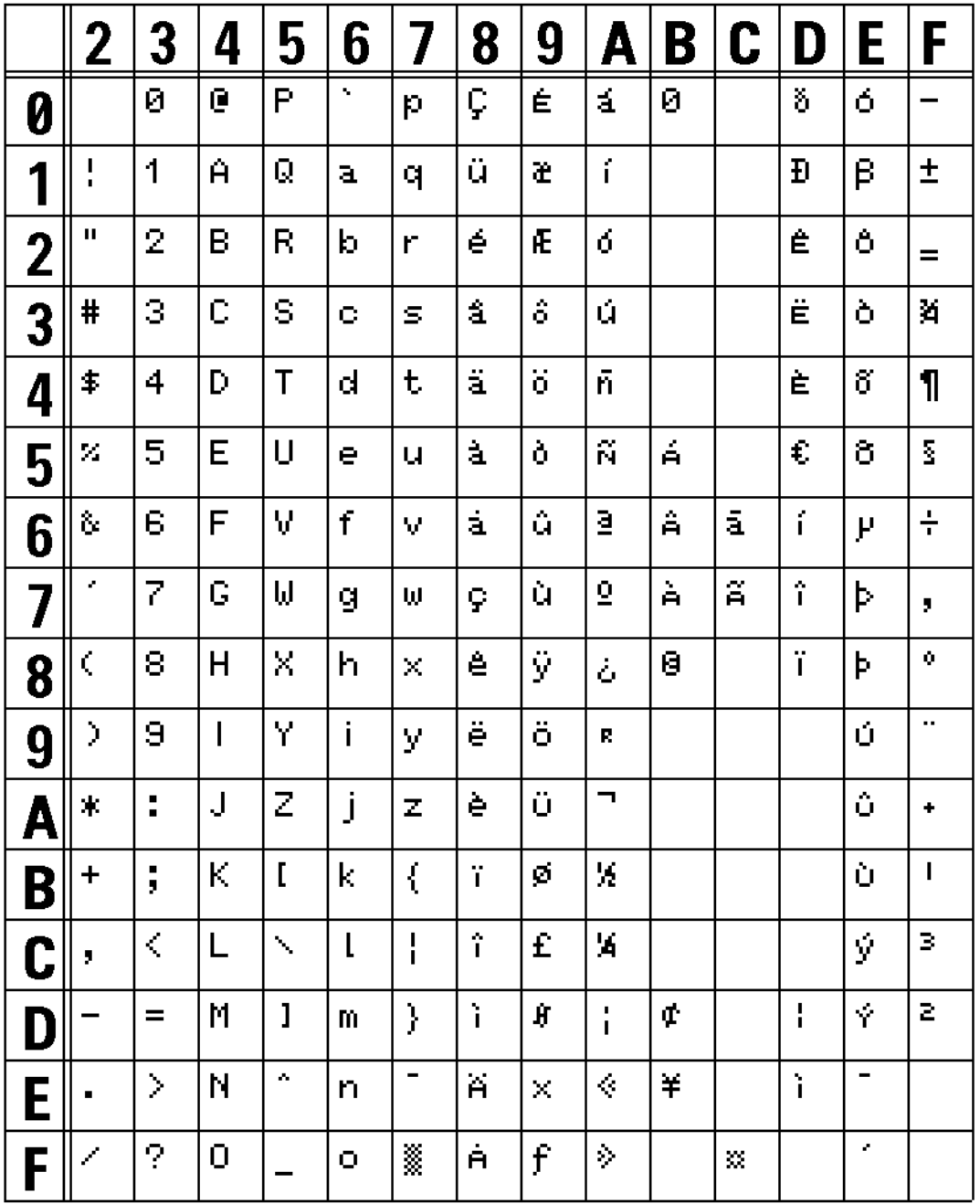

U FONT(L0303) 203DPT

The print sample shown above is issued with a head density of 8 dots/mm, magnification factor of 3 (vertical/horizontal) and DOS 858.

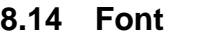

### **8.14 ESC+S S Font (Basic Size 8x15 dots) S Font (Basic size 8x15 dots)**

**ESC+S**

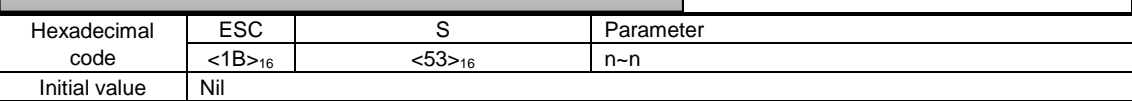

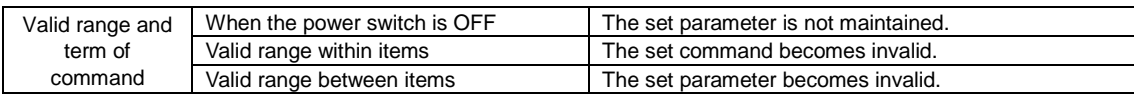

### [Function]

Font with the basic size of: width 8 dots, height 15 dots is specified.

[Format]

<S>n~n

● Parameter

n [Print data] = data

[Coding Example]

<A> <V>100<H>200<P>2<L>0304**<S>ABCDE** <Q>2 <Z>

[Supplementary Explanation]

1. The U font only allows the setting of a fixed pitch.

2. The character set varies according to setting of <CE> command.

### [Valid Command]

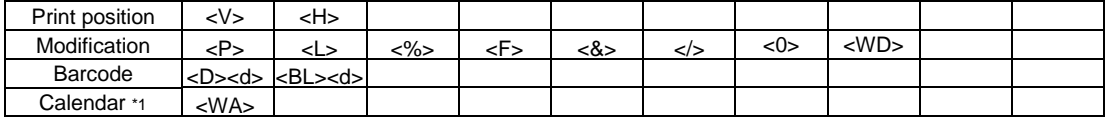
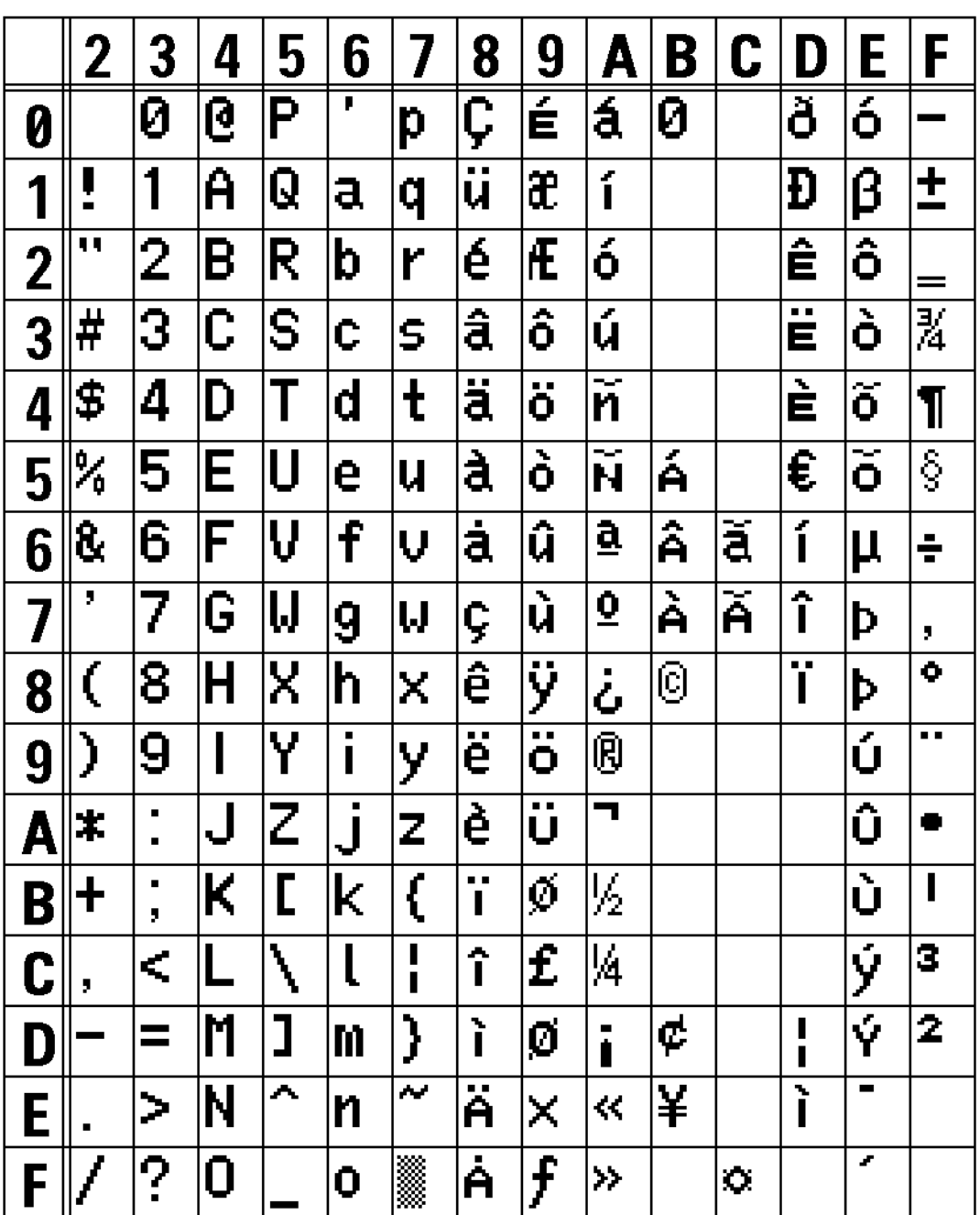

S FONT(L0303) 203DPI

The print sample shown above is issued with a head density of 8 dots/mm, magnification factor of 3 (vertical/horizontal) and DOS 858.

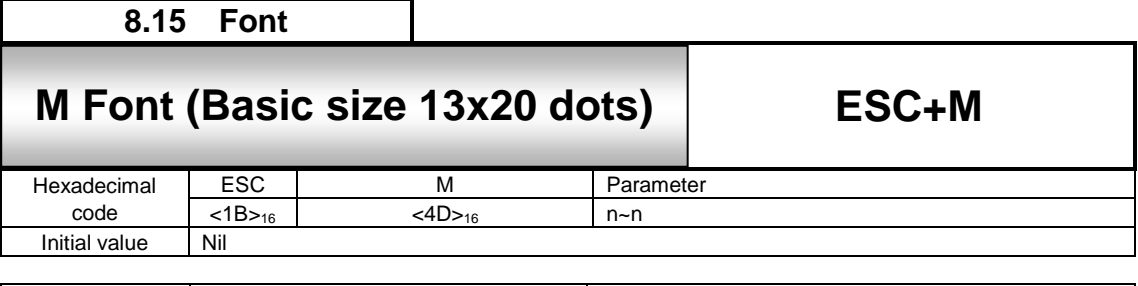

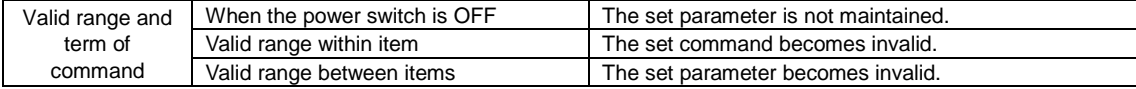

Г

Font with the basic size of: width 13 dots, height 20 dots is specified.

[Format]

<M>n~n

● Parameter

n [Print data] = data

[Coding Example]

<A> <V>100<H>200<P>2<L>0304**<M>ABCDE** <Q>2 <Z>

[Supplementary Explanation]

1. The M font only allows the setting of a fixed pitch.

2. The character set varies according to setting of <CE> command.

### [Valid Command]

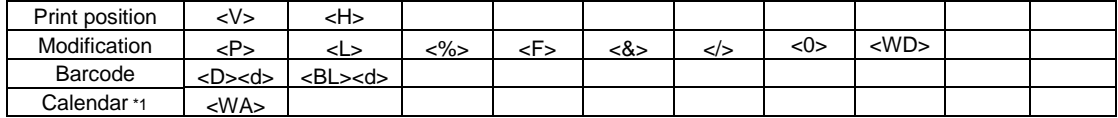

\*1 Optional

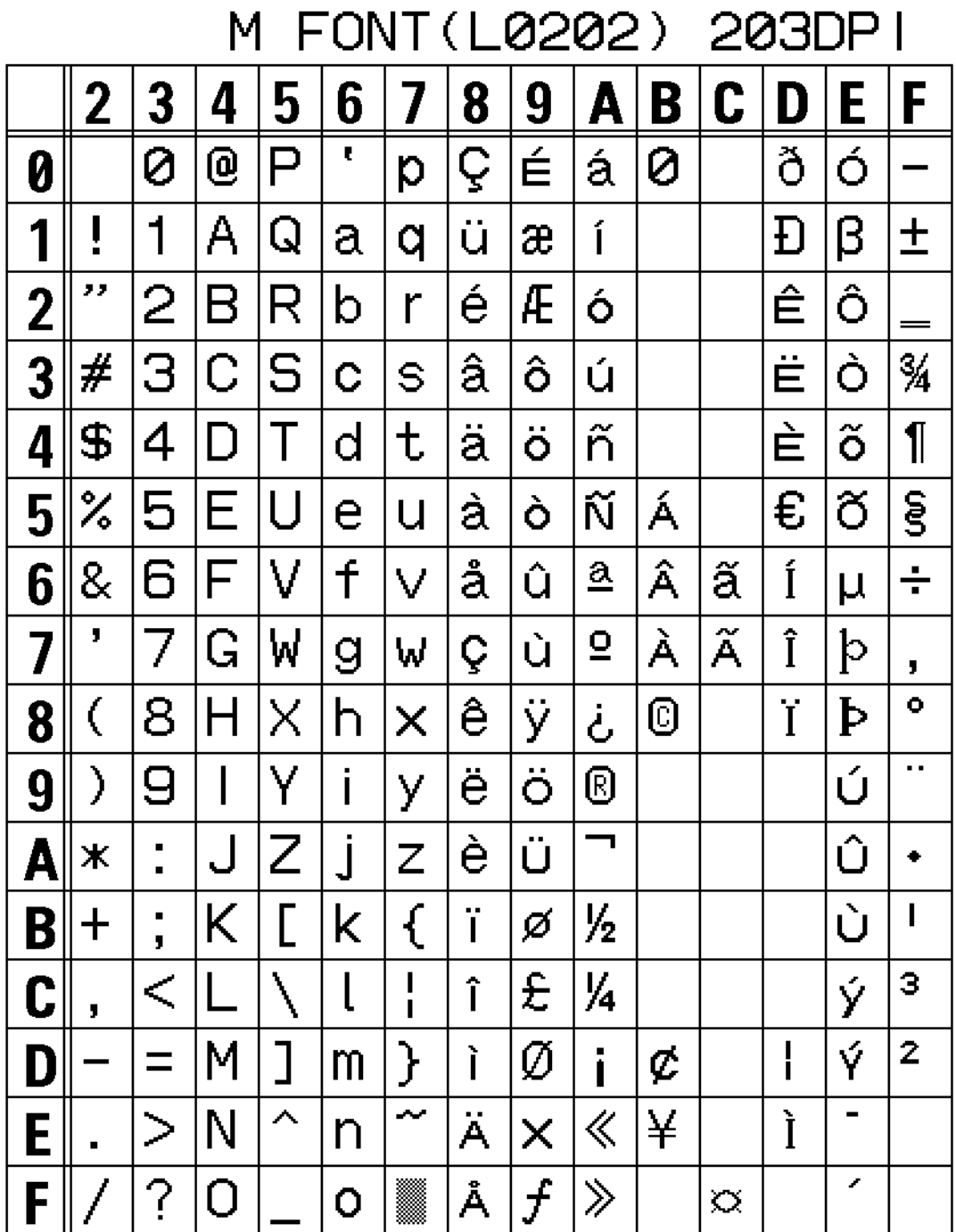

The print sample shown above is issued with a head density of 8dots/mm, magnification factor of 2 (vertical/horizontal) and DOS 858.

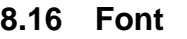

## $8.16 \times 10^{-1}$  MB  $\pm 0.30 \times 10^{-1}$ **WB Font (Basic size 18x30 dots)** ESC+WB

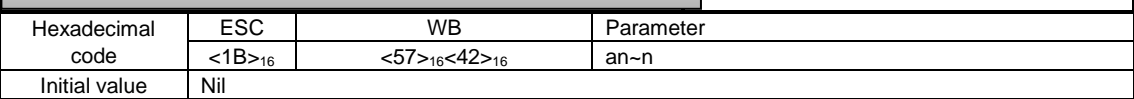

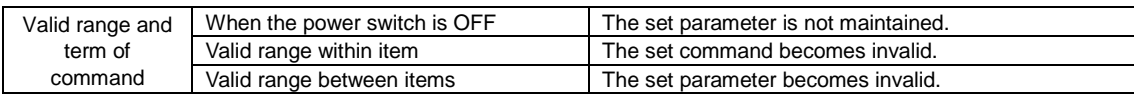

#### [Function]

Font with the basic size of: width 18 dots, height 30 dots is specified.

#### [Format]

<WB>an~n

# • Parameter<br>a [Smoothing]

 $= 0$ : Smoothing OFF 1: Smoothing ON (Valid for expansion factors <L> between 3 and 12)  $n$  [Print data] =

[Coding Example]

<A> <V>100<H>200<P>2<L>0304**<WB>0ABCDE** <Q>2 <Z>

#### [Supplementary Explanation]

1. The WB font only allows the setting of a fixed pitch.

2. When the smoothing is enabled, and the expansion <L> command is set to 1 or 2 or from 10 to 36, the smoothing function will be ignored.

3. The character set varies according to setting of <CE> command.

[Valid Command]

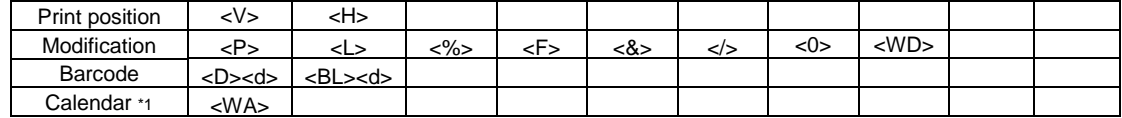

\*1 Optional

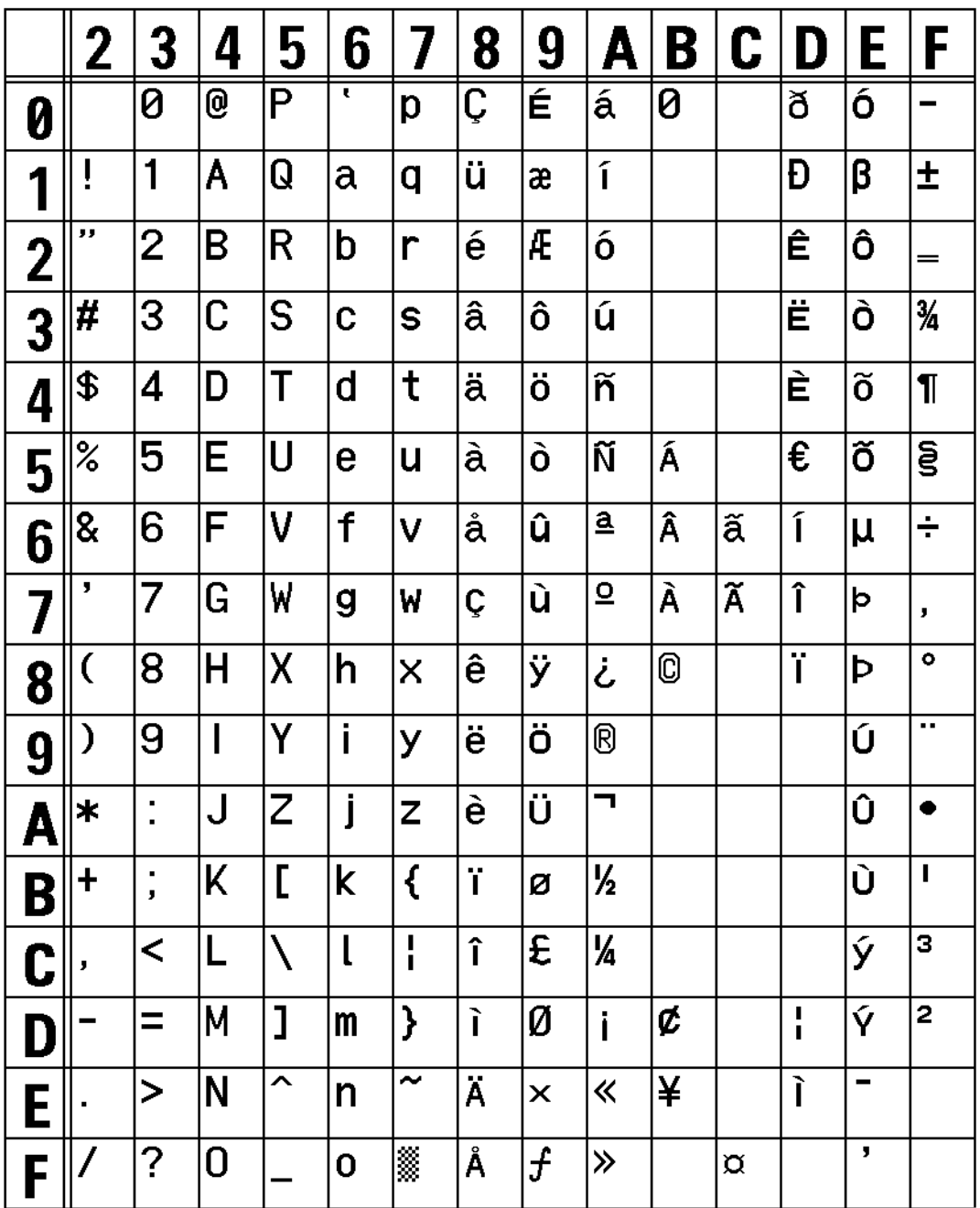

WB FONT(L0101) 203DPI

The print sample shown above is issued with a head density of 8 dots/mm, magnification factor of 1 (vertical/horizontal) and DOS 858.

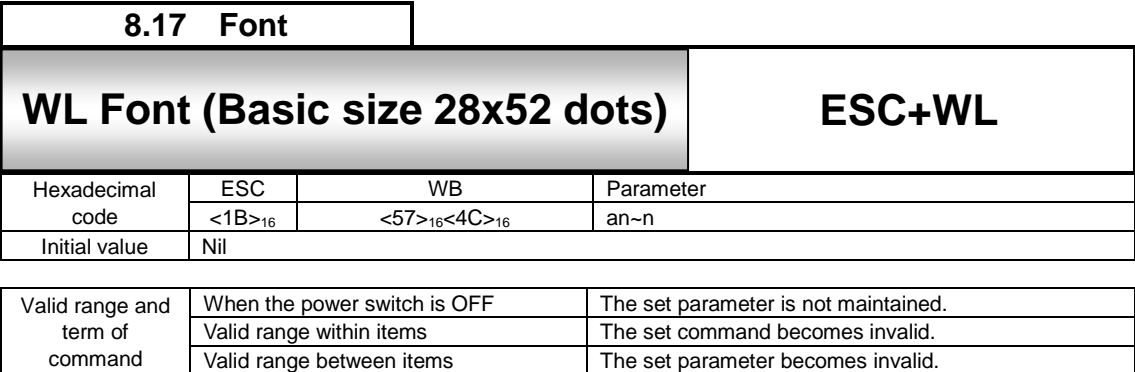

Г

Font with the basic size of: W28 x H52 dots is specified.

#### [Format]

<WL>an~n

# ●Parameter<br>a [Smoothing]

command

 $=$  0: Smoothing OFF 1: Smoothing ON (Valid for expansion factors <L> between 3 and 12)

The set parameter becomes invalid.

 $n$  [Print data] =

[Coding Example]

<A> <V>100<H>200<P>2<L>0304**<WL>0ABCDE** <Q>2 <Z>

#### [Supplementary Explanation]

1. The WL font only allows the setting of a fixed pitch.

2. When the smoothing is enabled, and the expansion <L> command is set to 1 or 2 or from 10 to 36, the smoothing function will be ignored.

3. The character set varies according to setting of <CE> command.

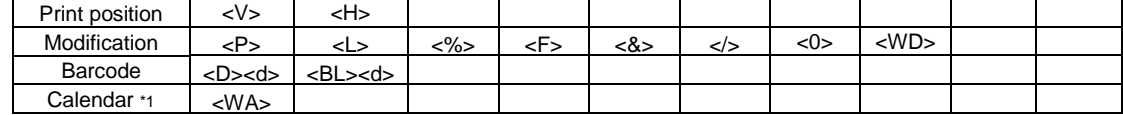

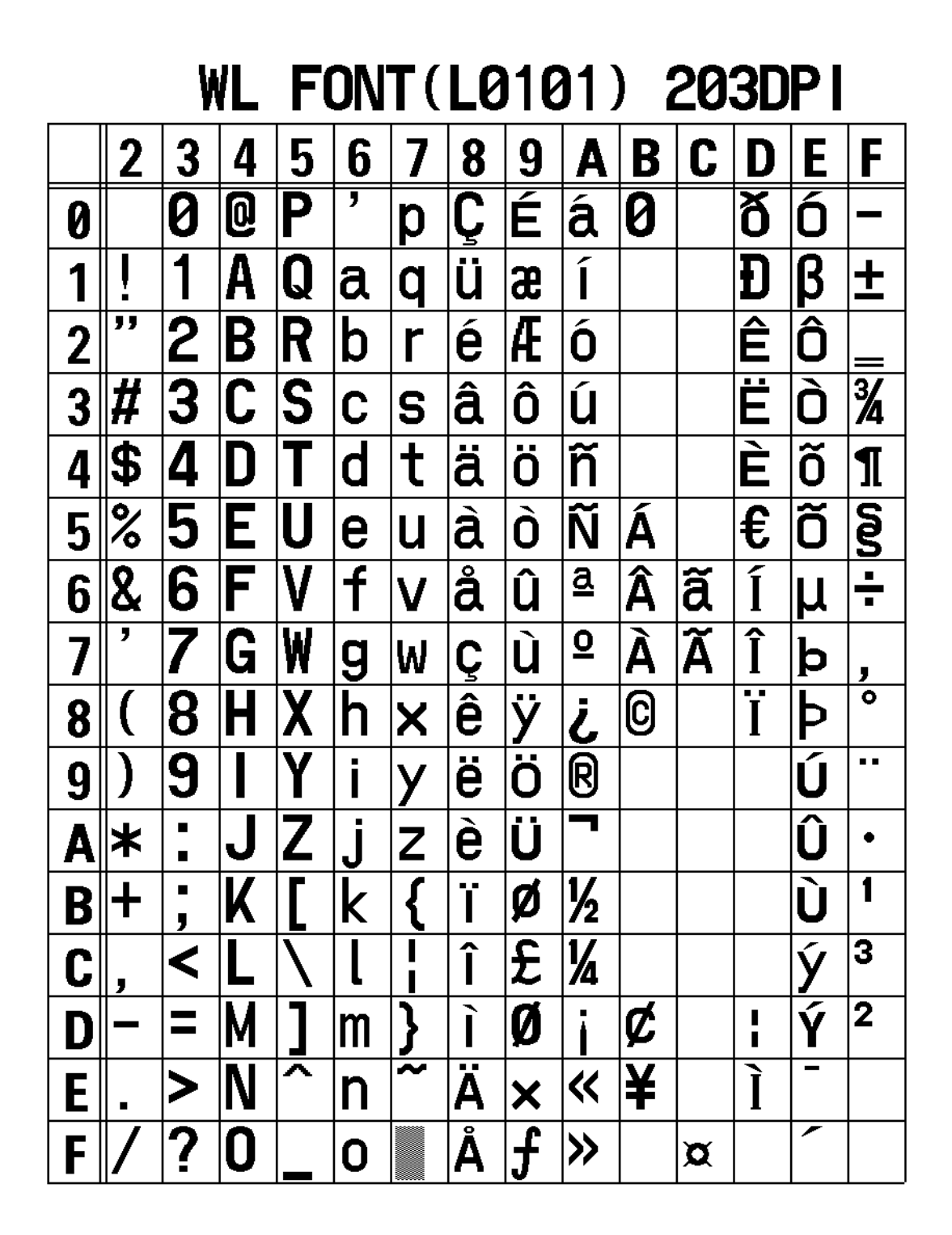

The print sample shown above is issued with a head density of 8 dots/mm, magnification factor of 1 (vertical/horizontal) and DOS 858.

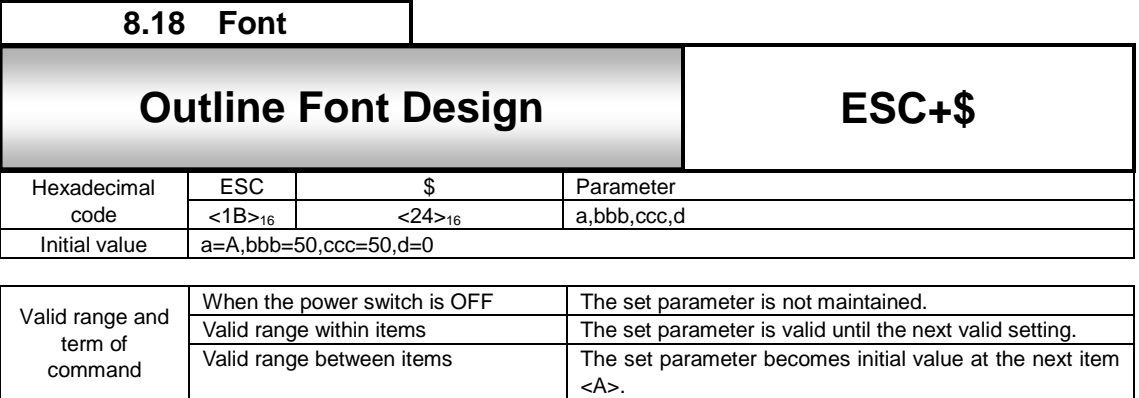

Specifying the type, size, and shape of font.

## [Format]

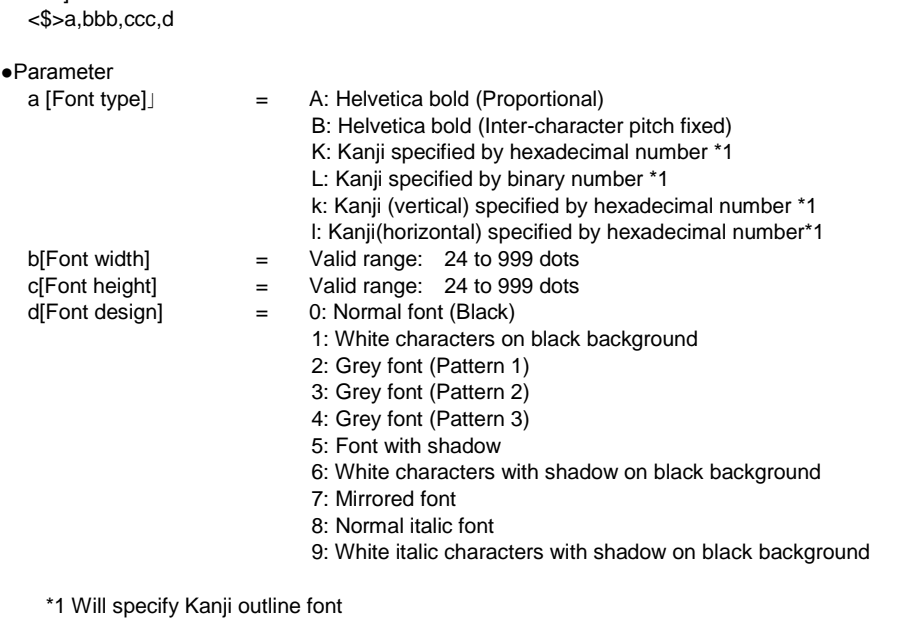

[Coding example] Font type: A, font width: 100 dots, font height: 100 dots, font design: 1 <A>

<V>100<H>100<P>2 **<\$>A,100,100,1**<\$=>SATO <Q>2 <Z>

[Supplementary Explanation]

1. Italic characters are tilt in an angle of 15-degree, within their specified width.

- 2. The outline font printing command <\$=> shall be executed after the outline font design selection <\$>.
- 3. For the font design 1 thru 9, if the specified dot setting is irregularly small, the font cannot be identified.

4. If the font width / height are very small, there can be cases that the font is squeezed.

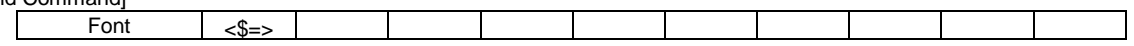

```
This is a sample of Outline font.
Outline font @ ABCabc123
Outline font1 ABCabc123
Outline font2 ABOabo123
Outline font3 ABOabo123
Outline font4 ABCabc123
Outline font5 ABCabel23
Outline font6 ABCabc123
321cbaCBA 7tnof eniltuO
Outline font8 ABCabc123
Outline font9 ABCabc123
```
The print sample shown above is issued with a head density of 8 dots/mm

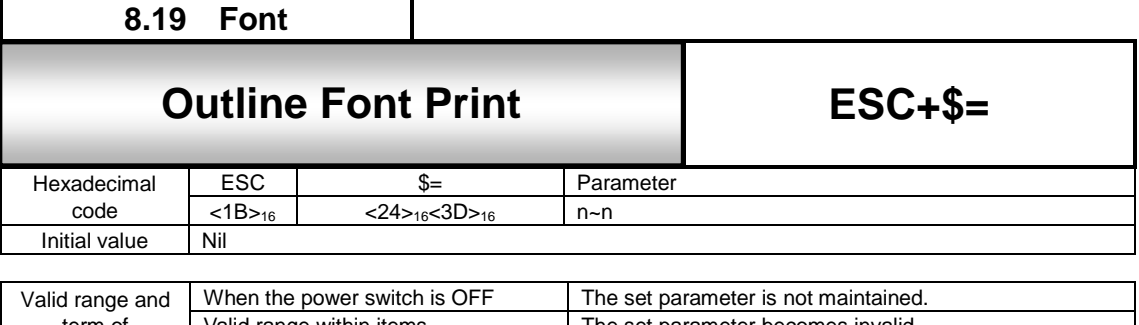

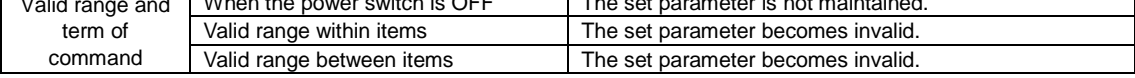

Specifies printing command of outline font

[Format] <\$=>n~n ●Parameter n[Print data] = Data [Coding example] Print data: SATO <A> <V>100<H>100<P>2

<\$>A,100,100,1**<\$=>SATO** <Q>2 <Z>

[Supplementary Explanation]

- 1. The outline font printing commando  $s = >$  shall be executed after the outline font design selection  $s$ .
- 2. Font height includes both ascender and descender area. For proportional pitch, the character width of outline font differs depending on the font to be used.
- 3. Use character pitch command <P> to specify font pitch.
- 4. Italic characters are tilt in an angle of 15-degree, within their specified width. As for the height specification, both ascender and descender area are included.
- 5. For the font design 1 thru 9, if the specified dot setting is irregularly small, the font cannot be identified.
- 6. If the font width / height are very small, there can be cases that the font is squeezed.
- 7. JIS or Shift JIS can be used for Kanji outline font, which should correspond with the printer settings to proper printing. Specify Kanji code by <KC> command or LCD setting.

[Valid Command]

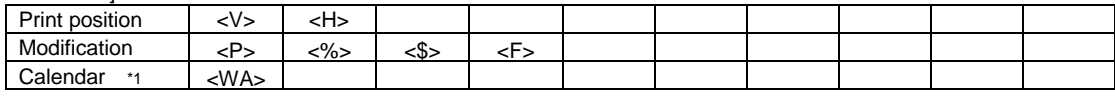

\*1 Optional

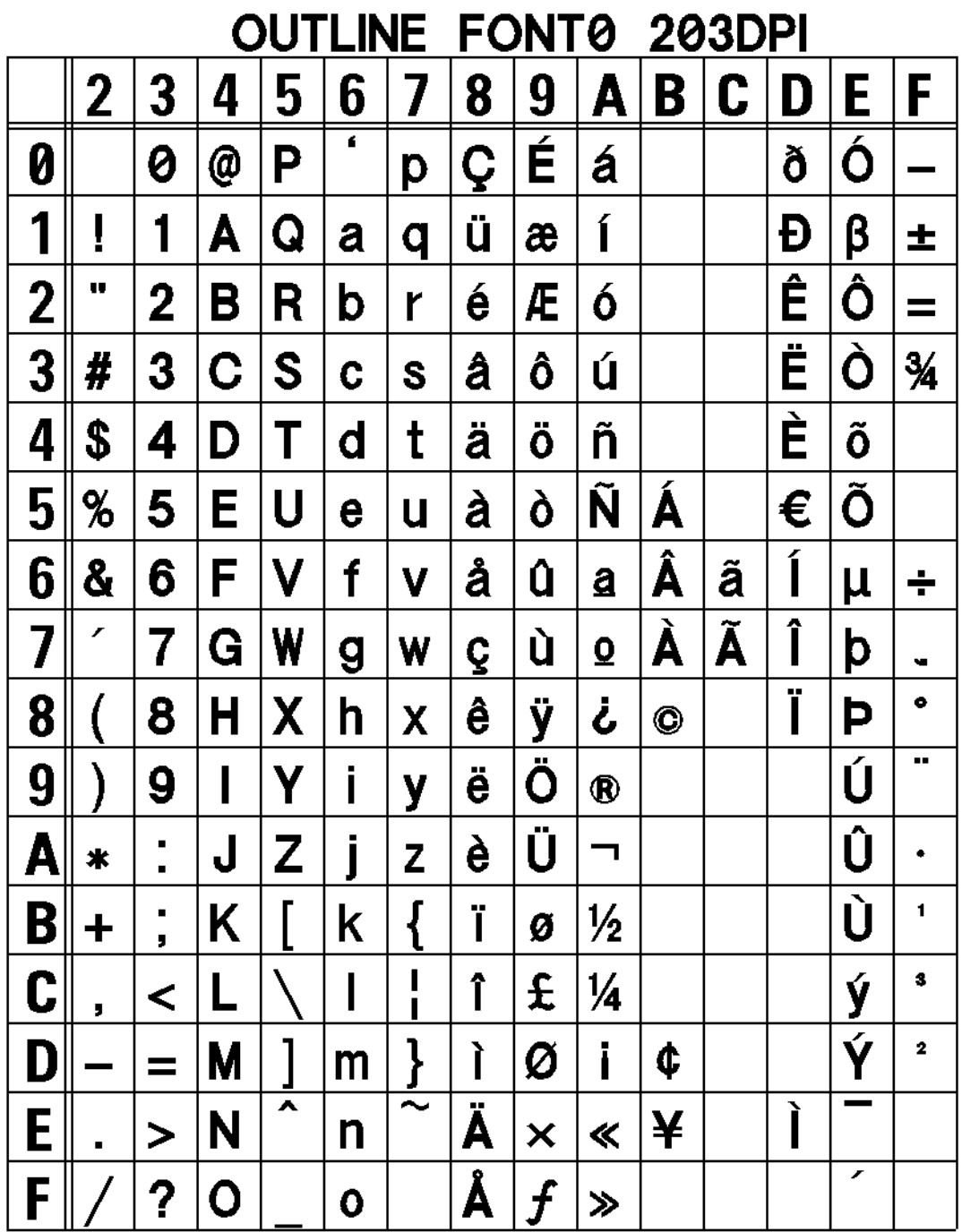

Characters consists of Helvetica bold (character pitch fixed), 50x50 dots, Standard font (Black)

The print sample shown above is issued with a head density of 8 dots/mm

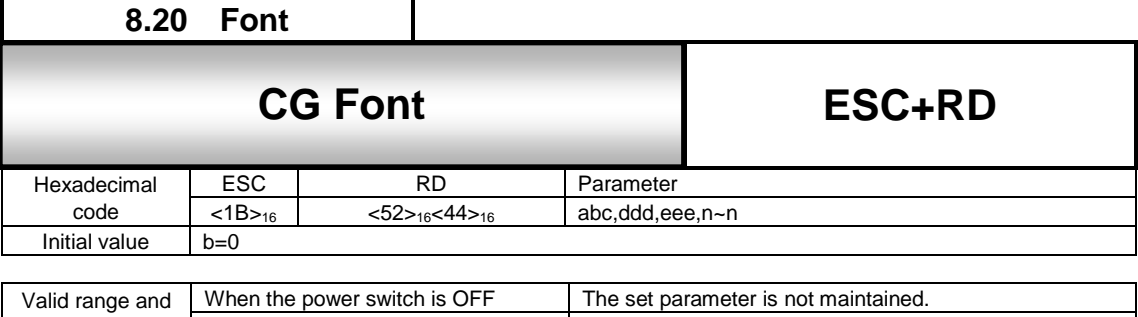

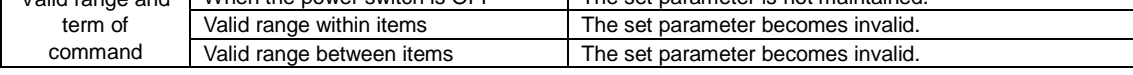

Specifying CG font type, font style, font size, and print data.

#### [Format]

<RD>abc,ddd,eee,n~n

#### ●Parameter

 $a$  [Font type] = A  $B$ [CG Times]<br>[CG Triumvirate]

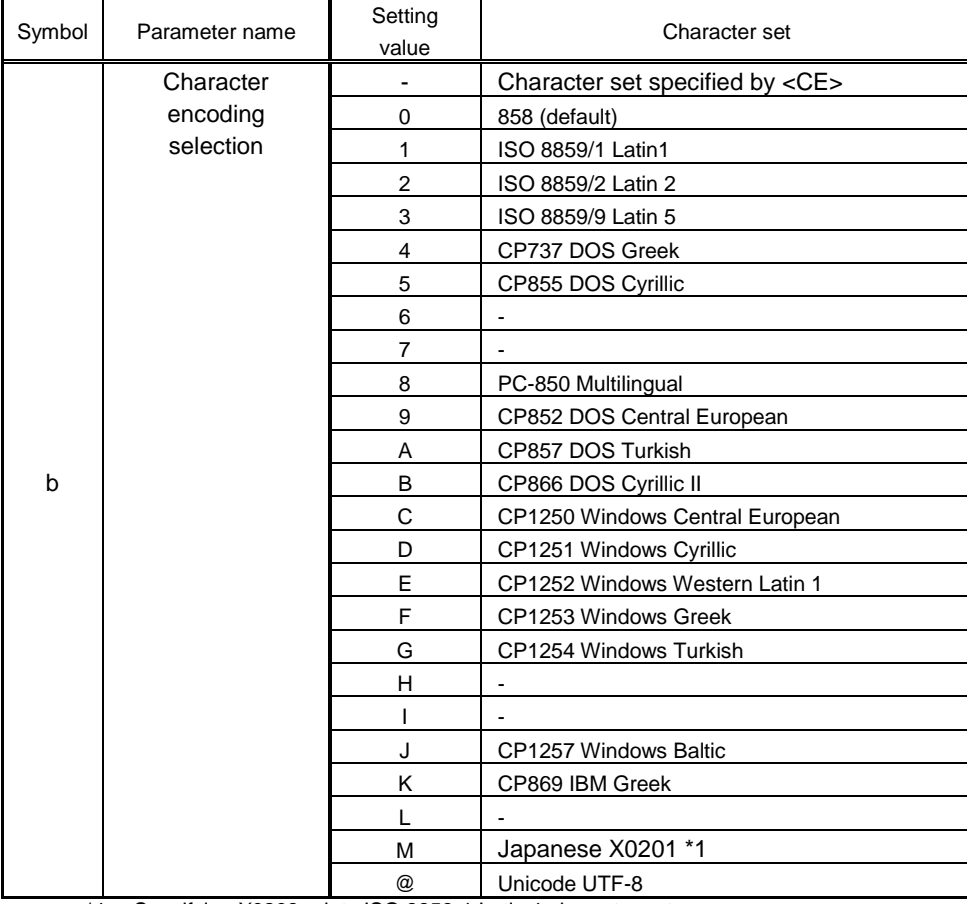

\*1: Specifying X0208 prints ISO 8859-1 Latin 1 character set.

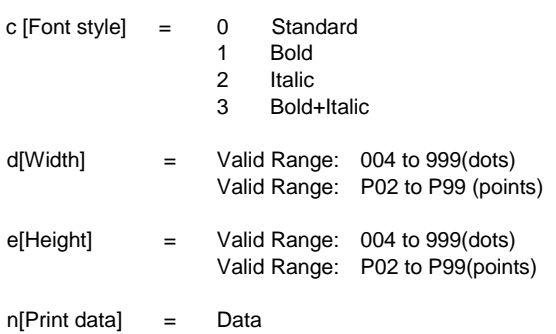

[Coding Example1] Font type: CG Times, Width: 10 pts, Height: 10 pts <A> <V>100<H>100<P>2

#### **<RD>A00,P10,P10,SATO**  $Q>2$ <Z>

[Supplementary Explanation]

1. The font size is set by [dot number] or [point number].

2. The dot size does vary with printer type. (Refer top table below)

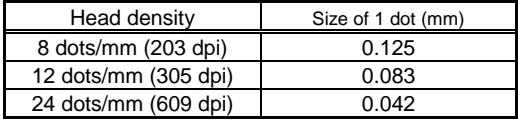

3. 1 point is 0.35mm.

#### [Font size range]

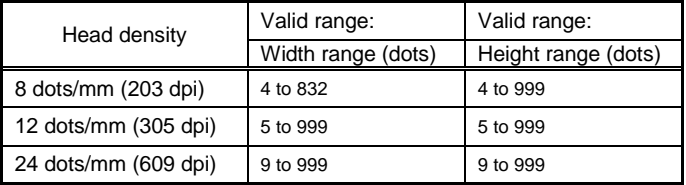

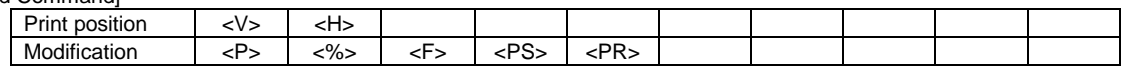

CG Times font settings

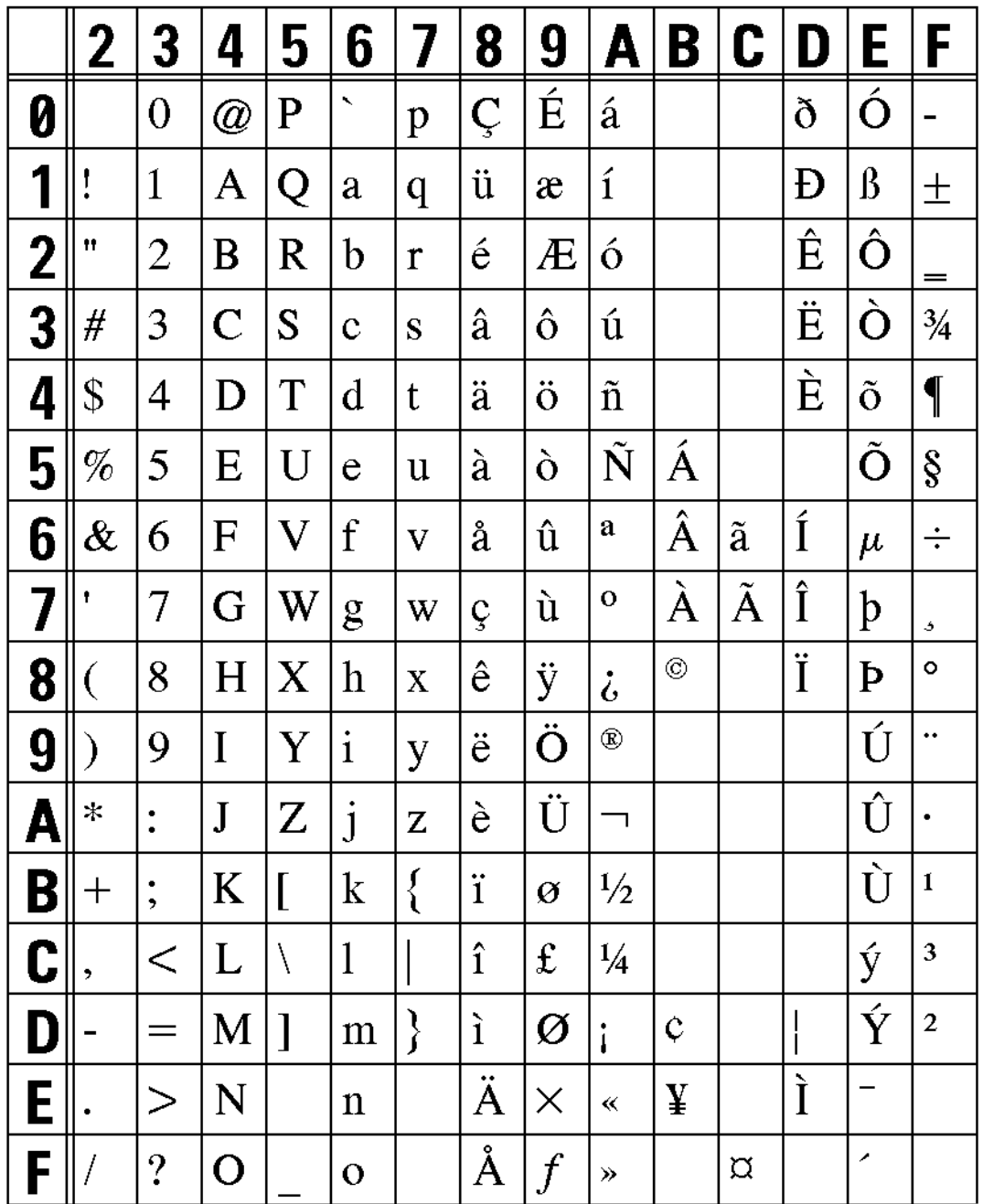

# CG TIMES FONT 203DPI

Print sample in following condition: Head density: 8 dots/mm, 40x40 point, DOS 858.

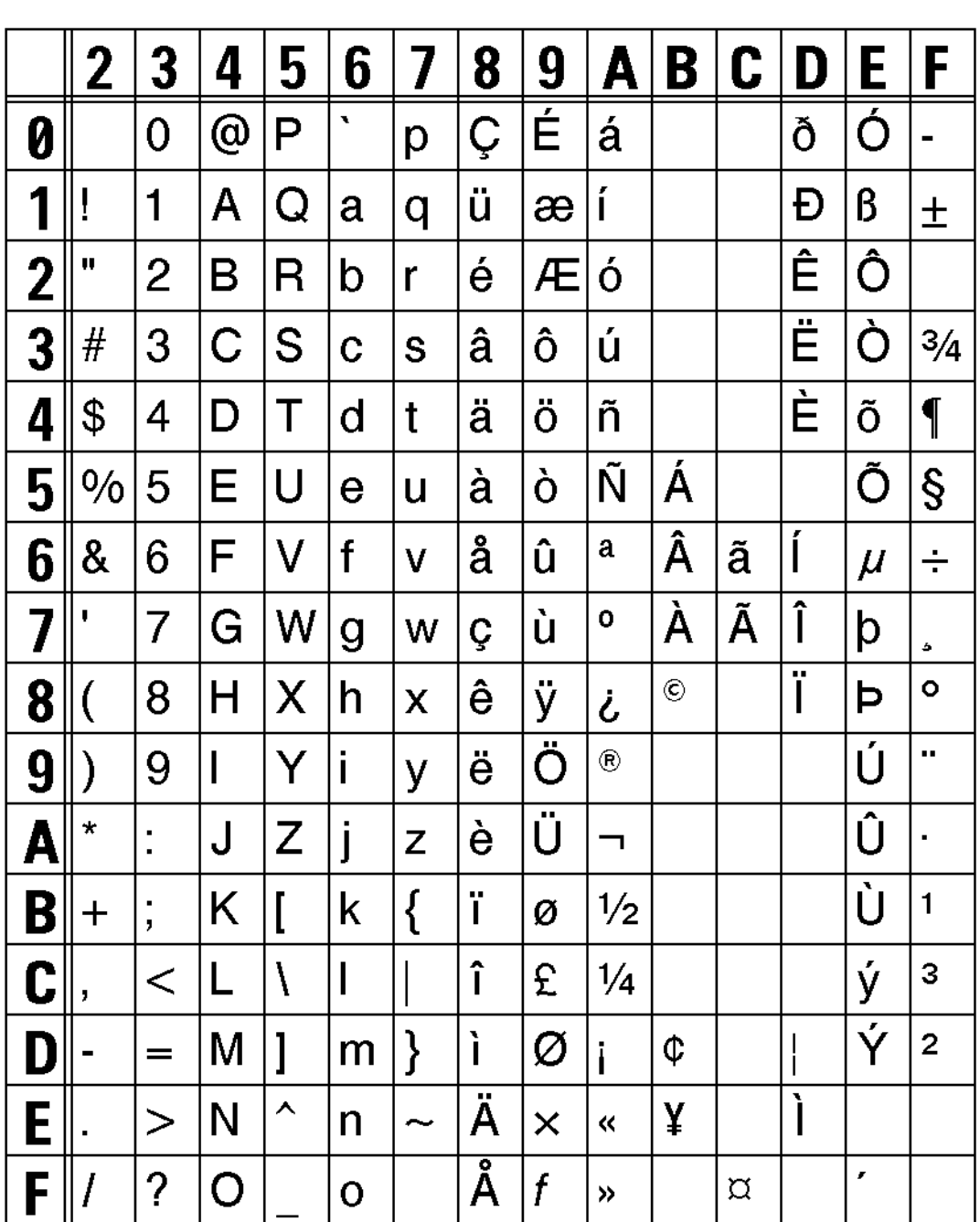

CG TRIUMVIRATE FONT 203DPI

Print sample in following condition: Head density: 8 dots/mm, 40x40 point, DOS 858.

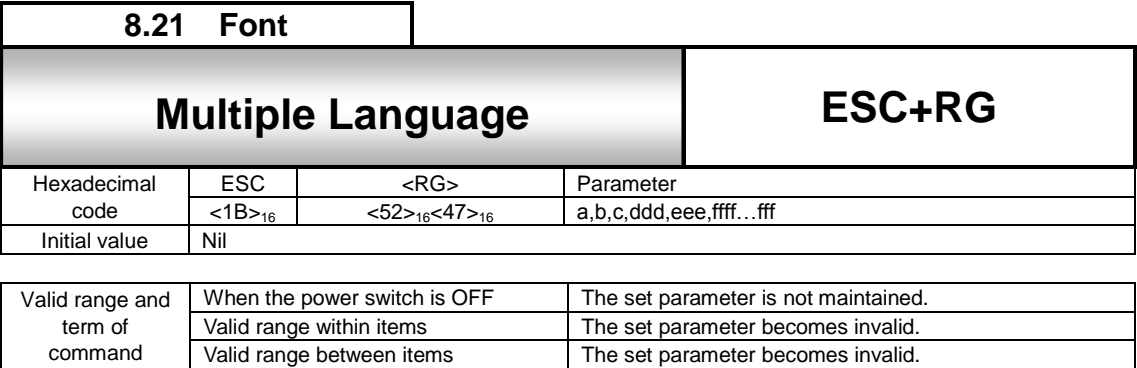

The set parameter becomes invalid.

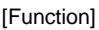

Г

command

Print multiple language fonts.

## [Format]

<RG> a,b,c,ddd,eee,ffff…fff

• Parameter<br>a : [Character code] Character code of print data to be specified to a parameter f. See the table below. Font type for printing See the table below<br>0: Standard b : [Font set]<br>c : [Modification] 1: BOLD 2: Italic 3: BOLD+Italic d : [Width] Valid range: 20 to 999 (dots) Valid range: P09 to P99 (points) e : [Height] Valid range: 20 to 999 (dots) Valid range: P09 to P99 (points) \*One point is 0.35 mm.

f [Print data] (character code)

### [Character code list]

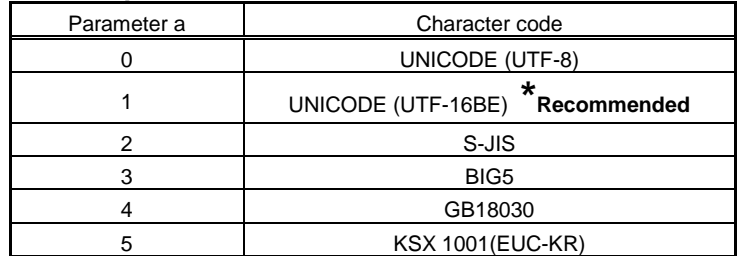

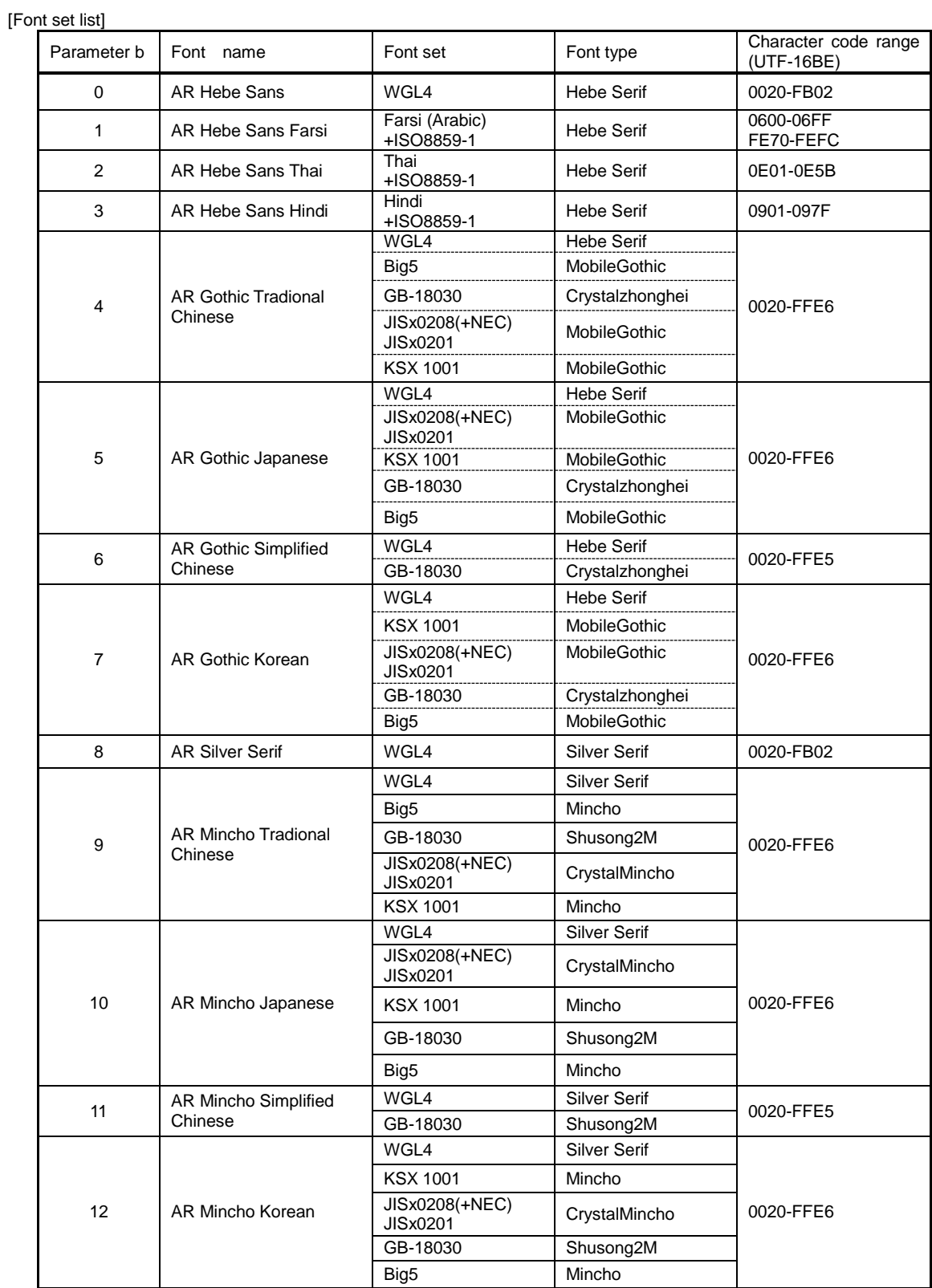

[Coding example] Character code = UTF16, Font set = SJIS, Modification = Standard, Width = 20 dots, Height = 20 dots Print data = SATO

<A> <V>100<H>100<P>2 **<RG>1,5,0,20,20,<FF33>16<FF21>16<FF34>16<FF2F><sup>16</sup>** <Q>2 <Z>

#### [Notes]

- 1. When a character code other than UTF-16 is specified, the character code will be converted into UTF-16. If there were codes that cannot be converted, they are replaced by single spaces.
- 2. When UTF-16BE is specified as a character code or character codes don't exist in the font set after UTF-16BE conversion, these character codes are not printed. When a space or a square are filled in the font set for the character code, these images are printed.
- 3. The size of one dot is 0.125 mm for 203 dpi, 0.083 mm for 305 dpi and 0.042 mm for 609 dpi.
- 4. Character size may be smaller than parameter, because it takes into account the multi-language
- 5. UTF-8 supports up to four byte character code. 5 bytes UTF-8 and 6 bytes UTF-8 are not supported.
- 6. UTF-16BE supports up to two byte character code. 3 bytes UTF-8 and 4 bytes UTF-16BE are not supported.
- 7. Complex script languages (Arabic, Hindi, Thai) are printed with proportional fonts, regardless of setting of font type in order to use the formatter function and the combined font function.
- 8. The linefeed code cannot be inserted among one word or one character code forming one character for the complex script languages (Arabic, Hindi, Thai). If the linefeed is inserted, the rendering result is not guaranteed.
- 9. Comply with Unicode 2.1 (note that if the first byte is 0x1b when UTF-16BE is specified, it is judged as a ESC code).
- 10. When executing sequential number printing in Arabic, Hindi and Thai, the character codes are rendered as a character string and it may not function properly.
- 11. This command doesn't support partial editing because the complex script languages (Arabic, Hindi, Thai) extract the character string for using the formatter function and the combined font function.
- 12. Complex script languages (Arabic, Hindi, Thai) render character codes as character strings in order to use the formatter function and the combined font function. Other languages render character codes in character units, so that a gap between fonts is different from that of the complex script languages.
- 13. Note that when a combination of character codes and font sets is other than below table, the expected character may not be printed.

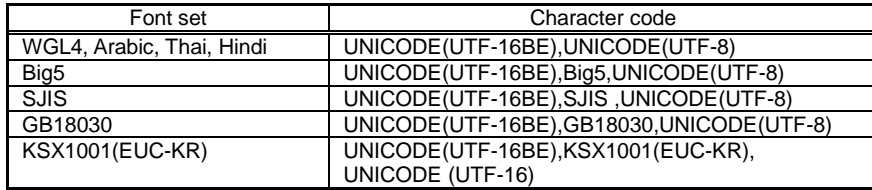

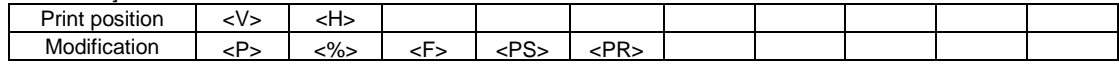

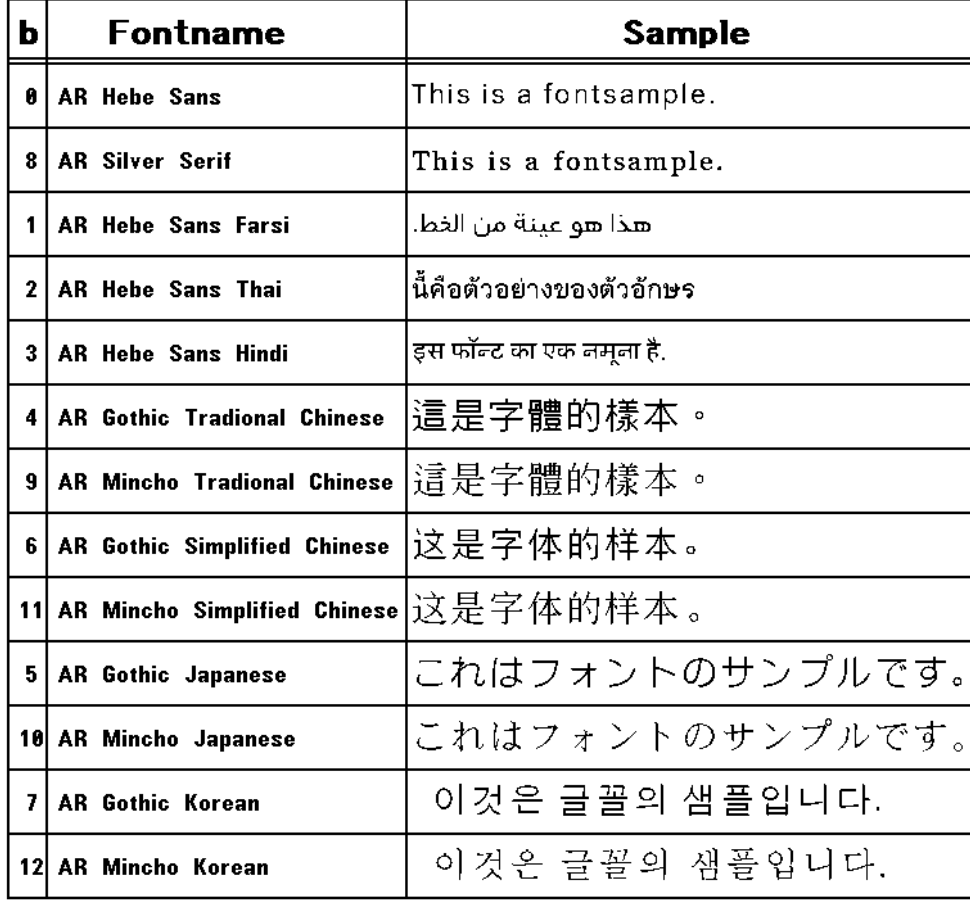

Print sample in following condition: Head density: 8 dots/mm, 28x28 point

 $\cdot$ 

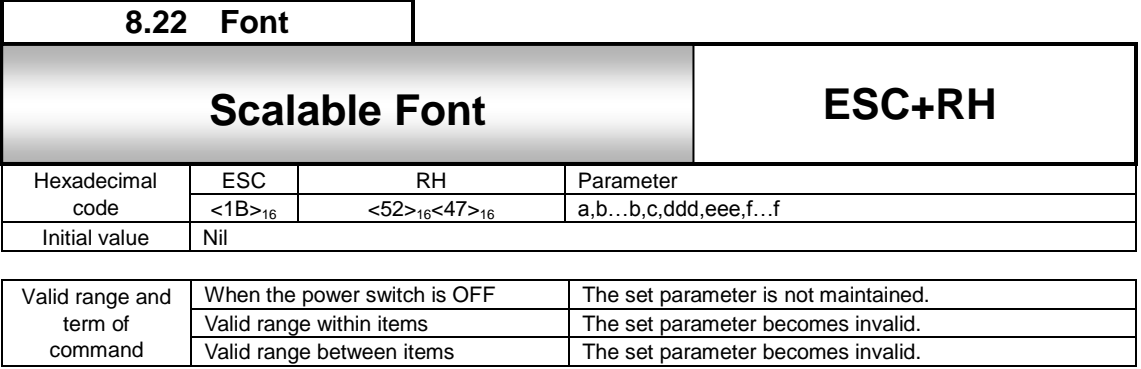

command

Built-in scalable font and the TTF font downloaded using file download [DC2]DE of a common command are printed.

The set parameter becomes invalid.

### [Format]

 $R = RH$  =  $R$ ,  $b \cdots b$ ,  $c$ , ddd, eee, ffff...fff

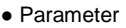

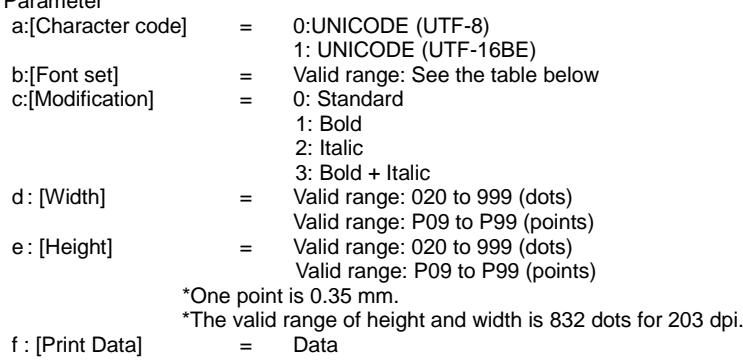

## [Built-in font set list]

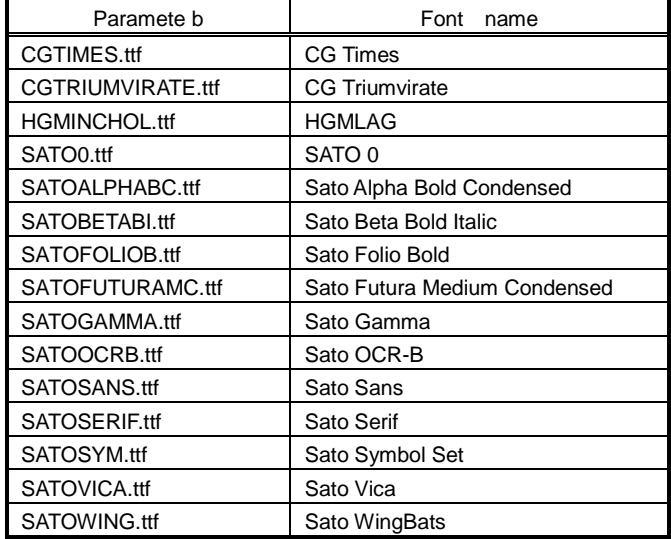

[Coding example1] Printing of the built-in (scalable) font Character code=UTF16BE,Font set=HGMINCHOL, Modification=Standard, Width=20 dots, Height=20 dots, Print data=SATO <A> <V>100<H>100<P>2 <RG>1, HGMINCHOL.ttf,0,20,20,<FF33>16<FF21>16<FF34>16<FF2F>16 <Q>2 <Z> [Coding example2] Printing of the downloaded True Type font Character code=UTF16BE,Font set(The downloaded file name)=sample.ttf, Modification=Standard, Width=40 dots, Height=40 dots, Print data=SATO <A> <V>100<H>100<P>2 <RH>1,sample.ttf,0,40,40,<FF33>16<FF21>16<FF34>16<FF2F>16 <Q>2 <Z> [Coding example3] Printing of the downloaded True Type font Character code=UTF16BE,Font set(The downloaded file name)=Sample.TTF, Modification=Standard, Width=40 dots, Height=40 dots, Print data=SATO <A> <V>100<H>100<P>2 <RH>1,Sample.TTF,0,40,40,<FF33>16<FF21>16<FF34>16<FF2F>16 <Q>2 <Z> [Notes]

1.When a character code other than UTF-16 is specified, the character code will be converted into UTF-16. If there are character codes that cannot be converted, all character strings specified as a parameter error will be printed. 2.If the font corresponding to specified character code doesn't exist, an invalid image defined in the font set will be printed.

## **Scalable font sample**

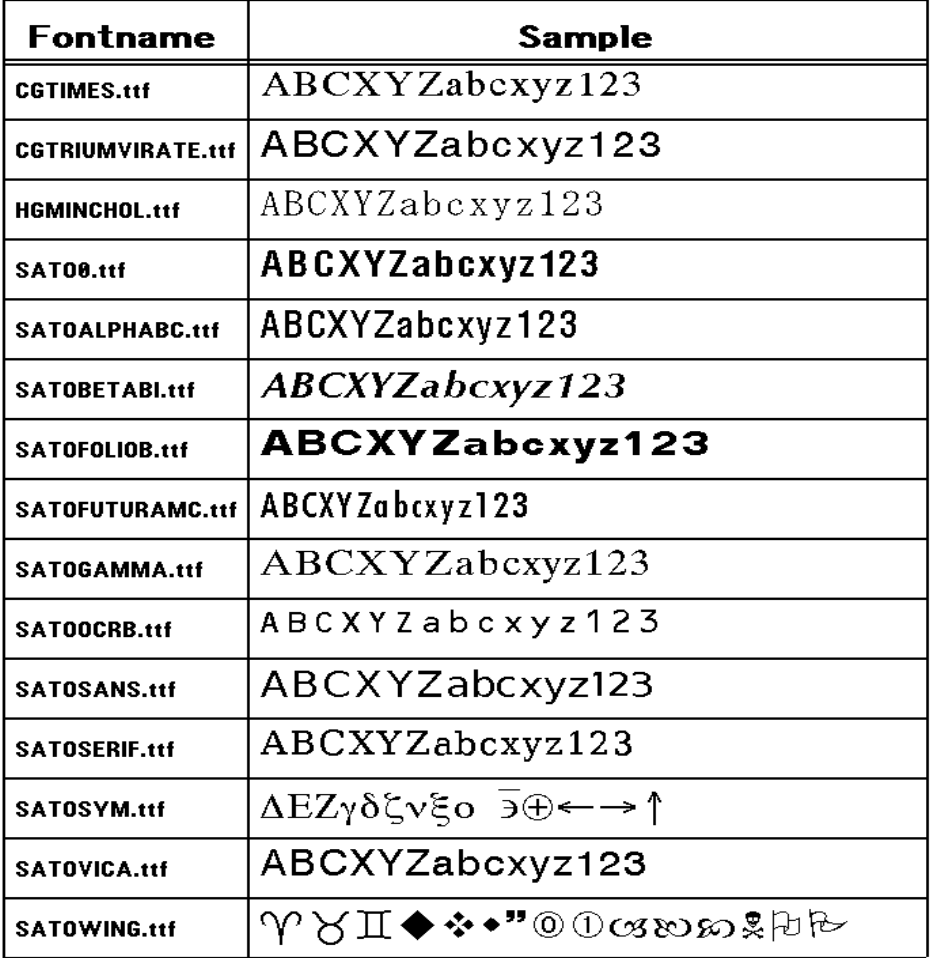

Print sample in following condition: Head density: 8 dots/mm, 30x30 point.

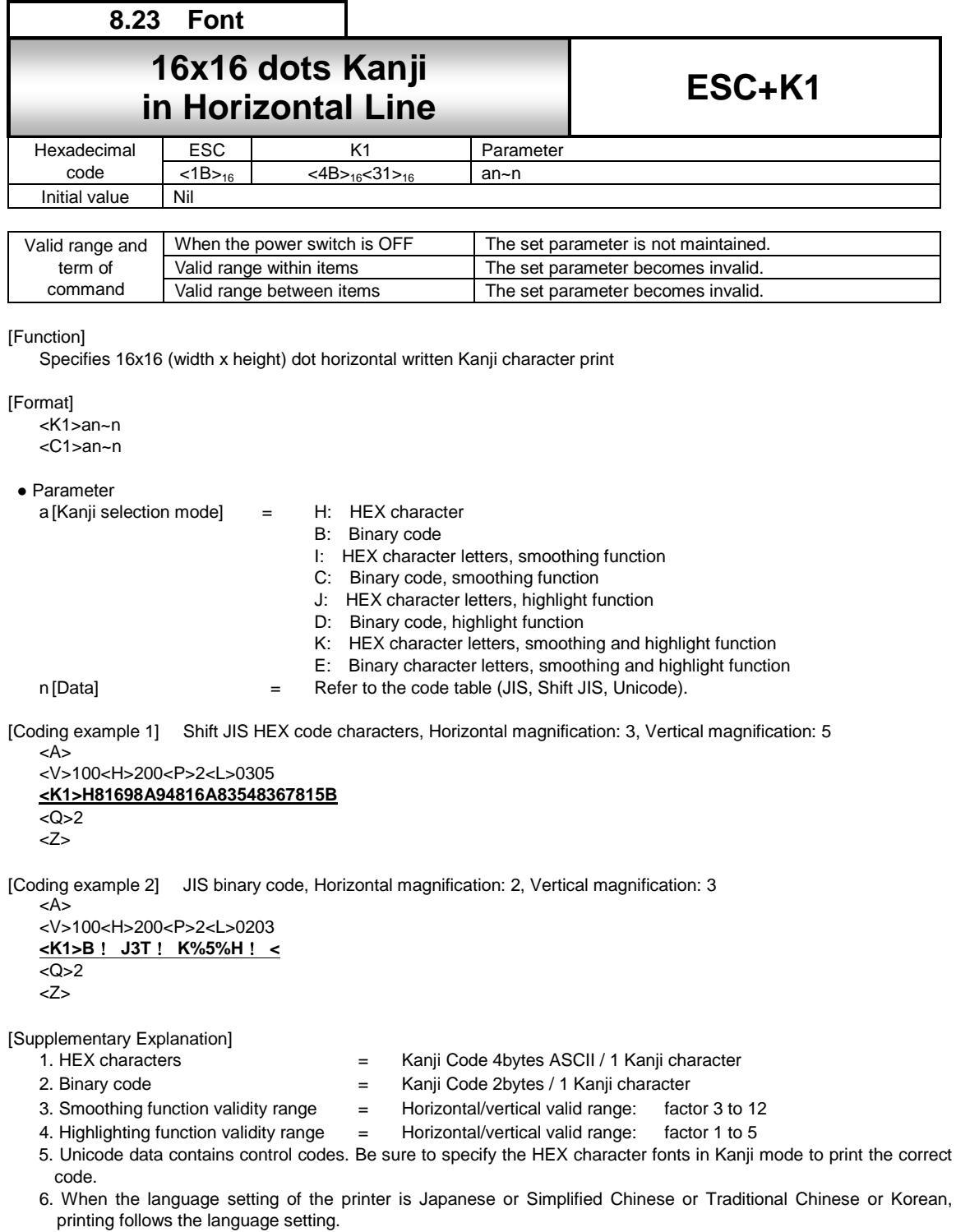

[Notes]

- 1. With the highlighting function the character width enlarges proportional with the expansion factor.
- 2. Using the highlighting function, in some cases, depending on the type of font, characters become squeezed.

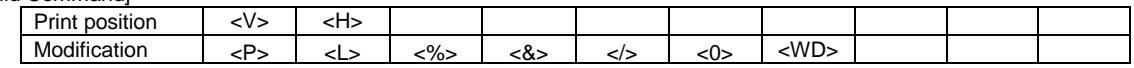

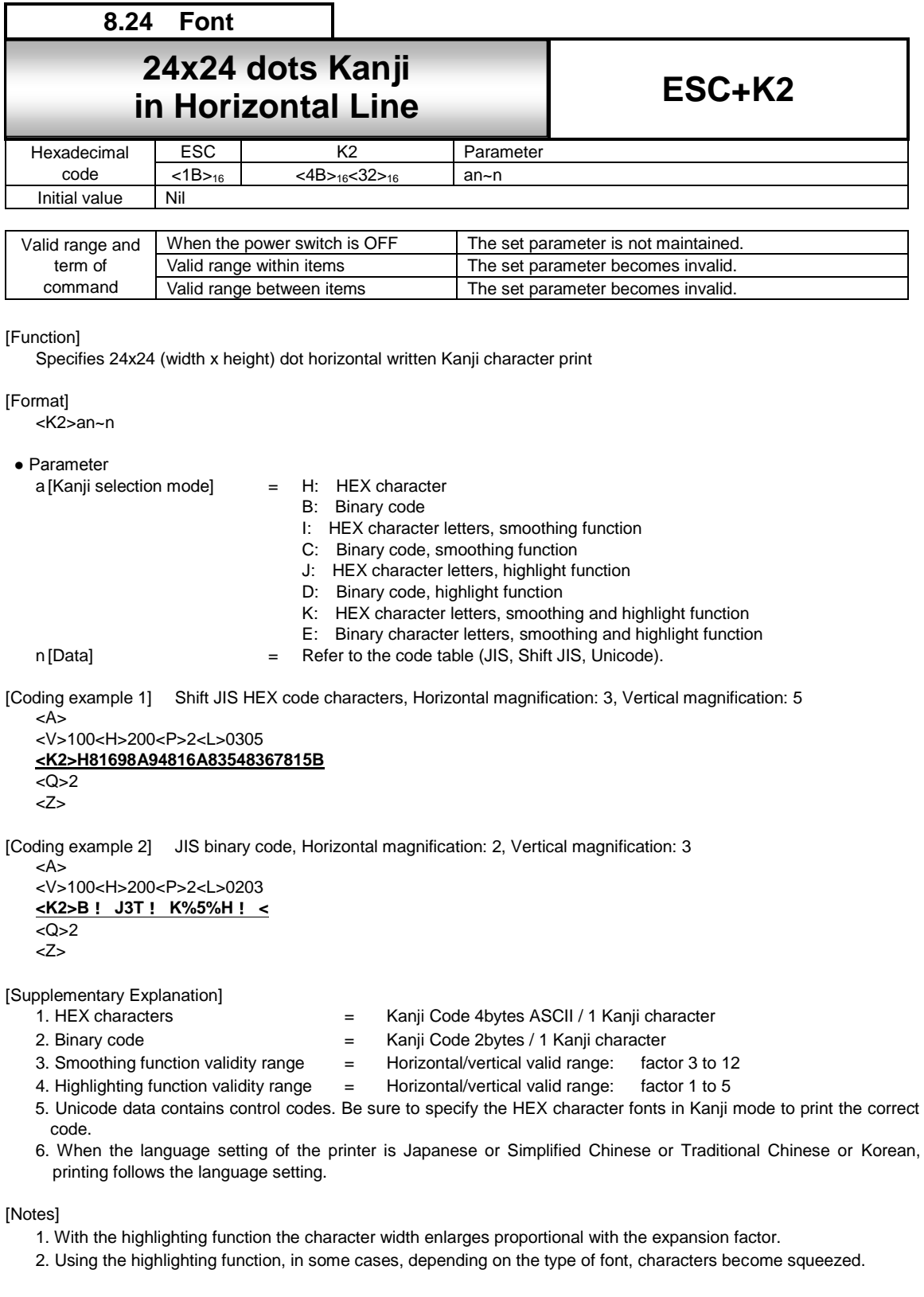

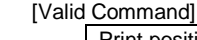

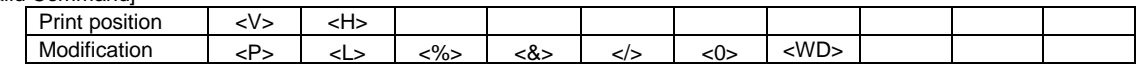

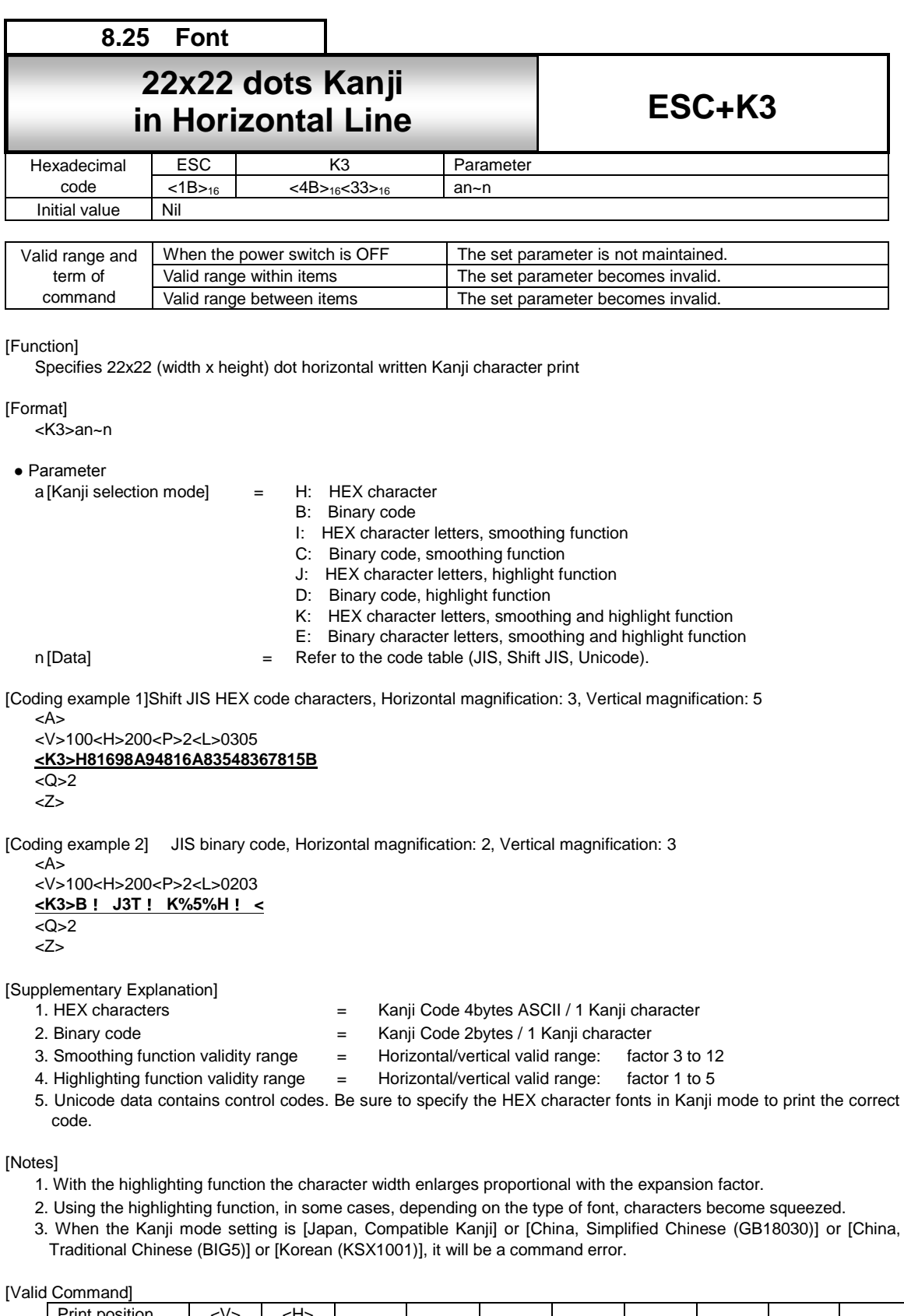

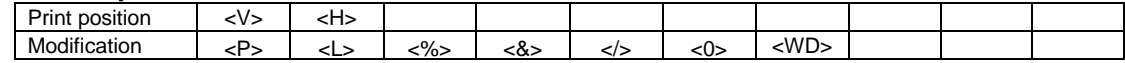

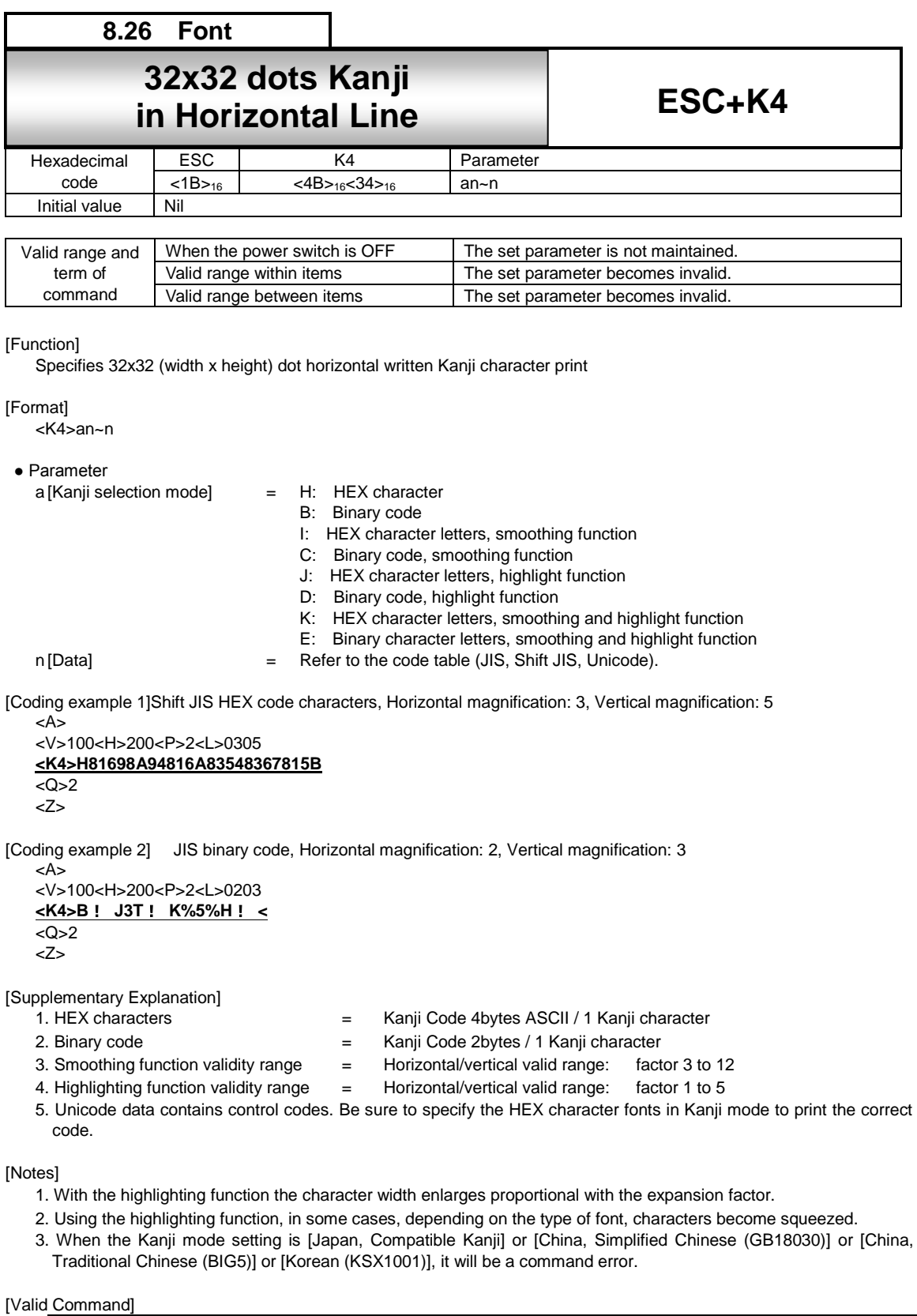

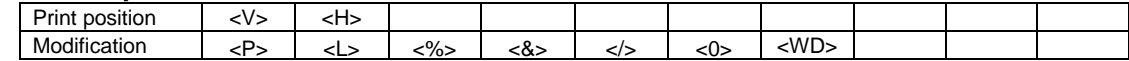

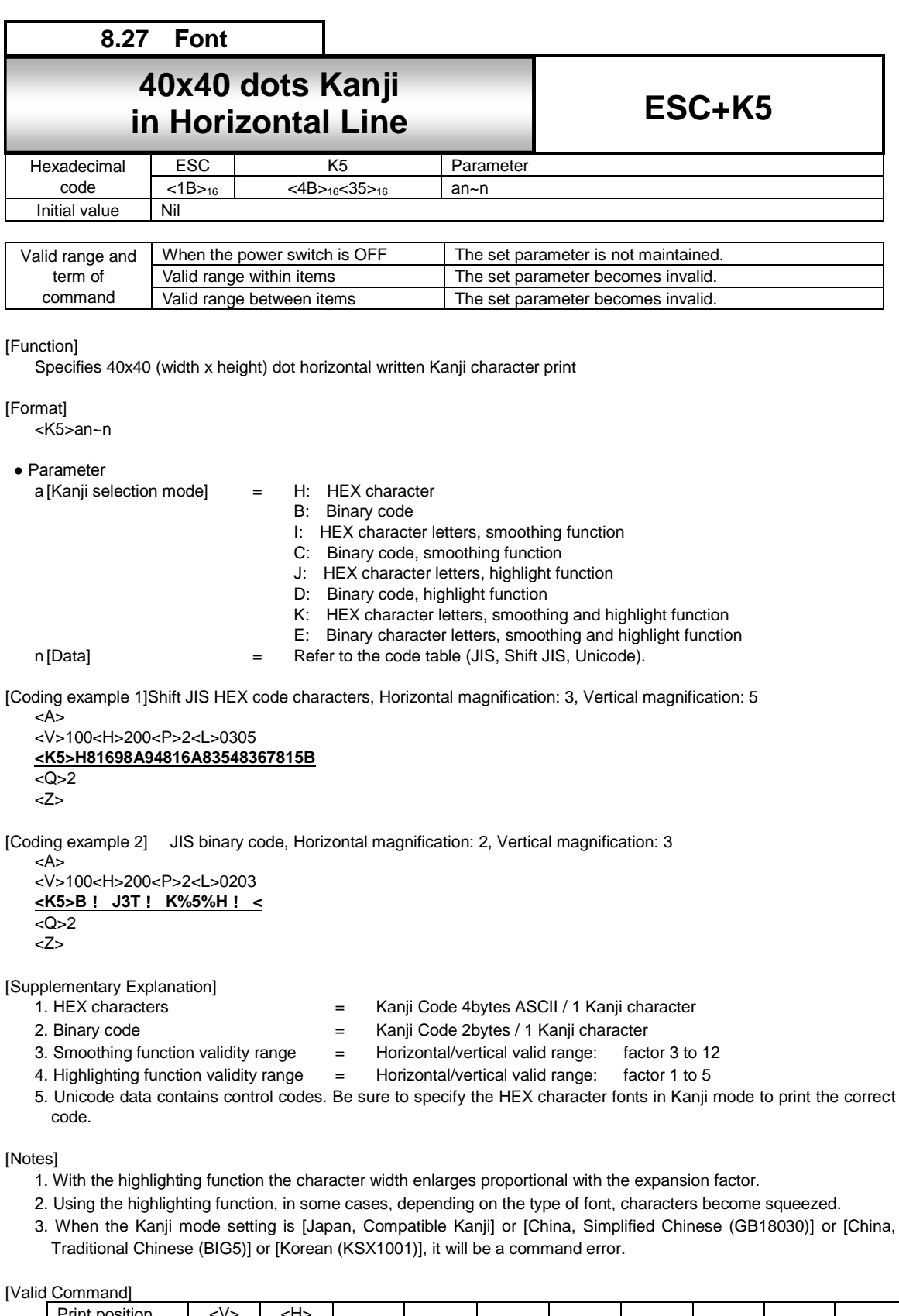

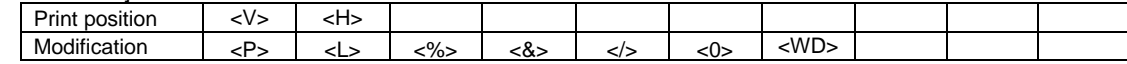

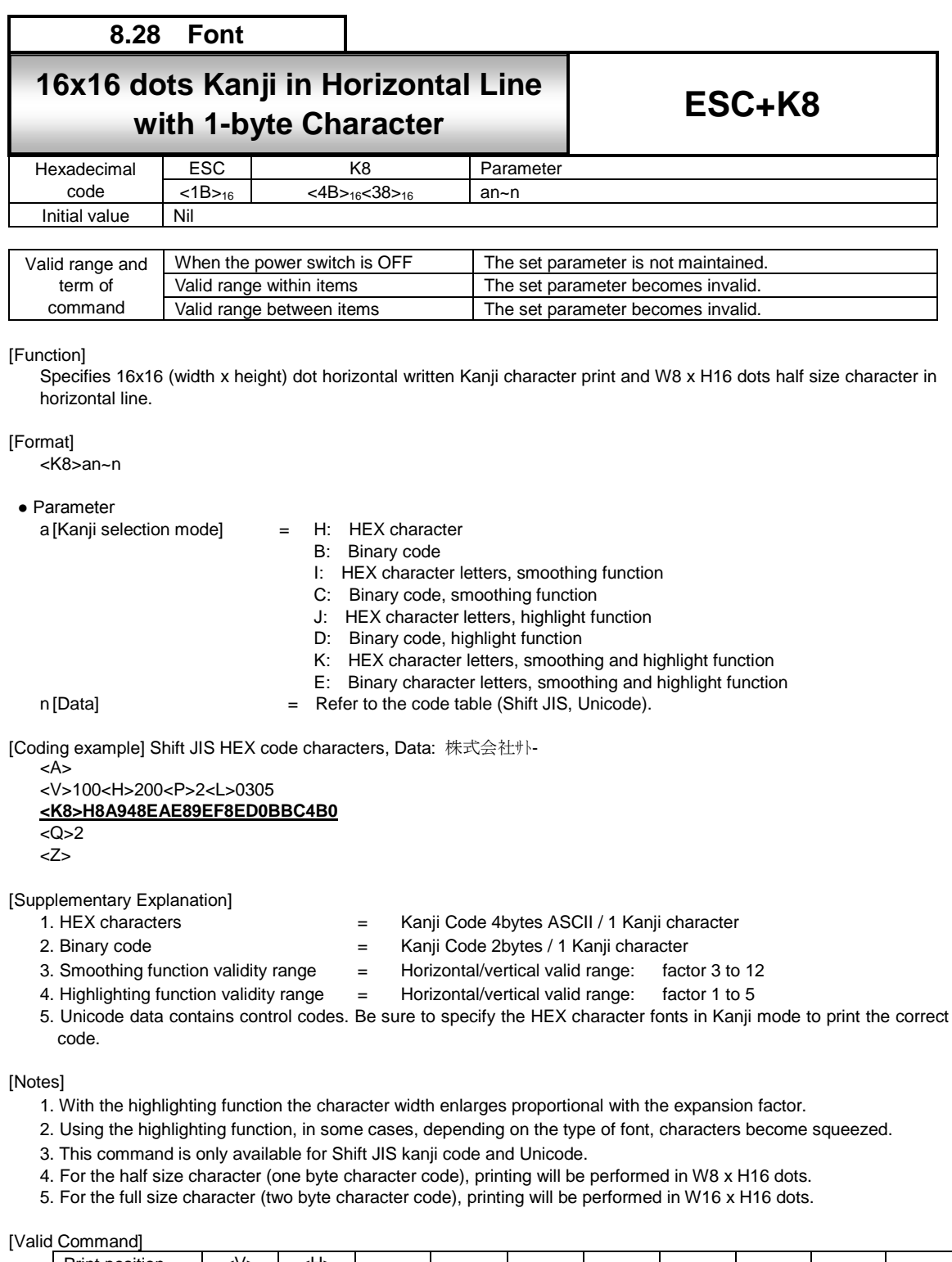

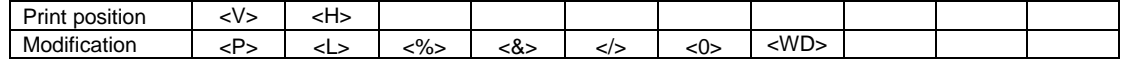

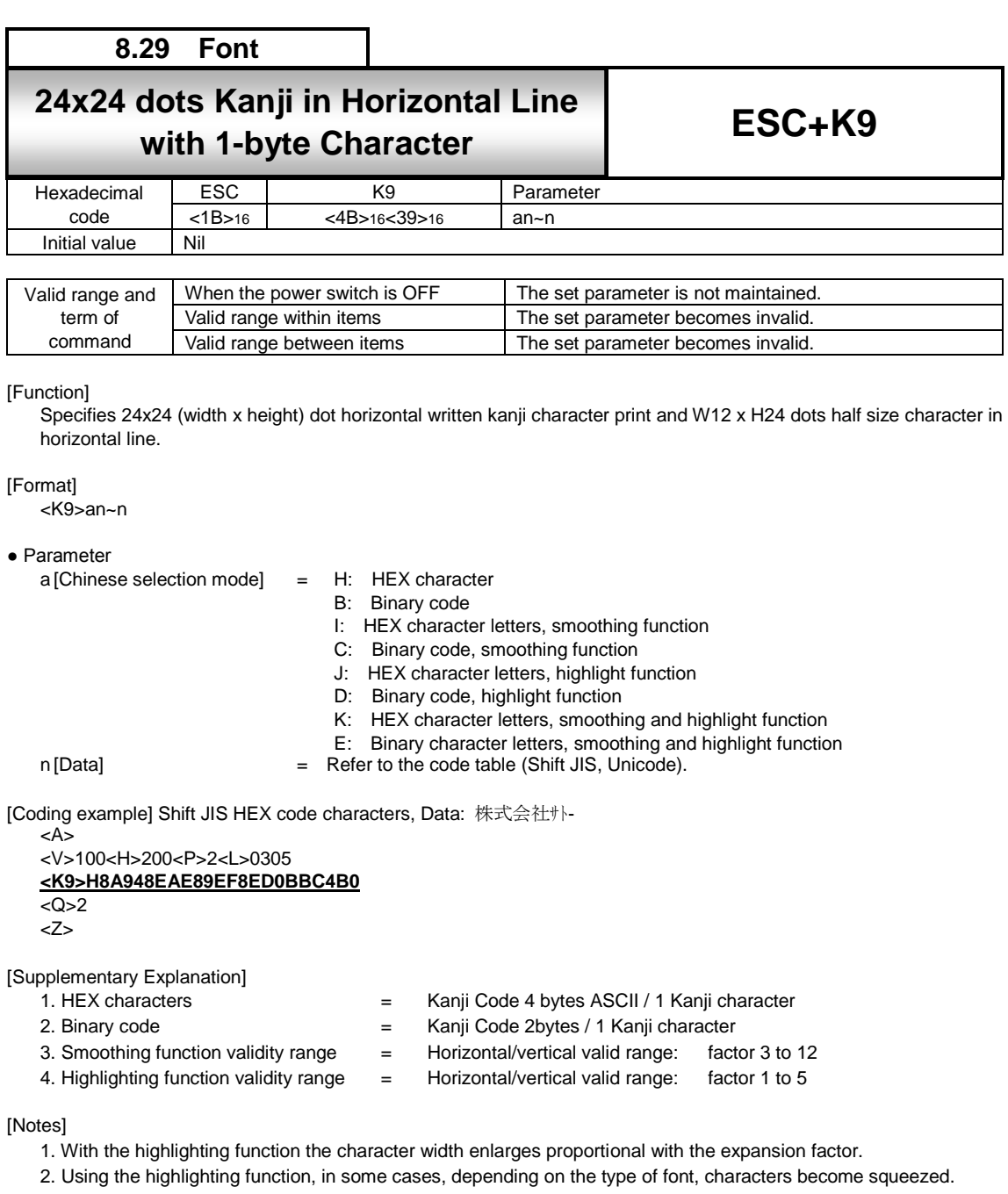

- 3. This command is only available for Shift JIS kanji code and Unicode.
- 4. For the half size character (one byte character code), printing will be performed in W12 x H24 dots.
- 5. For the full size character (two byte character code), printing will be performed in W24 x H24 dots.

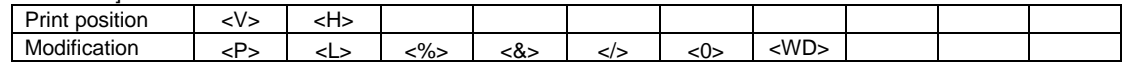

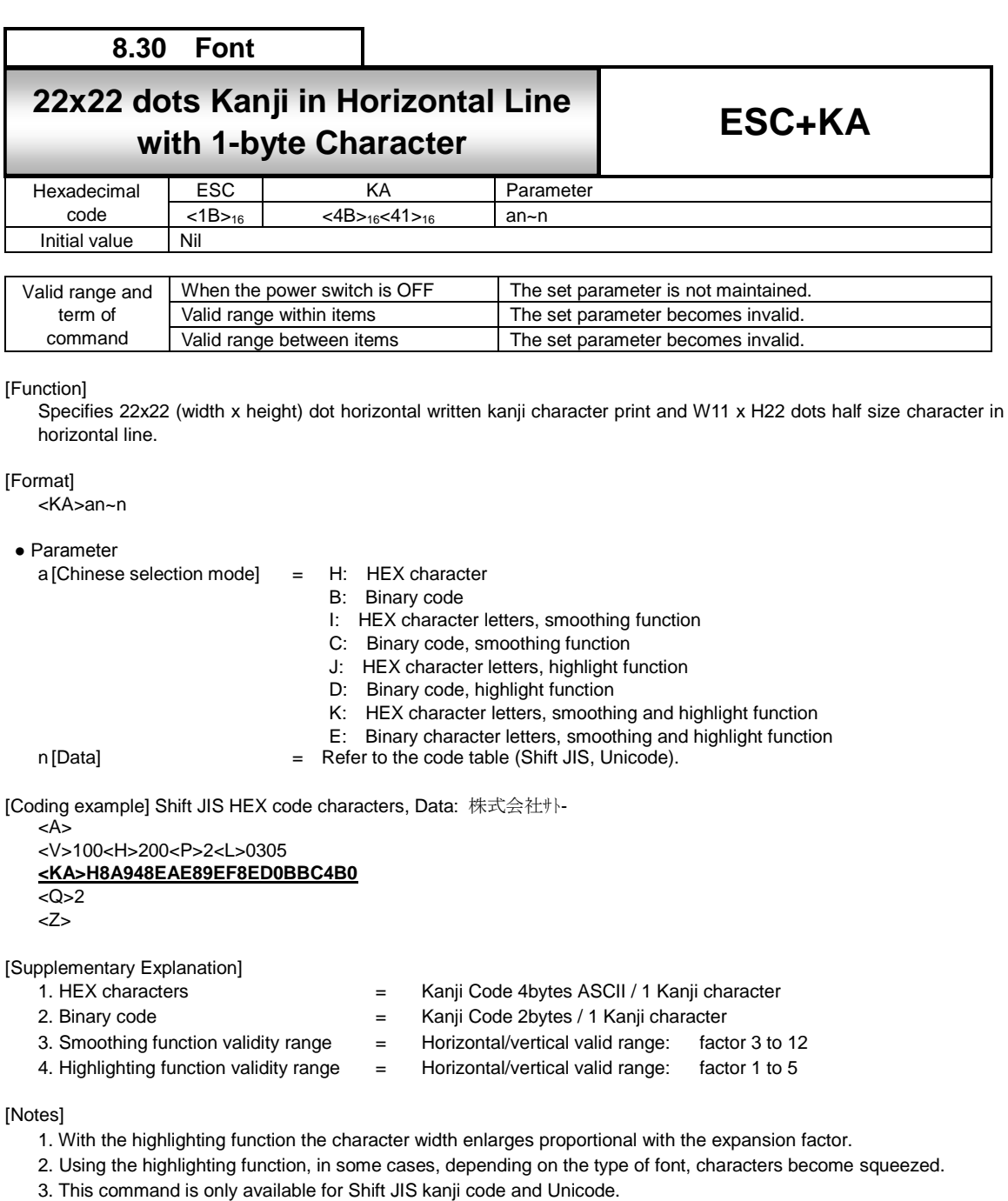

- 4. For the half size character (one byte character code), printing will be performed in W11 x H22 dots.
- 5. For the full size character (two byte character code), printing will be performed in W22 x H22 dots.
- 6. When the Kanji mode setting is [Japan, Compatible Kanji] or [China, Simplified Chinese (GB18030)] or [China, Traditional Chinese (BIG5)] or [Korean (KSX1001)], it will be a command error.

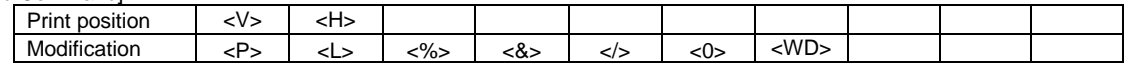

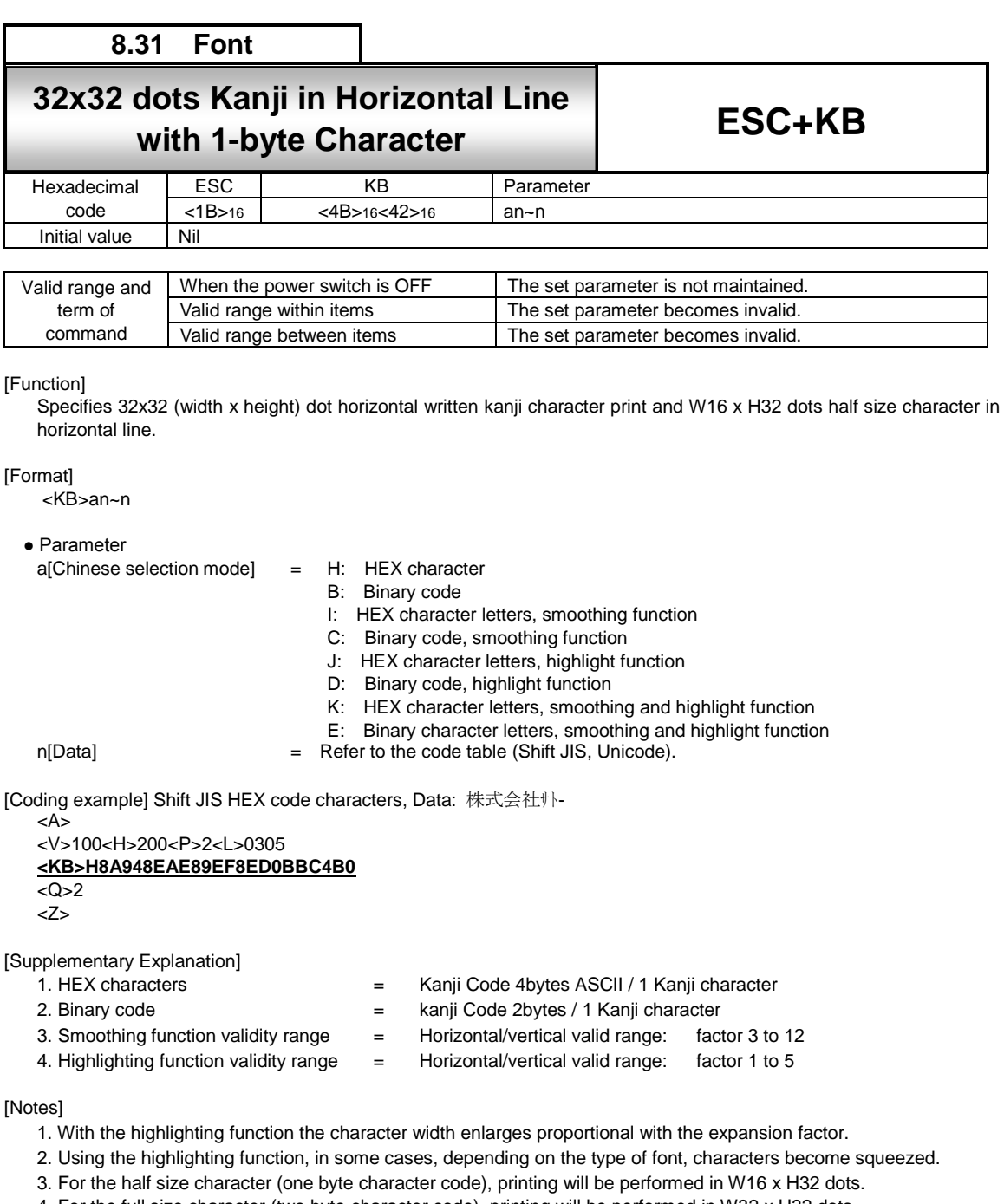

- 4. For the full size character (two byte character code), printing will be performed in W32 x H32 dots.
- 5. This command is only available for Shift JIS kanji code and Unicode.
- 6. When the Kanji mode setting is [Japan, Compatible Kanji] or [China, Simplified Chinese (GB18030)] or [China, Traditional Chinese (BIG5)] or [Korean (KSX1001)], it will be a command error.

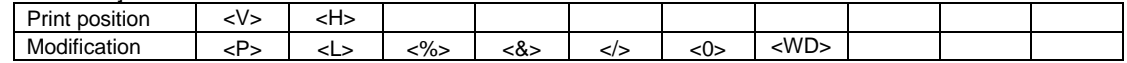

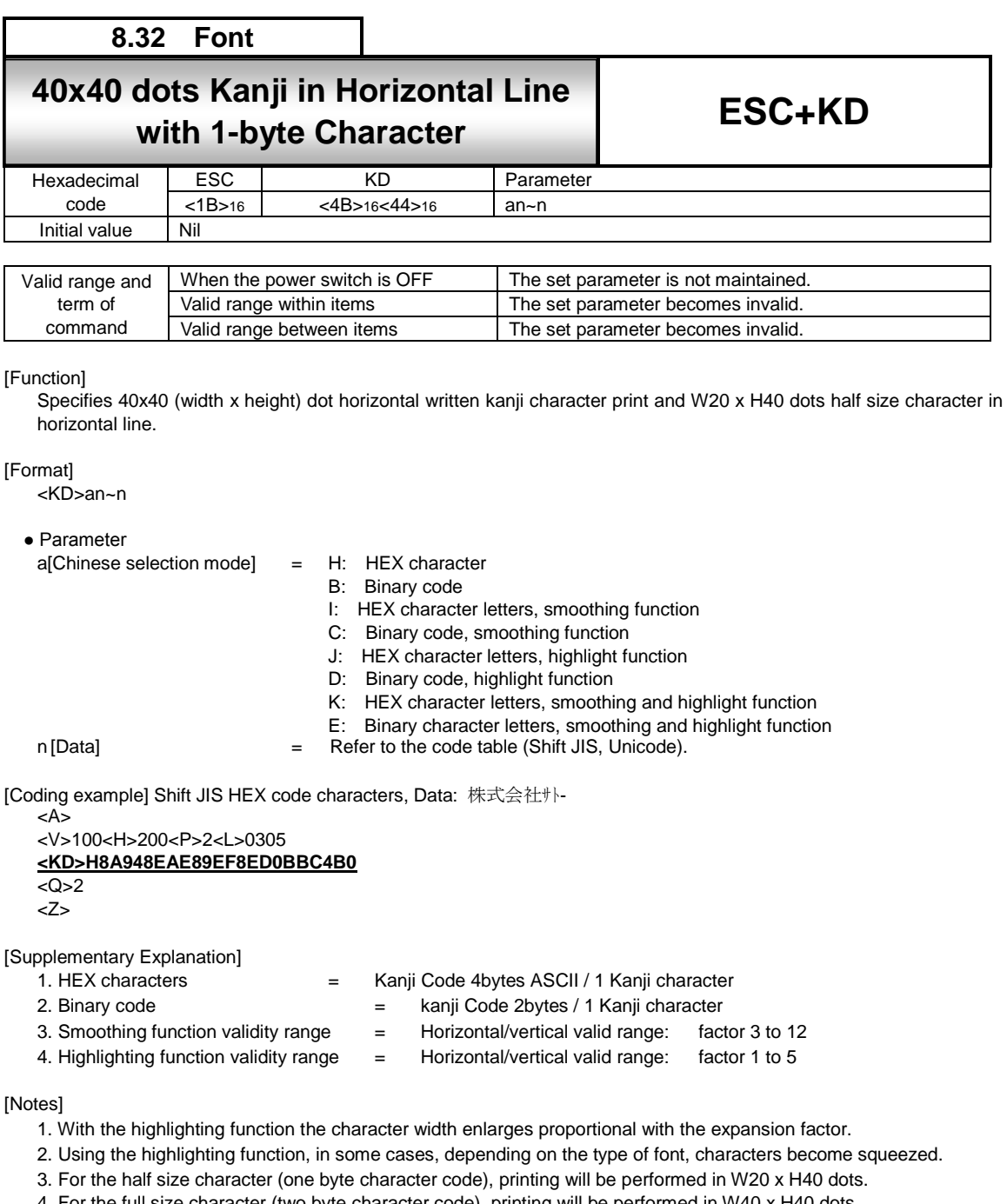

- 4. For the full size character (two byte character code), printing will be performed in W40 x H40 dots.
- 5. This command is only available for Shift JIS kanji code and Unicode.
- 6. When the Kanji mode setting is [Japan, Compatible Kanji] or [China, Simplified Chinese (GB18030)] or [China, Traditional Chinese (BIG5)] or [Korean (KSX1001)], it will be a command error.

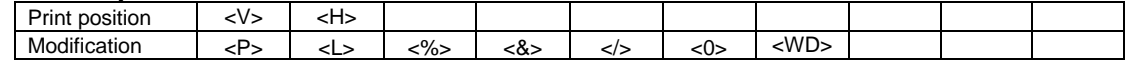

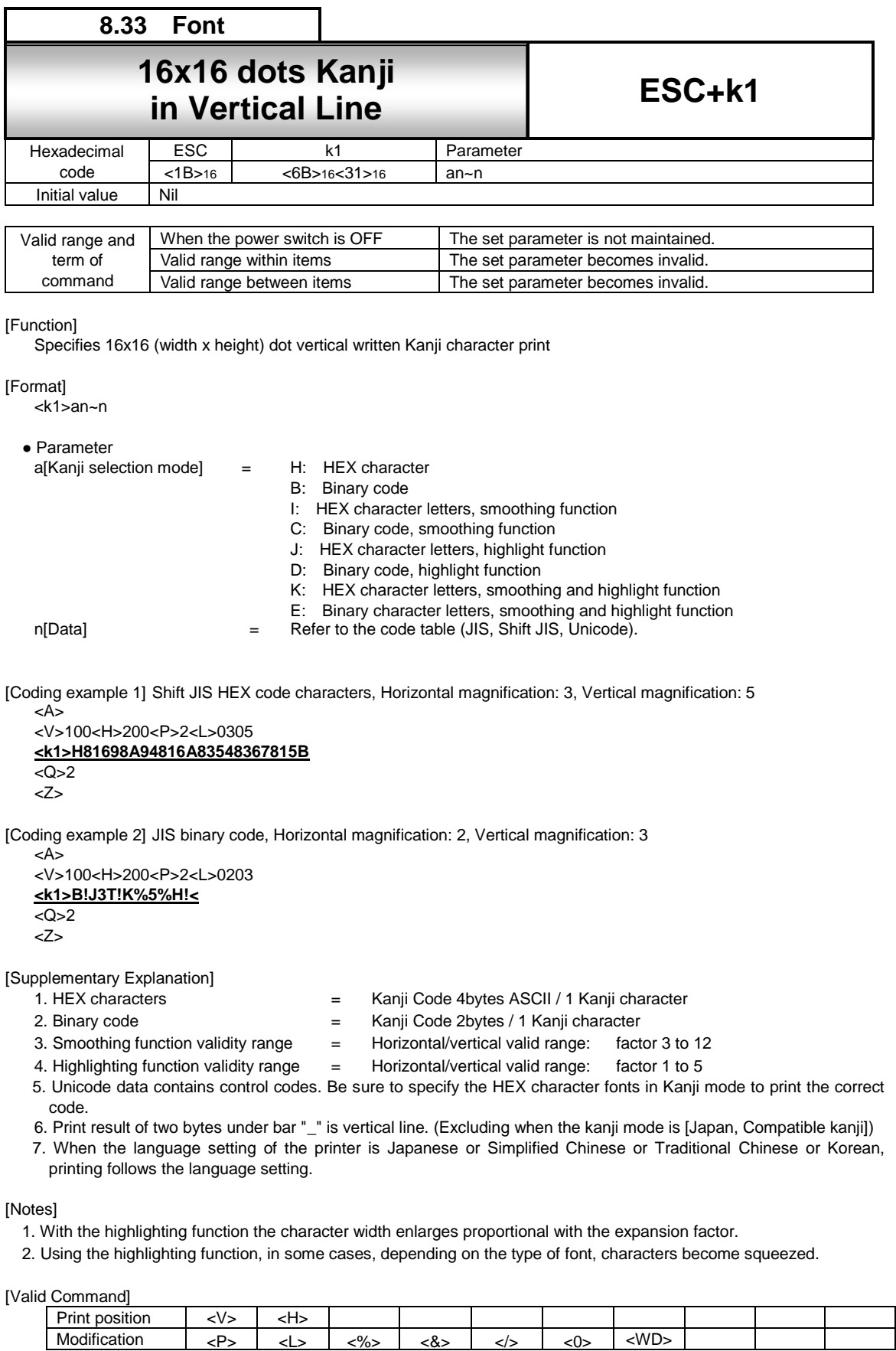

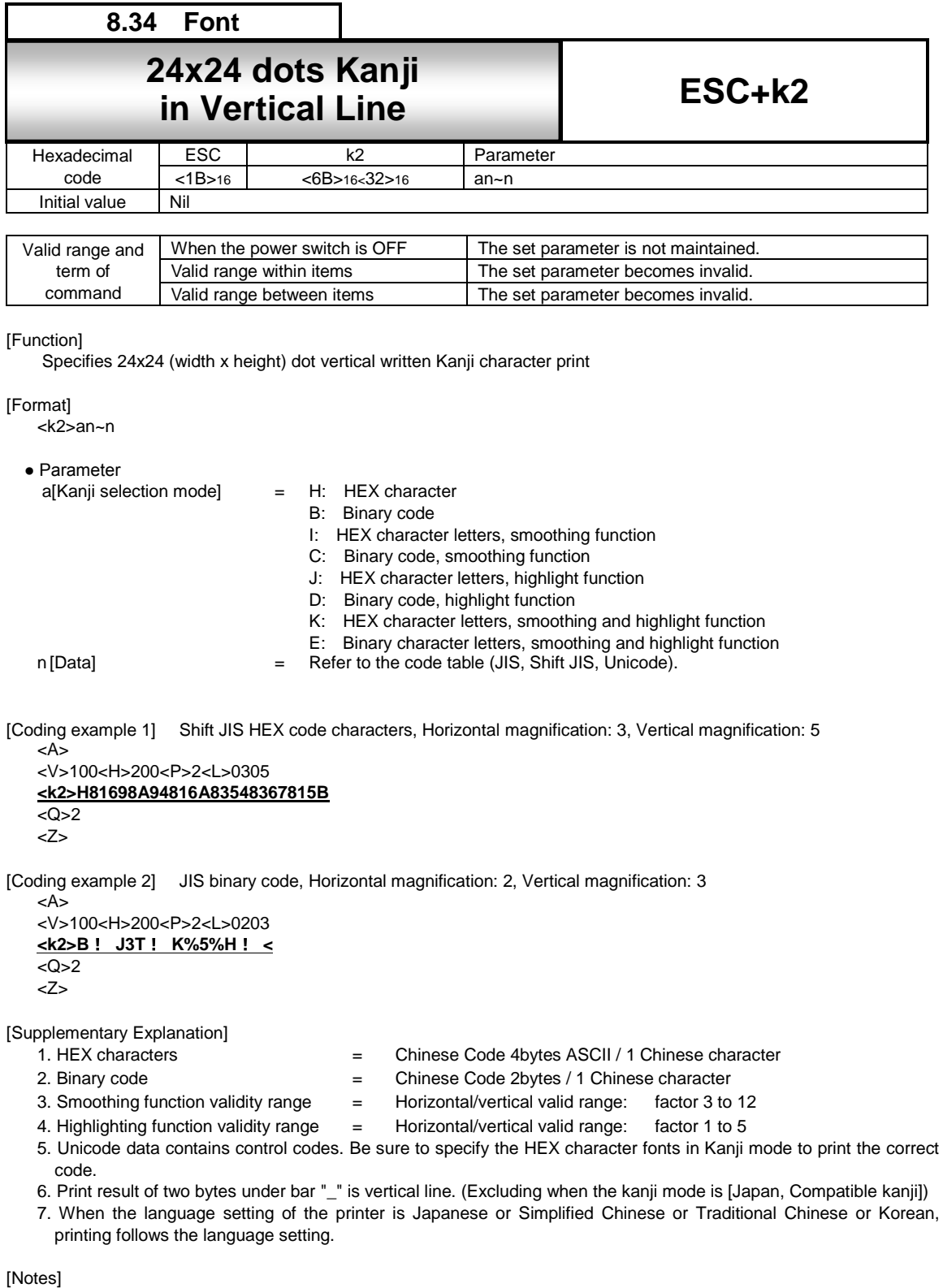

- 1. With the highlighting function the character width enlarges proportional with the expansion factor.
- 2. Using the highlighting function, in some cases, depending on the type of font, characters become squeezed.

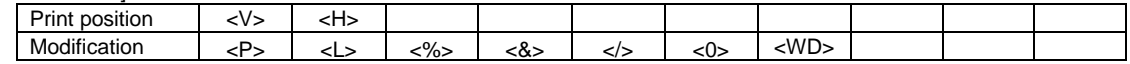

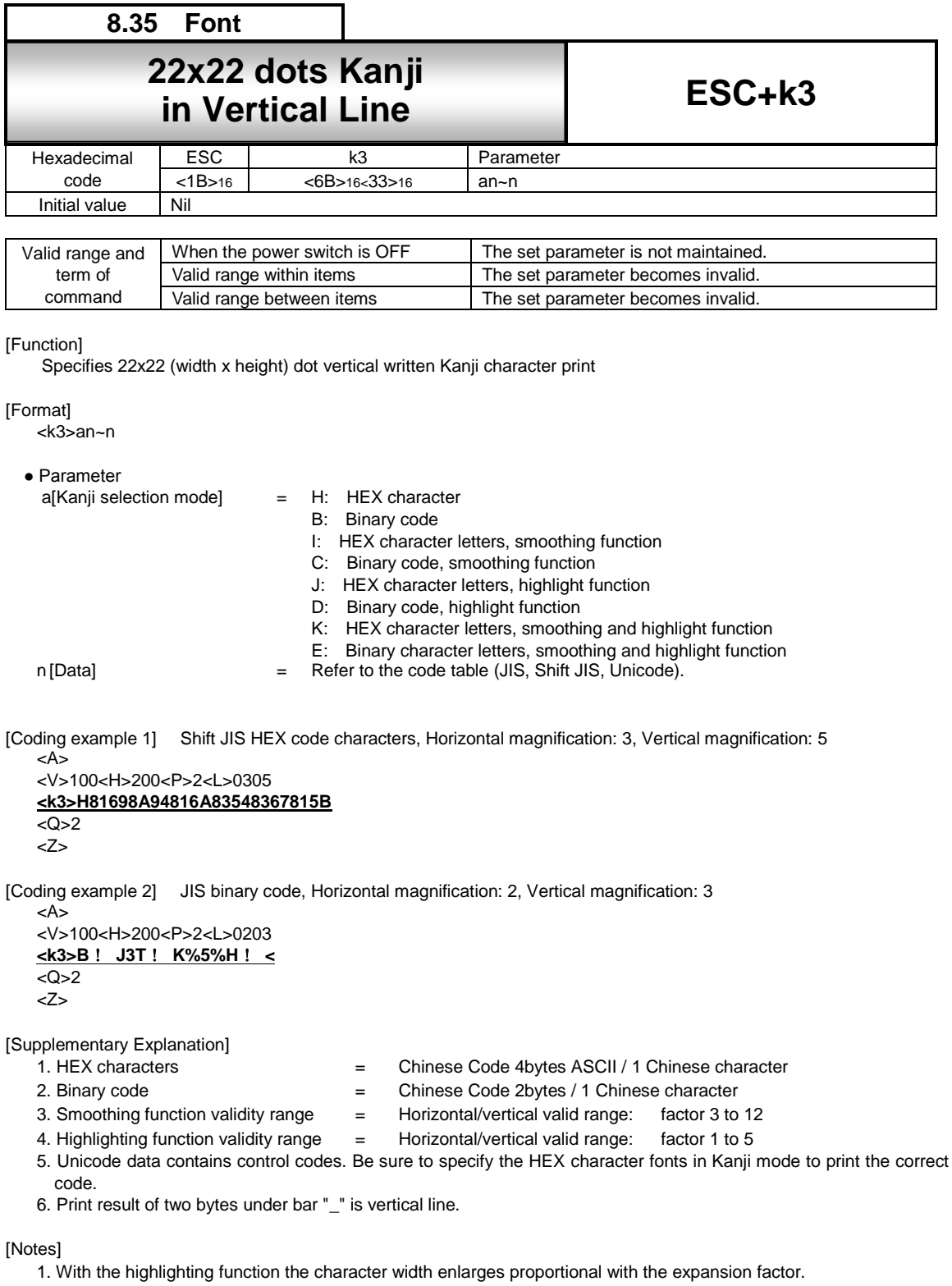

- 2. Using the highlighting function, in some cases, depending on the type of font, characters become squeezed.
- 3. When the Kanji mode setting is [Japan, Compatible Kanji] or [China, Simplified Chinese (GB18030)] or [China, Traditional Chinese (BIG5)] or [Korean (KSX1001)], it will be a command error.

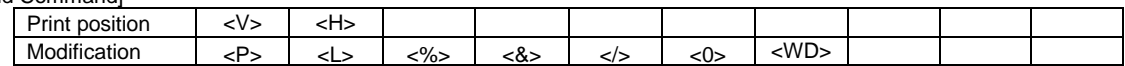

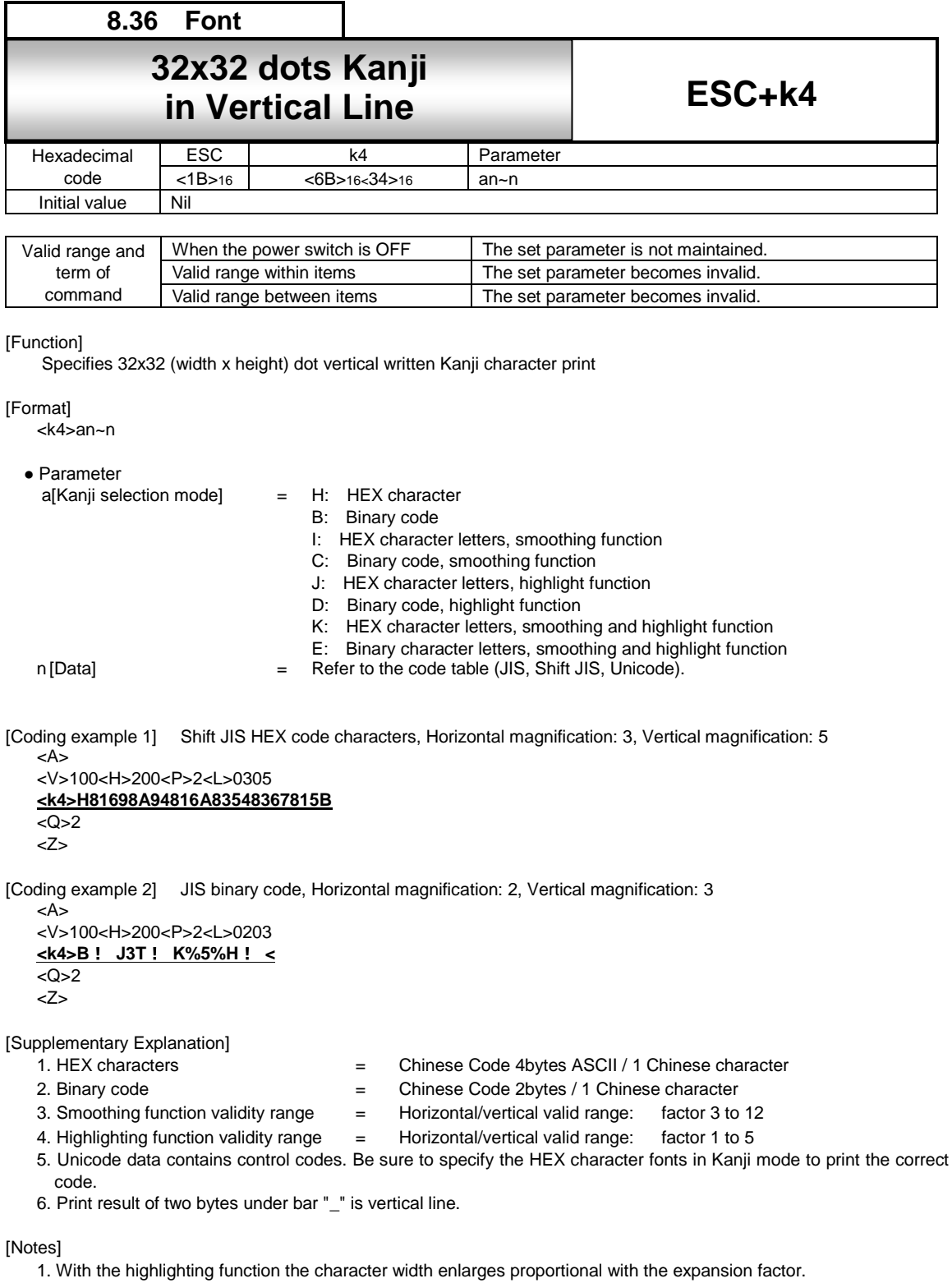

- 2. Using the highlighting function, in some cases, depending on the type of font, characters become squeezed.
- 3. When the Kanji mode setting is [Japan, Compatible Kanji] or [China, Simplified Chinese (GB18030)] or [China, Traditional Chinese (BIG5)] or [Korean (KSX1001)], it will be a command error.

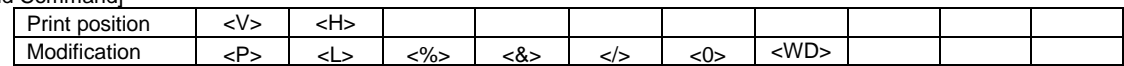
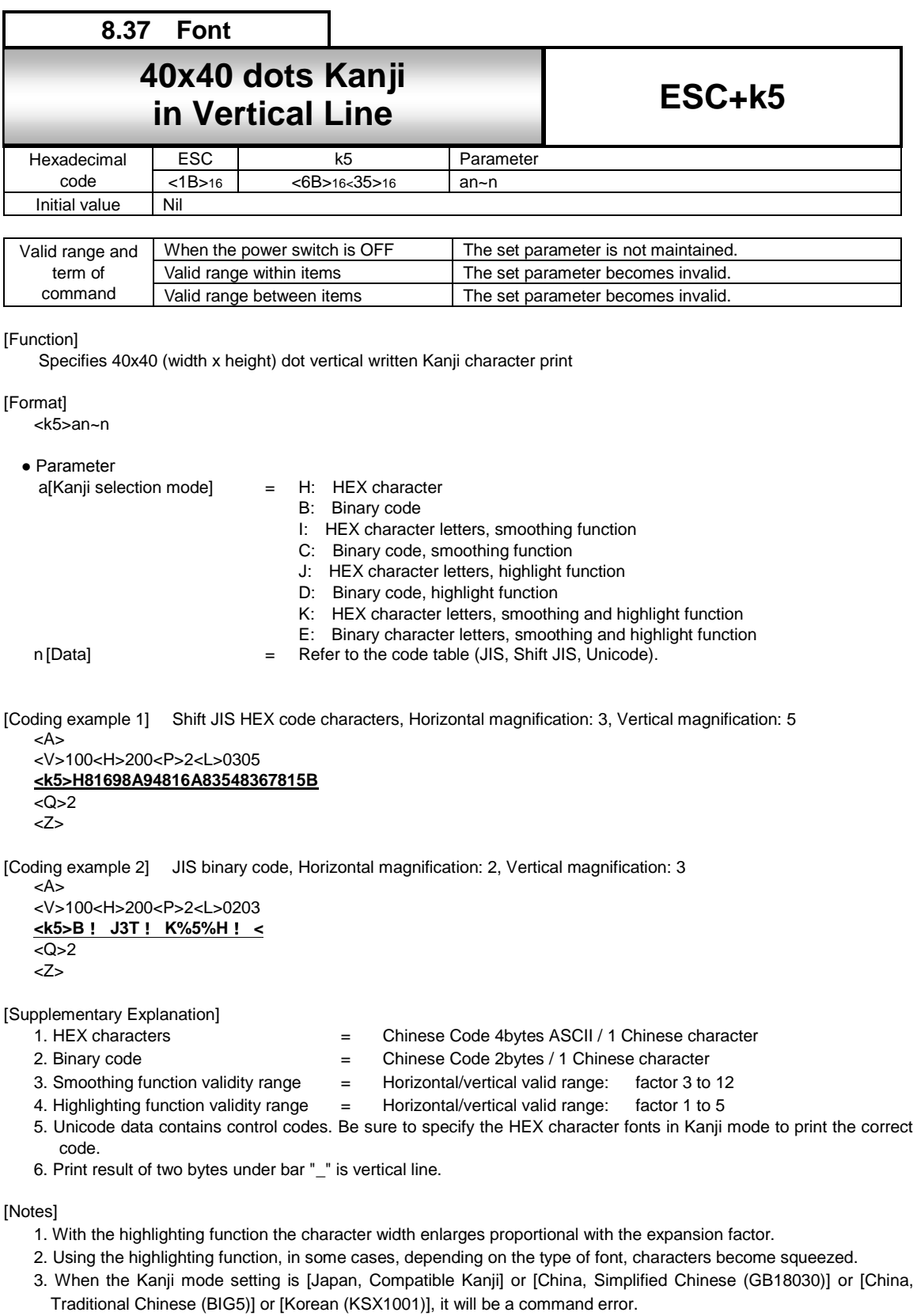

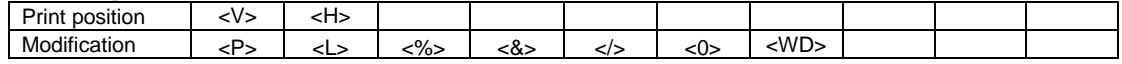

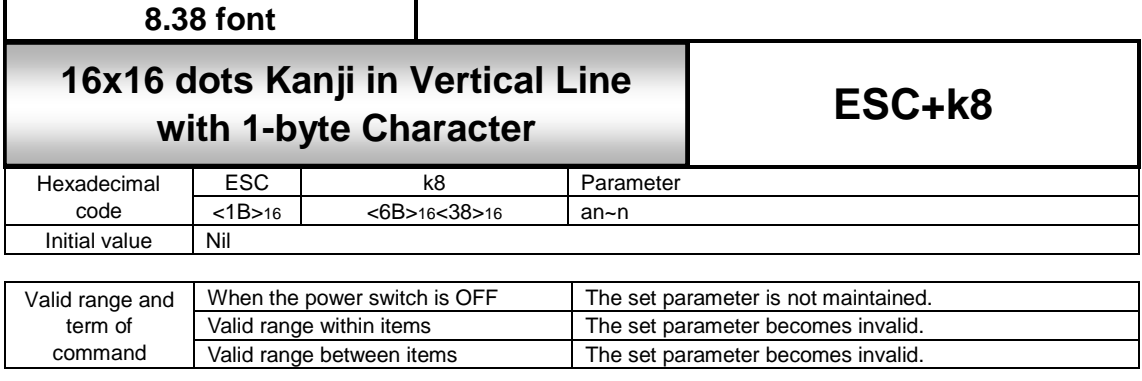

[Function]

Specifying to print the mixture text of W16 x H16 dots Kanji and W8 x H16 dots half size character in vertical line.

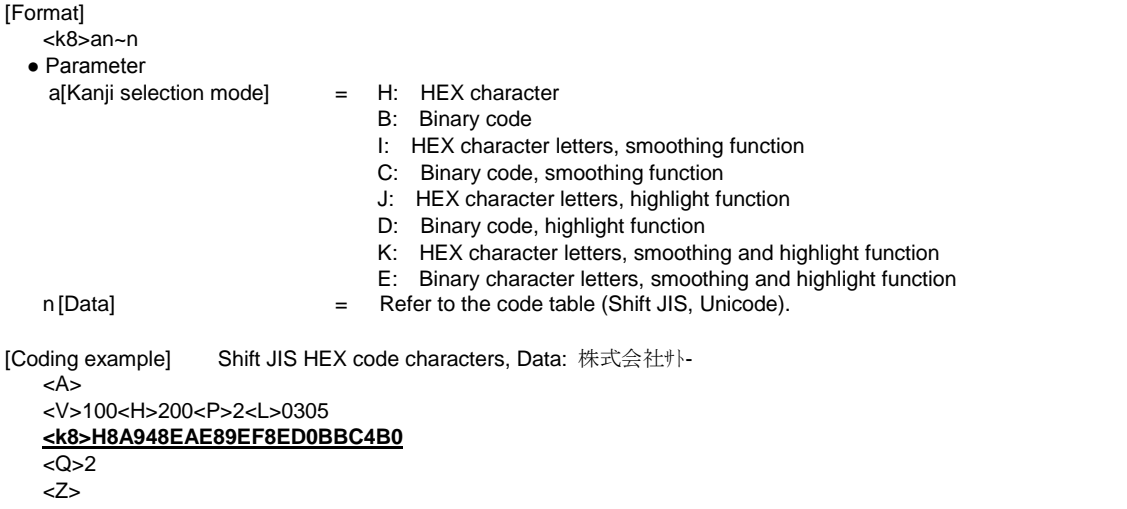

[Supplementary Explanation]<br>1. HEX characters

- -
- = Chinese Code 4bytes ASCII / 1 Chinese character
- 
- 2. Binary code  $=$  Chinese Code 2bytes / 1 Chinese character
- 
- 3. Smoothing function validity range = Horizontal/vertical valid range: factor 3 to 12
- 4. Highlighting function validity range = Horizontal/vertical valid range: factor 1 to 5
- 5. Unicode data contains control codes. Be sure to specify the HEX character fonts in Kanji mode to print the correct code.
- 6. Print result of two bytes under bar "\_" is vertical line. (Excluding when the kanji mode is [Japan, Compatible kanji])

[Notes]

- 1. With the highlighting function, the character width enlarges proportional with the expansion factor.
- 2. Using the highlighting function, in some cases, depending on the type of font, characters become squeezed.
- 3. This command is valid for Shift JIS Kanji code or Unicode.
- 4. For the half size character specification (1-byte character code), printing will be performed in W8 x H16 dots.
- 5. For the full size character specification (2-byte character code), printing will be performed in W16 x H16 dots.

[Attention]

1. When half-sized character with voiced/P-sound consonant mark is specified, each part of character appears as a single character.

e.g.) When the word " $\wedge$ " -" is specified, it will be written separately such as "  $\wedge$  ", "  $\degree$  ", " - ".

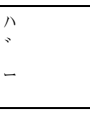

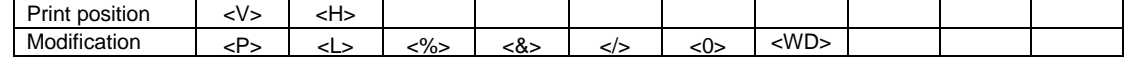

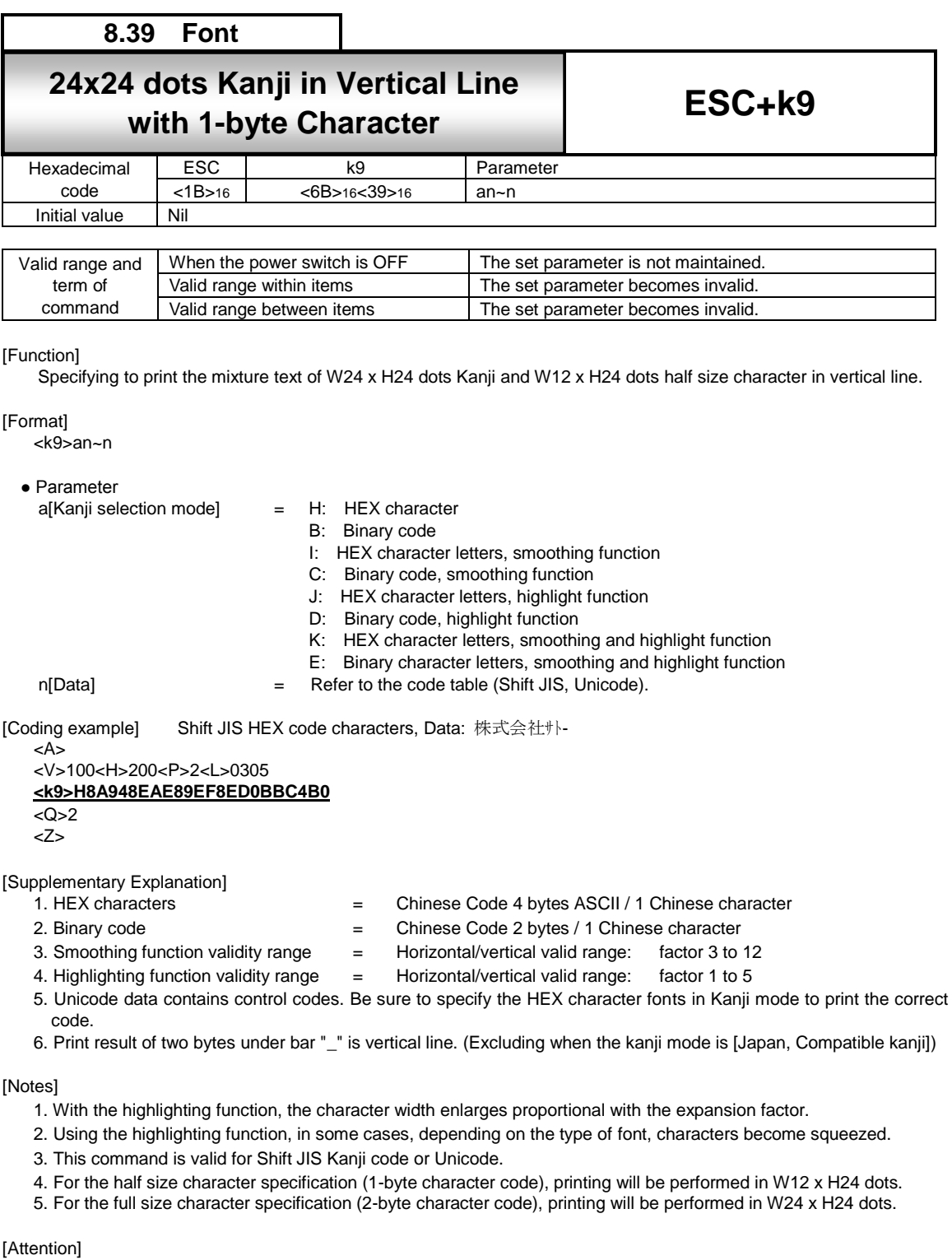

1. When half-sized character with voiced/P-sound consonant mark is specified, each part of character appears as a single character.

e.g.) When the word "バー" is specified, it will be written separately such as "  $\land$  ", " ゛, " – ".

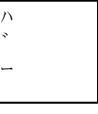

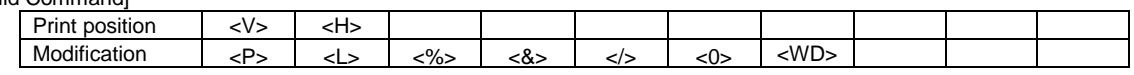

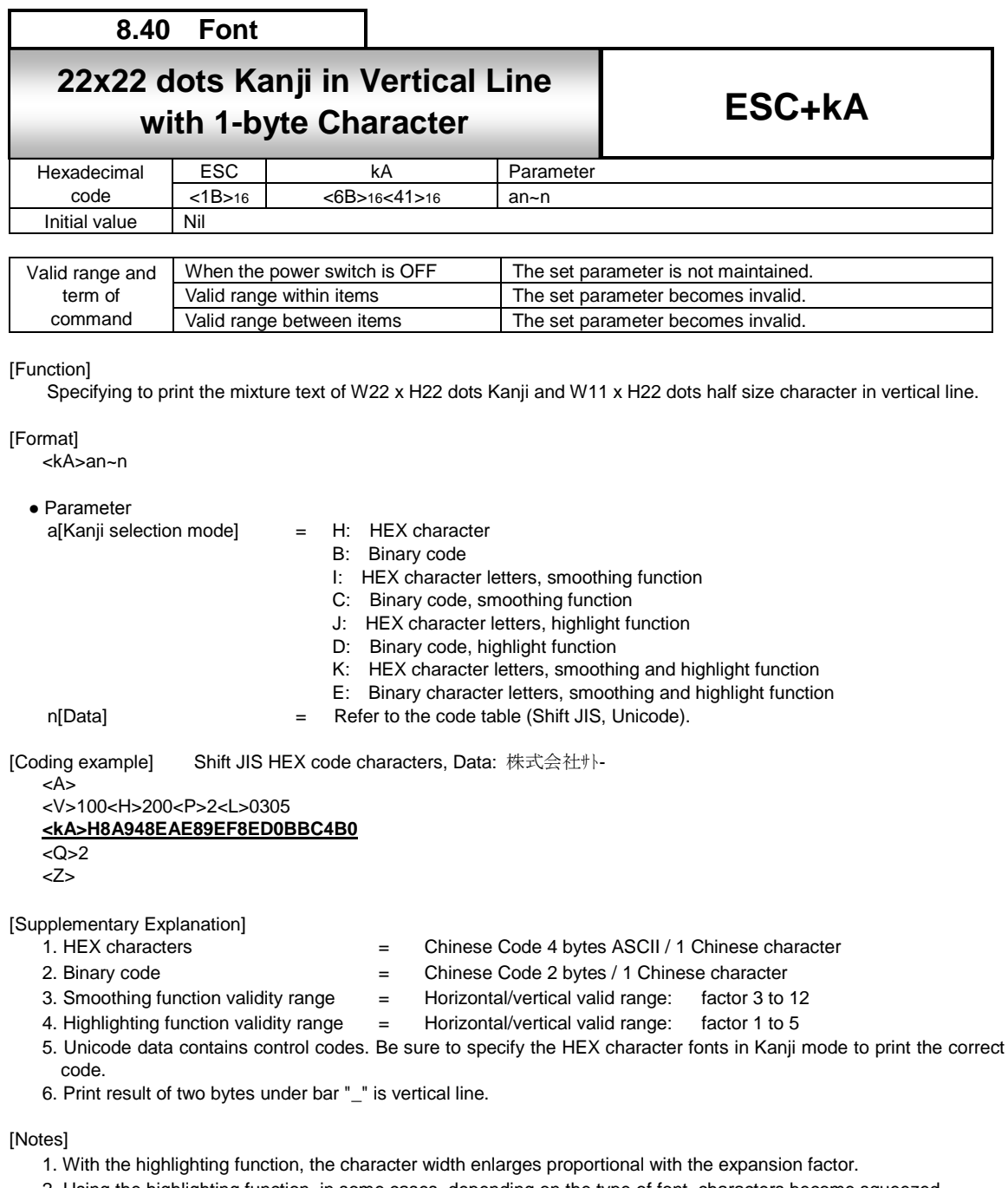

- 2. Using the highlighting function, in some cases, depending on the type of font, characters become squeezed.
- 3. This command is valid for Shift JIS Kanji code or Unicode.
- 4. For the half size character specification (1-byte character code), printing will be performed in W11 x H22 dots.
- 5. For the full size character specification (2-byte character code), printing will be performed in W22 x H22 dots.
- 6. When the Kanji mode setting is [Japan, Compatible Kanji] or [China, Simplified Chinese (GB18030)] or [China, Traditional Chinese (BIG5)] or [Korean (KSX1001)], it will be a command error.

## [Attention]

1. When half-sized character with voiced/P-sound consonant mark is specified, each part of character appears as a single character.

e.g.) When the word " $\wedge$ " is specified, it will be written separately such as "  $\wedge$  ", "  $\wedge$  ", " - ".

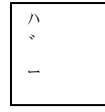

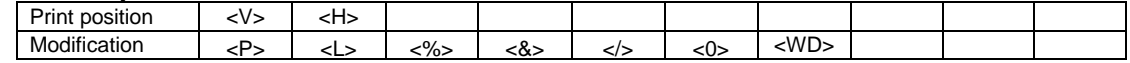

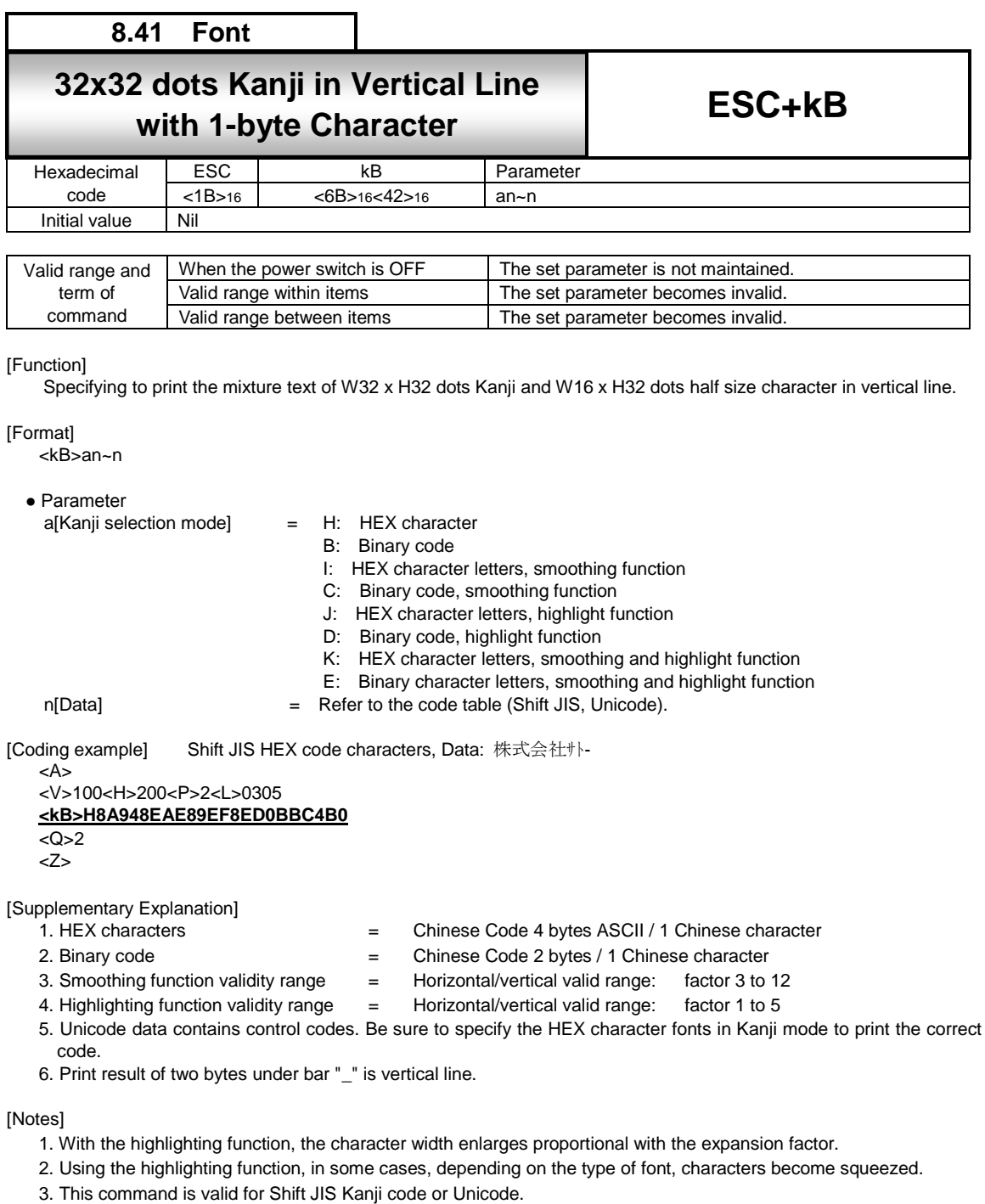

- 
- 4. For the half size character specification (1-byte character code), printing will be performed in W16 x H32 dots.
- 5. For the full size character specification (2-byte character code), printing will be performed in W32 x H32 dots. 6. When the Kanji mode setting is [Japan, Compatible Kanji] or [China, Simplified Chinese (GB18030)] or [China,
- Traditional Chinese (BIG5)] or [Korean (KSX1001)], it will be a command error.

[Attention]

1. When half-sized character with voiced/P-sound consonant mark is specified, each part of character appears as a single character.

e.g.) When the word " $\wedge$ " is specified, it will be written separately such as "  $\wedge$  ", "  $\wedge$  ", " - ".

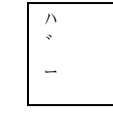

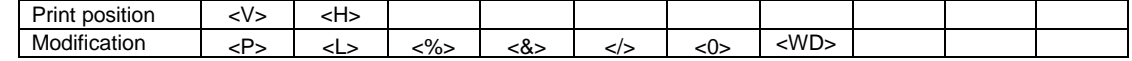

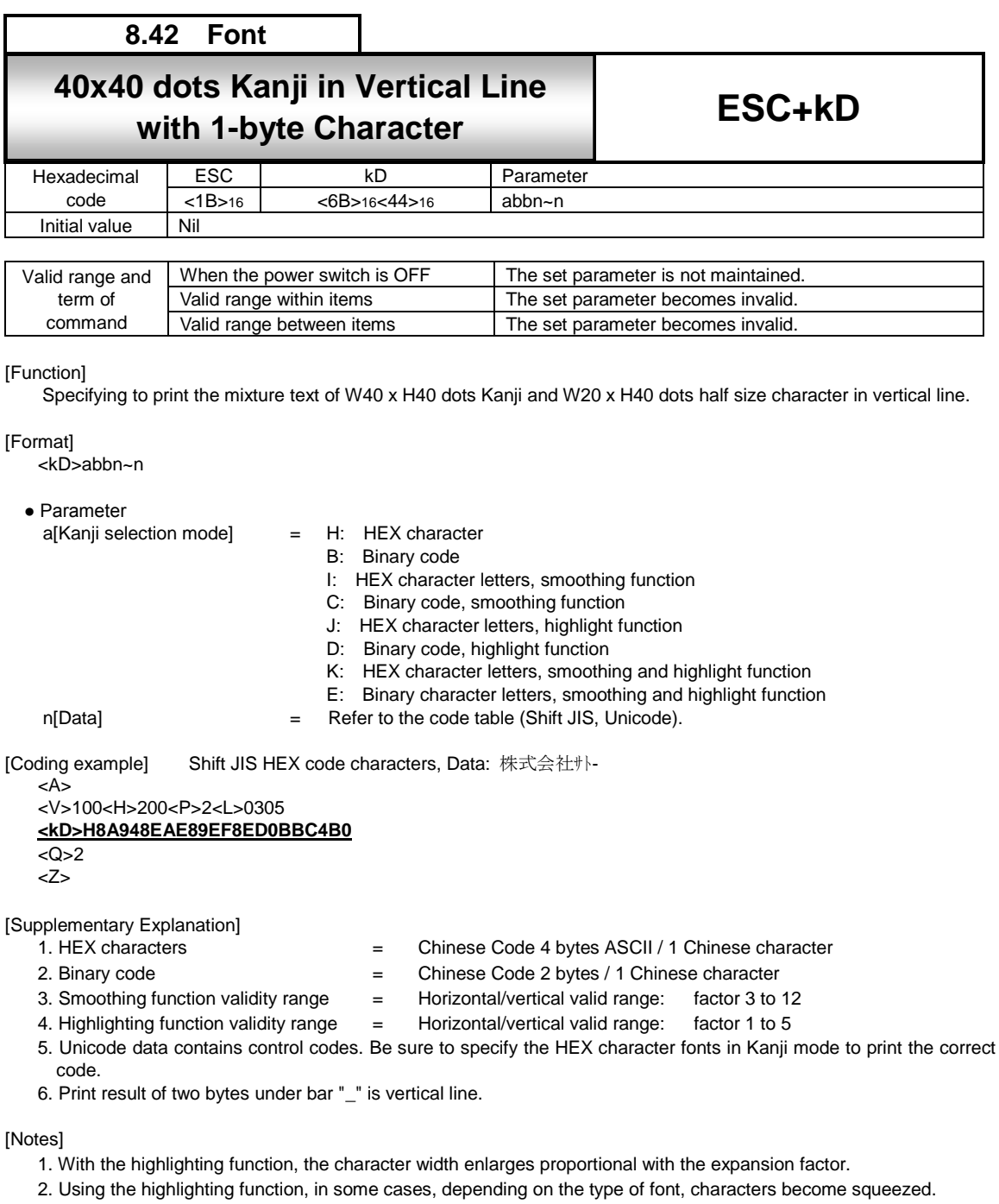

- 3. This command is valid for Shift JIS Kanji code or Unicode.
- 4. For the half size character specification (1-byte character code), printing will be performed in W20 x H40 dots.
- 5. For the full size character specification (2-byte character code), printing will be performed in W40 x H40 dots
- 6. When the Kanji mode setting is [Japan, Compatible Kanji] or [China, Simplified Chinese (GB18030)] or [China, Traditional Chinese (BIG5)] or [Korean (KSX1001)], it will be a command error.

## [Attention]

1. When half-sized character with voiced/P-sound consonant mark is specified, each part of character appears as a single character.

e.g.) When the word " $\wedge$ " is specified, it will be written separately such as "  $\wedge$  ", "  $\wedge$  ", " - ".

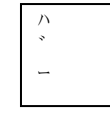

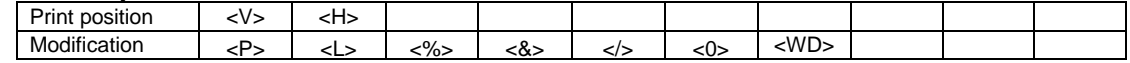

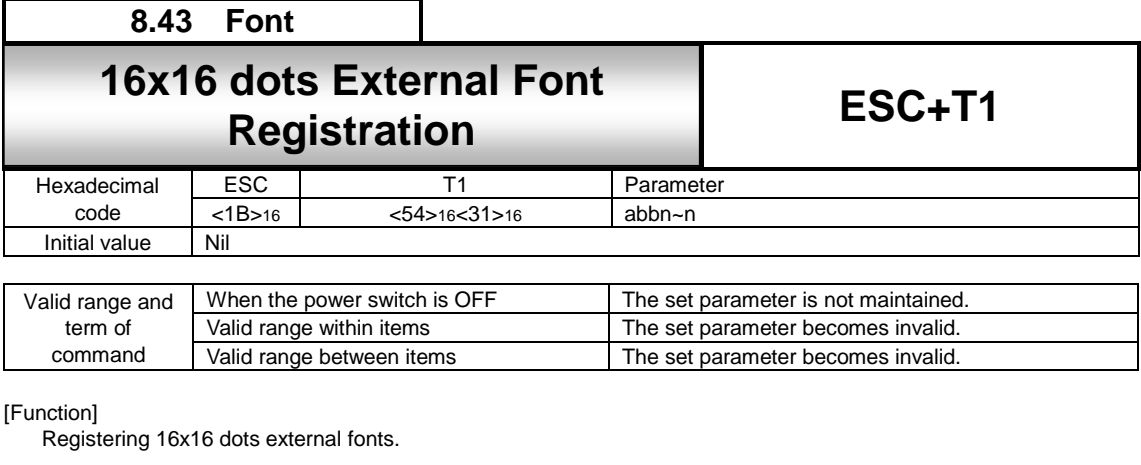

#### [Format]

<T1>abbn~n

• Parameter<br>a [Registration data selection] =

H: Registration code in HEX character B: Registration code in binary code.

b [Registration font code address]

Using Kanji set <KS> command to set Japanese (01,2)

JIS code

H: Up to 95 registrations from "21" to "7F" is available. B: Up to 95 registrations from 21H to 7FH is available.

Shift JIS code

H: Up to 95 registrations from "40" to "9E" is available. B: Up to 95 registrations from 40H to 9EH is available. Unicode

H: Up to 95 registrations from "00" to "5E" is available.

B: Up to 95 registrations from 00H to 5EH is available.

Using Kanji set <KS> command to set other than Japanese

(3 (China Simplified Chinese),

5 (China Traditional Chinese), 6 (Korean)) H: Up to 95 registrations from 21H to 7FH is available. B: Up to 95 registrations from "21" to "7F" is available.

n [Registered external font data] = Data

[Coding Example 1] Registration data in JIS HEX character

<A>  $R$ U $>0$  $<$ CC $>0$ **<T1>H21 00FF** ・・・・・・・・・・**FF00**  $Z$ <A>  $<$ CC $>0$ <V>100<H>200<K1>H9021 <Q>2 <Z> [Coding Example 2] Registration code in Shift JIS binary code. <A> <KS>0  $<$ CC $>0$ **<T1>B<40>16 <00FF** ・・・・・・・・・・**FF00>16**  $Z$ <A>

 $<$ CC $>0$ <V>100<H>200<K1>B<90>16<40>16 <Q>2 <Z>

[Coding Example 3] Registration code in Unicode binary code.

```
<A>
<KS>0
<CC>0<T1>B<00>16
<00FF ・・・・・・・・・・FF00>16
22<A>
<CC>0<V>100<H>200<K1>B<E0>16<00>16
<Q>2
<Z>
```
[Coding Example 4] Register in the user registration memory

```
<A>
<KS>0
<CC>1<T1>B<40>16
<00FF ・・・・・・・・・・FF00>16
<Z>
```
[Supplemental explanation]

- 1. Registering 16x16 dots external fonts in the internal memory or user registration memory.
- 2. The code to specify in the registration font code address needs to match the Kanji set (<KS>) and Kanji code (<KC>).
- 3. Overwriting registration data is available.
- 4. The order of data registration is as follows.
- 5. The data registered in the printer memory will be deleted at the power off. In this case, you need to register the data again.

External character file [16 x 16]

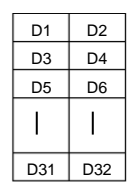

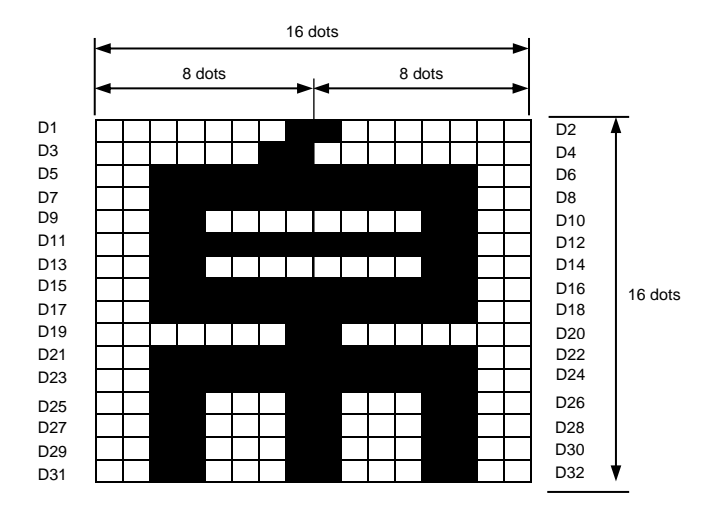

When registering the external characters described above, D1 data becomes <01>16 and D2 data becomes <80>16 because D1 consists of [00000001], D2 consists of [10000000].

In the same manner,D3 is <03><sub>16</sub>, D4 is <00><sub>16</sub>, D5 is <3F><sub>16</sub>, D6 is <FC><sub>16</sub>, and the external registration data will be <018003003FFC.....>16 up to D32.

[Point]

1. The data registered in the user registration memory will be maintained after the printer's power is off.

2. You cannot use the internal memory in combination with the user registration memory.

3. Specify the slot to register.

If <CC> command is not sent after the power on, the data are registered in the internal memory.

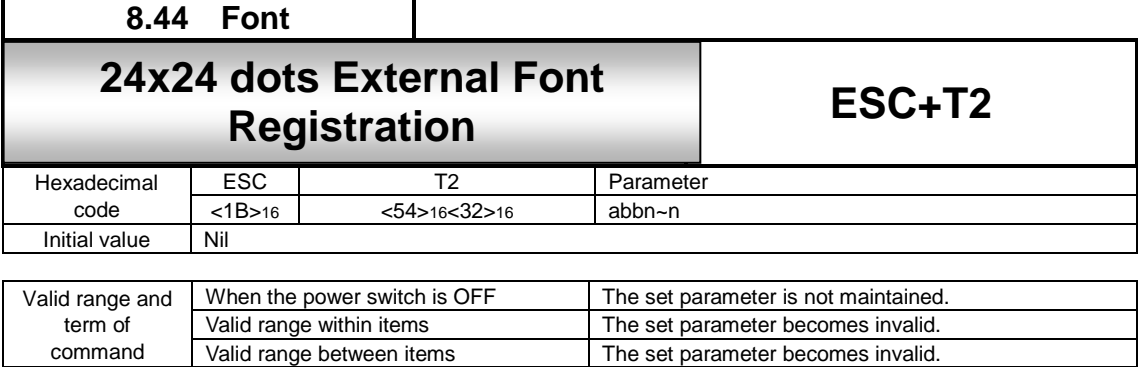

[Function]

Invokes vertical external characters saved in the printer memory to print out

#### [Format]

<T2>abbn~n

### ●Parameter

a [Registration data selection] = H: Registration code in HEX character

B: Registration code in binary code.

b [Registration font code address]

Using Kanji set <KS> command to set Japanese (01,2)

JIS code

Unicode

H: Up to 95 registrations from "21" to "7F" is available. B: Up to 95 registrations from 21H to 7FH is available. Shift JIS code

H: Up to 95 registrations from "40" to "9E" is available. B: Up to 95 registrations from 40H to 9EH is available.

H: Up to 95 registrations from "00" to "5E" is available.

B: Up to 95 registrations from 00H to 5EH is available.

Using Kanji set <KS> command to set other than Japanese

(3 (China Simplified Chinese), 5 (China Traditional Chinese), 6 (Korean))

H: Up to 95 registrations from "21" to "7F" is available.

B: Up to 95 registrations from 21H to 7FH is available.

n [Registered external font data] = Data

[Coding Example 1] Registration data in JIS HEX character

<A>  $<$ RU $>0$  $<$ CC $>0$ **<T2>H21 00FF** ・・・・・・・・・・**FF00** <Z> <A>  $<$ CC $>0$ <V>100<H>200<K1>H9021 <Q>2  $22$ 

[Coding Example 2] Registration code in Shift JIS binary code. <A> <KS>0  $<$ CC $>0$ 

**<T2>B<40>16 <00FF** ・・・・・・・・・・**FF00>16** <Z>

<A>  $<$ CC $>0$ <V>100<H>200<K1>B<90>16<40>16 <Q>2 <Z>

[Coding Example 3] Registration code in Unicode binary code.

<A>  $<$ CC $>0$ **<T2>B<00>16 <00FF** ・・・・・・・・・・**FF00>16** <Z> <A>  $<$ CC $>0$ <V>100<H>200<K1>B<E0>16<00>16 <Q>2 <Z>

[Coding Example 4] Register in the user registration memory

<A> <KS>0  $<$ CC $>1$ **<T2>B<40>16 <00FF** ・・・・・・・・・・**FF00>16** <Z>

[Supplemental explanation]

- 1. Registering 24 x 24dots external fonts in the internal memory or user registration memory.
- 2. The code to specify in the registration font code address needs to match the Kanji set (<KS>) and Kanji code <KC>).
- 3. Overwriting registration data is available.
- 4. The order of data output is as follows.
- 5. The data registered in the printer memory will be deleted at the power off. In this case, you need to register the data again.

External file [24×24]

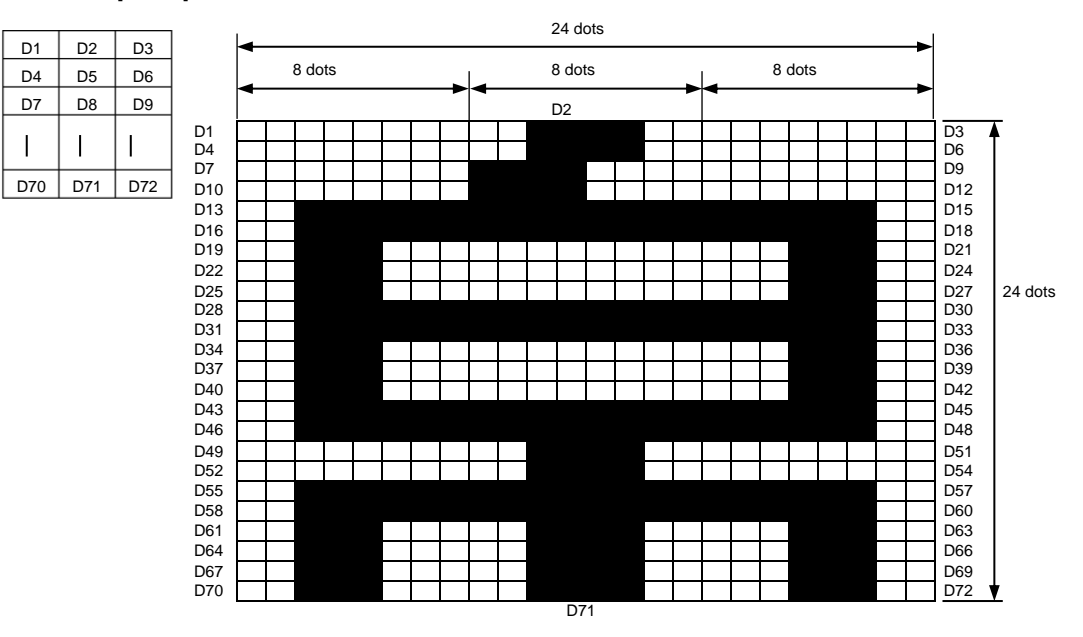

When registering the external characters described above, D1 data becomes <00 $>_{16}$ , D2 data becomes <3C $>_{16}$  and D3 data becomes <00 $>16$  because D1 consists of [00000000], D2 consists of [00111100] and D3 consists of [00000000].

In the same manner, D4 becomes  $<00>_{16}$ , D5 becomes  $<3C>_{16}$  and D6 becomes  $<00>_{16}$ , and the external registration data are specified to <003C00003C00...><sub>16</sub> and up to D72.

[Point]

- 1. The data registered in the user registration memory will be maintained after the printer's power is off.
- 2. You cannot use the internal memory in combination with the user registration memory.
- 3. Specify the slot to register.

If <CC> command is not sent after the power on, the data are registered in the internal memory.

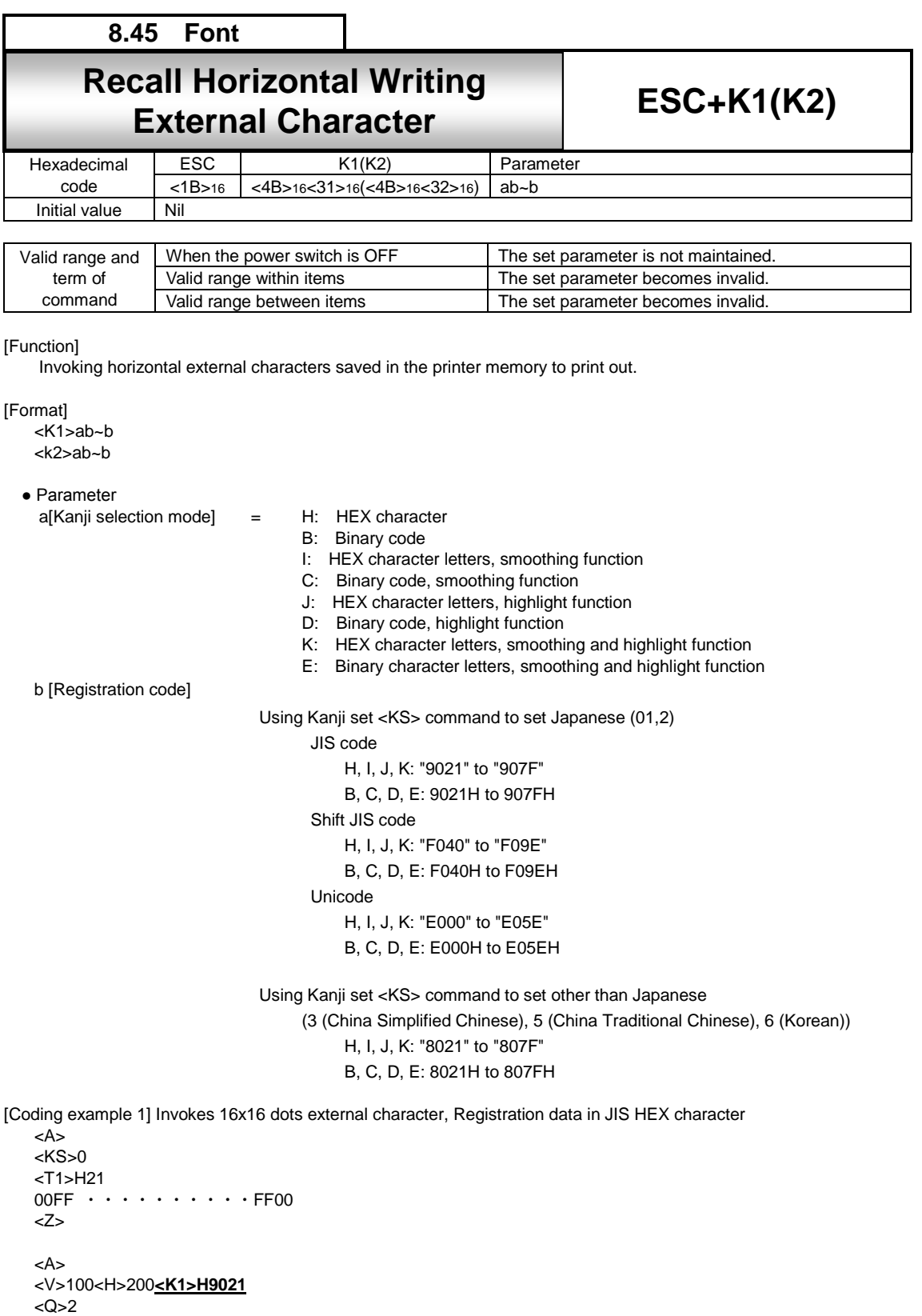

<Z>

[Coding example 2] Invokes 24 x 24 dots external character, Registration data in Shift JIS binary code <A>

<KS>0 <T2>B<40><sup>16</sup> <00FF ・・・・・・・・・・FF00><sup>16</sup> <Z> <A> <V>100<H>200**<K2>B<F0>16<40><sup>16</sup>** <Q>2

<Z>

[Coding example 3] Invokes 16x16 dots external character, Registration data in Unicode character

<A> <KS>0 <T1>H01 00FF ・・・・・・・・・・FF00 <Z> <A> <V>100<H>200**<K1>HE001** <Q>2 <Z>

[Supplemental explanation]

1. If the print out is not executed properly, register the data again.

- 2. You cannot call the external characters registered as JIS/Shift JIS character as Unicode, and vice versa.
- 3. Valid data of registration code vary according to the Kanji set command<KS>.

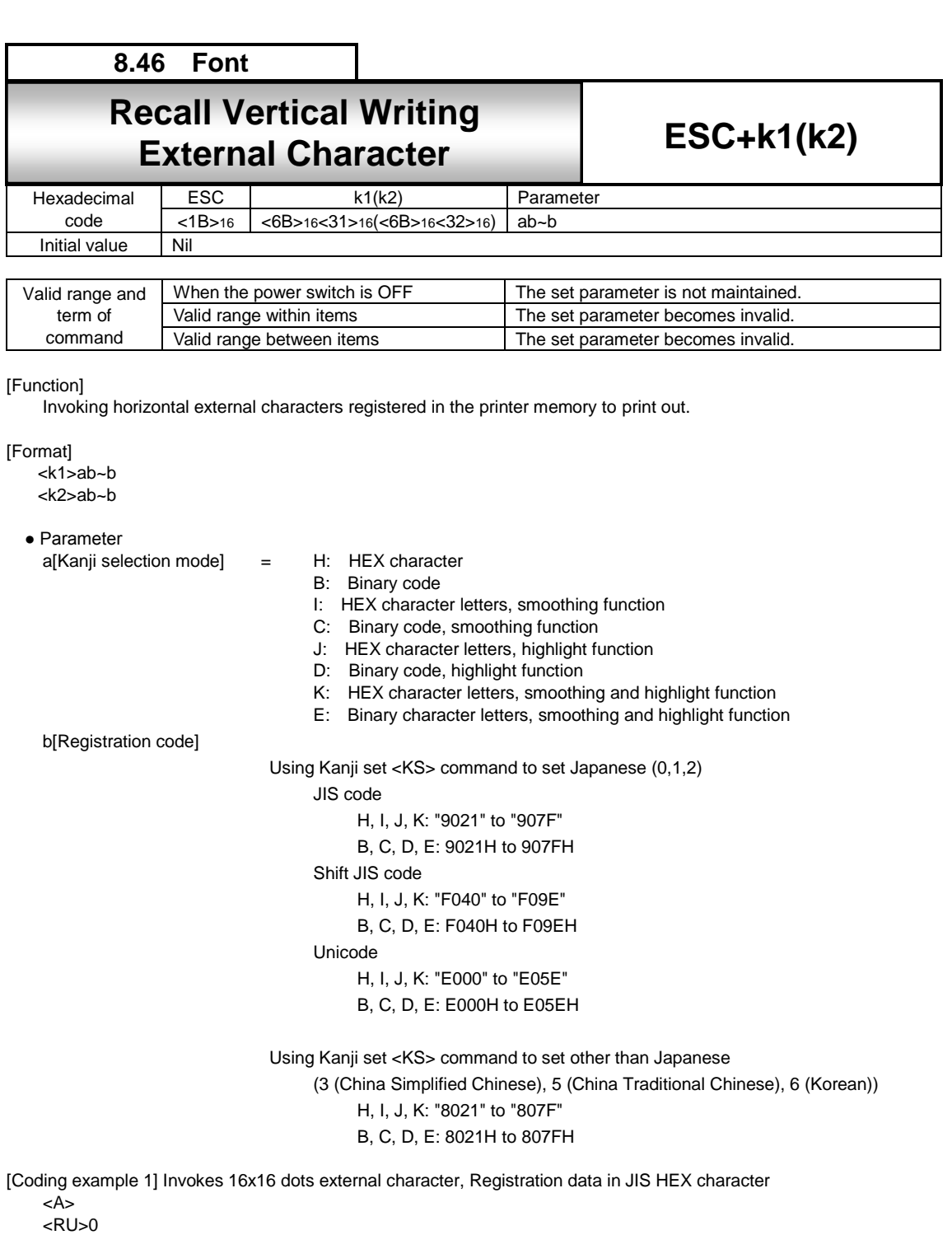

<T1>H21 00FF ・・・・・・・・・・FF00 <Z> <A> <V>100<H>200**<k1>H9021** <Q>2 <Z>

[Coding example 2] Invokes 24x24 dots external character, Registration data in Shift JIS binary code

<A> <KS>0 <T2>B<40><sup>16</sup> <00FF ・・・・・・・・・・FF00><sup>16</sup> <Z> <A> <V>100<H>200**<k2>B<F0>16<40><sup>16</sup>** <Q>2

<Z>

[Coding example 3] Invokes 16x16 dots external character, Registration data in Unicode character

<A> <KS>0 <T1>H01 00FF ・・・・・・・・・・FF00 <Z> <A> <V>100<H>200**<k1>HE001** <Q>2 <Z>

[Supplemental explanation]

1. If the print out is not executed properly, register the data again.

- 2. You cannot call the external characters registered as JIS/Shift JIS character as Unicode, and vice versa.
- 3. Valid data of registration code vary according to the Kanji set command<KS>.

# 9 **Barcode Command**

In barcode specification, print of various barcodes, change of bar width ratio, and print of guard bar or human-readable information can be performed by the specification (B, D, BD) after ESC.

The contents may vary depending on the specification. This and next page should be read closely and followed. Refer to the table below for the specification of B, D, and BD.

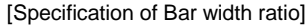

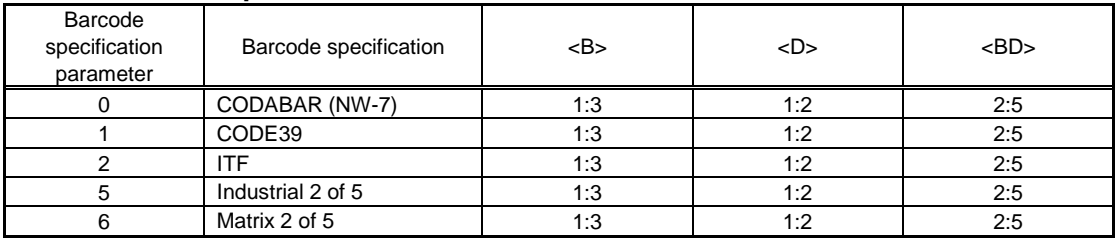

### **(1) Bar width ratio**

Barcode is composed of Narrow Bar, Wide Bar, Narrow Space and Wide Space. Bar width ratio is the proportion of Narrow Bar and Wide Bar.

Bar width ratio (Ratio 1 : 3) <B> This barcode is composed of Narrow Bar [1] and Wide Bar [3]. Bar width ratio (Ratio 1 : 2) <D> This barcode is composed of Narrow Bar [1] and Wide Bar [2]. Bar width ratio (Ratio 2 : 5) <BD>

This barcode is composed of Narrow Bar [2] and Wide Bar [5].

If specifying bar width ratio for your own convenience, register the ratio with Bar Width Ratio <BT> and print labels with Print of Specified Bar Width Ratio <BW>.

#### **(2) Width of narrow bar and height of barcode**

Narrow bar indicates the narrow bar width, and bar height indicates the height of barcode.

For instance, printing narrow bar for 1 dot in head density of 8 dots/mm (203dpi), the narrow bar width will be 0.125mm and barcode scanner may have a reading problem. To avoid this problem, set the narrow bar to 2 dots so that the narrow bar width will be 0.25mm and this will improve the scanner reading condition.

There is a necessity to set the narrow bar width based on the printer head density or performance of barcode scanner. In bar width ratio, [Narrow bar width] specification sets the width of bar.

e.g.) When bar width ratio = 1 : 3 and narrow bar width is 3 dots, bar width ratio becomes 3 : 9. Bar height is to specify the height of barcode, and proper height based on the scanner type can be set.

#### **(3) Intercharacter gap**

Intercharacter gap is the space between two adjacent barcode characters in a discrete barcode. To specify and enable intercharacter gap, insert Character Pitch <P> right before barcode specification such as <B>,<D> and <BD> or Print of Barcode with Registered Ratio <BW>. If not, initial value (2 dots) will be set.

Intercharacter gap is designable for the following barcodes.

1) CODABAR(NW-7) 2) CODE 39 3) Industrial 2 of 5 4) Matrix 2 of 5

Intercharacter gap is the multiplier of values specified with Character Pitch <P> and narrow bar width. e.g.) When Character Pitch <P> is 3 and narrow bar width is 2 dots:

Intercharacter gap =  $3 \times 2 = 6$  (dots)

### **(4) Designation of human readable information (HRI) and guard bar**

For UPC-A and JAN/EAN 8 and13 digits barcode, availability of human-readable information (hereinafter HRI) and guard bar can be specified.

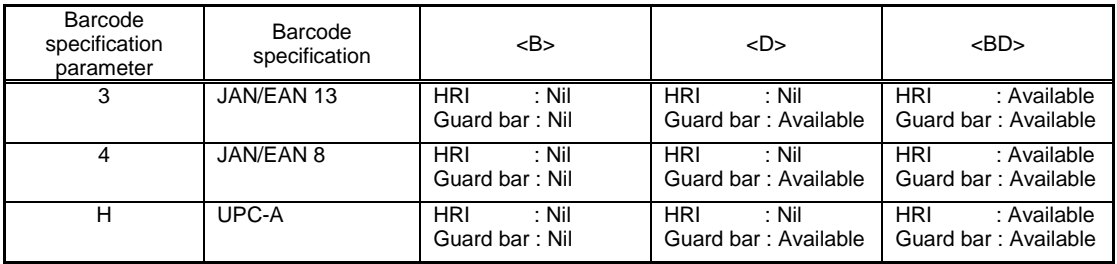

## **1) Specification of <B> (No HRI, No guard bar)**

If specifying <B>, following barcode will be printed.

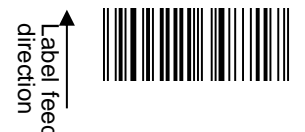

# **2) Specification of <D> (No HRI, Guard bar available)**

If specifying <D>, following barcode will be printed.

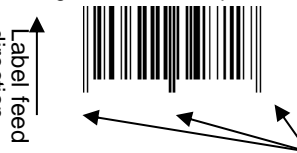

Guard bar

[Note] HRI is printable specifying <Character Type> data subsequently to <D>. For more information, refer to Barcode Specification (Selection of HRI) <D>~<d>.

#### **3) Specification of <BD> (HRI and guard bar available)**

If specifying <BD>, following barcode will be printed.

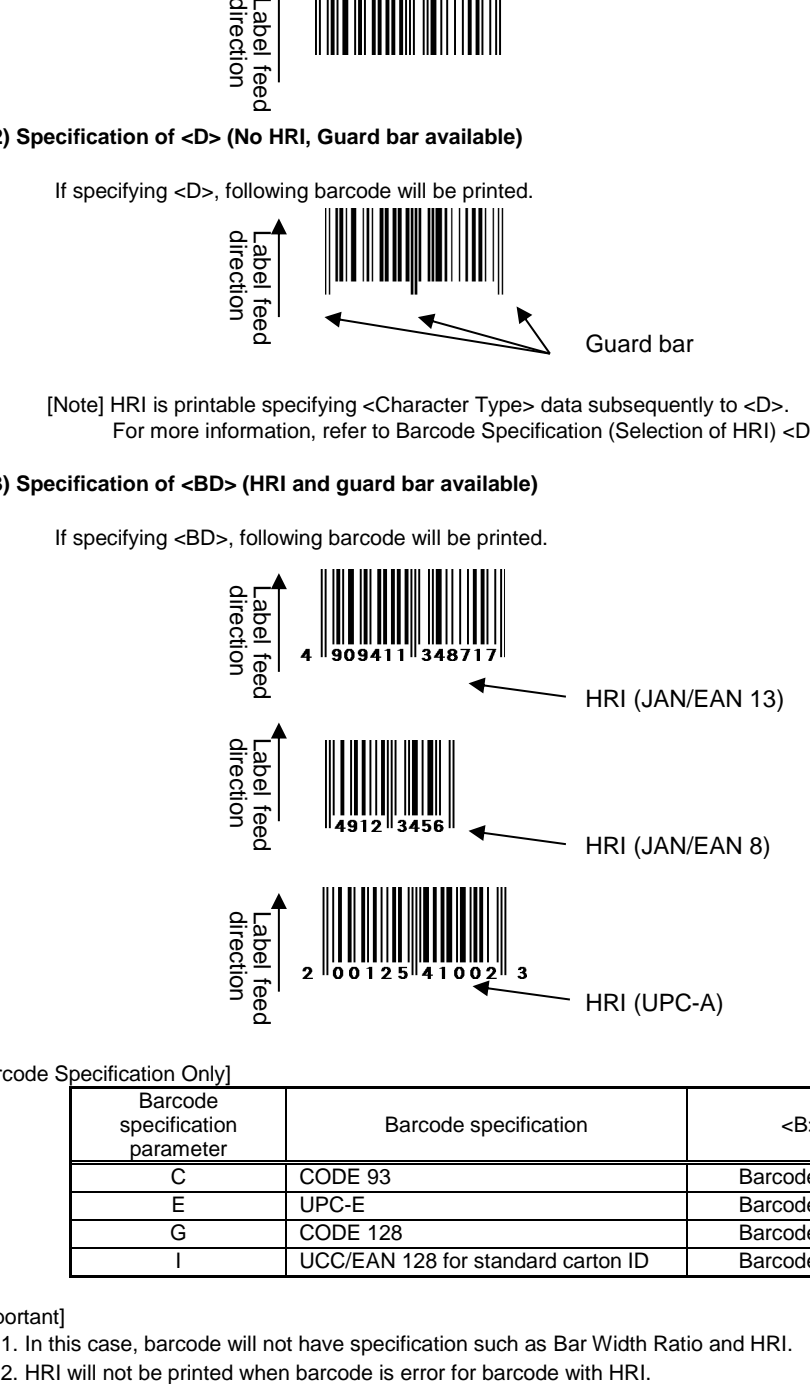

[Barcode Specification Only]

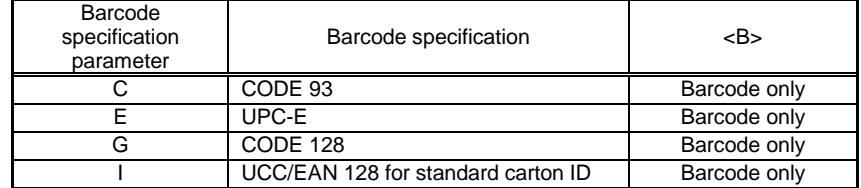

[Important]

1. In this case, barcode will not have specification such as Bar Width Ratio and HRI.

## **(5) Composition of check digit**

Refer to the table below for check digit in each barcode.

[Composition of C/D]

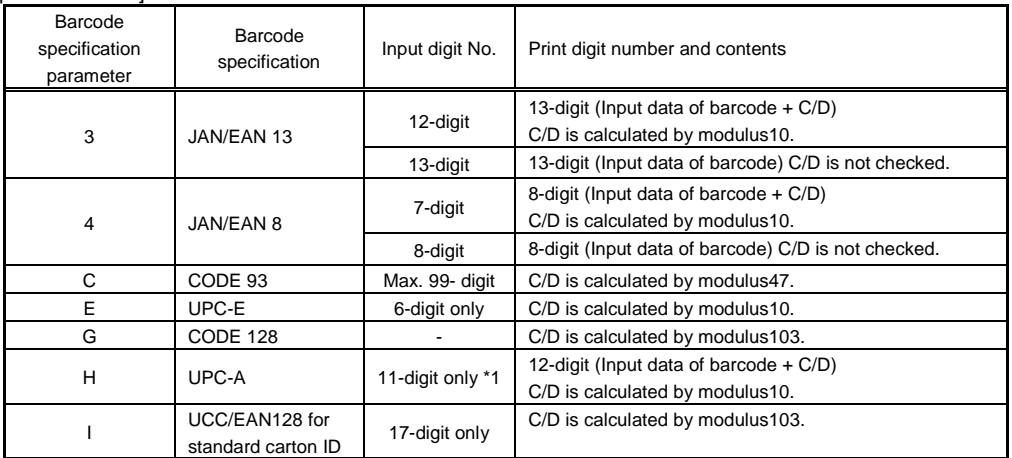

[Note]

C/D stands for "Check Digit".

### **(6)Barcode Rotation Print**

Print direction of barcode can be rotated. Note that when specifying Serial 1 and Serial 2 for barcode rotation, it may cause blurring due to barcode enlargement ratio.

Avoid printing of 1-dot narrow bar since 1 dot becomes 0.125 / 0.083 / 0.042 mm when head density is 8dot/mm (203dpi) or 12dot/mm (305dpi) or 24dot/mm (609dpi).

Parallel 1 : Forward feed print

Parallel 2 : Backfeed print at 180-degree rotation

[Note] Forward feed: Prints horizontally to label feed direction

Serial 1 : Forward feed print at 90-degree rotation<br>Serial 2 : Forward feed print at 270-degree rotation

: Forward feed print at 270-degree rotation

1) To print with Parallel1 and Parallel2, specify enlargement ratio of bar width so that narrow bar gets at least 2 dots. ("L" indicates the enlargement ratio to the bar width ratio.)

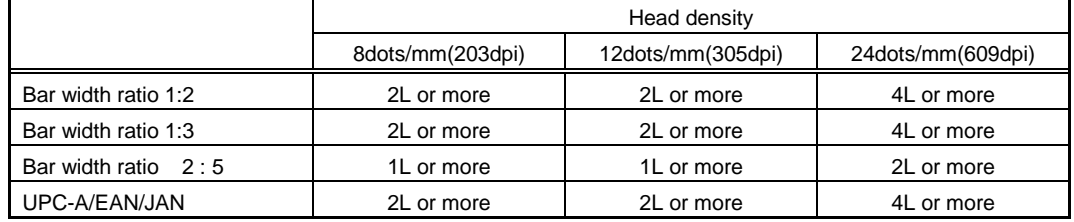

2) If printing in serial 1 or serial 2 mode, specify the bar width expansion factor so that when using a 8 dots/mm or 12 dots/mm head the width of the narrow bar is at least 3 dots.

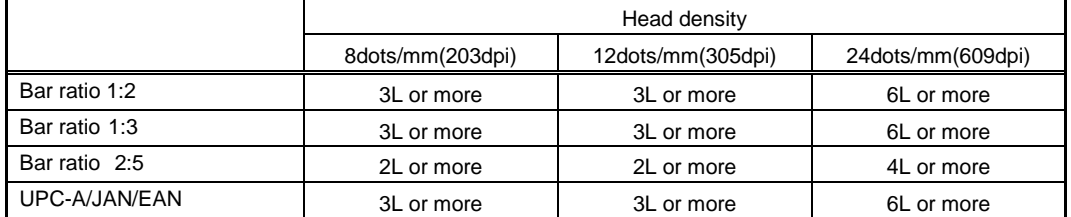

3) If printing in serial 1 or serial 2, reduce the print speed

# **(7) Printing barcode exceeding the area of media size (<A1>).**

When printing barcode or HRI exceeding the area of media size (<A1>), the barcode and HRI inside the media will be printed.

Example of printing UPC-A (with HRI) exceeding the area of media size.

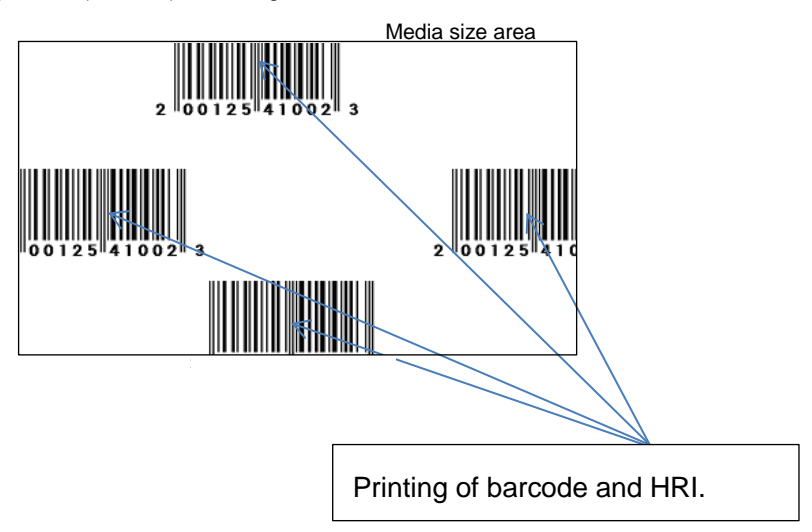

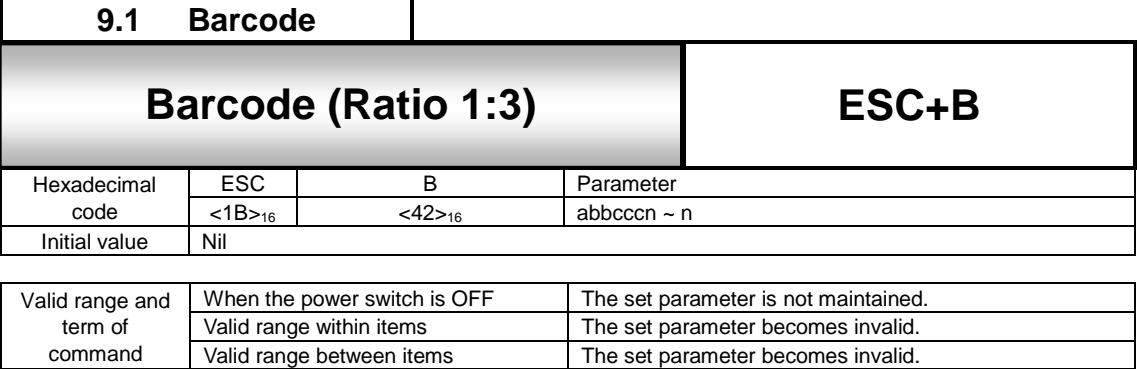

The set parameter becomes invalid.

# [Function]

Specifies a barcode with a ratio of 1:3 between narrow bar and wide bar.

[Format]

<B>abbcccn~n

command

● Parameter

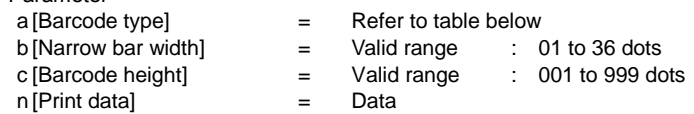

Barcode symbology (Ratio of module composition may not be available depending on the barcode symbology.)

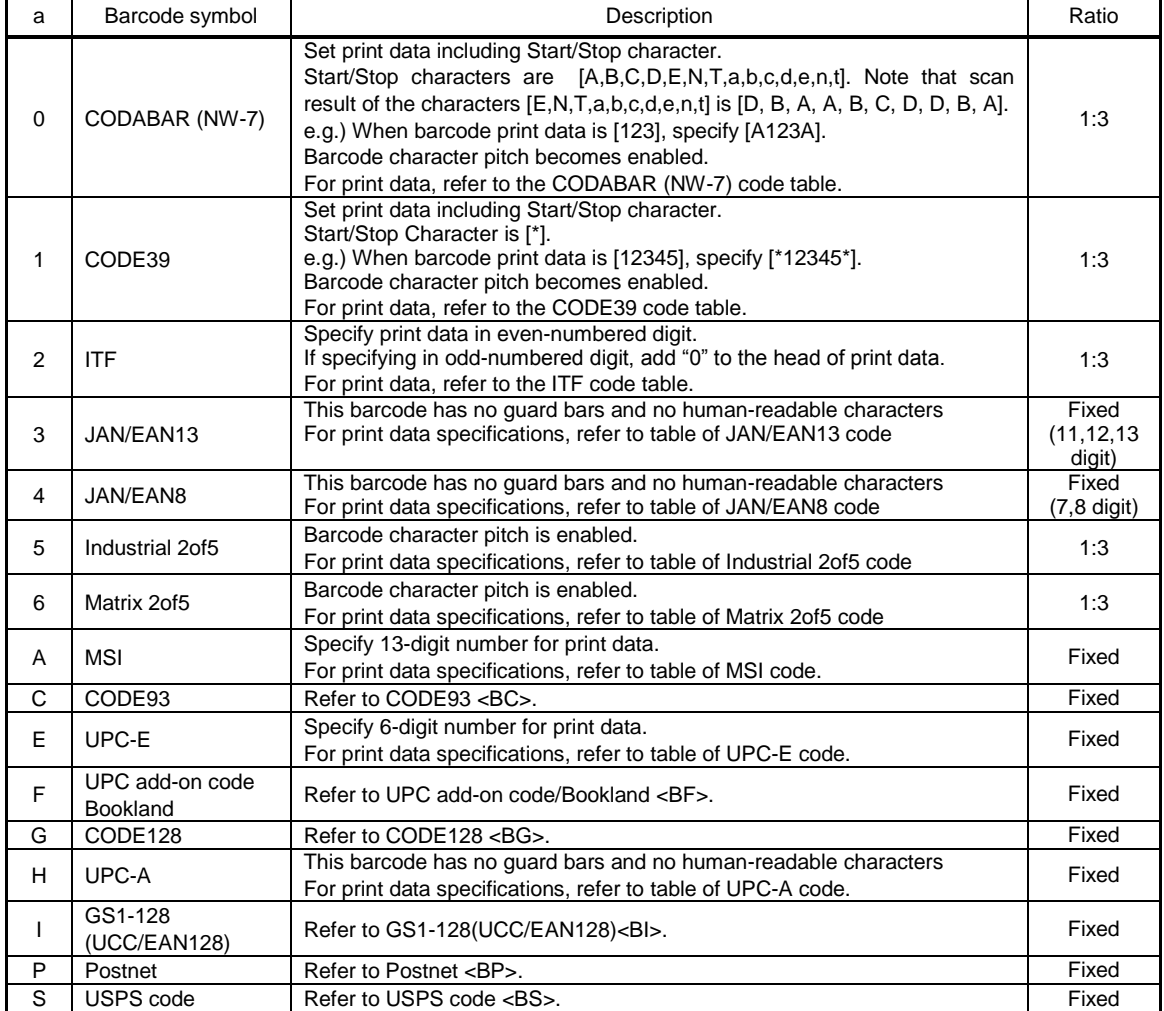

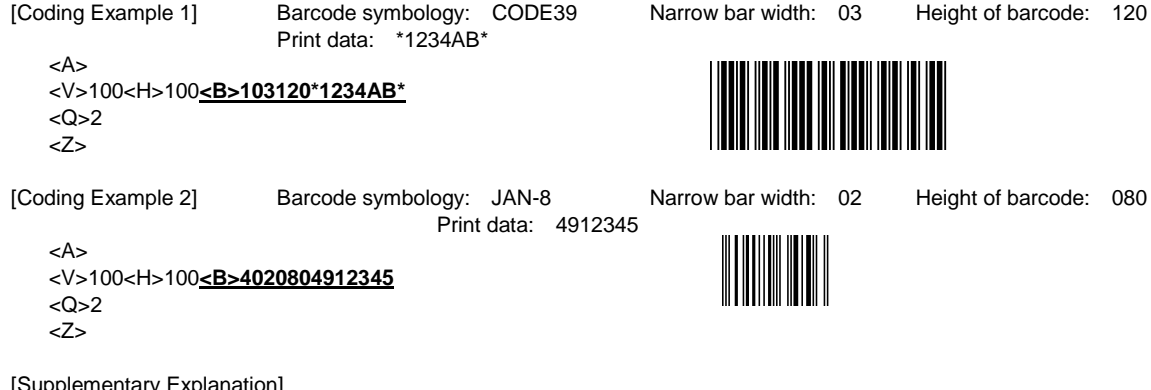

[Supplementary Explanation] 1. The inter-character pitch of the barcode is valid at CODABAR (NW-7), CODE39, Industrial 2of5 and Matrix 2of5.

The barcode inter-character pitch is set by specifying the character pitch <P> immediately before.

If not set, the inter-character pitch will be of the same size as a narrow space and will become multiples of a narrow bar.

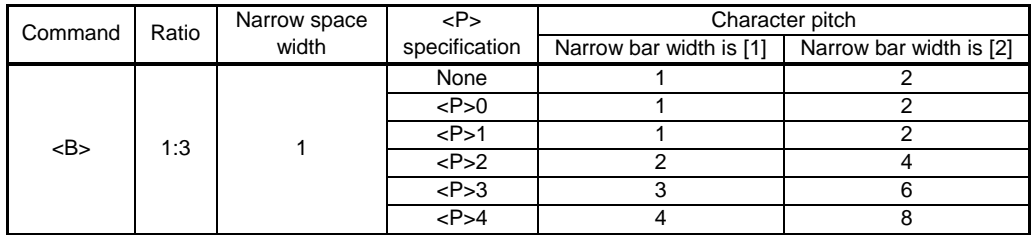

2. For print data of each barcode type, refer to the code tables of barcode.

[Notes]

1. If the value other than valid range is set, command error will occur and barcode will not be printed.

2. Barcode will be printed even if the data exceed the printable area.

3. Increasing narrow bar width may exceed the print area.

4. Scanner may not read the barcode with valid character pitch when Character Pitch <P> is increased.

Also, increasing the narrow bar width may cause the same type of problem. For more information, refer to the documentation of your scanner.

5. For specifying the narrow bar width, consider the reading compatibility of scanner and head density beforehand.

2dots or more

305dpi: 2dots or more

4dots or more

6. Adjust Print Speed <CS> or Print Darkness <#F> in case of scanner reading problem.

7. Matrix 2of5 will be expressed as Coop2of5/NEC2of5.

8. If Start/Stop character is not included in print data at the time of CODABAR (NW-7) or CODE39 specified, barcode will be printed; however, scanner cannot read it.

9. If sending the print data including check digit at the time of JAN/EAN-13 or JAN/EAN-8 specified, set the correct calculated value. Barcode will be printed even when the data includes improper check digit; however, scanner cannot read it.

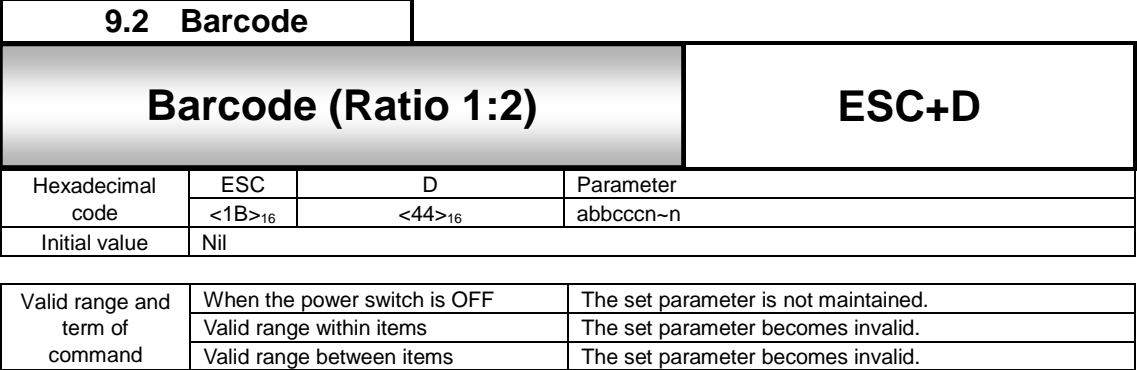

The set parameter becomes invalid.

# [Function]

Specifies a barcode with a ratio of 1:2 between narrow bar and wide bar.

[Format]

<D>abbcccn~n

command

# ●Parameter

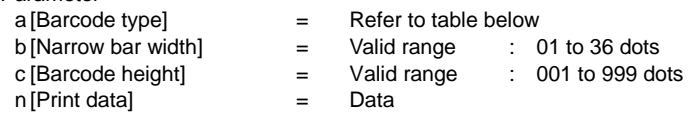

Barcode symbology (Ratio of module composition may not be available depending on the barcode symbology.)

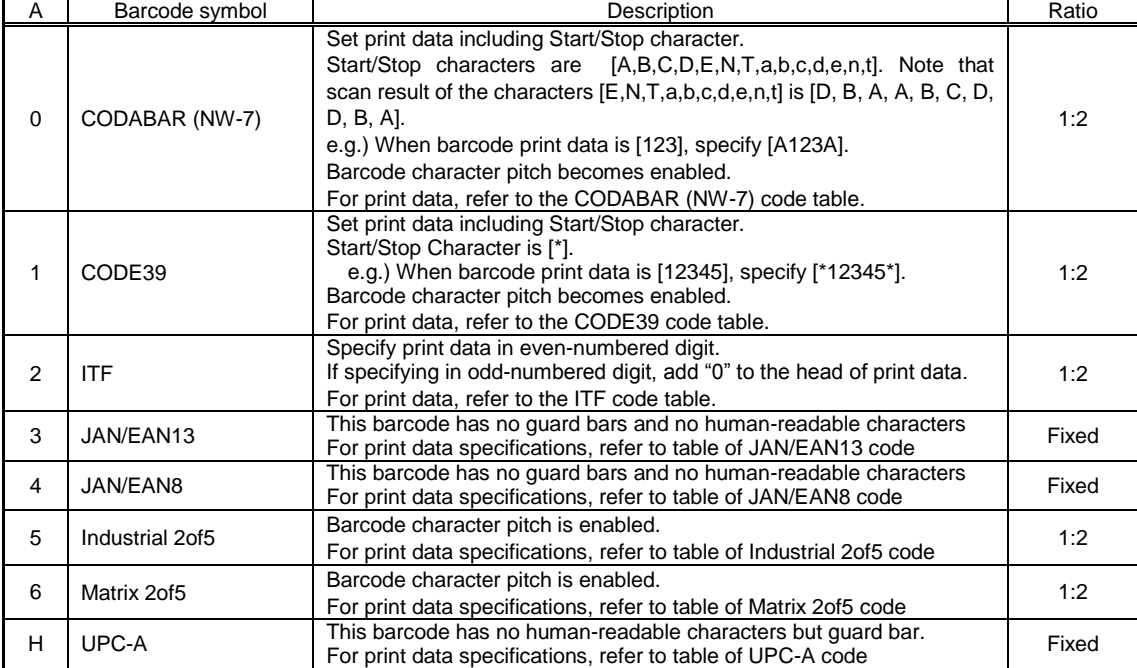

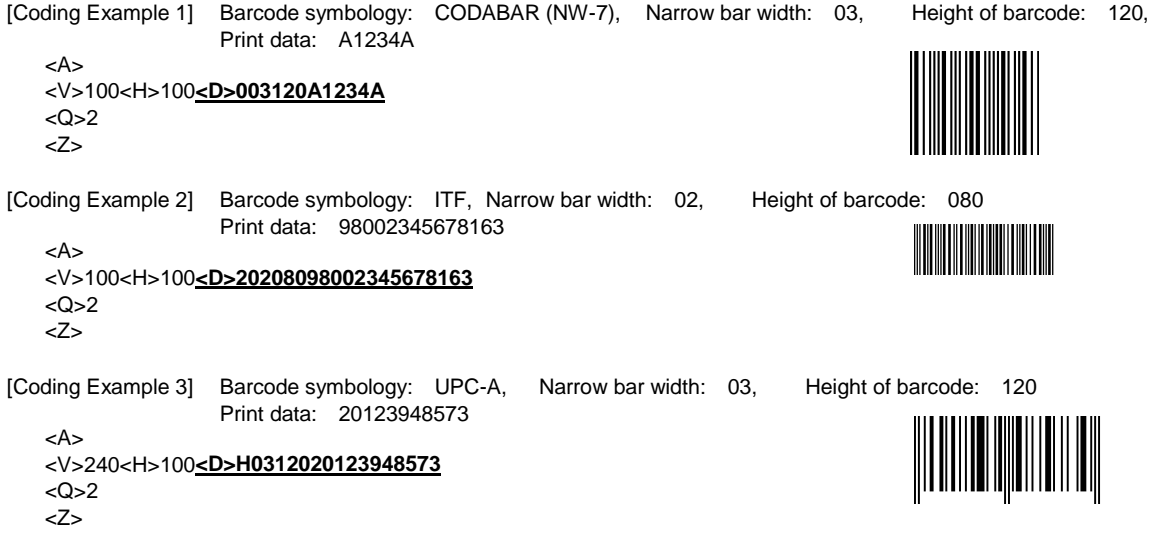

[Supplementary Explanation]

1. The inter-character pitch of the barcode is valid at CODABAR (NW-7), CODE39, Industrial 2of5 and Matrix 2of5. If not set, the inter-character pitch will be of the same size as a narrow space and will become multiples of a narrow bar.

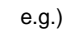

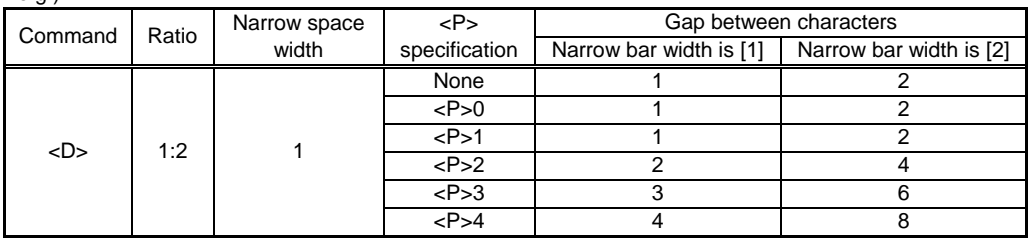

2. For print data of each barcode type, refer to the code tables of barcode.

[Notes]

- 1. If the value other than valid range is set, command error will occur and barcode will not be printed.
- 2. Barcode will be printed even if the data exceed the printable area.
- 3. Increasing narrow bar width may exceed the print area.
- 4. Scanner may not read the barcode with valid character pitch when Character Pitch <P> is increased. Also, increasing the narrow bar width may cause the same type of problem. For more information, refer to the
- documentation of your scanner.
- 5. For specifying the narrow bar width, consider the reading compatibility of scanner and head density beforehand.
	- 203dpi: 2dots or more
	- 2dots or more
	- 609dpi: 4dots or more
- 6. Adjust Print Speed <CS> or Print Darkness <#F> in case of scanner reading problem.
- 7. Matrix 2of5 will be expressed as Coop2of5/NEC2of5.
- 8. If Start/Stop character is not included in print data at the time of CODABAR (NW-7) or CODE39 specified, barcode will be printed; however, scanner cannot read it.
- 9. If sending the print data including check digit at the time of JAN/EAN-13 or JAN/EAN-8 specified, set the correct calculated value. Barcode will be printed even when the data includes improper check digit; however, scanner cannot read it.

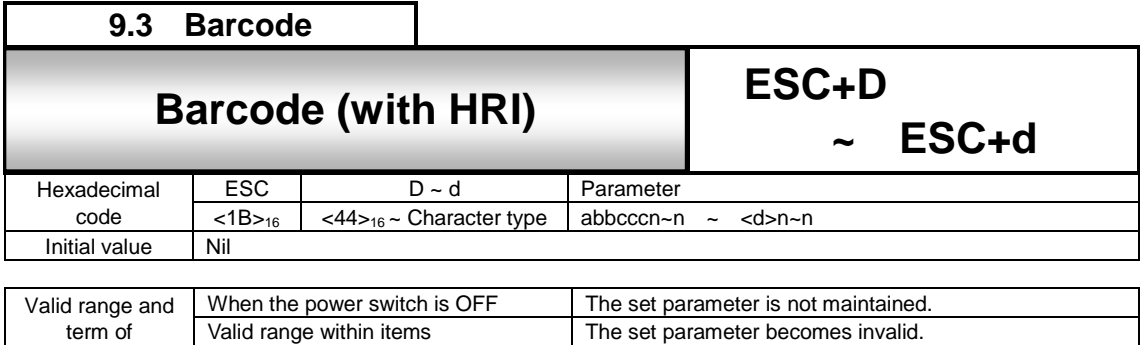

Valid range between items The set parameter becomes invalid.

#### [Function]

command

Specifies character type of human readable interpretation (HRI) for barcode.

#### [Format]

<D>abbcccn~n ~ <d>n~n

●Parameter a [Barcode symbology] = 3: JAN/EAN13 4: JAN/EAN8 H: UPC-A b [Narrow bar width] = Valid range: 01 to 36 dots<br>c [Height of barcode] = Valid range: 001 to 999 do  $=$  Valid range: 001 to 999 dots<br> $=$  Barcode data  $n$  [Print data]  $=$  Barcode [Character type]  $=$  OA,  $d$ [Character type]  $=$ OB, XU, XS, XM, XB, XL, U S M WB WL X20, X21, X22, X23, X24 n [Print data] = HRI data [Coding Example] Barcode type: JAN/EAN13, Narrow bar width: 03, Barcode height: 120 Barcode data: 4902471000793, Character type: XU HRI data: 4902471000793 <A> <V>100<H>200**<D>3031204902471000793 <XU>4902471000793** <Q>2 <Z> [Supplementary Explanation] 1. Adds HRI characters to specified font. 2. When the data other than specified value is set, printing will not be performed. When barcode enlargement ratio is small and character type is large, HRI text may be overlapped with each other. 3. Printer will lay out HRI properly. 4. HRI for JAN/EAN8, JAN/EAN13, UPC-A will be printed properly in the conditions below. In case of 8 dots/mm (203dpi) : Appropriate Narrow bar width is [02], [03] In case of 12 dots/mm (305dpi) : Appropriate Narrow bar width is [03], [04] In case of 24 dots/mm (609dpi) : Appropriate Narrow bar width is [06], [07], [08]

5. HRI will not be printed when barcode is error for barcode with HRI.

6. When specifying <P> and <L>, (<P>02<d>n~n,<L><d>n~n) and HRI are not printed.

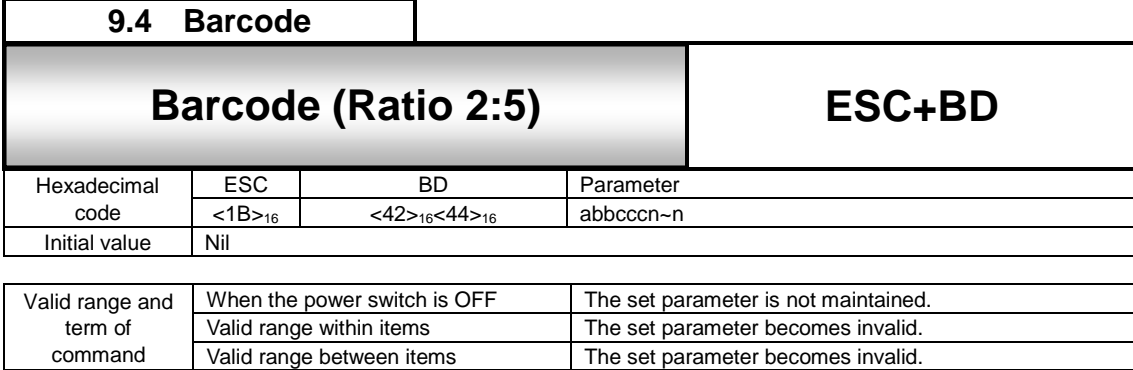

The set parameter becomes invalid.

[Function]

Specifies a barcode with a ratio of 2:5 between narrow bar and wide bar.

[Format]

<BD>abbcccn~n

command

●Parameter

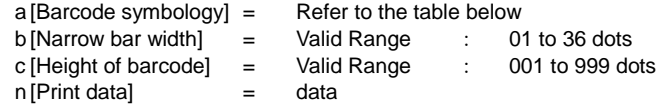

Barcode symbology (Ratio of module composition may not be available depending on the barcode symbology)

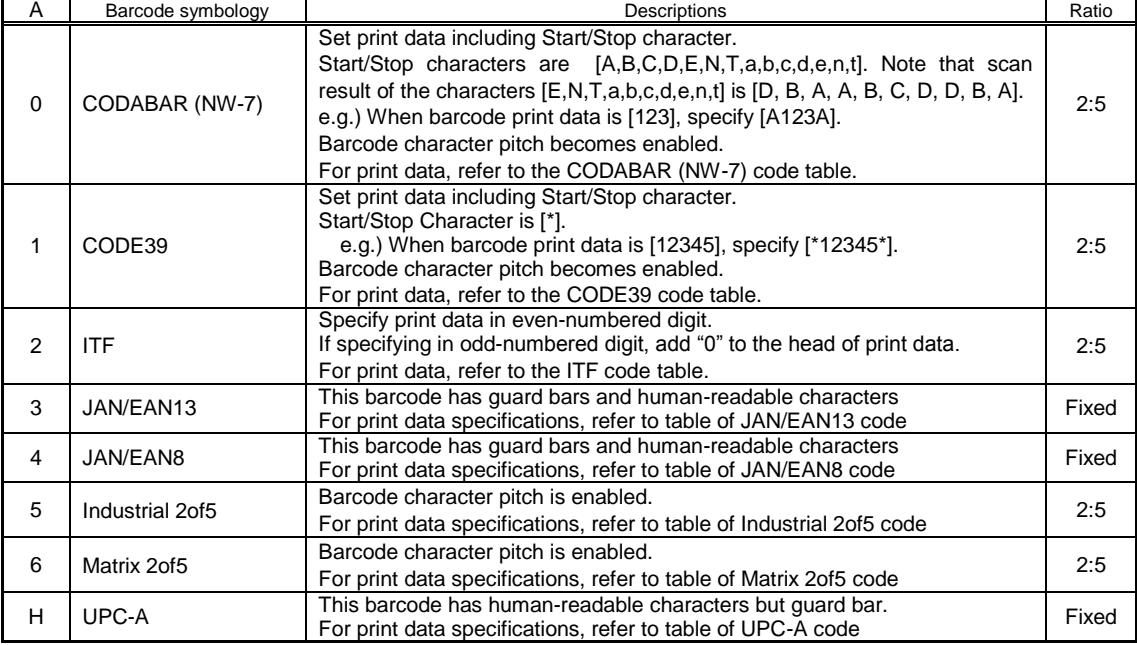

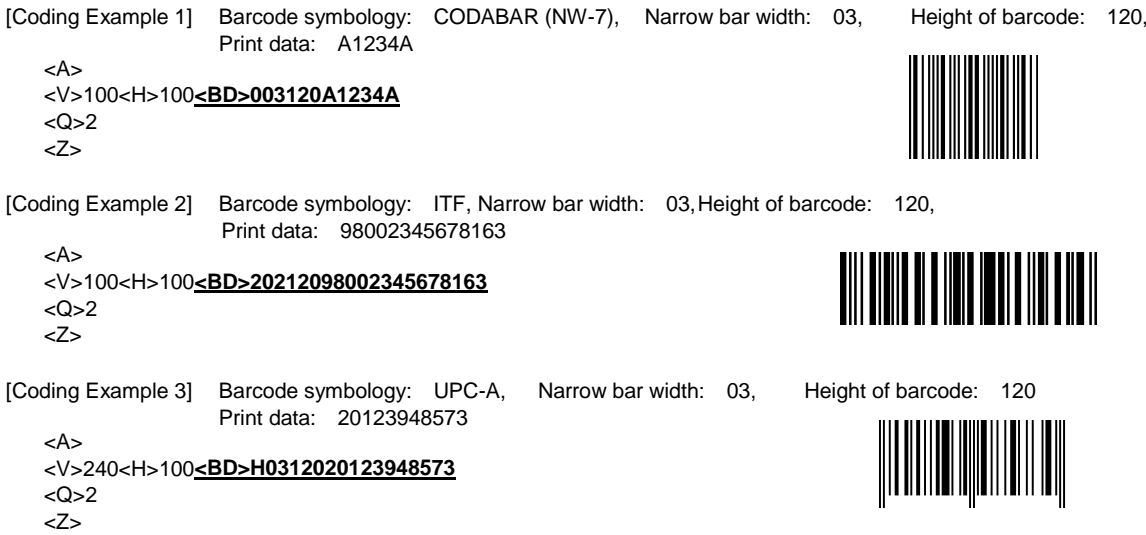

[Supplementary Explanation]

1. The inter-character pitch of the barcode is valid at CODABAR (NW-7), CODE39, Industrial 2of5 and Matrix 2of5. The barcode inter-character pitch is set by specifying the character pitch <P> immediately before. If not set, the inter-character pitch will be of the same size as a space command.

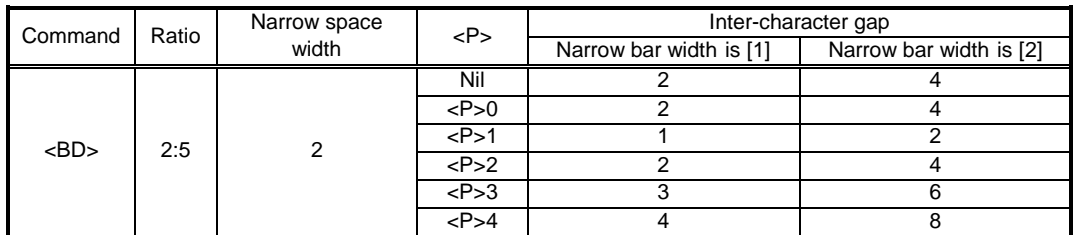

2. For print data of each barcode type, refer to the code tables of barcode.

3. The barcode translation of following codes will be restricted to conditions below: JAN/EAN8, JAN/EAN13, UPC-A

In case of 8 dots/mm  $(203\text{dpi})$  : Narrow bar width must be  $[02]$ ,  $[03]$ 

In case of 12 dots/mm (305dpi)  $\therefore$  Narrow bar width must be [03], [04] In case of 24 dots/mm (609dpi)  $\therefore$  Narrow bar width must be [06], [07]  $\therefore$  Narrow bar width must be [06], [07], [08]

HRI will not be printed if the value other than the listed above is specified.

### [Notes]

1. If the value other than valid range is set, command error will occur and barcode will not be printed.

2. Barcode will be printed even if the data exceed the printable area.

3. Increasing narrow bar width may exceed the print area.

4. Scanner may not read the barcode with valid character pitch when Character Pitch <P> is increased.

Also, increasing the narrow bar width may cause the same type of problem. For more information, refer to the documentation of your scanner.

5. For specifying the narrow bar width, consider the reading compatibility of scanner and head density beforehand.

6. Adjust Print Speed <CS> or Print Darkness <#F> in case of scanner reading problem.

7. Matrix 2of5 will be expressed as Coop2of5/NEC2of5.

8. If Start/Stop character is not included in print data at the time of CODABAR (NW-7) or CODE39 specified, barcode will be printed; however, scanner cannot read it.

9. If sending the print data including check digit at the time of JAN/EAN-13 or JAN/EAN-8 specified, set the correct calculated value. Barcode will be printed even when the data includes improper check digit; however, scanner cannot read it.

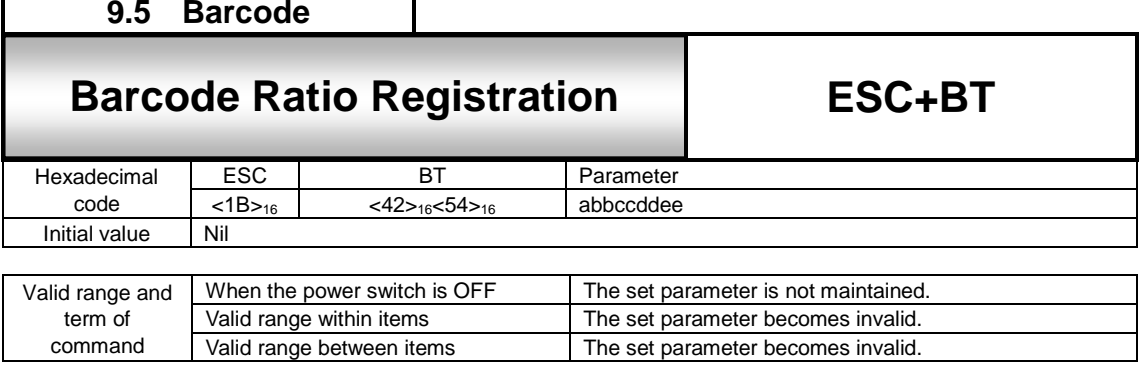

#### [Function]

Specifies the ratio of the narrow bar in regard to the wide bar

#### [Format]

<BT>abbccddee

#### ● Parameter

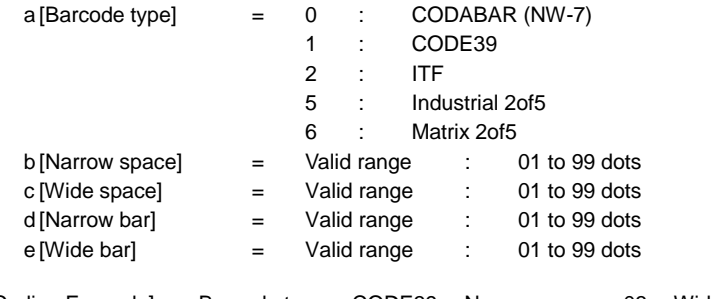

[Coding Example] Barcode type: CODE39, Narrow space: 03, Wide space: 05, Narrow bar: 03, Wide bar: 05

<A> **<BT>103050305**

<V>100<H>200<BW>01233\*ABCD\* <Q>2 <Z>

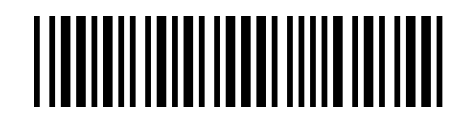

[Supplementary Explanation]

1. To print barcode with specified ratio, insert "Barcode print by specified ratio" command <BW> after this command.

2. When <BW> and the Print Quantity <Q> command are not specified, only the registration of bar width ratio of narrow and wide bars will be performed.

- 3. Only one ratio can be registered.
- 4. If the data other than specified is set, this will not be registered due to command error.
- 5. Matrix 2of5 is expressed as Coop2of5/NEC2of5.

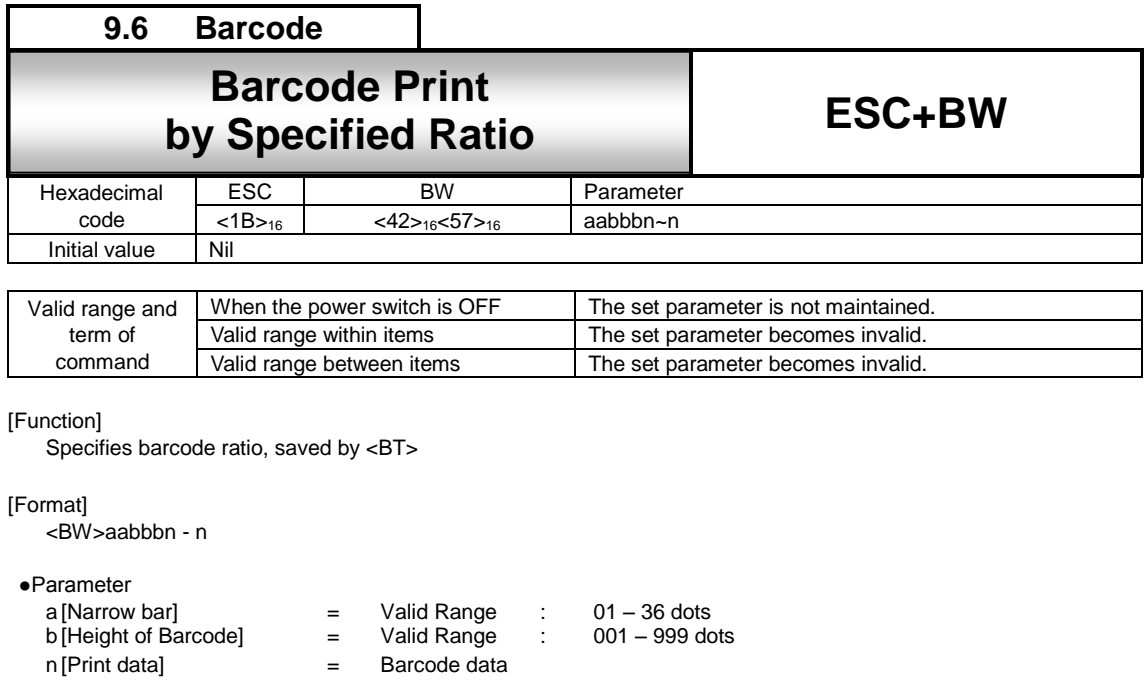

[Coding Example] Narrow bar: 02, Height of Barcode:120

<A>

<BT>103060306 <V>100<H>200**<BW>02120\*ABCD\*** <Q>2 <Z>

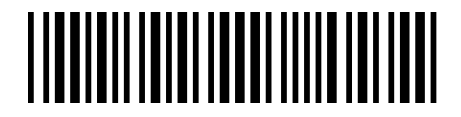

[Supplementary Explanation]

1. Barcode character pitch is available for CODABAR(NW-7), CODE39, Industrial 2of5, Matrix 2of5.

- To specify barcode character pitch, insert Character Pitch <P> right before Barcode symbology. When <P> is omitted, character pitch will be as same as narrow space width set by Barcode ratio.
- 2. If there is no Registration of Bar Width Ratio <BT>, barcode based on pre-registered bar width ratio of narrow and wide bars will be printed. Note that specification of <BT> is required beforehand to print.
- 3. For print data for Barcode type, refer to Code table for each Barcode.

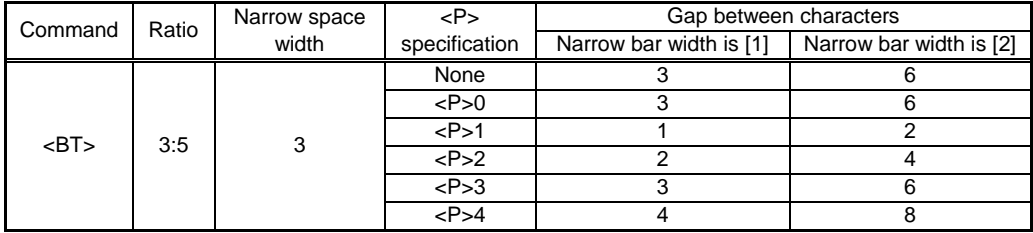

[Notes]

- 1. If the value other than valid range is set, command error will occur and barcode will not be printed.
- 2. Barcode will be printed even if the data exceed the printable area.
- 3. Increasing narrow bar width may exceed the print area and not be printed.
- 4. Scanner may not read the barcode with valid character pitch when Character Pitch <P> is increased. Also, increasing the narrow bar width may cause the same type of problem. For more information, refer to the documentation of your scanner.

5. For specifying the narrow bar width, consider the reading compatibility of scanner beforehand.

- 6. Adjust Print Speed <CS> or Print Darkness <#F> in case of scanner reading problem.
- 7. Matrix 2of5 is expressed as Coop2of5/NEC2of5.

8. When CODABAR(NW-7) and CODE39 is specified and Start/Stop character is not included in it, Barcode is printed but Scanner cannot read it.

# CODABAR(NW-7) Code table

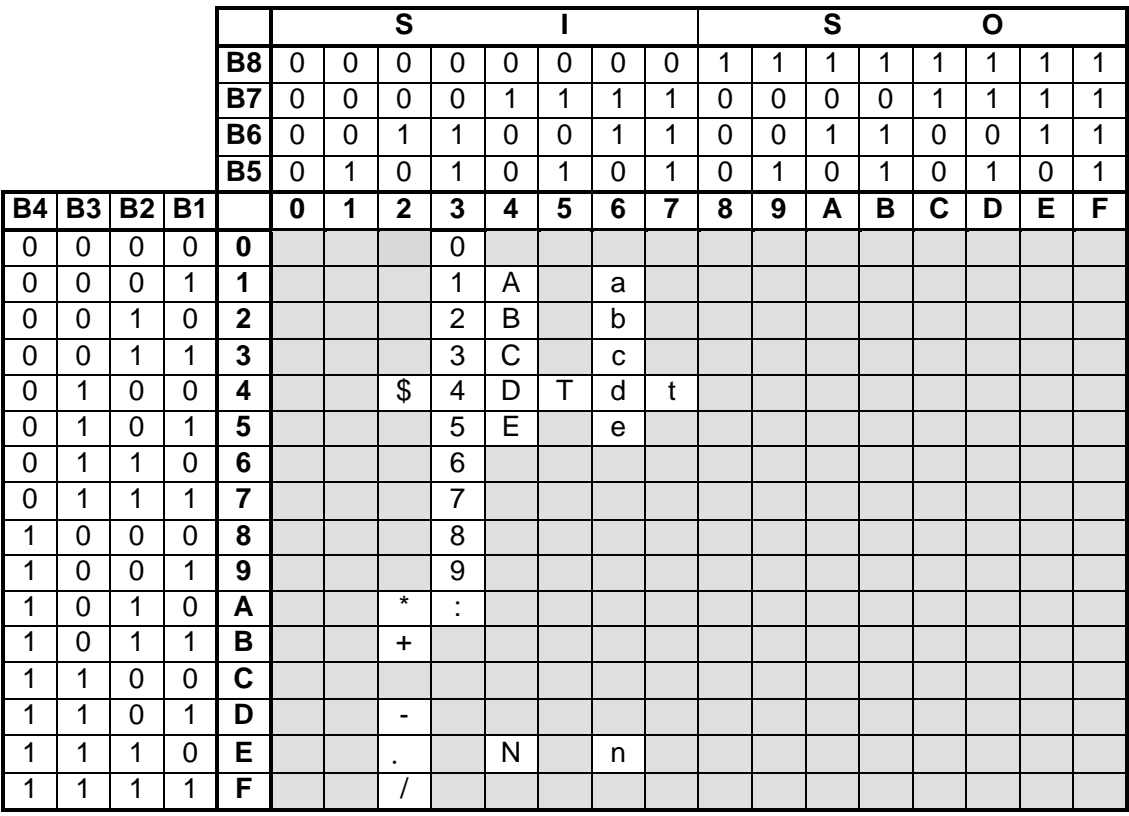

# CODE39 Code table

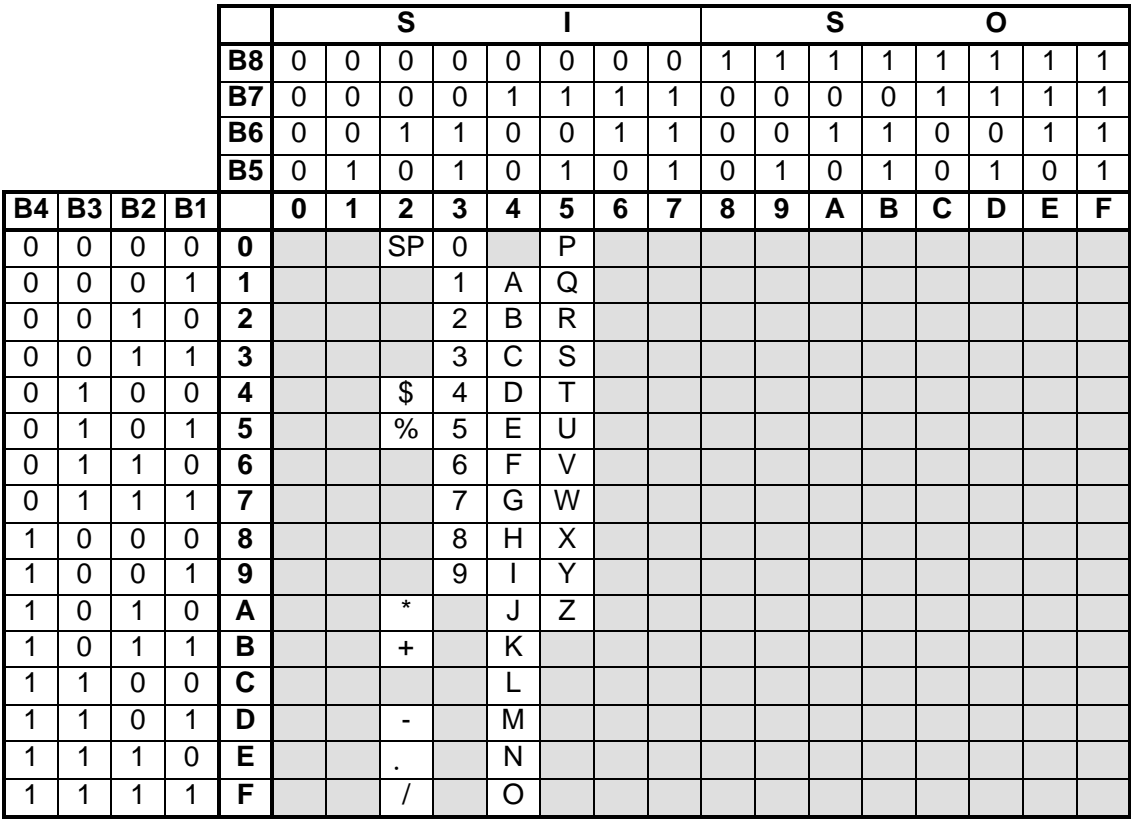

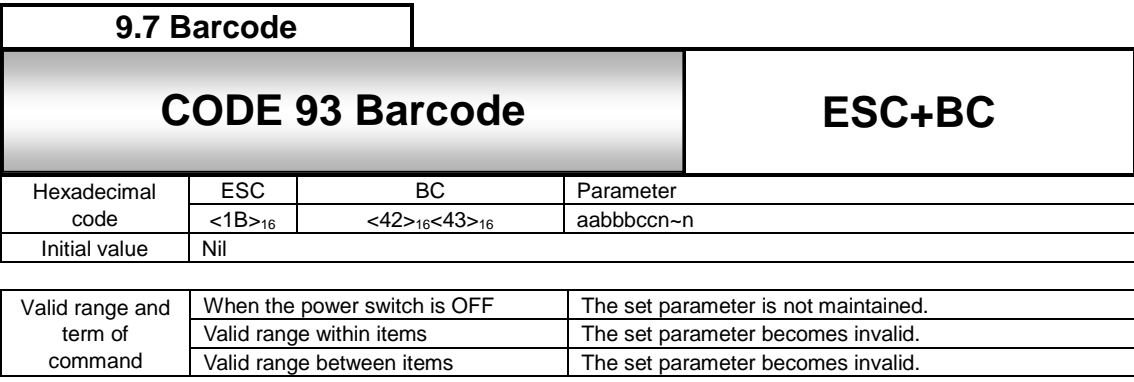

## [Function]

Specifying CODE93 barcode.

#### [Format]

<BC>aabbbccn~n

#### ●Parameter

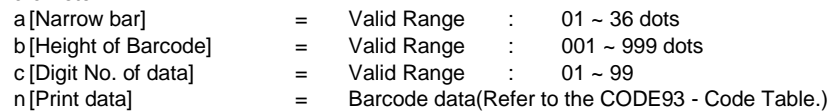

[Coding Example] Narrow bar width: 02, Barcode height: 120, Number of digit: 12, Print data: ABCD123456xy <A>

#### <V>100<H>200**<BC>0212012ABCD123456xy** <Q>2

<Z>

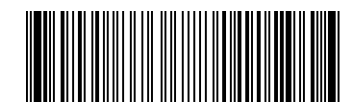

[Supplementary Explanation]

# 1. C/D is an auto-generation.

- 2. Start code and stop code will be automatically added.
- 3. Maximum entry digit number of data is 99.
- 4. [Digit No. of data] and No. of input data have to be equal.
- 5. Command error will occur when No. of input data and [Digit No. of data] are not matched.

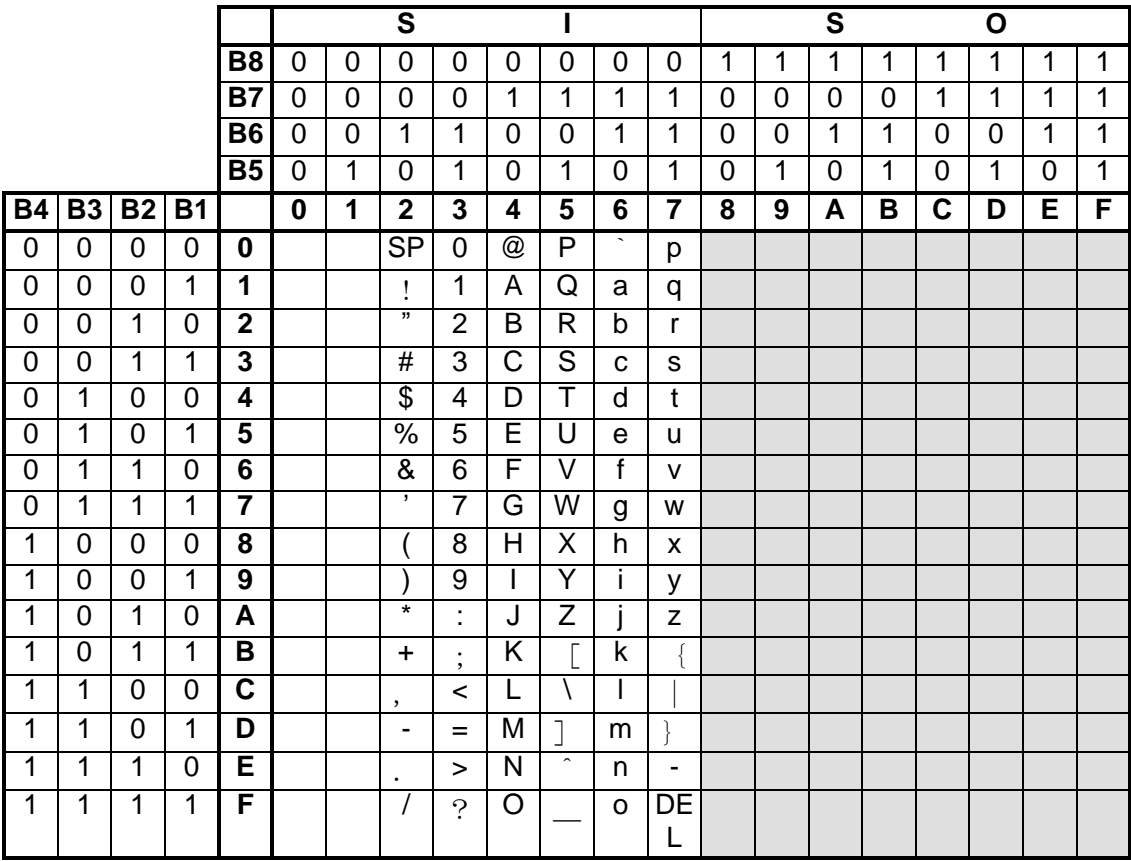

You can specify from 00H to 7FH for Code93.

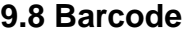

# **9.8** ESC+BF UPC Add-on (Bookland) **UPC Add-on (Bookland)**

**ESC+BF**

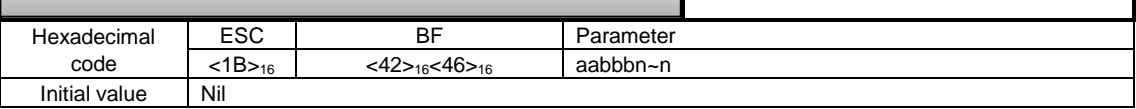

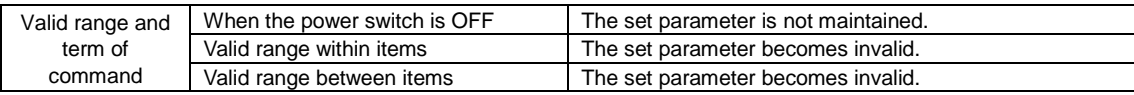

[Function]

Specifying UPC Add-on code (Bookland).

[Format]

<BF>aabbn~n

●Parameter

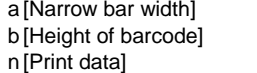

 $=$  Numeric (0 to 9)

 $=$  Valid range: 01 to 36 dots<br> $=$  Valid range: 001 to 999 do 001 to 999 dots<br>2, 5 digits

[Coding Example] Narrow bar width: 03, Barcode height: 120

<A> <H>325<V>725<BD>H0315009827721123 <H>640<V>760**<BF>0312021826** <H>655<V>730<OB>21826 <Q>1 <Z>

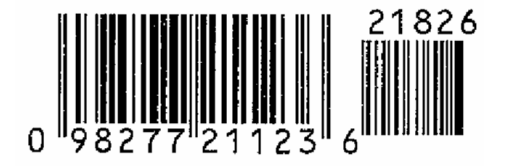

[Supplementary Explanation]

- 1. If specifying the value other than 2 and 5 digits, barcode will be not printed.
- 2. Only numeric can be specified as print data. (Refer to code table)

3. No HRI

4. When printed only UPC add-on <BF>, it cannot be scanned.

Scan is available only when it is printed with UPS code.

# UPC Add-on Barcode Code table

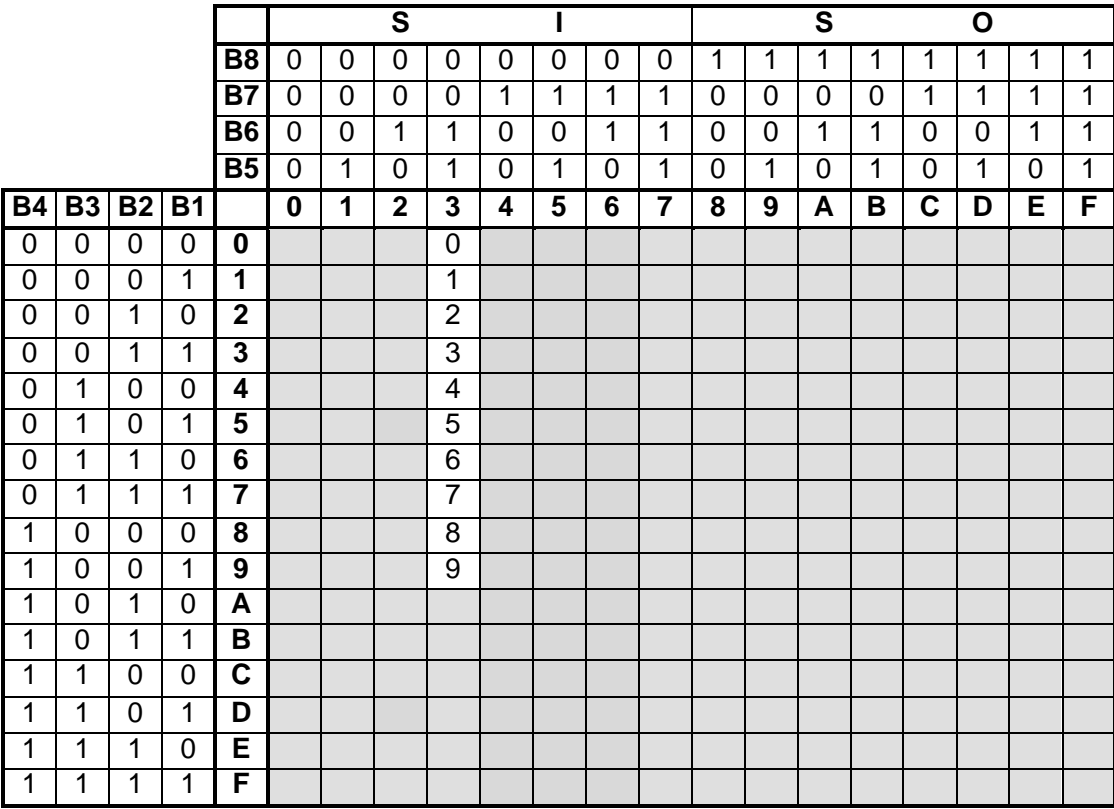

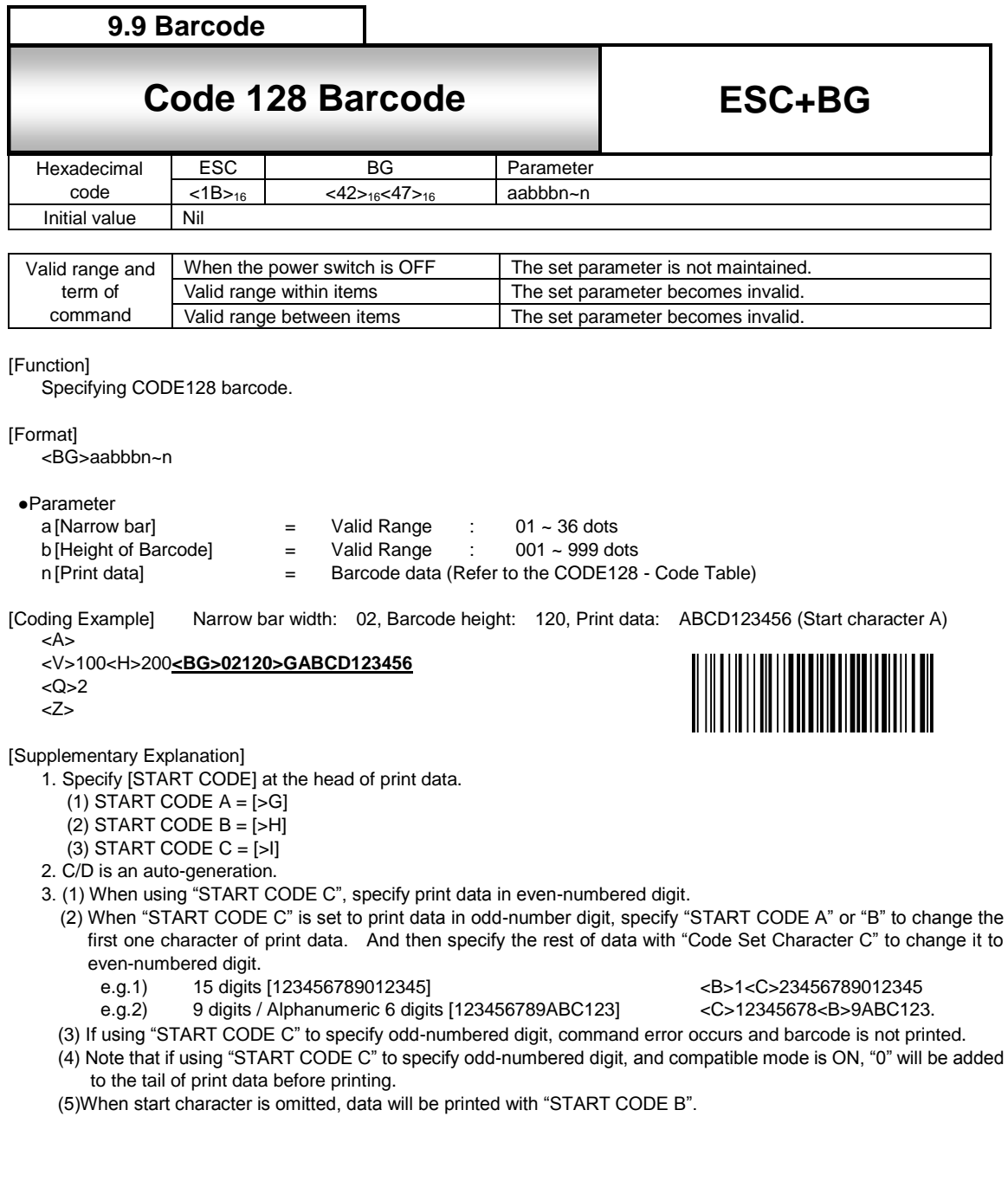

# CODE128 - Code Table

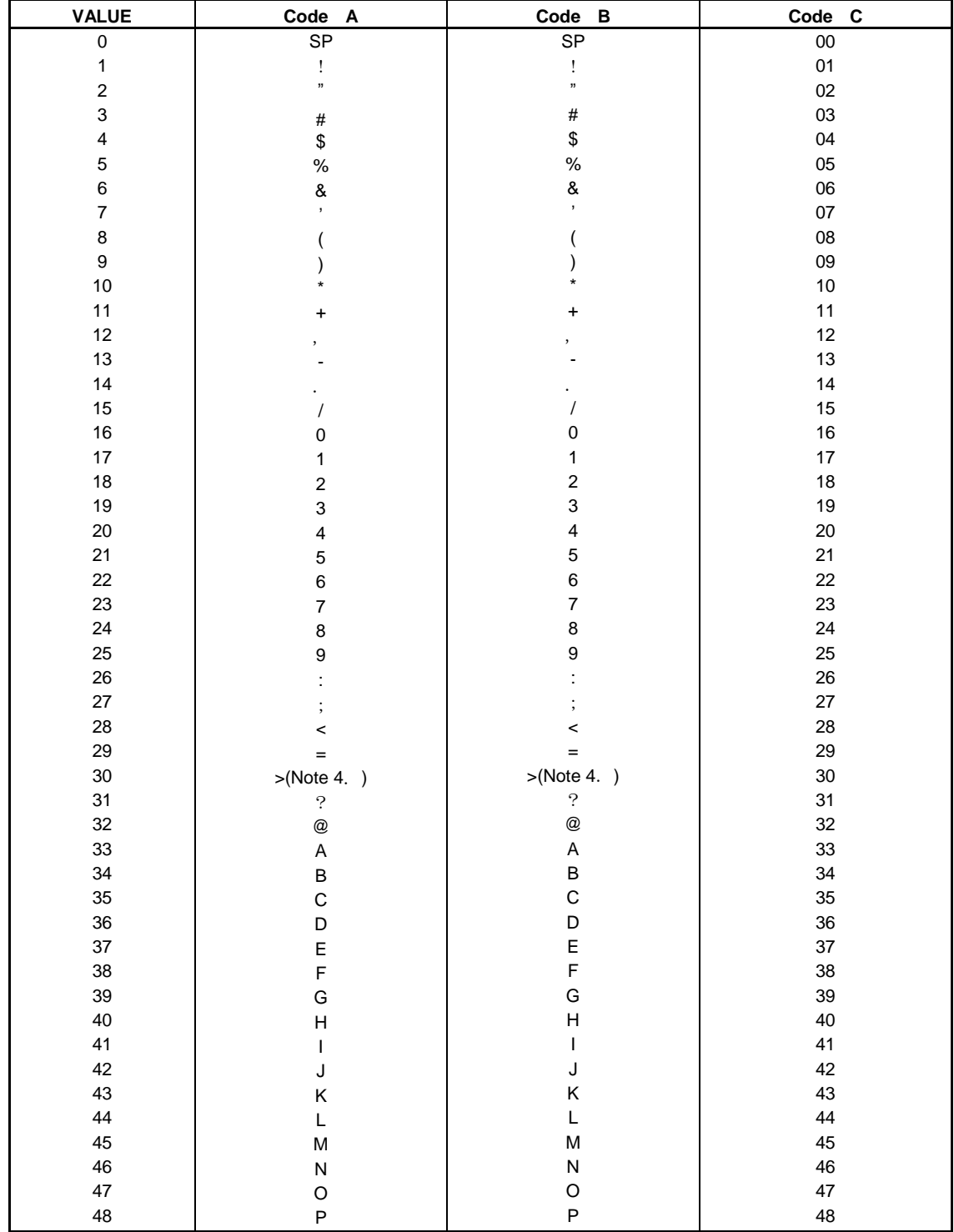

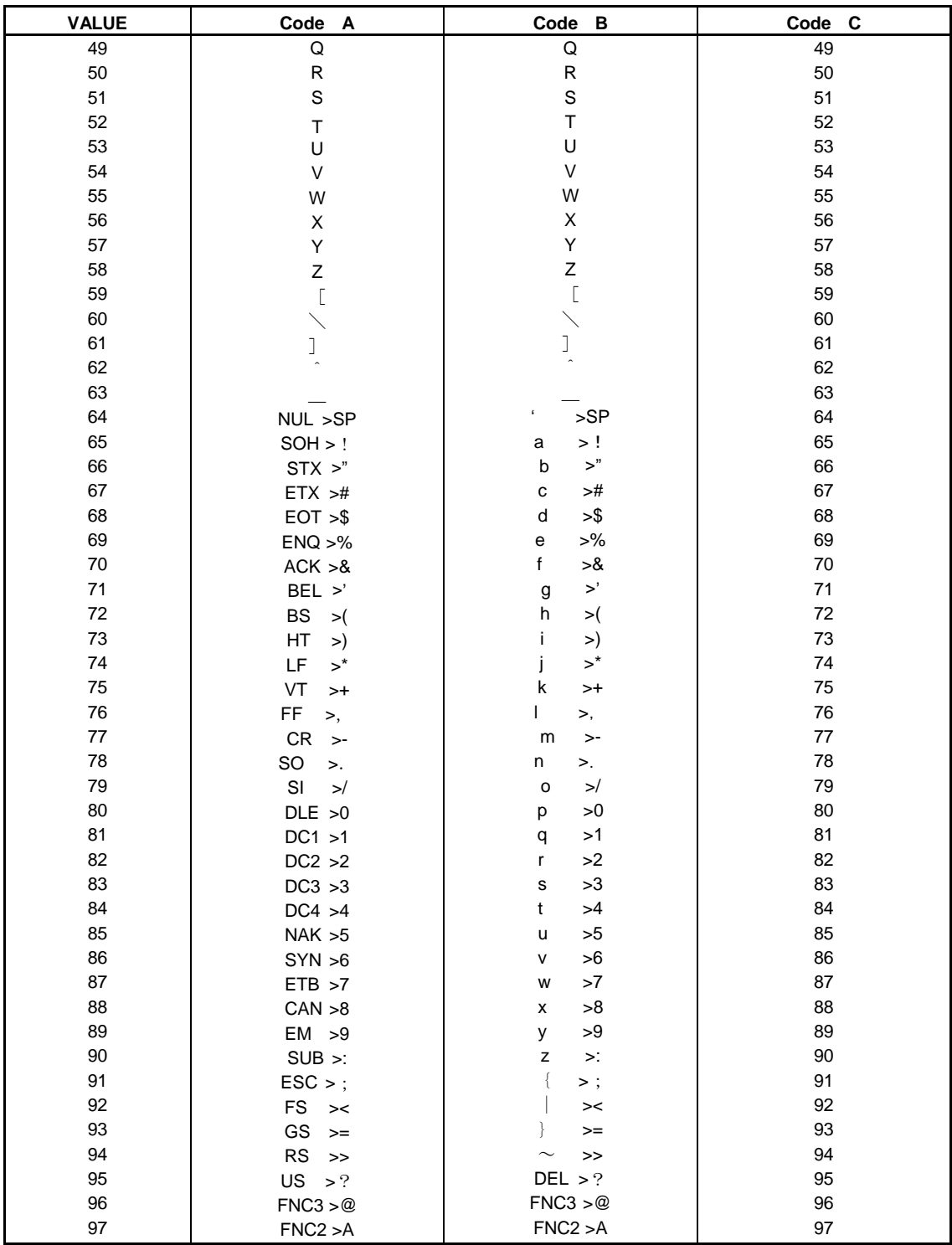
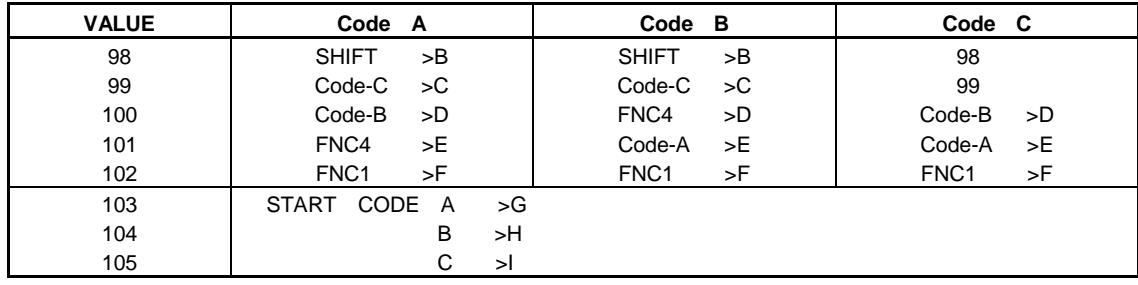

[Notes]

1. START code must be sent.

2. STOP code is added in the printer automatically.

3. Code after VALUE64 in Code A and Code B should be specified as 2 character code with ">" attached.

4. Specification code for ">" is ">J".

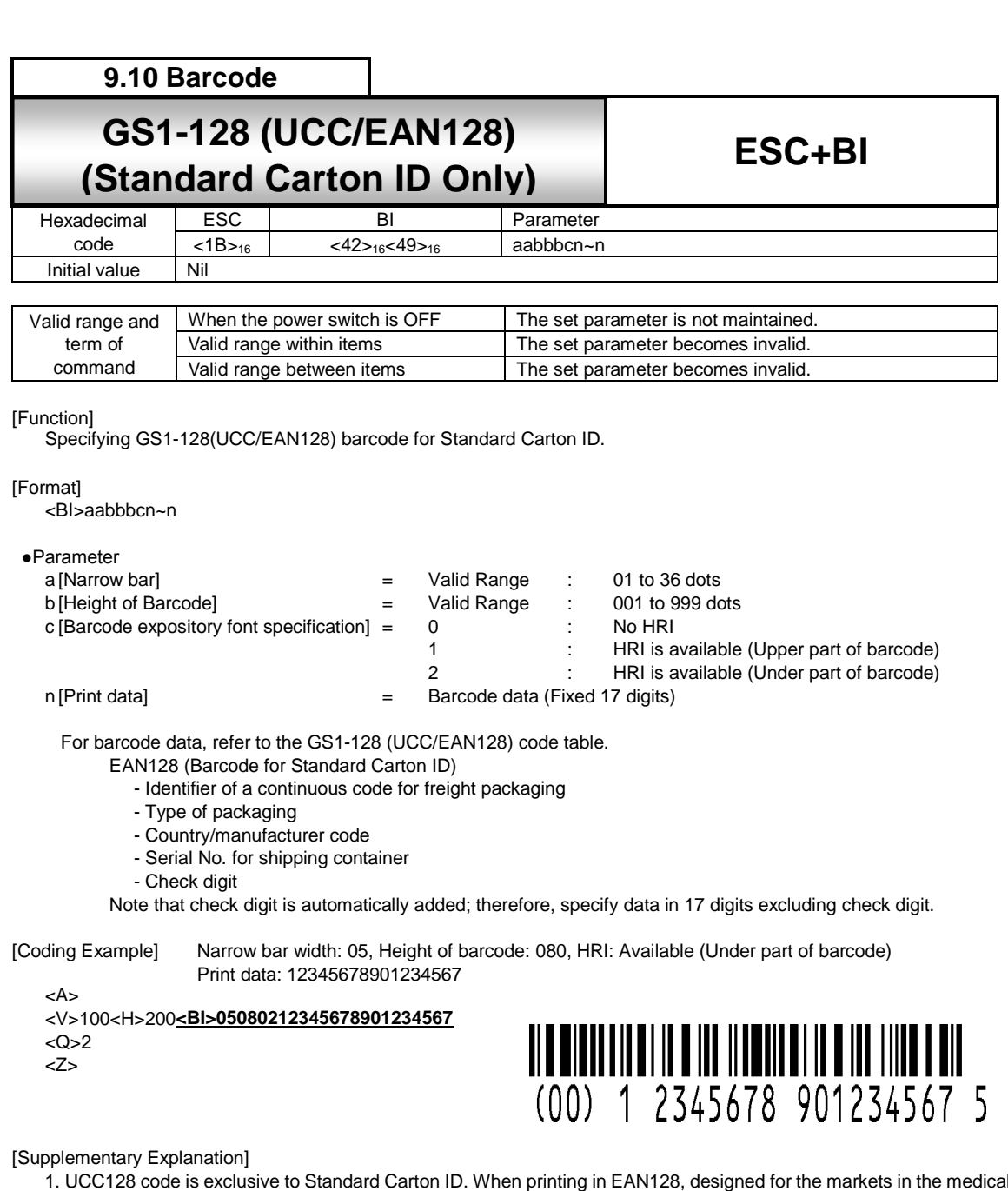

- 1. UCC128 code is exclusive to Standard Carton ID. When printing in EAN128, designed for the markets in the medical, fresh food, or flowers and plants, use CODE128 Barcode <BG> to specify print data with application identification or separator that matches each specification.
- 2. Start character code, function character, end character code, and identification code (corresponds to [00] only) are added automatically.
- 3. Modulus 10 check character and modulus 103 check character are automatically generated.
- 4. Sequential number of barcode data is available.
- 5. Line pitch between barcode and expository font is fixed at 10 dots.
- 6. If the width of expository font is wider than that of barcode, it starts printing from the print start position of barcode.
- 7. If the width of expository font is narrower than that of barcode, expository font will be aligned to the center of barcode for printing.
- 8. Prints expository font in OCR-B.
- 9. If expository font is outside of print area, it will not be printed. When selecting [HRI is available], specify Vertical Print Position <V> and Horizontal Print Position <H> in consideration of print of expository font.

ITF Matrix 2of5 Industrial 2of5 UPC-A, JAN/EAN8 JAN/EAN13, UPC-E GS1-128 (UCC/EAN128) MSI Code table

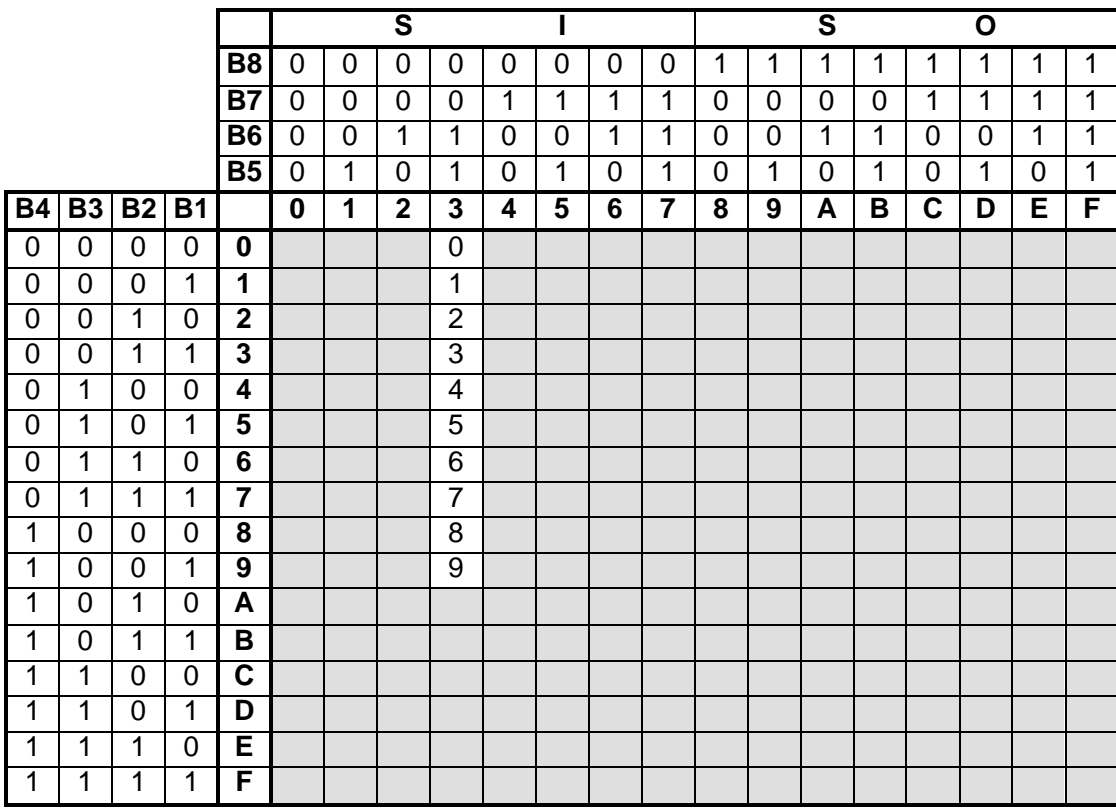

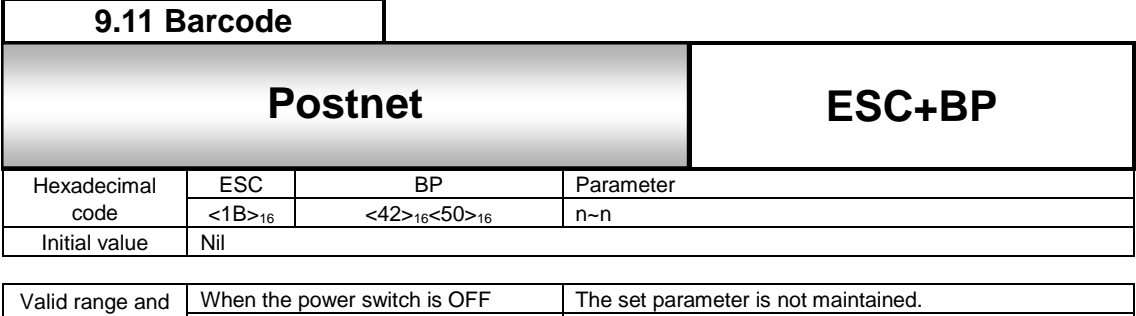

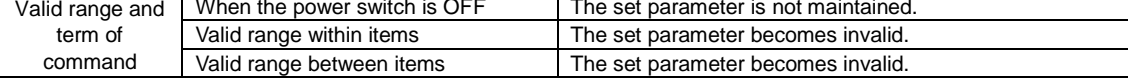

## [Function]

Specifying customer barcode.

#### [Format]

<BP>n~n

●Parameter

- 
- n = Print data (Refer to the POSTNET Code Table)
	- Note that the digits other than specified below are not allowed.
	- 5 digits (POSTNET-32 format)
	- 6 digits (POSTNET -37 format)
	- 9 digits (POSTNET -52 format)
	- 11 digits (POSTNET -62 Delivery Point format)

[Coding Example] Postal code: 11 digits: 01234567890

<A>

<V>100<H>200**<BP>01234567890**

<Q>2

<Z>

[Supplementary Explanation]

- 1. If specifying the value other than 5, 6, 9, and 11 digits for print data, it will be ignored.
- 2. Only numeric can be specified as print data.

## POSTNET Code table

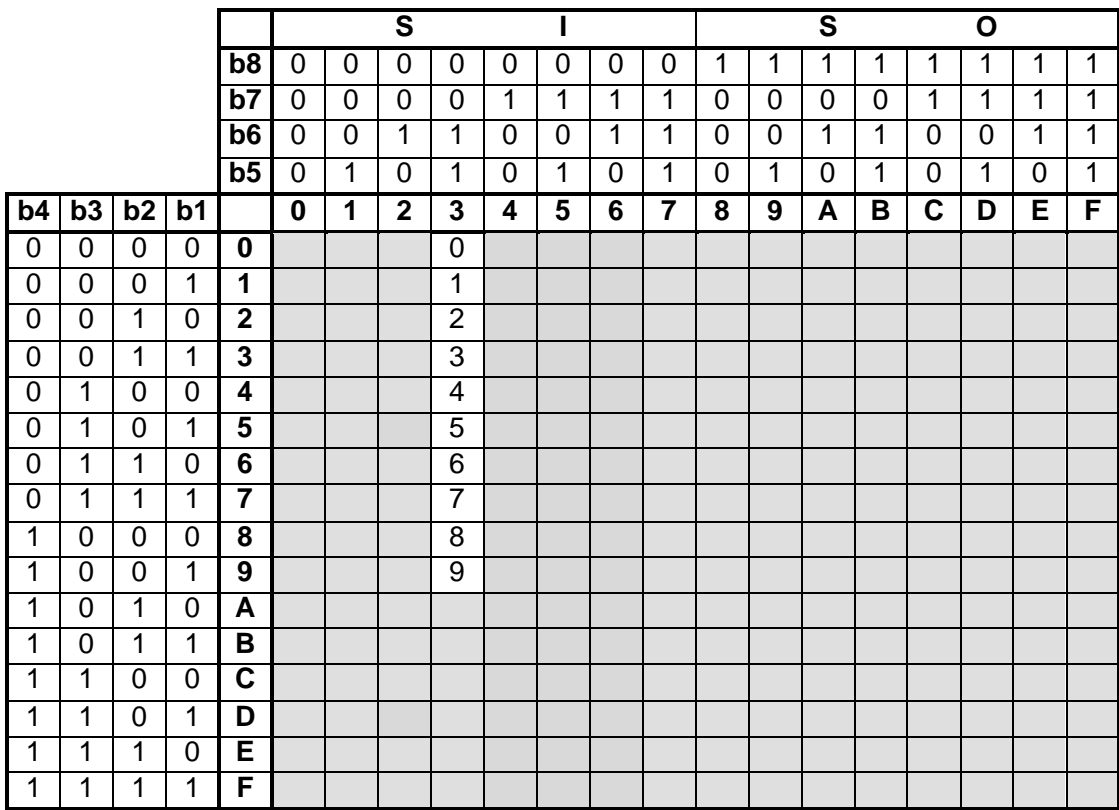

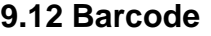

# **9.12** USPS Barcode

**ESC+BS**

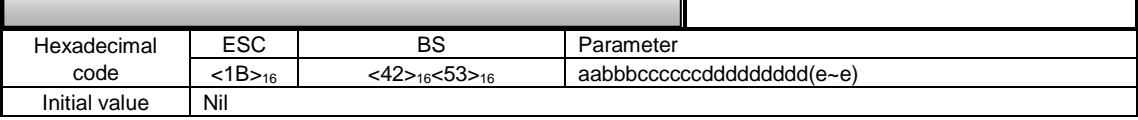

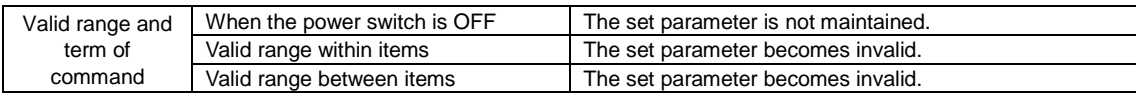

[Function]

Print USPS code.

### [Format]

<BS>aabbbccccccddddddddd(e~e)

● Parameter

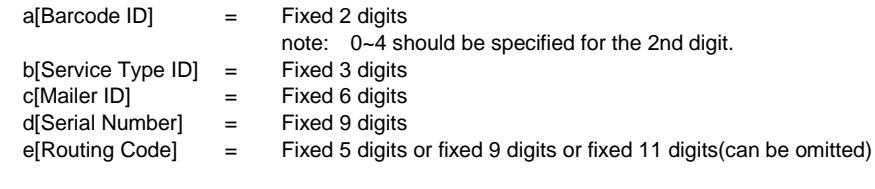

[Coding Example] Barcode ID: 53, Service Type ID: 379, Customer Identifier: 777234 Serial Number: 994544928, Routing Code: 51135759461

```
<A>
<V>100<H>200<BS>5337977723499454492851135759461
<Q>1
<Z>
```
[Supplementary note]

For available parameter, refer to USPS code table in next page.

## USPS Code table

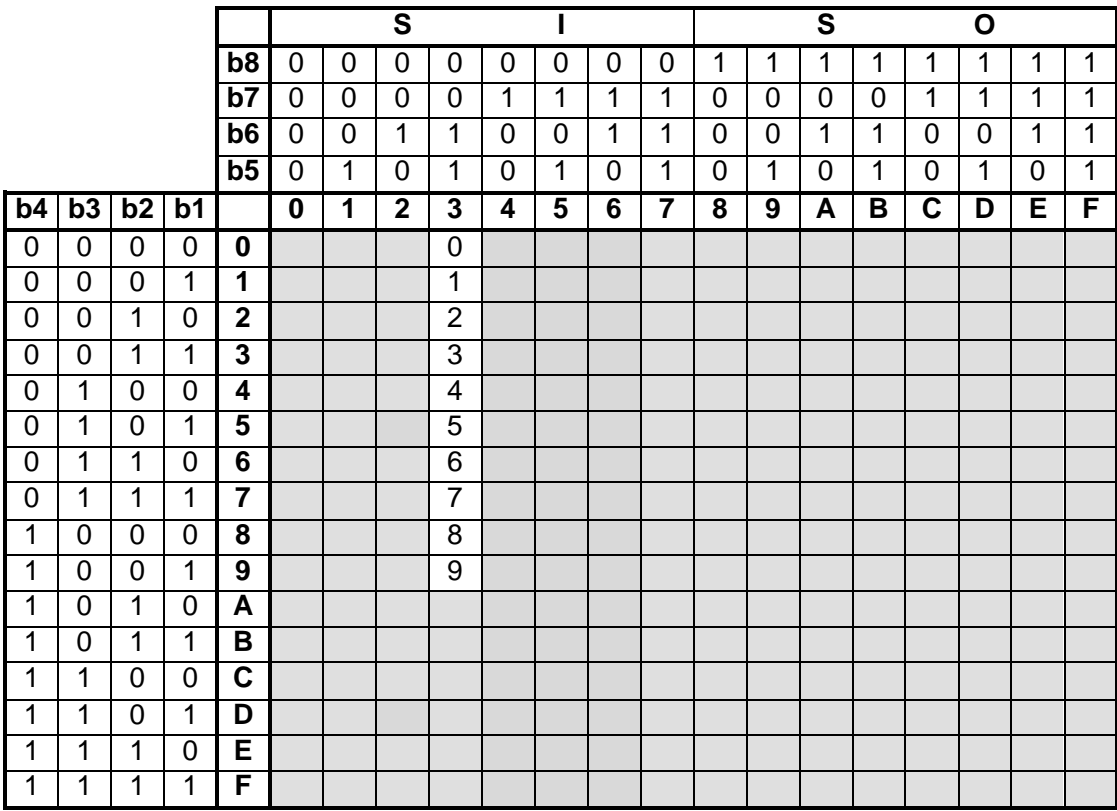

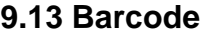

## **Composite Symbol**

**ESC+EU**

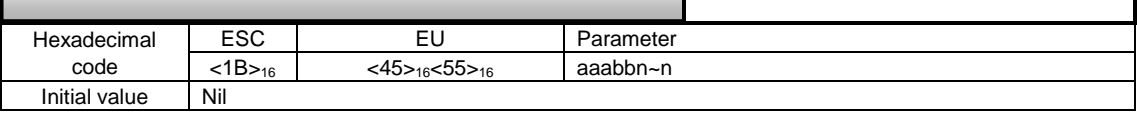

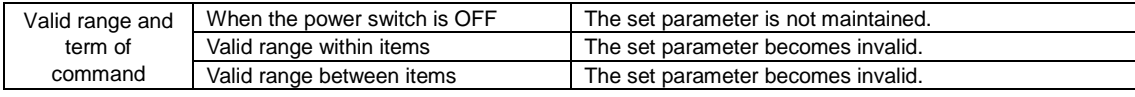

### [Function]

Specifying the composite symbol of EAN/UCC.

### [Format 1]

<EU>aabbccn~n

## ●Parameter

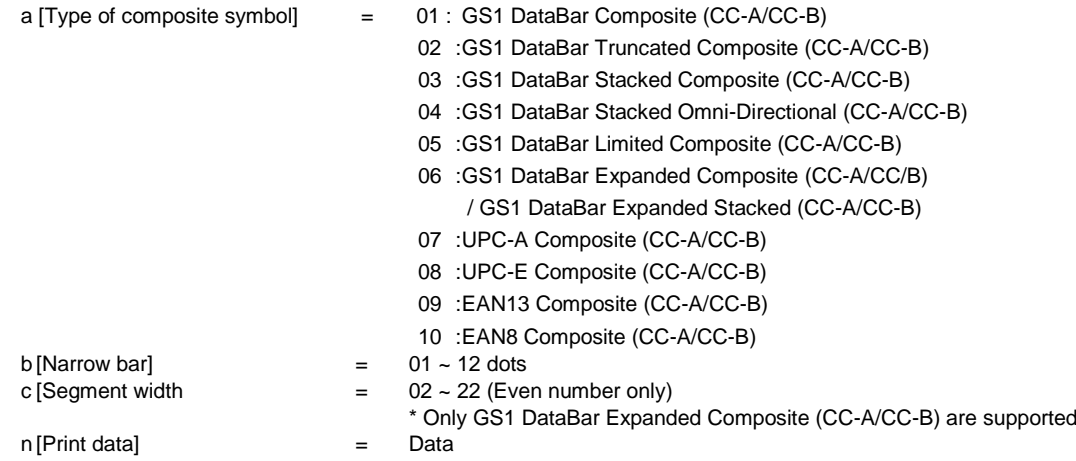

## Maximum number of digit for 1D barcode data

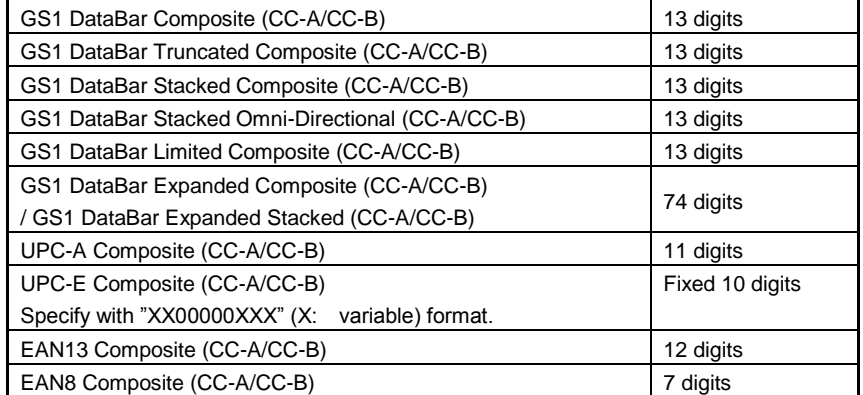

- Check digit is automatically calculated and added.

- To specify the print of composite symbol, delimit one-dimensional data and two-dimensional data with '|'(7Ch). Data = One-dimensional data | Two-dimensional data

-Data of GS1 DataBar Composite (CC-A/CC-B) are needed to be specified between the 1st and 16<sup>th</sup> digit of GS1 DataBar Expanded Composite (CC-A/CC-B) data.

-GS1 DataBar Expanded Composite (CC-A/CC-B) can contain GS1 DataBar Composite (CC-A/CC-B) data and 74 digit of numeric character and 41 digits of alphabet.

(When numeric characters and alphabets are mixed, GS1 DataBar Composite (CC-A/CC-B) data and 41 digit characters can be specified.

-When specified data don't reach the maximum digits, blank is filled by zero.

-2D data can contain up to 338 digits, but it varies by the type of Barcode.

-Barcode may stick out of the label depending on data and the number of digit, and scanner cannot read it. Adjust print data beforehand so that the barcode can fit to the label.

[Format 2]

<EU>aabbcccn~n

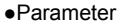

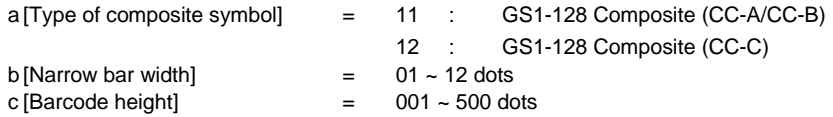

\*Specify barcode height when narrow bar width is "01".

\*When specifying narrow bar width "03", Barcode height "100", Barcode height become 300 dots.<br>Data (Up to 120 digits including 1D and 2D barcode) = Data (Up to 120 digits including 1D and 2D barcode)

 $=$  Data (Up to 120 digits including 1D and 2D barcode)

Maximum number of digit for the 2D barcode \*There is a limit for the barcode.

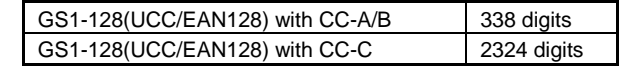

Maximum number of digit for the barcode

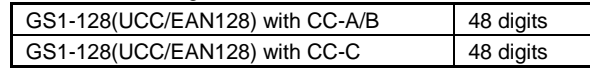

-To specify the print of composite symbol, delimit one-dimensional data and two-dimensional data with'|'(7Ch). Data = One-dimensional data | Two-dimensional data

- Use '#'(23h) to specify CC-A/B (Micro RDF), FNC1 (GS) of CC-C (for PDF417) as data.

- 2D data for GS1-128(UCC/EAN128) With CC-A/B can contain up to 338 digits.

- When 2D data of GS1-128(UCC/EAN128) with CC-A/B are less than 56 digits, it is identified as CC-A, and identified as CC-B when data size is between 57 digits and 338 digits automatically.

\* The number of digits varies depending on the width of the barcode in GS1-128(UCC/EAN128) With CC-C, and the maximum number of digits of combination of the 1D and 2D is 2372 digits.

[Coding Example1] GS1 DataBar Composite (CC-A/CC-B)

<A> <V>100<H>100 **<RU>01040361234567890 \*11990102** <Q>1 <Z>

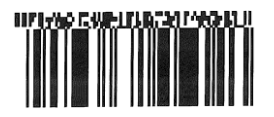

[Coding Example2] GS1 DataBar Truncated Composite (CC-A/CC-B) <A> <V>100<H>100 **<EU>02040361234567890|11990102**

<Q>1 <Z>

[Coding Example3] GS1 DataBar Stacked Composite (CC-A/CC-B)

<A> <V>100<H>100 **<EU>03040341234567890|17010200** <Q>1 <Z>

GS1 DataBar Stacked Omni-Directional (CC-A/CC-B) <A> <V>100<H>100 **<EU>04040341234567890|17010200**  $cO>1$ 

<Z>

[Coding Example5] GS1 DataBar Limited Composite (CC-A/CC-B) <A> <V>100<H>100 **<EU>05040351234567890|21ABCDEFGHIJKLMNOPQRSTUV** <Q>1 <Z>

**HERRY CARLING CONTROL**<br>THE THE THE THEFT HAT

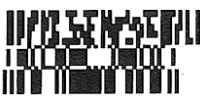

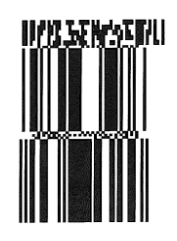

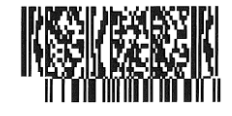

[Coding Example6] GS1 DataBar Expanded Composite(CC-A/CC-B) <A> <V>100<H>100 **<EU>060522104912345678904** <Q>1

# 

[Coding Example7] GS1 DataBar Expanded Stacked(CC-A/CC-B) <A> <V>100<H>100 **<EU>060502104912345678904** <Q>1 <Z>

[Coding Example8] UPC-A Composite (CC-A/CC-B) <A> <V>100<H>100 **<EU>0704331234567890|991234-abcd** <Q>1 <Z>

<Z>

[Coding Example9] UPC-E Composite (CC-A/CC-B) <A> <V>100<H>100 **<EU>08041200000123|15021231** <Q>1 <Z>

[Coding Example10] EAN13 Composite (CC-A/CC-B) <A> <V>100<H>100 **<EU>0904331234567890|991234-abcd** <Q>1 <Z>

[Coding Example11] EAN8 Composite (CC-A/CC-B) <A> <V>100<H>100 **<EU>10041234567|21A12345678** <Q>1 <Z>

[Coding Example12] GS1-128 Composite (CC-A/CC-B) <A> <V>100<H>100 **<EU>11040260103212345678906|21A1B2C3D4E5F6G7H8**  $<$ Q $>1$ <Z>

[Coding Example13] GS1-128 Composite (CC-C) <A> <V>100<H>100 **<EU>120402600030123456789012340|02130123456789 093724#101234567ABCDEFG** <Q>1 <Z>

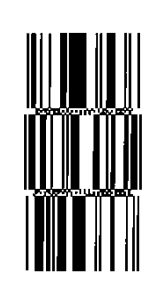

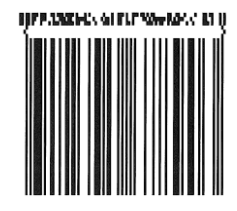

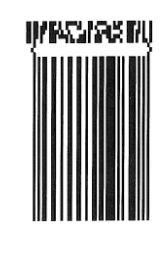

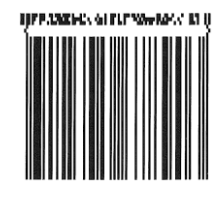

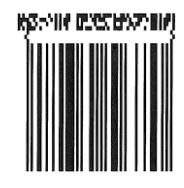

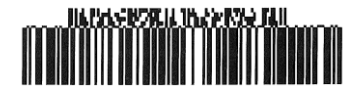

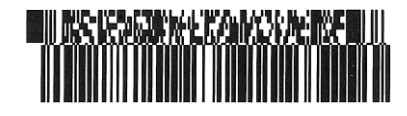

[Supplementary Explanation]

- 1. Parameter varies depending on one-dimensional barcode type. Segment width can be specified only for DataBar Expanded Composite(CC-A/CC-B) (EU06). Barcode height can be specified only for GS1-128(UCC/EAN-128) (EU11, EU12).
- 2. If the value is not set to the data portion, composite symbol will not be printed.
- 3. Parameter for print data is available up to 2361digits including 1D barcode data and 2D barcode data as a specification for this command. Available number for 2D barcode data varies depending on the type of 1D barcode and/or mixture of alphabets and numerics. When specified data exceed the maximum digits, barcode may not be printed properly.
- 4. Entire size of composite symbol changes depending on the specification of narrow bar width.
- 5. If composite symbol exceeds the printable area, only the portion located within the area will be printed, and a scanner might read the value of such composite symbol occasionally.
- 6. Height and width of 2D barcode of the composite symbol is adjusted by 1D barcode data size. When the width of 1D barcode is narrow, it cannot be printed even the size of data is less than the maximum number of digit.
- 7. Print of HRI cannot be designated with this command.
- 8. Rotation <%> is available, and Enlargement <L> is invalid.
- 9. When specifying 11(production date), 12(term of payment), 13 (packing date), 15(sales period), 17(warranty period) for application identifier, set correct data YYMMDD. When the incorrect date is set, print result is not guaranteed.
- 10. When specifying GS1 Databar as a barcode type, specify 2D Barcode data with the format based on application identifier.
- 11.GS1 DataBar Expanded Composite (CC-A/CC-B) is stacked automatically by segment width and data size and printed as GS1 DataBar Expanded Stacked (CC-A/CC-B).

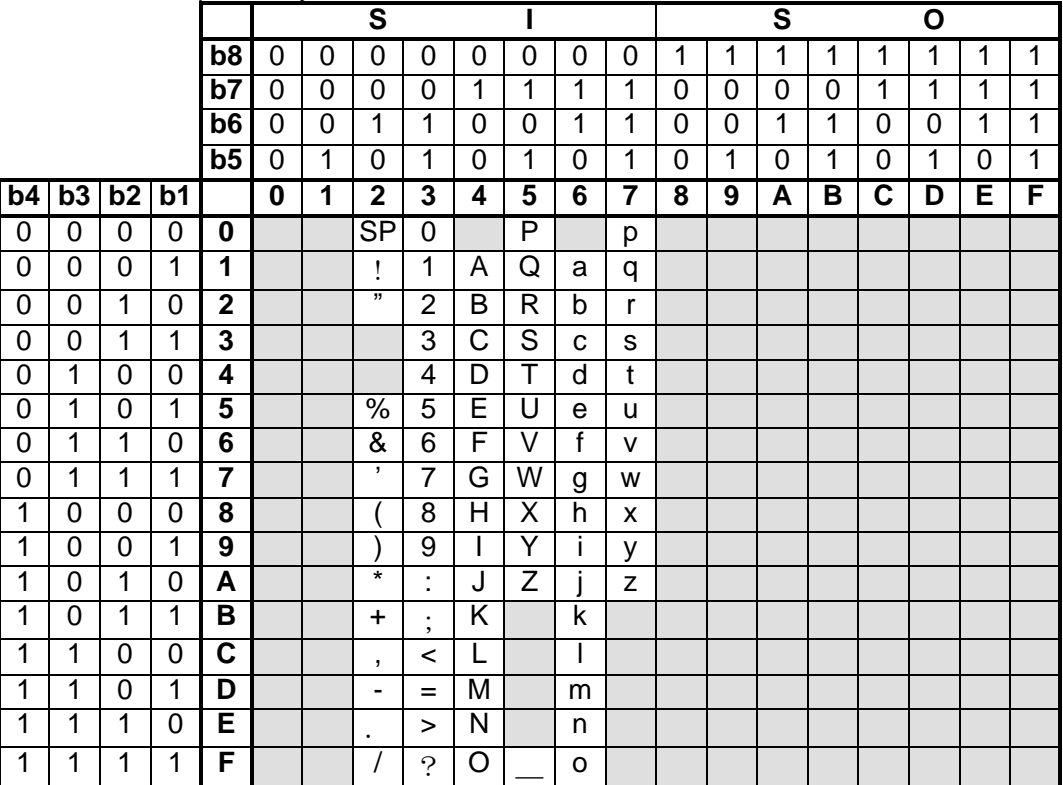

Code table for Composite Symbol 2D Barcode

\* Use '#'(23H) for specifying FNC1.

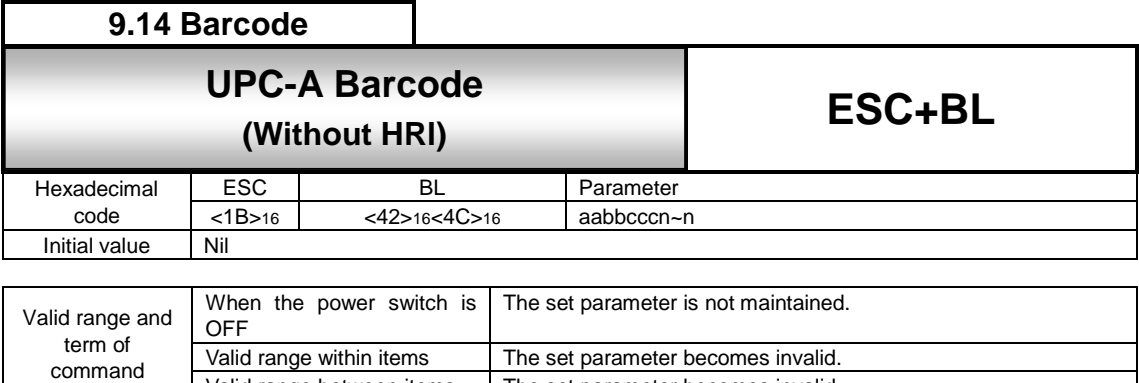

[Function]

Set the height of character barcode of the first digit and the last digit to the same height of the guard bar.

Valid range between items | The set parameter becomes invalid.

[Format] <BL>abbcccn~n

●Parameter

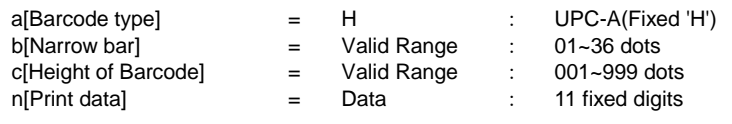

[Coding Example] Font type: UPC-A, Narrow bar width: 03, Barcode height: 120, Print data: 01234567890 <A>

```
<H>100<V>100<BL>H0312001234567890
<Q>2
<Z>
```
[Supplementary Explanation]

- 1. This command supports UPC-A only. When barcode type is specified other than "H", command error occurs.
- 2. Setting of Guard bar, HRI and ratio is described as follows.

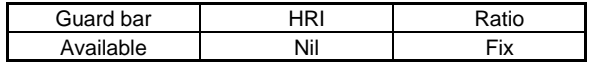

- 3. When the parameter value exceeds the range, operation is not supported.
- 4. When printing UPC-A with <D>, all character barcodes have the same height. When <BL> is uses, the height of the character barcode of the start digit and the last digit have the same height of the guard bar.

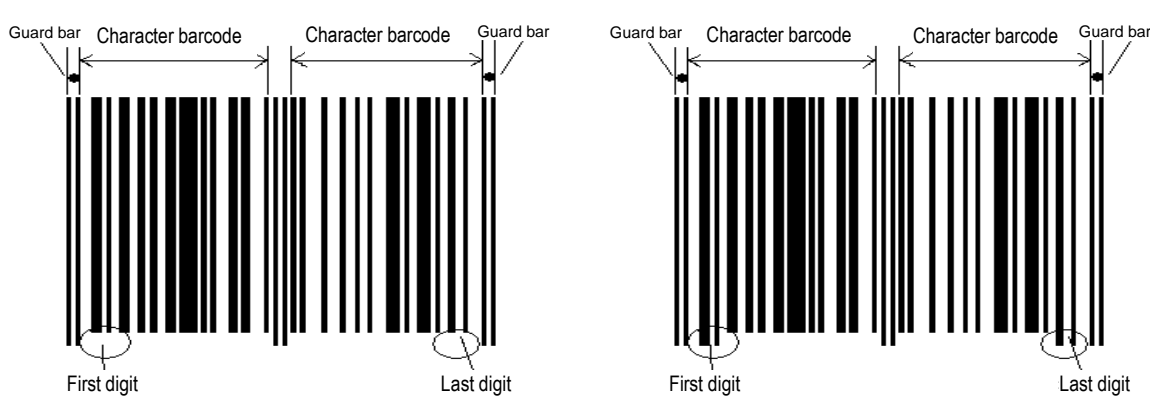

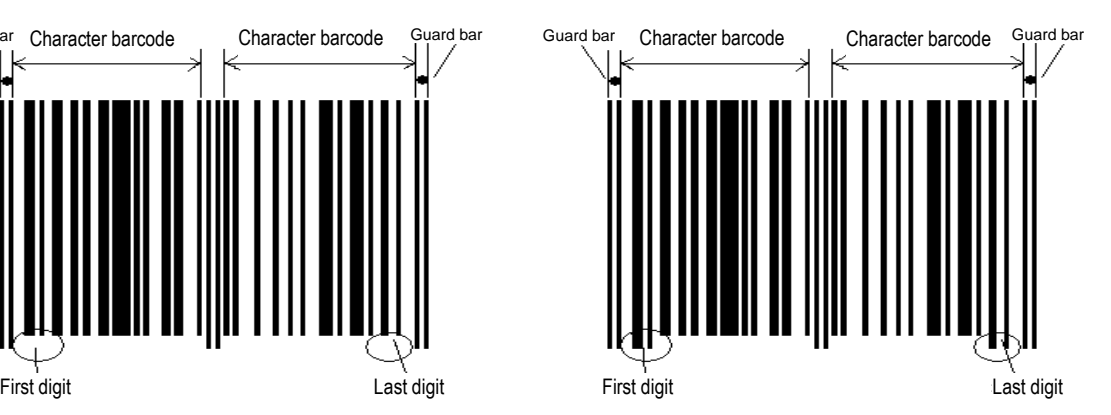

UPC-A specifying <D>
UPC-A specifying <BL>
UPC-A specifying <BL>

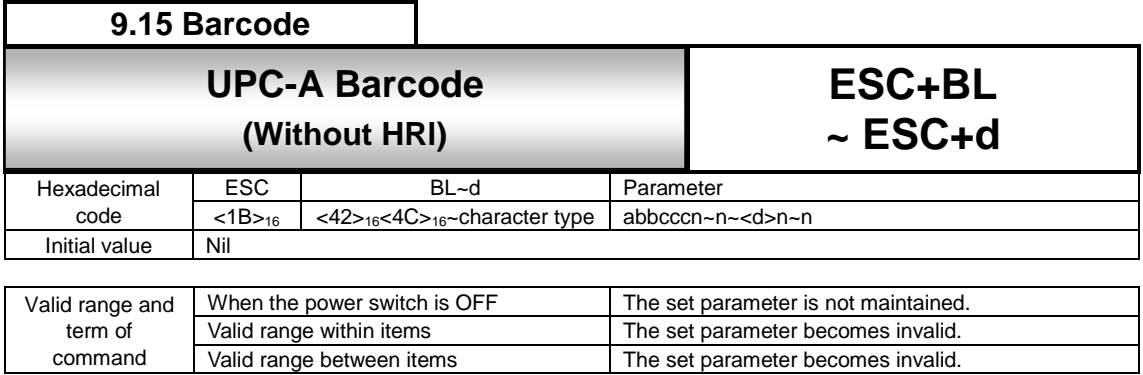

[Function]

Set the height of character barcode of the first digit and the last digit to the same height of the guard bar.

## [Format]

<BL>abbcccn~n~<d>n~n

#### ●Parameter

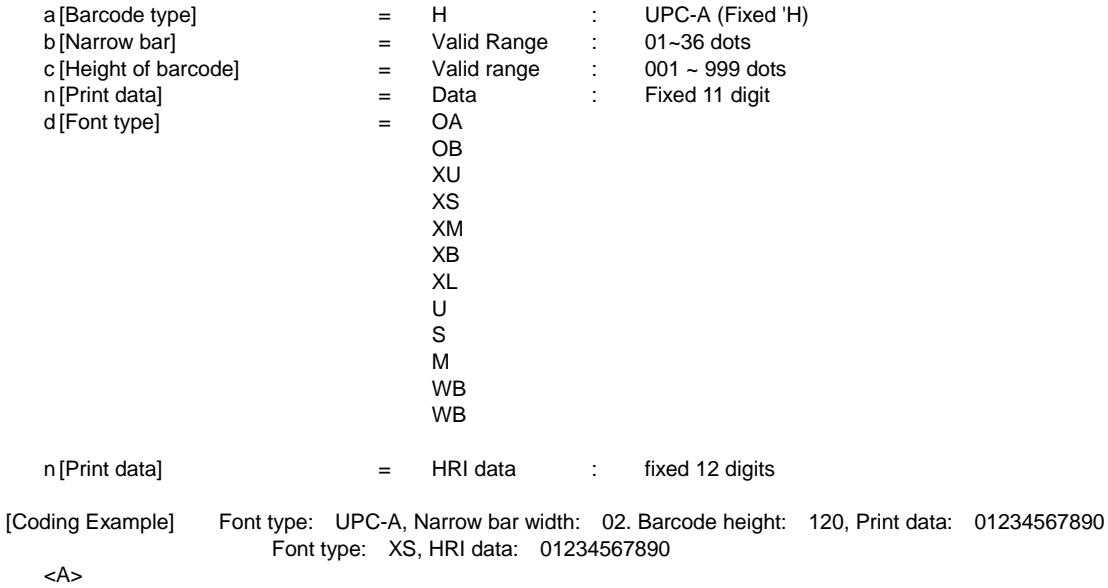

<H>100<V>100<BL>H0212001234567890

- <XS>,01234567890
- <Q>2
- <Z>

[Supplementary Explanation]

- 1. This command supports UPC-A only. When barcode type is specified other than "H", command error occurs.
- 2. Recommended to specify [02] or [03] for the narrow bar width.
- 3. Check digit (12th digit) for HRI data should be set the calculation result of modulus 10.
- 4. Setting of Guard bar, HRI and Ratio is following.

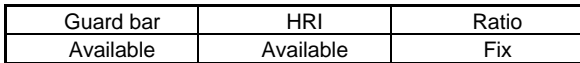

5. When the parameter value exceeds the range, operation is not supported.

6. HRI will not be printed when barcode is error for barcode with HRI.

7. All character barcode have the same height when printing UPC-A specifying <D> and then <font>. The first and the last character barcode have the same height to the guard bar when printing UPC-A specifying <BL> and then <font>.

When printing UPC-A specifying <D> and <font>, HRI can be printed under the first digit and the last digit because the height of the first digit and the last digit of the barcode is low. When printing UPC-A specifying <BL> and <font>, the height of the first digit and the last digit of the barcode is high, and the font interval is narrower than previous case.

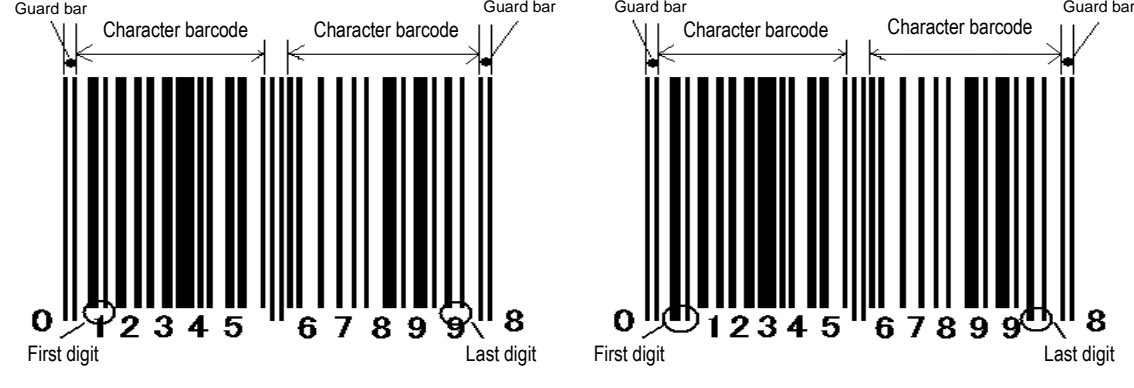

UPC-A specifying <D> + <font><br>
UPC-A specifying <BL> + <font>

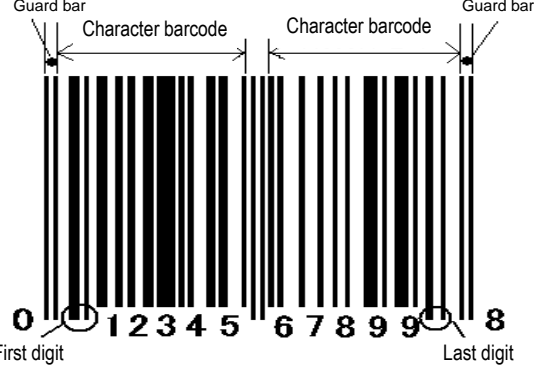

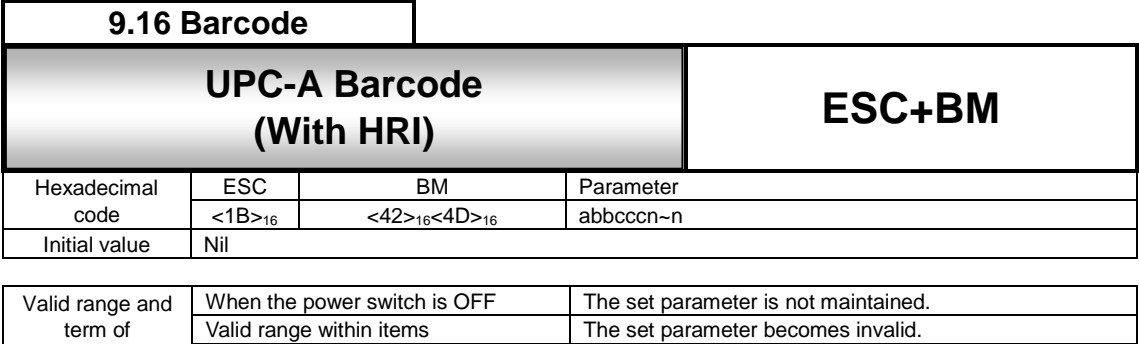

Valid range between items The set parameter becomes invalid

[Function]

Set the character barcode height of the first and the last digit to the same height of the guard bar.

#### [Format 1]

<BM>abbcccn~n

command

●Parameter

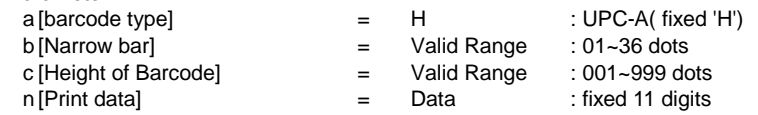

[Coding Example] Barcode type:UPC-A, Narrow bar width:02, Barcode height :120, Print data: 20123948573 <A>

<H>100<V>100**<BM>H0212020123948573** <Q>2 <Z>

[Supplementary Explanation]

1. This command supports UPC-A only. When barcode type is specified other than "H", command error occurs. 2. HRI needs following conditions;

8dots /mm (203dpi) : Set Narrow bar width to [02] or [03] 12dots/mm (305dpi) : Set Narrow bar width to [03] or [04] 24dots/mm (609dpi) : Set Narrow bar width to [06] or [07]or [08]

When the value other than above is specified, HRI is not printed.

3. Setting of Guard bar, HRI and Ratio is following.

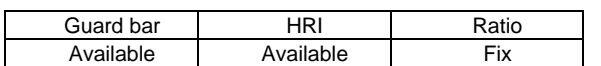

4. When the parameter value exceeds the range, operation is not supported.

5. All character barcode have the same height when printing UPC-A specifying <D> and then <font>. The first and the last character barcode have the same height to the guard bar when printing UPC-A specifying <BL> and then <font>.

When printing UPC-A specifying <D> and <font>, HRI can be printed under the first digit and the last digit because the height of the first digit and the last digit of the barcode is low. When printing UPC-A specifying <BL> and <font>, the height of the first digit and the last digit of the barcode is high, and the font interval is narrower than previous case.

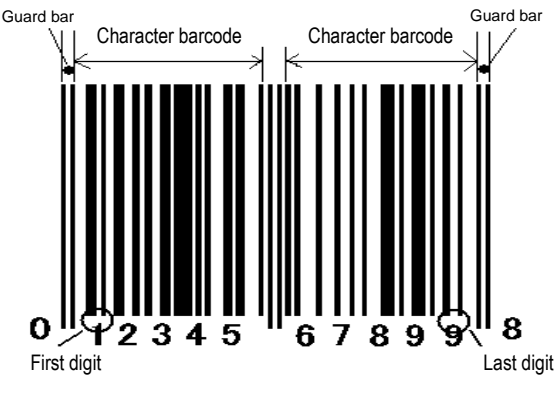

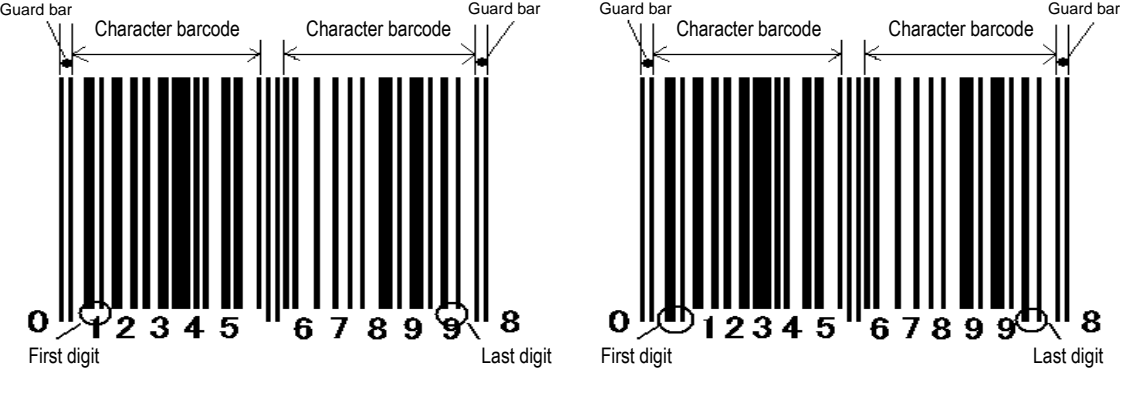

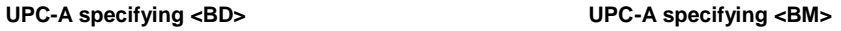

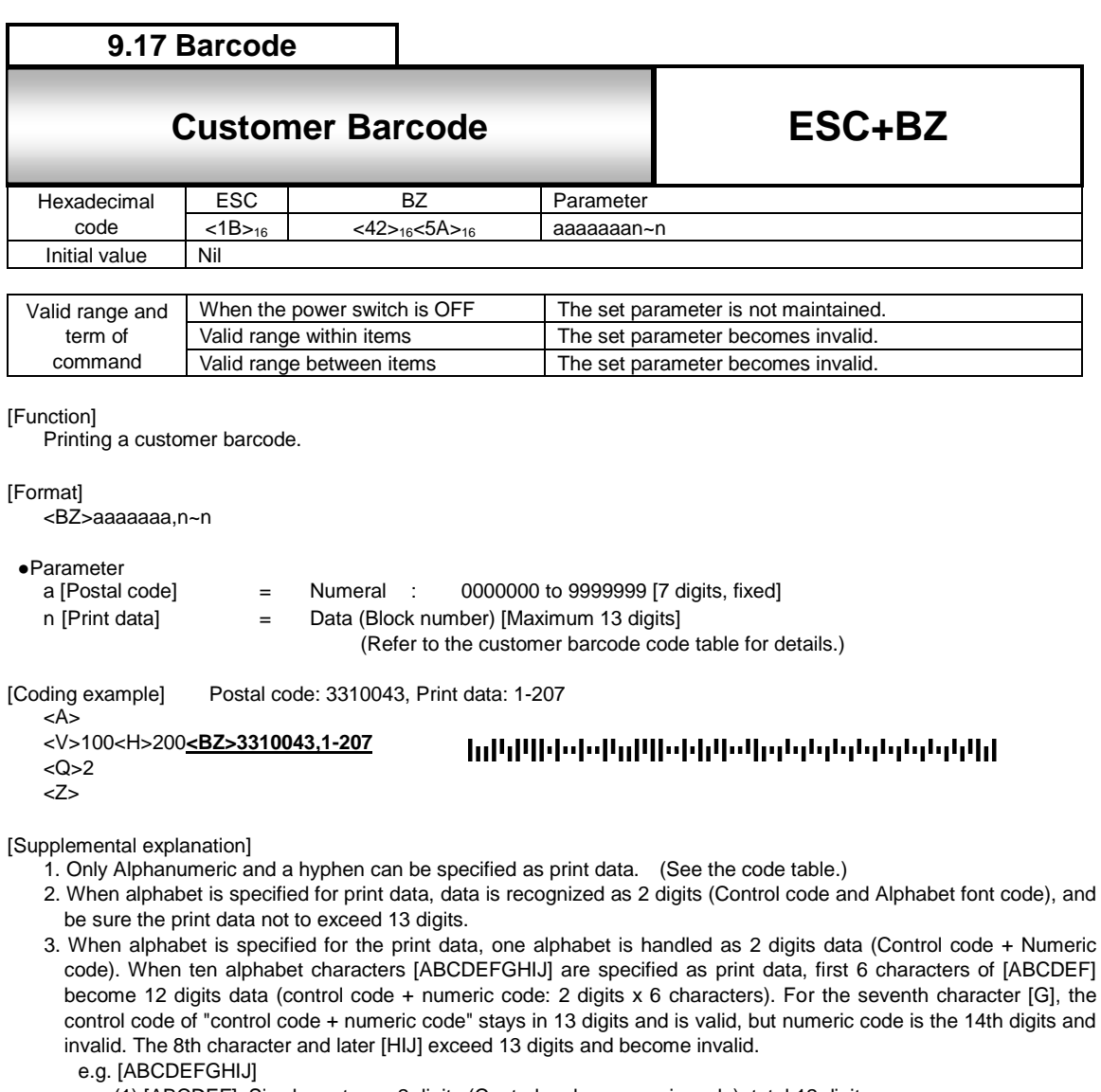

- (1) [ABCDEF]: Six characters x 2 digits (Control code + numeric code), total 12 digits All six data are valid.
- (2) [G]: One character x 2 digits (Control code + numeric code), total 2 digits
	- The control code is valid because it is within 13 digits, and the numeric code is invalid because it is the 14th digits.
- (3) [HIJ]: Three characters x 2 digits (Control code + numeric code), total 6 digits
	- All invalid because of exceeding 14 digits.
- 4. Start/Stop character and C/D will be added automatically.
- 5. When the number of print data is less than 13 digits, the control code (CC4) will be added automatically. When the number of print data exceeds 13 digits, the data from the 14th digits become invalid.
- 6. When specifying parameter other than above or the number of print data is not matched, the barcode may not be printed properly or the scanner cannot read it.

## Code table for Customer Barcode

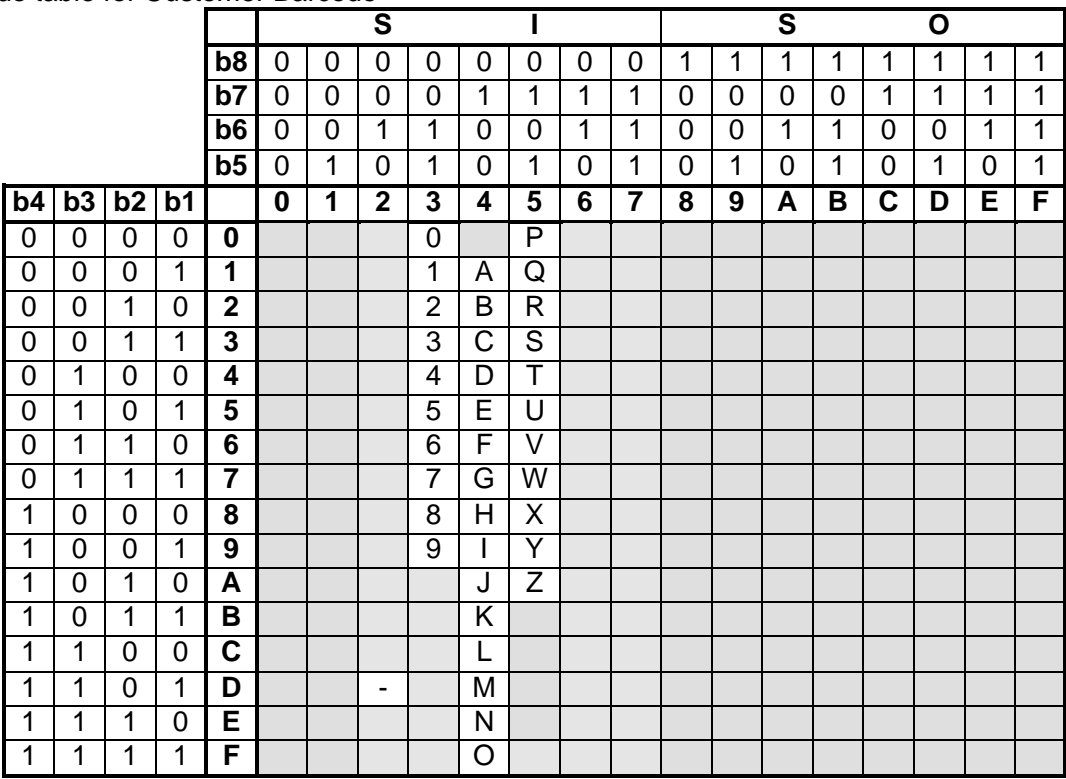

## 10 **2D Barcode**

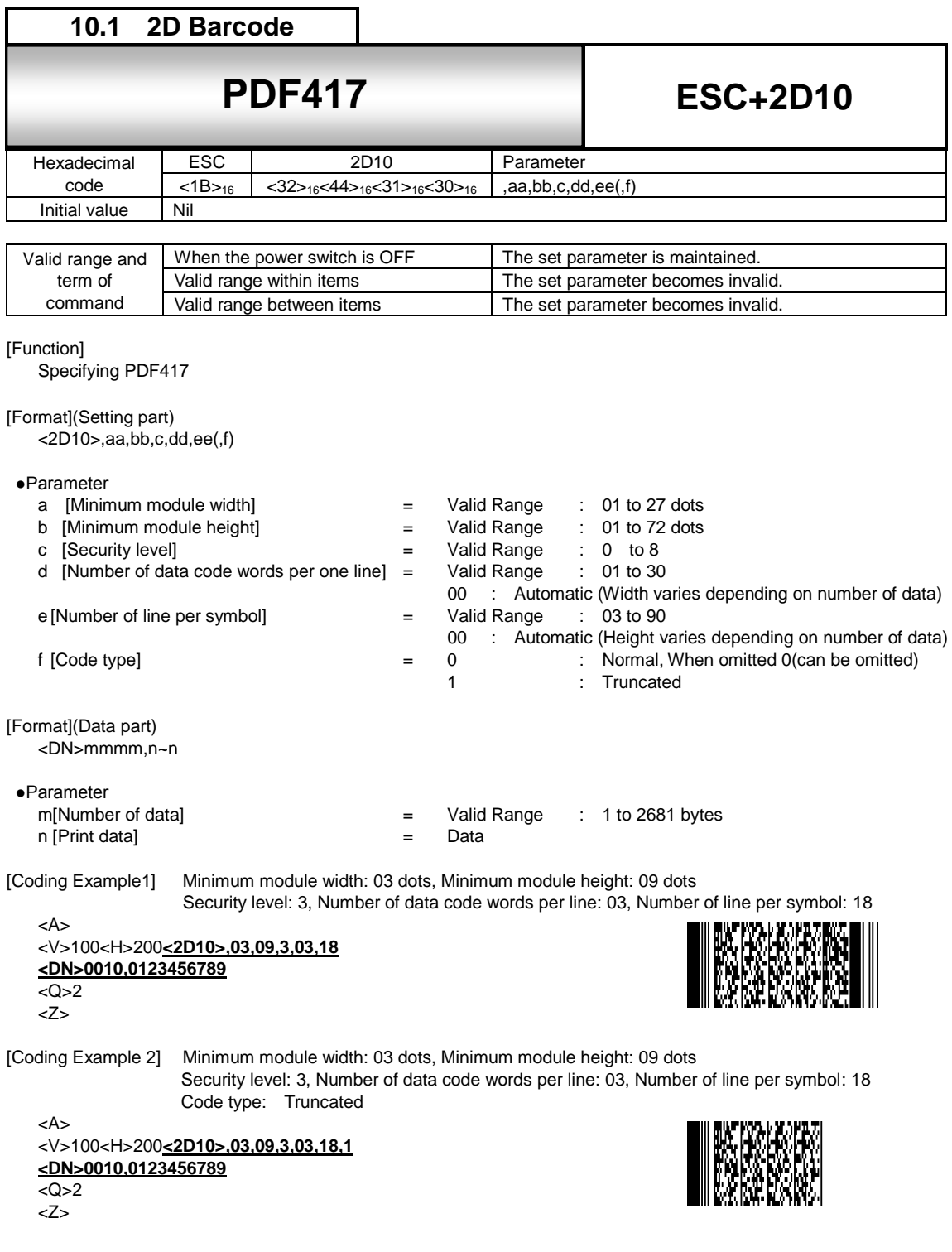

[Supplementary Explanation]

1. Base print position of PDF417 is specified by vertical print position<V> and horizontal print position<H> <V>100<H>200<2D10>\*\*\*・・・・・・\*\*

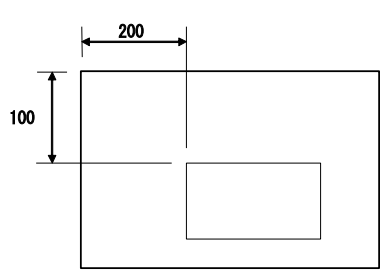

- 2. When d=e=00, aspect ratio will be at 1:2 based on the number of print data.
- 3. When parameter d and e doesn't match number of data, print may not be performed properly.
- 4. When specifying security level height, parameter d or e should have large number.
- 5. Recommended to specify more than 2 dots for 8 dots/mm and 12 dots/mm printhead, and 4 dots for 24 dots/mm printhead because the minimum module width and minimum module height of QR code may not be read by the scanner.

[Point]

- 1. Sequential number is not available.
- 2. Specifying print position by automatic line feed is not available.
- 3. Print 00H toFFH is available.
- 4. Format registration is available.
- 5. Enlarging minimum module size improves print quality.
- 6. Increasing security level improves read rate.
- 7. Print height varies depending on the character such as numeric only, alphabet only or mixture of numeric and alphabets.

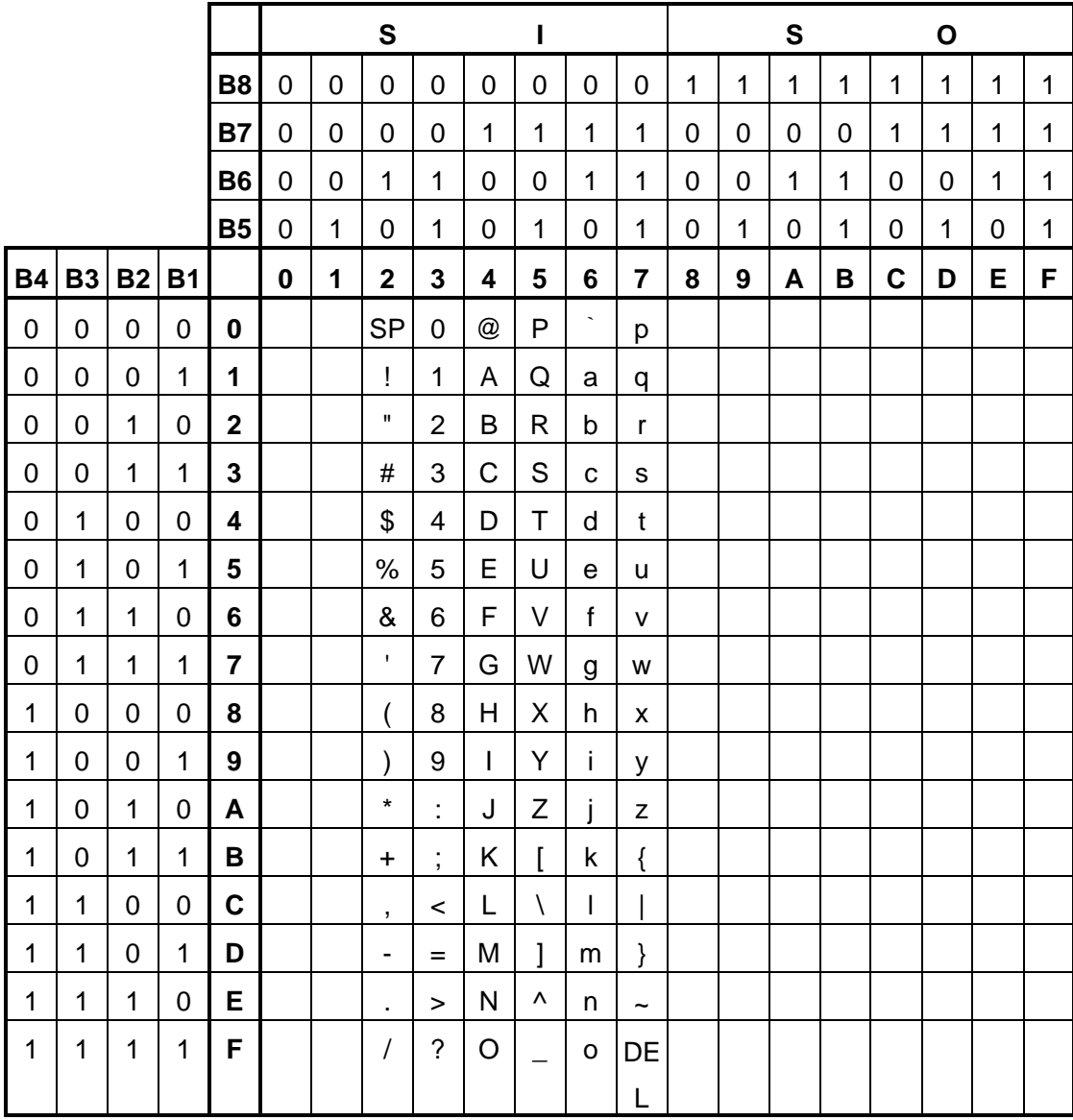

[00HtoFFH] can be available for PDF417.

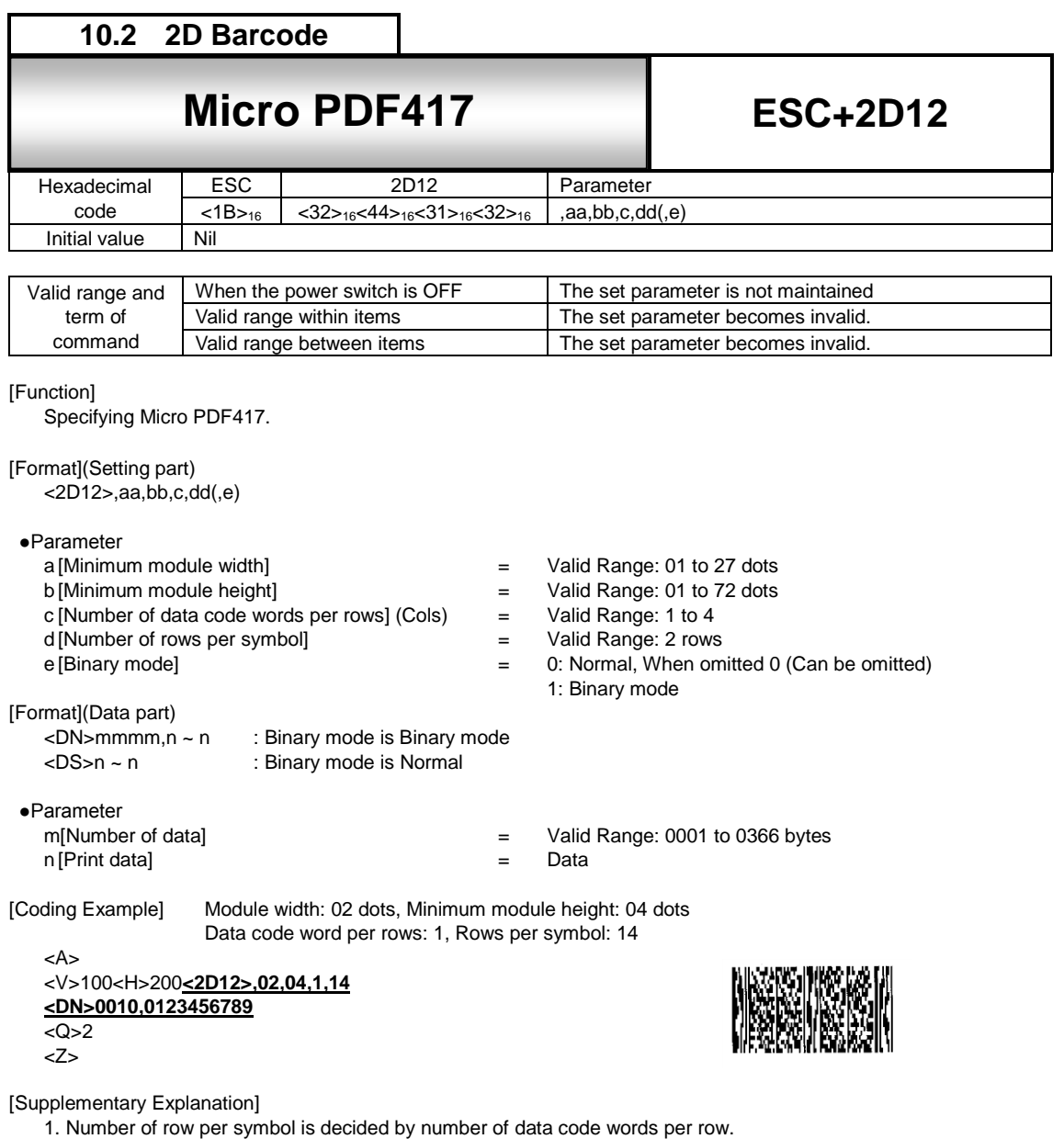

For details, refer to "Symbol size and number of data for Micro PDF417" in next page.

- 2. Recommended to specify more than 2 dots for 8 dots/mm and 12 dots/mm printhead, and 4 dots for 24 dots/mm printhead because the minimum module width and minimum module height of QR code may not be read by the scanner.
- 3. Created module was modified to improve the quality. The module may be different from the previous one, but the read result is the same.

## [Note]

Symbol size of Micro PDF417 has 34 types and shown in the table below.

Micro PDF417 - symbol size and number of data

| Symbol size    |          | Maximum number of data |         |                |
|----------------|----------|------------------------|---------|----------------|
| Cols (c)       | Rows (d) | Alphabet (A-Z)         | Numeric | Binary mode    |
| $\mathbf{1}$   | 11       | 6                      | 8       | 3              |
|                | 14       | 12                     | 17      | $\overline{7}$ |
|                | 17       | 18                     | 26      | 10             |
|                | 20       | 22                     | 32      | 13             |
|                | 24       | 30                     | 44      | 18             |
|                | 28       | 38                     | 55      | 22             |
| $\overline{c}$ | 8        | 14                     | 20      | 8              |
|                | 11       | 24                     | 35      | 14             |
|                | 14       | 36                     | 52      | 21             |
|                | 17       | 46                     | 67      | 27             |
|                | 20       | 56                     | 82      | 33             |
|                | 23       | 64                     | 93      | 38             |
|                | 26       | 72                     | 105     | 43             |
| 3              | 6        | 10                     | 14      | $\,6$          |
|                | 8        | 18                     | 26      | 10             |
|                | 10       | 26                     | 38      | 15             |
|                | 12       | 34                     | 49      | 20             |
|                | 15       | 46                     | 67      | 27             |
|                | 20       | 66                     | 96      | 39             |
|                | 26       | 90                     | 132     | 54             |
|                | 32       | 114                    | 167     | 68             |
|                | 38       | 138                    | 202     | 82             |
|                | 44       | 162                    | 237     | 97             |
| 4              | 4        | 14                     | 20      | 8              |
|                | 6        | 22                     | 32      | 13             |
|                | 8        | 34                     | 49      | 20             |
|                | 10       | 46                     | 67      | 27             |
|                | 12       | 58                     | 85      | 34             |
|                | 15       | 76                     | 111     | 45             |
|                | 20       | 106                    | 155     | 63             |
|                | 26       | 142                    | 208     | 85             |
|                | 32       | 178                    | 261     | 106            |
|                | 38       | 214                    | 313     | 128            |
|                | 44       | 250                    | 366     | 150            |

\* Way of mixing alphabets (Capital, lower case), numeric characters and control codes differs by combination of number of characters.

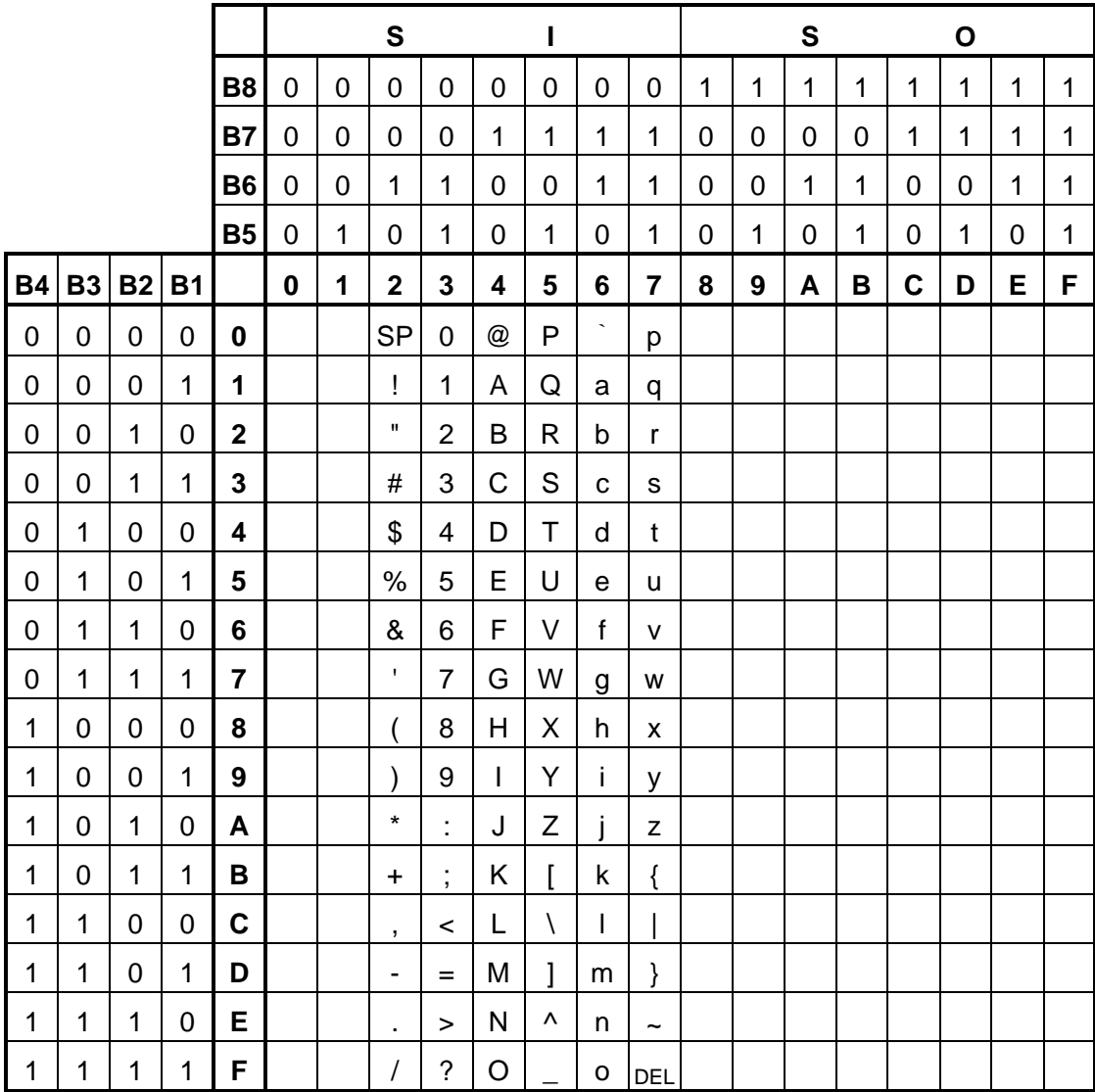

Micro PDF417 can specify 00H to FFH.

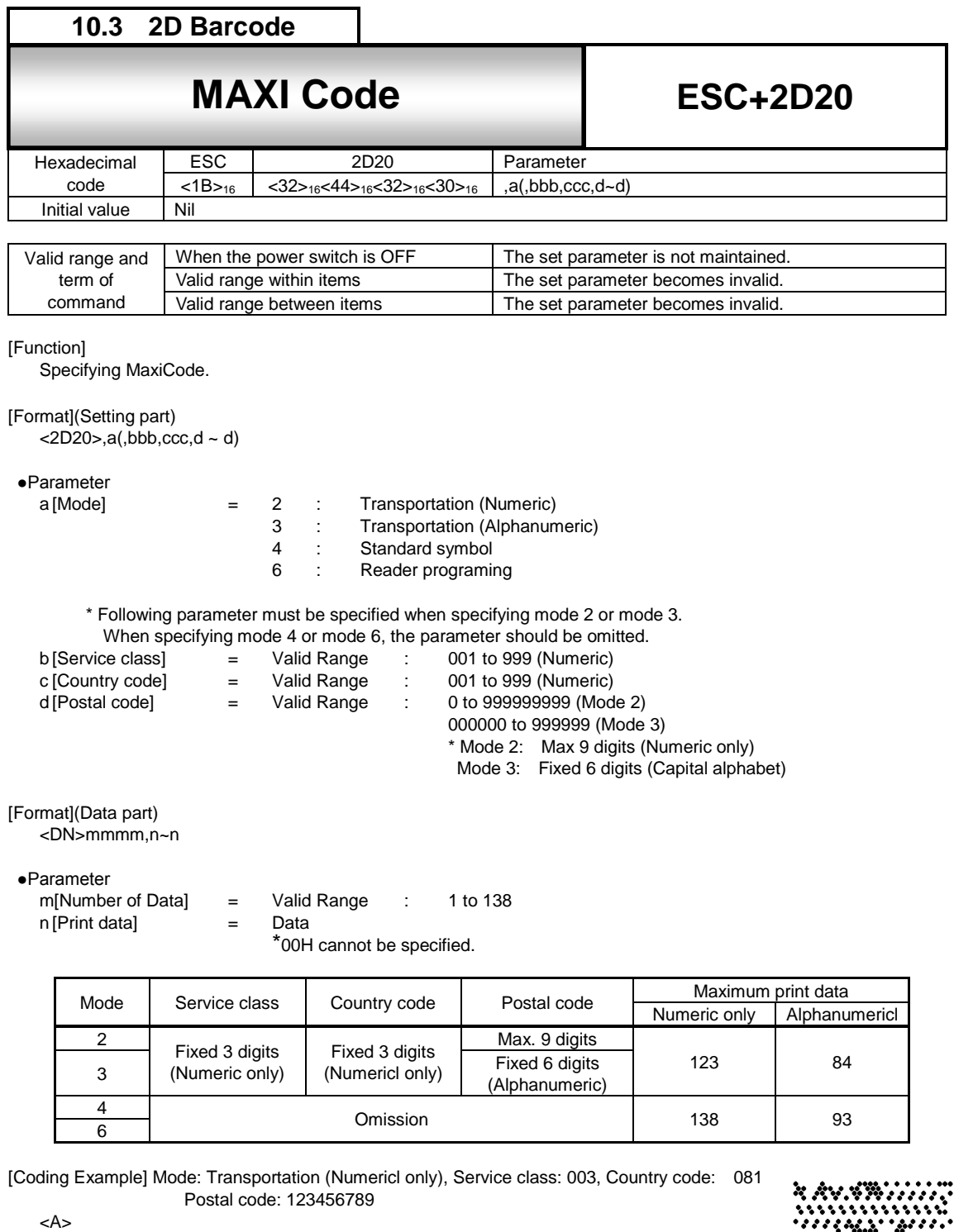

<V>100<H>200**<2D20>,2,003,081,123456789 <DN>0010,0123456789**  $\overline{<\!\mathsf{Q}\!\!>\!\!2}$ <Z>

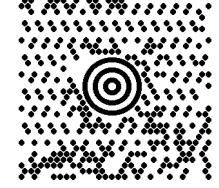

[Supplementary Explanation]

- 1. Size of MaxiCode are not changed by number of data for printing.
- 2. If parameter that is not described above is used, or print data doesn't match, symbol is not printed.
- 3. When specifying mode 4 and mode 6, number of print data must be specified over 12. When number of print data is specified less than 11, scanner cannot read printed MaxiCode.
- 4. The maximum number of print data varies depending on the print data combination when using the print data other than alphanumeric code.
- 5. Created module was modified to improve the quality. The module may be different from the previous one, but the read result is the same.

## MaxiCode Code table

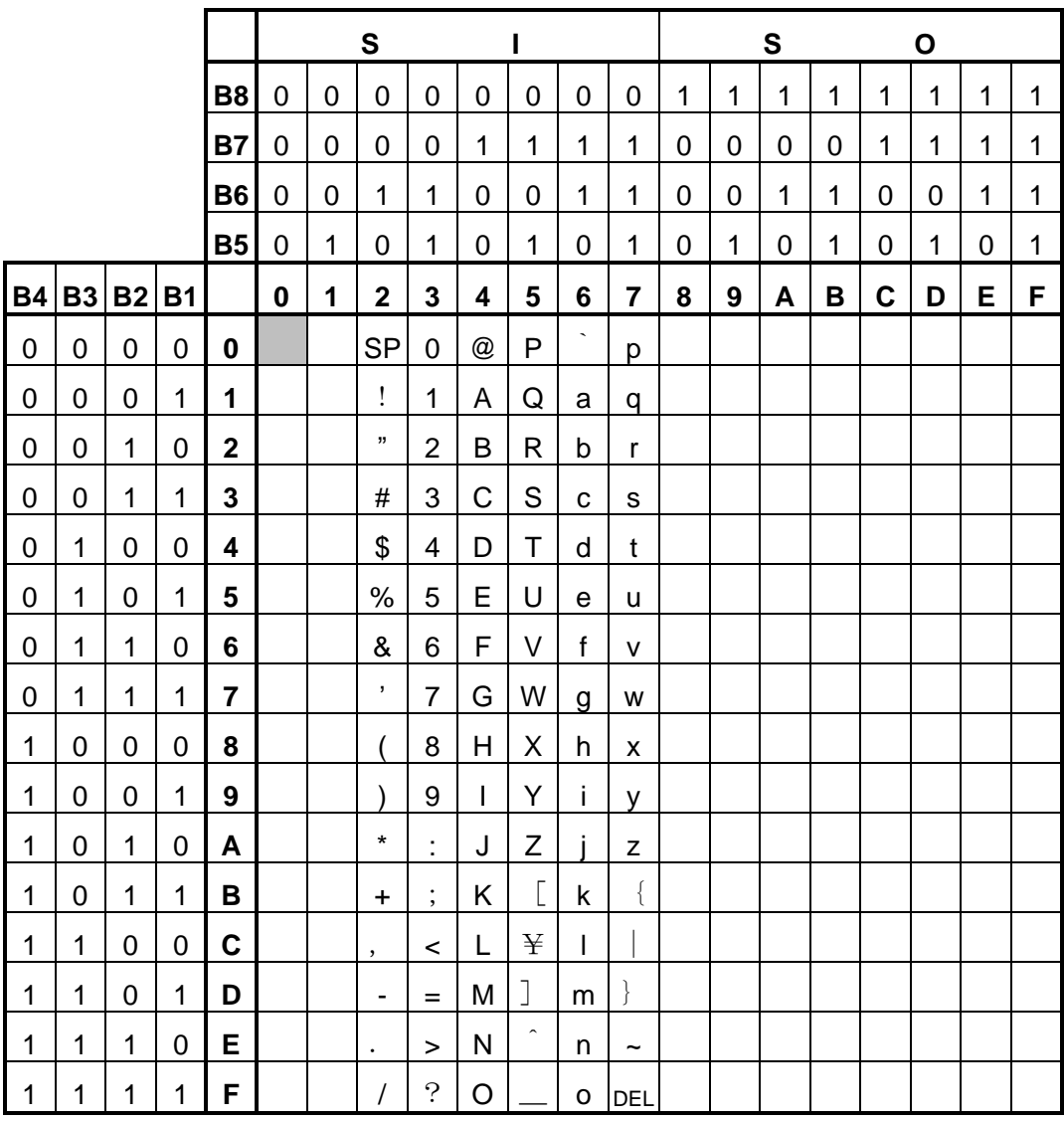

MaxiCode can specify from 1H to FFH.

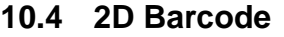

# **12.4** QR Code (Model 2)

**ESC+2D30**

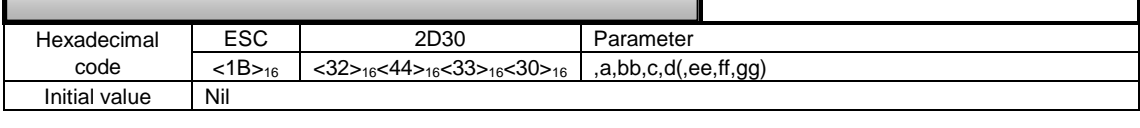

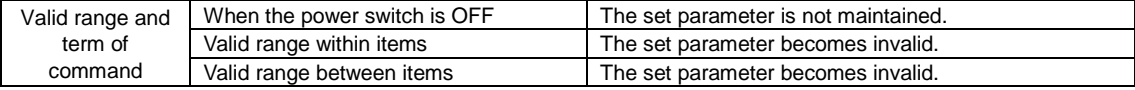

## [Function]

Specifying QR Code (Model 2)

#### [Format] (Setup part)

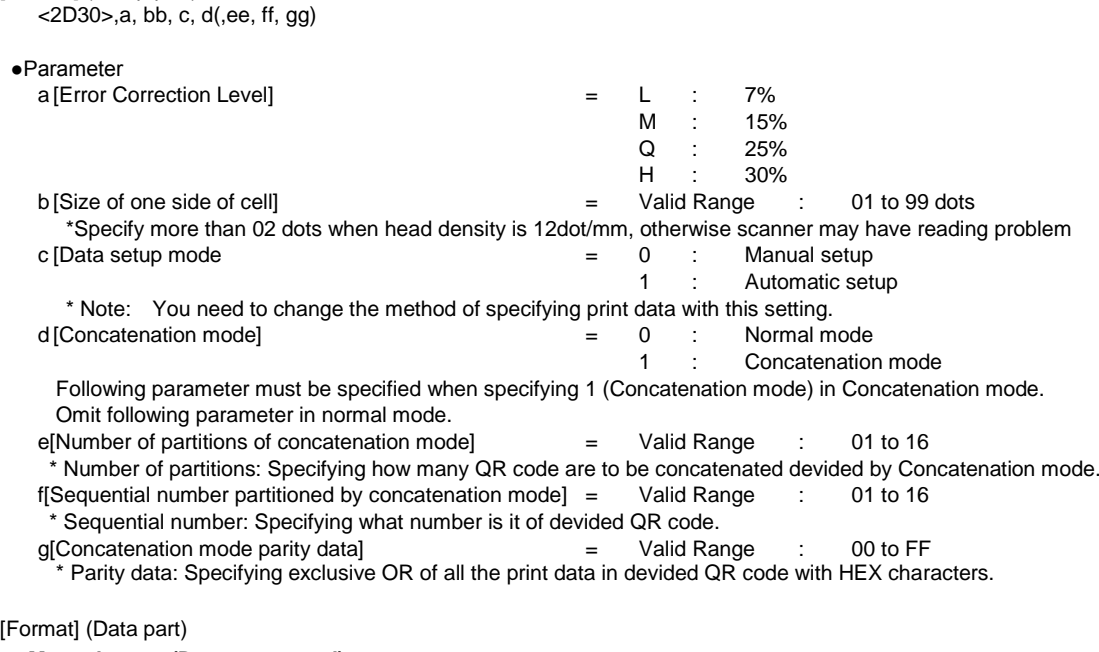

## **Manual setup (Data setup mod)**

<DS>k,n~n \* Use when input mode specification is Numeric mode, Alphanumeric mode and Kanji mode.

## <DN>mmmm, n~n\* Use when specifying by binary.

## **Automatic setup(Data setup mode)**

<DN>mmmm, n~n\* Change input mode automatically according to input data.

### [Format] (Version)

<DV>pp \* Use when specifying the version.

#### ●Parameter

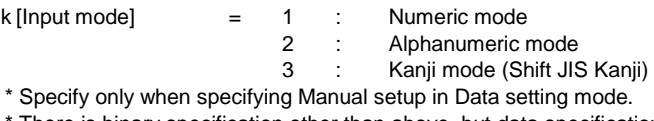

There is binary specification other than above, but data specification command is different.

## m[Number of data]  $=$  Valid Range  $\therefore$  1 to 2953

\* Specify when specifying Automatic setup in Data setting mode or specifying binary specification in Manual setup. n [Print data] = Data

pp[Version] = 00 to 40 (MODEL2)

\* Use when fix the size of QR symbol by specifying the version. When not specified, it will be specified automatically.

It will be Auto when specifying 00. The parameter error doesn't arise in the range from 00 to 40.

\* Refer to [QR code version command] for details.

#### [Supplementary Explanation1]

1. When specifying Kanji in <DN>, specify size that is 2 X number of Kanji characters.

2. For <DN> in Automatic setup, when 80H to 9FH and E0H to FFH are specified as data, it is handed as Kanji mode, and cannot specify them as binary.

[Coding Example1] Error correction level: 7%, Size of one side of cell: 05 Data setup mode: Manual setup, Concatenation mode: Normal

<A> <V>100<H>200**<2D30>,L,05,0,0 <DS>1,012345** <Q>2 <Z>

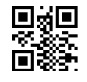

[Supplementary Explanation2]

1. If the parameter other than the description is specified or number of print data is not match, print is not executed. 2. Data specification command in data part varies according to parameter setup or specified data.

[Coding Example2] Error correction level: 7%, Size of one side of cell: 04

Mixed specification of Manual setup (Data setup mode)

In Manual setup, you can proceed specifying data in specified input mode (Numeric, Alphanumeric, Kanji, Binary).

<A> <V>100<H>200 **<2D30>,L,04,0,0 <DS>3,**サトー **<DN>0010,0123456789 <DS>1,123** <Q>1 <Z>

[Supplementary Explanation3]

- 1. Parameter part to be followed by Data part. Data part and data part should be specified in a row. When don't specify in a row, print result may not be secured.
- 2. Total number of data (n) need to be less than 7000 bytes. Maximum number of blocks in data part specified in a row is 200.

[Coding Example 3] Error correction level: 7%, Size of one side of cell: 05, Data setup mode: Manual setup, Concatenation mode: Normal, Version 5

 $<$ A $>$ <V>100<H>200<2D30>,L,05,0,0 **<QV>5**  $\overline{SDS>1,012345}$ <DN>0004,6789  $<$  $O$  $>1$ <Z>

[Notes]

- 1. Specify <QV> command between <2Dxx> and <DN>/<DS>.
- 2. When resulted in a parameter error, it will be handled in the same manner of no specification.
- 3. It doesn't become a parameter error from 00 to 40. (Set the value within the range corresponding to each model) For MODEL2, the setting range is from 00 to 40.
- 4. Sending the data exceeding the data size of specified version will result in error and QR code is not printed.

## QR Code data size list (Model 2)

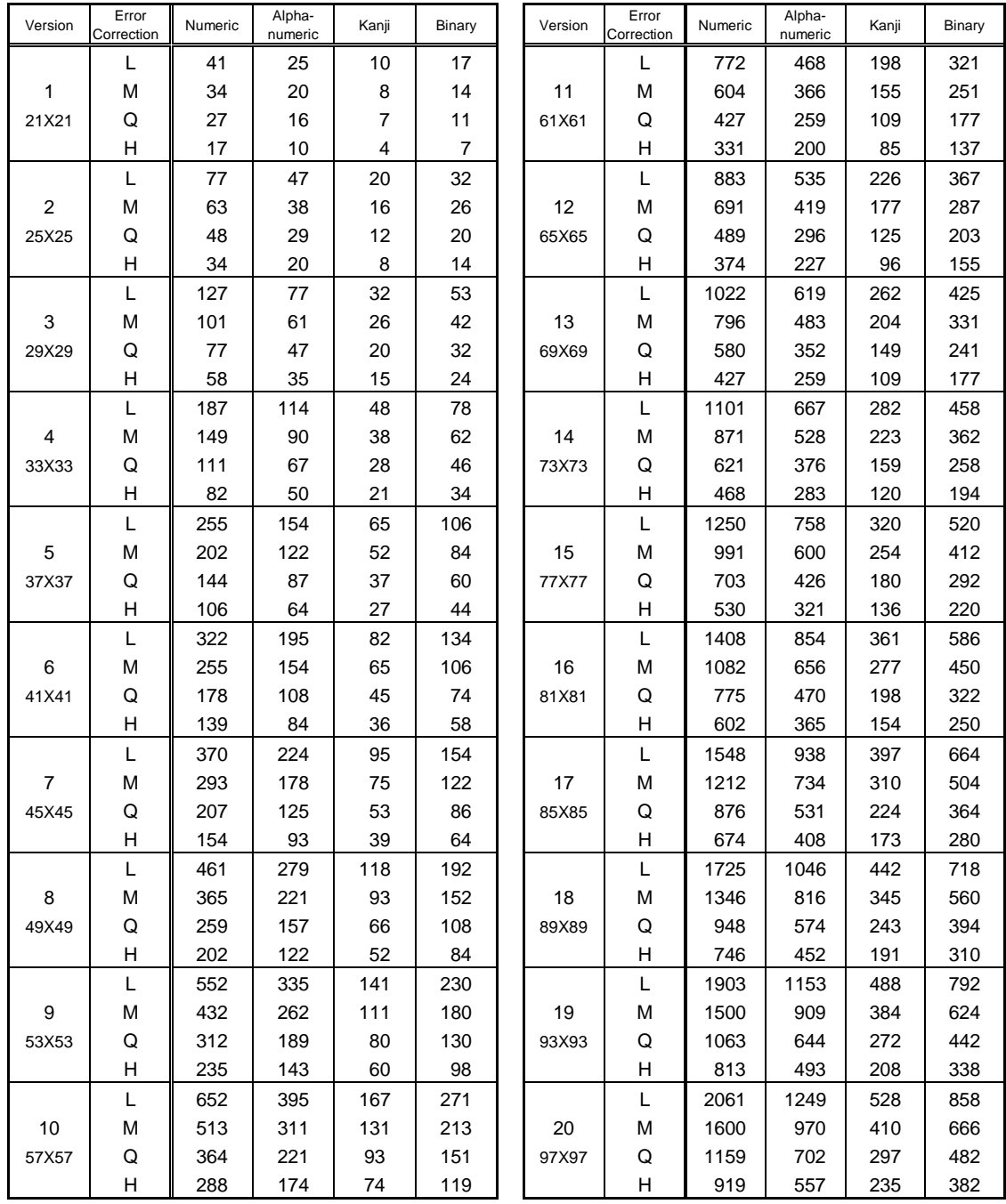

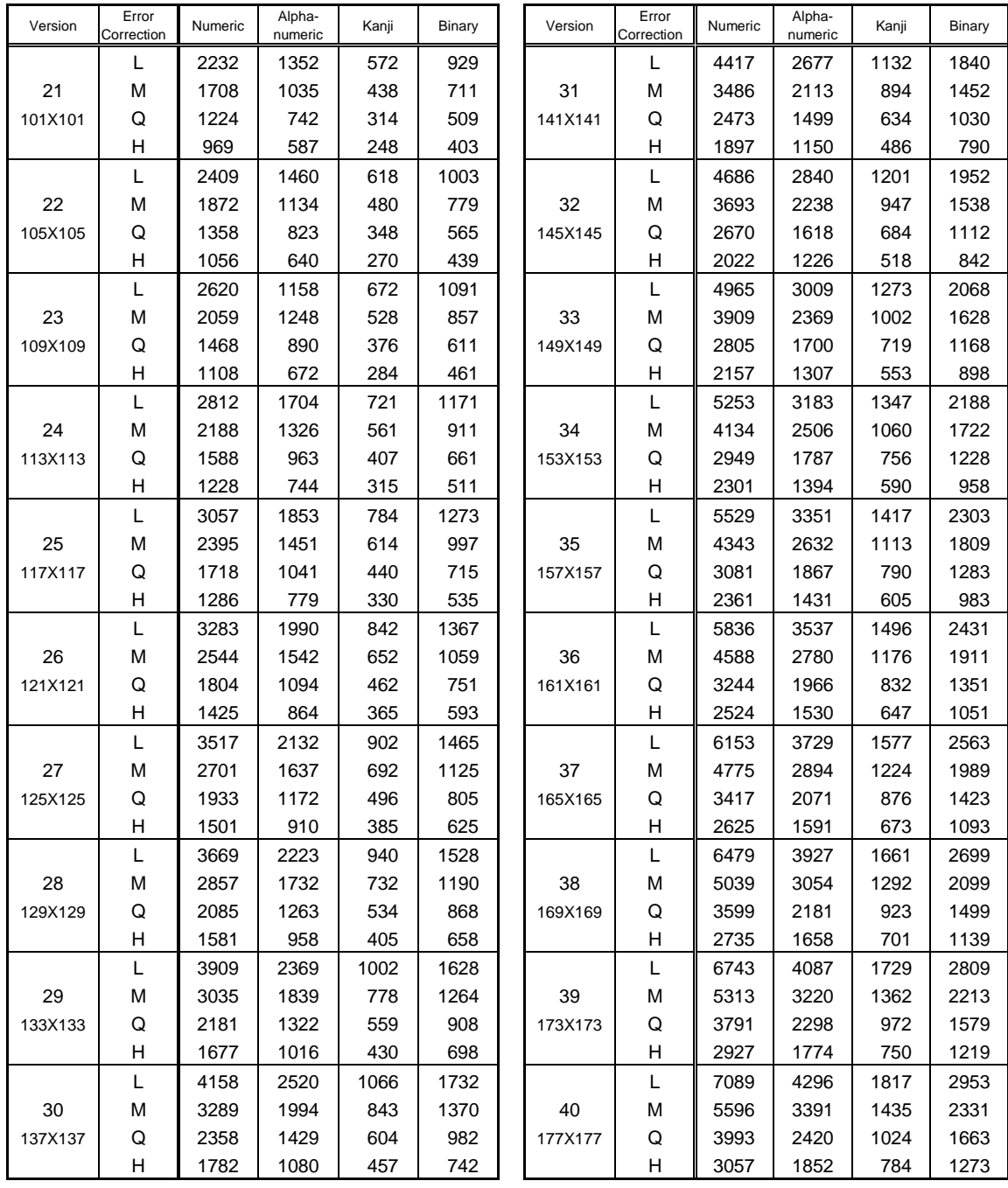

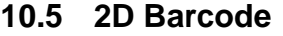

# **20.5 QR Code (Model 1)**

**ESC+2D31**

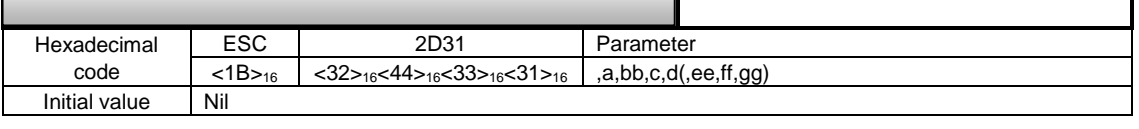

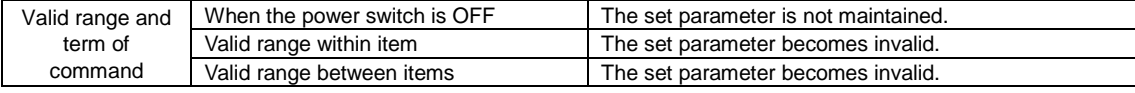

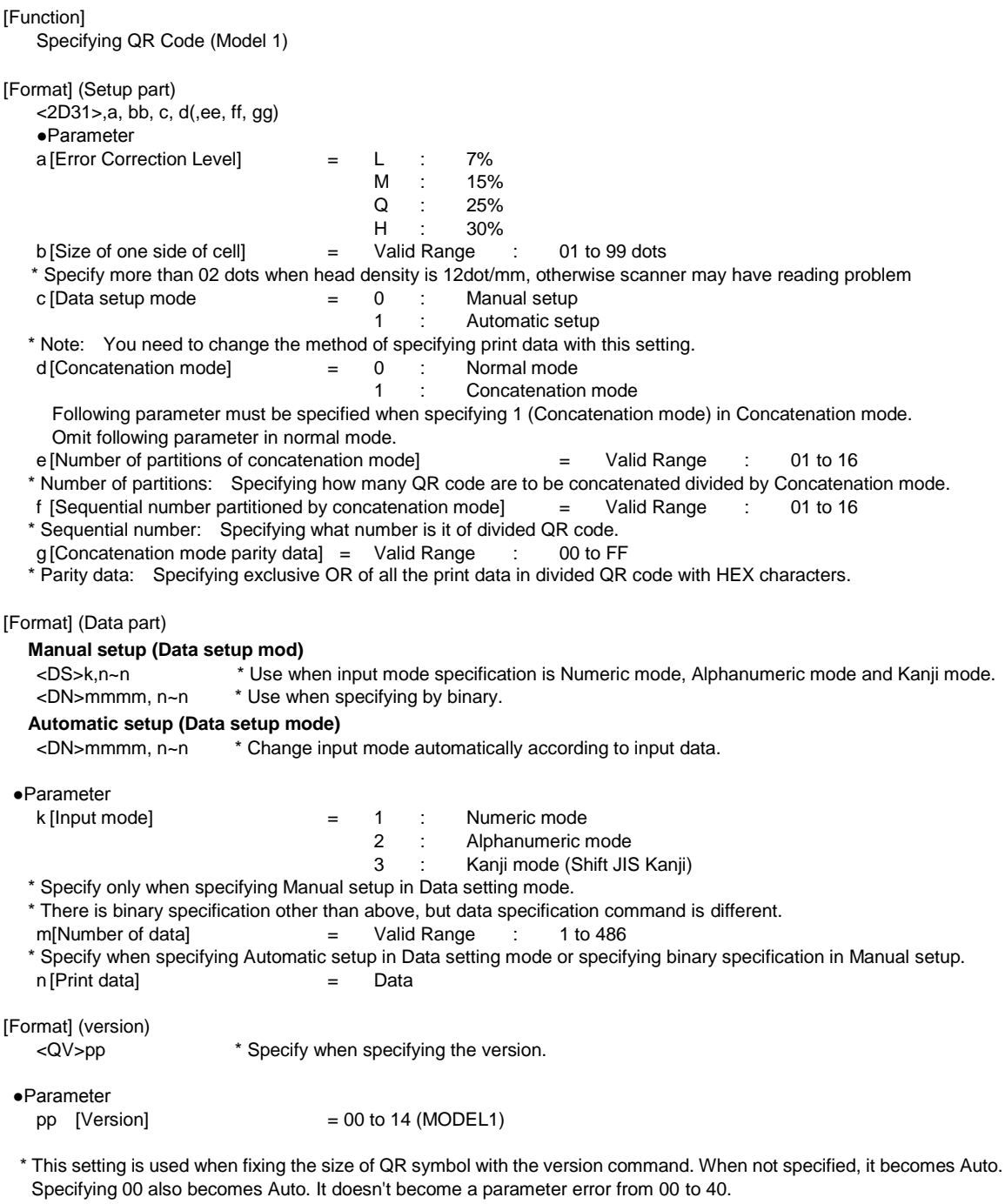

\* See [QR code version command] for details.

[Supplementary Explanation1]

- 1. When specifying Kanji in <DN>, specify size that is 2 X number of Kanji characters.
- 2. For <DN> in Automatic setup, when 80H to 9FH and E0H to FFH is specified as data, it is handed as Kanji mode, and cannot specify them as binary

[Coding Example1] Error correction level: 7%, Size of one side of cell: 05 Data setup mode: Manual setup, Concatenation mode: Normal

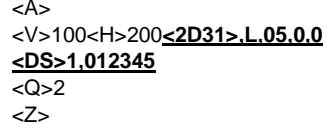

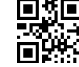

[Supplementary Explanation2]

1. If the parameter other than the description is specified or number of print data is not match, print is not executed. 2. Data specification command in data part varies according to parameter setup or specified data.

### [Coding Example 2] Error correction level: 7%, Size of one side of cell: 04

Mixed specification of Manual setup (Data setup mode)

In Manual setup, you can proceed specifying data in specified input mode (Numeric, Alphanumeric, Kanji, Binary).  $\overline{\phantom{a}}$ 

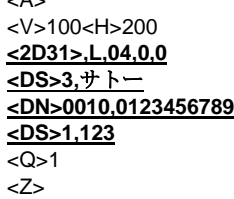

[Supplementary Explanation3]

1. Parameter part to be followed by Data part. Data part and data part should be specified in a row. When don't specify in a row, print result may not be secured.

[Coding Example 3] Error correction level: 7%, Size of one side of cell: 05, Data setup mode: Manual setup, Concatenation mode: Normal, Version 5 data setting mode: manual setting, combine mode: normal, printed in version 5

<A> <V>100<H>200**<2D31>,L,05,0,0 <RU>5 <DS>1,012345 <DN>0004,6789**  $\overline{\langle Q>1}$ <Z>

[Notes]

- 1. Specify <QV> command between <2Dxx> and <DN>/<DS>.
- 2. When resulted in a parameter error, it will be handled in the same manner of no specification.
- 3. It doesn't become a parameter error from 00 to 40. (Set the value within the range corresponding to each model) Setting range(MODEL1): 00 to 14
- 4. Sending the data exceeding the data size of specified version will result in error and QR code is not printed.

## QR Code data size list (Model 1)

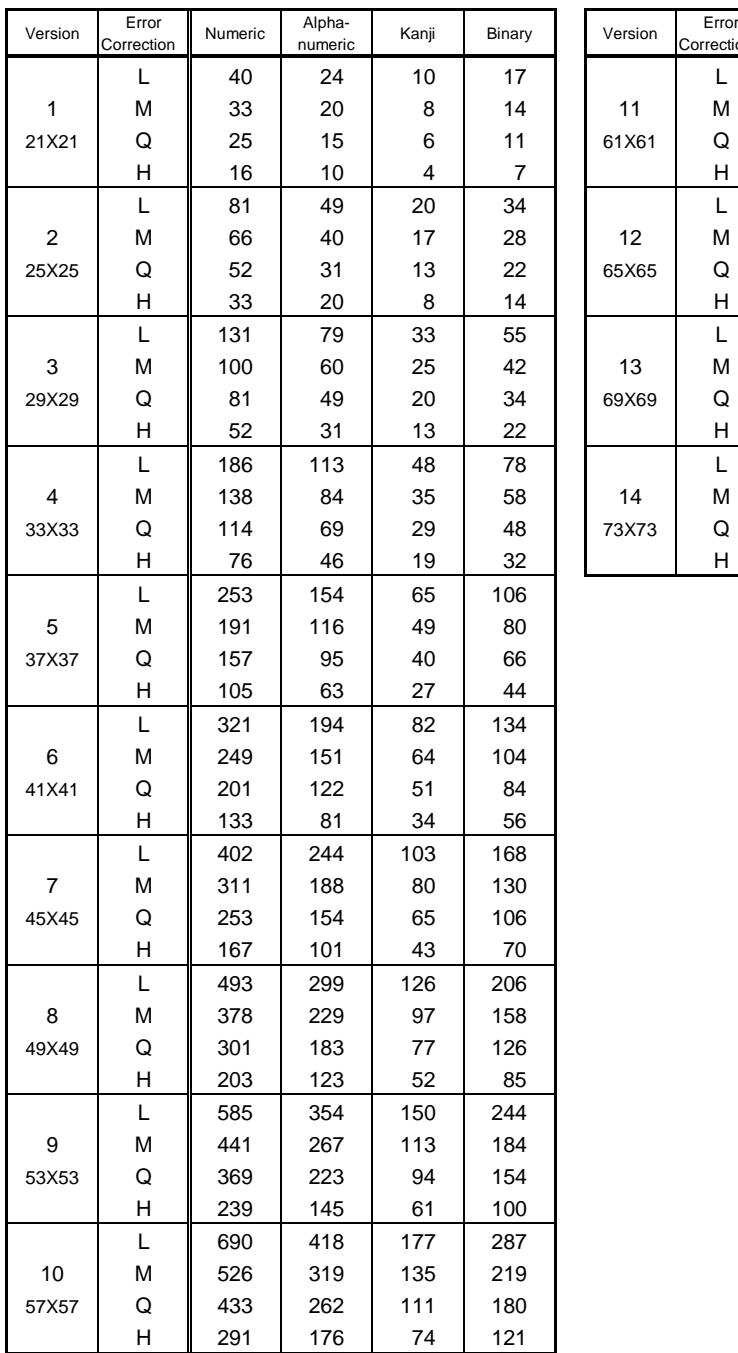

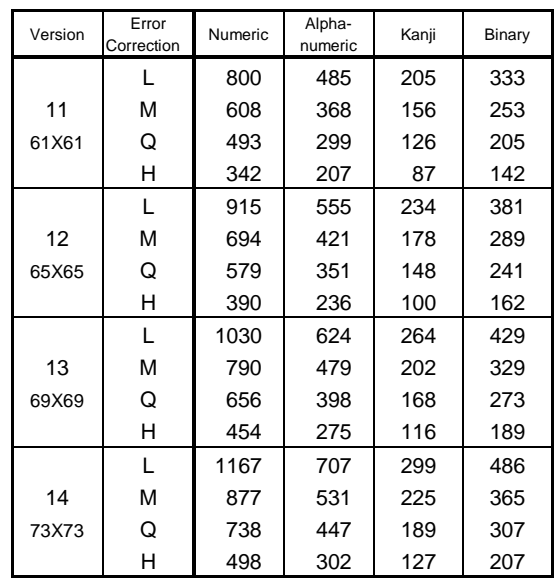

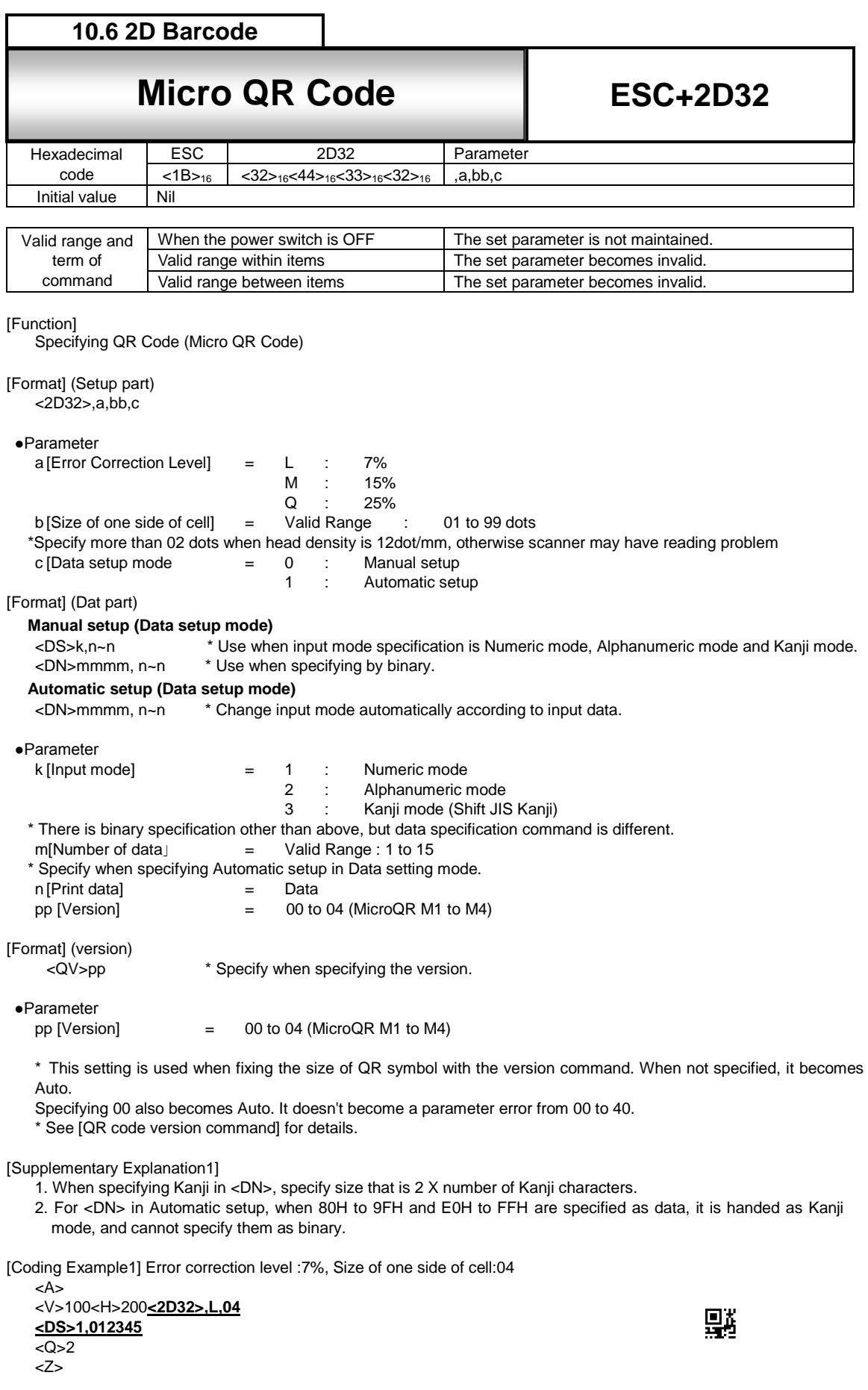

[Supplementary Explanation2]

1. If the parameter other than the description is specified or number of print data is not match, print is not executed.

[Coding Example2] Error correction level: 7%, Size of one side of cell: 04

Mixed specification of Manual setup (Data setup mode)

In Manual setup, you can proceed specifying data in specified input mode (Numeric, Alphanumeric, Kanji, Binary) in a row. <A>

<V>100<H>200 **<2D32>,L,04,0 <DS>3,**サトー **<DN>0010,0123456789 <DS>1,123** <Q>1 <Z>

[Supplementary Explanation3]

1. Parameter part to be followed by Data part. Data part and data part should be specified in a row. When don't specify in a row, print result may not be secured.

Micro QR Code Data size list

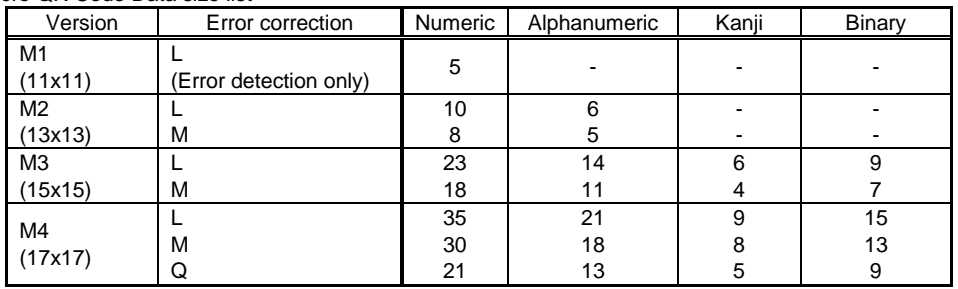

[Coding Example 3] Error correction level: 7%, Size of one side of cell: 05, Data setup mode: Manual setup, Concatenation mode: Normal, Version M4, Data setting mode: manual setting, Combine mode: normal, Printed in version M4

<A>

<V>100<H>200<2D32>,L,05,0,0

 $<\,QV>4$ **<DS>1,012345 <DN>0004,6789**  $<$   $\bigcirc$  > 1

<Z>

[Notes]

- 1. Specify <QV> command between <2Dxx> and <DN>/<DS>.
- 2. When resulted in a parameter error, it will be handled in the same manner of no specification.
- 3. It doesn't become a parameter error from 3.00 to 40. (Set the value within the range corresponding to each model) For MicroQR, the setting range is from 00 to 04.
- 4. Sending the data exceeding the data size of specified version will result in error and QR code is not printed.

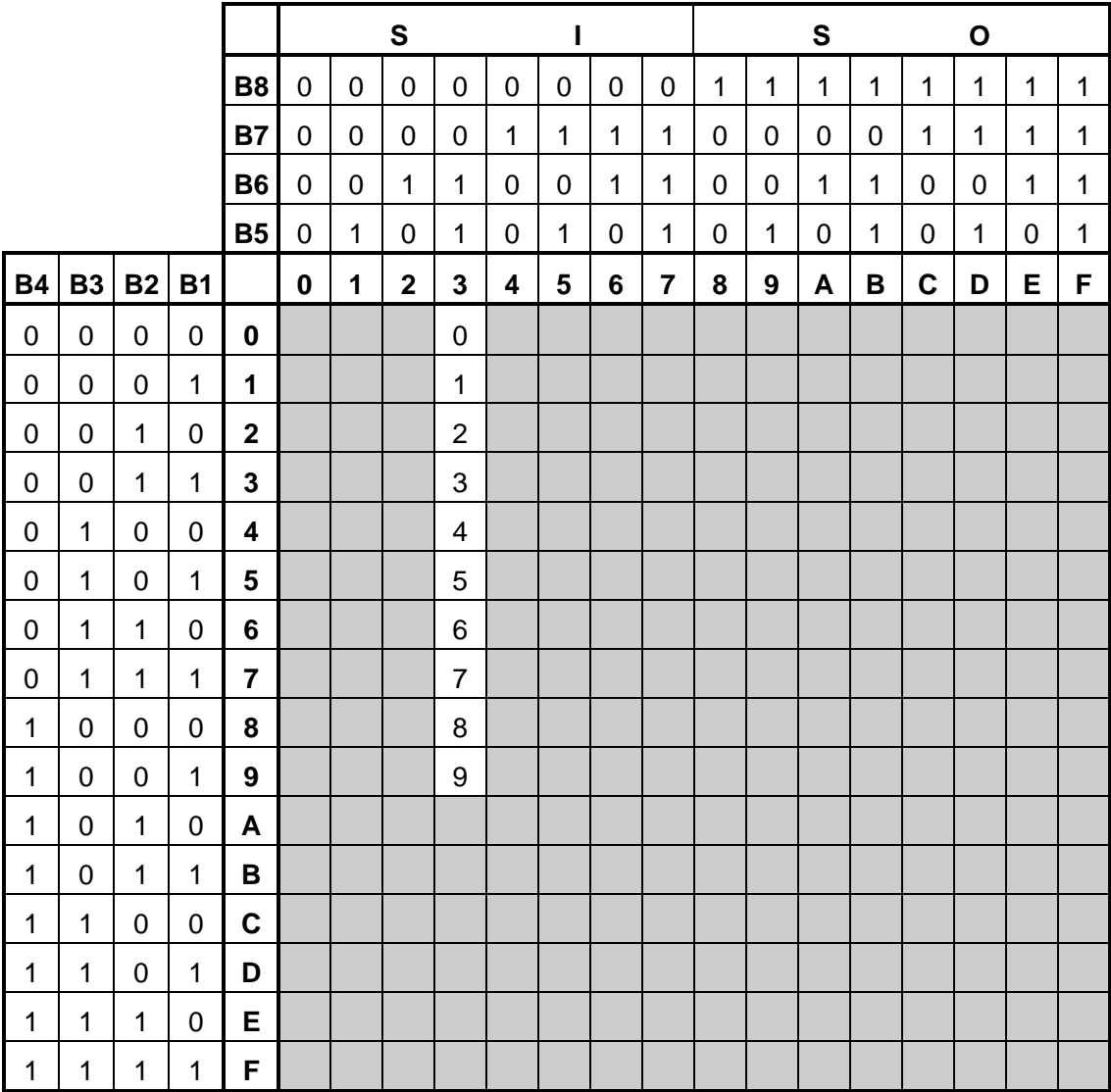

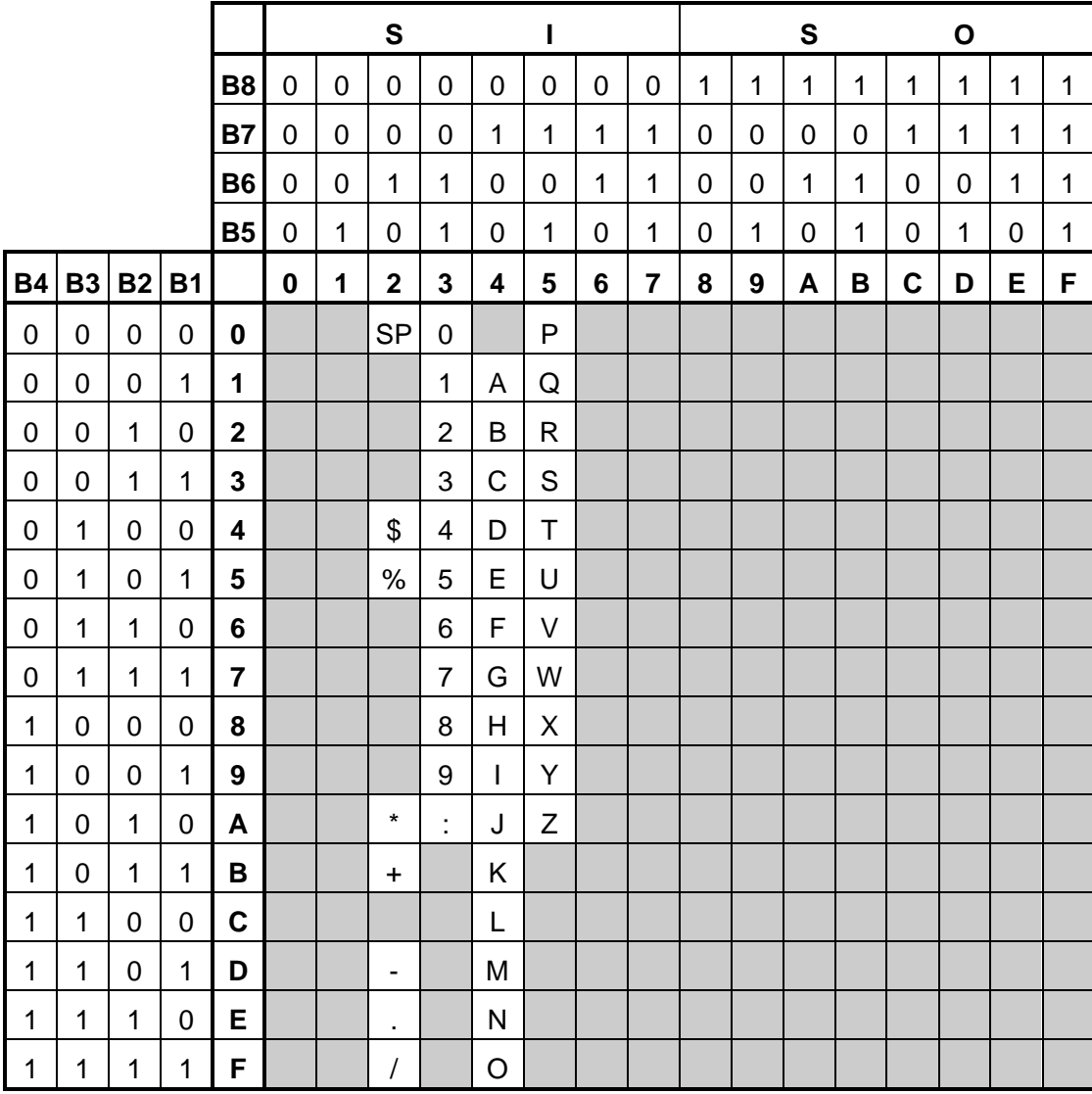
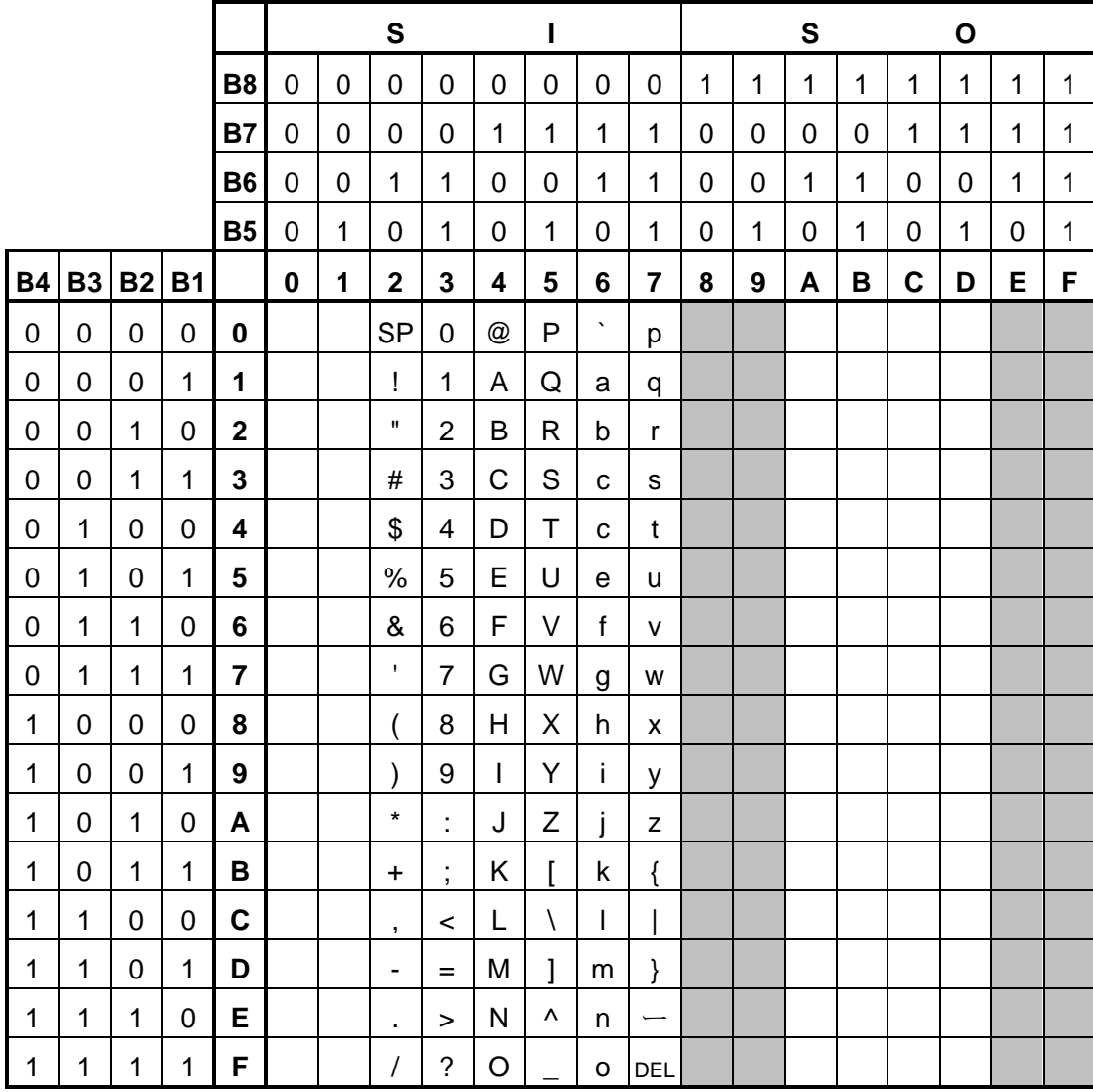

QR Code can specify from 00H to 7FH, and from A0H to DFH.

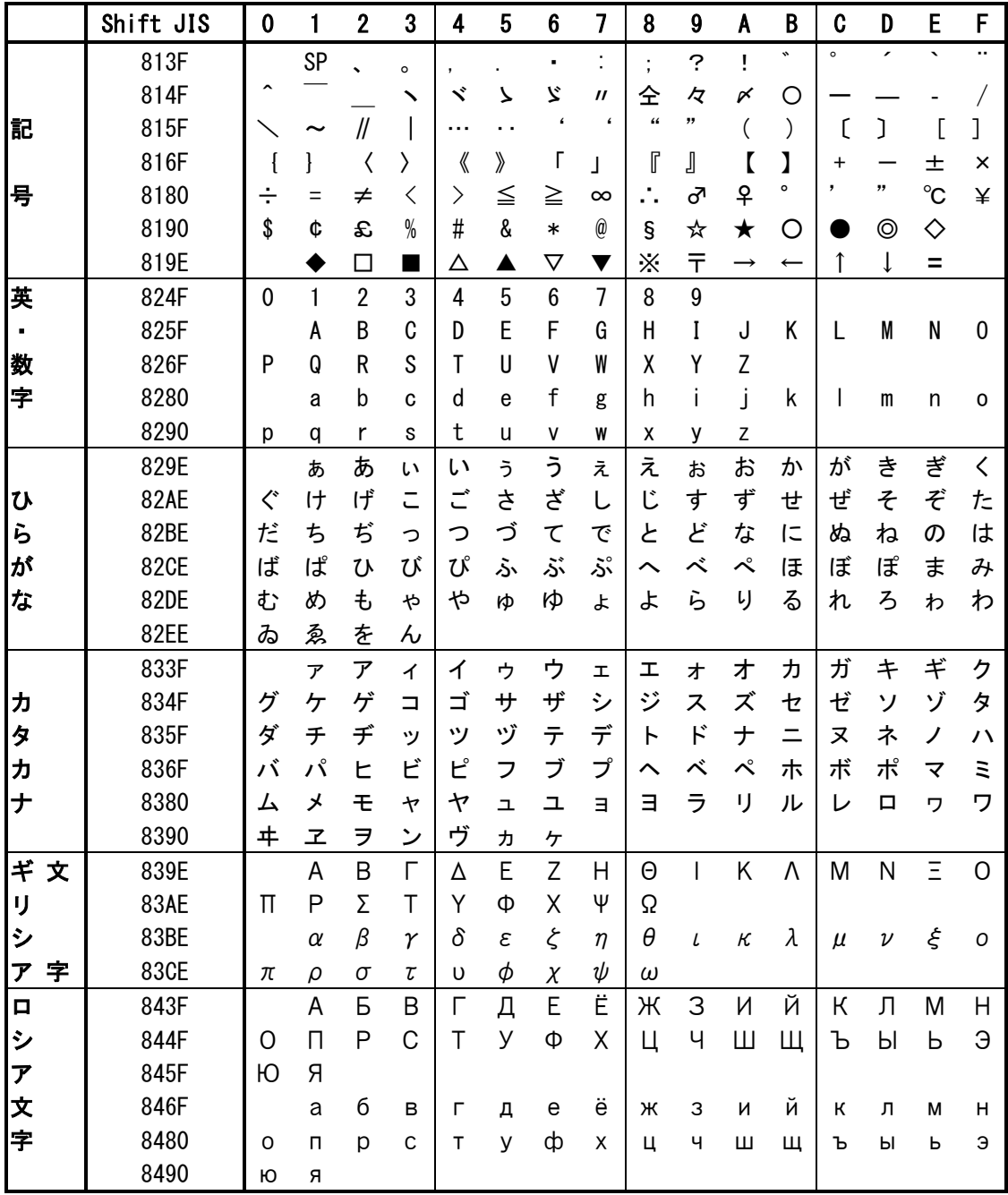

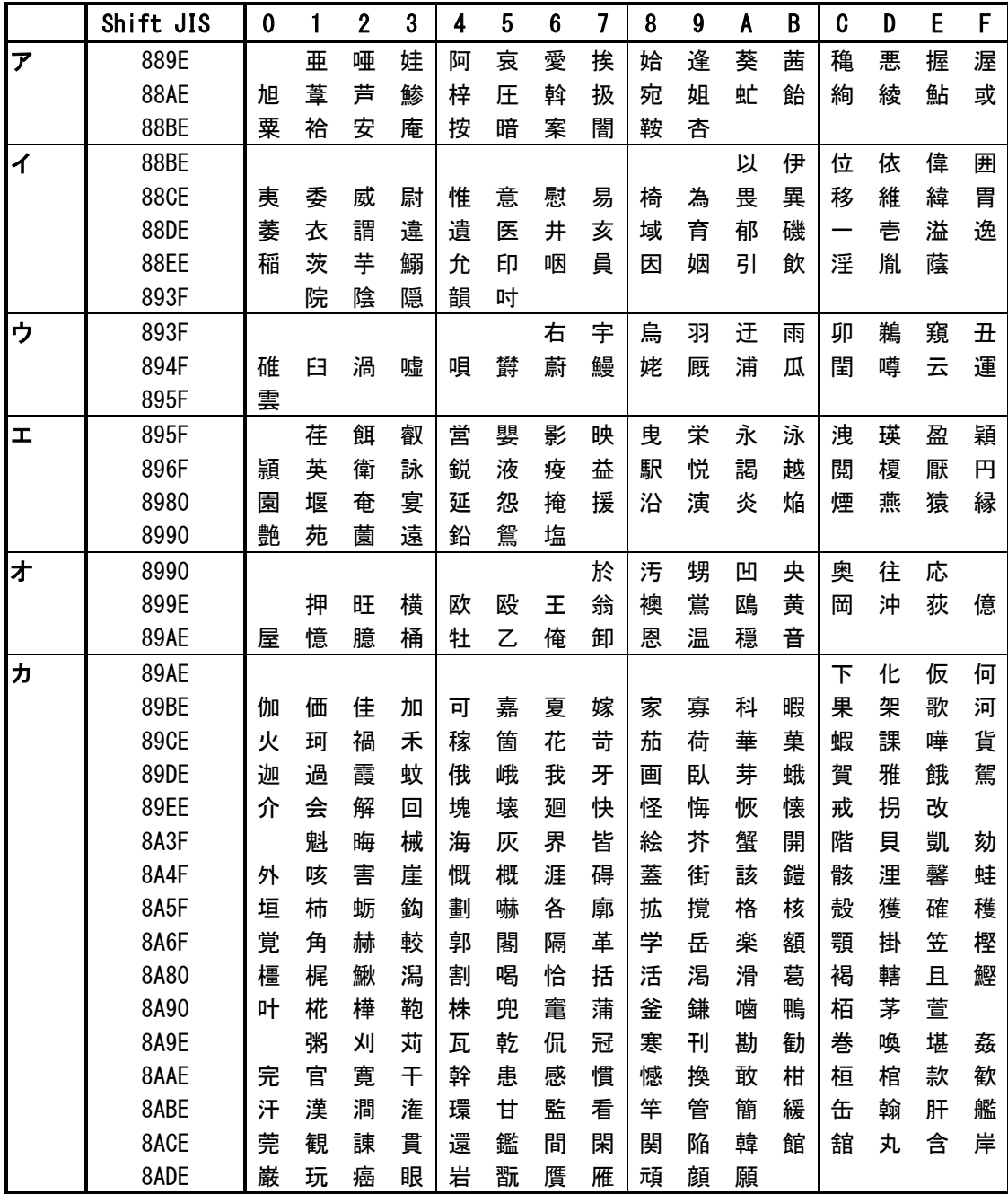

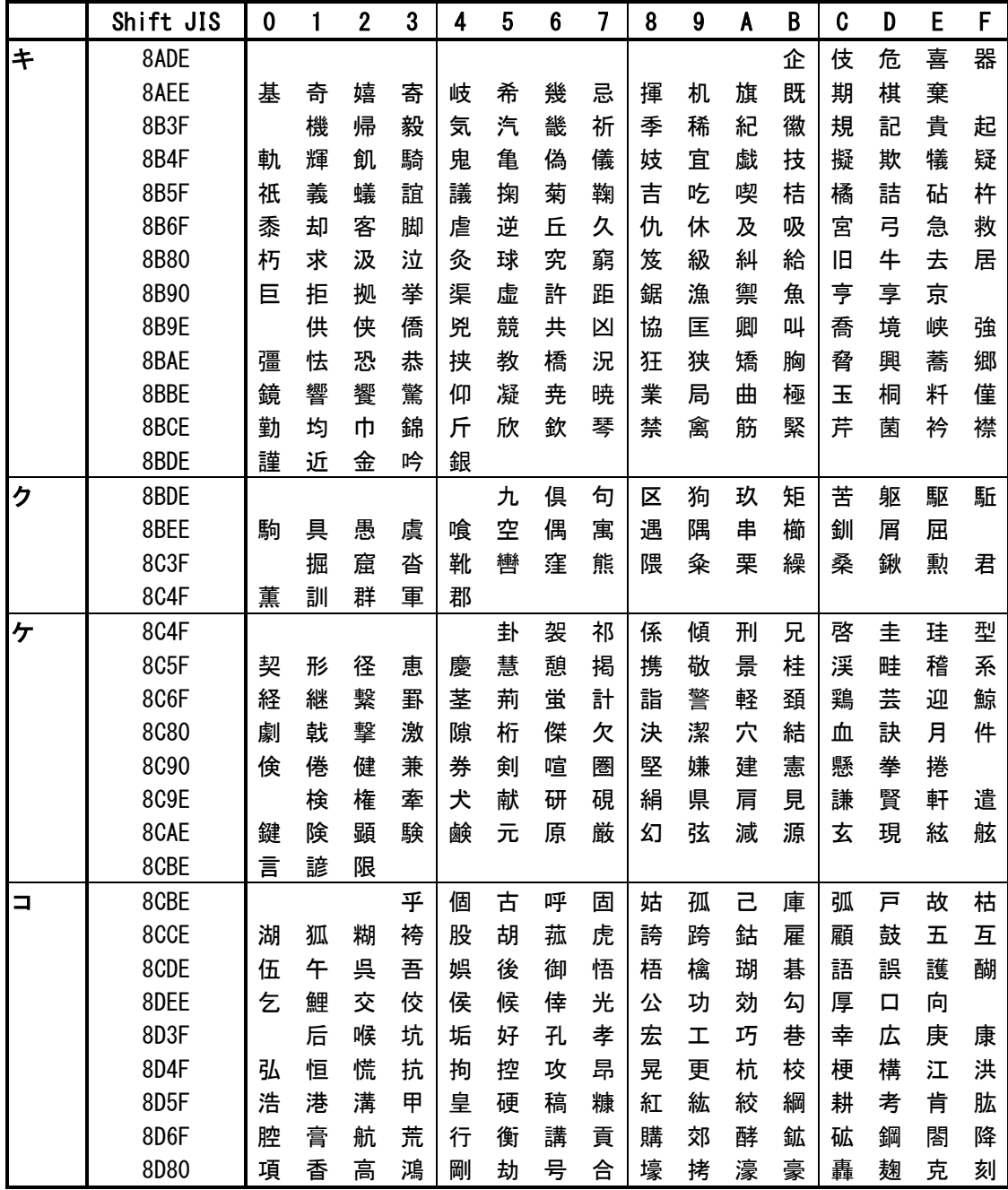

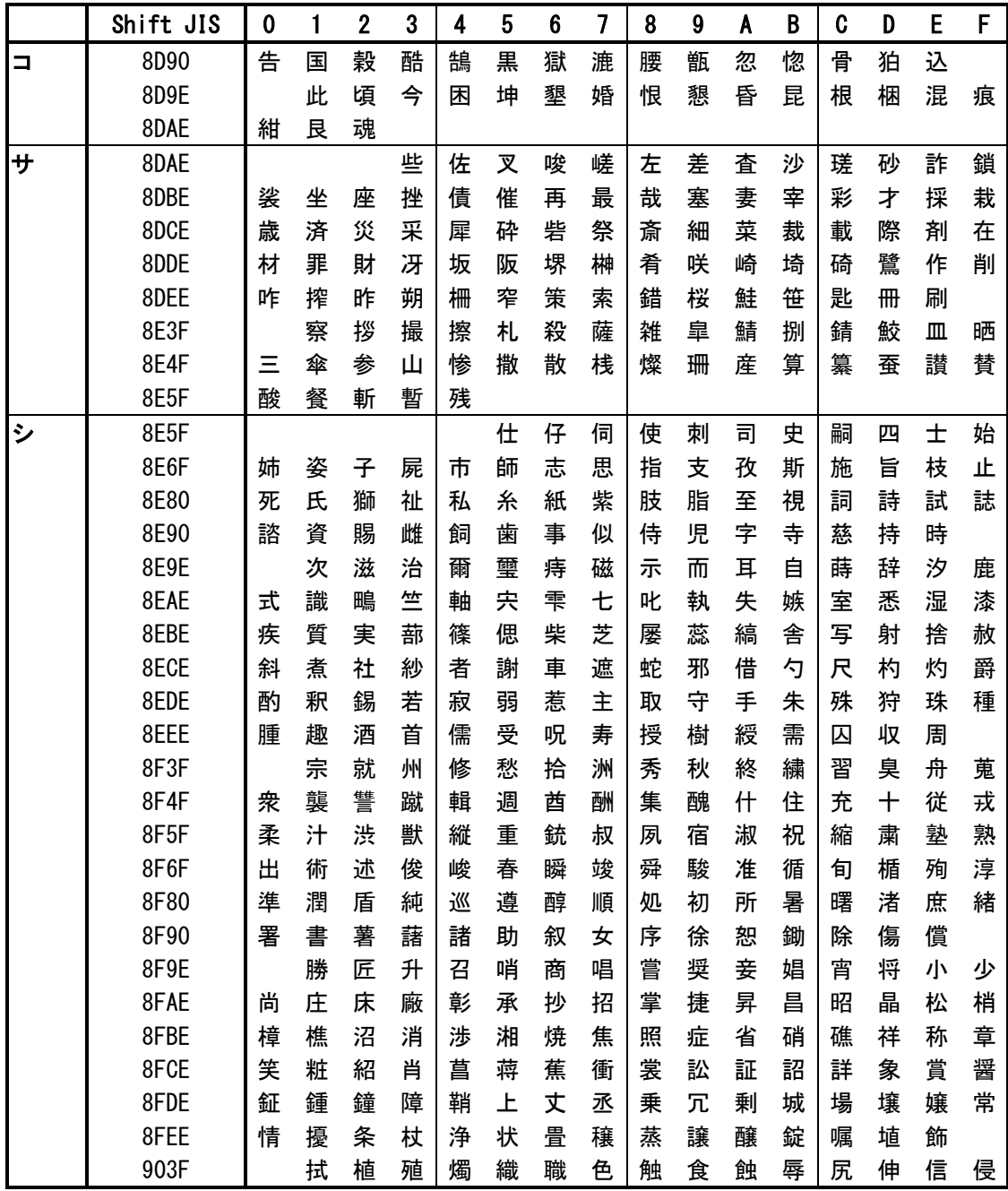

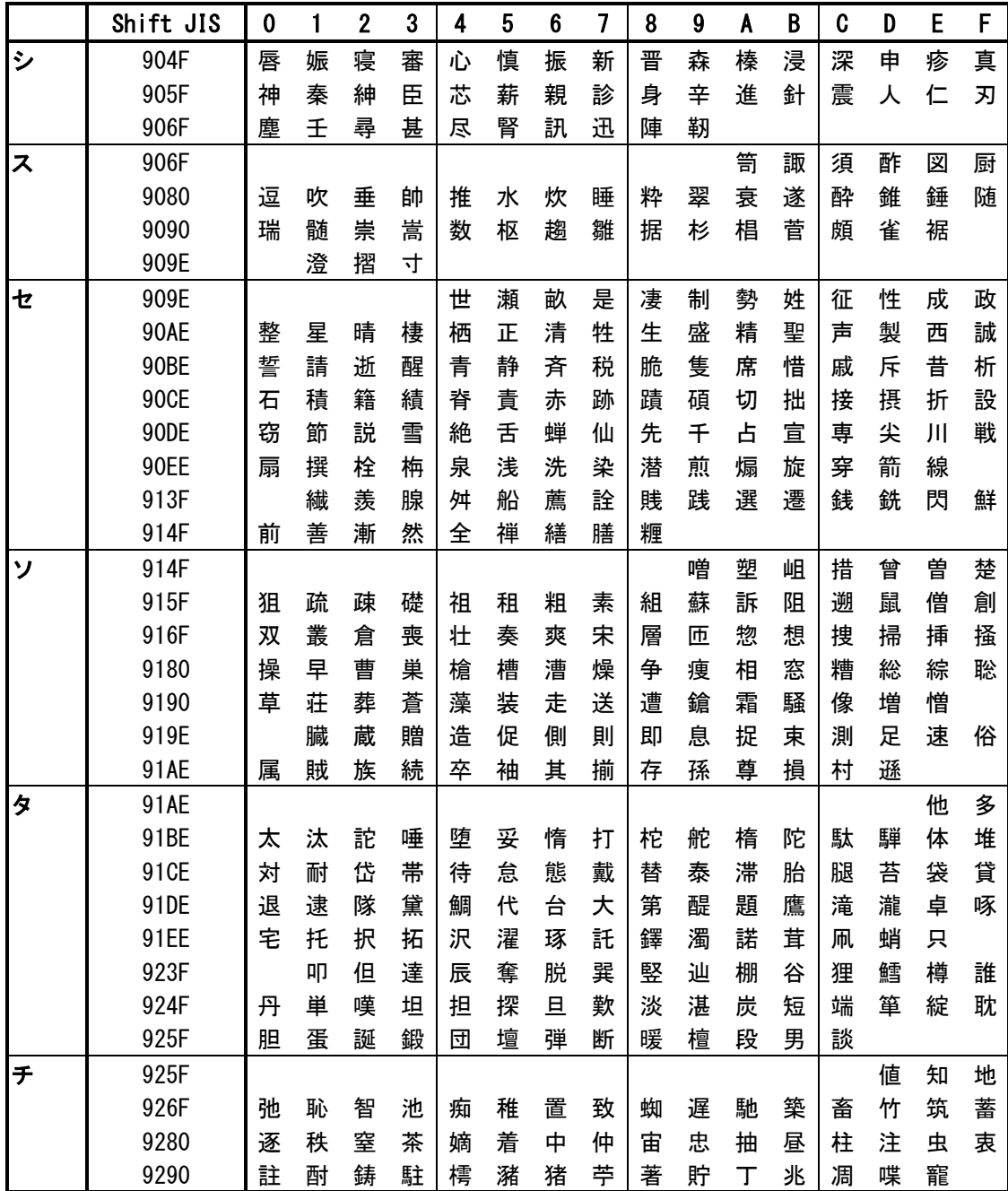

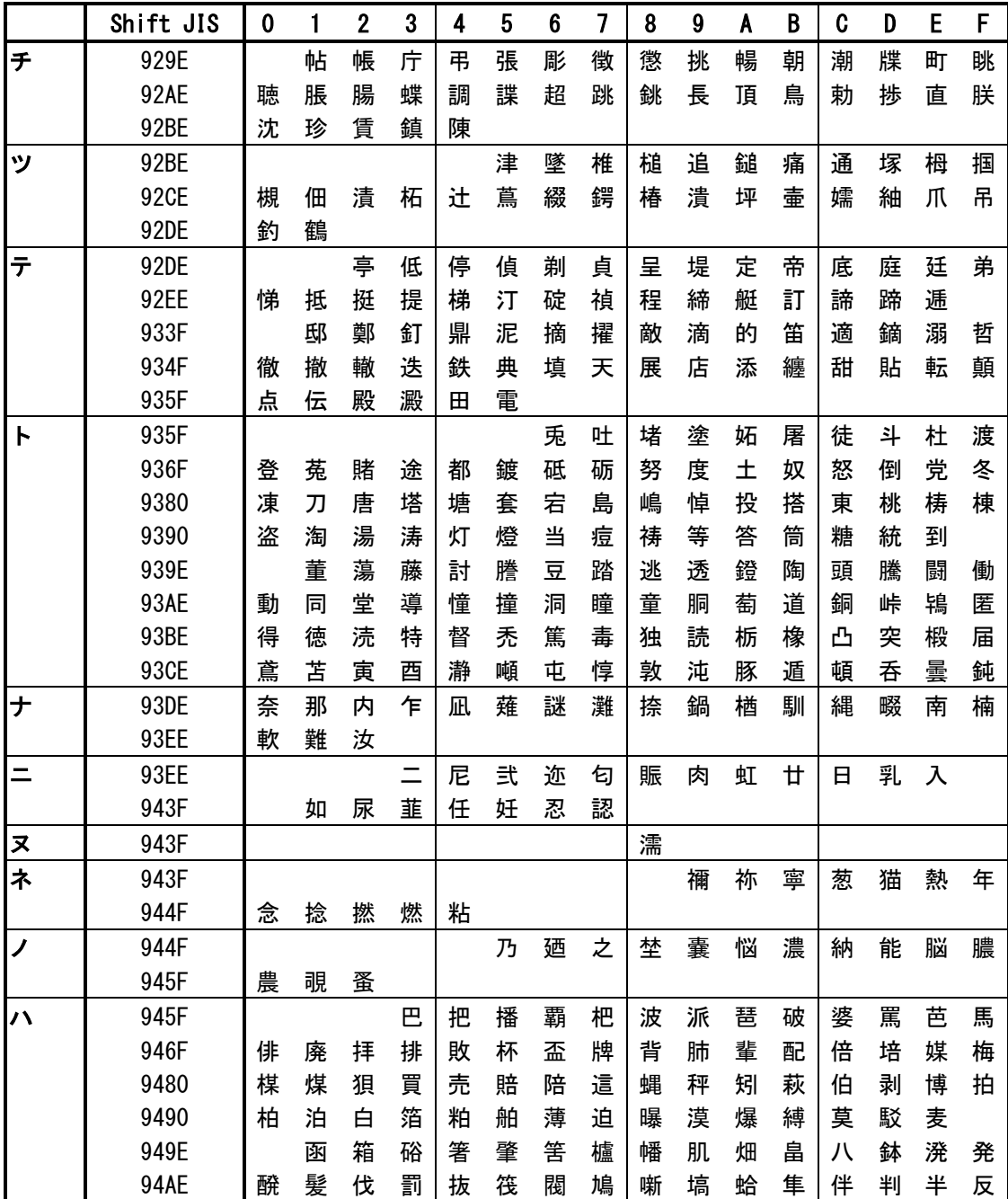

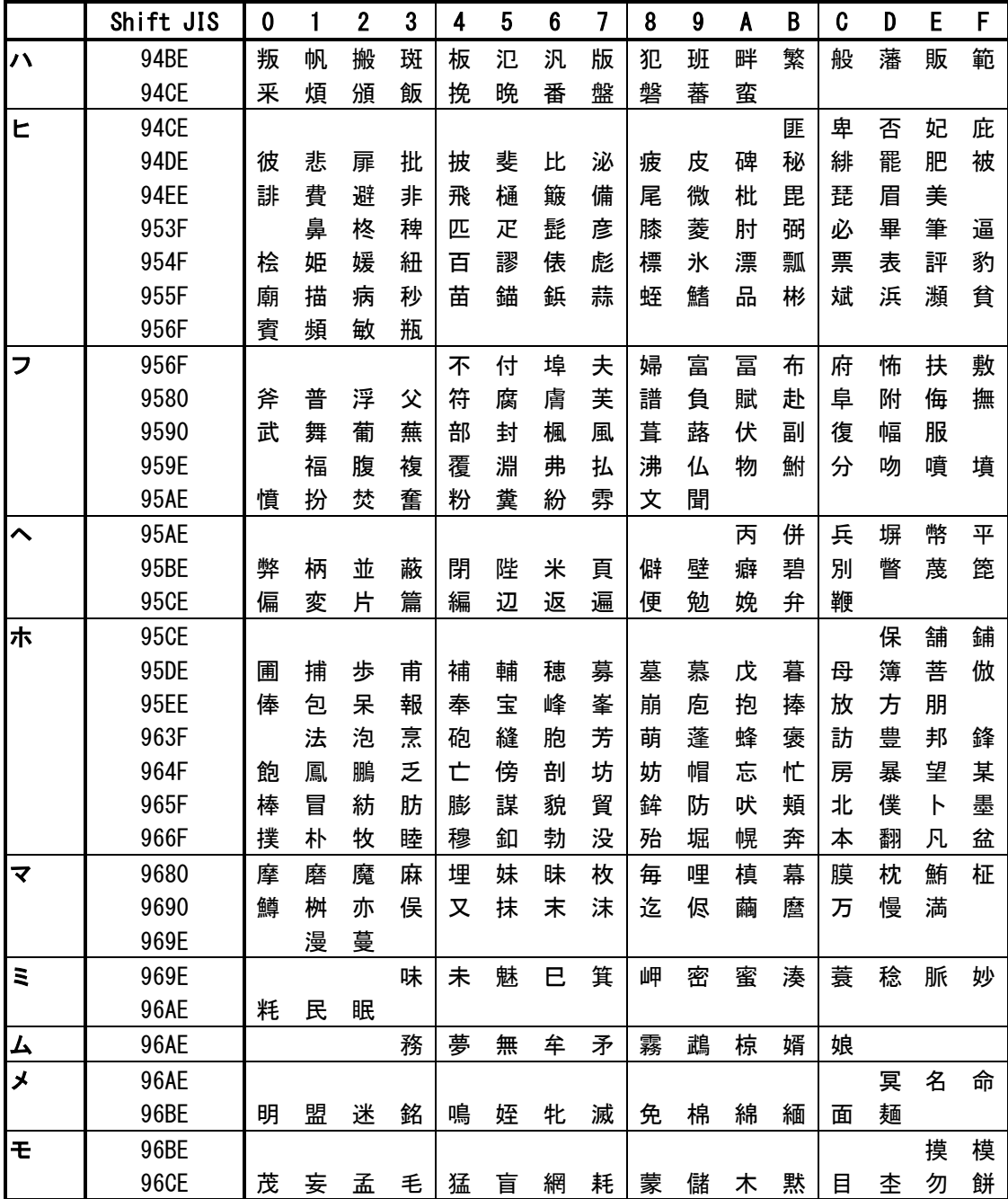

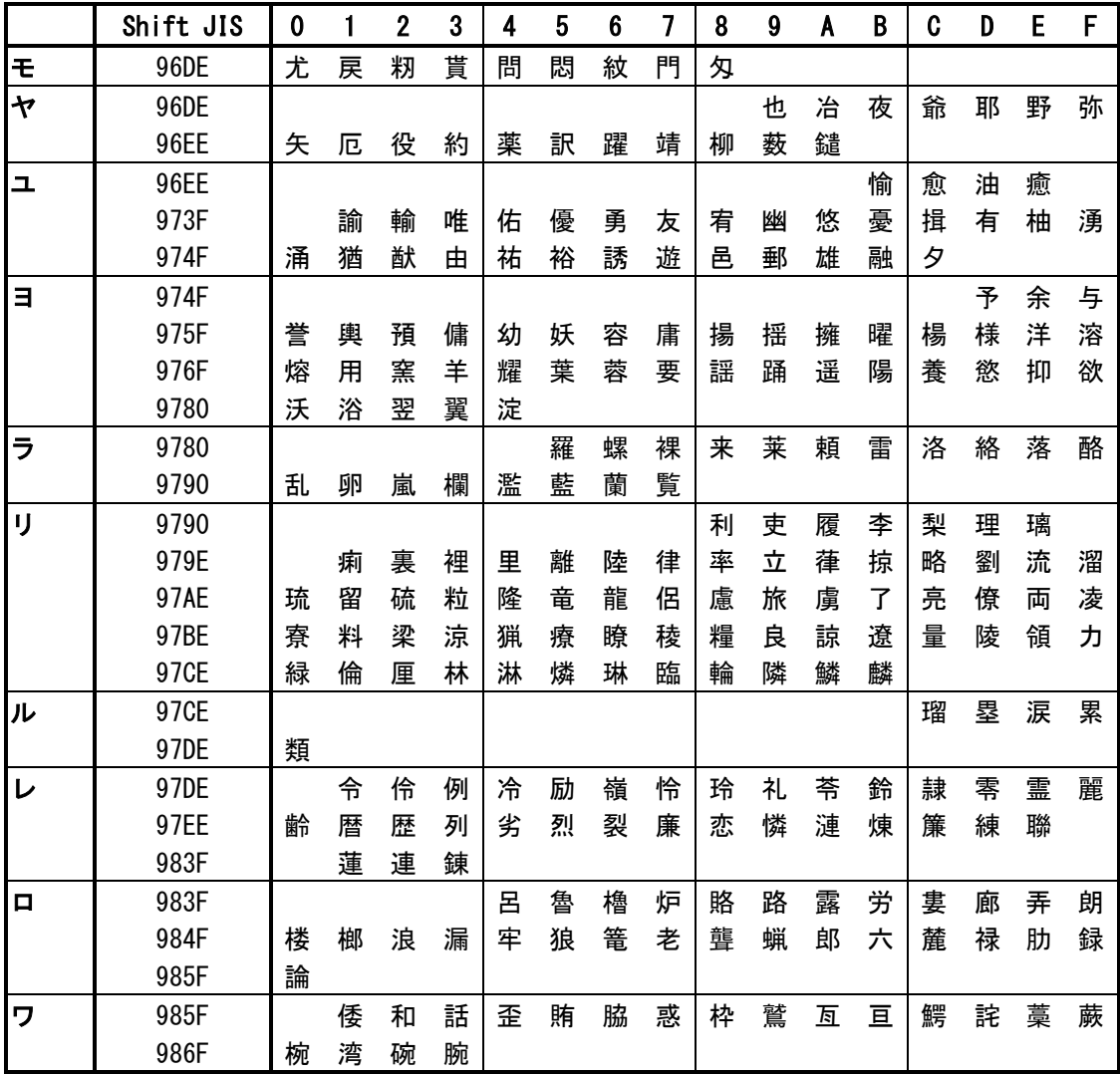

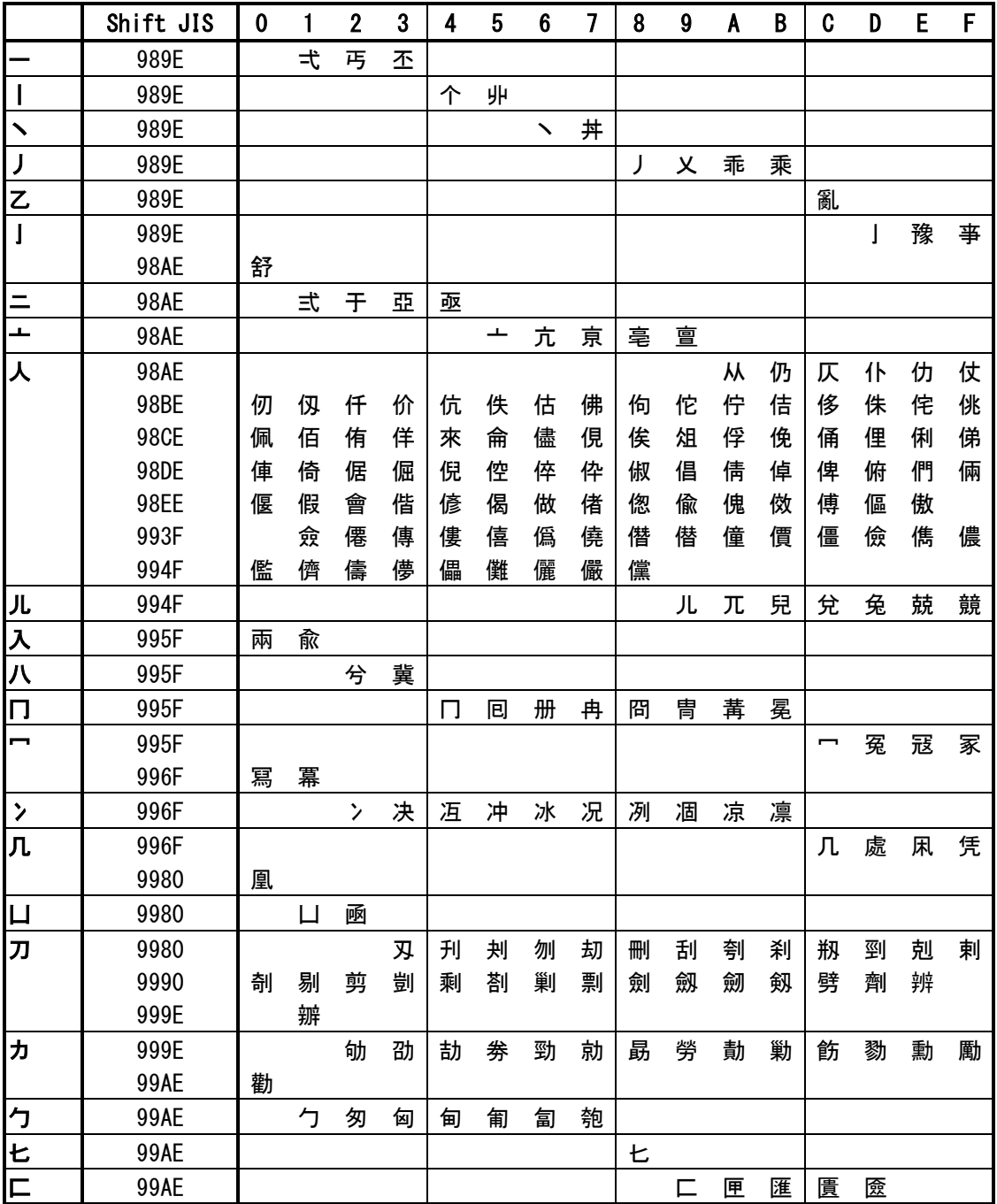

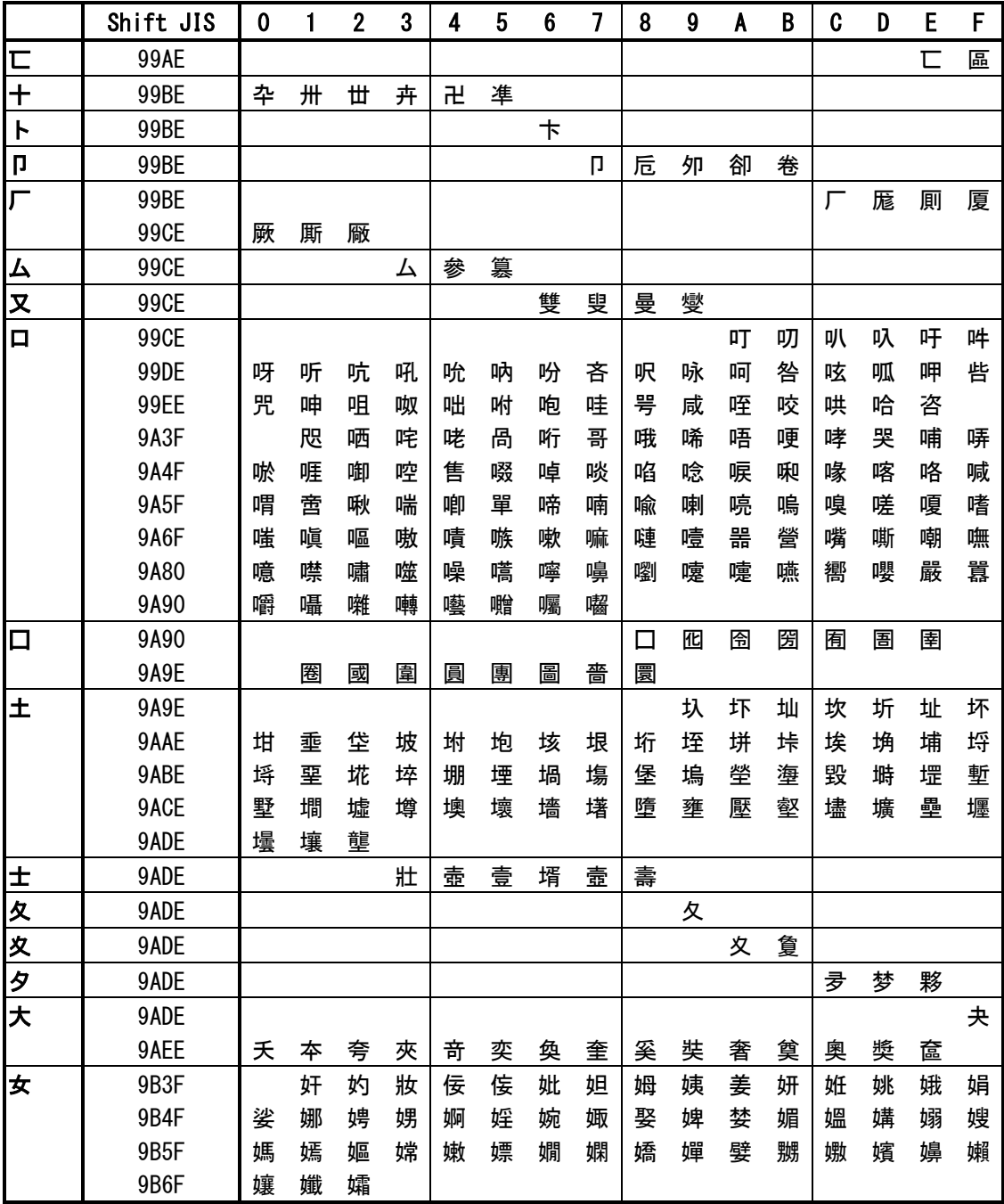

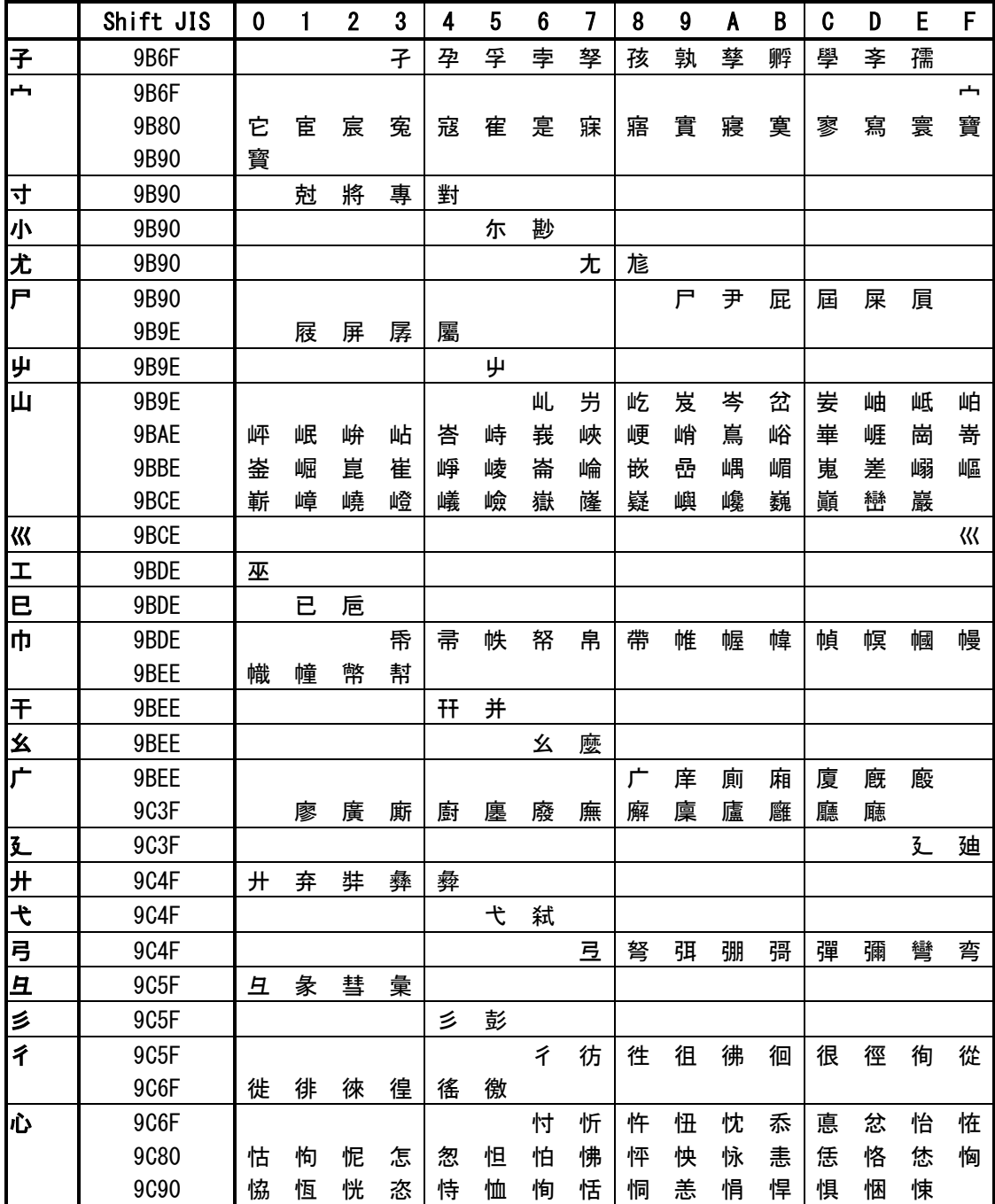

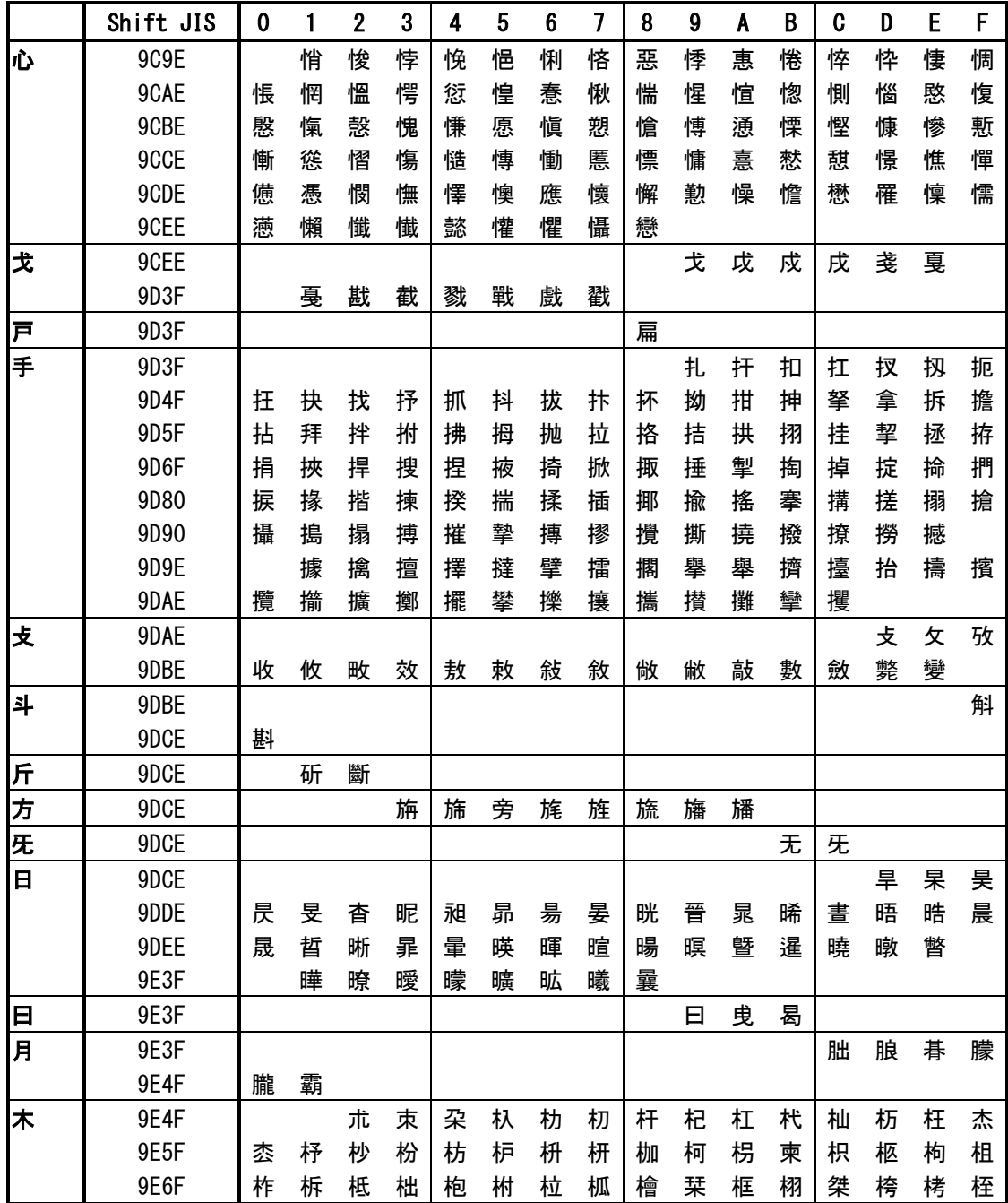

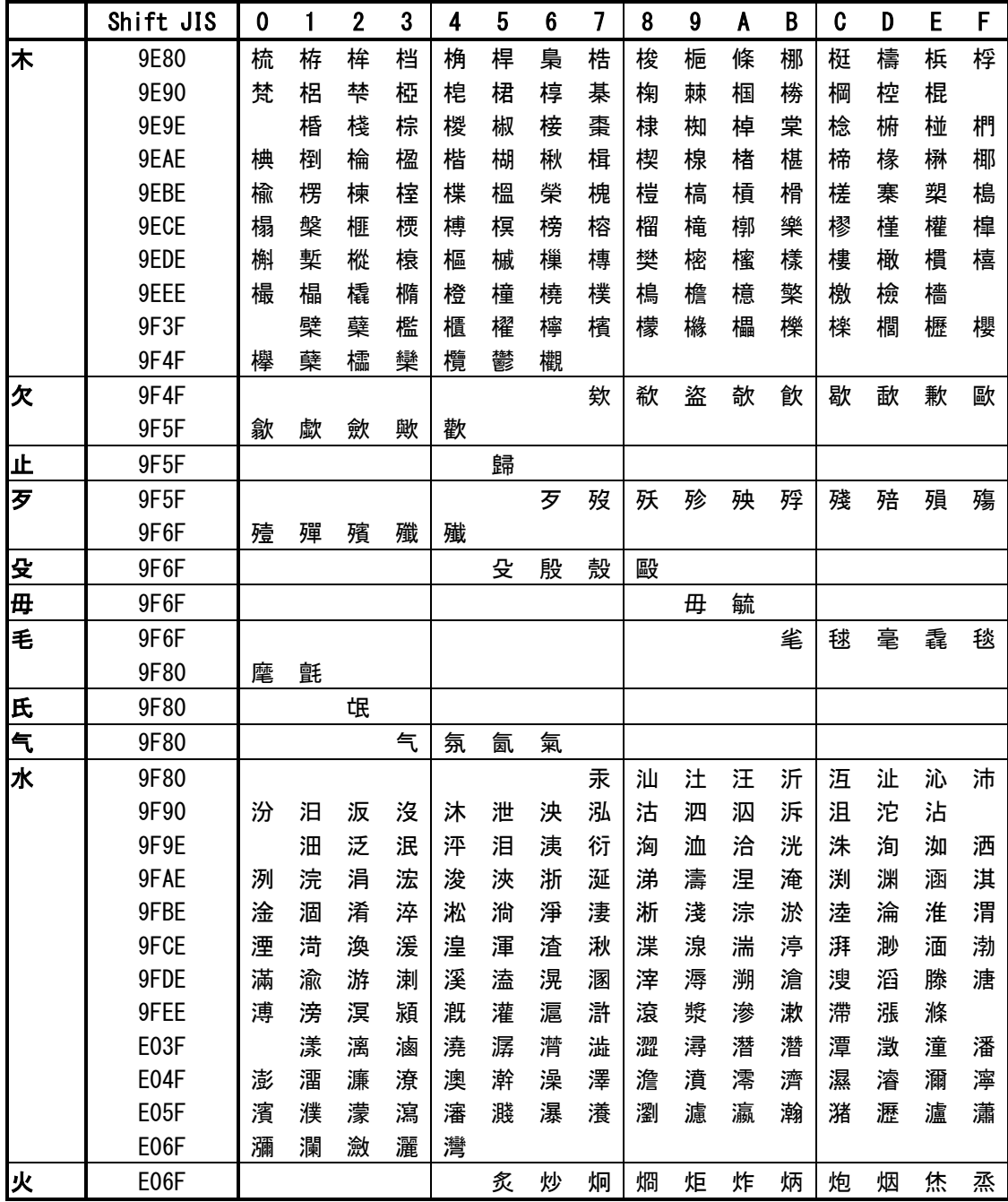

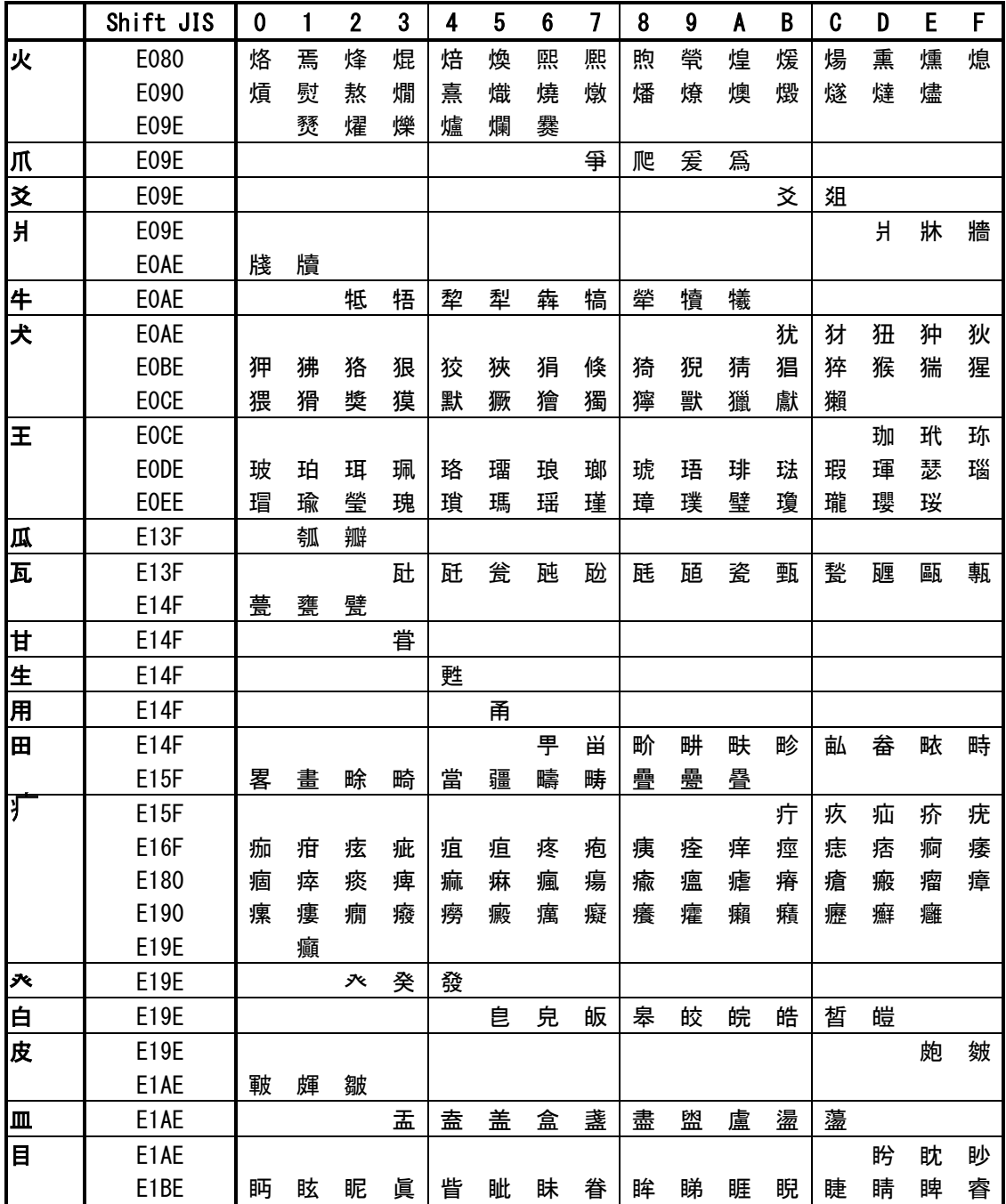

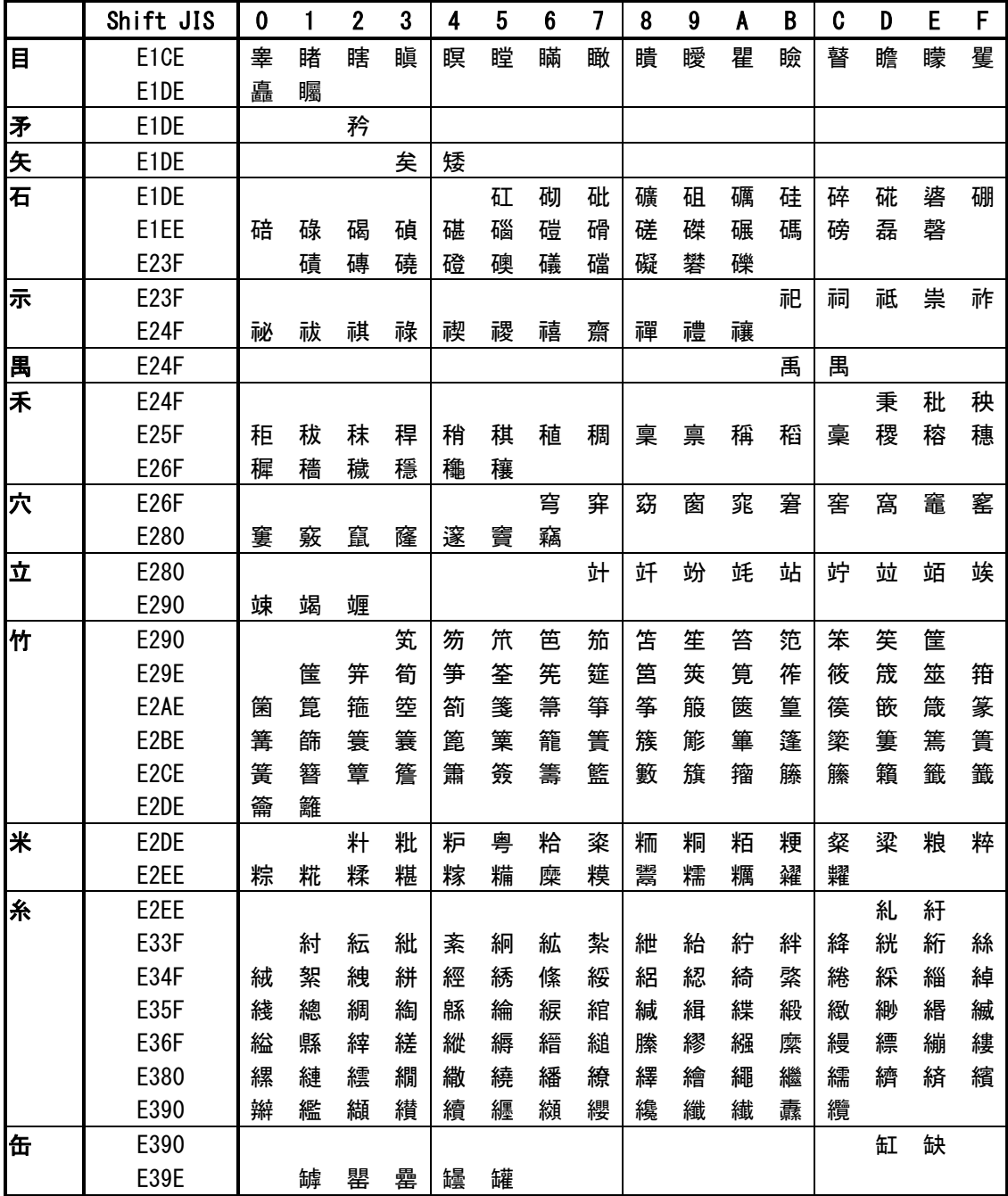

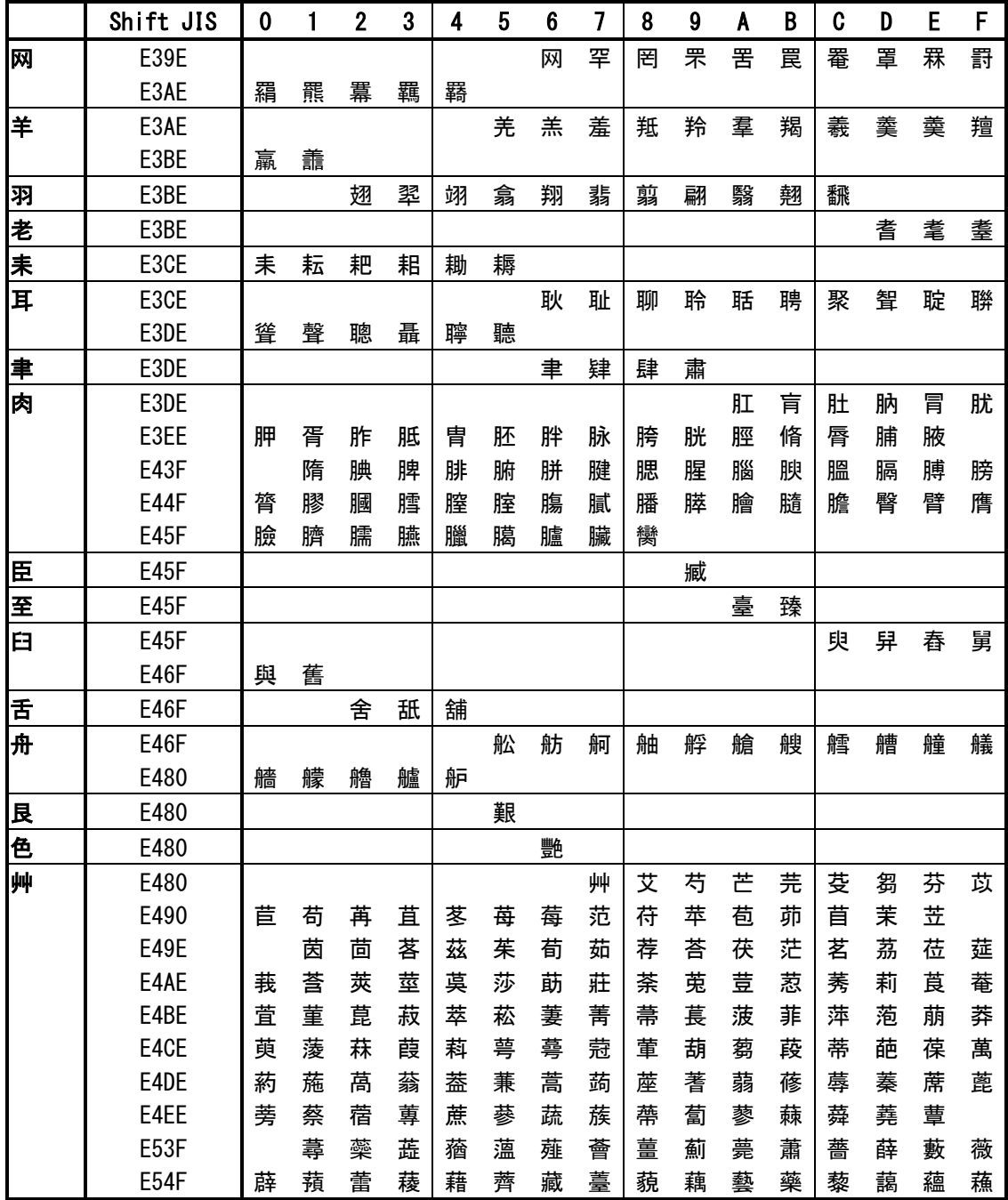

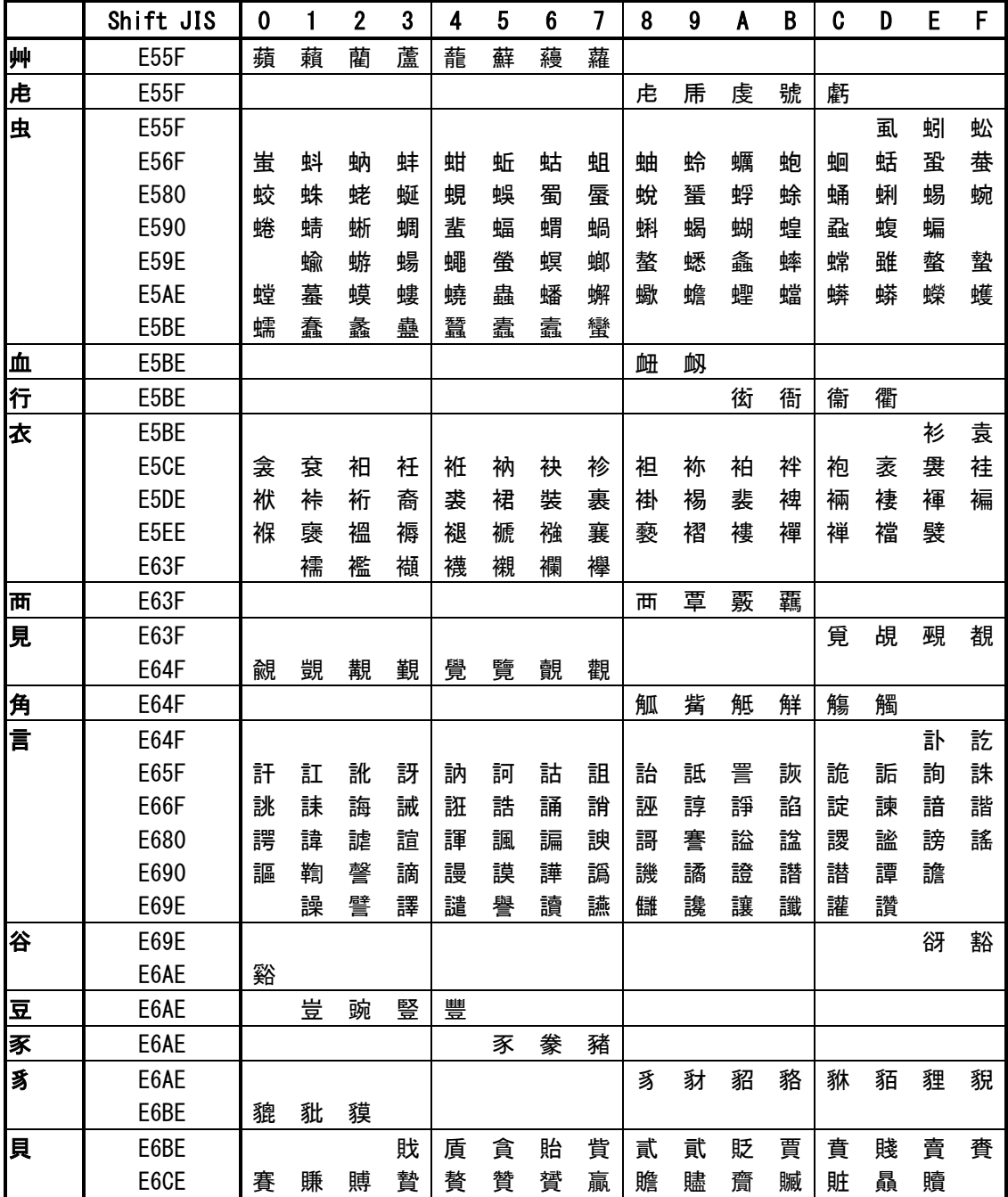

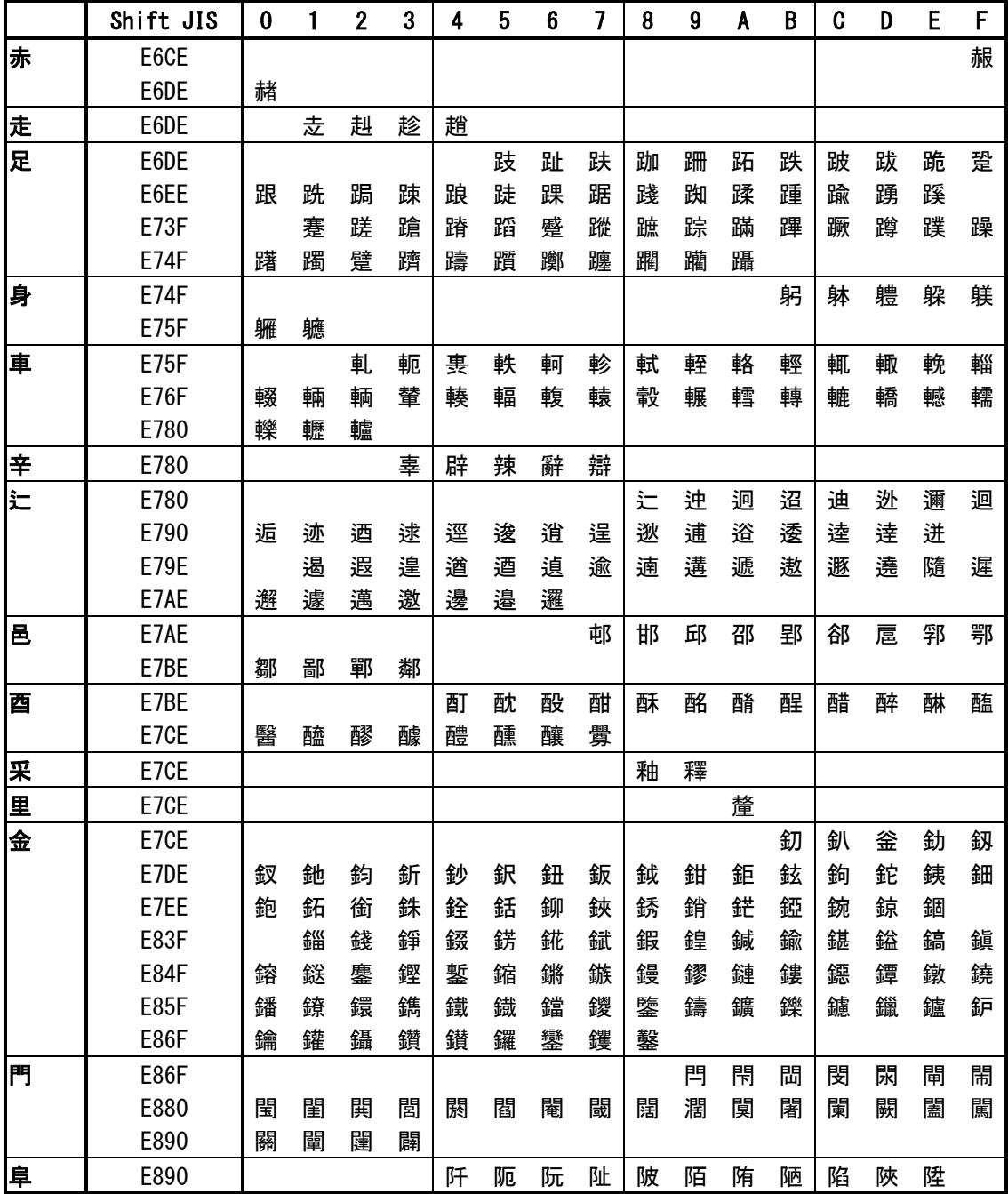

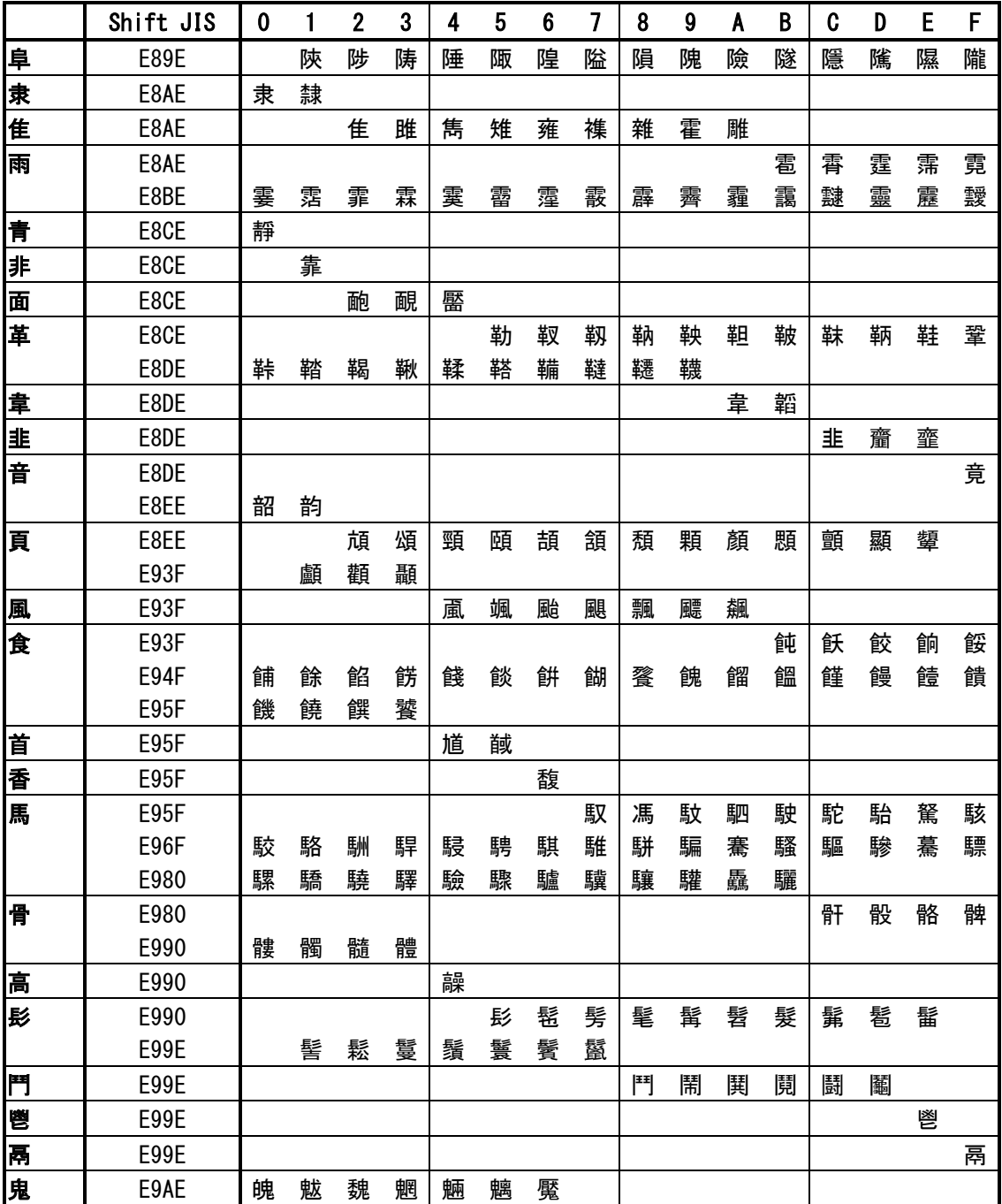

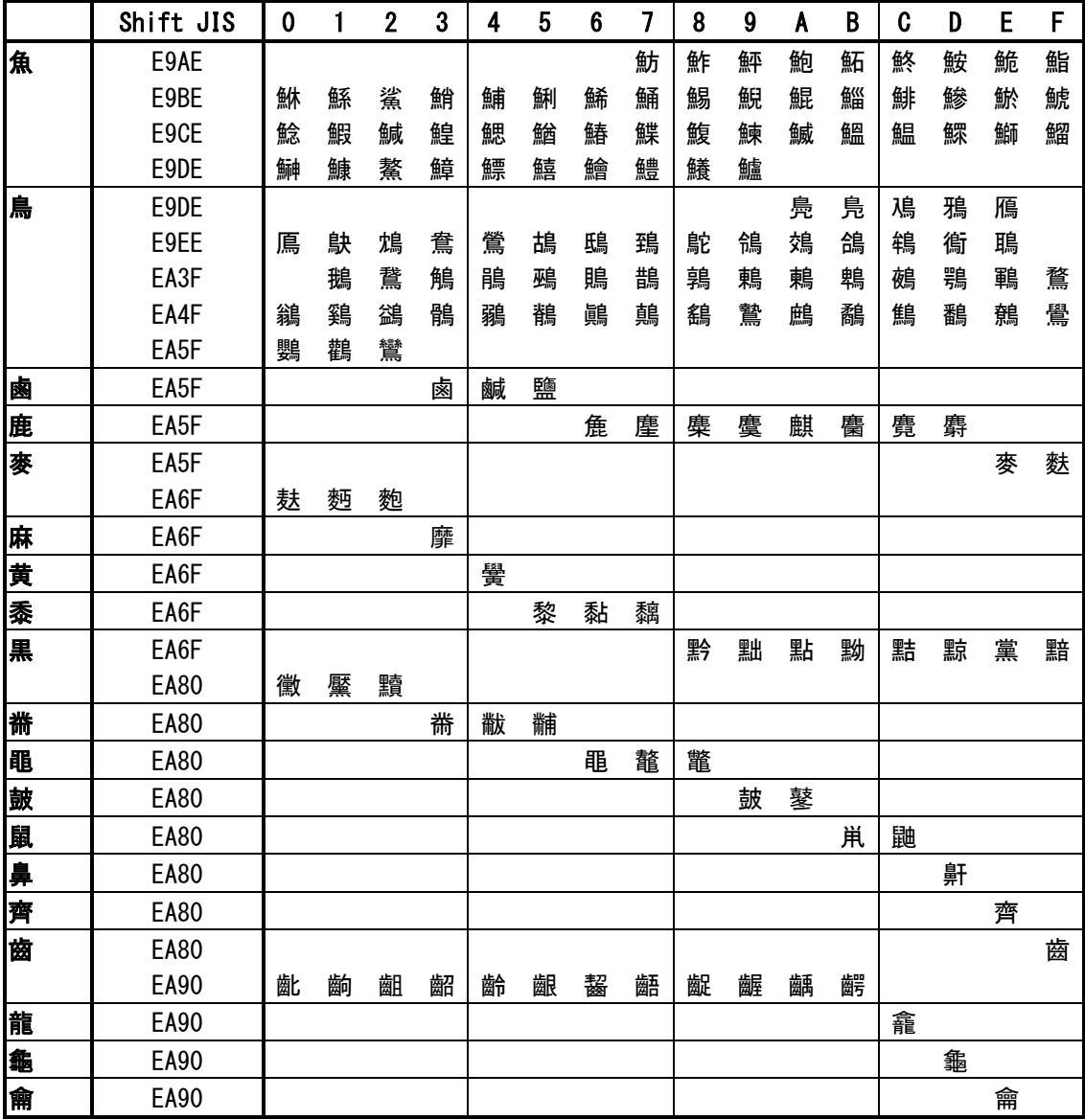

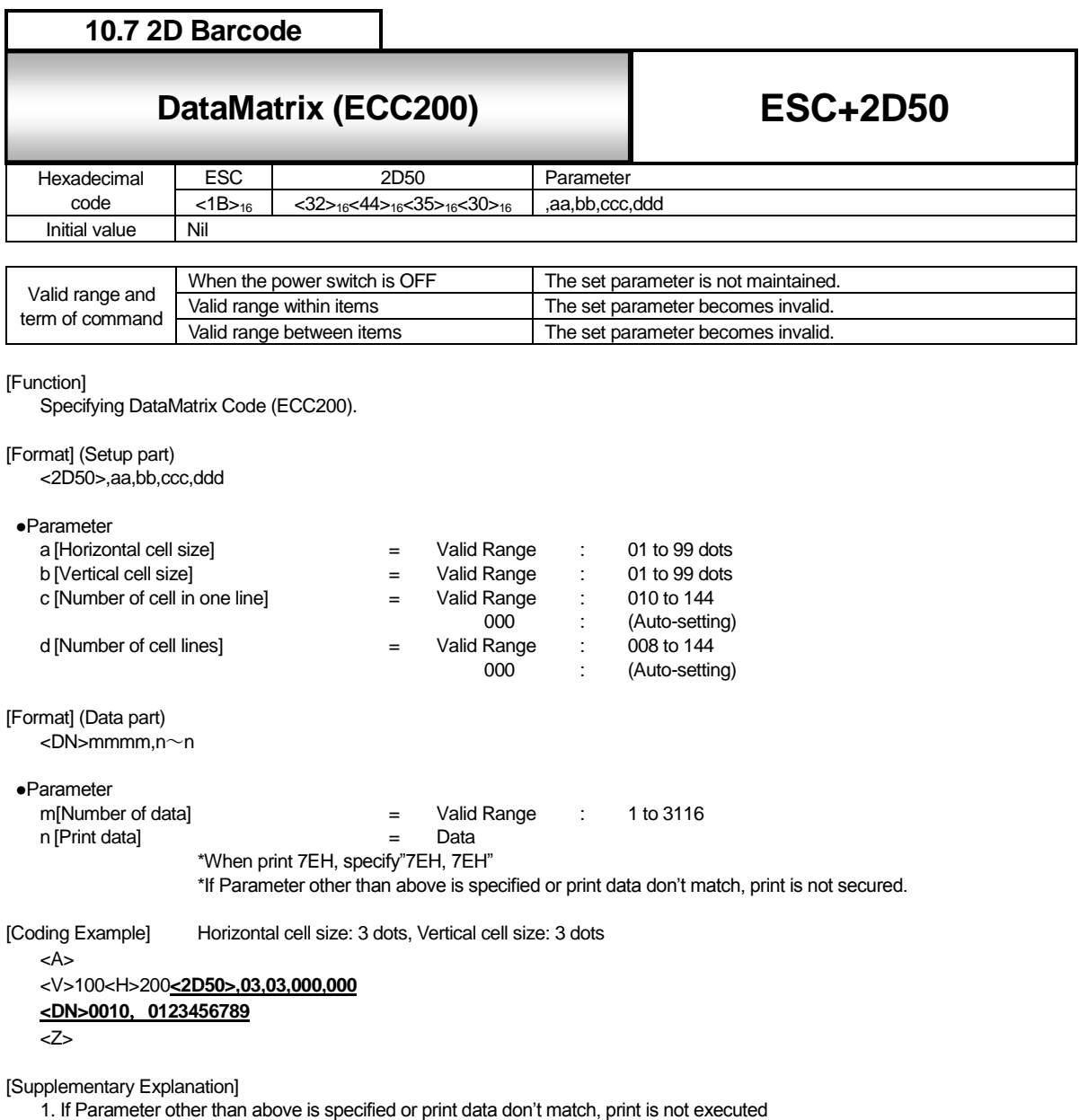

2. When specifying print format, secure more than 2mm blank space in for sides of the DataMatrix for read margin for the

scanner.

3. When print data is 7EH, specify"7EH, 7EH"Number of data will be "0002".

4. When Auto setup (000) is applied for [Number of cell in one row] and [Number of cell lines] , square DataMatrix is printed

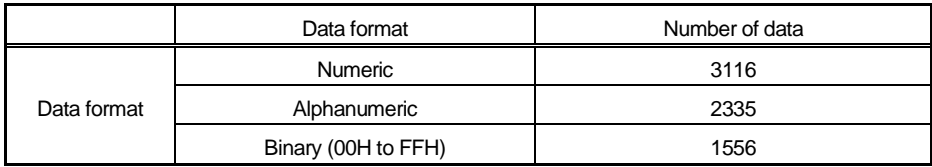

\*Symbol size of DataMatrix (ECC200) is following 30 types.

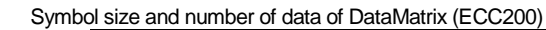

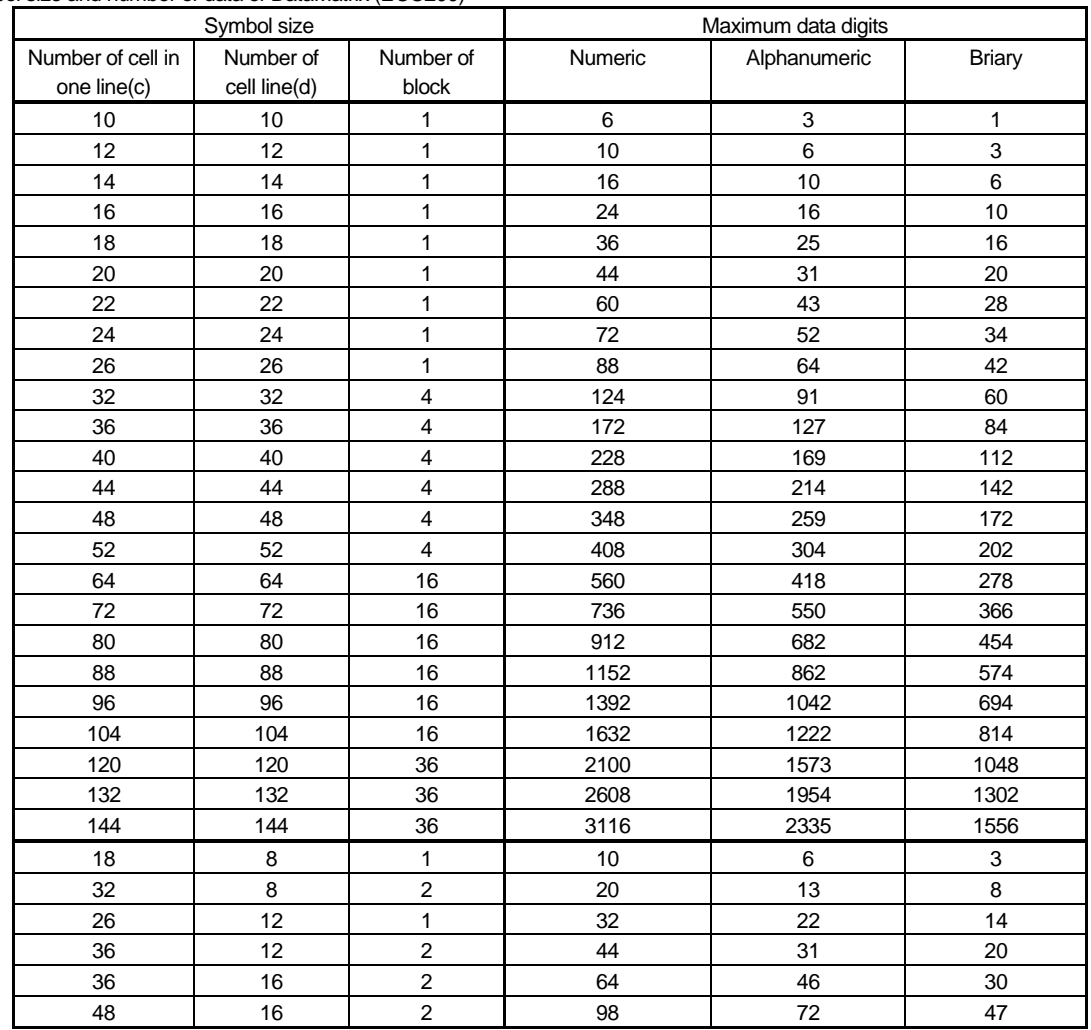

\* Mixture of Numeric, Alphanumeric and Control code varies according to number of characters.

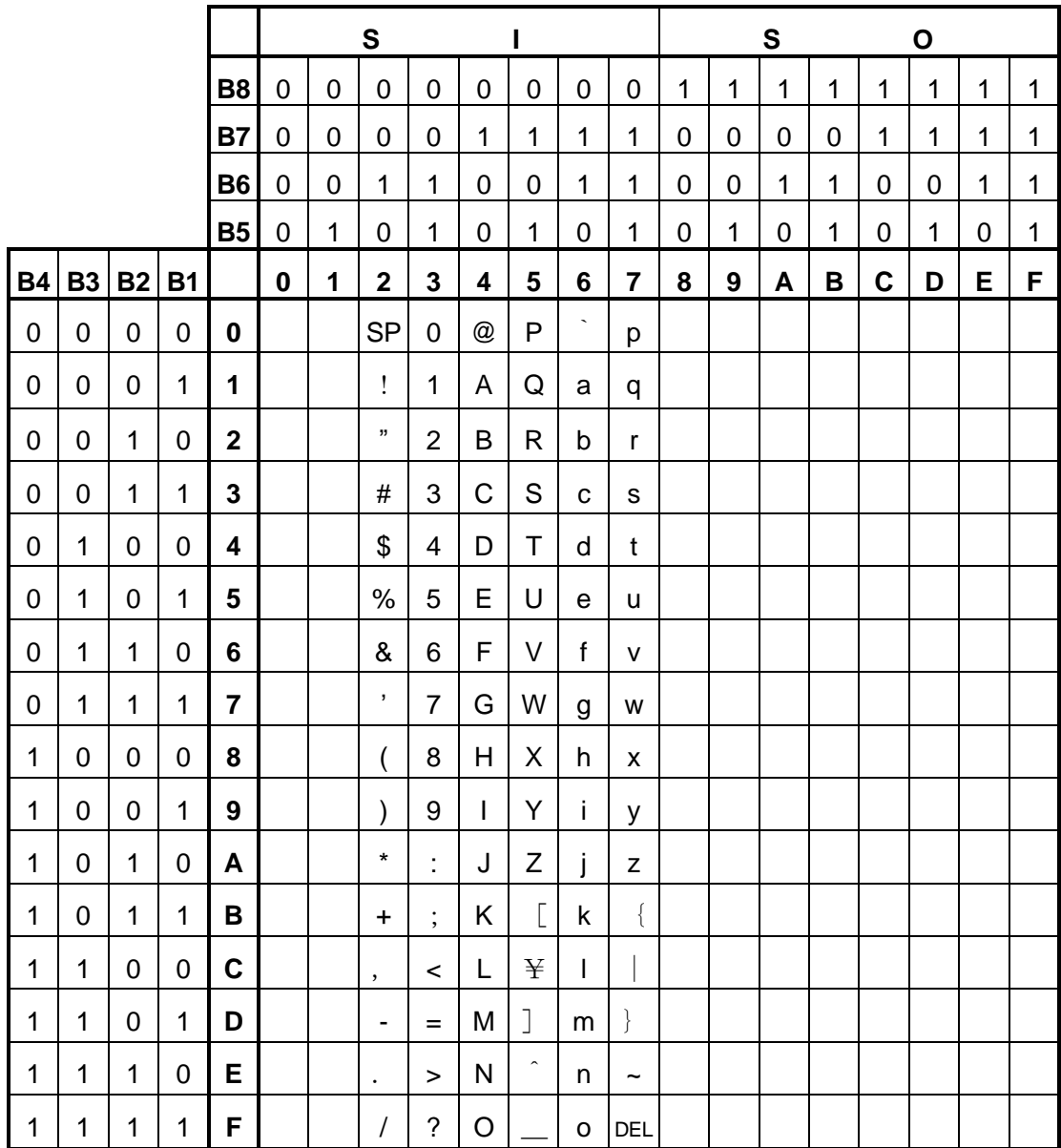

\* DataMatrix can specify from 00H to  $\sim$ FFH. When print 7EH, specify"7EH, 7EH".

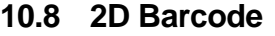

# **10.8** ESC+2D51 GS1 Datamatrix **ESC+2D51 GS1 DataMatrix**

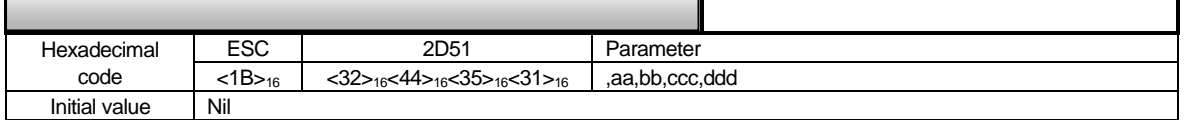

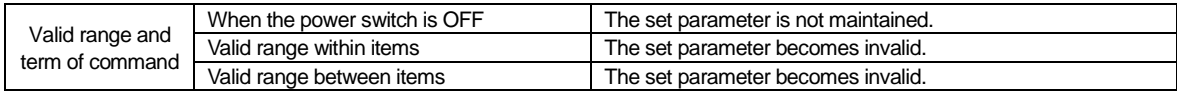

### [Function]

Specifying GS1 DataMatrix Code.

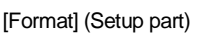

<2D51>,aa,bb,ccc,ddd

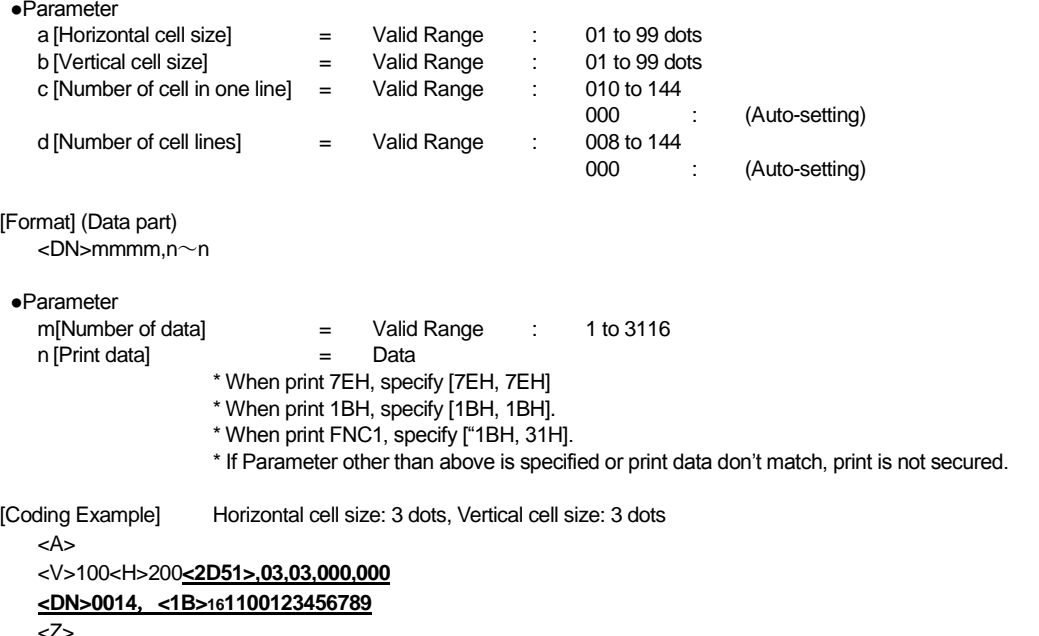

\* <1B>16 specify character code "1BH".

[Supplementary Explanation]

- 1. If Parameter other than above is specified or print data don't match, print is not executed.
- 2. When specifying print format, secure more than 2 mm blank space in for sides of the DataMatrix for read margin for the scanner.
- 3. When print data is 7EH, specify [7EH, 7EH]. Number of data will be "0002".
- 4. When [7EH] is specified solely, the command error occurs and the code will not be printed.
- 5. When print data is 1BH, specify [1BH, 1BH]. Number of data will be "0002".
- 6. When print data is FNC1, specify [1BH, 31H]. Number of data will be "0002".
- 7. When [7EH] is specified solely, the command error occurs and the code will not be printed.
- 8. When Auto setup (000) is applied for [Number of cell in one row] and [Number of cell lines], square DataMatrix is printed
- 9. When the same value other than 000 is specified (manual setting) in the "number of cell per 1 line" and "cell lines", square DataMatrix will be printed.
- 10. When different value other than 000 is specified (manual setting) in the "number of cell per 1 line" and "cell lines", rectangle DataMatrix will be printed.

11. The number of data can be specified in the data part depends on the data format. Available data number is as follows. (Number of cell is auto setting or the maximum cell number is specified):

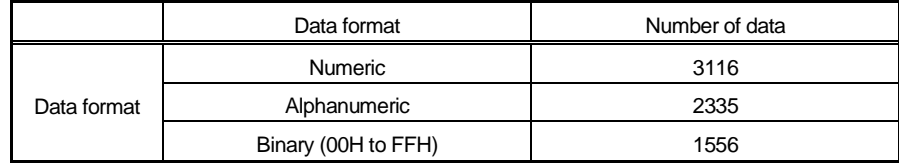

12. The symbol may not be read by a scanner when the cell size is smaller. In the above case, specify enough cell size for the scanner.

13. The symbol size available in the GS1 DataMatrix is limited to the 30 types in the below table. Also, the maximum number of data is limited depending on the symbol size. Refer to the "The maximum digit of the number of data" table.

14. Make sure to specify 1BH and 31H at the beginning of the data.

### Symbol size and number of data of GS1 DataMatrix.

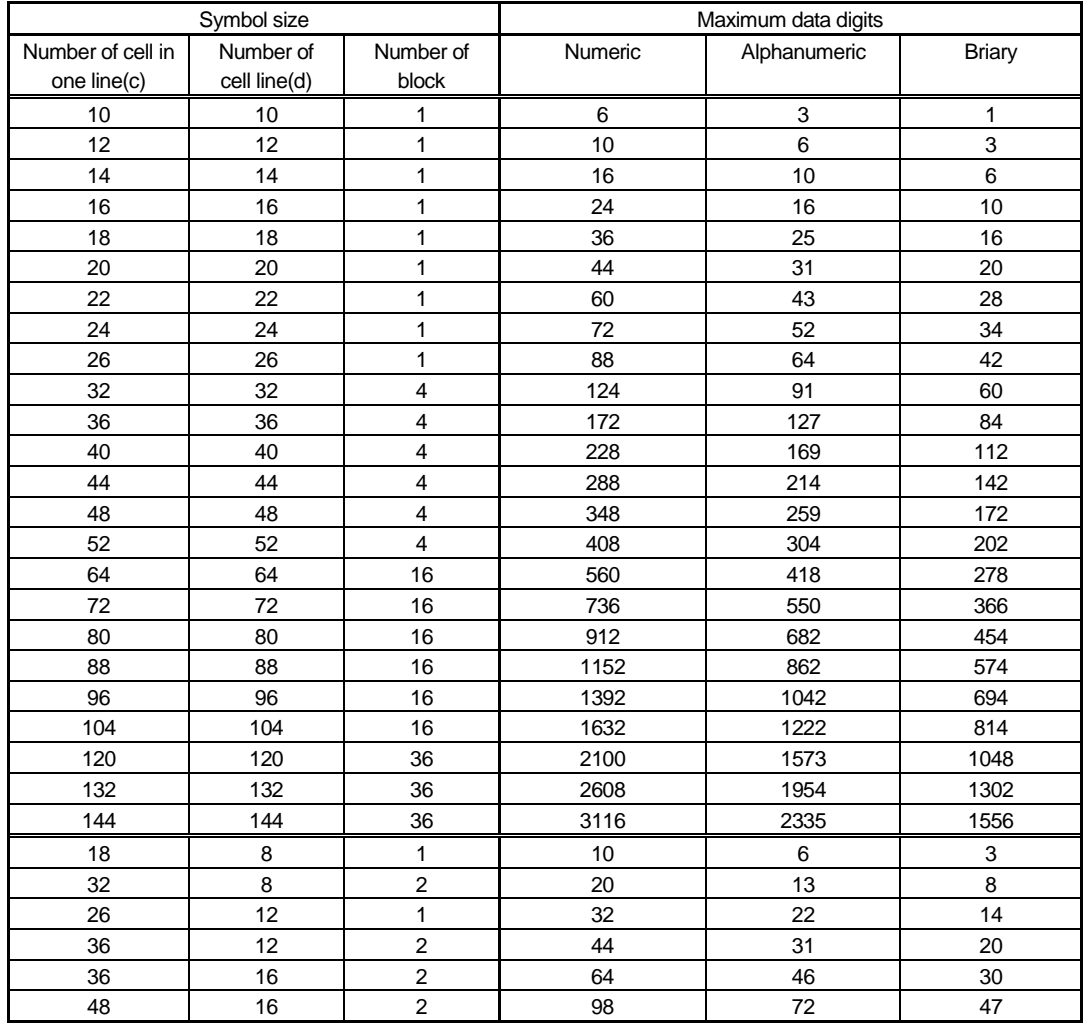

\* Mixture of Numeric, Alphanumeric and Control code varies according to number of characters.

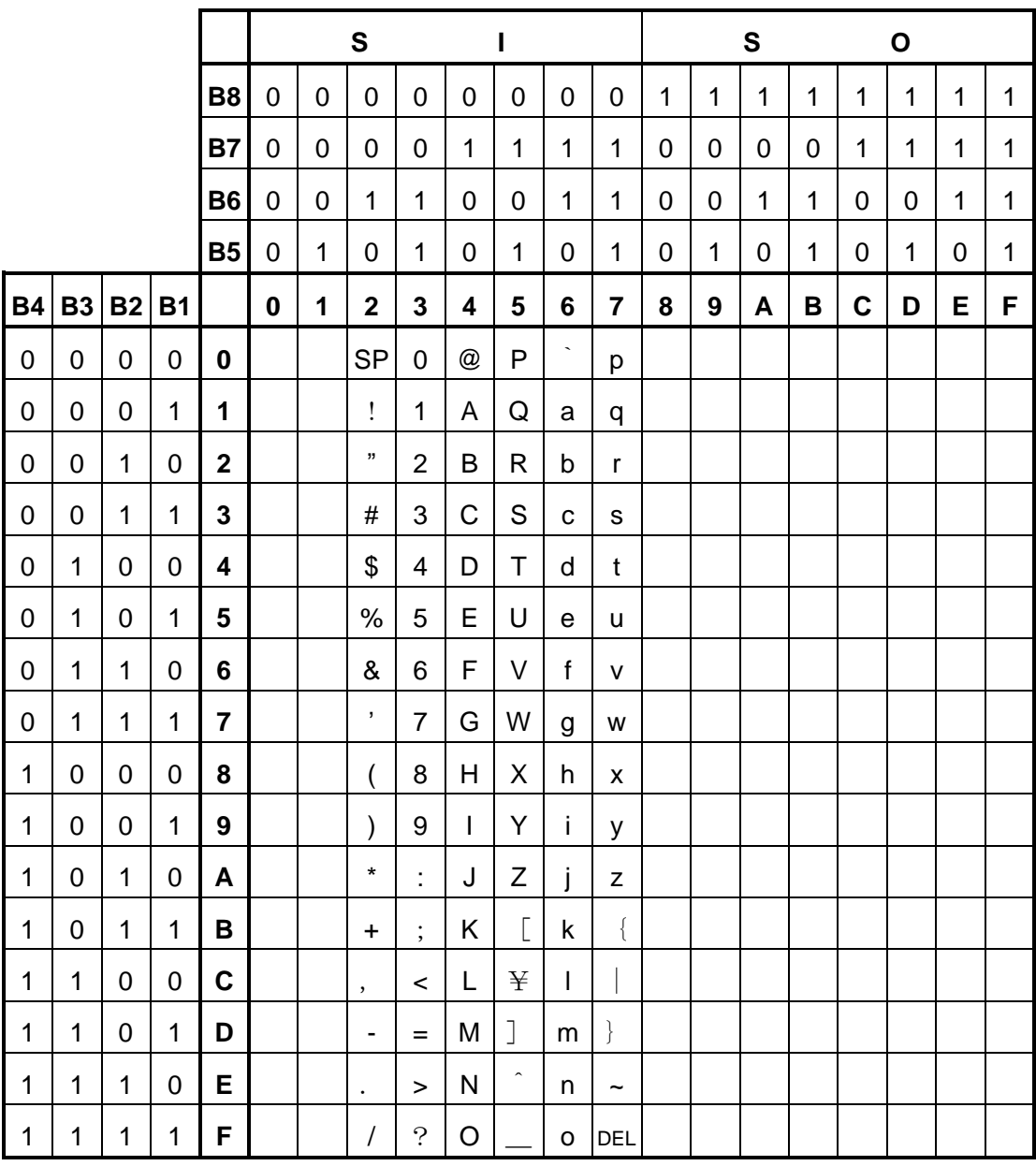

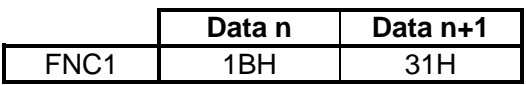

 GS1 DataMatrix can specify from 00H to FFH. When print data is 7EH, specify [7EH, 7EH]. When print data is 1BH, specify [1BH, 1BH]. When specifying FNC1, specify [1BH, 31H].

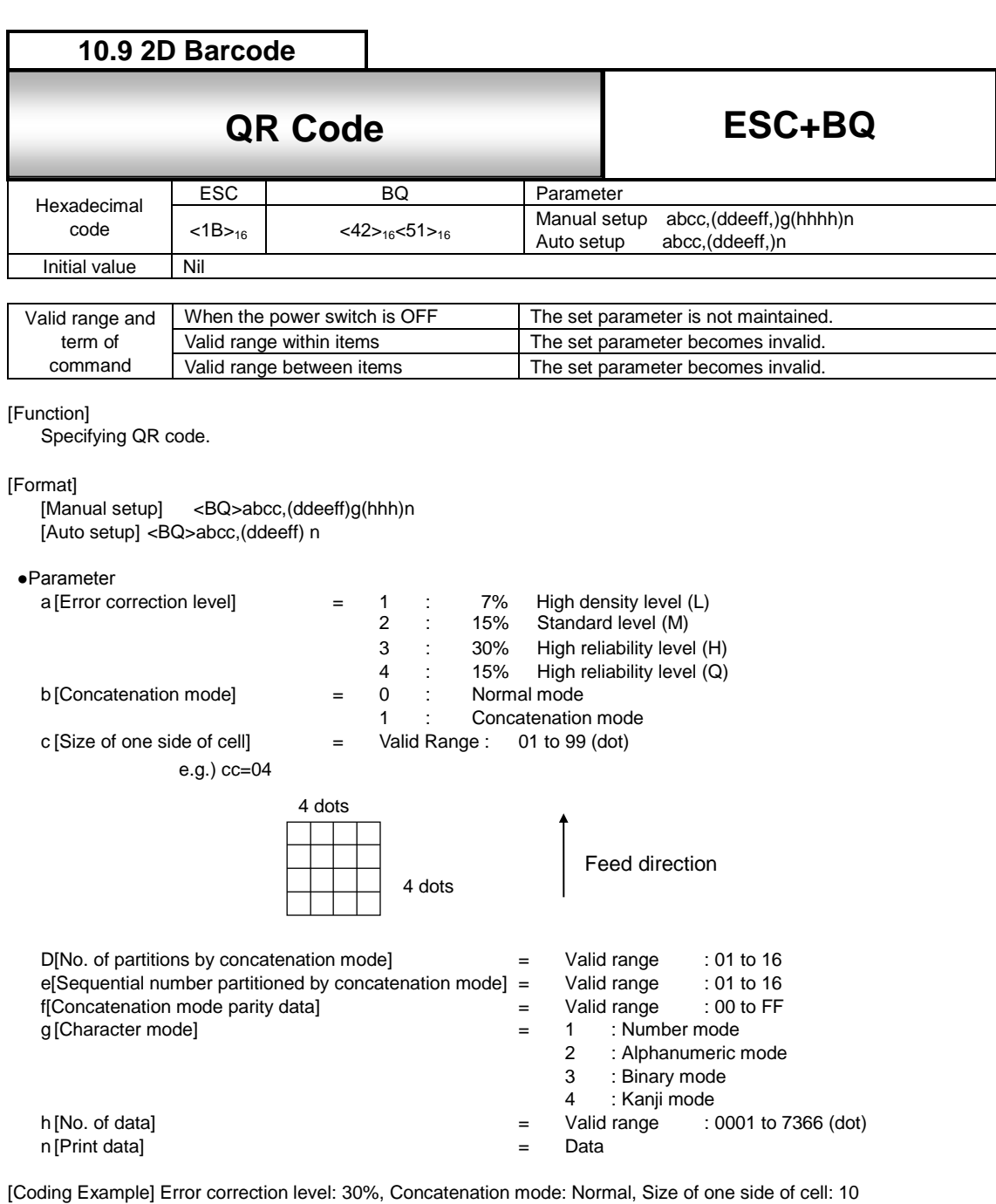

<A> <V>100<H>200**<BQ>3010,112345**

<Q>2

<Z>

[Supplementary Explanation]

- 1. Carry out XOR logic operation of all the partitioned print data of the QR code and then, specify this operation data in hexadecimal character. This is what we call [Parity data].
- 2. When character mode is set to other than binary mode, it is not necessary to set data number parameter.

## QR Code data size list (Model 1)

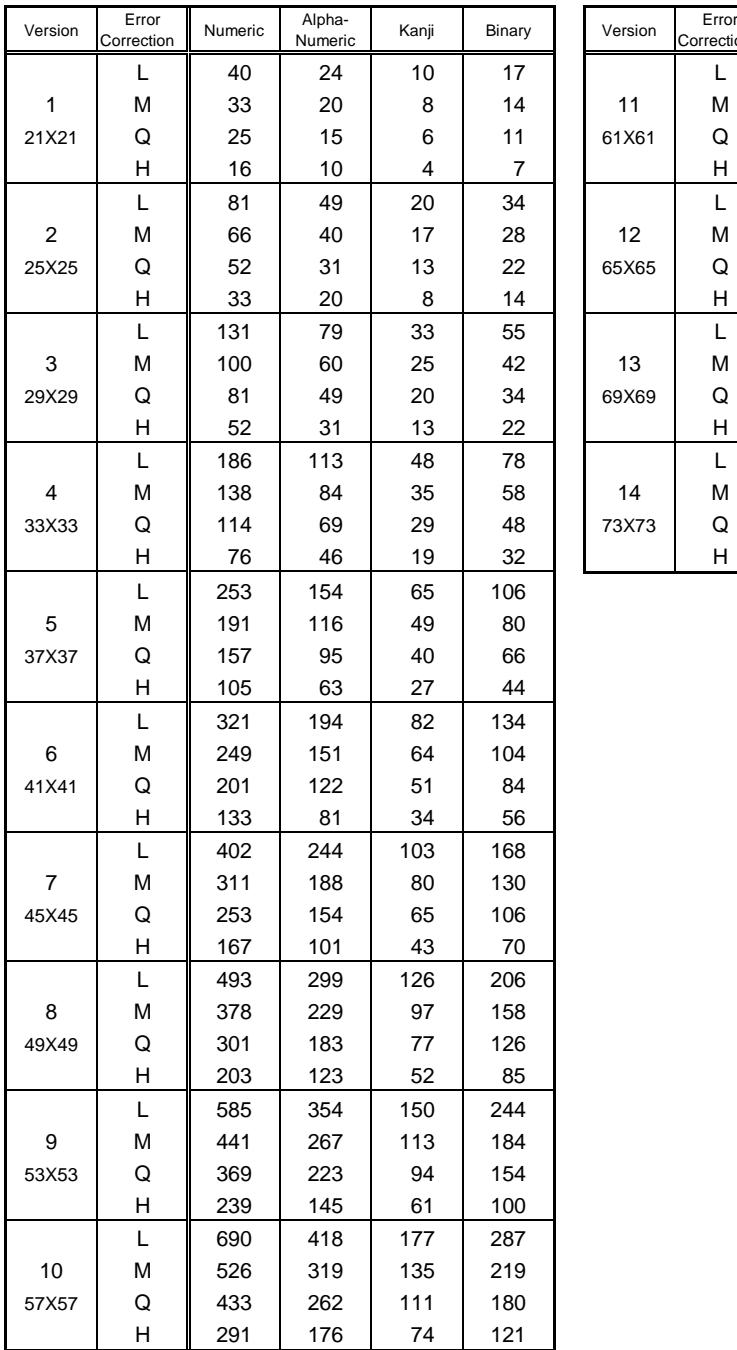

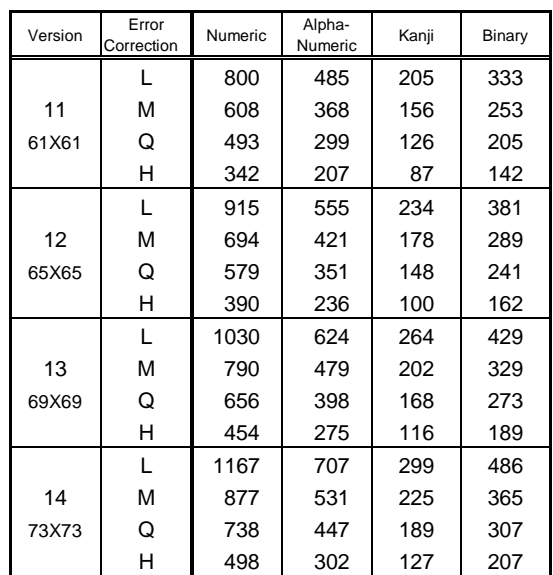

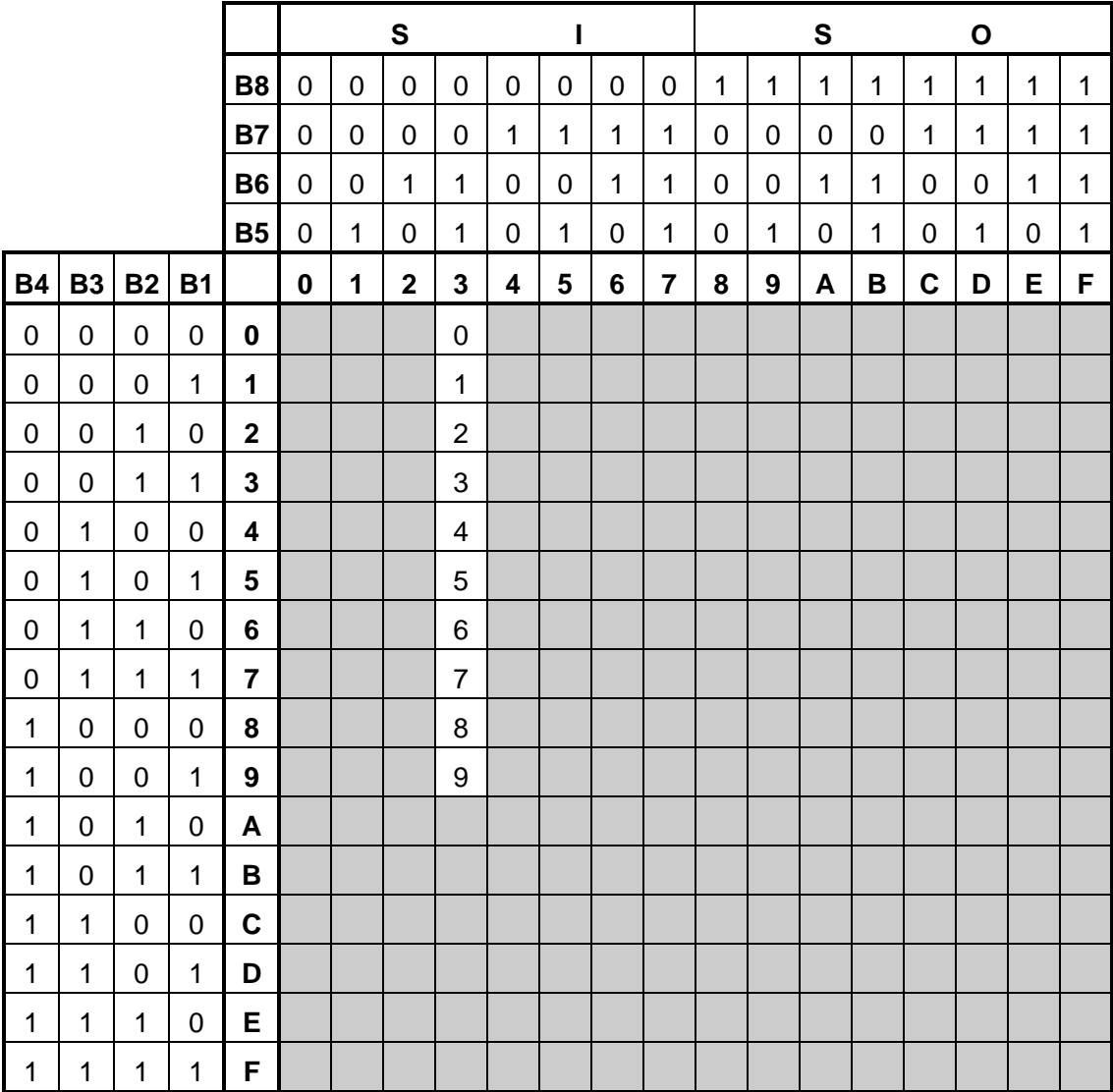

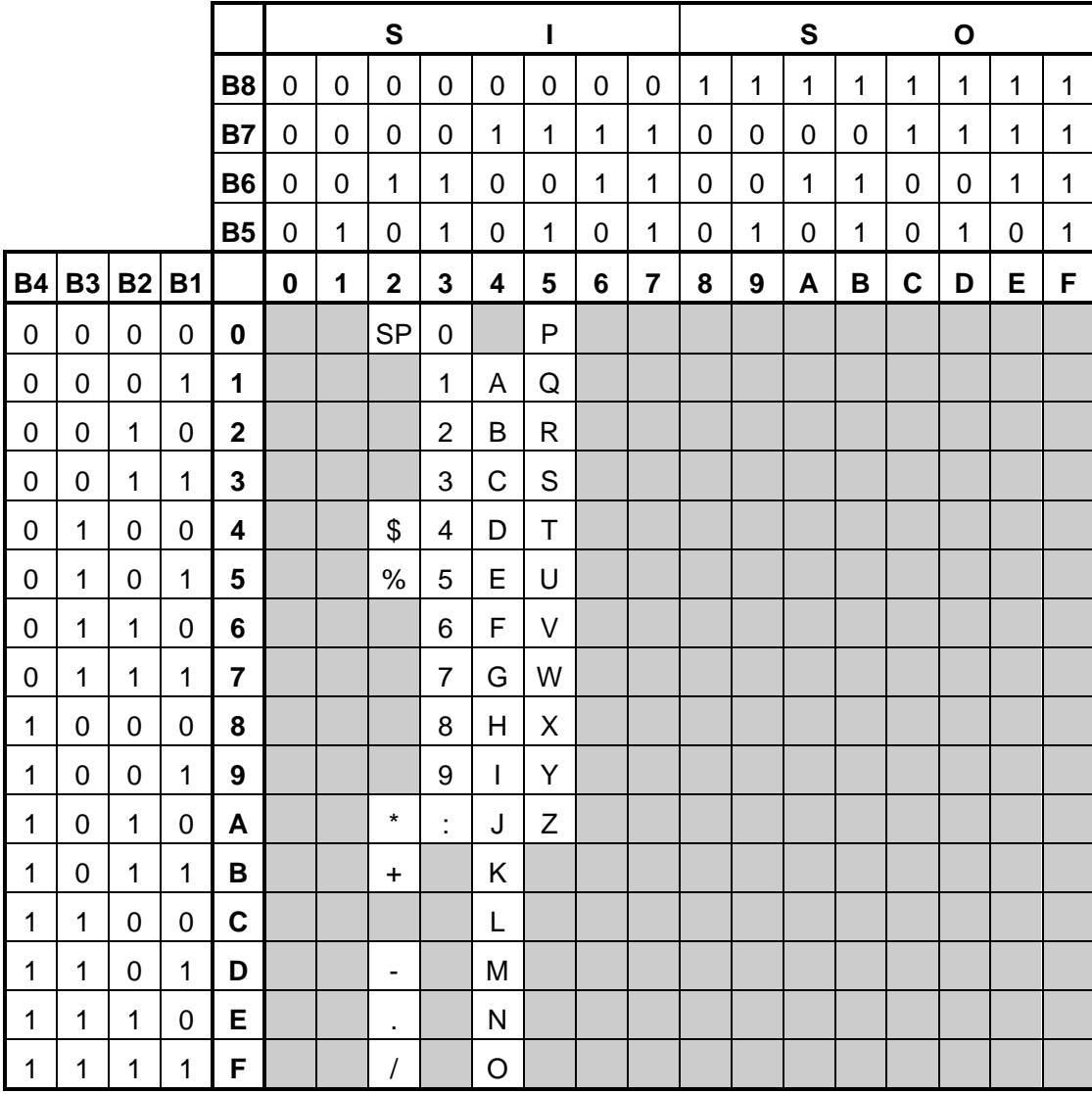

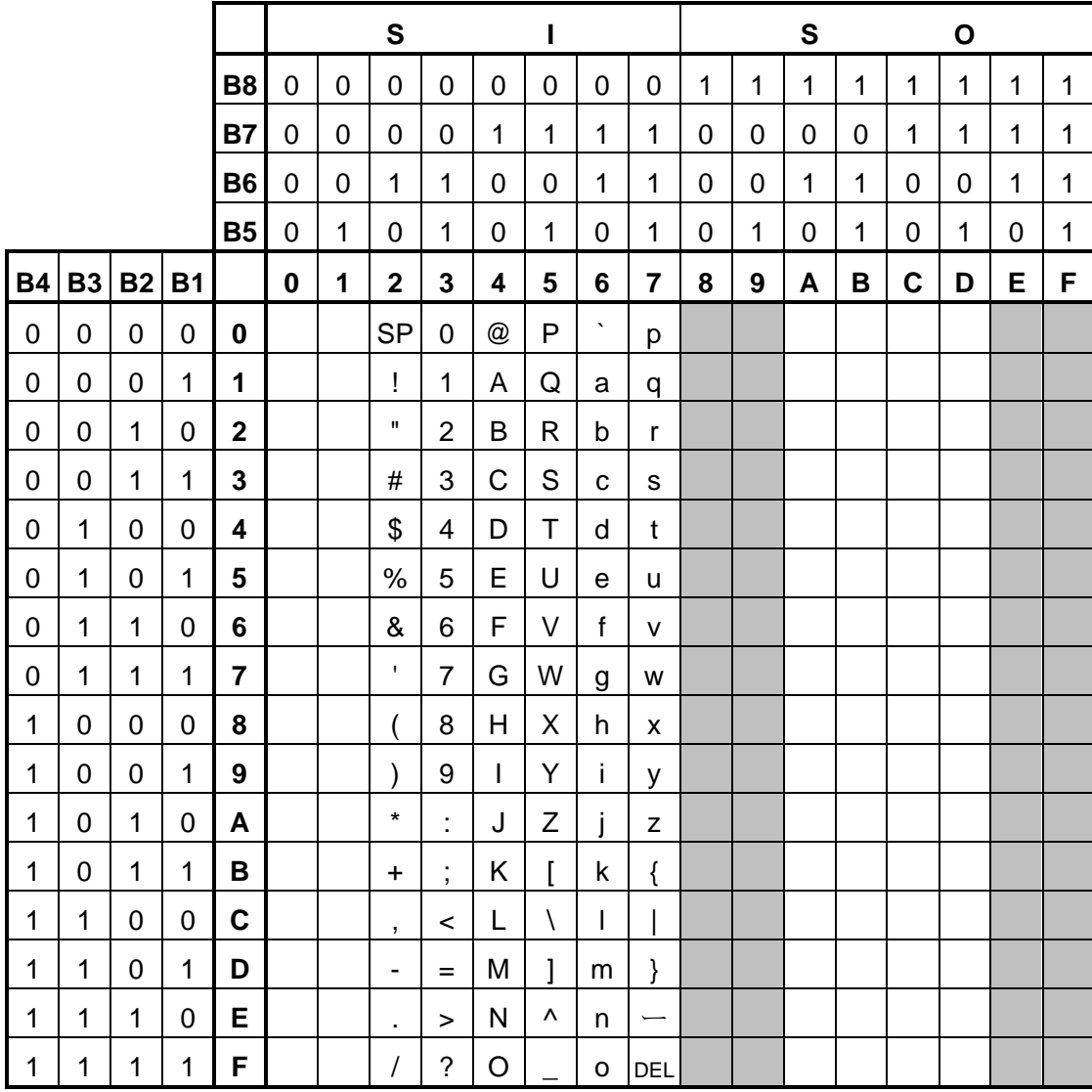

QR Code can specify from 00H to 7FH, and from A0H to DFH.

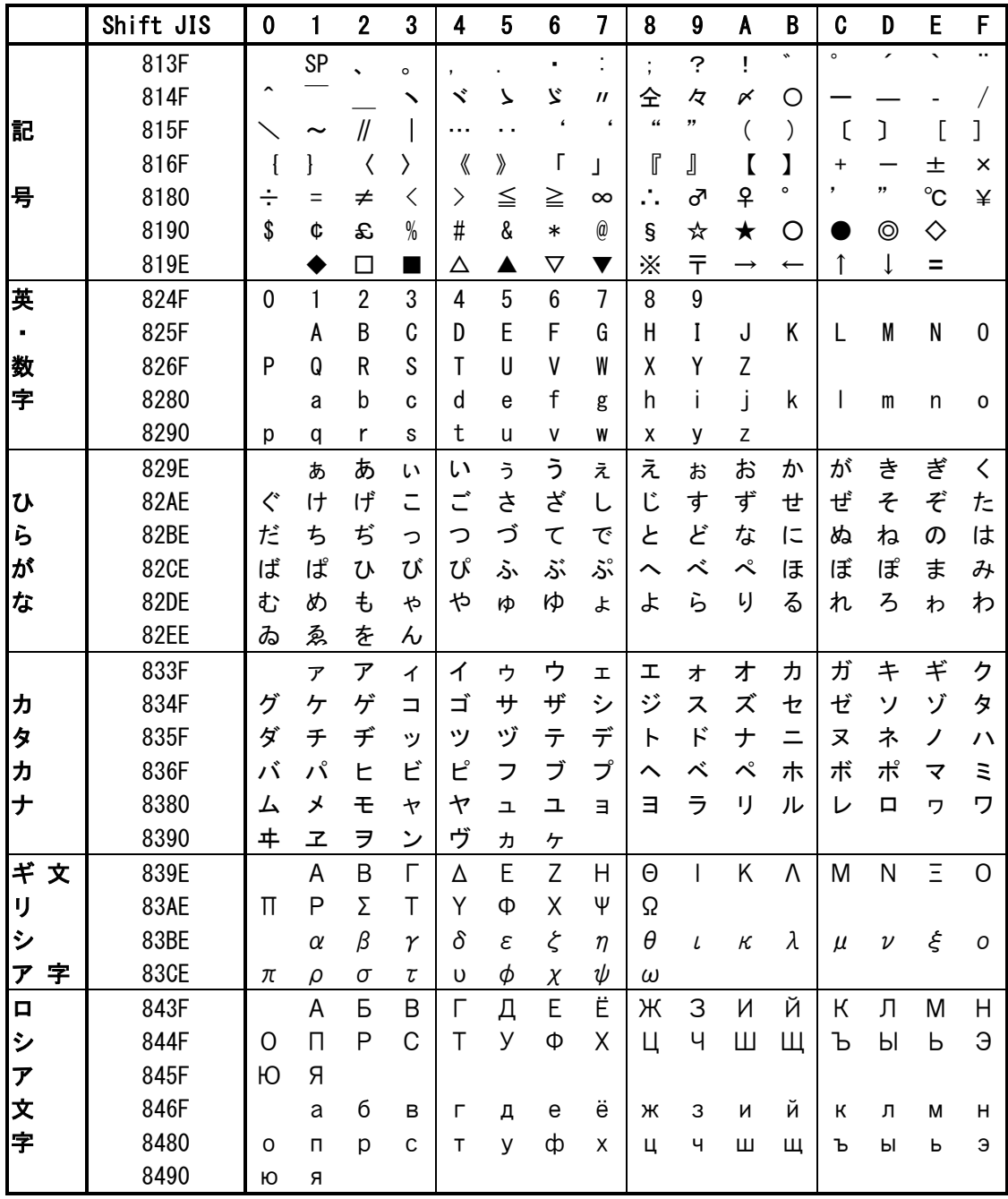

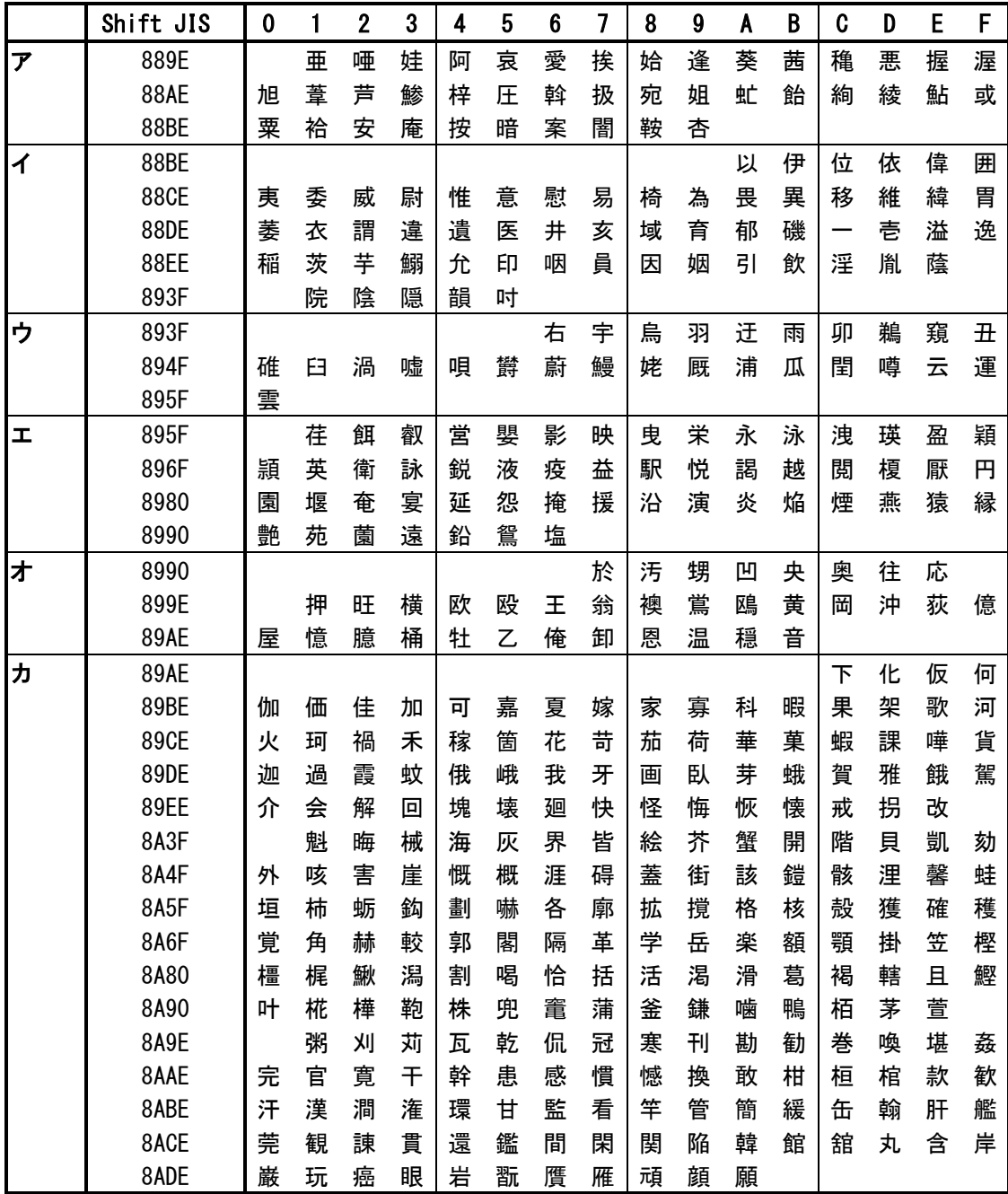

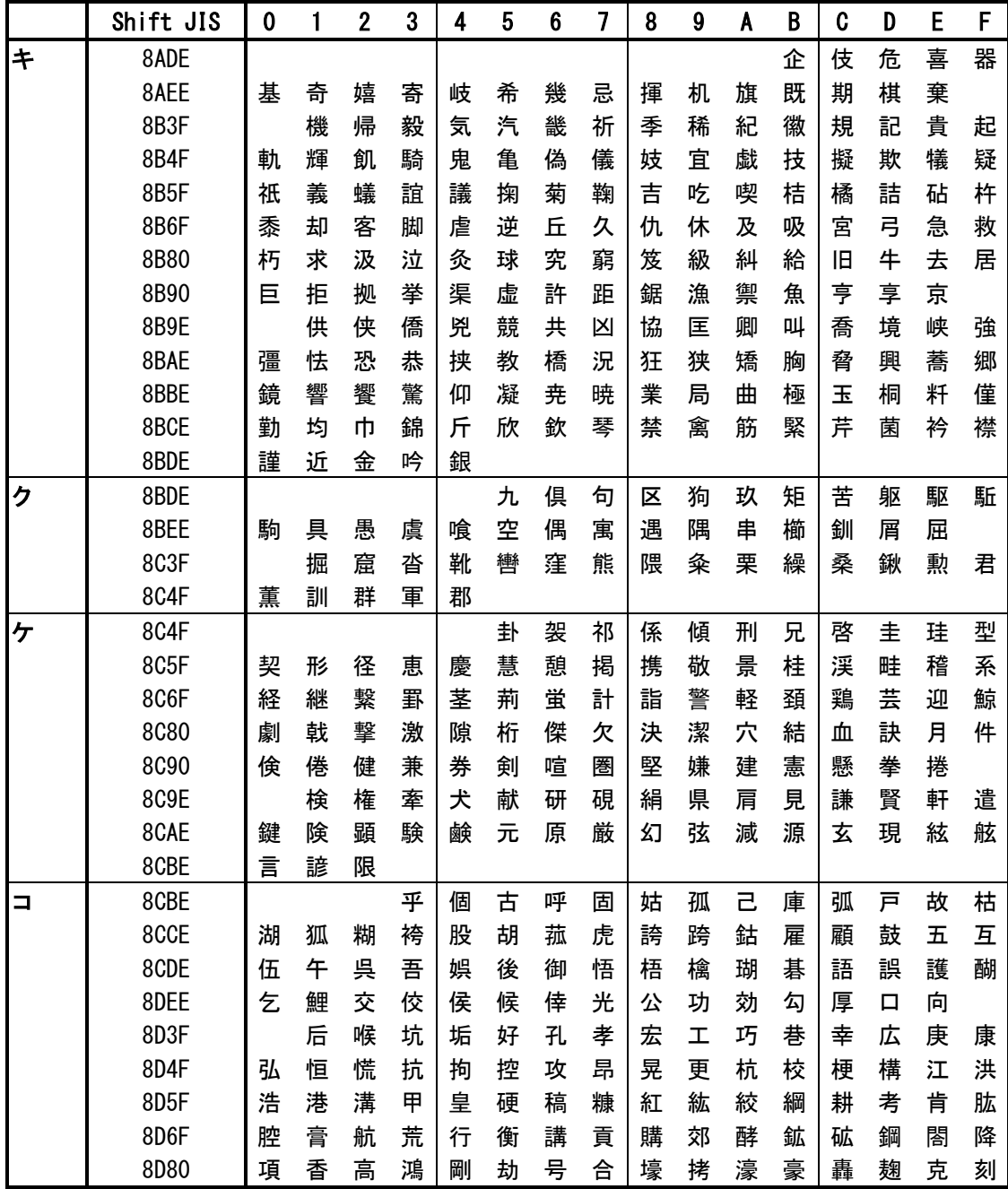

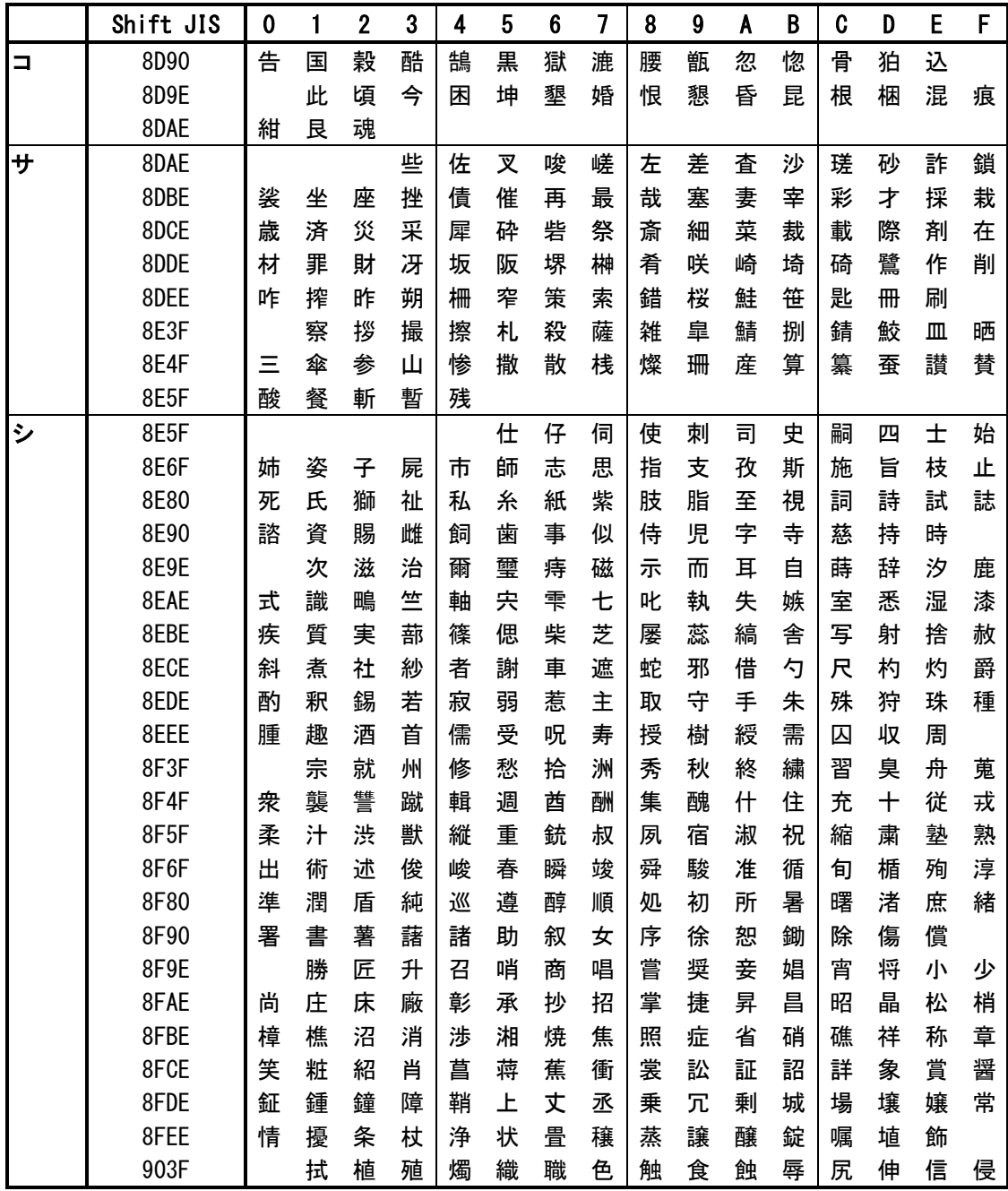
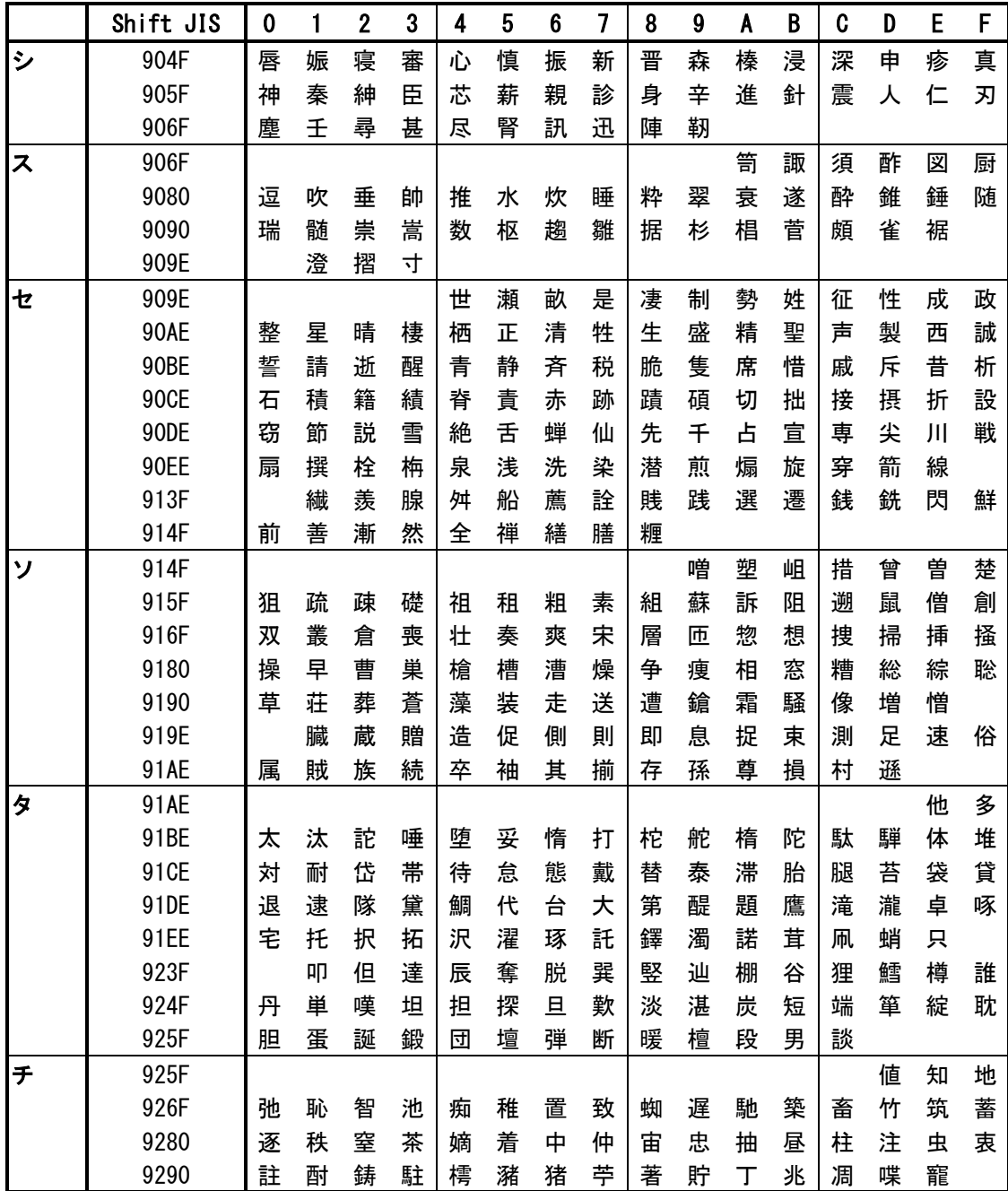

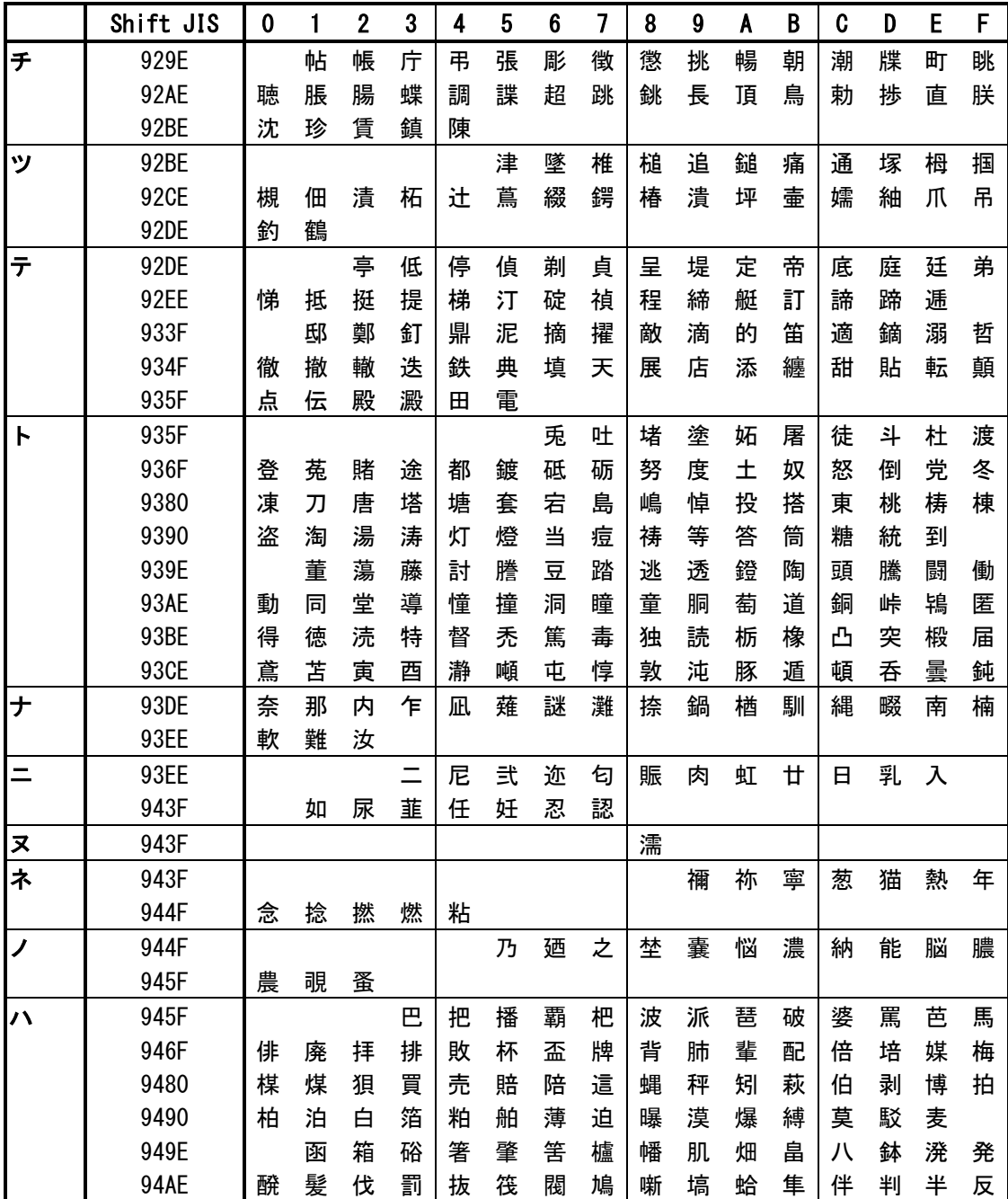

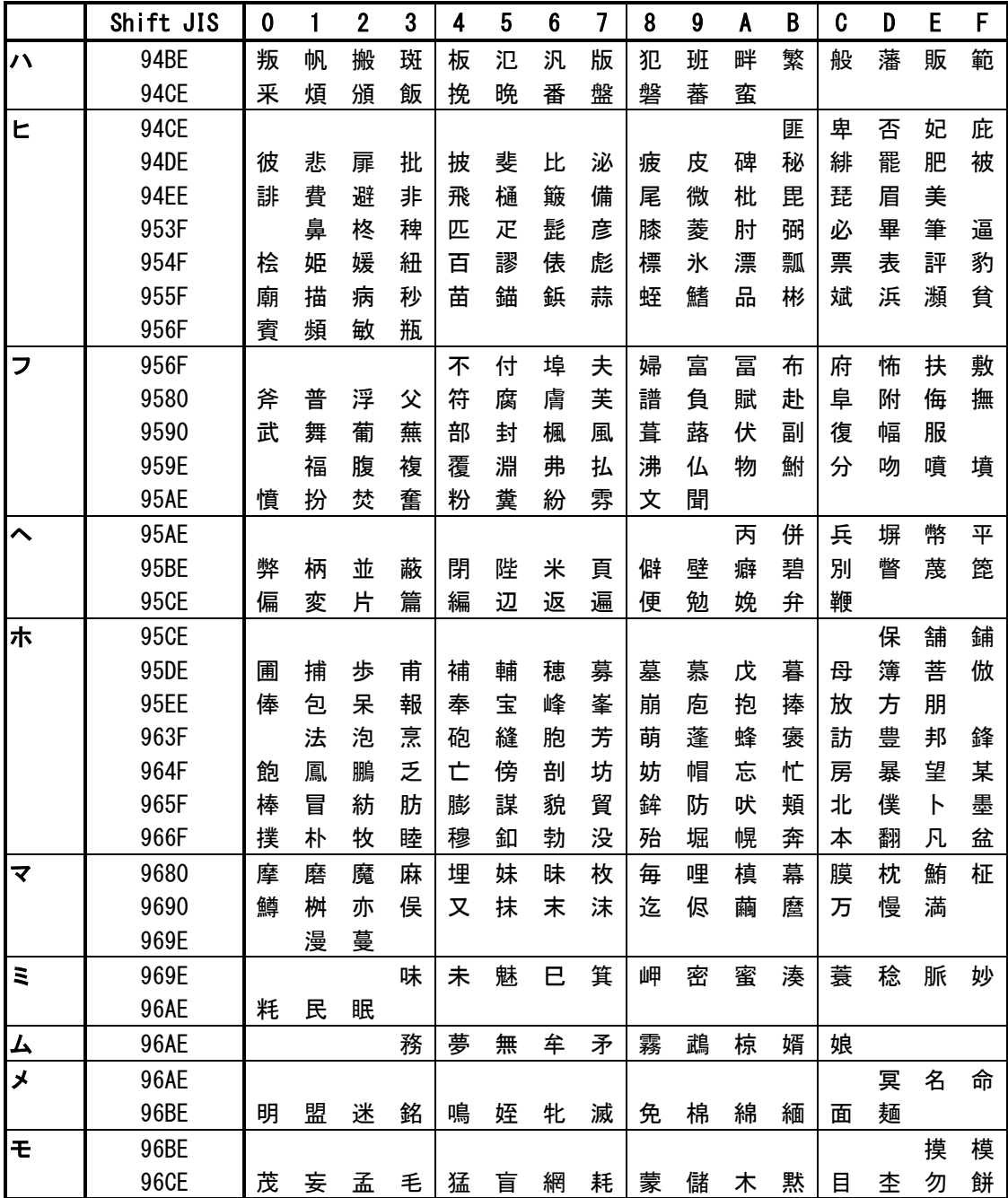

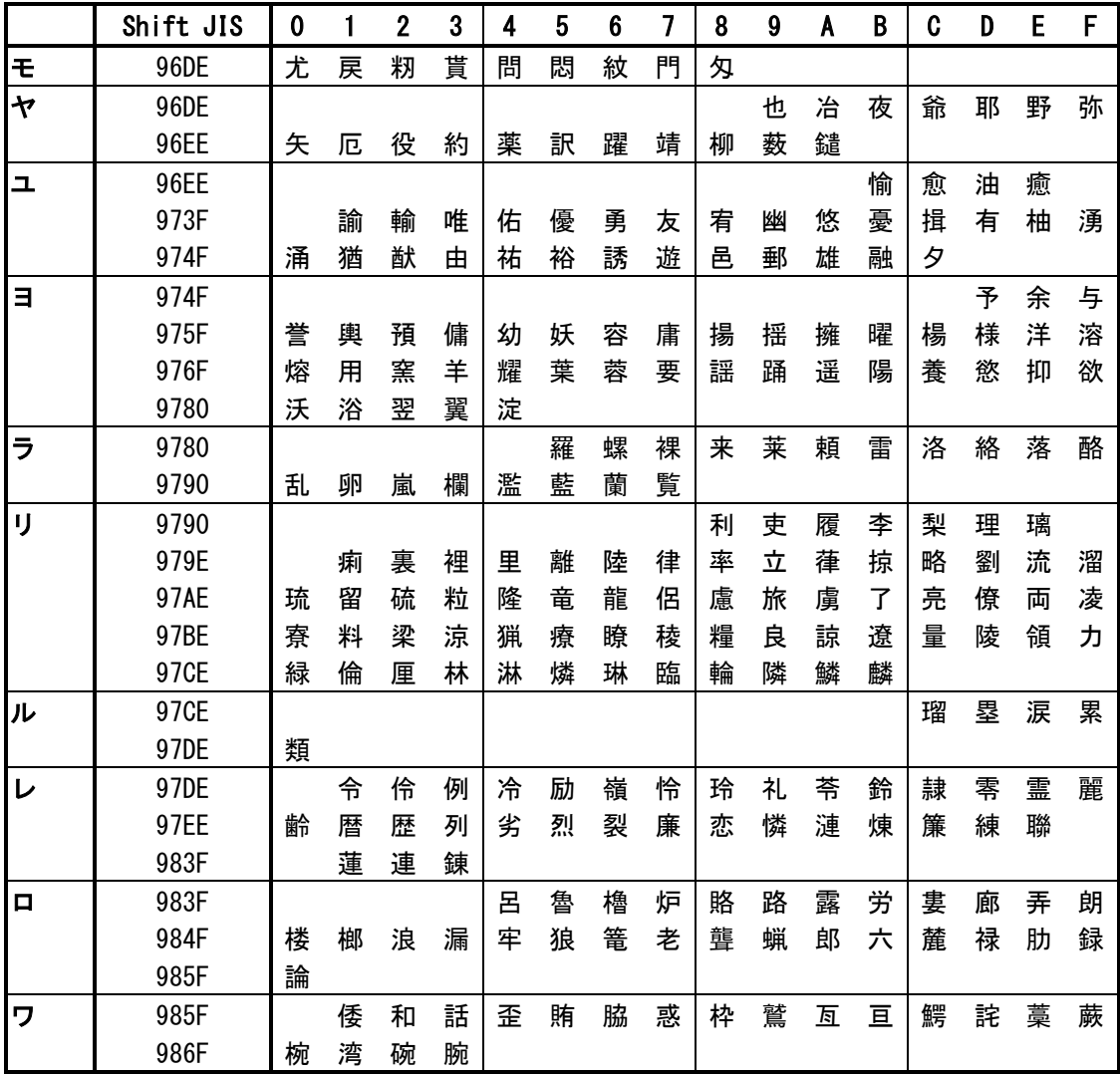

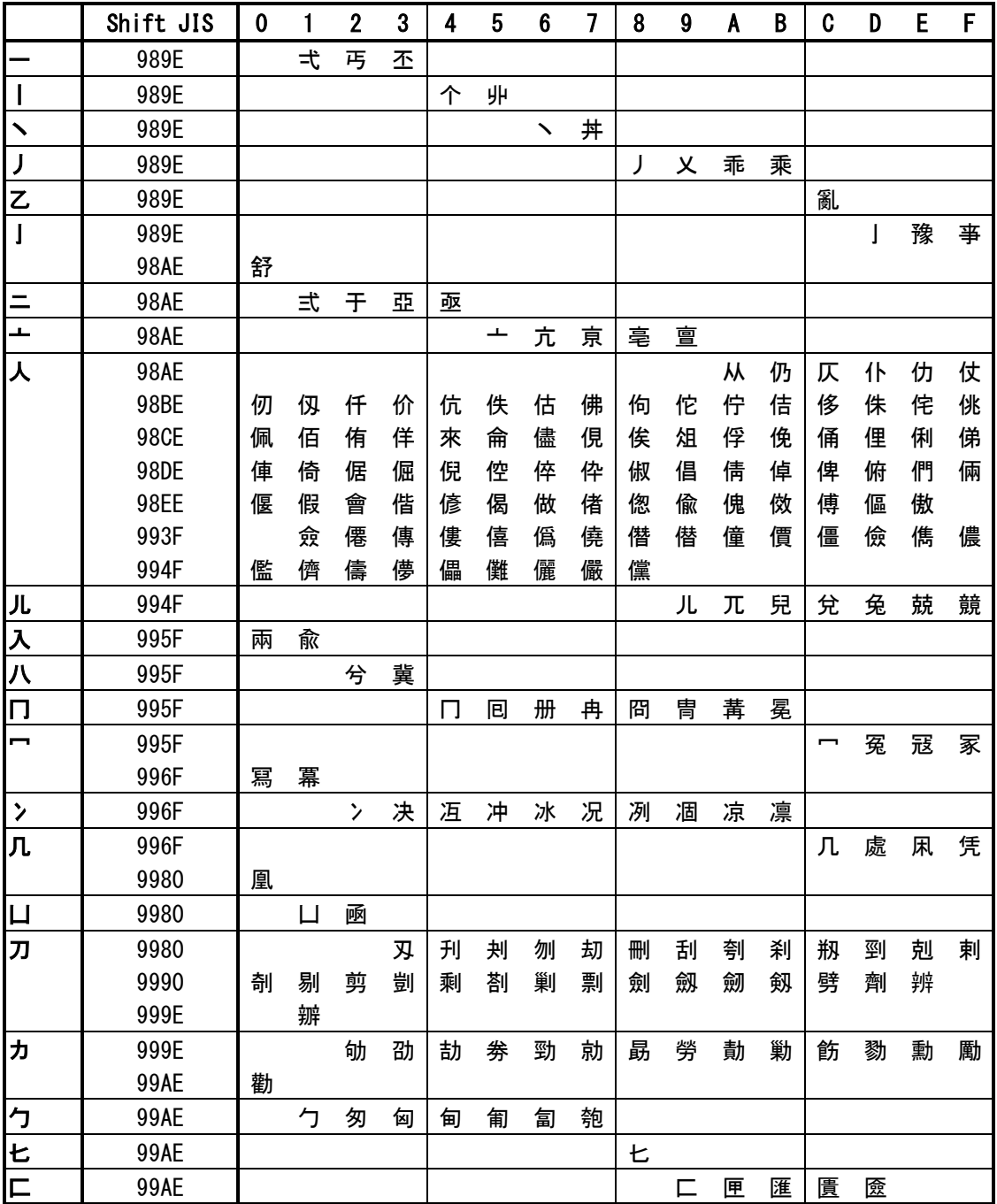

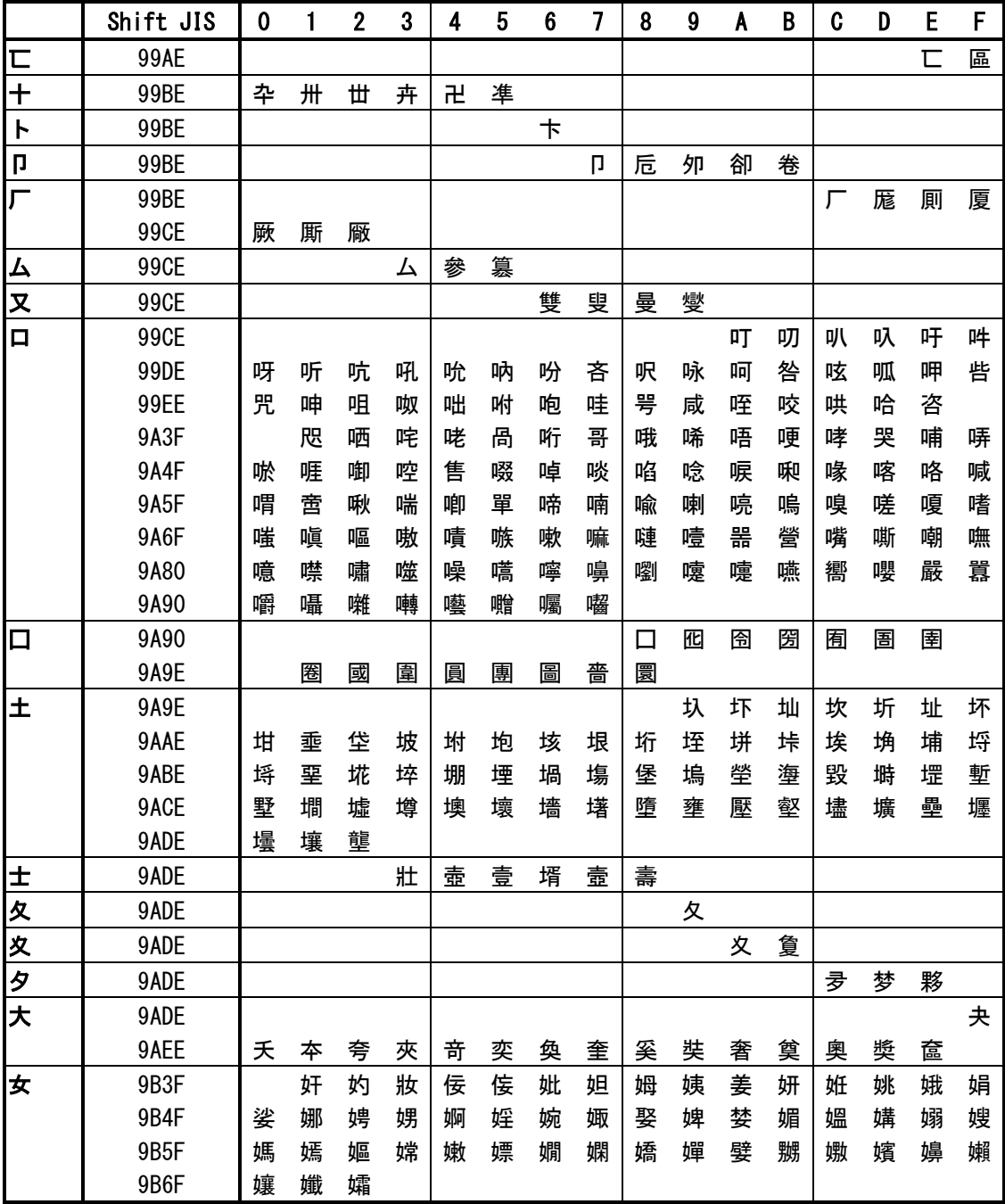

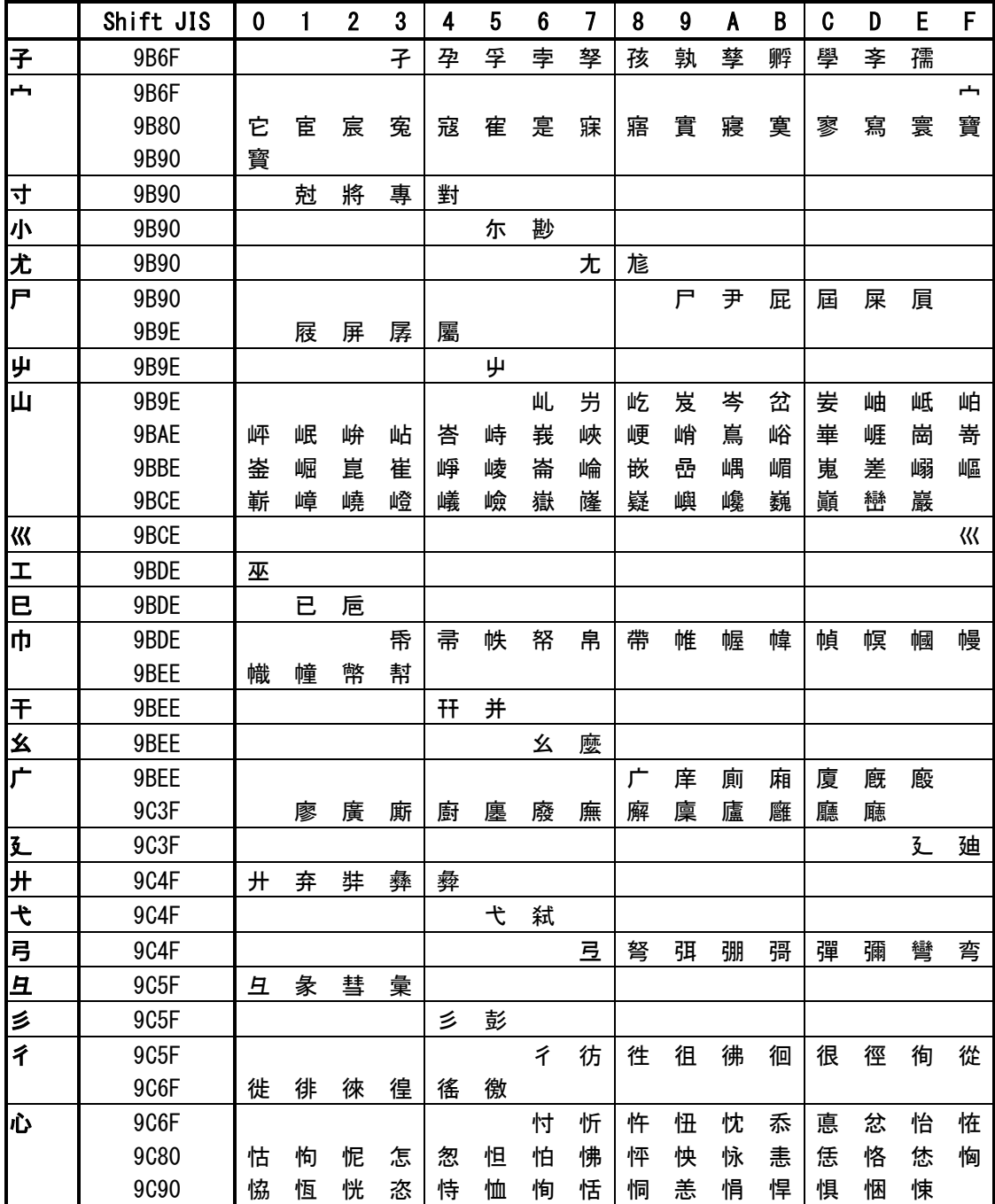

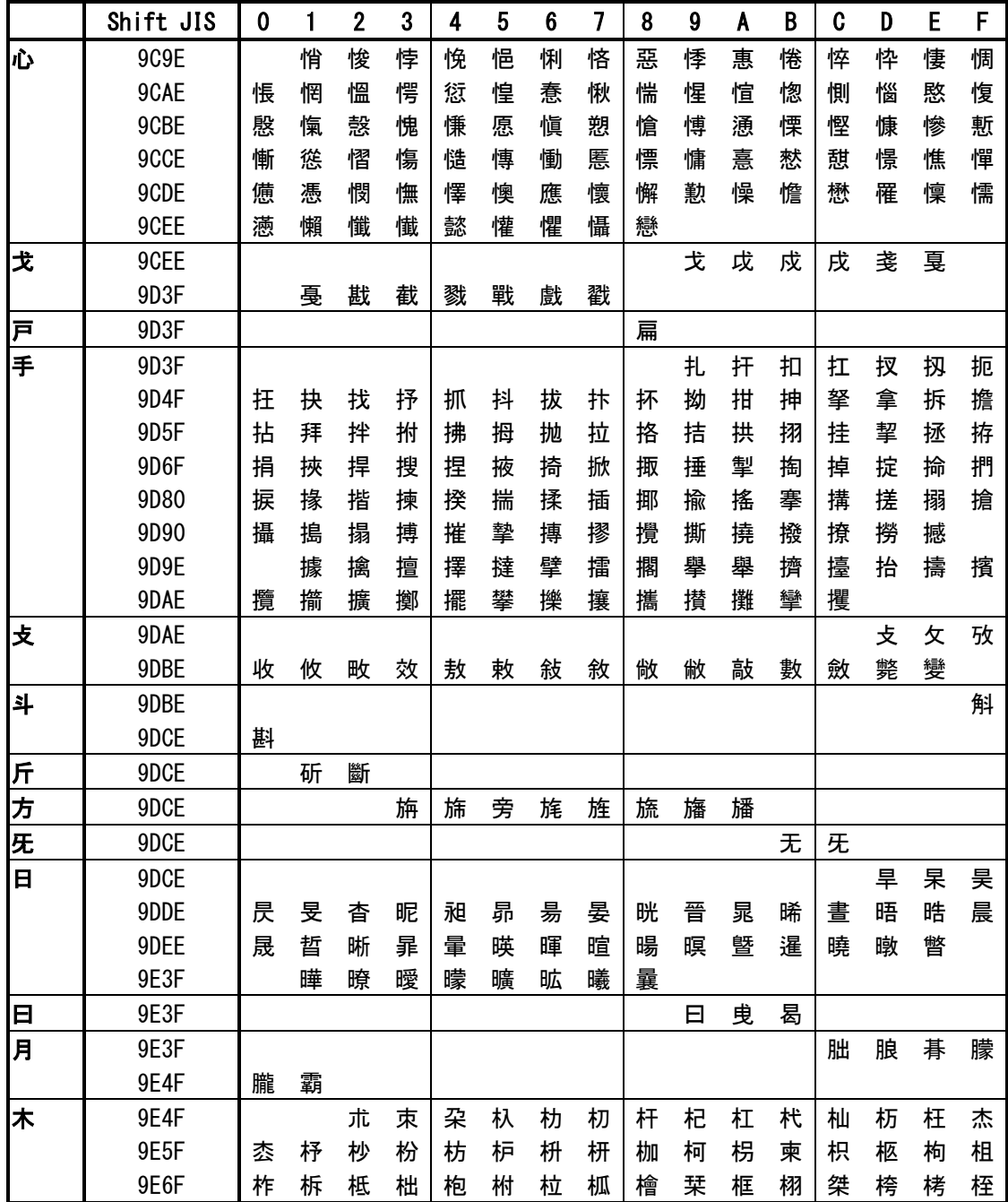

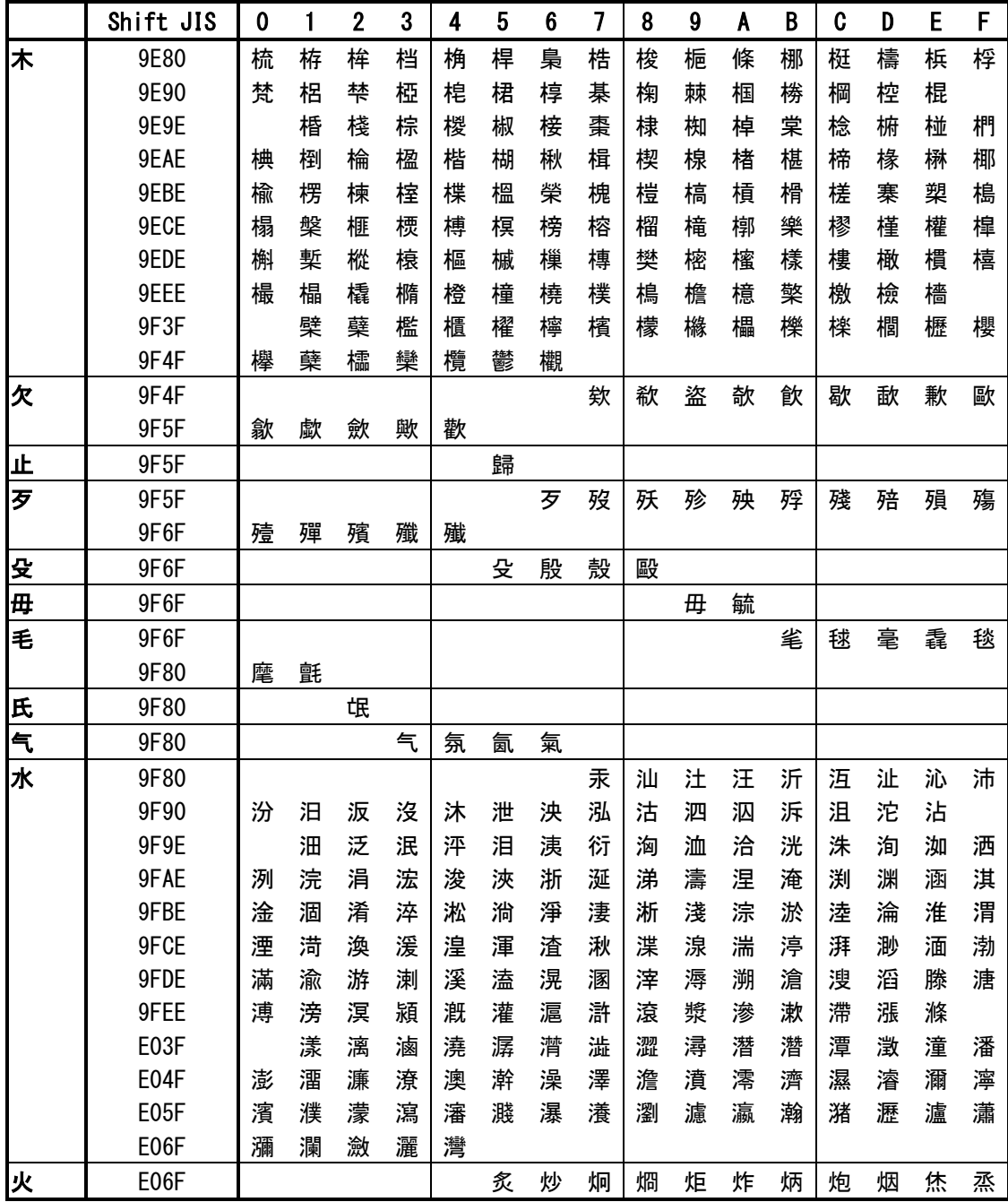

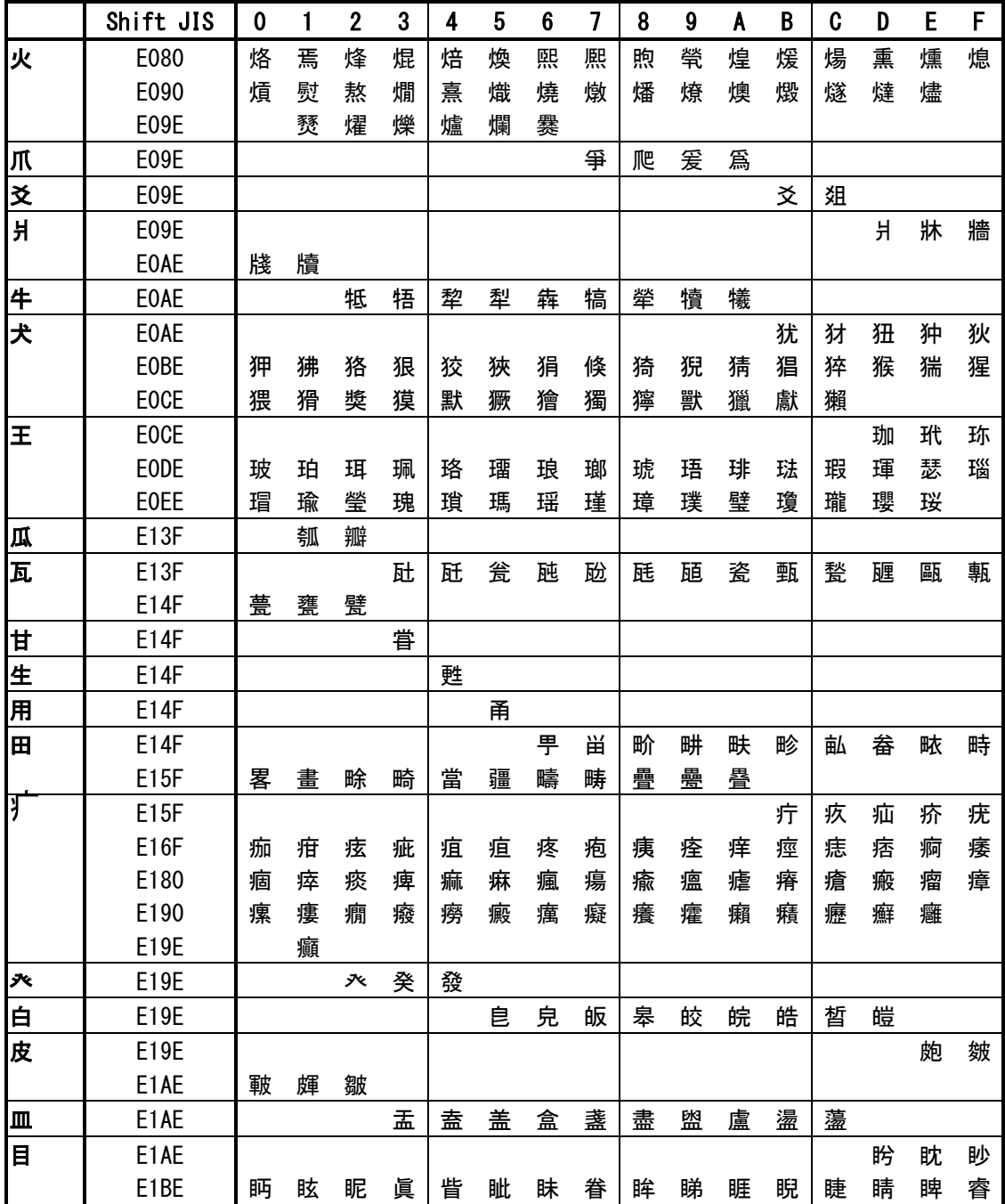

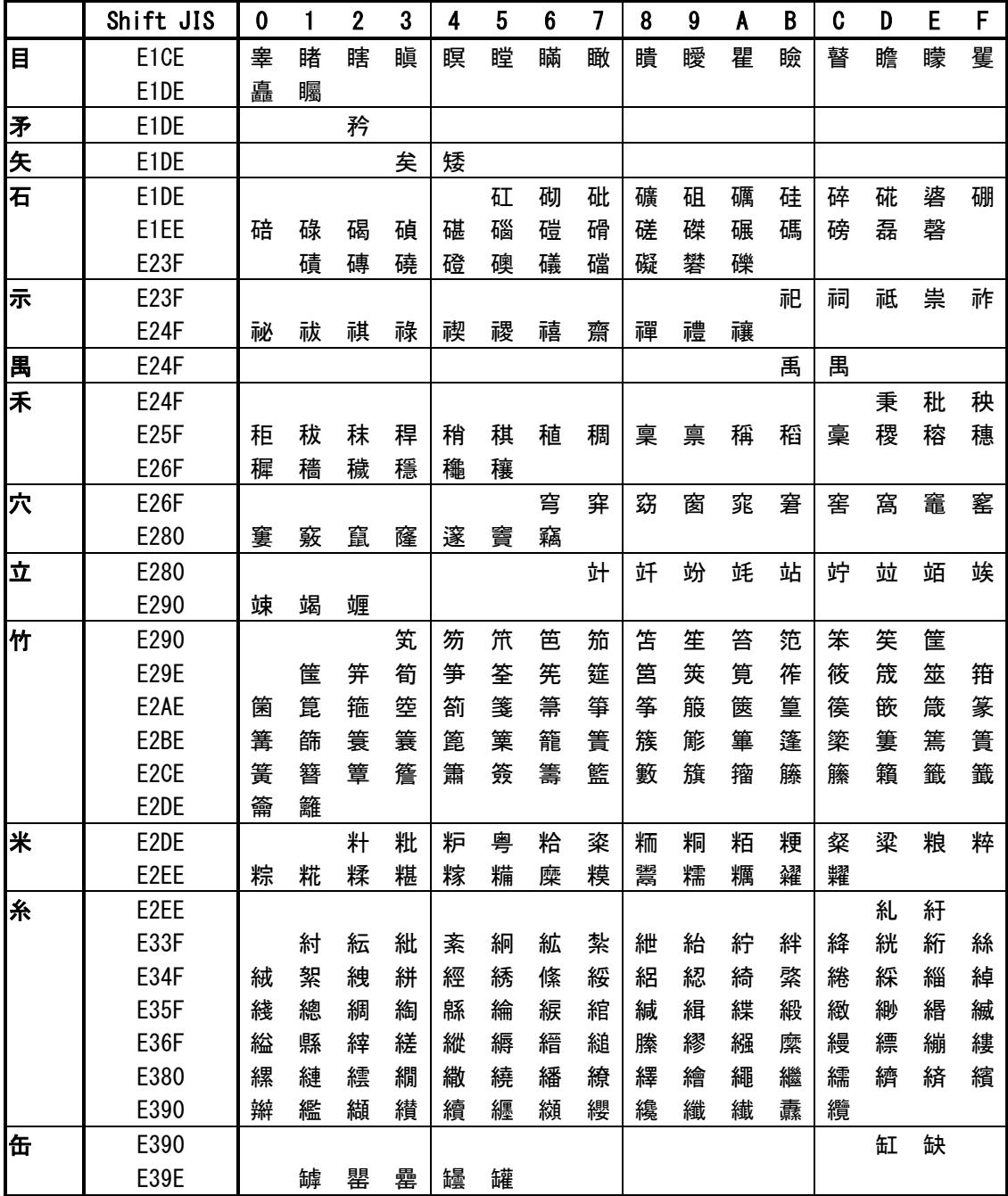

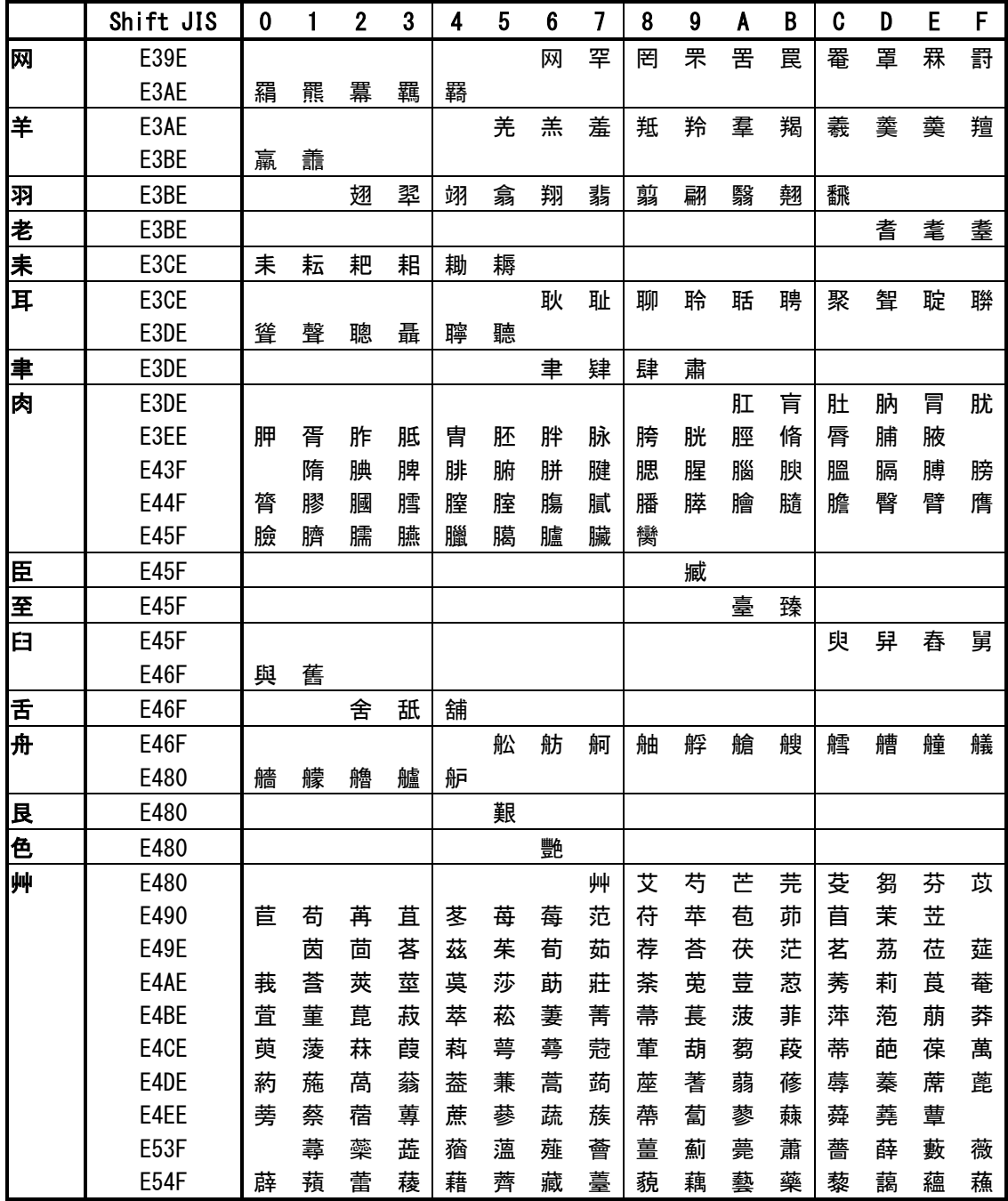

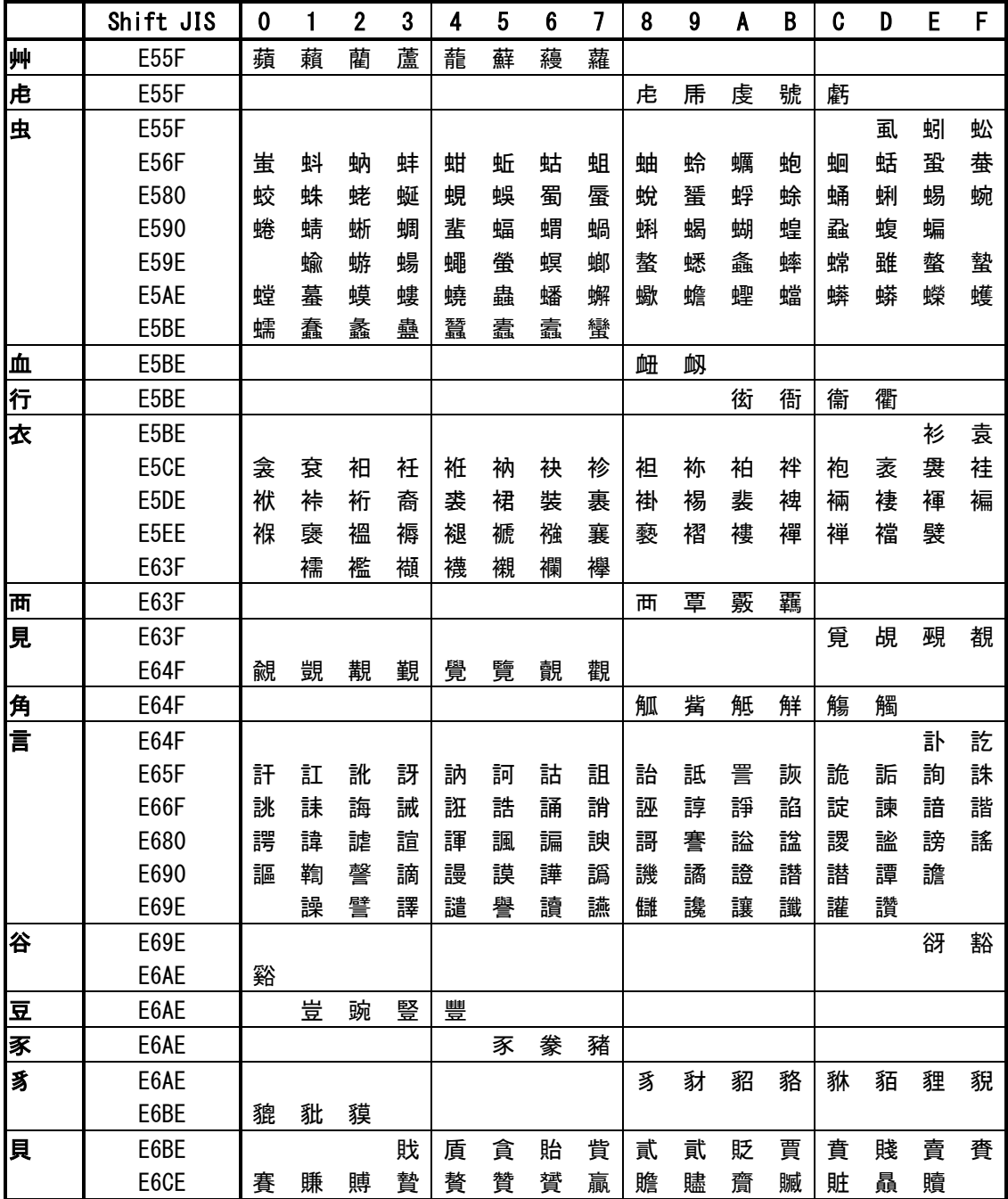

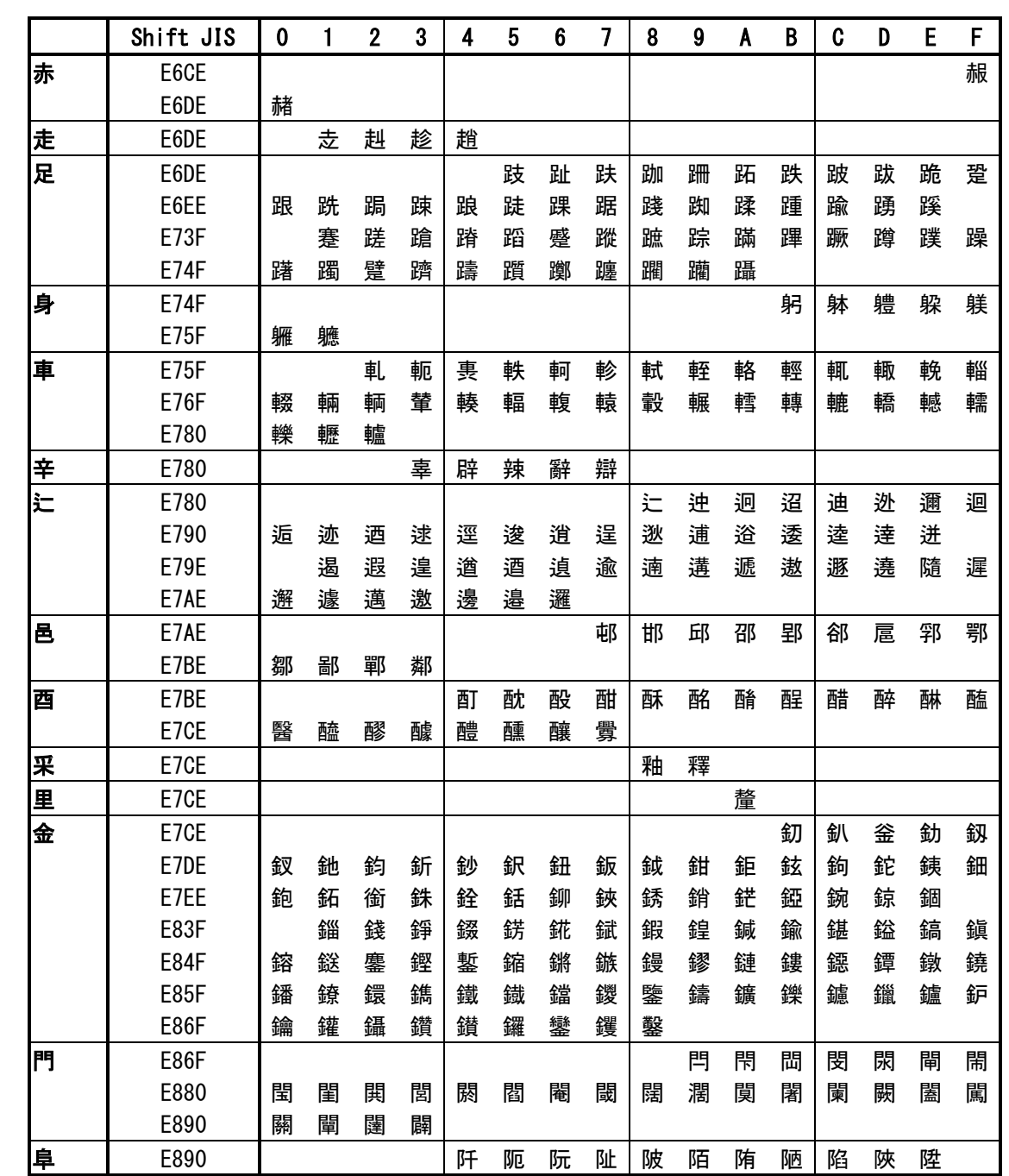

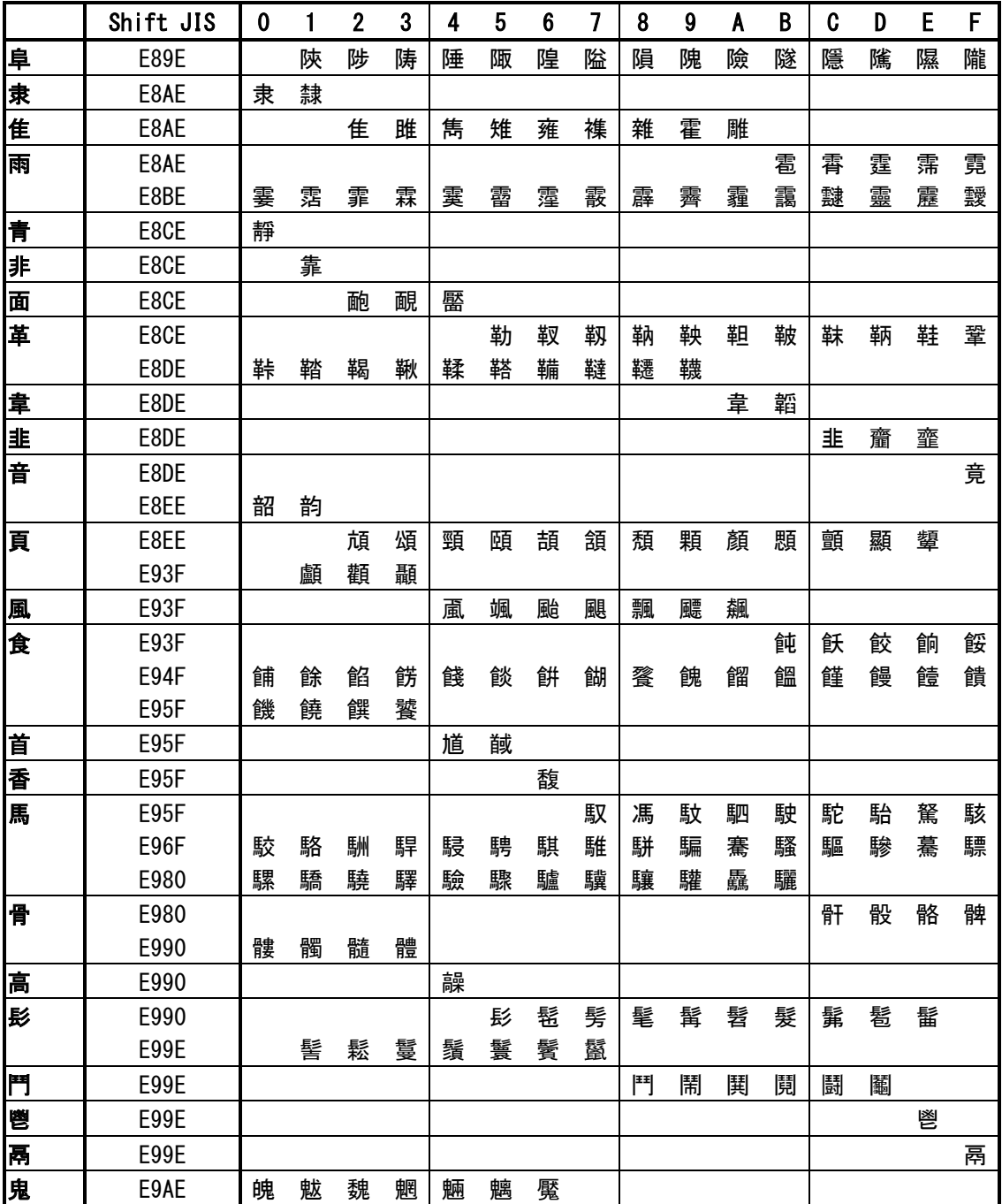

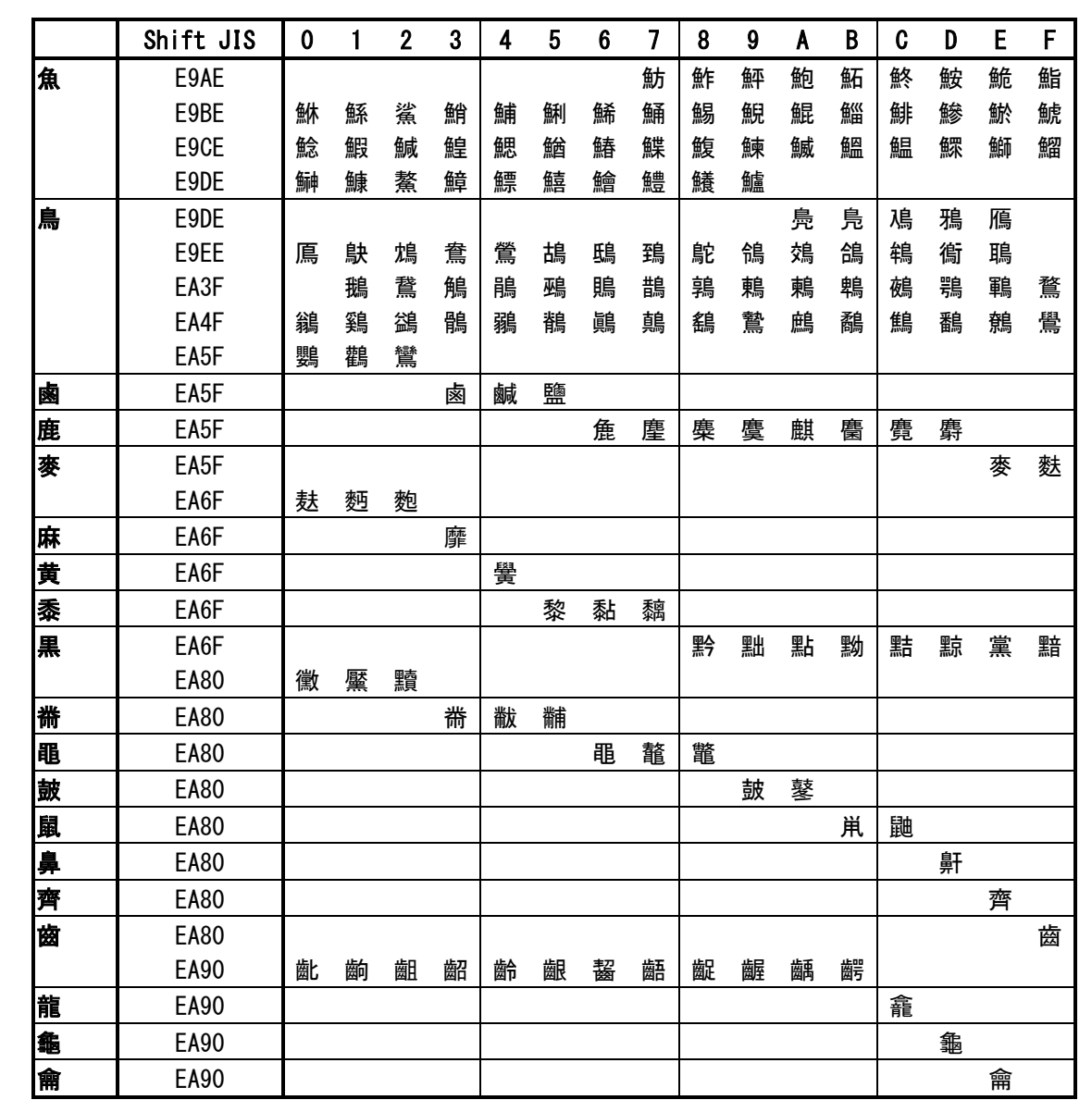

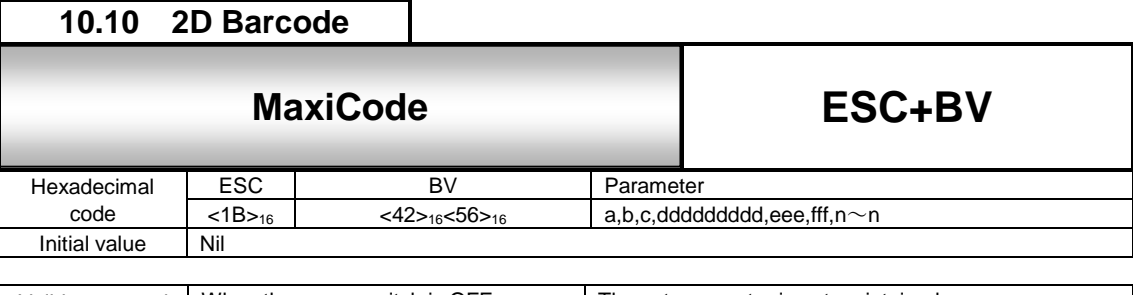

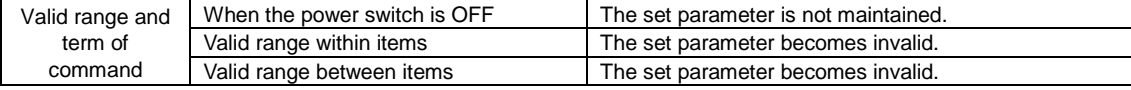

Specifying MaxiCode.

## [Format]

<BV>a,b,c,ddddddddd,eee,fff,n~n

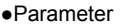

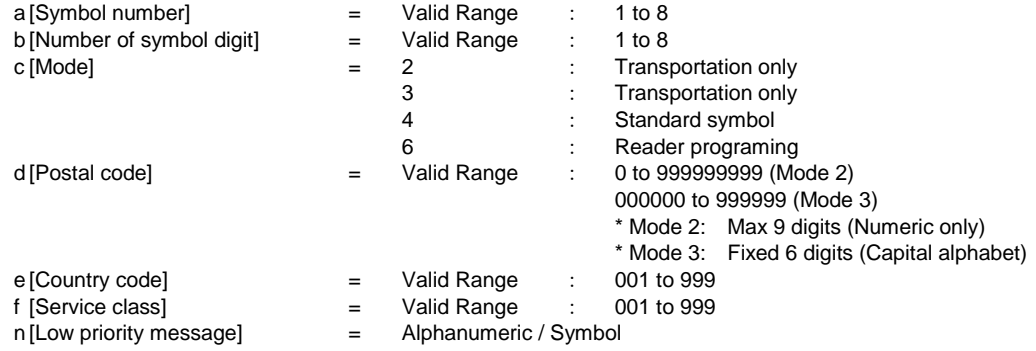

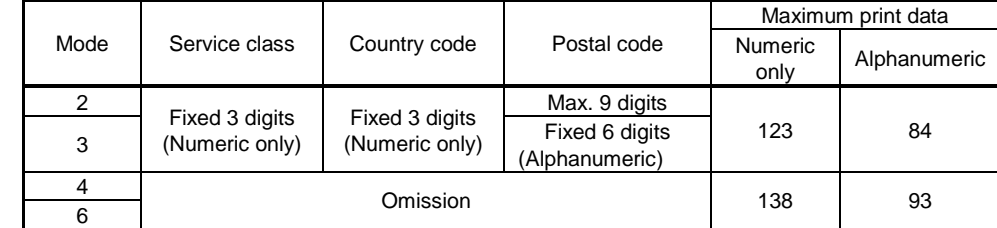

[Coding Example] <A>

<V>100<H>200**<BV>1,1,2,123456789,001,002,SAHTHA**

<Q>2 <Z>

[Supplementary Explanation]

1. Size of MaxiCode is not changed by number of data for printing.

2. If parameter that is not described above is used, or print data doesn't match, symbol is not printed.

3. When specifying mode 4 and mode 6, number of print data must be specified over 12. When number of print data is specified less than 11, scanner cannot read printed MaxiCode.

# MaxiCode Code table

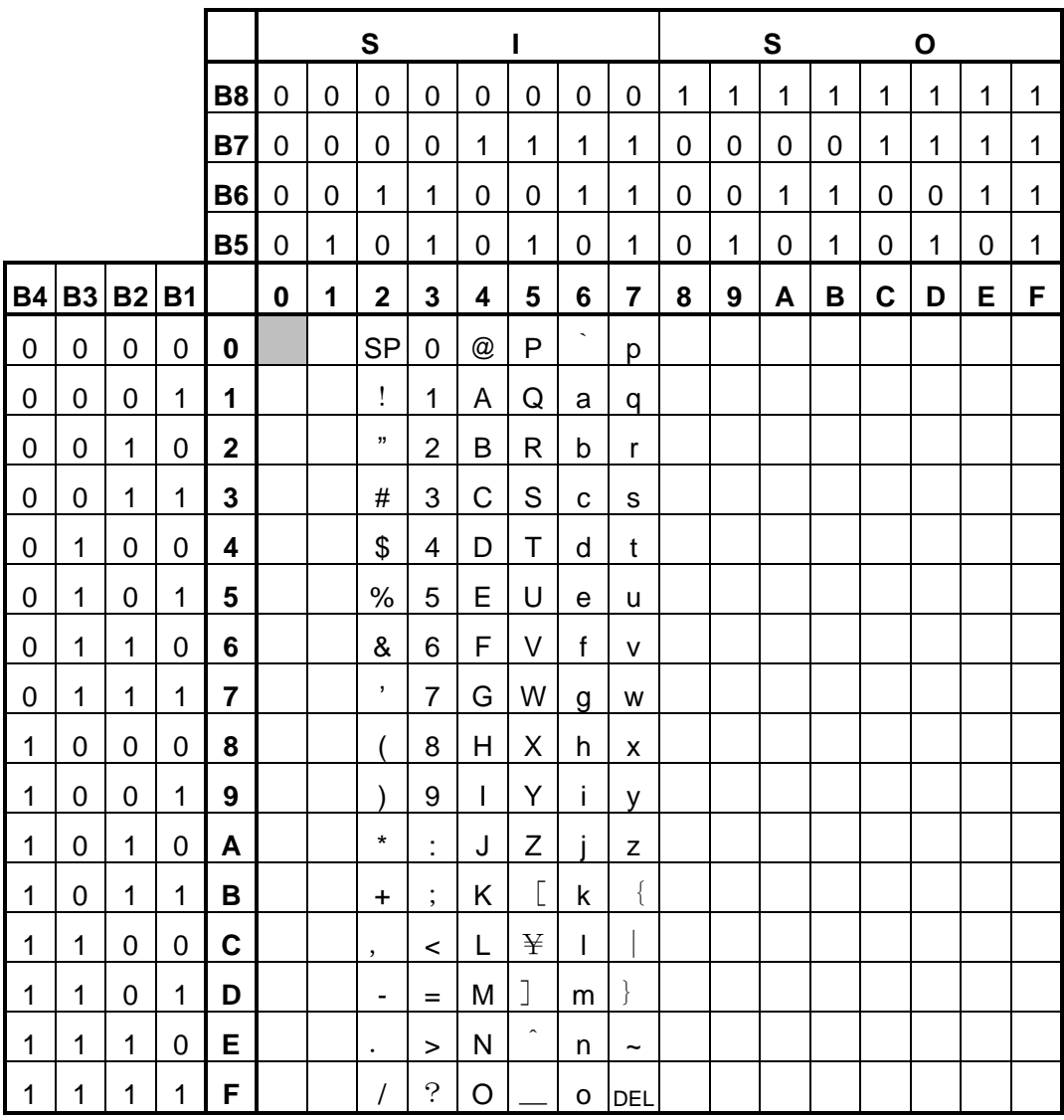

MaxiCode can specify from 1H to FFH.

# **10.11 2D Barcode**

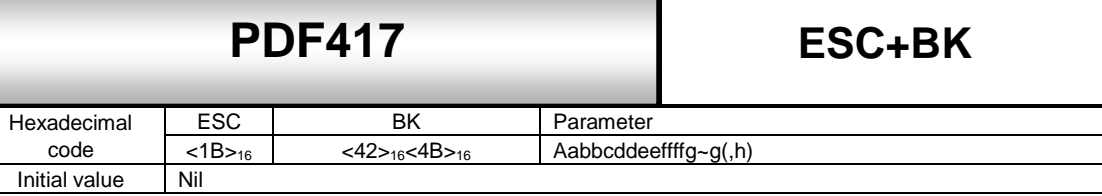

**ESC+BK**

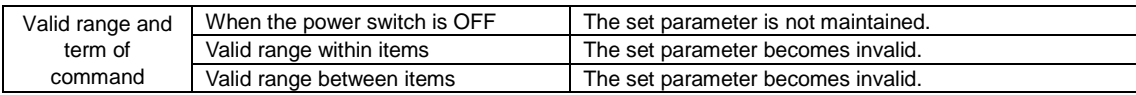

#### [Function]

Specifying PDF417.

# [Format]

<BK>aabbcddeeffffg~g(,h)

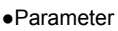

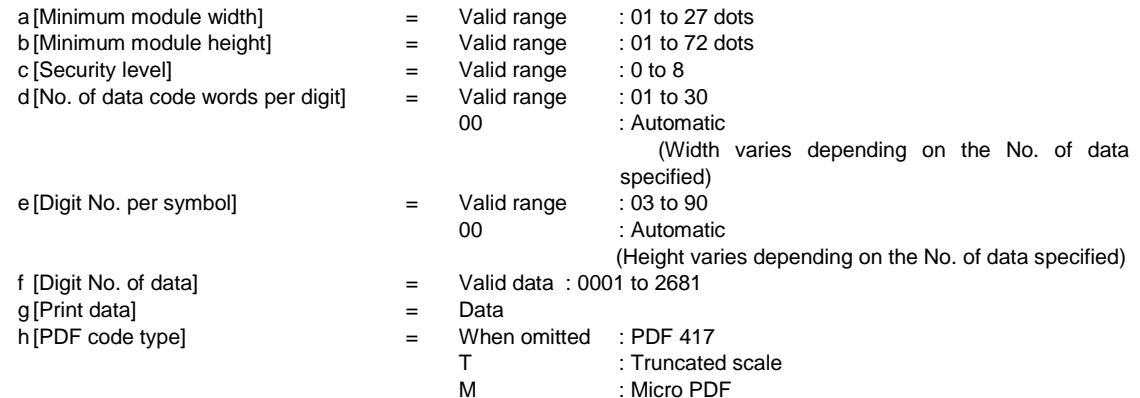

[Coding Example] Minimum module width: 03 dots, Minimum module height: 09 dots

Security level: 3, Number of data codewords per line: 03, Digit Number of line per symbol: 18

#### <A> <V>100<H>200**<BK>0309303180010PDF1234567**

- $cO>2$
- <Z>

# [Supplementary Explanation]

- 1. Minimum module width can be set to 01 and 02; however, this may not be read properly.
- 2. 01, 02, and 03 are designable for Minimum module height however; it may cause a reading problem.
- 3. When d=e=00, aspect ratio will be at 1:2 based on the number of print data.
- 4. When specifying security level height, parameter d or e should have large number.
- 5. Maximum number of digit of data is 2,681, but it varies depending on Minimum module size, Security level and type of print data.
- 6. When parameter d and e doesn't match number of data, print may not be performed properly.
- 7. When Micro PDF is specified by PDF type, number per symbol is specified by number of data codeword per line, and accordingly maximum number of data digit is specified. For details, refer to "Symbol size and number of data" in next page.
- 8. When specifying Micro PDF by PDF code type, security level is disabled.

#### [Point]

- 1. Sequential number is not available.
- 2. Specifying print position by automatic line feed is not available.
- 3. Print 00H to FFH is available.
- 4. Format registration is available.
- 5. Enlarging minimum module size improves print quality.
- 6. Increasing security level improves read rate.
- 7. Print height varies depending on the character such as numeric only, alphabet only or mixture of numeric and alphabets.

\* Symbol size of Micro PDF417 is following 34 types in the table below.

| Symbol size      |                         | Maximum number of data |         |                  |
|------------------|-------------------------|------------------------|---------|------------------|
| Cols(c)          | Rows(d)                 | Alphabet (A to Z)      | Numeric | Binary mode      |
| 1                | 11                      | 6                      | 8       | 3                |
|                  | 14                      | 12                     | 17      | $\boldsymbol{7}$ |
|                  | 17                      | 18                     | 26      | 10               |
|                  | 20                      | 22                     | 32      | 13               |
|                  | 24                      | 30                     | 44      | 18               |
|                  | 28                      | 38                     | 55      | 22               |
| $\boldsymbol{2}$ | 8                       | 14                     | 20      | 8                |
|                  | 11                      | 24                     | 35      | 14               |
|                  | 14                      | 36                     | 52      | 21               |
|                  | 17                      | 46                     | 67      | 27               |
|                  | 20                      | 56                     | 82      | 33               |
|                  | 23                      | 64                     | 93      | 38               |
|                  | 26                      | 72                     | 105     | 43               |
| $\mathsf 3$      | 6                       | 10                     | 14      | 6                |
|                  | 8                       | 18                     | 26      | 10               |
|                  | 10                      | 26                     | 38      | 15               |
|                  | 12                      | 34                     | 49      | 20               |
|                  | 15                      | 46                     | 67      | 27               |
|                  | 20                      | 66                     | 96      | 39               |
|                  | 26                      | 90                     | 132     | 54               |
|                  | 32                      | 114                    | 167     | 68               |
|                  | 38                      | 138                    | 202     | 82               |
|                  | 44                      | 162                    | 237     | 97               |
| 4                | $\overline{\mathbf{4}}$ | 14                     | 20      | 8                |
|                  | 6                       | 22                     | 32      | 13               |
|                  | 8                       | 34                     | 49      | 20               |
|                  | 10                      | 46                     | 67      | 27               |
|                  | 12                      | 58                     | 85      | 34               |
|                  | 15                      | 76                     | 111     | 45               |
|                  | 20                      | 106                    | 155     | 63               |
|                  | 26                      | 142                    | 208     | 85               |
|                  | 32                      | 178                    | 261     | 106              |
|                  | 38                      | 214                    | 313     | 128              |
|                  | 44                      | 250                    | 366     | 150              |

[Symbol size and number of data of MicroPDF417 ]

\* Mix of Alphabet (Capital letter, small letter), Numeric and Control code varies depending on number of combined characters.

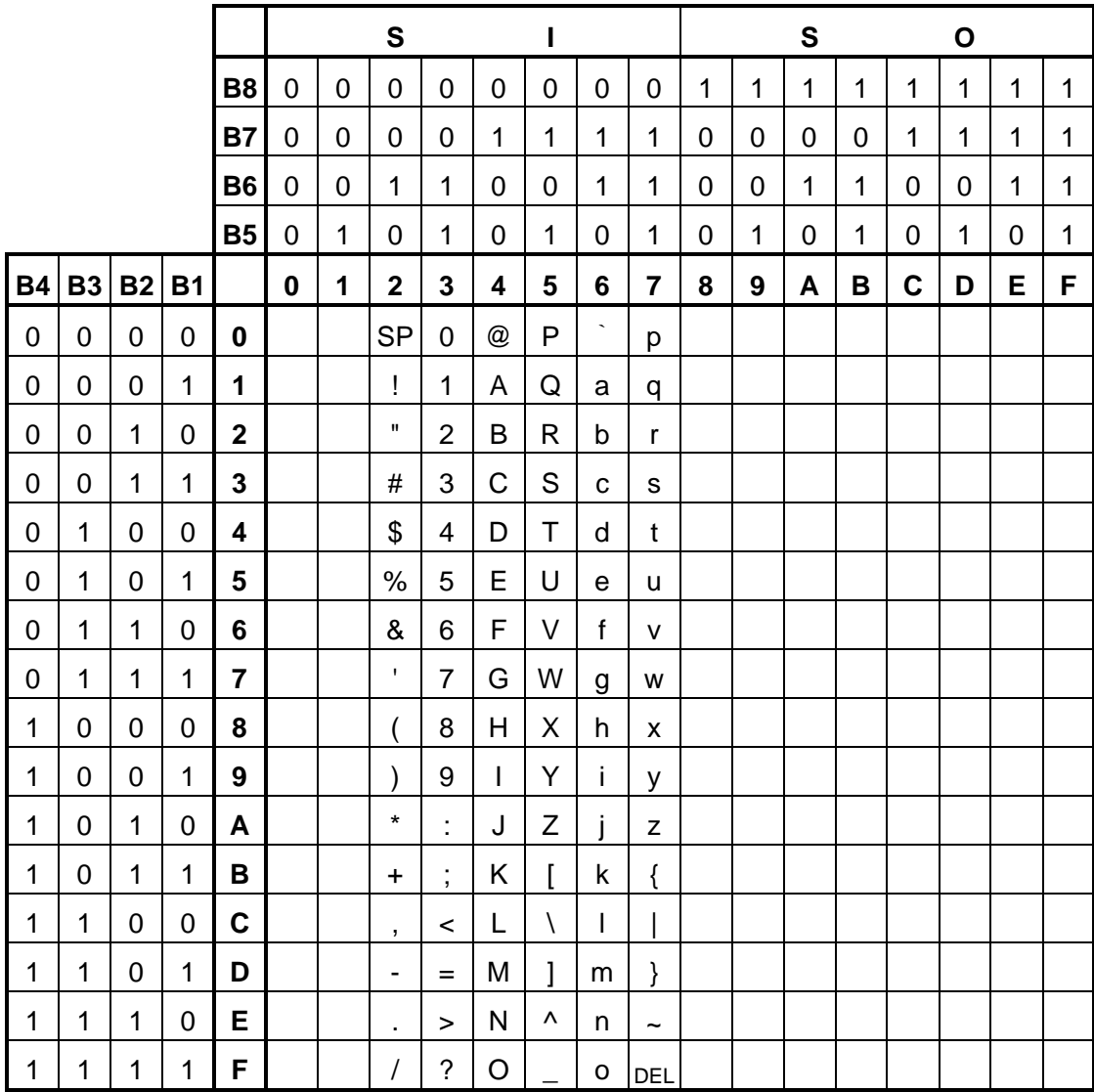

PDF417 can specify from 00H to FFH.

# **10.12 2D Barcode**

# **10.12** ESC+BX Datamatrix (ECC200) **DataMatrix (ECC200)**

**ESC+BX**

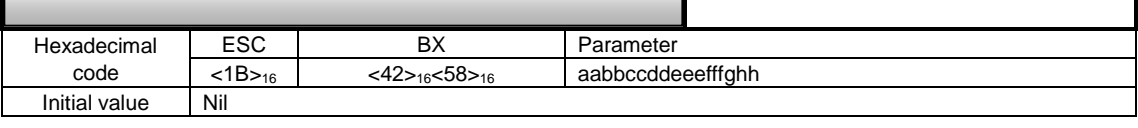

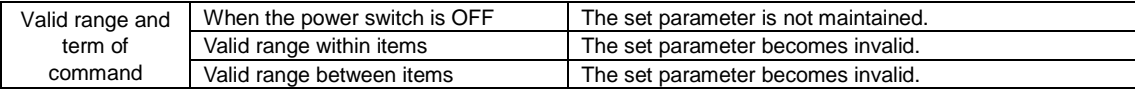

# [Function]

Specifying DataMatrix (ECC200).

# [Format] (Setup part)

<BX>aabbccddeeefffghh

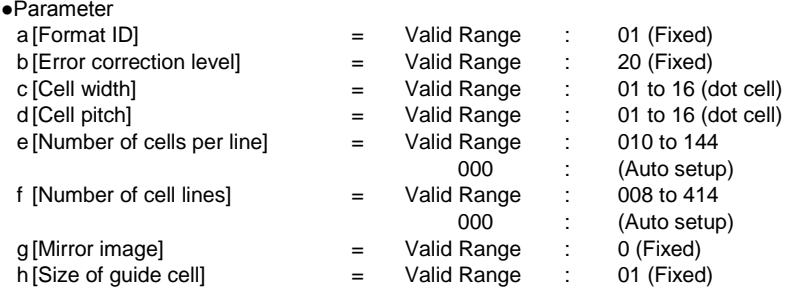

# [Supplementary Explanation]

1. 01 and 02 are designable for [Cell width] and [Cell Pitch]; however, they may not be read properly. In this case, 00 will be an error.

2. If 000 is specified for both [No. of cells per line] and [Number of cell lines], optimum matrix size is set automatically based on the Number of data.

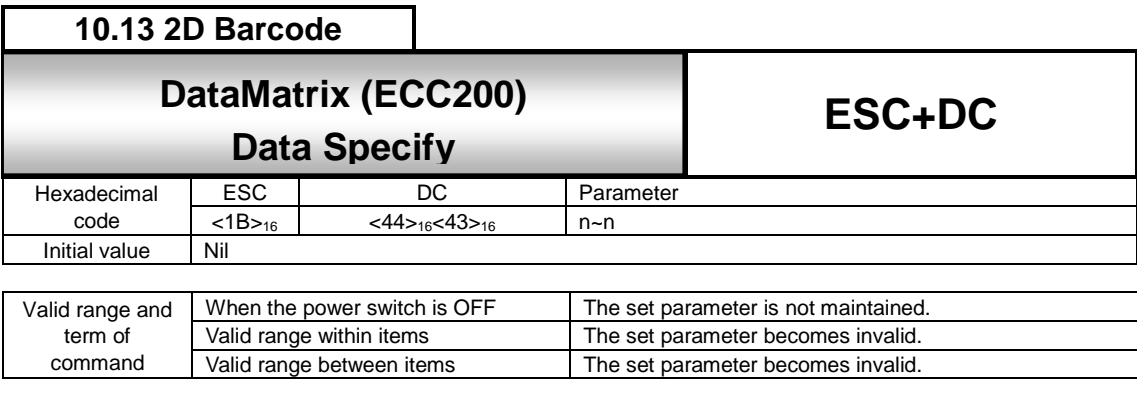

Specifying data for DataMatrix (ECC200).

# [Format] (Data specification part)

<DC>n~n

# ●Parameter

n [Print data] = Data

[Coding Example] Cell width: 02, Cell pitch: 02, Number of cells per line: 000 (Auto setup), Number of cell lines: 000 (Auto setup), Print data: 1234567890

<A>

# <V>100<H>200 <BX>01200202000000001

**<DC>1234567890**  $\overline{<\!\mathsf{Q}\!\!>\!\!2}$ 

<Z>

# [Supplementary Explanation]

DataMatrix (ECC200) can specify from 00H to FFH except for printer control code of 05H, 10H, 11H, 18H, 1BH. When specifying control code for data, use DataMatrix<2D50>.

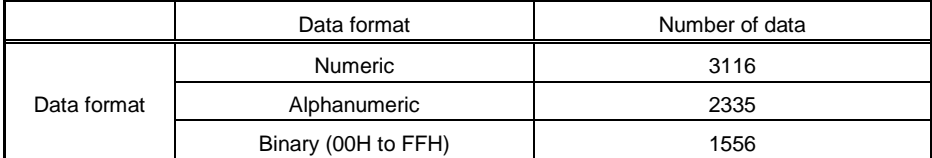

\* Value in above table shows the maximum number of data that can be specified as barcode data.

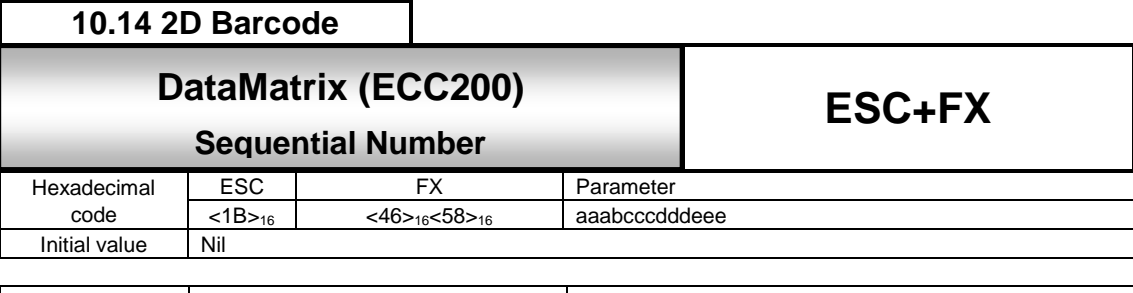

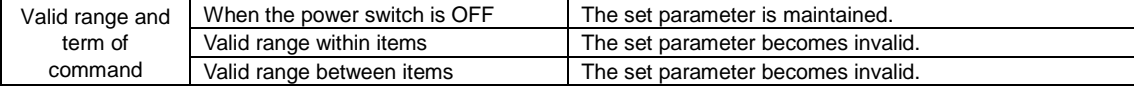

Specifying sequential number for DataMatrix.

[Format] (Sequential number part)

<FX>aaabcccdddeee

●Parameter

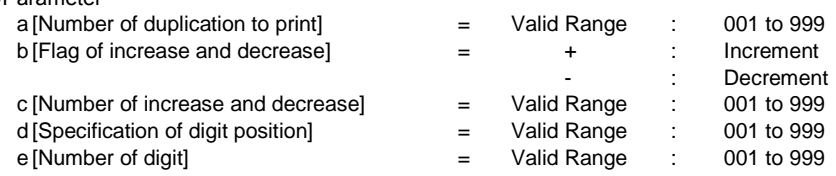

[Coding Example] Number of duplication to print: 001, Flag of increase and decrease: + Number of increase and decrease: 001, Digit position: 005, Number of digit: 003

<A> <V>100<H>200 **<FX>001+001005003** <BX>01100202000000001 <DC>00006000 <Q>2 <Z>

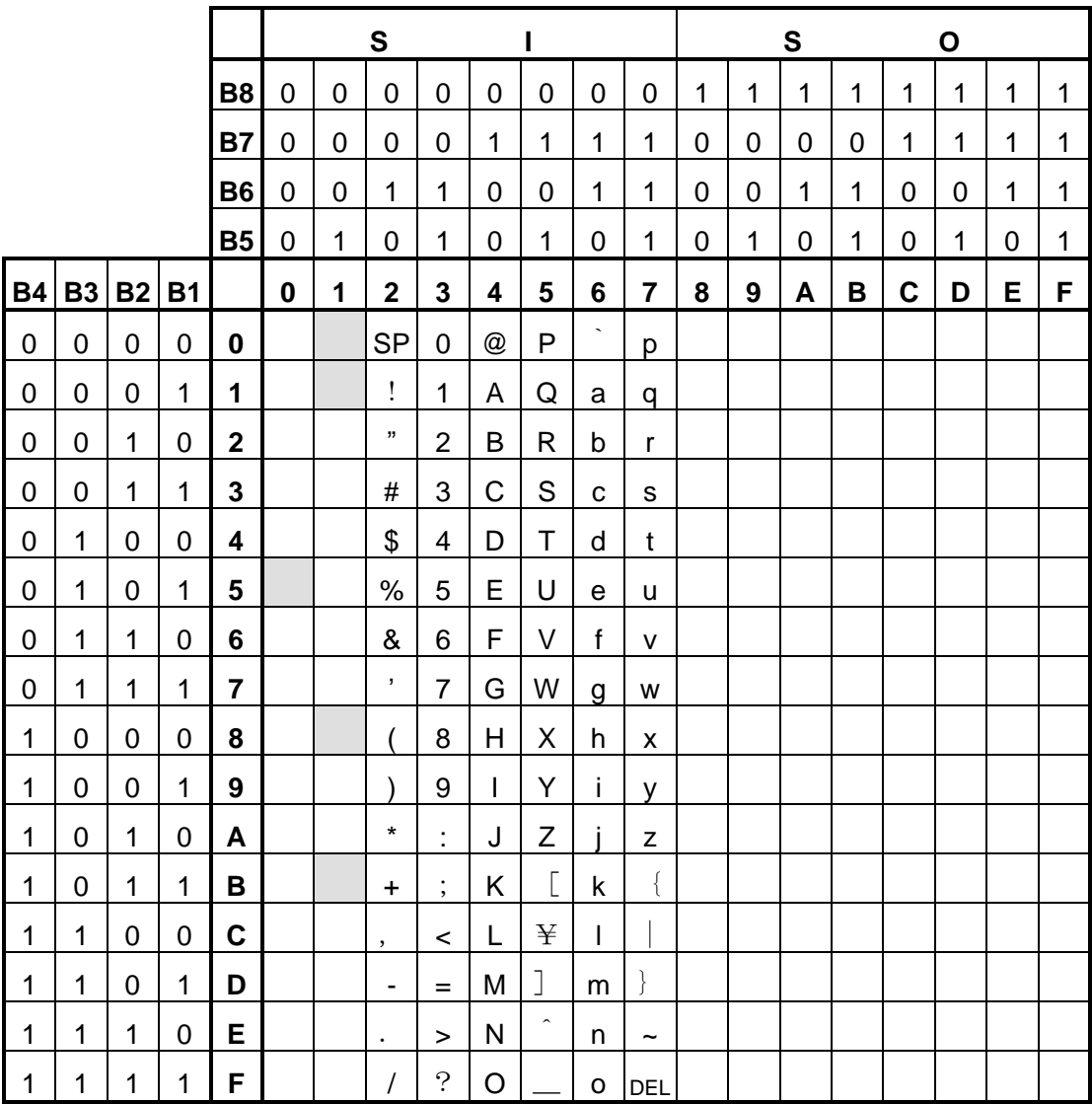

 GS1 DataMatrix (ECC200) can specify from 00H to FFH except for printer control code of 05H, 10H, 11H, 18H, 1BH. When specifying 7EH, specify [7EH, 7EH].

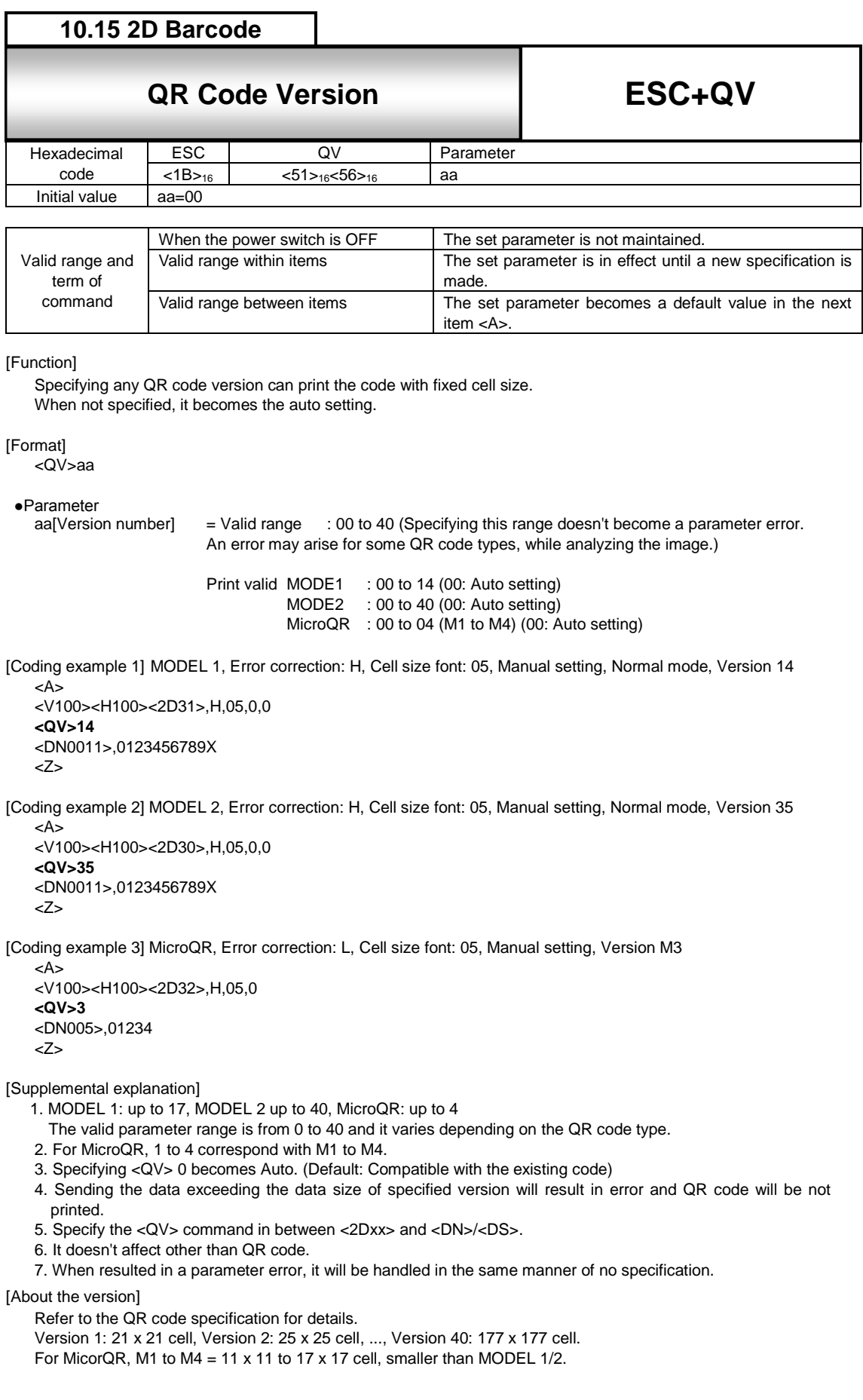

# 11 **Graphic Command**

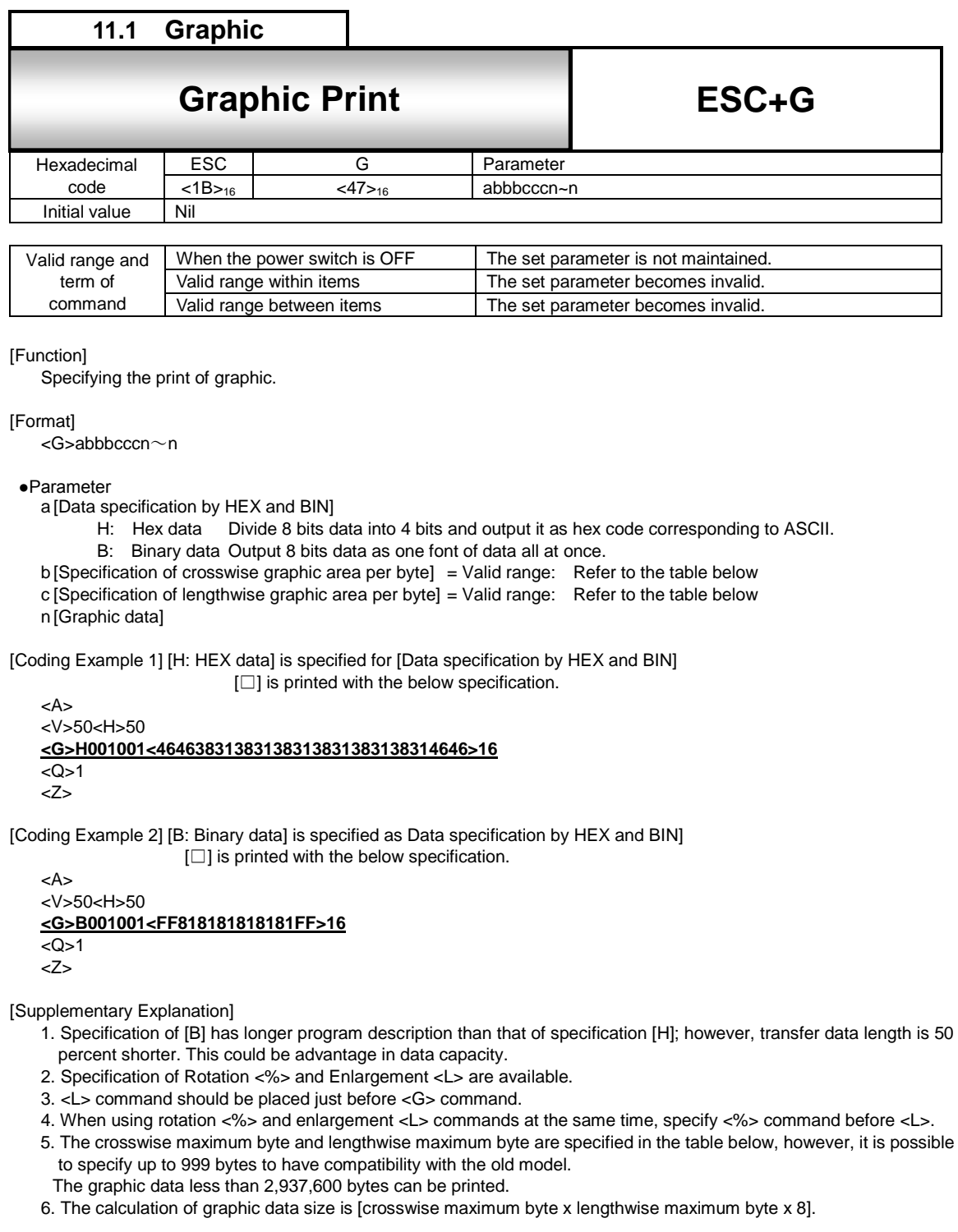

# [Valid Range]

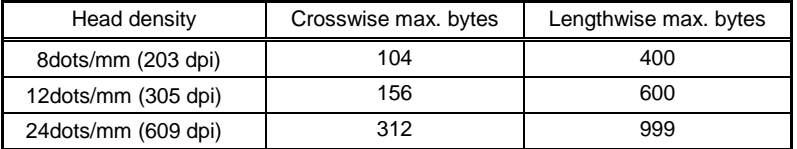

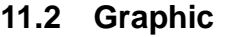

# **11.2** ESC-GM BMP F<sup>1</sup> **BMP File Print**

**ESC+GM** Hexadecimal code ESC GM Parameter<br>
<1B><sub>16</sub> <47><sub>16</sub><4D><sub>16</sub> aaaaa,n~n  $\frac{\langle 1B \rangle_{16}}{1}$   $\frac{\langle 47 \rangle_{16} \langle 4D \rangle_{16}}{1}$ Initial value

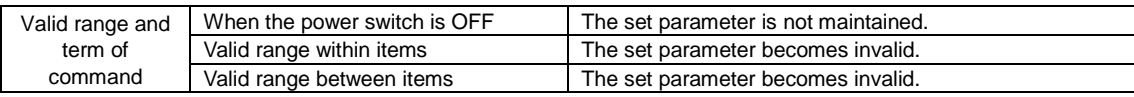

[Function]

Specifying the print or BMP file created by such as Paint Brush of Windows.

[Format]

<GM>aaaaa,n~n

●Parameter

a [Total bytes of BMP file] n [Data]

[Coding Example]

<A> <V>50<H>50**<GM>04500**,**<424D00~00>16** <Q>2 <Z>

[Supplementary Explanation]

- 1. Data is sent in binary data (Outputs 8-bit data as 1 font data all at once) (Total byte size corresponds to file size BMP file and BMP file data corresponds to data).
- 2. When [Total bytes of BMP file] is not matching the transfer data, this may become the cause of malfunction.
- 3. Total bytes are the file size displayed at [Property] and such.
- 4. BMP file is available in Black/White mode only. In color mode, printing is not guaranteed. Also, this command is not valid for BMP compressed file.
- Make sure that the file extension is set to [BMP] before printing.
- 5. Rotation <%> and Enlargement <L> are available.
- 6. Enlarge command <L> should be placed just before this command.
- 7. When using rotation <%> and enlargement <L> commands at the same time, specify <%> command before <L>.

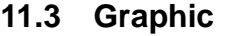

# **11.3** ESC+GP PCX File Print **PCX File Print**

**ESC+GP**

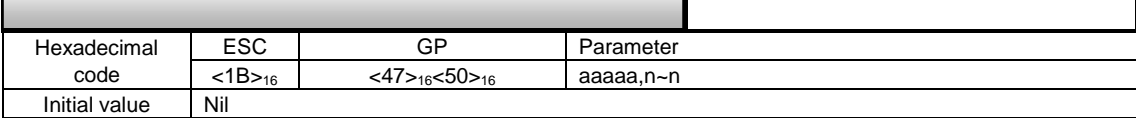

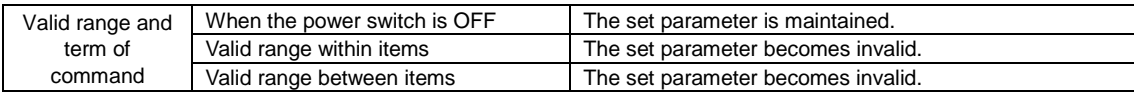

### [Function]

Specifying the print of PCX file created by such as Paint Brush of Windows.

### [Format]

<GP>aaaaa,n~n

### ●Parameter

a [Total bytes of PCX file] n [Data]

## [Coding Example]

<A> <V>50<H>50**<GP>04500,XXXXXXXXXXXX** <Q>2 <Z>

# [Supplementary Explanation]

- 1. Data is sent in binary data (Outputs 8-bit data as 1 font data all at once) (Total byte size corresponds to file size PCX file and PCX file data corresponds to data).
- 2. If [Total bytes of PCX file] is not matching the transfer data, this may become the cause of malfunction.
- 3. Total bytes are the file size displayed at [Property] and such.
- 4. PCX file is available in Black/White mode only. In color mode, printing will not be performed due to command error. Also, this command is not valid for PCX compressed file.
- Make sure that the file extension is set to [PCX] before printing.
- 5. Rotation <%> and Enlargement <L> are available.
- 6. Enlarge command <L> should be placed just before this command.
- 7. When using rotation <%> and enlargement <L> commands at the same time, specify <%> command before <L>.

# 12 **System Command**

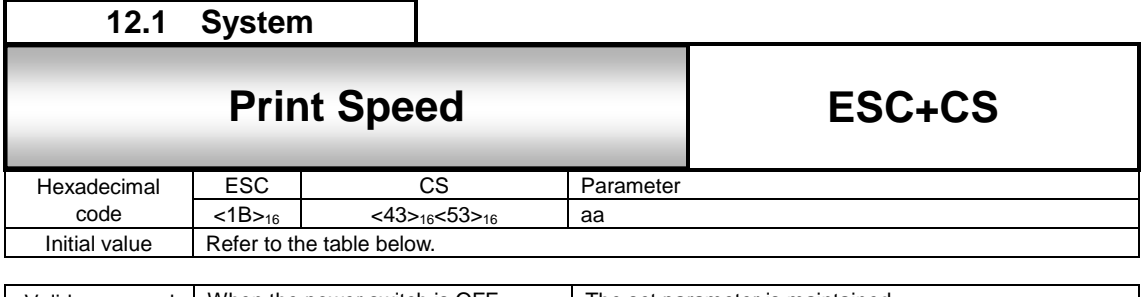

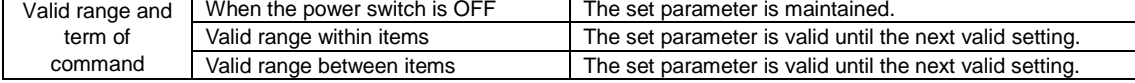

[Function]

Specifying the speed of printing.

[Format]

<CS>aa

●Parameter<br>a [Print speed]  $=$  Refer to the table below

[Coding Example]

<A> **<CS>4** <Z>

# [Supplementary Explanation]

Print darkness value specified by the command or LCD is maintained.

[Notes]

1. If the value over valid range is specified, command error will occur and print speed will not be changed.

2. Use default set operation of the printer to set back the value to the initial one.

[Parameter Initial Value and Specified Range]

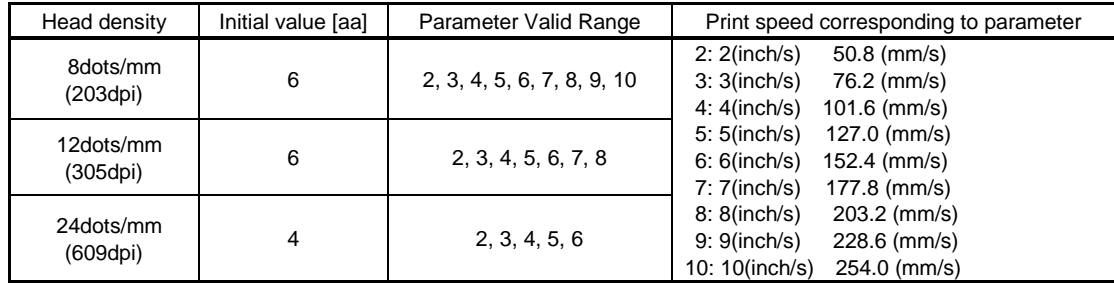

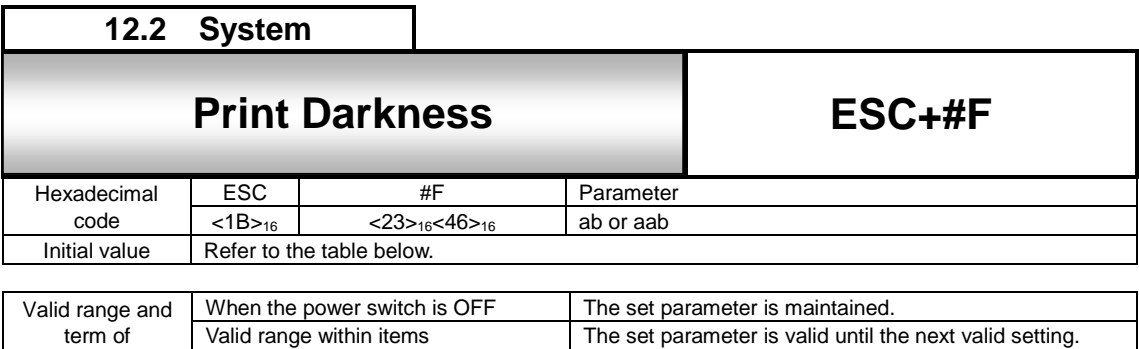

Valid range between items The set parameter is valid until the next valid setting

[Function]

Specifies print darkness.

[Format]

<#F>ab <#F>aab

command

●Parameter

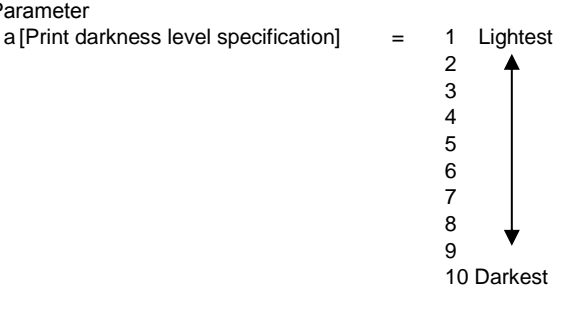

b [Print darkness specification] = A to F (omissible) This parameter is usually "A". The parameter valid range differs depending on the model. (See the table below)

[Coding Example]

<A> **<#F>5A**  $\overline{\langle Z \rangle}$ 

[Supplementary Explanation]

Print darkness value specified by the command or LCD is maintained.

[Notes]

- 1. If the value over valid range is specified, command error will occur and print darkness will not be changed.
- 2. Initial value is settable by default setting operation of the printer.

[Print darkness level range]

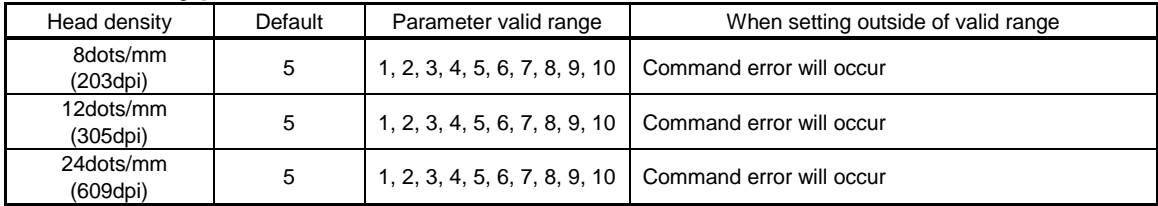

[Print darkness range]

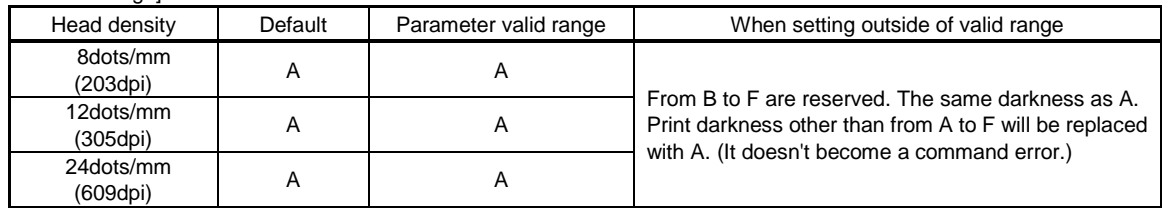

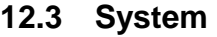

# command) **ESC+#E Print Darkness(Compatible command)**

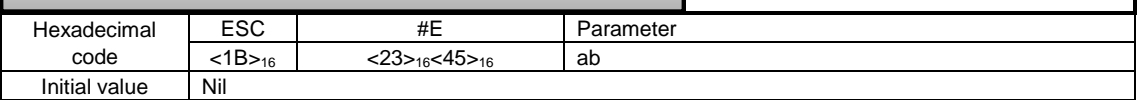

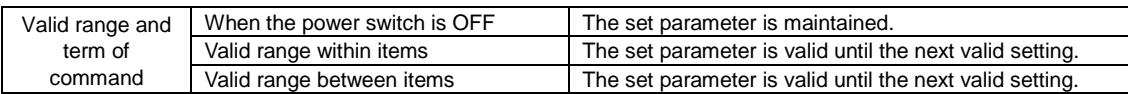

#### [Function]

Specifies print darkness.

# [Format]

<#E>ab

#### ●Parameter

a [Print darkness level specification] = 1 Lightest

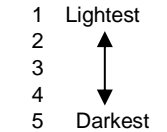

b [Print darkness specification] = A to F (omissible)

This parameter is usually "A".

The parameter valid range differs depending on the model. (See the table below)

[Coding Example]

$$
\begin{array}{c}\n\leq A > \\
\leq \text{#E} > 3A \\
\leq Z > \n\end{array}
$$

[Supplementary Explanation]

Print darkness value specified by the command or LCD is maintained.

[Note]

This command is for the compatibility with previous one. The print darkness level obtained by DC2+PB, and the print darkness level on the display screen becomes twice the value set by this command.

[Print darkness level range]

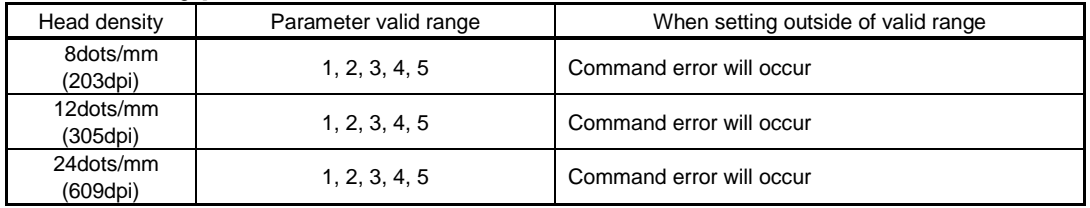

### [Print darkness range]

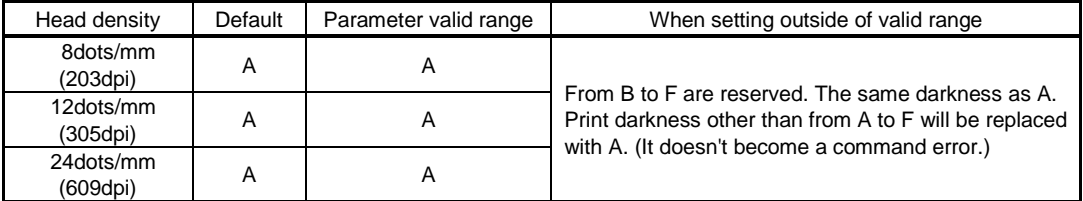

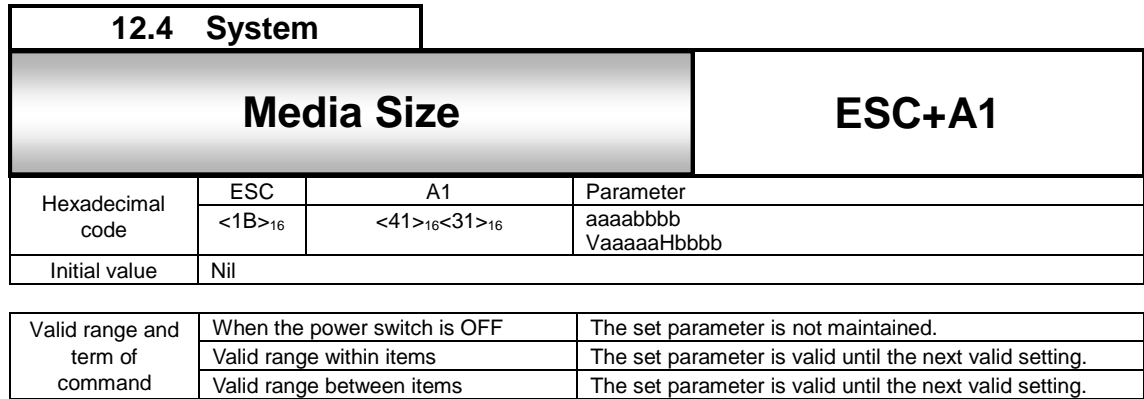

Specifying media size.

# [Format]

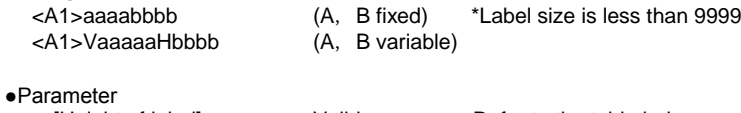

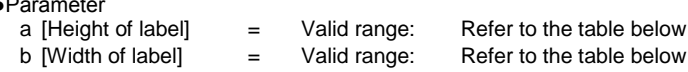

[Valid Range]

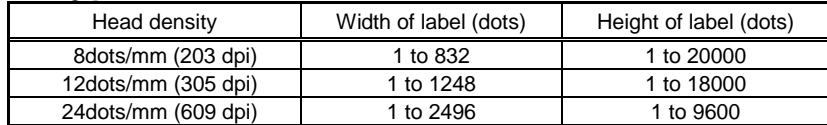

[Coding example 1] Label length: 800 dots, label width: 640 dots

<A> **<A1>08000640**  $\overline{\langle z \rangle}$ 

[Coding example 2] Label length: 800 dots, label width: 640 dots

<A> **<A1>V800H640** <Z>

[Coding example 3] Label length: 1200 dots, label width: 40 dots

<A> **<A1>12000040** <Z>

[Coding example 4] Label length: 1200 dots, label width: 40 dots

<A> **<A1>V1200H40** <Z>

[Coding example 5] Label length: 11200 dots, label width: 240 dots

```
<A>
<A1>V11200H240
<Z>
```
[Supplementary Explanation]

- 1. If using the label smaller than the head width, use this command for specifying the label size and adjust the start point position corresponding to the label size.
- 2. For specifying the label size, include the size of backing paper.

(Side alignment, 8dots/mm)

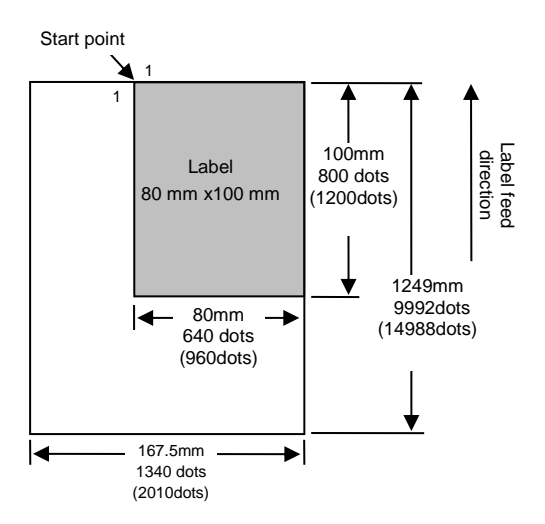

Value inside ( ) is 12 dots/mm

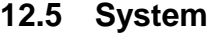

# **12.5** ESC+A3 Base Reference Point **Base Reference Point**

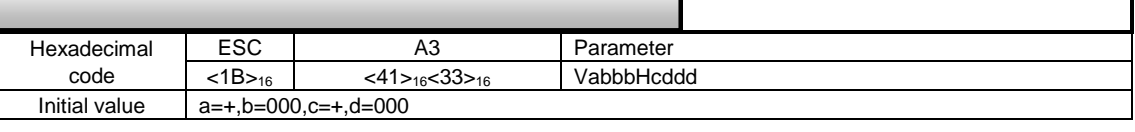

**ESC+A3**

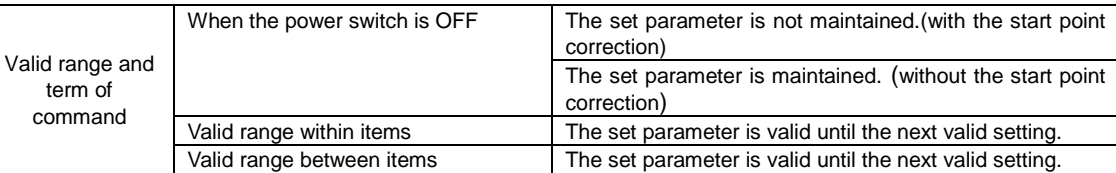

[Function]

Changing the start point coordinate in User mode of the printer (normally).

[Format]

<A3>VabbbHcddd

- ●Parameter
	- a [Vertical start point correction sign]  $= +, -$
	- b [Vertical start point correction (No. of dots)] = Refer to the table below
	- c [Horizontal start point correction sign]  $= +, -$
	- $d$ [Horizontal start point correction (No. of dots)]  $=$  Refer to the table below

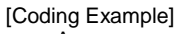

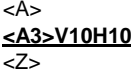

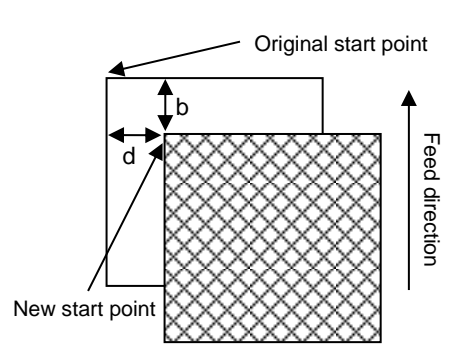

[Supplementary Explanation]

1. If changing start point correction and being located outside of printable area, printing may not be performed.

2. When changing start point correction through multiple label formats, correction will affect all of the formats.

[Notes]

- 1. This command is effective prior to the User mode settings of printer LCD.
- 2. The offset value specified by the start point correction <A3> with the start point correction sign is not saved. Thus, the offset value specified by the <A3> command is maintained until the change is made by the next <A3> or the printer's power is off.
- 3. The offset value specified by the <A3> command is registered also in the user mode of the printer LCD. Thus, the offset value specified by the <A3> command is maintained even the printer power is off.

#### [Valid range]

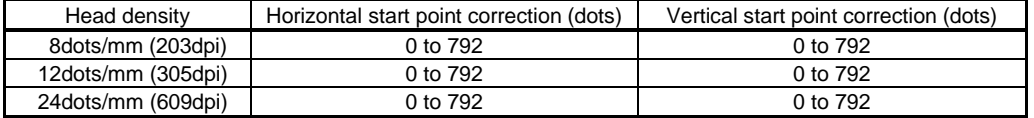

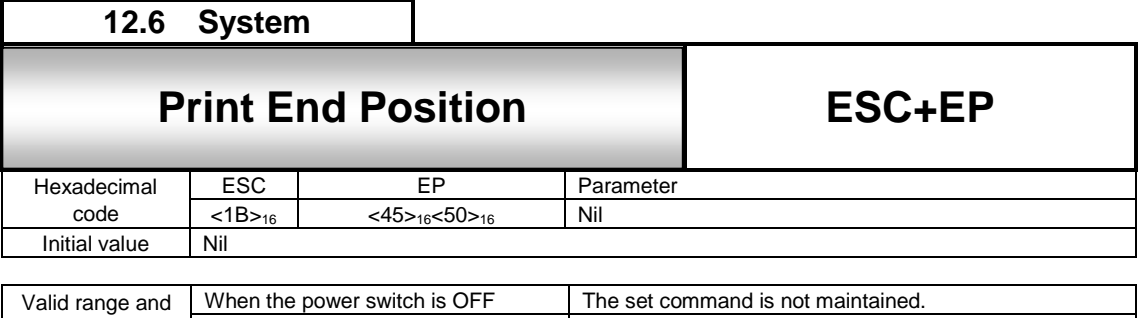

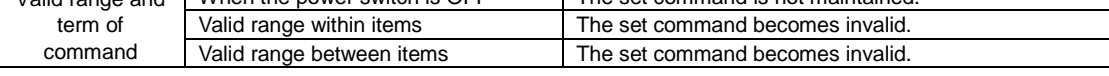

Specifying the label stop position in the sensor ignored mode.

[Format] <EP>

[Coding Example]

<A> <A1>014240832 <Z> <A> <V>100<H>200<P>2<L>0202<XS>ABCD <Q>2 **<EP>** <Z>

Example) 8dot/mm, 12dot/mm

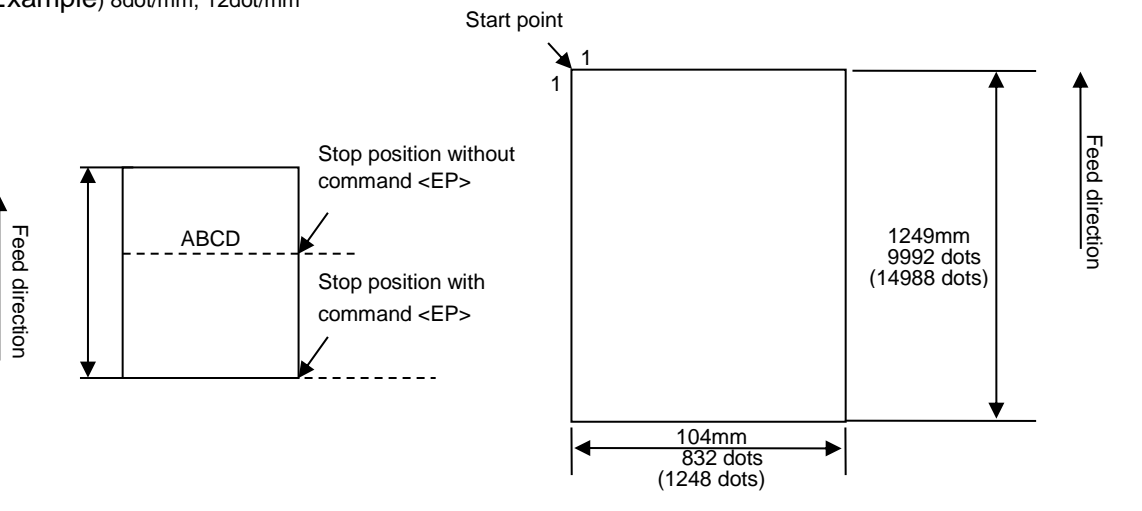

Value inside ( ) is 12 dots/mm

[Supplementary Explanation]

- 1. Use this command in the sensor invalid mode.
- 2. Use this command in combination with Label Size <A1>.

3. After using <A1> command for <YS> and <&S> command, it needs to use <EP> command when specifying <YR> and  $<&R>$ .
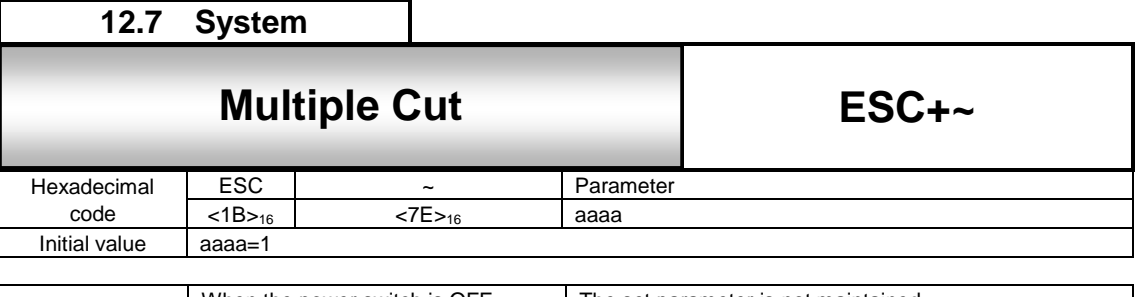

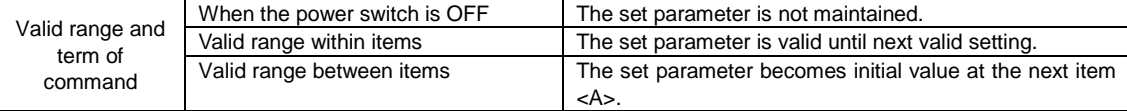

Specifies the number of labels to print between each cut

# [Format]

<~>aaaa

#### ●Parameter

a [Number of prints before cutting] = Valid Range : 0 to 9999

## [Coding Example]

```
<A>
<V>100<H>200<P>2<L>0202<XM>ABC
<Q>4
<~>2
<Z>
```
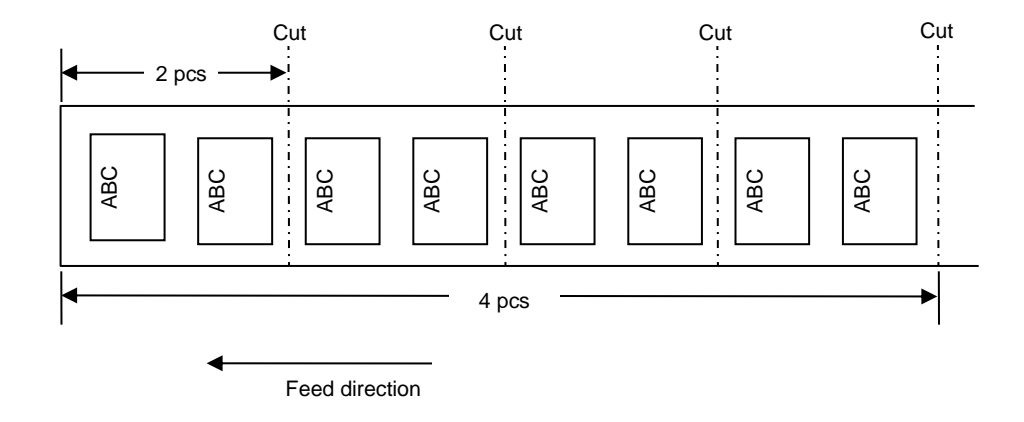

[Supplementary Explanation]

- 1. Valid only for Cutter models.
- 2. If this command is not specified in Cutter mode, each label will be cut off after printed.
- 3. In case the parameter "a" is set to 0, no label will be cut.
- 4. The product of Qty and value of "aaaa" shall not exceed the maximum number "999999".
- 5. This command <~> shall be put after Qty<Q>. <Q>, in this case, is to specify number of sheets to be cut.

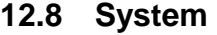

# **12.8** Esc+Ct Cut Number Unit **Cut Number Unit**

**ESC+CT**

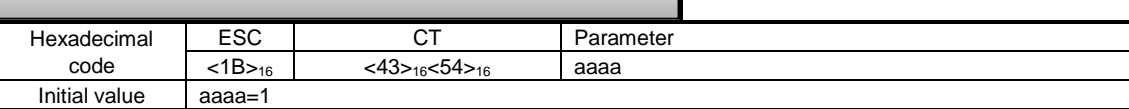

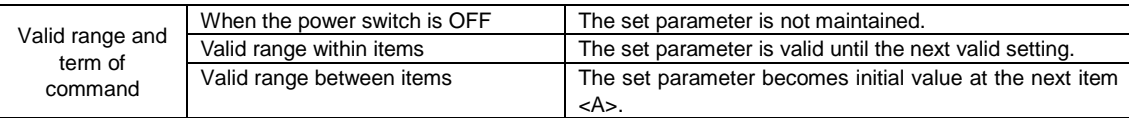

## [Function]

Cuts labels at a specified interval in a print job.

# [Format]

<CT>aaaa

#### ●Parameter

a [Number of labels between each cut]  $=$  Qty range : 0 to 9999

#### [Coding Example]

```
<A>
<V>100<H>200<P>2<L>0202<XM>ABC
<CT>2
<Q>7
<Z>
```
1 label left

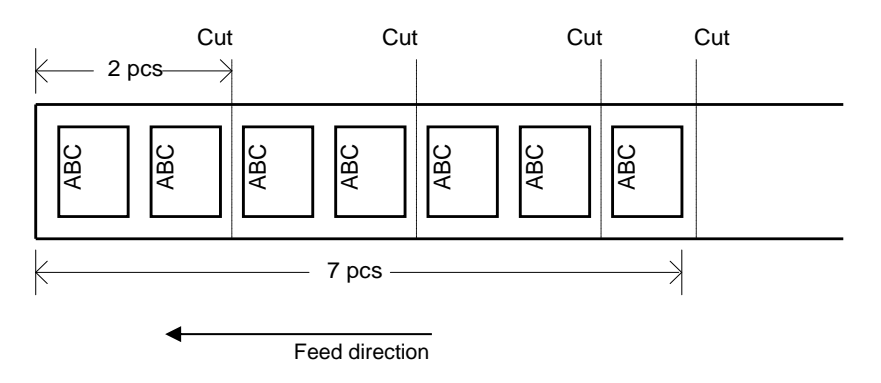

[Supplementary Explanation]

- 1. Valid only for cutter models.
- 2. If the parameter is not specified by this command <CT>, each label will be cut after being printed.
- 3. In case the parameter "a" is set to 0, no label will be cut.
- 4. Set this command before <Q> command.
- 5. This command may not be used in combination with other cut commands<~>.

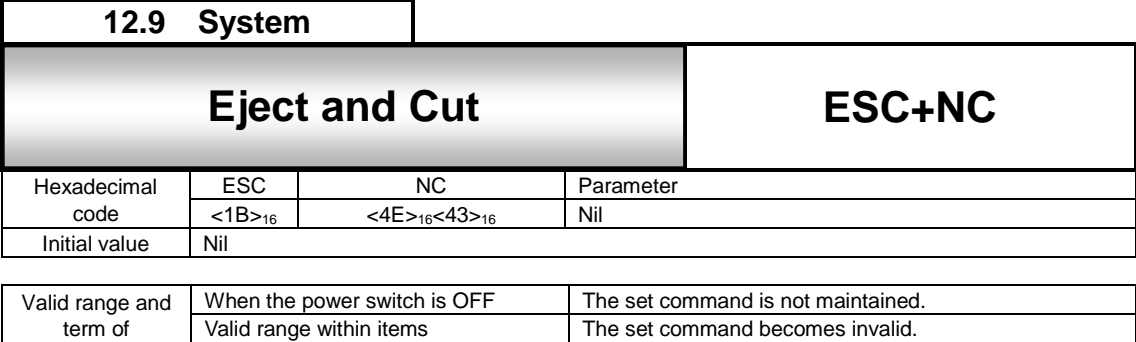

Valid range between items The set command becomes invalid.

Cut position Head

 $\overline{B}$ 

 $\overline{B}$ 

 $\overline{A}$ 

(1)

(2)

(3)

(4)

(5)

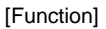

Specifies eject and cut operation

#### [Format]

<NC>

[Coding Example]

command

<A> **<NC>**  $\overline{z}$ 

- (1) Label stop position
	- A: Printed
	- B: Not printed
	- C: Not printed
	- D: Not printed

(2) Command received

(3) Label is fed to the cut position.

- (4) Label is cut off.
- (5) Label is back fed to the print position.

[Supplementary Explanation]

- 1. Valid only for cutter models.
- 2. This command is used to cut the last label remaining in the printer.
- 3. This command <NC> should be used by differentiating between Start code<A> and Stop code<Z>.

Feed direction

 $\overline{B}$ 

 $\overline{B}$ 

 $\mathbf C$ 

 $\mathbf{C}$ 

 $\mathbf{C}$ 

D

D

 $\overline{C}$ 

D

- 4. This command <NC> may not be used in combination with other commands.
- 5. This command <NC> is valid when the printer still holds the label which is not cut after being printed.

#### [Note]

This command is used to cut remaining label in printer after the commands <CT>0 or <~>0 is executed.

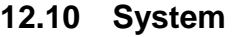

# **12.10** ESC+~A Cut Number Unit **Cut Number Unit**

**ESC+~A**

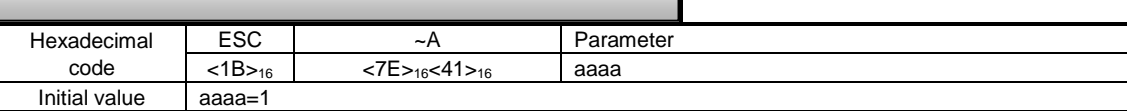

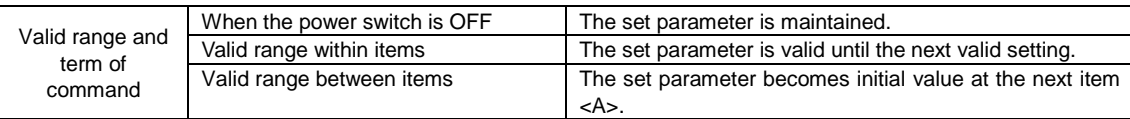

## [Function]

Cuts labels at a specified interval in a print job.

# [Format]

<~A>aaaa

#### ●Parameter

a [Number of labels between each cut]  $=$  Valid range  $\therefore$  0 to 9999

#### [Coding Example]

<A> <V>100<H>200<P>2<L>0202<XM>ABC **<~A>2** <Q>7 <Z>

1 label left

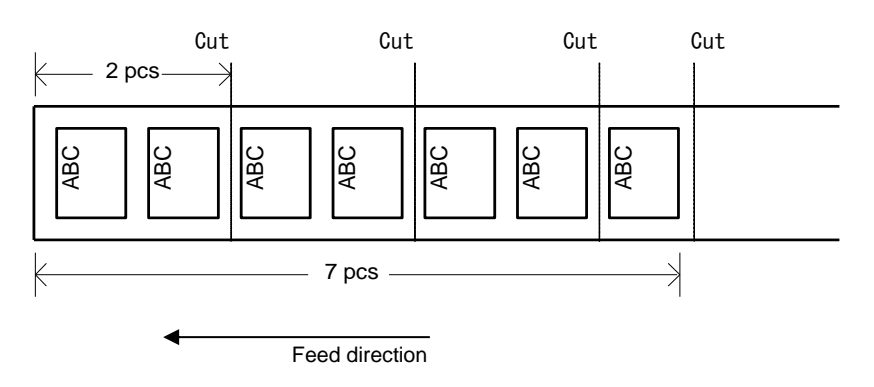

[Supplementary Explanation]

- 1. Valid only for cutter models.
- 2. If the parameter is not specified by this command <~A>, each label will be cut after being printed.
- 3. In case the parameter "a" is set to 0, no label will be cut.
- 4. Set this command before <Q> command.
- 5. This command may not be used in combination with other cut commands<~>.

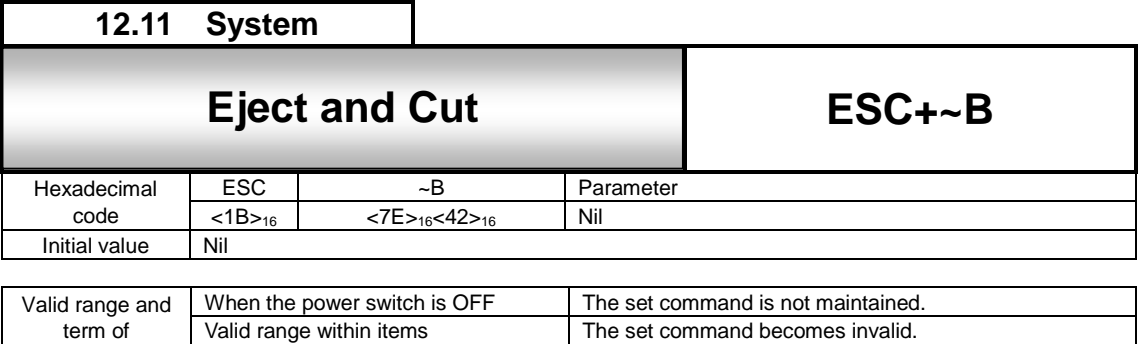

Valid range between items The set command becomes invalid.

A

 $|A|$   $|B|$   $|C|$ 

B C D

B |||C ||D

Feed direction

B || C || D

(1)

(2)

(3)

 $(4)$ 

(5)

Cut position Head

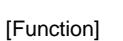

command

Specifies eject and cut operation

[Format]

<~B>

[Coding Example]

<A> **<~B>** <Z>

- (1) Label stop position
	- A: Printed
	- B: Not printed
	- C: Not printed
	- D: Not printed

(2) Command received

(3) Label is fed to the cut position.

- (4) Label is cut off.
- (5) Label is back fed to the print position.

[Supplementary Explanation]

- 1. Valid only for cutter models.
- 2. This command is used to cut the last label remaining in the printer.
- 3. This command <~B> should be used by differentiating between Start code<A> and Stop code<Z>.
- 4. This command <~B> may not be used in combination with other commands.
- 5. This command <~B> is valid when the printer still holds the label which is not cut after being printed.

#### [Note]

This command is used to cut remaining label in printer after the commands <~A>0 or <~>0 is executed.

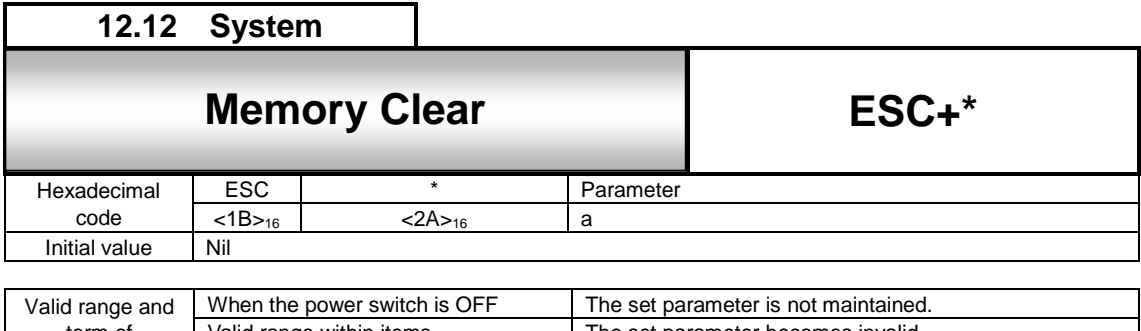

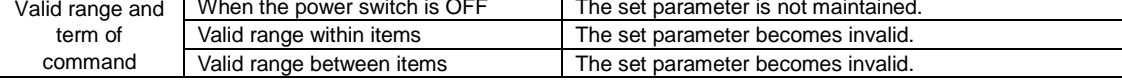

Clears print jobs and specific item in memory.

[Format]

<\*>a

•Parameter<br>a [Item to be cleared] =

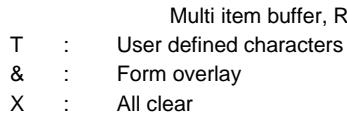

(Receive buffer, Edit buffer, User defined characters, form overlay)

Not specified: Single item buffer, Receive buffer, Edit buffer (reprint is not possible)

item buffer, Receive buffer, Edit buffer (Clears job in parsing)

Note the job, which is currently in progress, will not be cleared

[Coding Example1] Clear receive and edit buffer

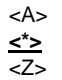

[Coding Example2] All clear

<A> **<\*>X** <Z>

[Coding Example3] Clear user-defined characters <A> **<\*>T**  $Z$ 

[Supplementary Explanation]

- 1. Set this command between Start code<A> and Stop code<Z>.
- 2. This command<\*>(a=X) will clear all the data sent before the command. However, the data which is completely parsed before the command will not be cleared. X will also clear user-defined characters and form overlay.

[Notes]

- 1. After the command <\*> is executed, have an interval of more than 100ms before sending next print data.
- 2. The job in printing will not be terminated by the command  $\lt^*$  >.

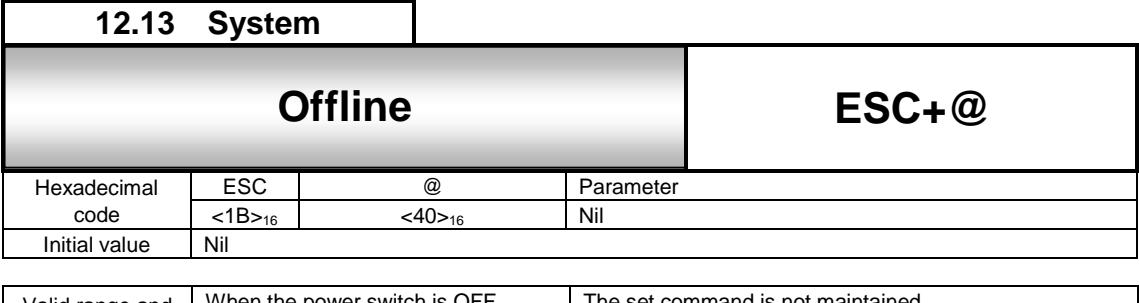

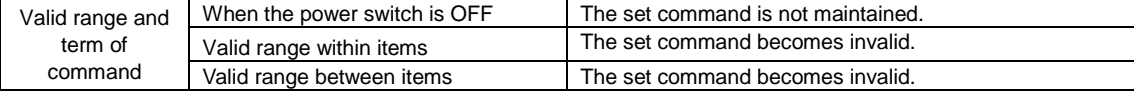

Set printer offline

[Format]

 $<\circledcirc$ 

[Coding Example]

<A> **<@>** <Z>

[Supplementary Explanation]

1. Set this command between Start code<A> and Stop code<Z>

2. Select single-item-buffer for data transmission mode

3. When this command is used at offline state, the printer goes offline when the printer status becomes online next time.

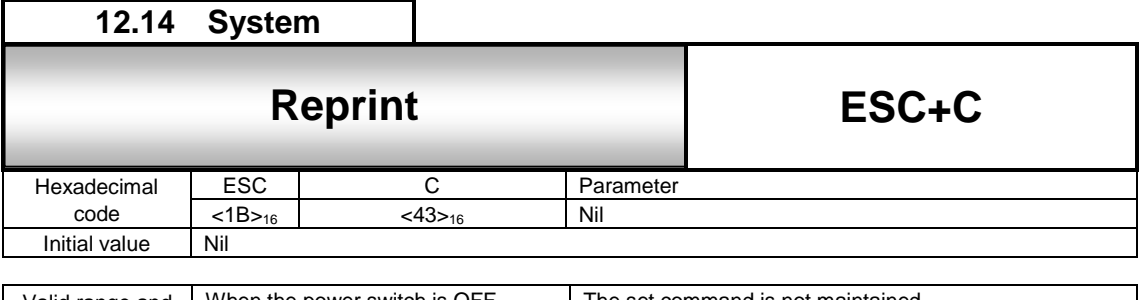

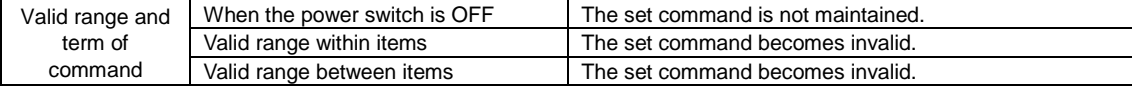

Specifies to reprint the last label

[Format]  $<$ C $>$ 

[Coding Example]

<A> **<C>** <Z>

[Supplementary Explanation]

1. Since the last print data will be cleared by powering off, reprint operation will not be available after the printer booted.

2. The forced tear-off command <TK> and eject cut command <~B> doesn't execute reprinting.

[Note]

In case the print data contains sequential numbering by command <F>, the same number will be printed.

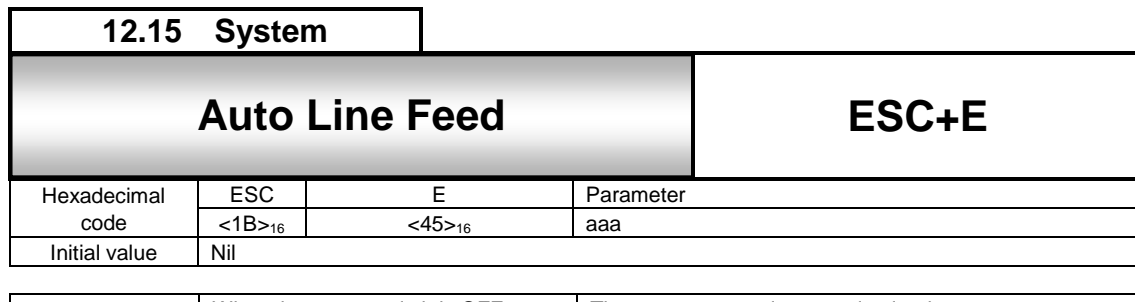

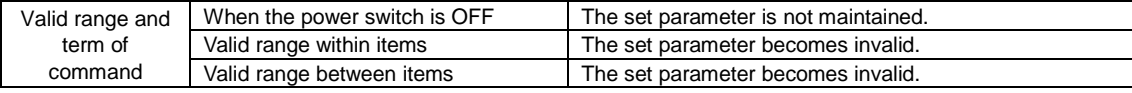

Specifies amount of line spacing and CR (Line feed)

[Format] <E>aaa

●Parameter

a [line spacing]  $=$  valid rang : 0 to 999 dots

[Coding Example]

```
<A>
<E>10
<V>100<H>200<P>2<L>0304<XM>ABCDE+CR
 FGHIJ+CR
<Q>2
<Z>
```
#### [Supplementary Explanation]

- 1. When CR (0DH) is specified, linefeed based on line pitch will be performed.
- 2. Rotation command <%> can be used in combination with this command.
- 3. The command <E> may be used in a job and change the line spacing as necessary.
- 4. Specify this command before designating the consecutive print of 1-line.
- 5. Specifying this command executes the line feed regardless of CR/LF deletion setting.
- 6. Performing auto linefeed by the designation of CR (0DH), print start position of linefeed will be determined based on the pitch specified with <E> and the value specified with Horizontal Print Position <H> designated after <E>. In case that <H> is specified several times after <E>, return position by CR (0DH) will be at the end of <H>.

[Print sample]

- <A><E>0 <V>100<H>100
- <XM>ABC <V>100<H>150
- <XM>ABC+CR

DEF

 $22$ 

ABC Font data to specify the base reference point <V>100<H>150<XM>ABC+CR ABC Font data to specify the base reference point <V>100<H>100<XM>ABC Line Feed

<u>DEF</u>

Font data include line feed

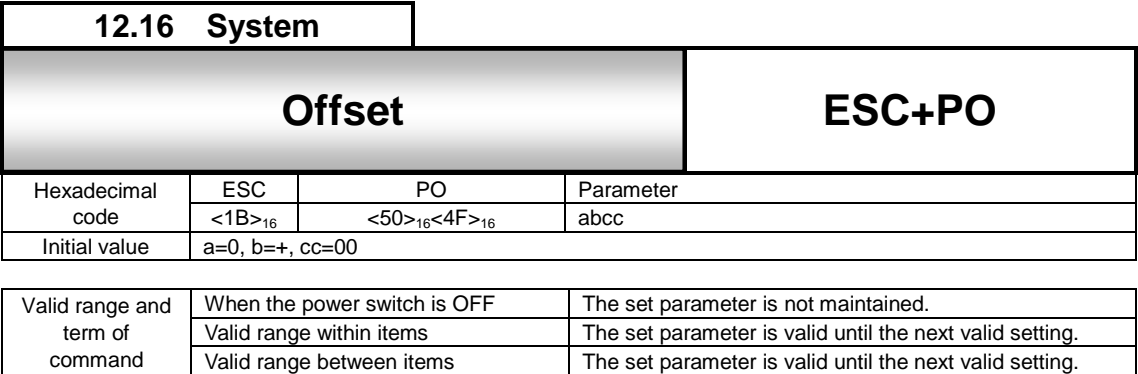

Gives offset to media's stop position on the fly.

[Format] <PO>>abcc

command

●Parameter

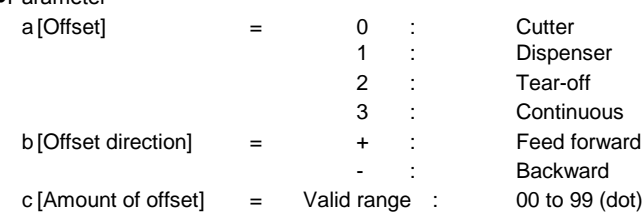

[Coding Example]

<A> **<PO>3+08**  $Z$ 

[Supplementary Explanation]

1. This command does not need to be set in normal printing.

2. Please specify an appropriate value when the printing is off, which is unique for each printer. Printer will not work properly if you don't specify appropriate value.

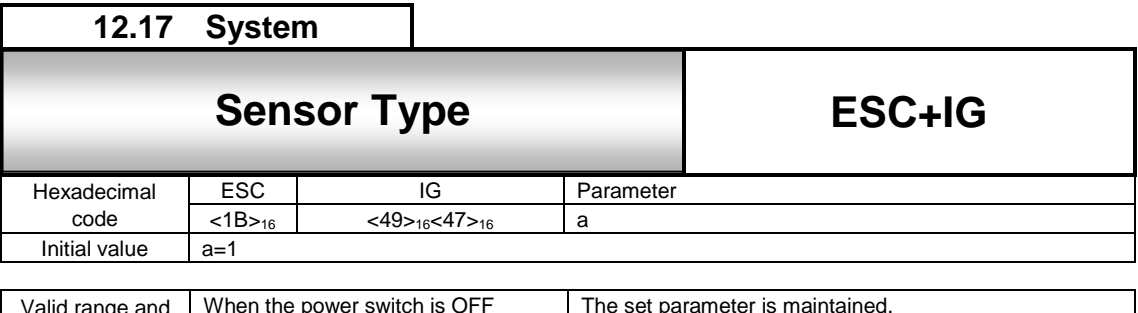

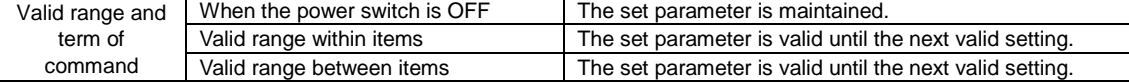

Specifies the sensor type.

[Format]

<IG>a

●Parameter<br>a [Sensor type] = 0 : Reflective (I-mark)<br>1 : Transmissible (Gap 1 : Transmissible (Gap)<br>2 : Sensor disabled

: Sensor disabled

[Coding Example]

<A> **<IG>1**

<Z>

#### [Supplementary Explanation]

- 1. The setting by this command is normally not needed.
- 2. The set parameter is maintained after turning off the printer.
- 3. Do not use this command while printing operation as sensor may not work properly.
- 4. Receiving print command after changing the sensor type executes printing after backfeed except specifying the "ignore sensor" to the sensor type.
- Feed motion is not performed after turning the printer's power off and then power on.
- 5. Specifying printer mode to [Tear-off] and [Dispenser], and specifying sensor type to [2] (Ignore sensor) results in command error.

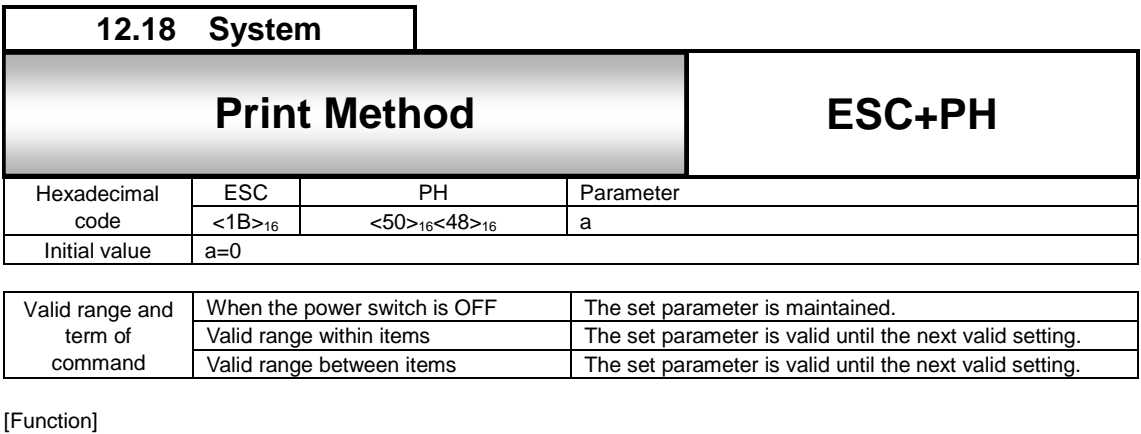

Specifies print method.

[Format]

<PH>a

●Parameter<br>a Print method e and the open internal transfer<br>
1 : Thermal transfer<br>
1 : Direct Thermal Direct Thermal

[Coding Example]

<A> **<PH>0** <Z>

[Supplementary Explanation]

1. The setting by this command is normally not needed.

2. The set parameter is maintained after turning off the printer.

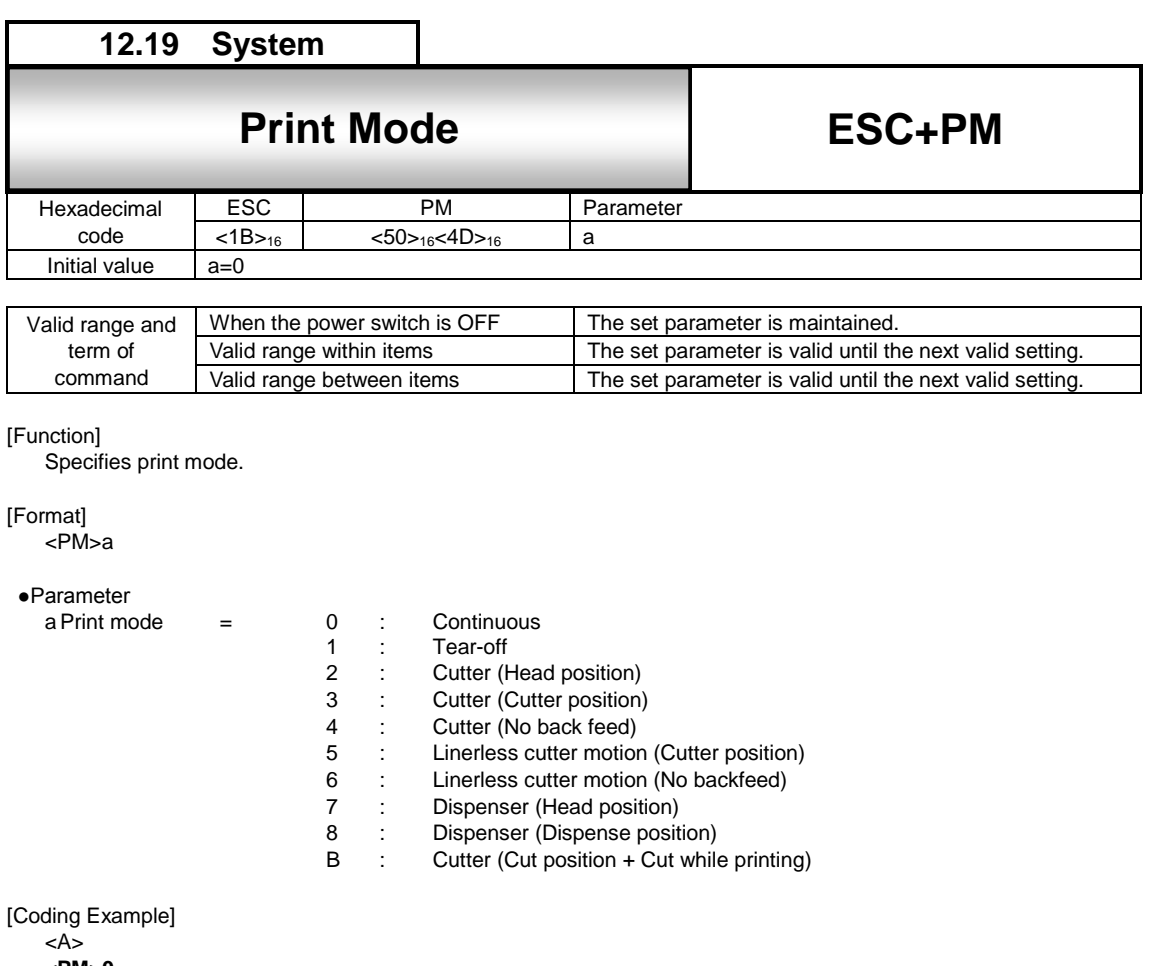

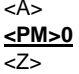

[Supplementary Explanation]

1. Settable operation modes are different depending on the installed options.

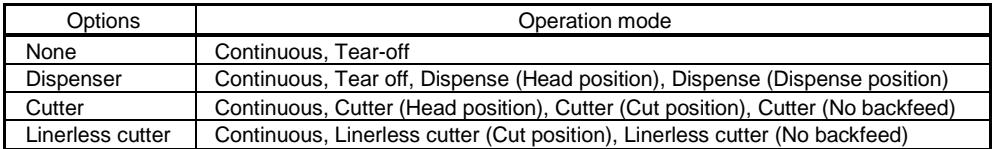

Setting other than above operation modes doesn't go to the specified mode and doesn't arise command errors.

- 2. Specified mode is valid until turning the printer's power off. When restart the printer, the value register in the printer will be valid.
- 3. General description of each mode :
	- (0) Continuous

The printer stays still after printing.

- (1) Tear-off The media will be fed up to the tear-off edge after printed. Then the printer, after receiving next print data, will back feed the next label to the print head position.
- (2) Cutter (Head position)
- The printer back feed the label up to the print head position immediately after the last label is cut.
- (3) Cutter (Cutter position)
- The printer, after receiving the next print data, will back feed the media to the print head position.

 (4) Cutter (No back feed) No back feed.

- (5) Linerless cutter operation (cutting position)
	- The mode performing following operation that receive print data, then backfeed to the printhead position, after that print and cut the label after completing printing.
- (6) Linerless cutter operation (no backfeed)
- No back feed.
- (7) Dispense (Head position)
- Back feeds the labels to head position after dispensing.
- (8) Dispense (Dispense position)
	- The media will be fed up to the head position after data receiving and the label will be fed to the dispense position after printing.
- (9) Cut (Cut position + Cut during print) When receiving print data, the printer cuts the last label while printing a label.

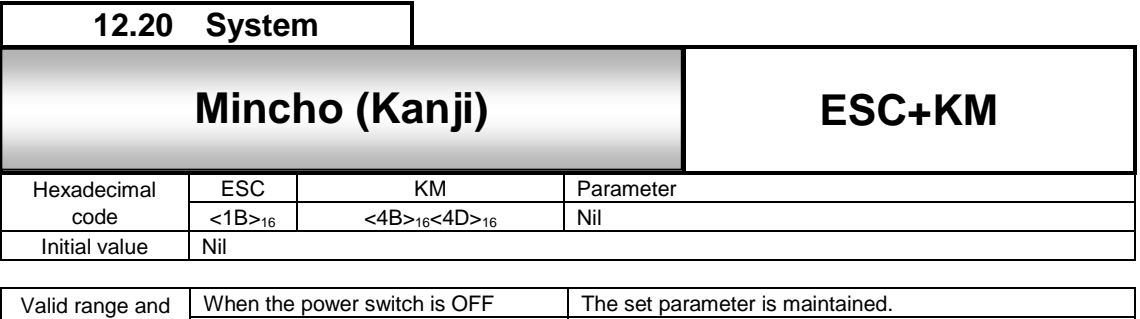

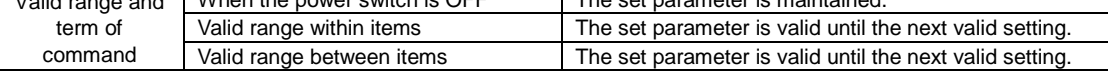

Sets Kanji font style to Mincho.

[Format] <KM>

[Coding Example]

<A>

```
<KM>
<V>100<H>200<P>2<L>0304
<K1>H82508A94816A83548367815B
<KG>
<V>200<H>200<P>2<L>0304
<K1>H82508A94816A83548367815B
<Q>2
<Z>
```
[Supplementary Explanation]

This command can be used more than once in single item.

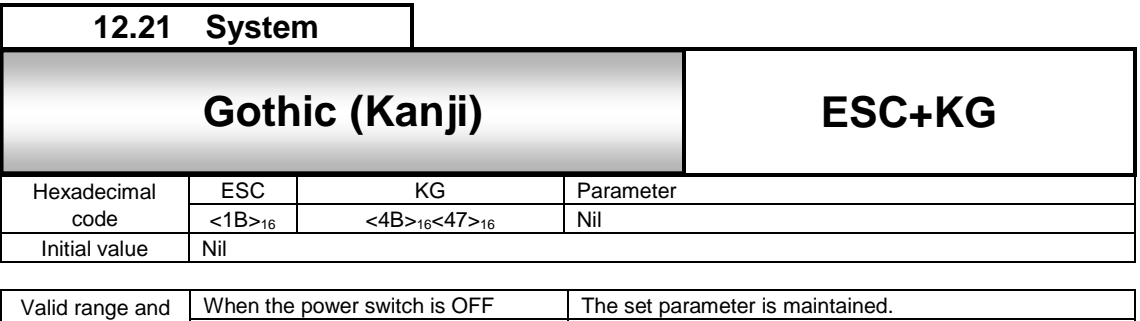

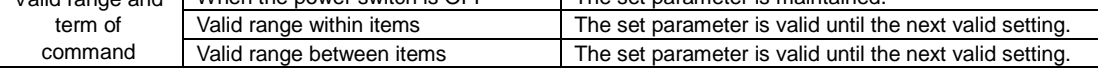

Sets Kanji font style to Gothic.

[Format] <KG>

[Coding Example]

<A>

```
<KG>
<V>100<H>200<P>2<L>0304
<K1>H82508A94816A83548367815B
<KG>
<V>200<H>200<P>2<L>0304
<K1>H82508A94816A83548367815B
<Q>2
<Z>
```
[Supplementary Explanation]

This command can be used more than once in single item.

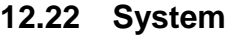

# **12.22** ESC+CE European Code Page **European Code Page**

**ESC+CE**

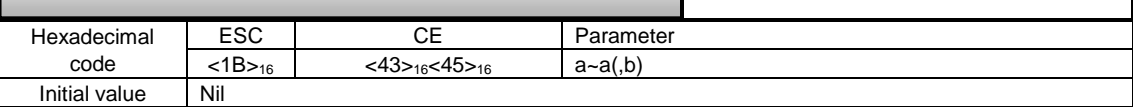

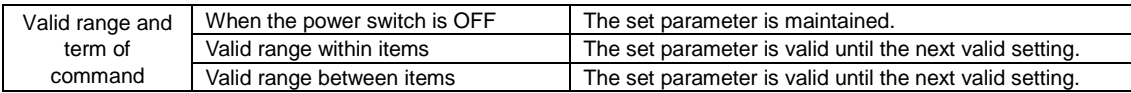

#### [Function]

Specify the European code page to be used.

#### [Format]

<CE>a~a(,b)

#### ●Parameter

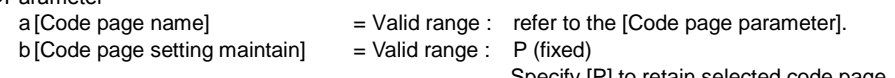

Specify [P] to retain selected code page. (omissible) When omitted, the selected code page is not retained.

[Coding Example1] Win 1253 setting

```
<A>
<V>100<H>200<P>2<L>0304<CE>1253<XU>ABCDE
<Q>2
<Z>
```
[Coding Example2] DOS 855 setting

```
<A>
<V>100<H>200<P>2<L>0304<CE>855<XU>ABCDE
<Q>2
<Z>
```
## [Code page parameter]

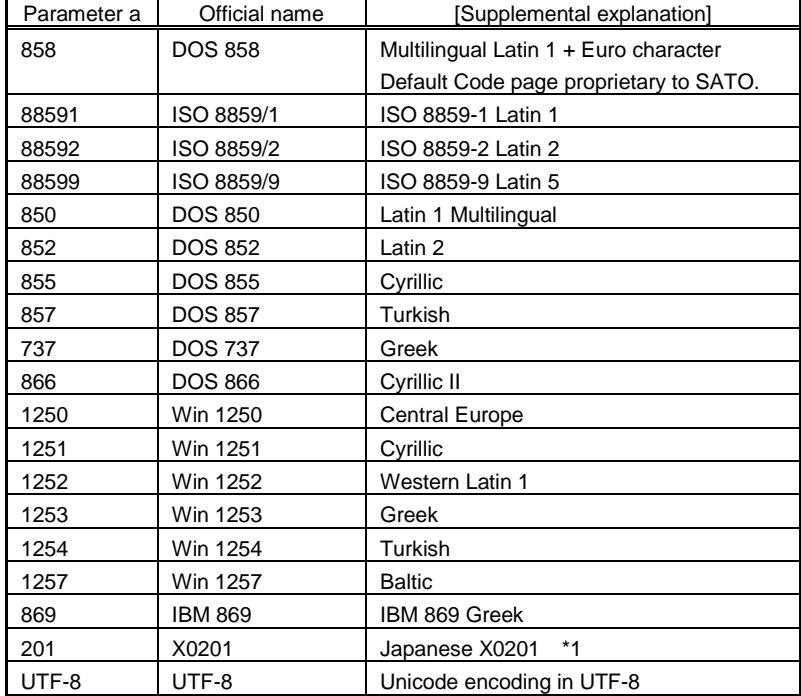

\*1: Specifying X0201 to perform following operation.

Bitmap font (for U font, S font, M font, WB font and WL font): Print with X0201 character set. XU font, XS font, XM font, XB font and XL font: Print with default -858 (DOS 858)

character set.

CG font: Print with 88591 (ISO 8859-1 Latin 1) character set.

[Code page support font] Following bitmap fonts are extended for supporting European code page.

| Font name | Size  | Font type                |  |  |  |  |
|-----------|-------|--------------------------|--|--|--|--|
| U         | 5x9   | Helvetica                |  |  |  |  |
| S         | 8x15  | Universal Condensed      |  |  |  |  |
| М         | 13x20 | Universal Condensed      |  |  |  |  |
| <b>WB</b> | 18x30 | Universal                |  |  |  |  |
| WL        | 28x52 | Sans Serif Bold          |  |  |  |  |
| XU        | 5x9   | Helvetica                |  |  |  |  |
| XS.       | 17x17 | Universal Condensed Bold |  |  |  |  |
| XM        | 24x24 | Universal Condensed Bold |  |  |  |  |
| XВ        | 48x48 | Universal Condensed Bold |  |  |  |  |
| XL        | 48x48 | Universal                |  |  |  |  |

Refer to the European code page specification for the print character set.

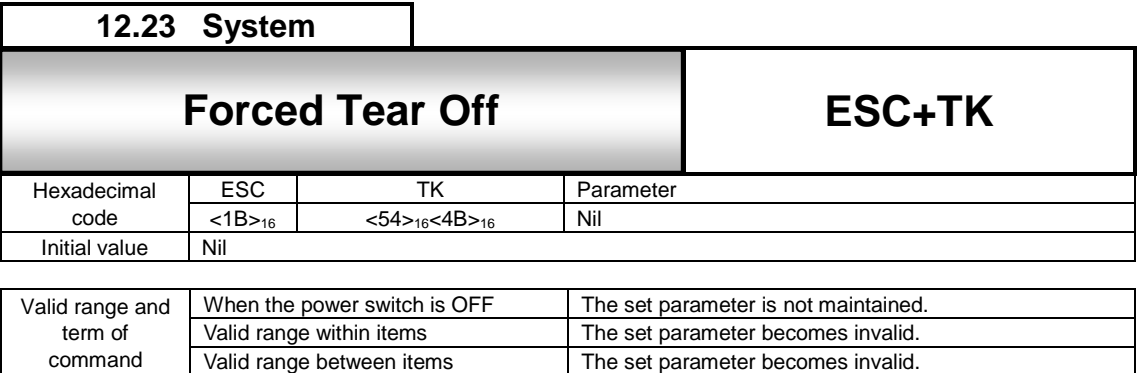

The set parameter becomes invalid.

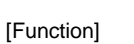

command

Executes Tear off compulsory.

[Format] <TK>

[Coding Example]

<A> **<TK>**

 $Z$ 

[Supplementary Explanation]

- 1. This command can be specified only in Tear off mode.
- 2. With this command, the printer executes Tear off motion without waiting the time set by command <TW>.
	- If the next data is received before Tear off motion, Tear off is executed compulsory.
- 3. This command cannot be used in combination with other commands.

[Note]

This command can be used to save the time set by command <TW>, if it is sure that there is no following item.

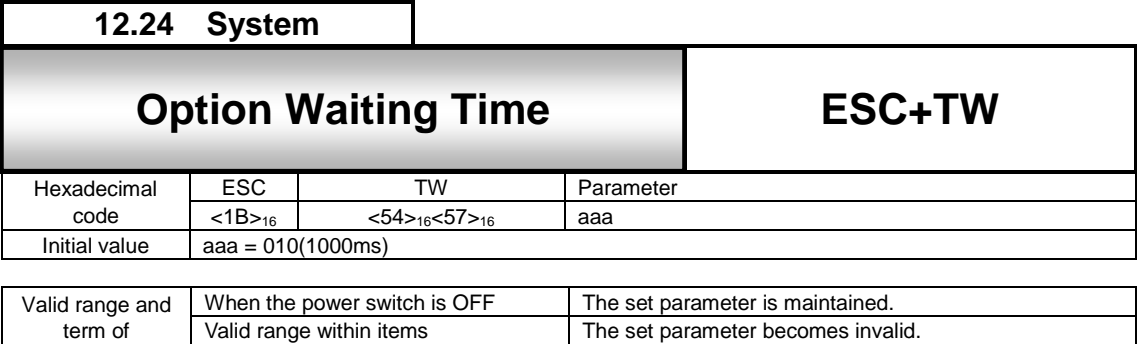

Valid range between items The set parameter becomes invalid.

#### [Function]

Specifies waiting time for optional device

#### [Format]

<TW>aaa

command

# ●Parameter

[Waiting time]  $=$  Valid range: 005 to 200 (unit: 100ms)

[Coding Example] (waiting time = 1.5 seconds)

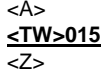

[Supplementary Explanation]

1. This command specifies, in Tear-off mode, the waiting time between print completion and Tear-off motion.

2. The set parameter becomes valid soon after receiving the command and will be retained after power off.

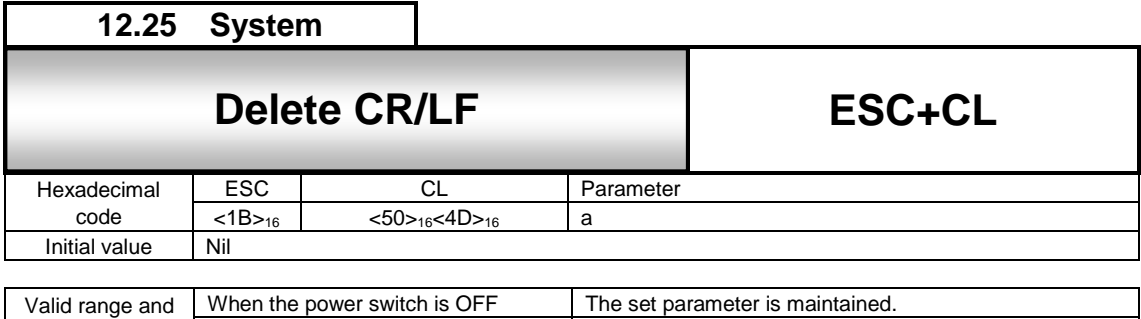

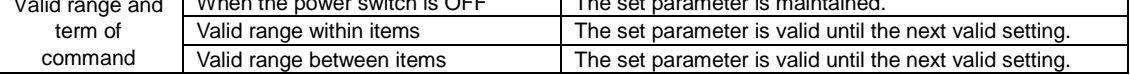

Deletes CR/LF included in print commands.

[Format] <CL>a

●Parameter<br>a [Delete CR/LF] = 0 : Do not delete CR/LF<br>1 : Deletes CR/LF Deletes CR/LF

[Coding Example]

<A> **<CL>1** <Z>

[Supplementary Explanation]

1. Delimit Start of Data Transmission <A> and End of Data Transmission <Z> with this command for use.

2. This command cannot be used in combination with other commands.

# 13 **Calendar Command**

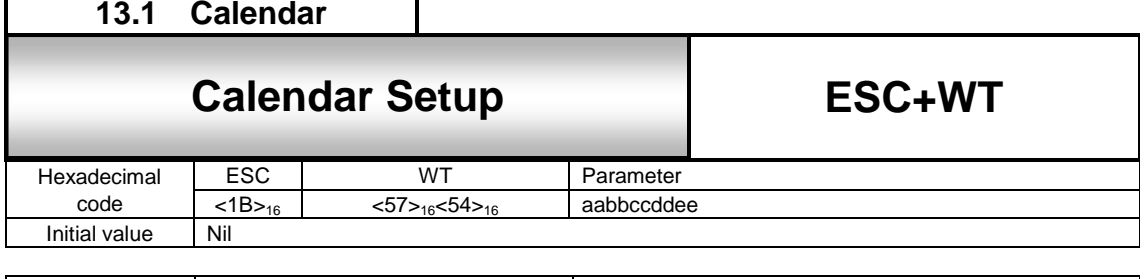

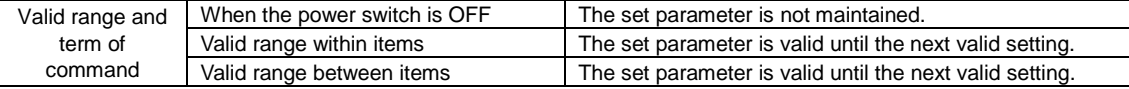

#### [Function]

Specifying the calendar.

#### [Format]

<WT>aabbccddee

●Parameter

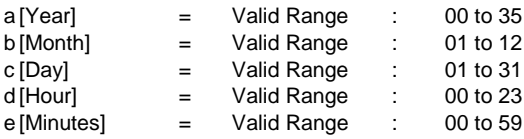

[Coding Example] 2020.1.1 13:13

<A> **<WT>2001011313** <Z>

[Supplementary Explanation]

1. This command requires optional calendar IC and it is no usable without IC.

2. Valid calendar setting value is from year: 2000, month: 1, day: 1, hour: 00, minutes: 00 to year: 2035, month: 12, day: 31, hour: 23, minutes: 59.

**13.2 Calendar**

# **Calendar Arithmetic (Add)**

**ESC+WP**

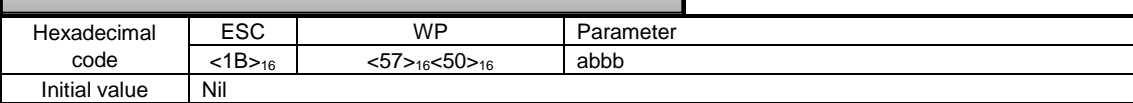

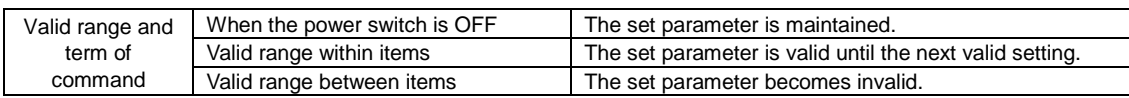

#### [Function]

Specifying addition of calendar date.

#### [Format]

<WP>abbb

●Parameter

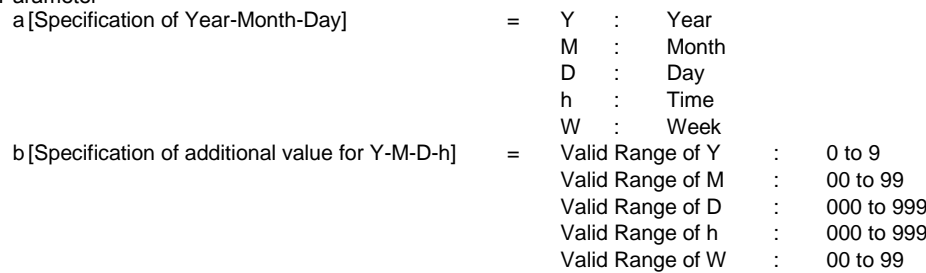

[Coding Example] Specifying and printing out the date that is three months from today.

<A> **<WP>M03** <V>100<H>200 <OB><WA>DD/MM/YY <Q>2 <Z>

[Supplementary Explanation]

- 1. This command requires optional calendar IC and it is no usable without IC.
- 2. This command adds specified value to specified data (Year, Month, Day, Hour and Week). It can specify the date three months from current date.
- 3. When there are more than one <WP> in one item, the last one is available.

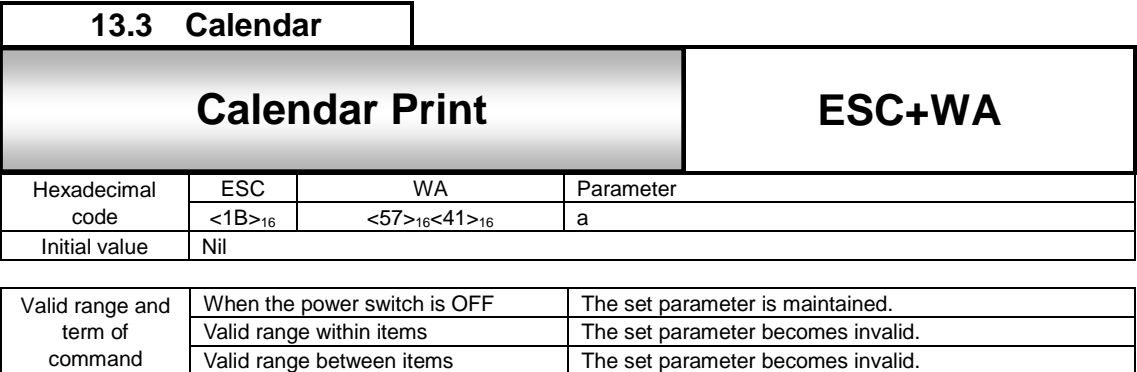

The set parameter becomes invalid.

[Function]

Specifying the print of calendar.

#### [Format]

<WA>Parameter

command

●Parameter

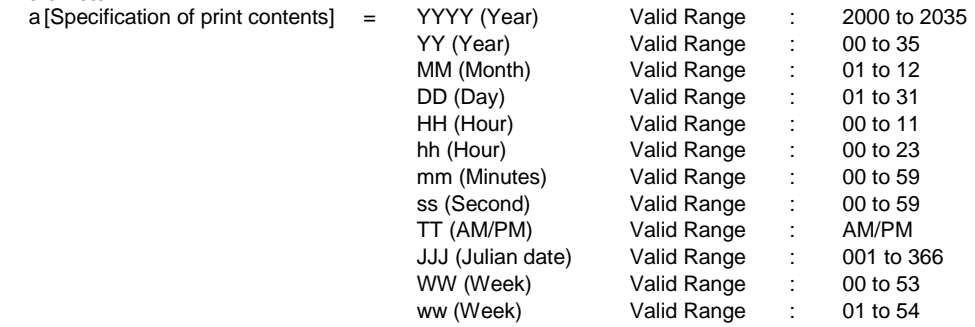

[Coding Example] Specifying and printing out the date that is three months from today.

<A> <WP>M03 <V>100<H>200 <OB>**<WA>DD/MM/YYhh:mm** <Q>2 <Z>

[Supplementary Explanation]

- 1. This command requires optional calendar IC and it is no usable without IC.
- 2. When specifying QTY>2, real-time printing will be performed per label.
- 3. This command specification is available up to 6 locations within one form.
- 4. Up to 16 characters are available for calendar print data.
- 5. In the [Parameter] above, count the initiation of WW (Week) as [0], and ww (Week) as 1.
- 6. Specify the font type for calendar printing by font command (refer to the available command below) before this command.

WW/ww command example

Ex.1) January in 2008, The year of Jan 1 begins with Mon, Tue, Wed, and Thu.

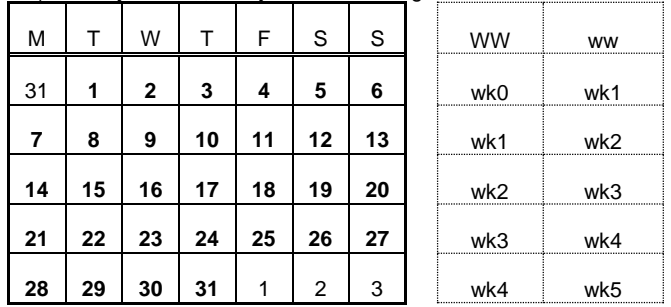

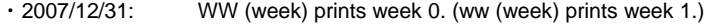

・2008/01/25: WW (week) prints week 3. (ww (week) prints week 4.)

WW (week) prints week 4. (ww (week) prints week 5.) ・2008/02/03: WW (week) prints week 4. (ww (week) prints week 5.)

Ex.2) January in 2010, the year of Jan 1 begins with Fri, Sat, and Sun.

| M  | т  | W  | т  | F  | S  | S  | <b>WW</b> | <b>WW</b> |
|----|----|----|----|----|----|----|-----------|-----------|
| 28 | 29 | 30 | 31 | 1  | 2  | 3  | wk52      | wk53      |
| 4  | 5  | 6  | 7  | 8  | 9  | 10 | wk 0      | wk 1      |
| 11 | 12 | 13 | 14 | 15 | 16 | 17 | wk 1      | wk 2      |
| 18 | 19 | 20 | 21 | 22 | 23 | 24 | wk 2      | wk 3      |
| 25 | 26 | 27 | 28 | 29 | 30 | 31 | wk 3      | wk 4      |

• 2010/1/1: WW (week) prints week 52. (ww (week) prints week 53.)<br>• 2010/1/4: WW (week) prints week 0. (ww(week) prints week1.) WW (week) prints week 0. (ww(week) prints week1.)

Note: The yeas Jan 1 begins with Fri, Sat and Sun, the second week of January is set as week 0 (ww(week): week1).

#### 7. Correct calendar is not printed in following condition.

The time data will be edited firstly when the host cannot send whole print data of one item to the printer (e.g. printer's buffer is full) and also received data included the calendar print command. The printer will print the calendar when receiving one item data after taking a long time and completing editing all data, and the printed calendar is not the time of printing but the time of editing time data.

[Valid command]

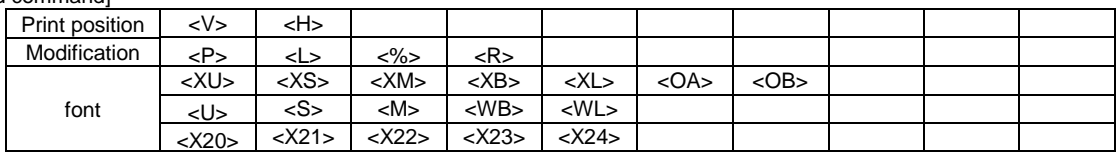

# 14 **Memory Card Command**

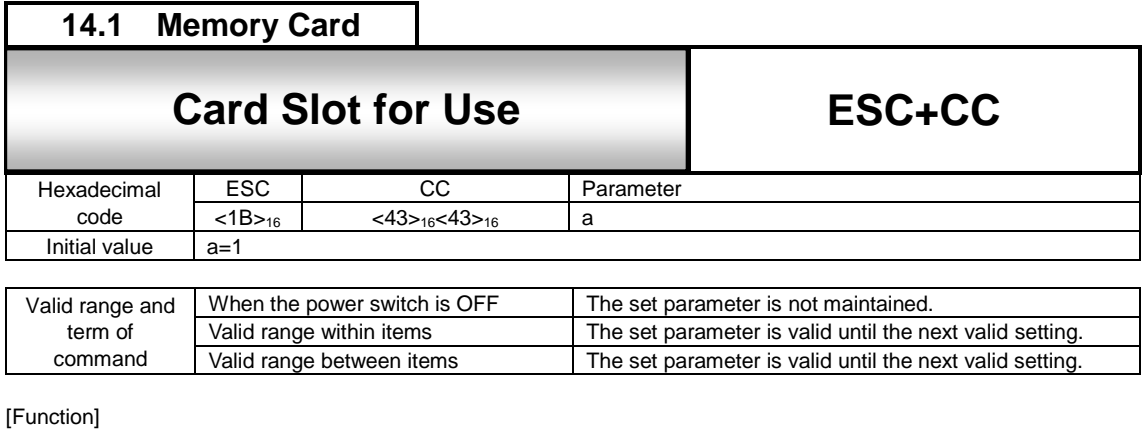

Specifying the slot number for use.

[Format]

<CC>a

●Parameter

a [Slot number] = 0 : Slot 0 (Default: Printer memory) 1 : Slot 1 (Default: FROM)

[Coding Example]

<A> **<CC>1** <GI>H003003001FF000000~000000FF <Z>

[Supplementary Explanation]

1. The allocation of the slot number can be changed from the above default in the memory card mode.

2. It is necessary to specify when accessing to "Printer's memory" and "FROM".

3. Specifying the unused slot becomes command error.

4. When specifying slot number 0 (printer's memory), registration other than using the external character registration command is not available.

[Note]

Don't power off while accessing memory.

# **14.2 Memory Card**

# **14.2** ESC+FM Memory Card Initialization of the *in*itialization of the *in*itialization of the *in*itialization of the *in*itialization of the *initial*ization of the *initial*ization of the *initial*ization of the *initi* **Memory Card Initialization**

**ESC+FM**

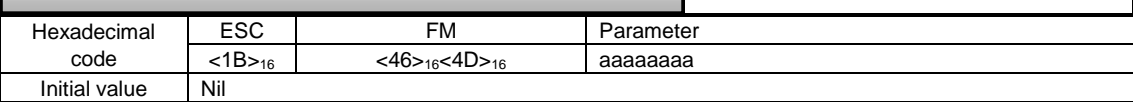

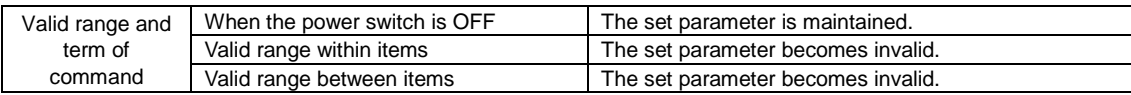

#### [Function]

Specifying the format (initialization) of memory card.

[Format]

<FM>aaaaaaaa

●Parameter<br>a[User ID]

 $=$  Specifying up to 8 bytes in alphanumeric and symbols

[Coding Example]

<A>  $<$ CC $>1$ 

**<FM>satocard** <Z>

[Supplementary Explanation]

- 1. Specify slot number registered with Card Slot for Use <CC> prior to this command <BFJ> by all means.
- 2. This command <FM> is for formatting a memory card; therefore, it cannot be used in combination with other commands.
- 3. Initialization takes sometime. Do not send any command until the initialization finishes.
- 4. The error occurs when specifying the slot allocated to the printer's memory.

[Note]

Do not turn off the printer when accessing to the memory. When the printer power is off while memory accessing, the data in the accessed media may be corrupted.

# **14.3 Memory Card**

# **14.3** Esc-Bj Memory Card Initialization of the United States of the United States of the United States of the U **Memory Card Initialization**

**ESC+BJF**

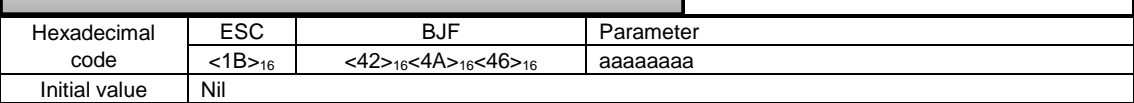

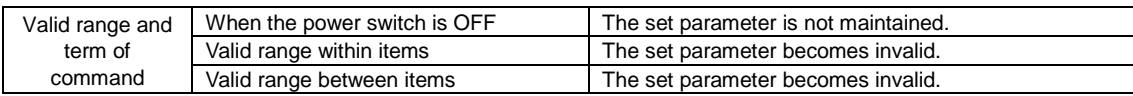

#### [Function]

Specifying the format (initialization) of memory card.

[Format]

<BJF>aaaaaaaa

●Parameter<br>a[User ID]

 $=$  Specify up to 8 bytes in alphanumeric and symbols

[Coding Example]

<A>  $<$ CC $>1$ 

#### **<BJF>satocard** <Z>

[Supplementary Explanation]

- 1. Specify slot number registered with Card Slot for Use <CC> prior to this command <BFJ> by all means.
- 2. This command <BFJ> is for formatting a memory card; therefore, it cannot be used in combination with other commands.
- 3. Initialization takes sometime. Do not send any command until the initialization finishes.
- 4. The error occurs when specifying the slot allocated to the printer's memory.

[Note]

Do not turn off the printer when accessing to the memory. When the printer power is off while memory accessing, the data in the accessed media may be corrupted.

# **14.4 Memory Card**

# **14.4 14.4 14.4 14.4 14.4 14.4 14.4 14.4 14.4 14.4 14.4 14.4 14.4 14.4 14.4 14.4 14.4 14.4 14.4 14.4 14.4 14.4 14.4 14.4 14.4 14.4 14.4 14.4 14.4 14.4 14.4 14.4 Memory Card Status Print**

**ESC+FP**

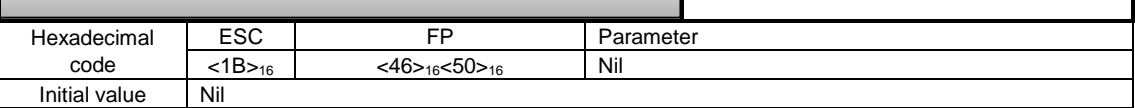

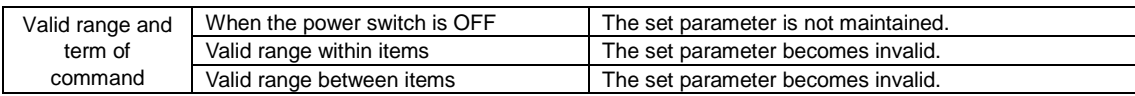

#### [Function]

Printing status of memory card.

[Format] <FP>

[Coding Example] <A>

 $<$ CC $>1$ **<FP>**

 $\overline{\langle z \rangle}$ 

[Supplementary Explanation]

1. Be sure to specify the slot number used for the Card Slot for Use <CC> before <FP>.

2. This command is for printing status of memory card; therefore, it cannot be used in combination with other commands.

3. Status can be checked with the label of 68mm width and 90mm length.

[Note]

Do not turn off the printer while accessing the memory.

# **14.5 Memory Card**

# **14.5** ESC+BJS Memory Card Status Print **Memory Card Status Print**

**ESC+BJS**

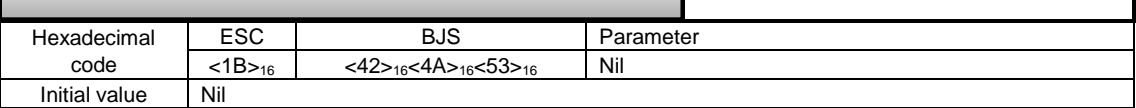

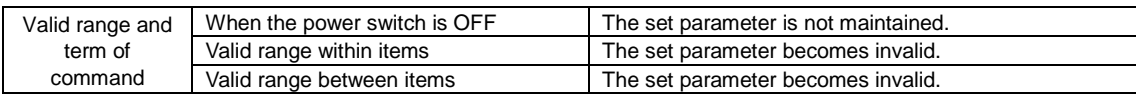

#### [Function]

Printing status of memory card.

[Format]

<BJS>

[Coding Example]

<A>  $<$ CC $>1$ **<BJS>**

<Z>

[Supplementary Explanation]

1. This command is for printing status of memory card; therefore, it cannot be used in combination with other commands.

2. Status can be checked with the label of 68mm width and 90mm length.

[Note]

Do not turn off the printer while accessing the memory.

276

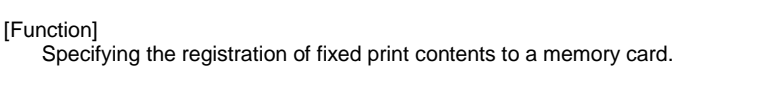

 $\begin{array}{|c|c|c|c|}\n\hline\n\text{ESC} & & & \text{& \text{8S}} \\
\hline\n\text{<1B>16} & & & & \text{<26>16<53>16} \\
\hline\n\end{array}$  $\left\{\n \begin{array}{c}\n \times 1B < 26 > 16 \\
 \hline\n \text{Nil}\n \end{array}\n \right.\n \left\{\n \begin{array}{c}\n \times 26 > 16 \\
 \hline\n \text{Aa(}, \text{bbbb}, \text{ccccc}\n \end{array}\n \right.\n \right.$ 

**Form overlay registration**<br> **Form of the second registration**<br> **Form of the second registration** 

[Format]

<&S>,aa(,bbbb,ccccc)

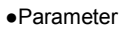

Hexadecimal code

Initial value

Valid range and term of command

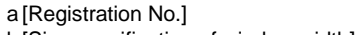

- b [Size specification of window width] =
- 
- 
- = Valid range: 1 to 99<br>= Valid range: Refer to the table below (Omissible)

**ESC+&S**

c [Size specification of window height] = Valid range: Refer to the table below (Omissible)

[Coding Example]

 $<$ A $>$ <V>100<H>100<X21>,MODEL  $<$ CC $>1$ **<&S>,1** <Z>

[Supplementary Explanation]

- 1. Specify slot No. with Card Slot for Use <CC> prior to this command.
- 2. Delimit Start of Data Transmission <A> and End of Data Transmission <Z> with the format to be registered.

3. Registration of identical registration No. is invalid.

- 4. Both Print of Graphic <G> and Print of BMP File <GM> can be registered.
- 5. This command<&S> allows up to 99 registries. Note that the capacity of registry may vary depending on the memory card to be used.
- 6. Data registered with this command<&S> can be cleared with Clear <\*>R.
- 7. The error occurs when specifying unused or specifying the slot which the printer is allocated.

## [Note]

Do not turn off the printer while accessing the memory.

[Valid Range]

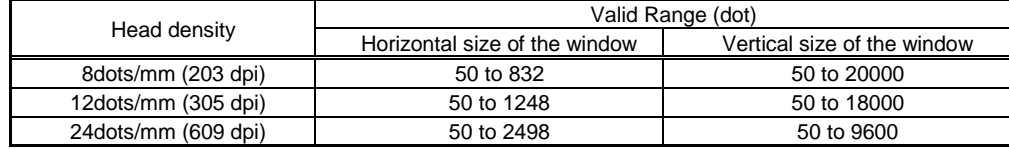

#### [Valid Command]

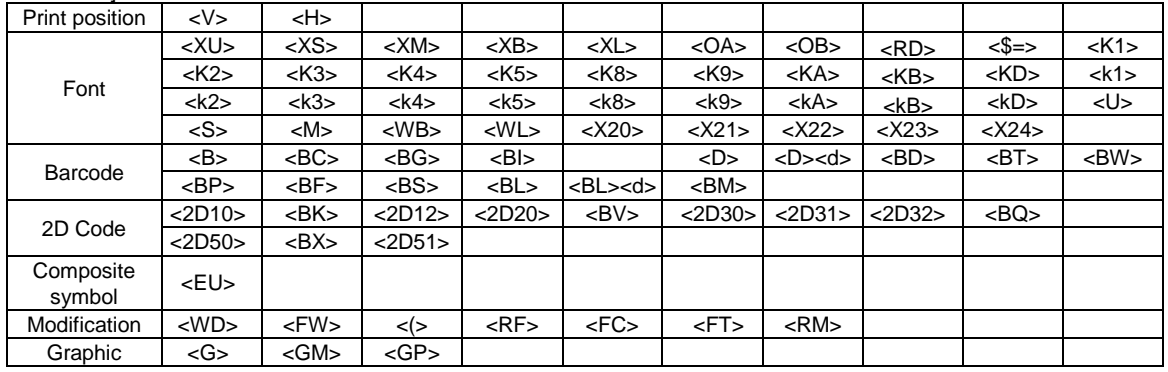

When the power switch is OFF The registered data becomes valid.

# **14.6** ESC+&S Form Overlay Registration **Form Overlay Registration**

Valid range within items **The registered data is valid until the next specification is** 

Valid range between items  $\vert$  The registered data is valid until the next specification is

made.

made.

**14.6 Memory Card**

In general, this command is used for [Registration number] only. Specification of window height and width will control the movement with Vertical Print Position <V> and Horizontal Print Position <H> at the time of calling. For the movement at the time of calling, if registered area is exceeding print area, the portion outside of print area will not be printed.

The following are the brief operation. (1)Normal (To register) Registered image<A> <V>100<H>100<P>2<L>0202 <X23>,0ABCD ABCD <V>60<H>60 <FW>0808V800H400 <V>320<H>60 <FW>04H400  $<$ CC $>1$ **<&S>,1** <Z> (2) When print is specified after the command <&S> <A> <V>100<H>100<P>2<L>0202 <X23>,0ABCD <V>60<H>60 Anything specified prior to the command <FW>0808V800H400 <&S> will be registered as form overlay. <V>320<H>60 <FW>04H400  $<$ CC $>1$ **<&S>,1** <V>200<H>100<OB>12345 Printing out this part <Z> (3) When window size is specified Label Size <A1>08000400, Window width [200], Window height[200]  $<$ A $>$ <A1>08000400 <V>100<H>00<P>2<L>0202 <X23>,0ABCD  $<$ CC $>1$ **<&S>,1,200,200** <Z> Registering this shadowed area only.  $A \Big| B \Big| C \Big| D$ Label feed direction Label feed direction 200 dots  $200$  dots  $\qquad \qquad$   $\qquad$   $\qquad$   $\qquad$  800 dots 400 dots

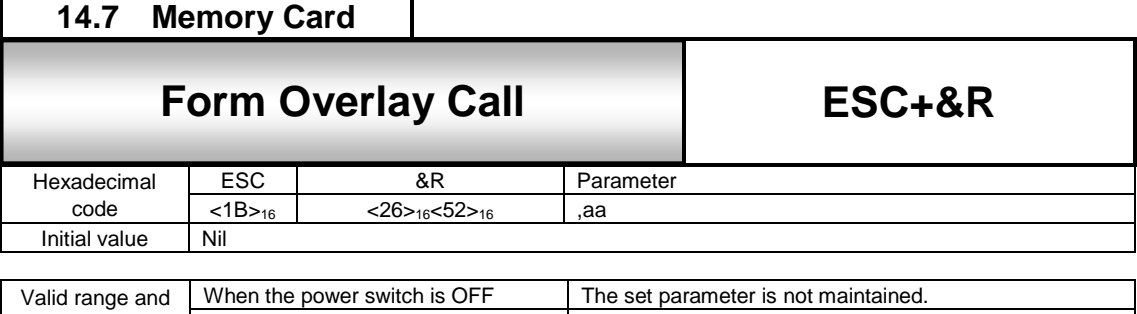

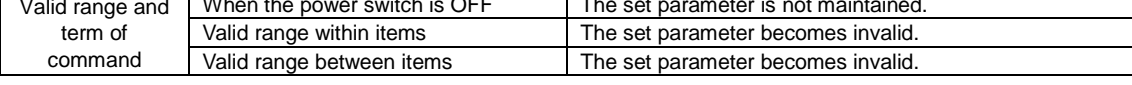

Invoking the contents in memory card with Registration of Form Overlay <&S>.

[Format] <&R>,aa

• Parameter<br>a [Registration Number]  $=$  Valid Range : 1 to 99

[Coding Example]

<A>  $<$ CC $>1$ **<&R>,1** <Z>

[Supplementary Explanation]

- 1. Specify slot number of Card Slot for Use <CC> prior to this command when using.
- 2. This command can be combined with different registration No. and printed.
- 3. When registration No. is not specified, this command will be ignored.
- 4. If specifying unregistered No., Read/Write error will occur.
- 5. When registering without specifying window, Vertical Print Position <V> and Horizontal Print Position <H> will be ignored and V1 and H1 (Start position of drawing area) will be determined.
- 6. When specifying and registering window, movement with <V> and <H> will be enabled. Note that when exceeding print area, the portion outside of print area will not be printed.
- 7. The error occurs when specifying unused or specifying the slot which the printer is allocated.

#### [Note]

Do not turn off the printer while accessing the memory.

[Valid Command]

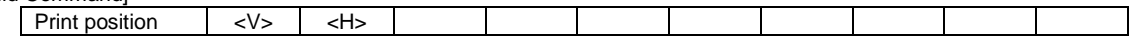

# **14.8 Memory Card**

# **14.8** ESC+YS Format Registration **Format Registration**

**ESC+YS**

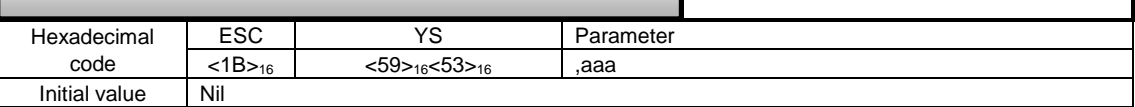

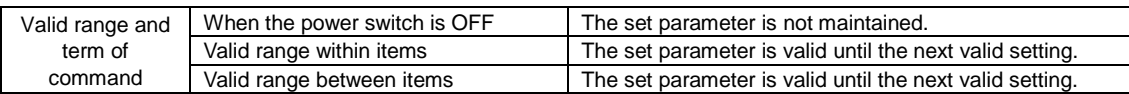

[Function]

Registering print format.

[Format]

<YS>,aaa

●Parameter

a [Format registration number] = Valid Range : 1 to 999

[Coding Example]

<A> <CC>1

**<YS>,1**

 $<$ /N $>$ ,3,3

<%>0<V>100<H>200<P>2<L>0101<XM>ABC <Z>

[Supplementary Explanation]

- 1. When registering multiple formats, Delimit Start of Data Transmission <A> and End of Data Transmission <Z> with one format.
- 2. Specify Card Slot for Use <CC> prior to this command when using.
- 3. Use this command and Registration of Field </N> as a pair.
- 4. Attempts to re-register with registered No., error will occur, and the targeted content will be printed.
- 5. The error occurs when specifying unused or specifying the slot which the printer is allocated.

[Notes]

- 1. Do not turn off the printer while accessing the memory.
- 2. The maximum registration with </N> is 99 fields. (Refer to the customizable print command of the field registration (ESC+/N) for the commands can be registered.)
- 3. The maximum registration with other than </N> is 50 fields. Refer to the customizable print command for the commands can be registered.)

[Point]

Details of Format Registration

A group of commands can be registered to a memory card (option). Once registered, it saves time to specify the identical command group. The registration also allows a change of print data when invoking the format. Such function is called "Format Registration".

One item consists of different command groups necessary for printing, and such groups are called "Field". Note that multiple fields make format.

#### Commands for format registration:

One format consists of a pair of commands from Start of Data Transmission <A> to End of Data Transmission <Z>, and specify Registration of Format <YS> right after <A>. For <YS>, specify [Format registration No.] between 1 and 999. And then, insert Registration of Field </N> after <YS> to specify [Field No.] and [Digit No. of print quantity]. After [Field No.] and [Digit No. of print quantity] are entered, specify print position, character type, barcode, and so on.

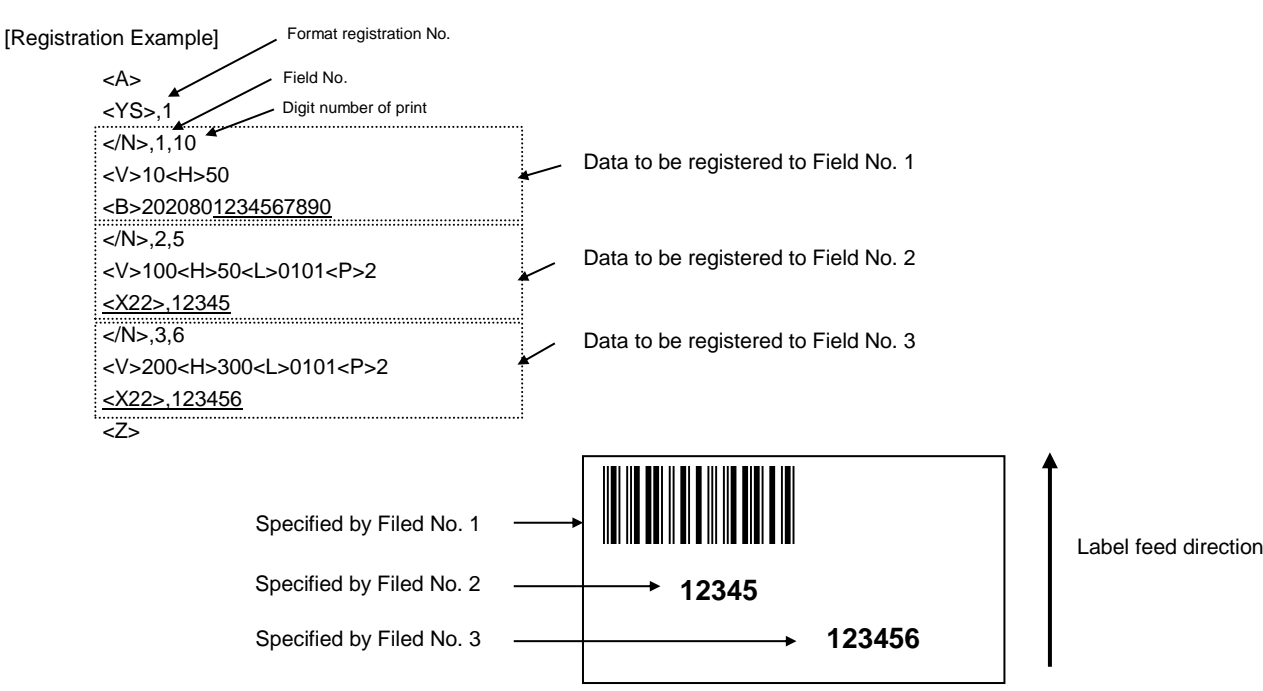

Invoking the registered print contents

Specify saved [Format registration No.] between 1 and 999 with Format Call <YR>.

To change print data, use Print of Field <D> to specify [Field No.] to be changed, and continuously specify the changed print data.

Note that the underlined parts in the [Registration Example] are changeable.

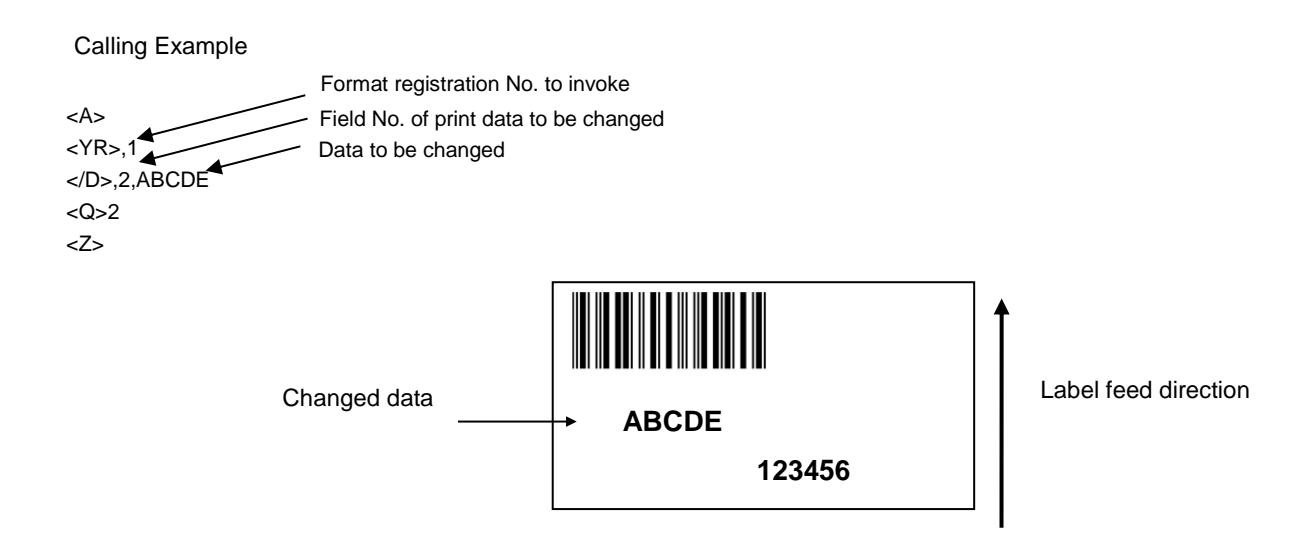

## Available registration command is as follows.

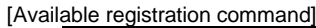

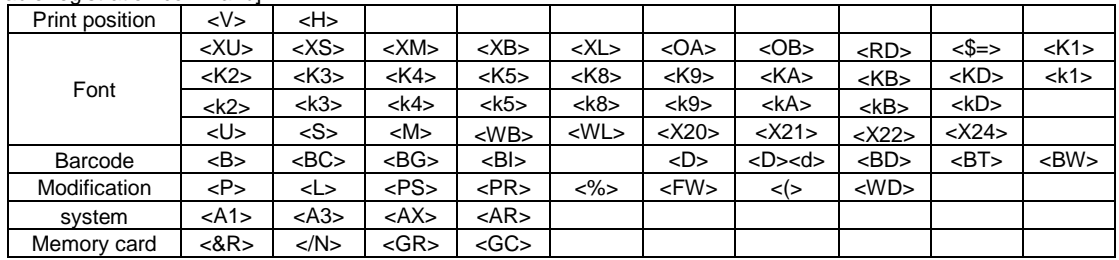

(Caution) The operation when registering a command other than available command is not guaranteed.

# **14.9 Memory Card**

# **14.9** ESC+/N Registration of Field **Registration of Field**

**ESC+/N**

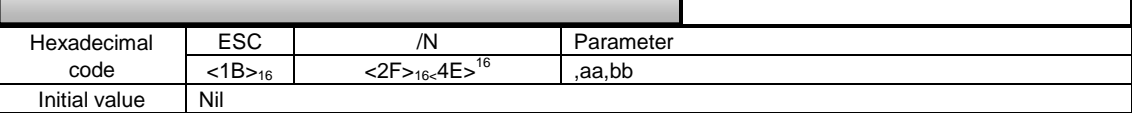

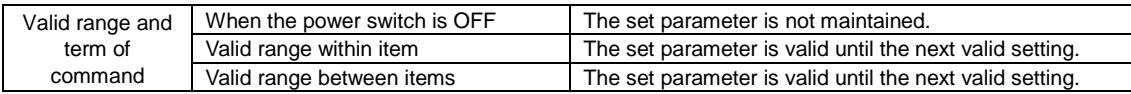

#### [Function]

Registering items within the field of Registration of Format <YS>.

#### [Format]

</N>,aa,bb

### ●Parameter

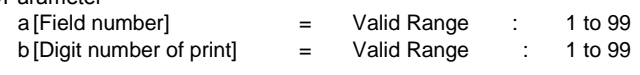

[Coding Example]

<A>  $<$ CC $>1$ <YS>,1 **</N>,1,3** <%>0<V>100<H>200<P>2<L>0101<XM>ABC **</N>,2,5** <%>0<V>200<H>200<P>2<L>0101<OA>12345 **</N>,3,8** <%>0<V>300<H>40<B>40208049123456 <Z>

[Supplementary Explanation]

1. Specify the value of [Field number] in ascending order.

- 2. Specify Vertical Print Position <V> and Horizontal Print Position <H> for each field. If not, default value will be set.
- 3. Specification of digit number when printing external character. External code H, one external character has 4 digits; thus, three external characters make 12 digits for printing. External code B, one external character has 2 digits; thus, three external characters make 6 digits for printing.
- 4. Use this command and Registration of Format <YS> as a pair.
- 5. Due to the memory capacity limit, it may not save up to 99 registries.
- 6. The error occurs when specifying unused or specifying the slot which the printer is allocated.

#### [Note]

Do not turn off the printer while accessing the memory.

[Designable Commands for the Change of Print]

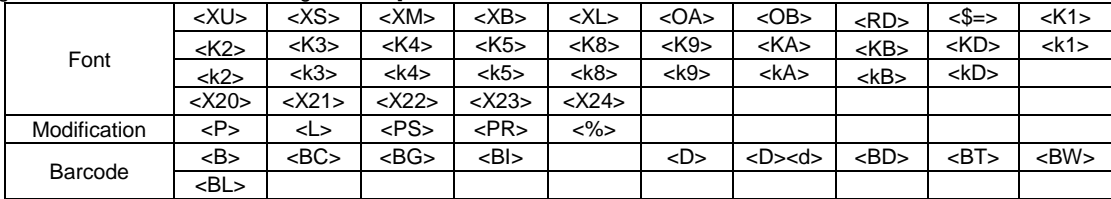
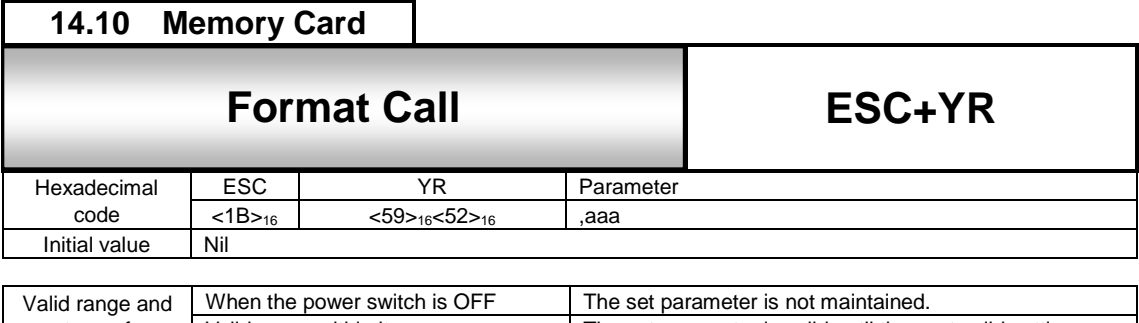

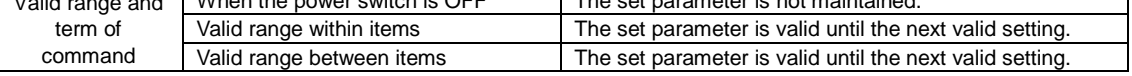

Invoking and printing out the format registered with Registration of Format <YS>.

```
[Format]
```
<YR>,aaa

●Parameter

a [Format registration Number] = Valid Range : 1 to 999

[Coding Example]

<A>  $<$ CC $>1$ **<YR>,1** </D>,1,DEF </D>,2,78901 </D>,3,49000238 <Q>2 <Z>

[Supplementary Explanation]

1. This command cannot invoke multiple formats between Start of Data Transmission <A> and End of Data Transmission <Z>.

2. Use this command and Print of Field </D> as a pair.

3. The error occurs when specifying unused or specifying the slot which the printer is allocated.

[Note]

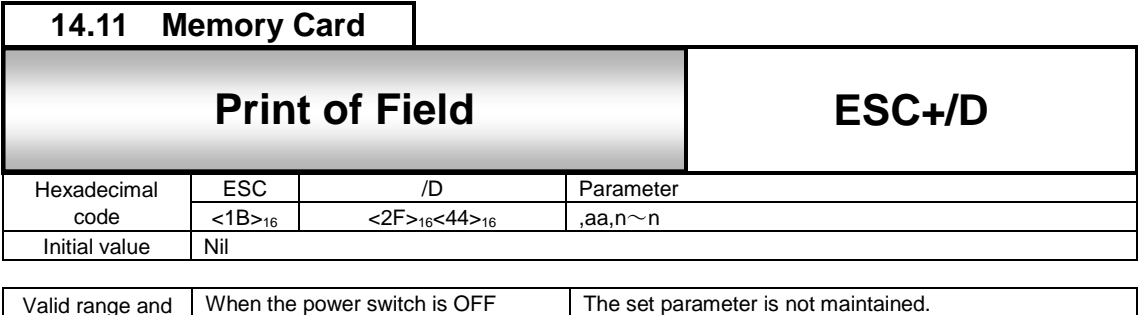

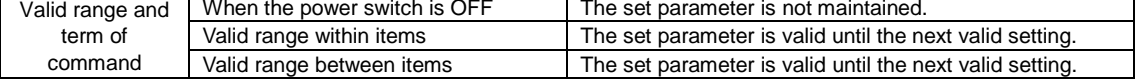

Invoking the items registered with Registration of Field and specifying data.

# [Format]

</D>,aa,n~n

#### ●Parameter

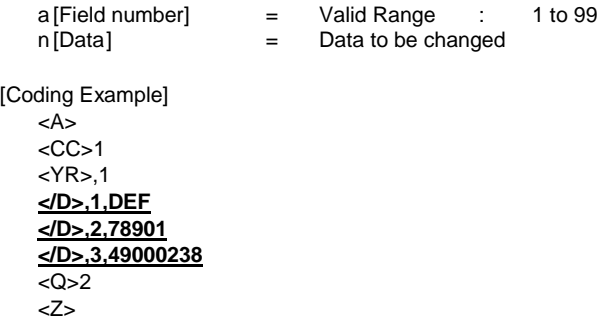

[Supplementary Explanation]

- 1. Digit number of print is valid within the range specified with Registration of Field </N>.
- 2. When digit number of this command is larger than the one specified with Registration of Field </N>, only the defined digit No. will be available for printing.
- 3. Use this command and Format Call <YR> as a pair.
- 4. The error occurs when specifying unused or specifying the slot which the printer is allocated.

[Note]

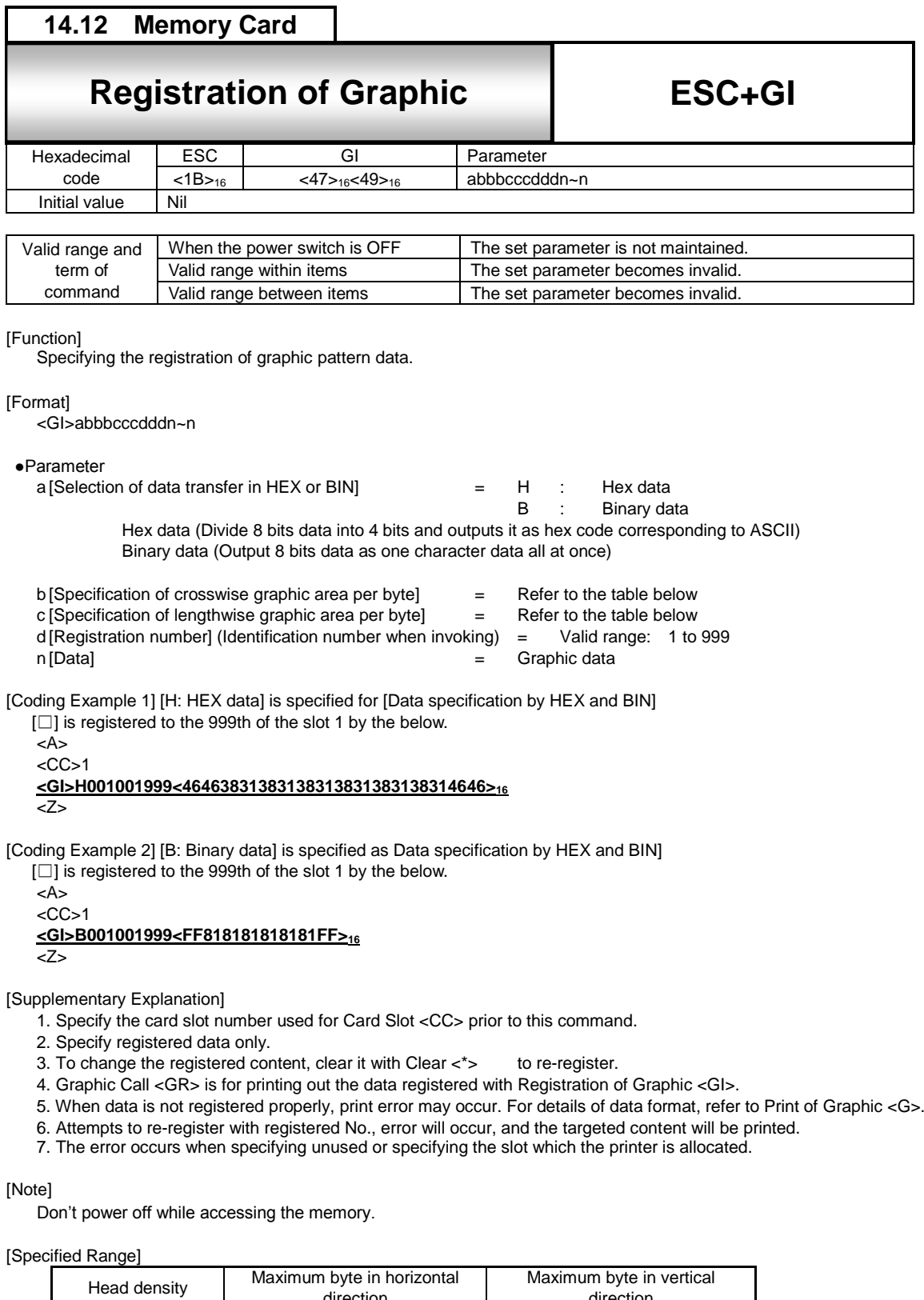

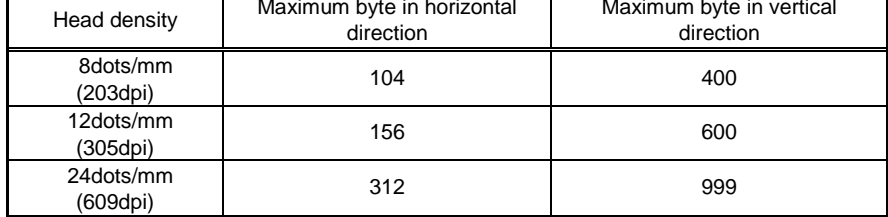

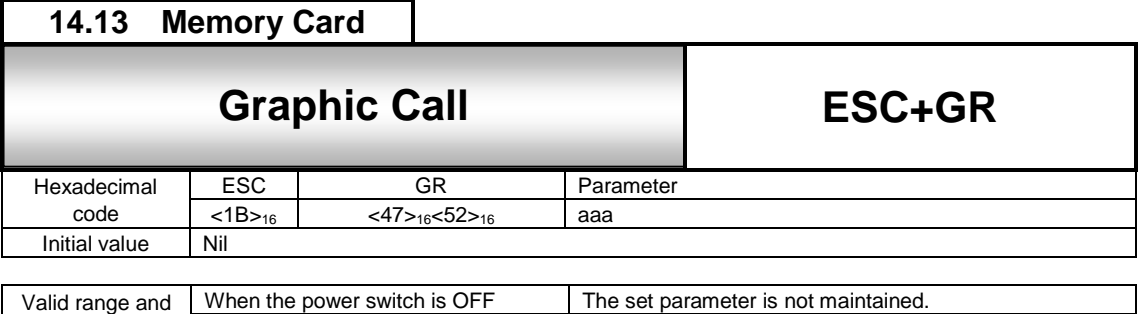

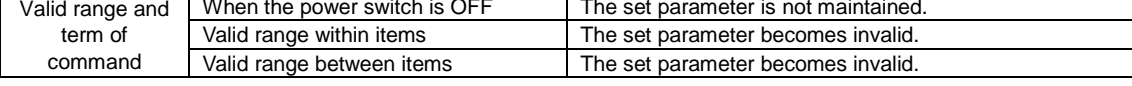

Invoking and printing out the data registered with Registration of Graphic <GI>.

[Format] <GR>aaa

●Parameter

a [Registration number] = Valid Range : 1 to 999

[Coding Example]

<A> <V>100<H>100  $<$ CC $>1$ **<GR>1**  $1$ <Z>

[Supplementary Explanation]

1. Specify Card Slot for Use <CC> prior to this command when using.

2. Ignoring Start Point Correction <A3> and making no correction.

3. Rotation <%> and Enlargement <L> are available for the invoked graphic.

4. The error occurs when unused or the slot which the printer is allocated is specified.

[Note]

# **14.14 Memory Card**

# **14.14** ESC+GT BMP File Registration **BMP File Registration**

**ESC+GT**

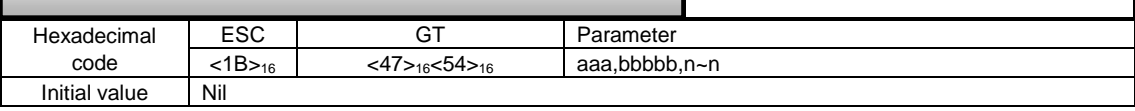

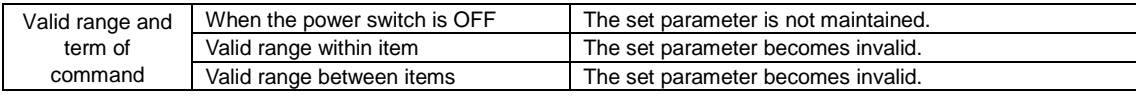

#### [Function]

Specifying the registration of BMP file created by such as Paint Brush of Windows.

#### [Format]

<GT> aaa,bbbbb,n~n

#### ●Parameter

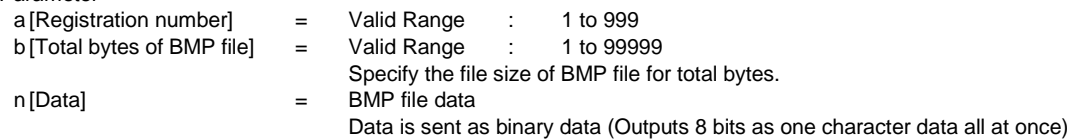

#### [Coding Example]

<A>  $<$ CC $>1$ **<GT>1,12345,<424D00**~**00>**<sup>16</sup> <Z>

[Supplementary Explanation]

- 1. Data is sent as binary data (Outputs 8 bits as one character data all at once). In this case, file size of BMP file becomes the total bytes, and BMP file data becomes data.
- 2. When [Total bytes of BMP file] is not matching the transfer data, this may cause malfunction.
- 3. Total bytes are the file size displayed at [Property] and such.
- 4. BMP file is available in Black/White mode only. In color mode, printing will not be performed due to command error. Also, this command is not valid for BMP compressed file. Make sure that the file extension is set to [BMP] before printing.
- 5. Specify Card Slot for use <CC> prior to <GT> command.
- 6. The error occurs when unused or the slot which the printer is allocated is specified.

#### [Note]

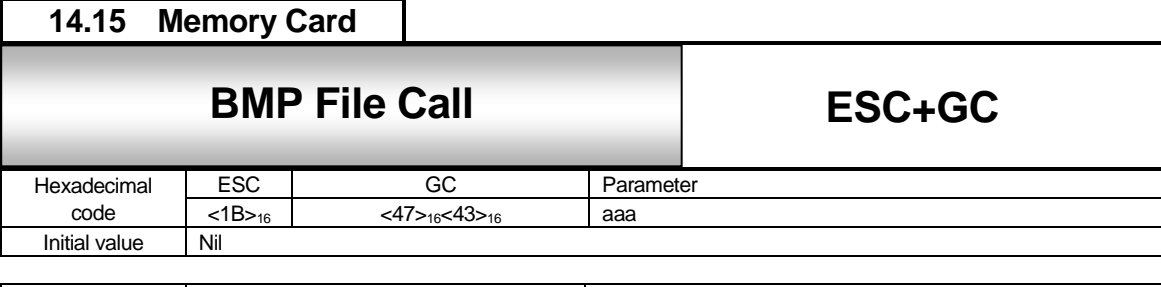

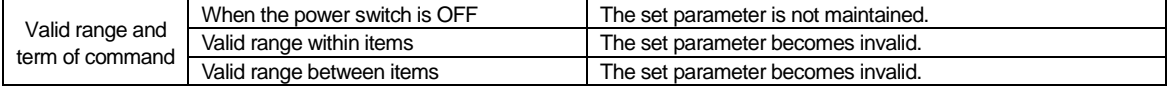

Invoking and printing out the data registered with Registration of BMP File<GT>.

[Format] <GC>aaa

●Parameter

a [Registration number] = Valid Range : 1 to 999

[Coding Example]

<A> <V>100<H>100  $<$ CC $>1$ **<GC>1**  $<\Omega>2$ <Z>

[Supplementary Explanation]

1. Rotation <%> and Enlargement <L> are available for the invoked data.

2. Specify Card Slot for Use <CC> prior to this command when using.

3. The error occurs when specifying unused or specifying the slot which the printer is allocated.

[Note]

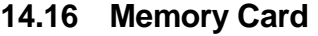

# **14.16** ESC+PI PCX File Registration **ESC+PI PCX File Registration**

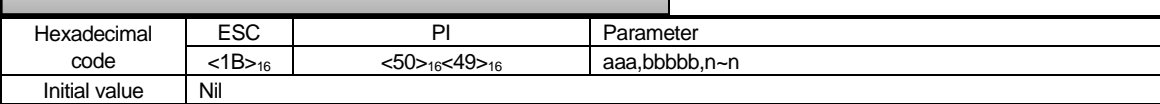

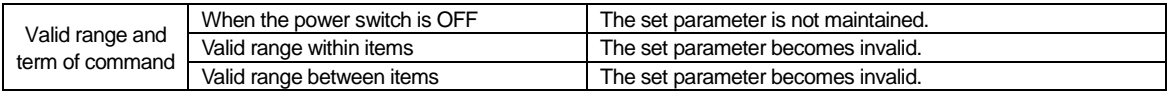

#### [Function]

Specifying the registration of PCX file created by such as Paint Brush of Windows.

#### [Format]

<PI>aaa,bbbbb,n~n

#### ●Parameter

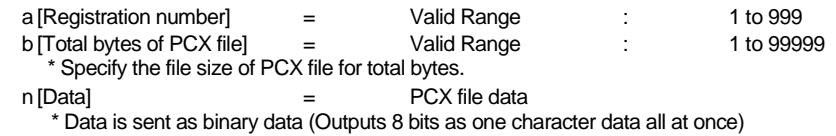

[Coding Example]

 $<$ A $>$  $<$ CC $>1$ **<PI>001,12345,n~n** <Z>

# [Supplementary Explanation]

1. Data is sent as binary data (Outputs 8 bits as one font data all at once) (Total bytes are PCX file size and Data are PCX file data)

2. In PCX file, 128 bytes of data is for the header part and the rest of data is for the image data.

3. When [Total bytes of PCX file] is not matching the transfer data, this may become the cause of malfunction.

- 4. Total bytes are the file size displayed at [Property] and such.
- 5. PCX file is available in Black/White mode only. In color mode, printing will not be performed due to command error. Also, this command is not valid for PCX compressed file. Make sure that the file extension is set to [PCX] before printing.
- 6. Specify Card Slot for Use <CC> prior to this command<PI> when using.
- 7. The error occurs when specifying unused or specifying the slot which the printer is allocated.

#### [Note]

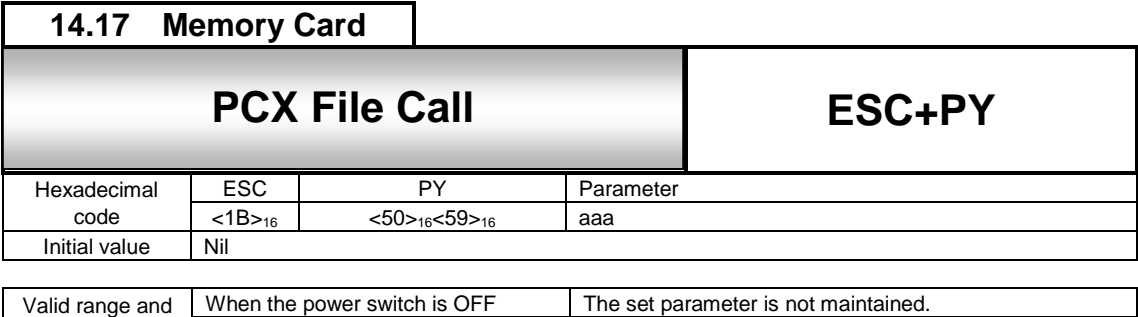

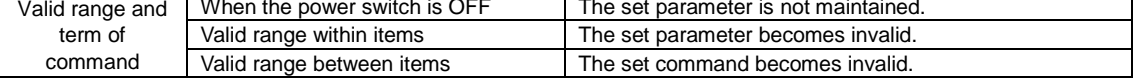

Invoking and printing out the data registered with Registration of PCX File <PI>.

[Format] <PY>aaa

●Parameter

a [Registration number] = Valid Range : 1 to 999

[Coding Example]

<A> <V>100<H>100  $<$ CC $>1$ **<PY>001**  $2$ <Z>

[Supplementary Explanation]

1. Rotation <%> and Enlargement <L> are available for the invoked data.

2. Specify Card Slot for Use <CC> prior to this command <PY> when using.

3. The error occurs when specifying unused or specifying the slot which the printer is allocated.

[Note]

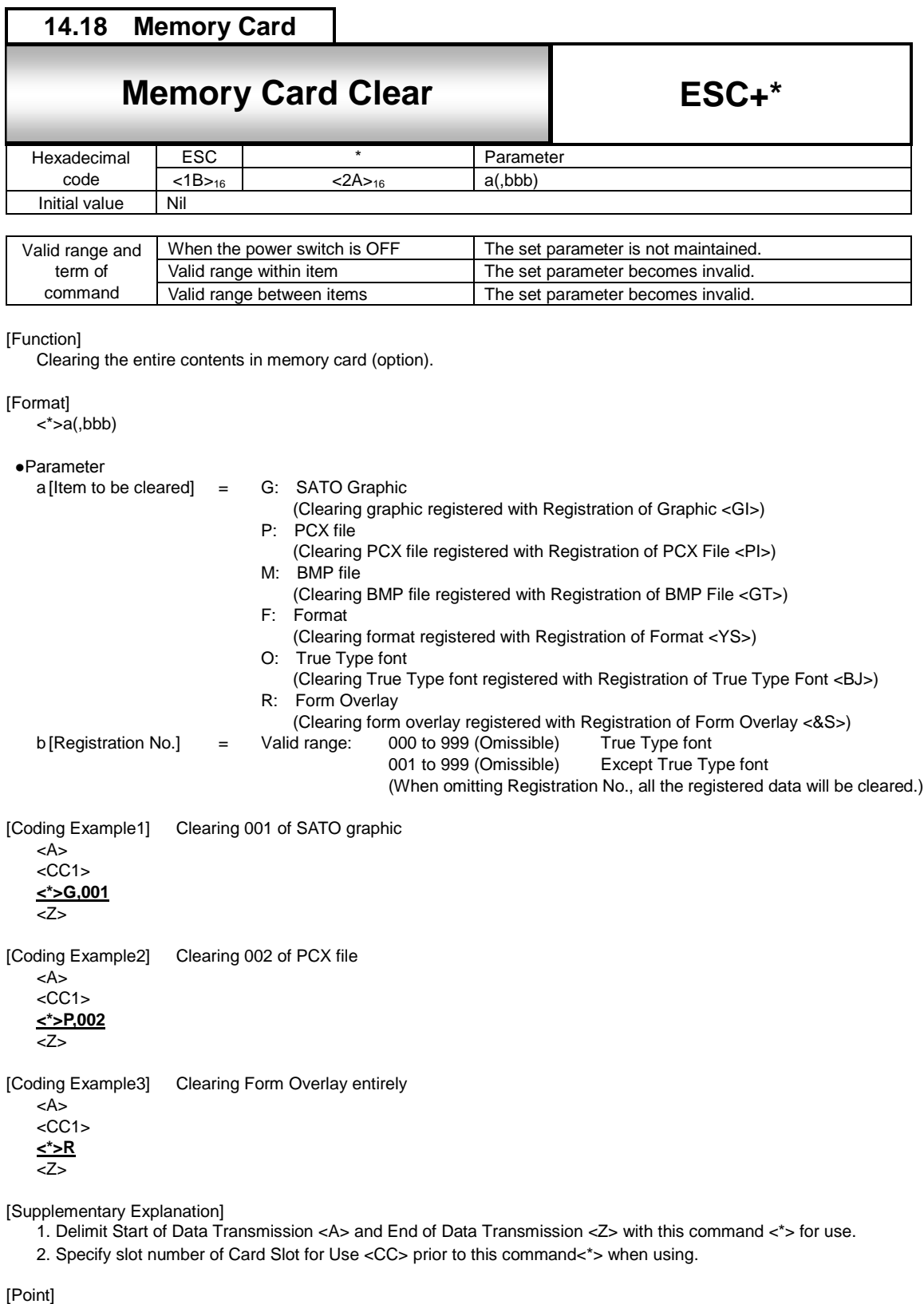

To clear all data of memory card, use Format <BJF>.

[Note]

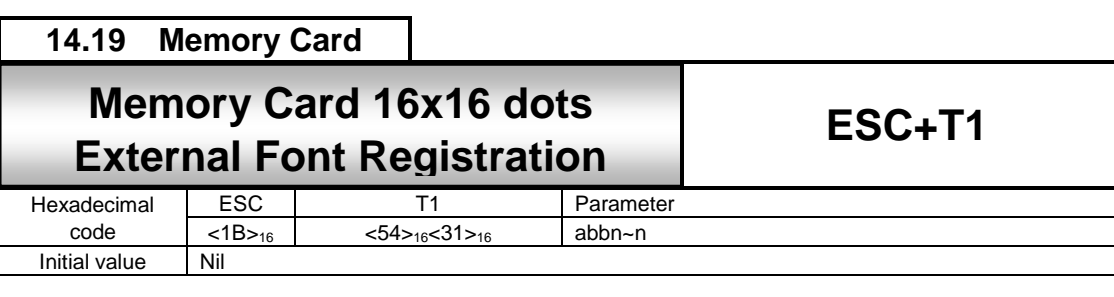

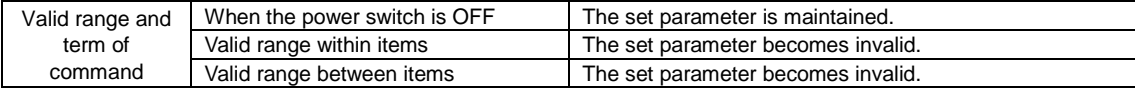

Registering 16x16 dots external fonts in the memory card.

#### [Format]

<T1>abbn~n

●Parameter

a [Registration data selection] = H: HEX character

B: Binary code

b [Registration font code address]

Using Kanji set <KS> command to set Japanese (01,2)

- JIS code H: Up to 95 registrations from 21H to 7FH is available.
	- B: Up to 95 registrations from "21" to "7F" is available.
- Shift JIS code
	- H: Up to 95 registrations from 40H to 9EH is available. B: Up to 95 registrations from "40" to "9E" is available.
- Unicode
	- H: Up to 95 registrations from 00H to 5EH is available.
	- B: Up to 95 registrations from "00" to "5E" is available.

Using Kanji set <KS> command to set other than Japanese (3 (China Simplified Chinese), 5 (China Traditional Chinese), 6 (Korean)) H: Up to 95 registrations from 21H to 7FH is available. B: Up to 95 registrations from "21" to "7F" is available.

n [Registered external font data]

[Coding Example]

<A>  $<$ CC $>1$ **<T1>H2100FF00FF~3C0000FF** <Z>

[Supplementary Explanation]

1. Overwriting registration data is available.

- 2. Specify slot registered with Card Slot for Use <CC> prior to this command<T1> by all means.
- 3. The code to specify in the registration font code address needs to match the Kanji set (<KS>) and Kanji code (<KC>).
- 4. When use <T1> with another registration command, it may occur error because of capacity shortage of the memory card.

In this case, register another command in another memory card, or use a memory card having bigger capacity.

#### 5. Data output is as follows.

## External file [16x16]

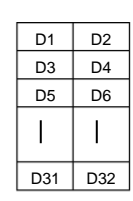

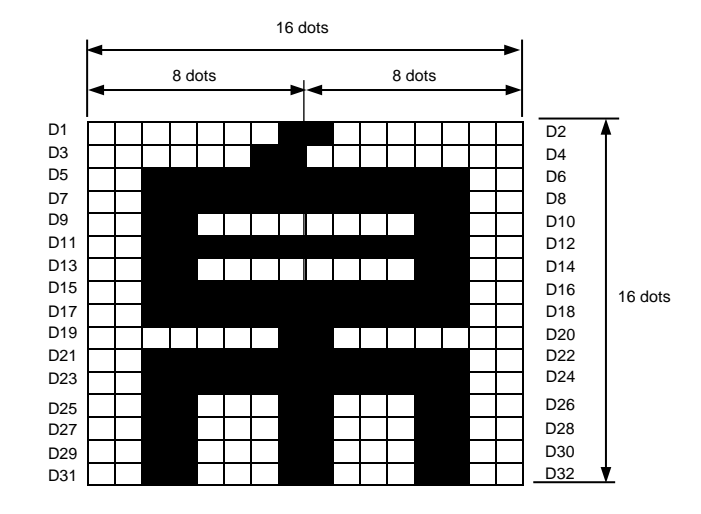

When registering the external characters described above, D1 data becomes <01><sub>16</sub> and D2 data becomes <80><sub>16</sub> because D1 consists of [00000001], D2 consists of [10000000].

In the same manner, D3 is <03><sub>16</sub>, D4 is <00><sub>16</sub>, D5 is <3F><sub>16</sub>, D6 is <FC><sub>16</sub>, and the external registration data will be <018003003FFC.....><sup>16</sup> up to D32.

[Note]

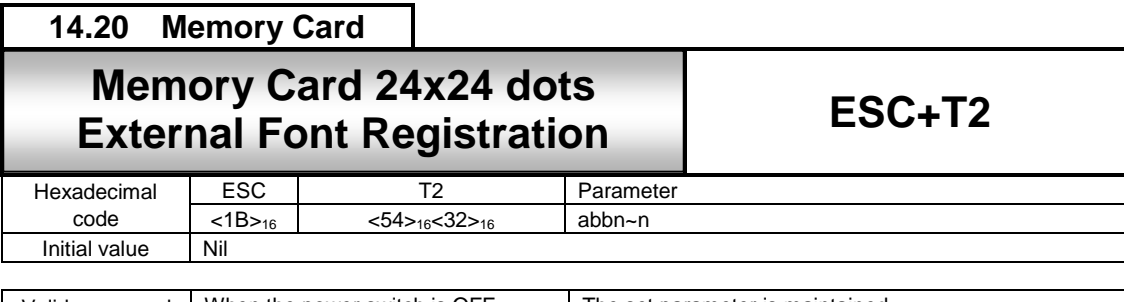

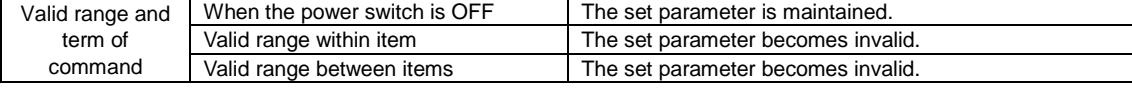

Registering 24x24 dots external fonts in the memory card.

#### [Format]

<T2>abbn~n

●Parameter

a [Registration data selection]  $=$  H: HEX character

B: Binary code

b [Registration font code address]

Using Kanji set <KS> command to set Japanese (0,1, 2)

- JIS code H: Up to 95 registrations from 21H to 7FH is available.
	- B: Up to 95 registrations from "21" to "7F" is available.
- Shift JIS code
	- H: Up to 95 registrations from 40H to 9EH is available. B: Up to 95 registrations from "40" to "9E" is available.
- Unicode
	- H: Up to 95 registrations from 00H to 5EH is available.
	- B: Up to 95 registrations from "00" to "5E" is available.
	-
- Using Kanji set <KS> command to set other than Japanese (3 (China Simplified Chinese), 5 (China Traditional Chinese), 6 (Korean))
	- H: Up to 95 registrations from 21H to 7FH is available. B: Up to 95 registrations from "21" to "7F" is available.

n [Registered external font data]

[Coding Example]

<A>  $<$ CC $>1$ **<T2>H2100FF00FF~3C0000FF**  $\overline{SO>2}$ 

<Z>

[Supplementary Explanation]

- 1. Overwriting registration data is available.
- 2. Specify slot registered with Card Slot for Use <CC> prior to this command<T2> by all means.
- 3. The code to specify in the registration font code address needs to match the Kanji set (<KS>) and Kanji code  $(<$  $KC$  $>$ ).
- 4. When use <T2> with other registration command, error may occur because of capacity shortage of the memory card.

In this case, register another command in another memory card, or use a memory card having bigger capacity.

#### 5. Data output is as follows.

#### External file [24x24]

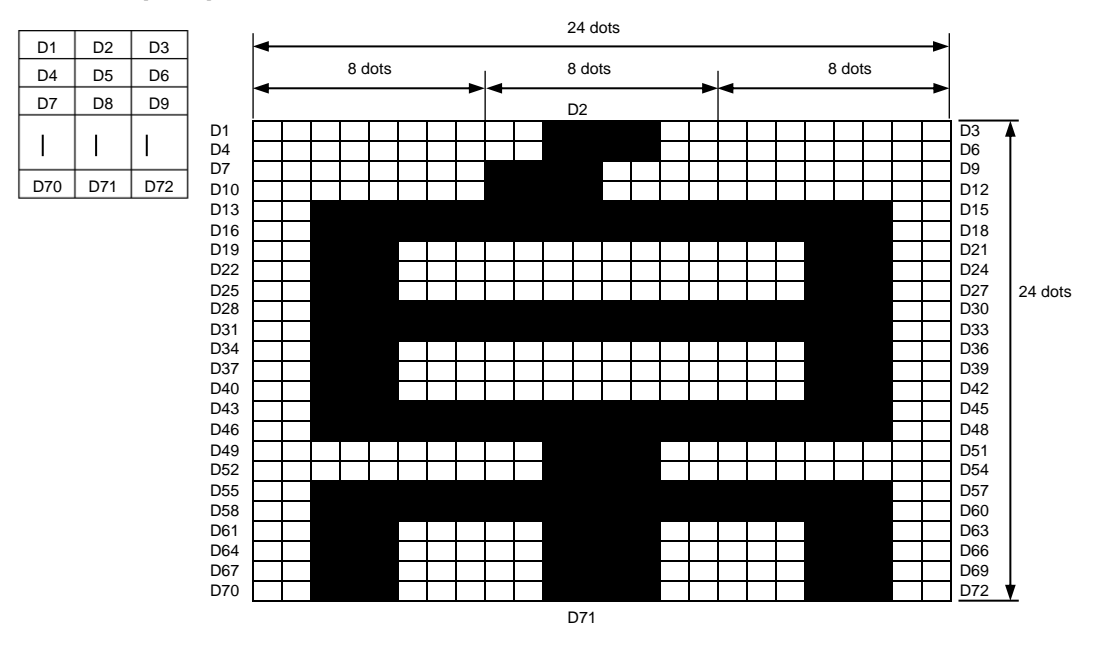

When registering the external characters described above, D1 data becomes <00>16, D2 data becomes <3C>16 and D3 data becomes <00>16 because D1 consists of [00000000], D2 consists of [00111100] and D3 consists of [00000000].

In the same manner, D4 becomes <00><sub>16</sub>, D5 becomes <3C><sub>16</sub> and D6 becomes <00><sub>16</sub>, and the external registration data are specified to <003C00003C00...> and up to D72.

#### [Note]

#### **14.21 Memory Card 14.21** ESC+K1(K2) Horizontal Writing External Font Call **ESC+K1(K2)** Hexadecimal code  $\begin{array}{|c|c|c|c|}\n\hline\n\text{ESC} & \text{K1(K2)} & \text{Parameter} \\
\hline\n\text{<4B>16<31>16(<4B>16<32>16)} & \text{abbn}~\text{-n}\n\hline\n\end{array}$  $\left| \frac{\langle 1B \rangle_{16}}{\langle 1B \rangle_{16}} \right| \left| \frac{\langle 4B \rangle_{16} \langle 31 \rangle_{16} \langle 4B \rangle_{16} \langle 32 \rangle_{16}}{2} \right|$ Initial value Valid range and term of command When the power switch is OFF  $\vert$  The set parameter is not maintained. Valid range within items The set parameter becomes invalid<br>Valid range between items The set parameter becomes invalid The set parameter becomes invalid. [Function] Specifying call of external fonts registered in memory card. [Format] <K1>an~n <K2>an~n ●Parameter  $a$  [External font registration] =  $H$  : HEX character B : Binary code I : HEX character with smoothing<br>C : Binary code with smoothing C : Binary code with smoothing<br>J : HEX character with highligh HEX character with highlighting D : Binary code with highlighting<br>K : HEX character with smoothin HEX character with smoothing and highlighting E : Binary code with smoothing and highlighting n~n [Registration code] = Specifying Kanji (0,1, 2) with Kanji set command <KS>(0,1, 2) JIS code H, I, J, K: "9021" to "907F" B, C, D, E: 9021H to 907FH Shift JIS code H, I, J, K: "F040" to "F09E" B, C, D, E: F040H to F09EH Unicode H, I, J, K: "E000" to "E05E" B, C, D, E: E000H to E05EH Using Kanji set <KS> command to set other than Japanese (3 (China Simplified Chinese), 5 (China Traditional Chinese), 6 (Korean)) H, I, J, K: "8021" to "807F" B, C, D, E: 8021H to 807FH [Coding Example] <A> <KS>0  $<$ CC $>1$ <V>100<H>100 **<K1>H9021 Horizontal Writing External Font Call**

[Supplementary Explanation]

1. Specify slot No. registered with Card Slot for Use <CC> prior to this command<K1> by all means.

2. Valid range of registration code varies according to the Kanji set command <KS>.

[Note]

 $cO>2$ <Z>

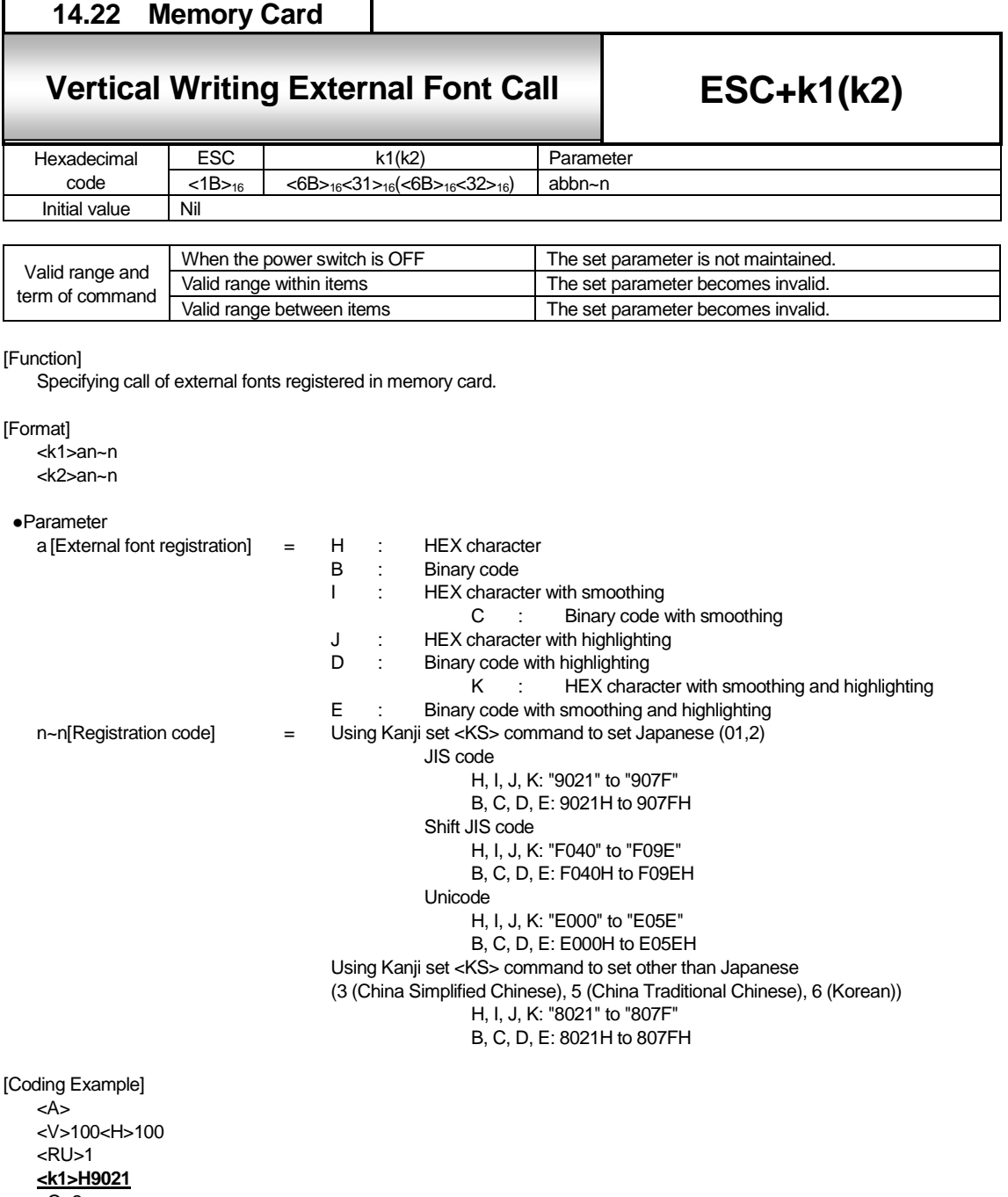

<Q>2 <Z>

[Supplementary Explanation]

1. Specify slot No. registered with Card Slot for Use <CC> prior to this command<k1> by all means.

2. Valid range of registration code varies according to the Kanji set command <KS>.

[Note]

**14.23 Memory Card 12.33** True Type Font Registration **ESC+BJ ESC+BJD** Hexadecimal code ESC BJ BJD Parameter  $<$ 1B $>$ <sub>16</sub>  $<$ 42 $>$ <sub>16</sub> $<$ 4A $>$ <sub>16</sub>  $<$ 42><sub>16</sub><4A><sub>16</sub><44><sub>16</sub>  $<$ 42><sub>16</sub><4A><sub>16</sub>  $(a \cdot \cdot \cdot ab \cdot \cdot b)$ c・・・cdddde・・・e ) Initial value Nil

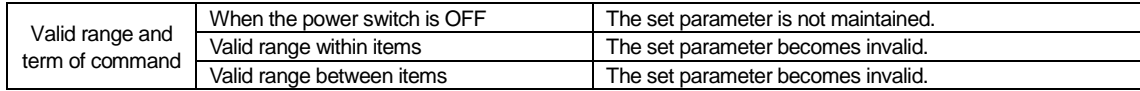

#### [Function]

Specifying registration of True Type Font.

#### [Format]

```
<BJ>(a・・・ab・・・b
<BJD>c・・・cdddde・・・e
<BJ>)
```
#### ●Parameter

a [Font description] 40 byte font b [Date] 10 bytes date data<br>c [Memory offset] 5 bytes memory of 5 bytes memory offset (HEX) d [Number of data bytes] Valid Range = 0001 to 9999 e [Font data to download]

#### [Coding Example] Font= 'abcdefghijabcdefghijabcdefghijabcdefghij' ,Date data=29-08-2010,

Memory offset=0000000220<sub>16</sub>, Number of data bytes=3001, Font data= 'A00490020....00000000'

<A>  $<$ RU $>1$ 

**<BJ>(abcdefghijkabcdefghijkabcdefghijkabcdefghij29-08-2010 <BJD>00000002203001A00490020**・・・・・・・・・・**0000000 <BJ>)** <Z>

#### [Supplementary Explanation]

Specify slot number of Card Slot for Use <CC> prior to this command when using.

#### [Note]

**14.24 Memory Card**

# **14.24** ESC-BJT True Type Formulae Font Call 2014 **True Type Font Call**

**ESC+BJT**

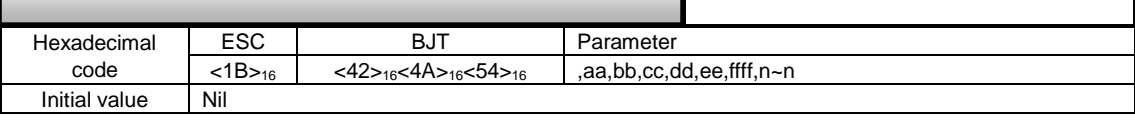

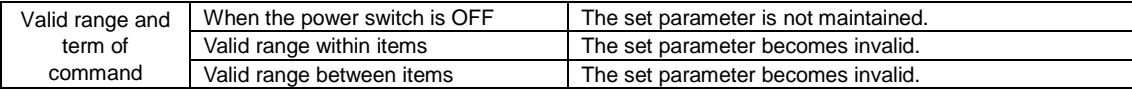

#### [Function]

Specifying True Type Font call.

#### [Format]

<BJT>,aa,bb,cc,dd,ee,ffff,n~n

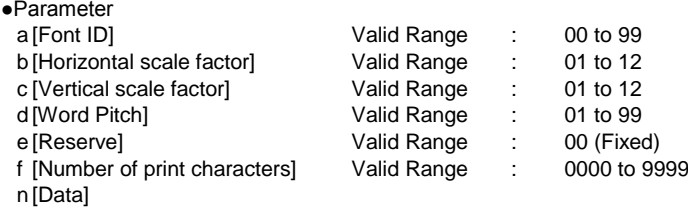

#### [Coding Example]

<A> <V>100<H>200<CC>1 **<BJT>,01,02,02,01,00,0004SATO** <Q> <Z>

### [Supplementary Explanation]

Specify slot number of Card Slot for Use <CC> prior to this command when using.

#### [Note]

# 15 Intelligent Command

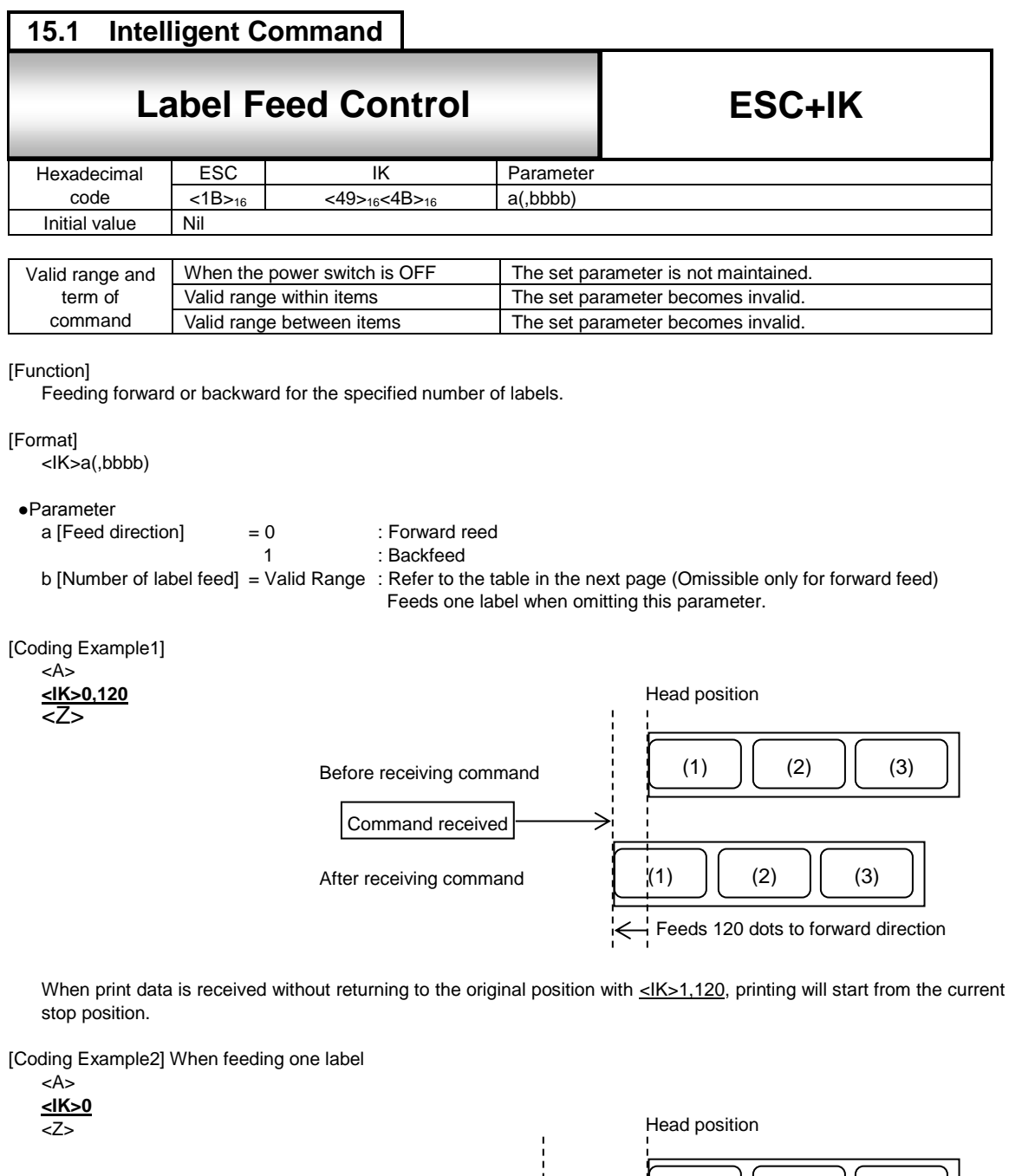

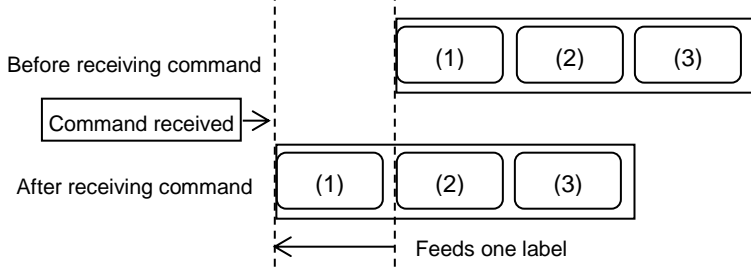

[Supplementary Explanation]

- 1. Delimit Start of Data Transmission <A> and End of Data Transmission <Z> with this command. When specifying this command with the same item as print data, the command will be ignored.
- 2. When setting [Label feed direction] to [1: Backfeed], length of label feed needs to be checked. If this length is very long, it may cause overlapped prints or label may fall off the platen and result in detection error as paper-end.
- 3. When setting [Thermal transfer] to [Print method], length of label backfeed needs to be under 30mm. Failure to do so may result in detection error as ribbon end. And also, avoid consecutive specification of label feed command for backfeed.
- 4. In cutter and dispenser mode, do not attempt to backfeed right after cutting and dispensing label.
- 5. When omitting [No. of label feed] in forward feed, printer motion will be similar to label feed motion when pressing the FEED key in offline state.
- 6. Label feed motion with this command will be activated at the time of online.
- 7. Control of feed motion by external signal is not available.
- 8. When omitting [No. of label feed] in backfeed, label feed will not be performed due to command error.
- 9. When the sensor is disabled in continuous mode, <IK>0 (omission of [No. of label feed]) will not feed labels.
- 10. When the print start position is outside of printable area, printing will not be performed due to command error.
- 11. The valid feeding range in the backward direction is from 6 mm to 60 mm. The command error occurs when the feeding length is out of range and the media is not fed.
- 12. Actual feed distance may be different from the set value according to the individual difference of each printer, supplies and operating environment. Recommend to adjust the feed value before operation.

#### [Valid Range]

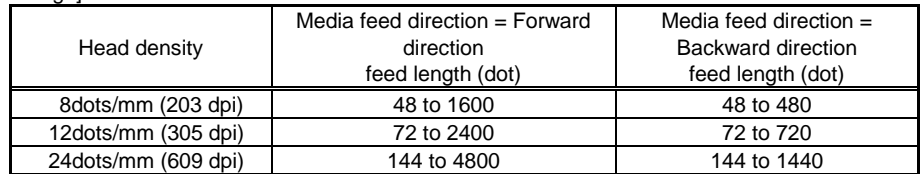

# 16 **RFID Command**

RFID commands can be used only in printers equipped with the RFID option. A command error occurs if the RFID option is not provided.

The continuous mode, cutter mode, dispense mode and tear-off mode are available when the printer is operated in the RFID mode.

Reading and return of data cannot be performed with other than <RU> and [DC2]PK when backfeed is selected before printing in the cutter mode and dispense mode, when the tear-off mode is specified, and when the tag offset is set to other than default. Refer to the table below for the relationship between the print mode and the RFID read/write command.

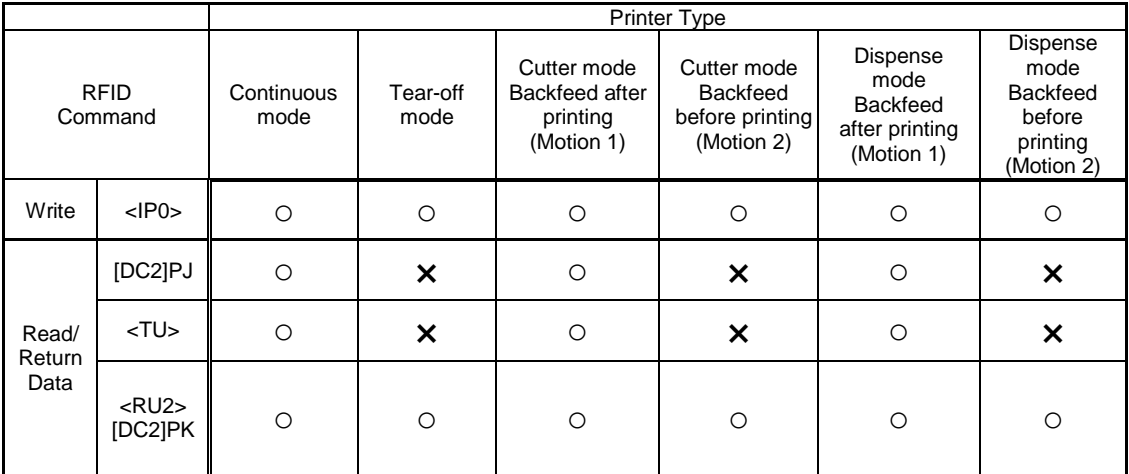

#### **Corresponding table** between the print mode and the RFID read/write command

○: Available x: Not available

Note 1: RFID read/write command and return command other than <RU2>-[DC2]PK are not available when the tag offset is adjusted other than default, even if it is "o" marked commands in the operation mode.

Note 2: RFID commands cannot be used when "Ignore sensor" setting is made.

Note 3: RFID is not available in the linerless mode and the cutter with no backfeed mode.

Note 4: In addition to the commands described in the table above, external signal modes 1, 2, 3, 4 are available.

Both single item reception and multiple item reception are available in the receive mode. Make sure to receive the data returned from the printer after sending [DC2]PJ command, and then send the next item data when using multiple receptions.

#### **Print restraint function at the time of command error**

You can select whether or not to print by the command error restraint (COMMAND\_ERROR\_BEHAVIOR) in [RFID] section in RFID mode [DC2]PA command when command error occurred in the item containing RFID print command (<IP0>, <TU>).

The default setting after downloading the program and after default clear is "Do not print".

When "Do not print" is selected and a command error occurs in the item containing the RFID print command, the printer discards the item, halts printing, and then goes OFFLINE, displays the error, and stops.

If the printer shows this screen and stops after sending the item containing the RFID print command, there is a section where the command error occurs in the item.

#### **RFID command classification**

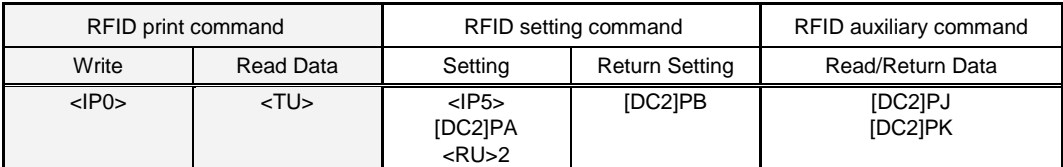

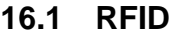

# **EPC Code Write**

**ESC+IP0**

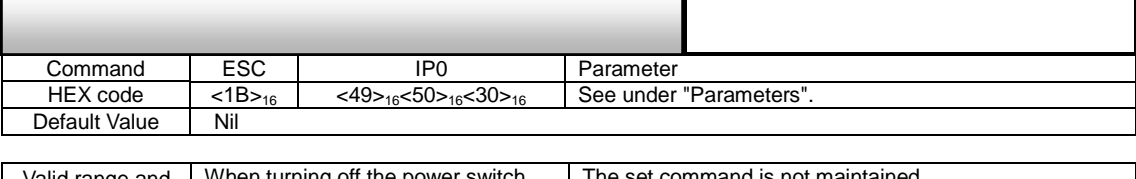

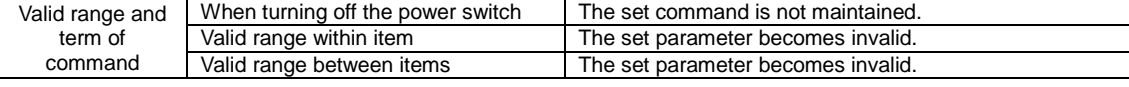

#### [Function]

This command writes the EPC code and other data to the EPC corresponding RFID tag. The standard format (three-character parameter identifier) is used when using the memory area extended for each IC chip manufacturer.

#### [Format]

#### [Standard format]

<IP0>e:h(,pcw:xxx)(,epc:xxxx...xxxx)(,usr:xxxx...xxxx)|(,usa:dddd,aaaaa...aaaa)(,lck:bbbbb);

#### [Conventional format]

<IP0>e:a,c:d,s:d,d:ddddddddddddd(,o:xxx)(,m:bbbbb)(,k:xxxxxxxx)(,a:xxxxxxxx)(,p:xxxxxxxx);

#### [SSCC96 code conversion]

<IP0>e:c,f:d,c:d,t:d,d:ddddddddddddddddd,n:dddddddddddd(,o:xxx)(,m:bbbbb)(,k:xxxxxxxx)(,a:xxxxxxxx)(,p:xxxxxx  $\mathsf{x} \mathsf{x}$ );

<IP0>e:z(,d:xxxxxxxxxxxxxxxxxxxxxxxx)(,u:xxxxxxxxxxxxxxxx)(,k:xxxxxxxx)(,a:xxxxxxxx)

# (,p:xxxxxxxx)(,o:xxx)(,m:bbbbb)(,k:xxxxxxxx)(,a:xxxxxxxx)(,p:xxxxxxxx);

#### [Free mapping]

Note: Typical parameters are shown in the format examples above. Refer to the next item for details on the parameters.

### ●Parameter

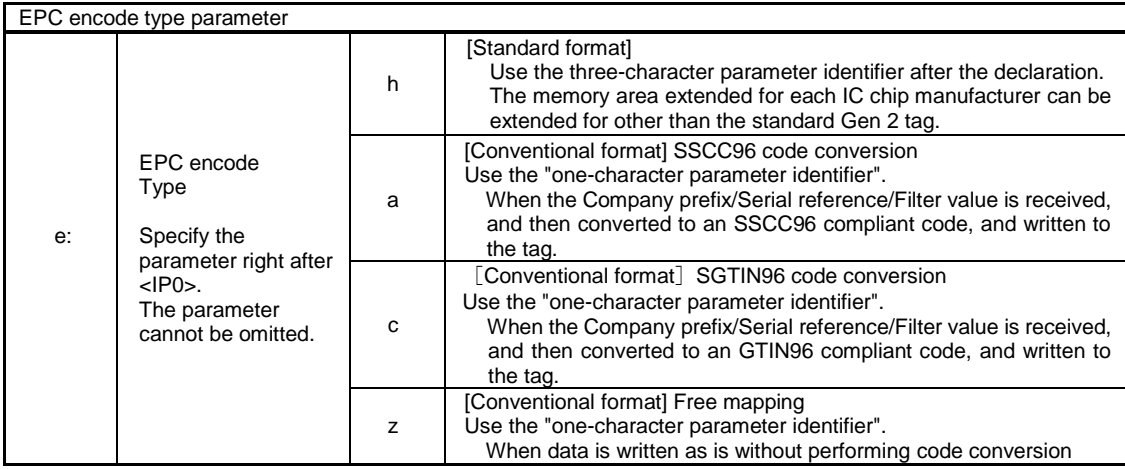

### Standard format

This is the extended format for the tag from IC chip manufacturer having over 96 bits EPC area. <IP0>e: Write these parameters after specifying h.

<IP0>e: The order of the parameters after specifying h doesn't matter.

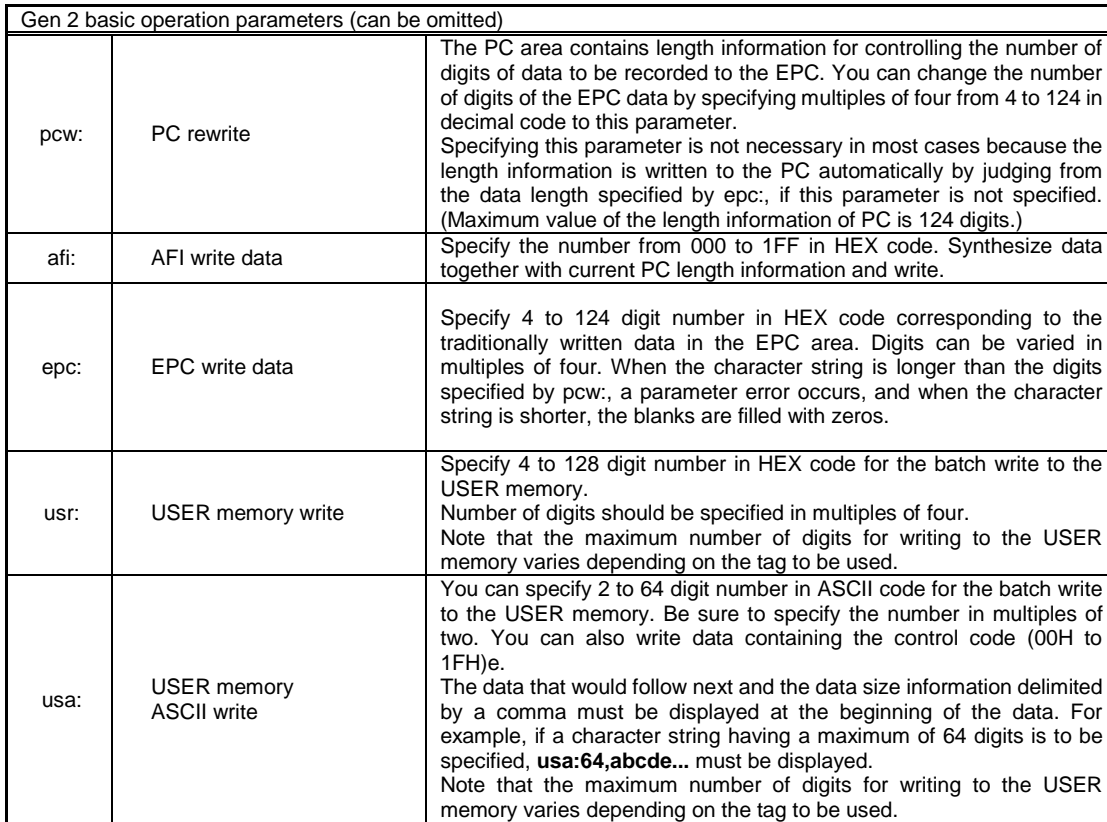

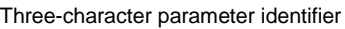

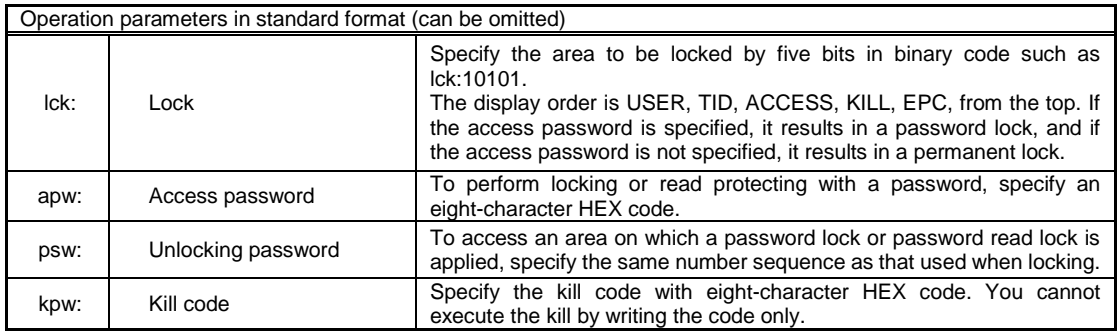

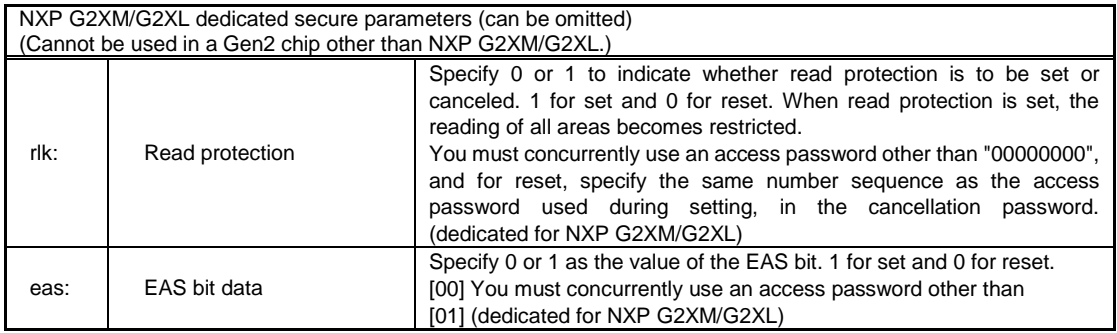

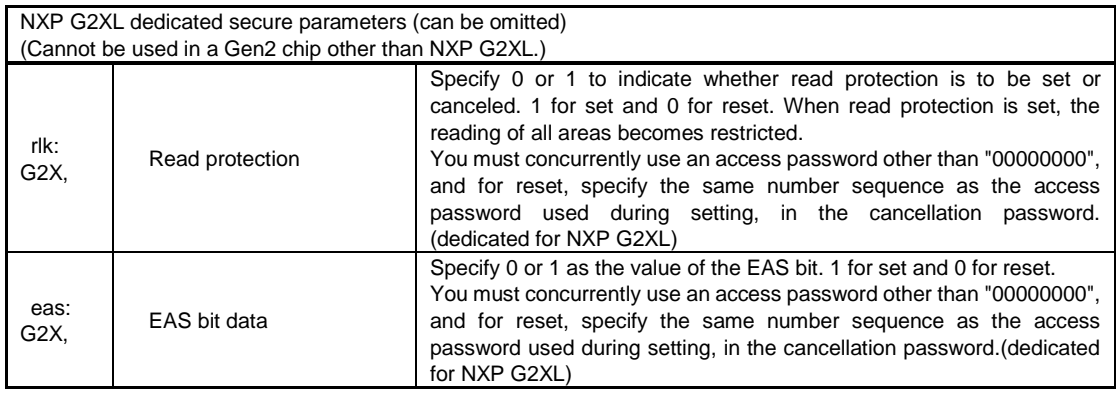

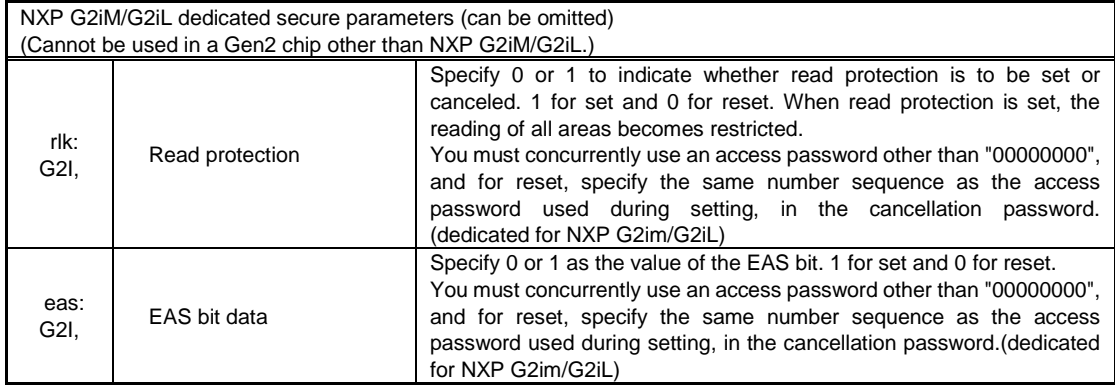

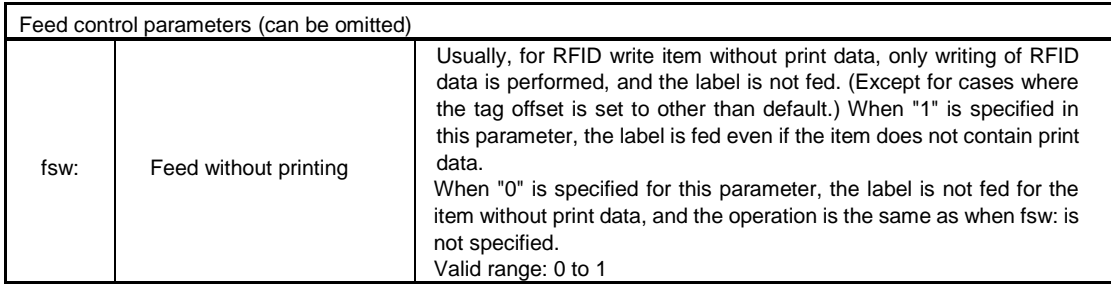

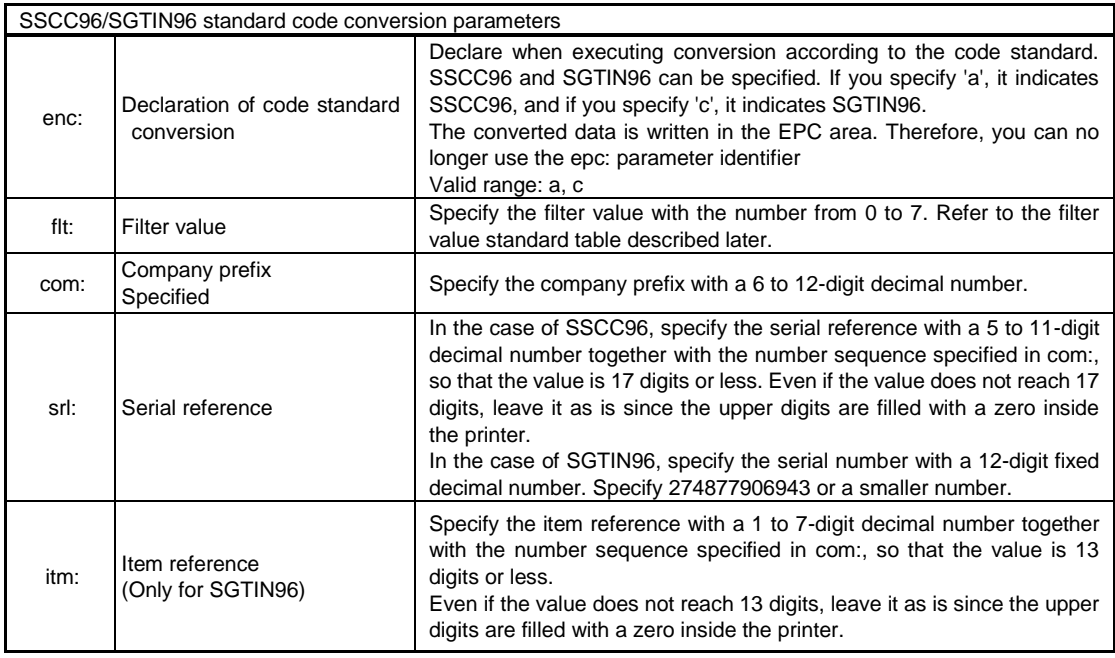

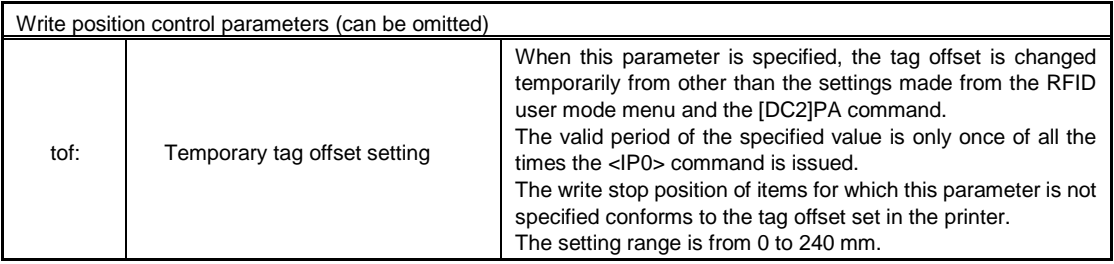

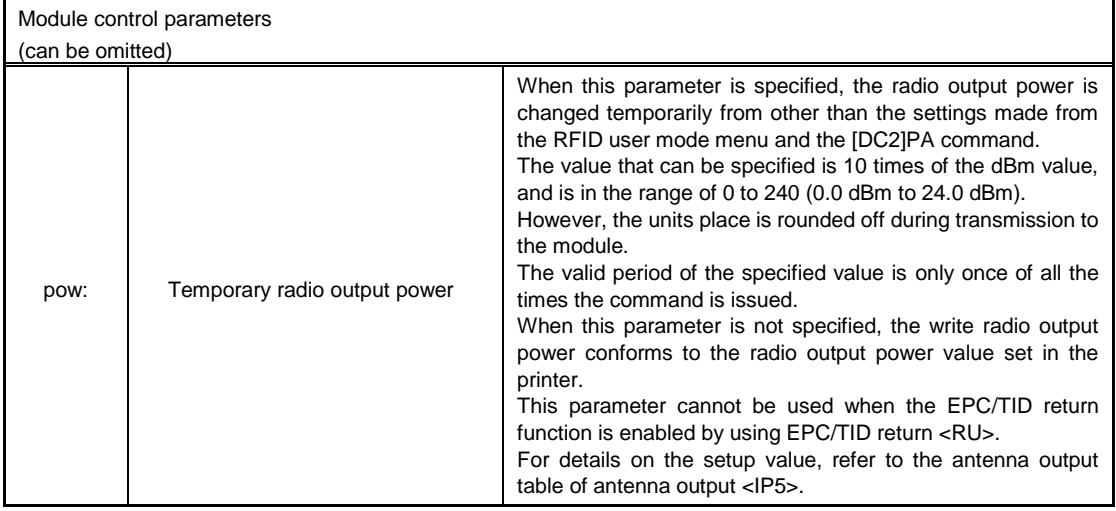

Coding examples of the standard format (three-character parameter identifier)

[Coding example 1]

When data is written in an arbitrary length in the EPC region in the IC chip manufacturer extension specifications tag <A>

<V>50<H>50<XM>SECURE RFID EPC DATA WRITE

**<IP0>e:h,epc:01234567890123456789012345678901;** (in digits that are multiples of 4)

<Q>1 <Z>

[Coding example 2]

When EPC and user memory are written in a batch in the IC chip manufacturer extension specifications tag, and permanent locking is performed

<A>

<V>50<H>50<XM>SECURE RFID EPC & USER DATA WRITE

**<IP0>e:h,epc:01234567890123456789012345678901,usr:012345678.........5676789012345678901,lck:10001;** <Q>1

<Z>

[Coding example 3]

When data is written in EPC by specifying the SSCC96 standard code conversion in the Gen2 tag, and permanent locking is performed

<A>

<V>50<H>50<XM>SECURE RFID SSCC96 DATA WRITE **<IP0>e:h,enc:a,flt:0,com:12345678,srl:012345678,lck:00001;** <Q>1

<Z>

[Coding example 4]

When data is written in EPC by specifying the SGTIN96 standard code conversion in the Gen2 tag <A>

<V>50<H>50<XM>SECURE RFID SGTIN96 DATA WRITE

**<IP0>e:h,enc:c,flt:0,com:123456,itm:0123456,srl:012345678901;**  $<$   $\Omega$  > 1

<Z>

Conventional format

The format for Gen2 (Class1Generation2) tag only.

Use the standard format for the tag from the IC chip manufacturer having an EPC area of more than 96 bits. <IP0>e: Write these parameters after specifying \*.

Conventional format: One-character parameter identifier (SSCC96 code conversion / SGTIN96 code conversion / free mapping)

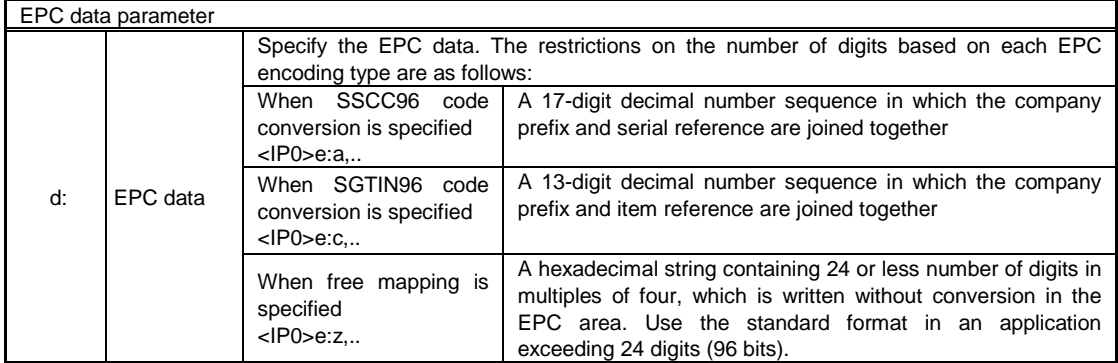

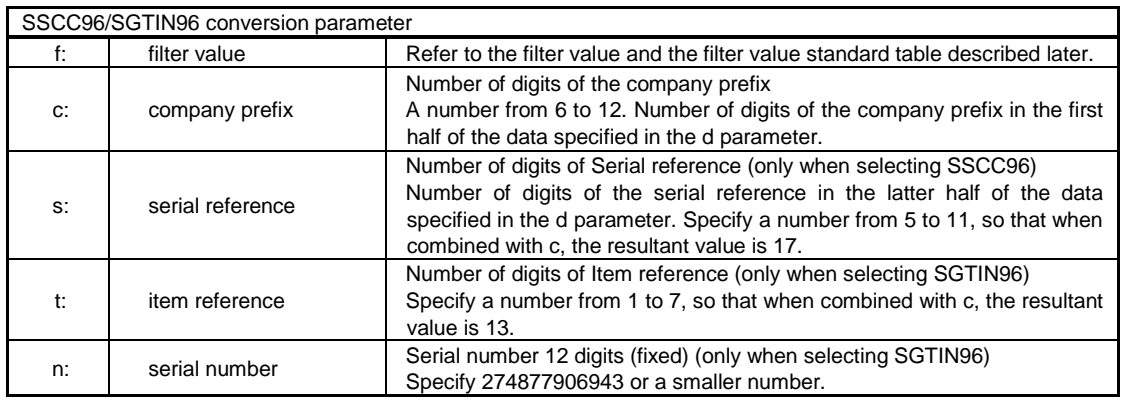

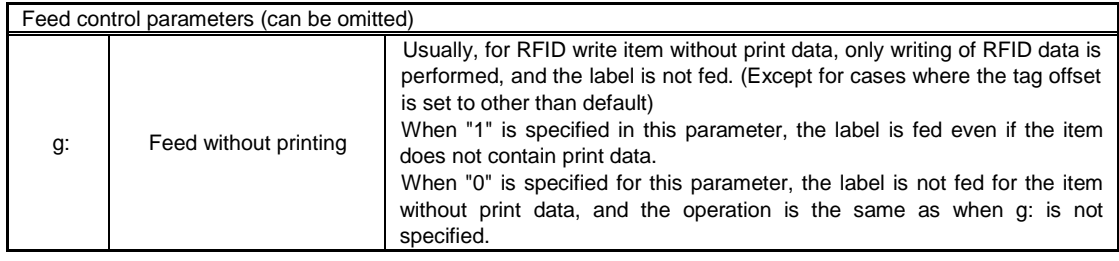

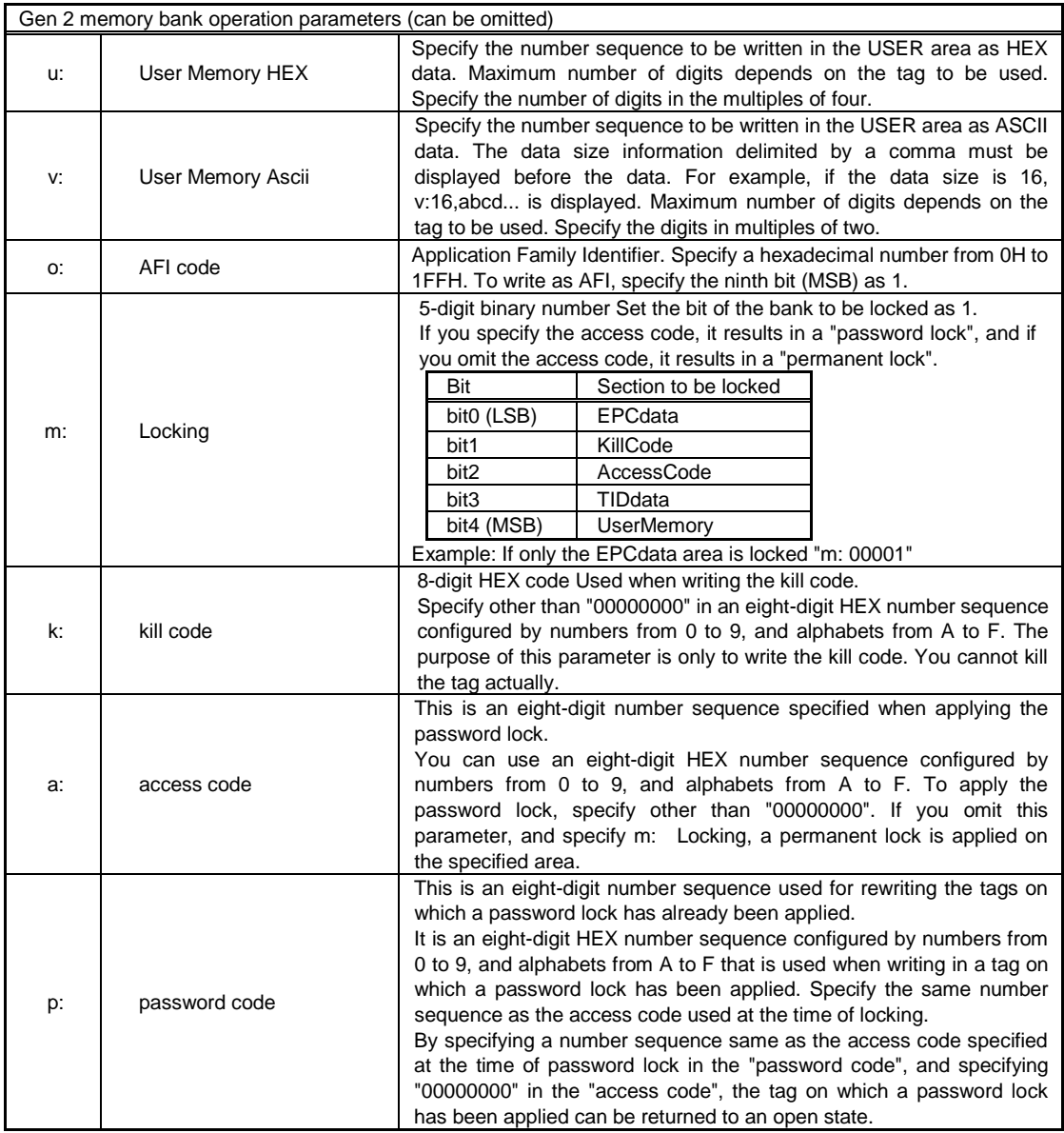

Coding examples of one-character parameter identifiers (SSCC96 code conversion / SGTIN96 code conversion / free mapping) [Coding example 1] Country code 49 /Company code 12345 / Serial no. 789 When SSCC 96 data is written to a Gen2 corresponding tag <A> <V>50<H>50<XM>49123450000000789 **<IP0>e:a,c:7,s:10,f:1,d:49123450000000789;** <Q>1 <Z> [Coding example 2] Country code 49 /Company code 12345 / Item 67890 / Serial no. 789 When SGTIN96 data is written to a Gen2 corresponding tag <A> <V>50<H>50<XM>4912345067890000000000789 **<IP0>e:c,c:7,t:6,f:1,d:4912345067890,n:000000000789;**  $<$   $\Omega$  > 1 <Z> [Coding example 3] When free mapping data is written in the EPC area of a Gen2 corresponding tag  $<$ A $>$ <V>50<H>50<BD>101080\*301803CB4F48B38000000001\* **<IP0>e:z,d:301803CB4F48B38000000001;**  $Q>1$ <Z> [Coding example 4] When data is written in free mapping in the EPC area of a Gen2 corresponding tag, data is written in the user area, and at the same time, a permanent lock is applied to both the EPC and USER areas <A> <V>50<H>50<BD>101080\*0123456789ABCDEF01234567\* **<IP0>e:z,d:0123456789ABCDEF01234567,u:0123456789ABCDEF0123456789ABCDEF0123456789ABCDEF,m:1 0001;**  $<$   $\Omega$  > 1 <Z> [Coding example 5] When data is written in free mapping in the EPC area of a Gen2 corresponding tag, and a password lock is applied to the EPC area. When the password is set as 12345678

<A>

<V>50<H>50<BD>101080\*0123456789ABCDEF01234567\* **<IP0>e:z,d:0123456789ABCDEF01234567,a:12345678,m:00101;**

<Q>1

<Z>

[Supplemental explanation]

- 1. This command can be used only once between the data transmit start <A> to the data transmit end <Z>.
- 2. When print data is to be included beside EPC code write, multiple labels can be specified. If there is no print data as in Example 2, media is not fed. If a blank media is to be fed after EPC code write, specify feeding without print as in Example 3.

[Example 1] If print data is included, the QTY can be specified.

 $<$ A $>$ 

<V>50<H>50<XM>0123456789ABCDEF01234567 **<IP0>e:z,d:0123456789ABCDEF01234567;**  $1$ 

<Z>

[Example 2] If you specify EPC code write without print data, the media is not fed, and QTY cannot be specified.

#### <A> **<IP0>e:z,d:0123456789ABCDEF01234567;**

 $27$ 

[Example 3] If there is no print data, but you have specified feeding without print in EPC code write, the media is fed, and QTY can be specified.

<A>**<IP0>e:z,d:0123456789ABCDEF01234567,g:1;** <Q>2<Z>

or

<A>**<IP0>e:h,epc:0123456789ABCDEF01234567,fsw:1;**<Q>2<Z> (for the standard format)

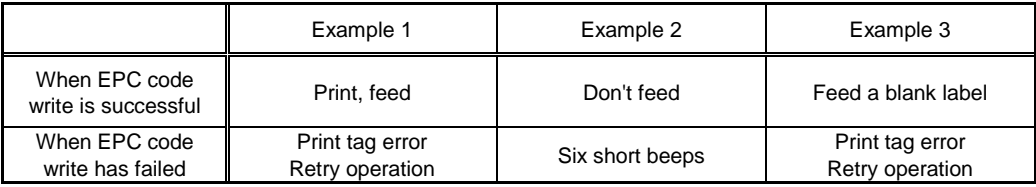

\* If you have set TAG OFFSET to other tan the default value, or if you have specified temporary tag offset, feeding is performed in Example 2 as well.

3. Unused parameters can be omitted.

4. For details on the filter value to be used with SSCC96/SGTIN96, refer to the table below according to the purpose of use.

Filter value standard table

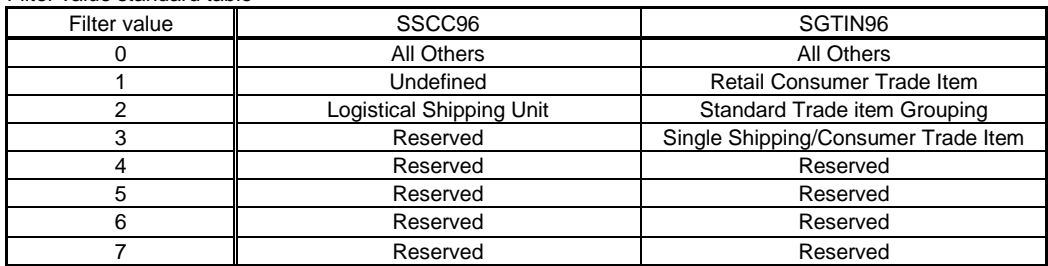

#### 5. SSCC96 code conversion

This function is used to generate a code according to the SSCC96 standard when a company prefix, serial reference, and filter value are applied. For the time being, the usage method is explained by using an example in which the following numbers have been applied. All numbers are in decimals.

#### **Company prefix: 4011661**

**Serial reference: 3000000001**

**Filter value: 0** (Select the filter value from the filter value standard table described earlier according to the purpose of use. In this example, the filter value is 0 from "All Others")

According to the standard, the company prefix and serial reference are combined together to result in 17 digits. Of these 17 digits, the proportion of the company prefix and the serial reference can be selected from the seven combinations described in the table below.

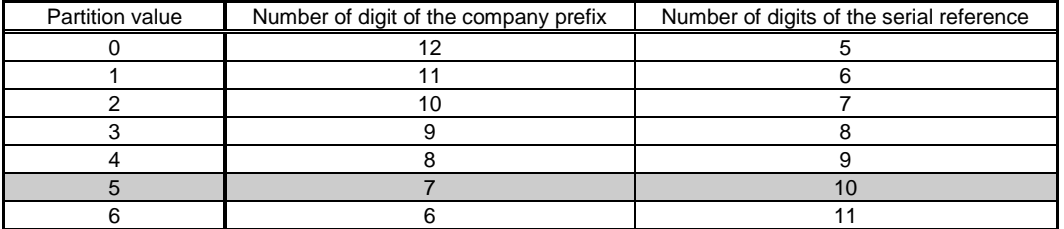

In the case shown in this example, the following combination is assumed:

#### **Number of digits of the company prefix: 7**

**Number of digits of serial reference: 10**

The partition value is 5, but since this value is generated within the PC, it need not be specified.

Under this condition, if the format of EPC code write <IP0> is applied, it results in the following:

When the standard format is used

**<IP0>e:h,enc:a,com:4011661,srl: 3000000001,flt:0;** Description of each parameter

**e:h,**------------- Specifies the standard format

**enc:a**------------ Specifies SSCC96 code conversion

**com:4011661,**----- The company prefix is **4011661**

**slr:3000000001,**-- The serial reference is **3000000001** 17 digits when combined with com:

**flt:0** ----------- The filter value is All Others

**;**---------------- End terminal

When the one-character parameter identifier in the conventional format is used

**<IP0>e:a,c:7,s:10,f:0,d:40116613000000001;**

Description of each parameter

**e:a,**-------------- Specifies SSCC96 code conversion

**c:7,**-------------- The company prefix is 7 digits

**s:10,**------------- The serial reference is 10 digits 17 digits when combined with c:

**f:0,**-------------- The filter value is All Others

**d:40116613000000001** –Number in which the company prefix and serial reference are joined together It is 17 digits.

**;**---------------- End terminal

When these commands are executed, the above parameters are converted to SSCC96 code 3114F4DA34B2D05E01000000 and 24 characters (18 characters in actuality), and are written in a tag.

#### 6. SGTIN96 code conversion

This function is used to generate a code according to the SGTIN96 standard when a company prefix, item reference, filter value, and serial number are applied. For the time being, the usage method is explained by using an example in which the following numbers have been applied. All numbers below are in decimals.

#### **Company prefix: 003885**

#### **Item reference: 4006606**

**Filter value: 0** (Select the filter value from the filter value standard table described earlier according to the purpose of use. In this example, the filter value is 0 from "All Others")

#### **Serial number: 000000000001** (fixed as 12 digits)

According to the standard, the company prefix and item reference are combined together to result in 13 digits. Of these 13 digits, the proportion of the company prefix and the item reference can be selected from the seven combinations described in the table below.

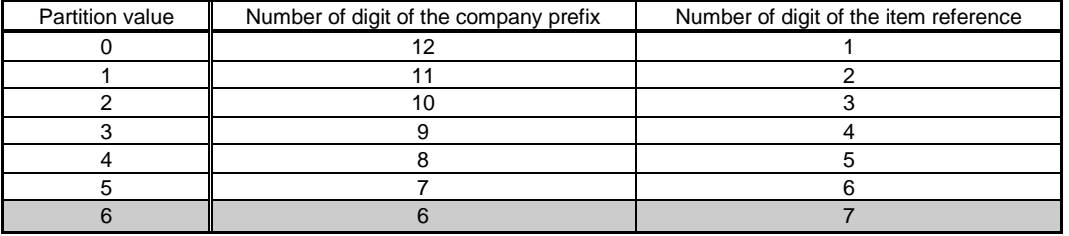

In the case shown in this example, the following combination is assumed:

#### **Number of digits of the company prefix: 6**

**Number of digits of item reference: 7** If both items combined together do not form 13 digits, 0 is entered before the number to fill up the lacking number of digits.

The partition value is 6, but since this value is generated within the PC, it need not be specified.

Under this condition, if the format of <IP0> EPC code write is applied, it results in the following:

When the standard format is used

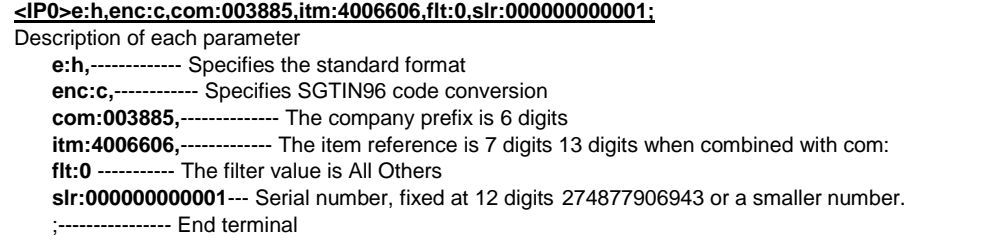

#### When the one-character parameter identifier in the conventional format is used **<IP0>e:c,c:6,t:7,f:0,d:0038854006606,n:000000000001;**

Description of each parameter **e:c,**------------ Specifies SGTIN96 code conversion **c:6,**-------------- The company prefix is 6 digits **t:7,**------------- The item reference is 7 digits 13 digits when combined with c: **f:0,**-------------- The filter value is All Others **d:0038854006606,** –Number in which the company prefix and item reference are joined together It is 13 digits. **n:000000000001**--- Serial number, fixed at 12 digits 274877906943 or a smaller number. ;---------------- End terminal

When these commands are executed, the above parameters are converted to SGTIN96 code 301803CB4F48B38000000001 and 24 characters, and are written in a tag.

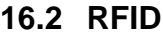

# **EPC Sequential Number**

**ESC+F**

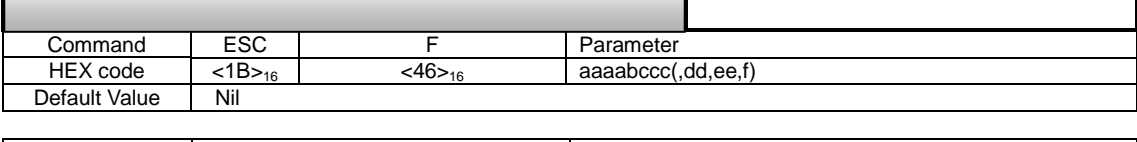

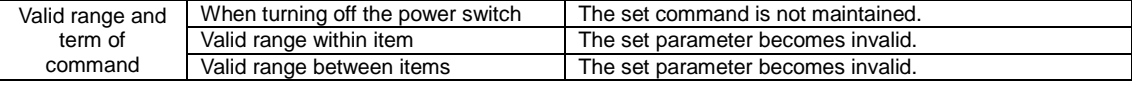

#### [Function]

This command is set before EPC code write (<IP0> command), and is used to write the sequential number of the specified data.

#### [Format]

<F>aaaabcccc(,dd,ee,f)

#### ●Parameter

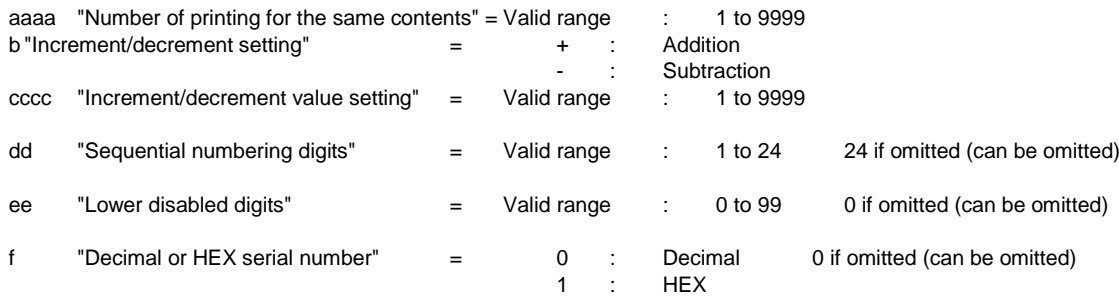

#### [Coding Example]

Number of printing for the same contents: 1, Increment/Decrement: +, Increment/decrement value: 1, Sequential numbering digits: 5

Lower disabled digits: 0

<A>

<V>100<H>100<P>2<L>0202 **<F>1+1, 5, 0**<IP0>0123456789ABCDEF01234567 <Q>2 <Z>

#### [Supplemental explanation]

1. The EPC sequential number location in one item is one location.

2. Inverse printing <(> of the sequential number data cannot be used.

3. Automatic line feed <E> cannot be used.

4. EPC sequential numbering is enabled only if specified immediately before EPC code write (<IP0> command).

5. This command cannot be used in items that include the <TU> command.

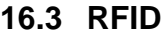

# **Antenna Output Power**

**ESC+IP5**

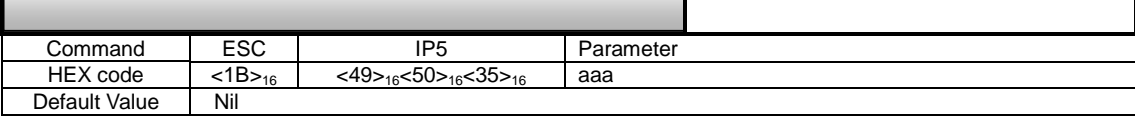

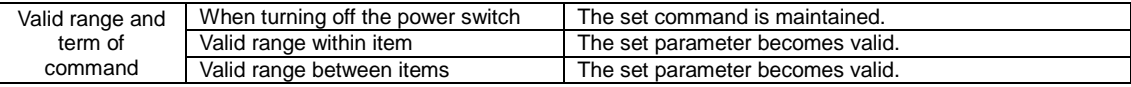

#### [Function]

This command specifies the antenna output power.

The antenna output power for the write command and the antenna output power for the read command can be set to separate values.

#### [Format]

<IP5>aaa(,bbb)

#### ●Parameters

- aaa =  $0 240$  (When a ThingMagic module is loaded)
- bbb = 000 240. Antenna output power of the read command. Three-digit number with 10 times the dBm value (can be omitted)

If you specify only aaa, the antenna output power is set with both the write command and read command having the same value.

When both aaa and bbb are specified, the antenna output power setting is made by using the value of aaa for the write command and the value of bbb for the read command.

For details on the actual antenna output power, refer to the antenna output power setting table.

#### [Coding Example 1]

$$
\frac{}{IP5>170}\n
\$\$

\$\$
$$

The antenna output power is changed to 17.0 dBm without restarting the printer, and this value is maintained even when the printer is turned OFF.

#### <A> **<IP5>120,090** <Z>

The antenna output power of the write command is changed to 12.0 dBm, and the antenna output power of the write command is changed to 9.0 dBm without restarting the printer. These settings are maintained after turning off the printer.

#### [Supplemental explanation]

- 1. This command cannot be used in combination with other than <A> and <Z>.
- 2. This command is not processed when receiving during printing. Will be processed after printing is completed.
- 3. Since the antenna output power changes, it may not be possible to read or write some tags depending on their type.
- 4. If you specify a value outside the range of parameters, a command error occurs.
- 5. The default factory setting is 100.
- 6. While the same setting can be performed with the [DC2] PA command, this command can instantaneously change the radio output power without having to restart the printer.
- 7. While a value from 0 to 240 can be recorded in the nonvolatile memory of the printer, the units place is rounded off to 0 during transmission to the reader/writer module.
- 8. A number that is less than 100 is set to three digits by supplementing with a zero in the high order digit.

Antenna output power table

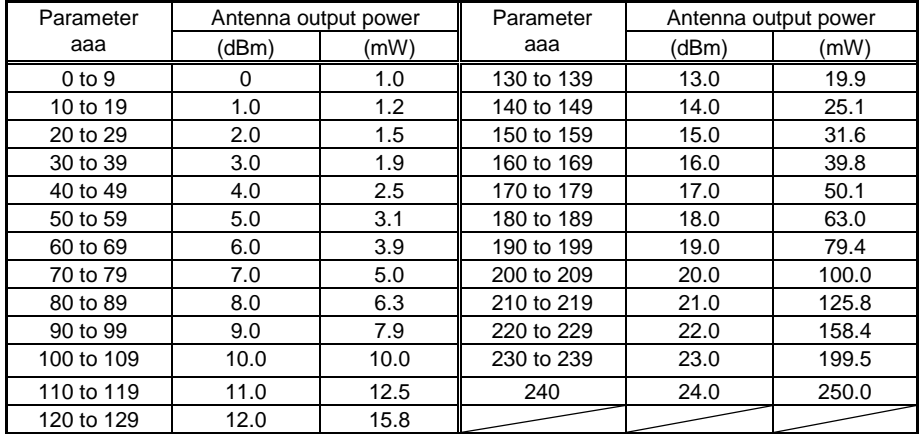

Note: While a value from 0 to 240 can be recorded in the nonvolatile memory of the printer, the units place is rounded off to 0 during transmission to the reader/writer module.

Example: Even when 199 is specified, actually, 19.0 dBm is set.

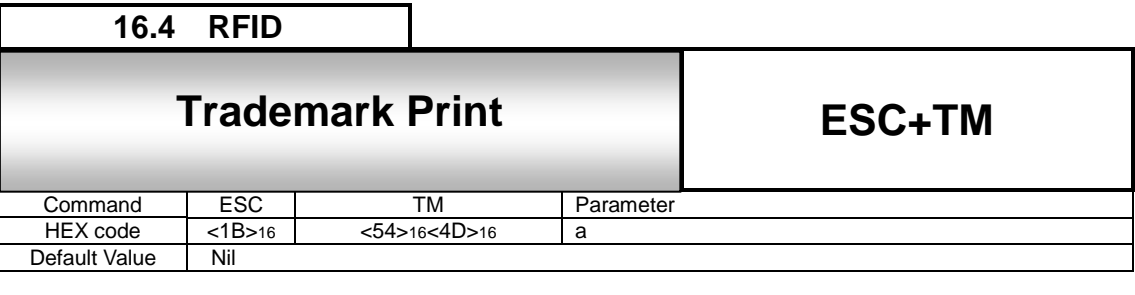

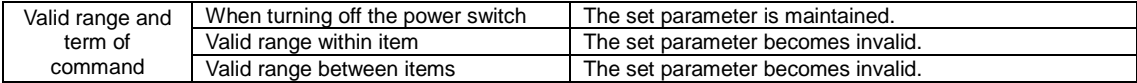

This command specifies the printing of the trade mark in the tag label.

# [Format]

<TM>a

#### ●Parameter

a = [Logo number]

1:

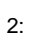

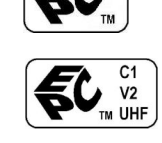

[Coding example 1] [Coding example 2]

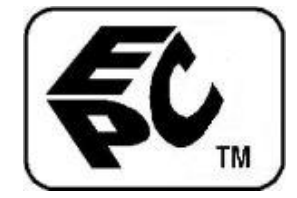

<A> <A> <V>50<H>50<**TM>1** <V>50<H>50<**TM>2** <Z> <Z>

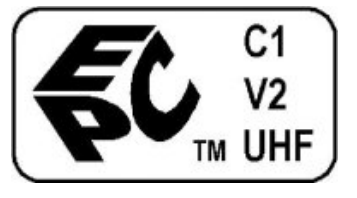

[Valid command]

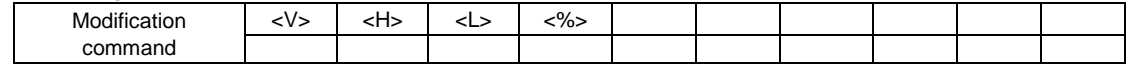

[Supplemental explanation]

1. The specification of coordinates <V><H>, rotation <%>, and magnification <L> is enabled.

2. To perform magnification <L>, the command must be specified immediately before the trade mark print command <TM>.

3. The image size of trade mark is (Image 1: W143XH101 dots, Image 2: 202 XH101 dots). (when magnification is not specified)

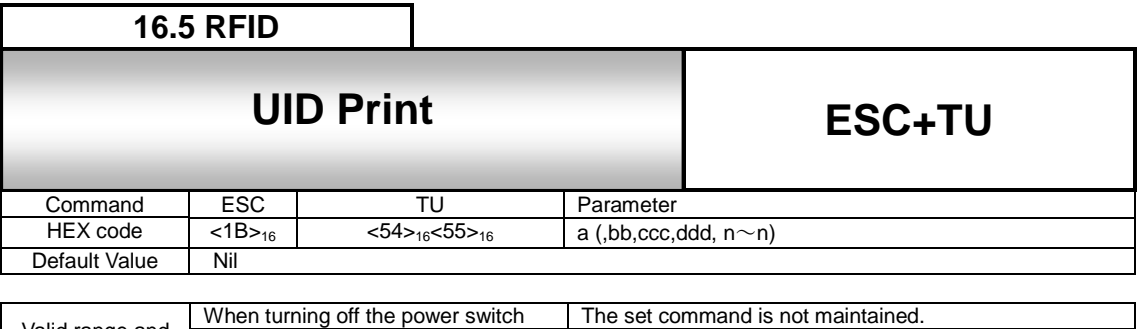

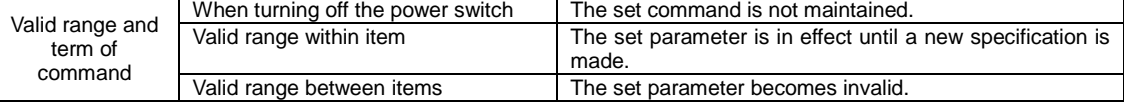

Reads data from RFID tag and develops to specified direction to make it possible to print on label.

### [Format]

<TU>a (,bbcccdddn~n)

#### ●Parameters

- a = To use this functionality or not
	- 1: Read data and start using
	- 0: Cancel use
- bb = Block number
	- 01: EPC area
	- 02: TID area
	- 03: USER area
- ccc = Start address of memory
- $ddd = End address of memory$

The amount of information per one address is 2 bytes (4 characters) in case of Gen2.

An RFID tag error occurs if you specify an address that exceeds tag capacity.

The difference between "Start address of memory" and "End address of memory" shall be kept within 7 because the maximum amount of read data is 32 characters.

n = Specify ID. Specify any string within 4 to 16 characters to be used for assigning data. (All parameters should be in the ASCII format)
[Coding Sample1]

A sample specifying 32 digits from start address 00 to end address 07 in EPC area of Gen2 tag, using SATO as ID. (Amount of information per 1 address: 4 characters) <A>

**<TU>1,01000007SATO**  $<0000$ <V>0410 <H>0090  $< P>00$ <L>0101 <X22>,SATO  $<\!\!\%>0$ <V>0060 <H>0040 <D>102120\*SATO\*  $<\!\!\%>0$ <V>0195 <H>0055  $< P>00$ <L>0101 <X22>,\*SATO\*  $<\!\frac{9}{6}$ >1 <V>0595 <H>0520 <D>102060\*SATO\* **<TU>0** <Q>00001 <Z>

[Coding Sample2]

sample specifying 16 digits from start address 02h to end address 05h in the USER area (03) on Gen2 tag, using SATO as ID. (Amount of information per 1 address: 4 characters)

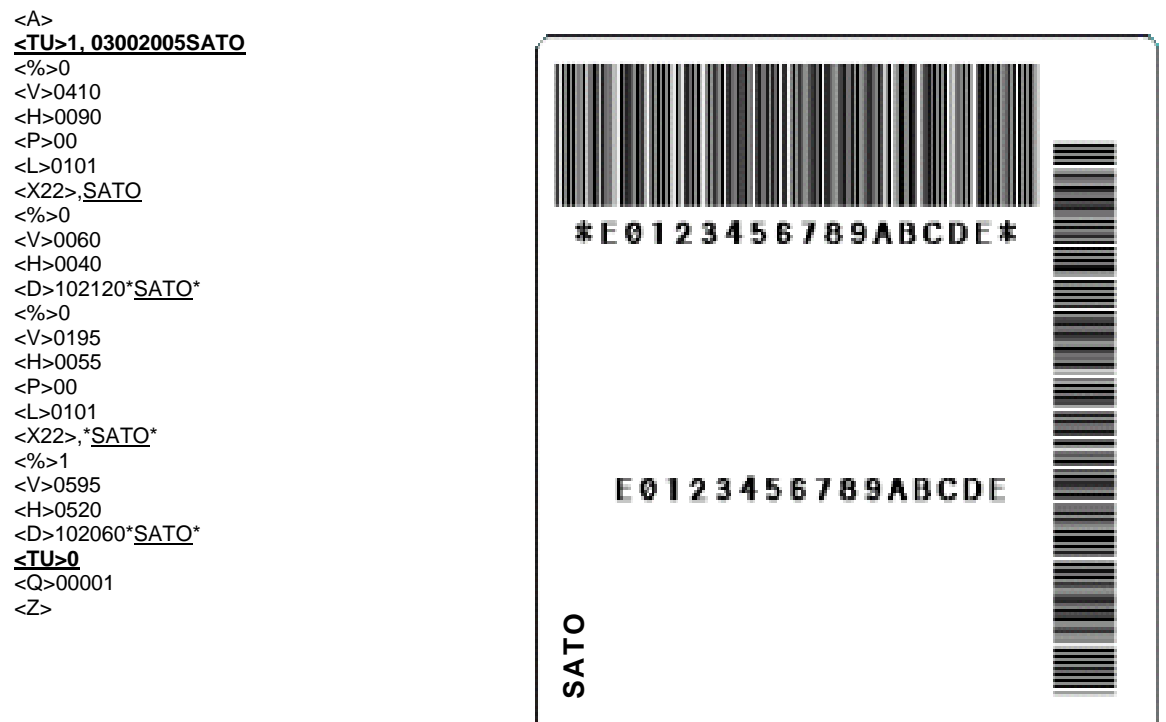

#### [Valid command]

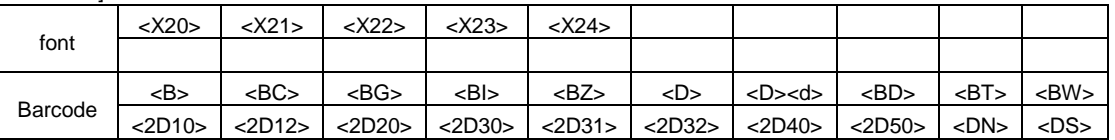

[Supplemental explanation]

1. If you specify reading data and start use (<TU>1), specify cancel use (<TU>0) within the same print job if.

2. Only one pair of this command (<TU>1, <TU>0) can be specified in one print job.

3. This command cannot be specified together with sequential printing or registering formats.

4. You cannot specify multiple labels for print jobs that include this command. Even if you specify 2 or more labels with <Q> command, it will be interpreted as 1.

- 5. This command cannot be used in combination with other RFID commands.
- 6. This command can be used for <B>, <D>, <BD>, and also <DN> and <DS> during the use of 2D codes. Regarding the barcode, CODE39, CODE93, CODE128 and QR code can be specified.
	- ・QR code : Cannot be specified in the numeric mode and Kanji mode for data specification.
	- ・Micro QR code: Cannot be used due to restrictions on the number of data items.
	- ・CODE39 : The data of the CODE39 digits is used from the ID.
- 7. When you specify the user ID by using <DN> in the data part during the use of 2D codes, specify the number of characters of the user ID in the number of data items.

Example: <TU>1,SATO

<DN>0004,SATO

8. This command will not be executed while the printer is printing. It will be executed after the print is complete.

- 9. This command is enabled in sequential printing, cutter (behavior 1), dispenser (behavior 2). It cannot be used in tear-off mode, cutter (behavior 2) and dispenser (behavior 2).
- 10. This command will not work correctly if the tag offset is set anywhere other than default position.
- 11. In case if tag data could not be read, error message will be printed and will retry with the next label or discard depending on the retry/release setting.
- 12. This command does not support reprinting with reprint command<C>, external reprint signal or reprint key.
- 13. In case of a command error due to erroneous format of print job that includes this command, printer will not print label (so as not to waste label) but will ring the buzzer once short to go to OFFLINE. The label will not be printed as long as the reason of command error is not removed.
- 14. In case if the settings are made to ignore the sensor, this command will have command error.

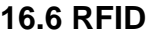

# **EPC/TID Return**

**ESC+RU**

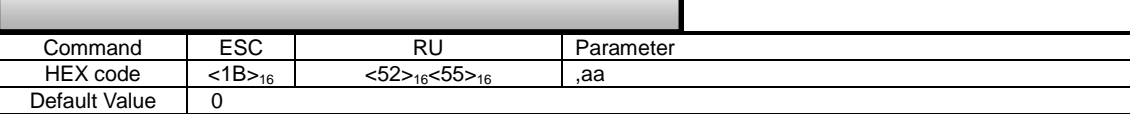

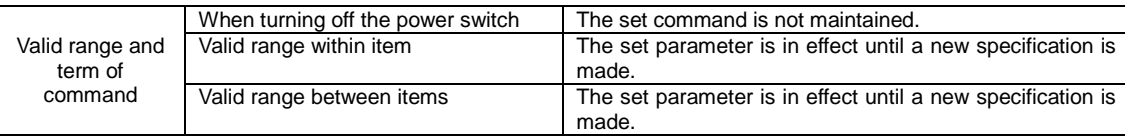

### [Function]

This command is used to return EPC/TID together with the result when data is written to the RFID tag by the <IP0> command.

### [Format]

<RU>,aa

•Parameters<br>aa = IDm usage

00: Not returned (default setting) 01: The writing result status and EPC/TID are returned based on [DC2]PK reception (All parameters should be in the ASCII format)

[DC2]PK return data format (normal)]

[STX]a…a,bb,c…c,d…d [ETX]

#### [Return data]

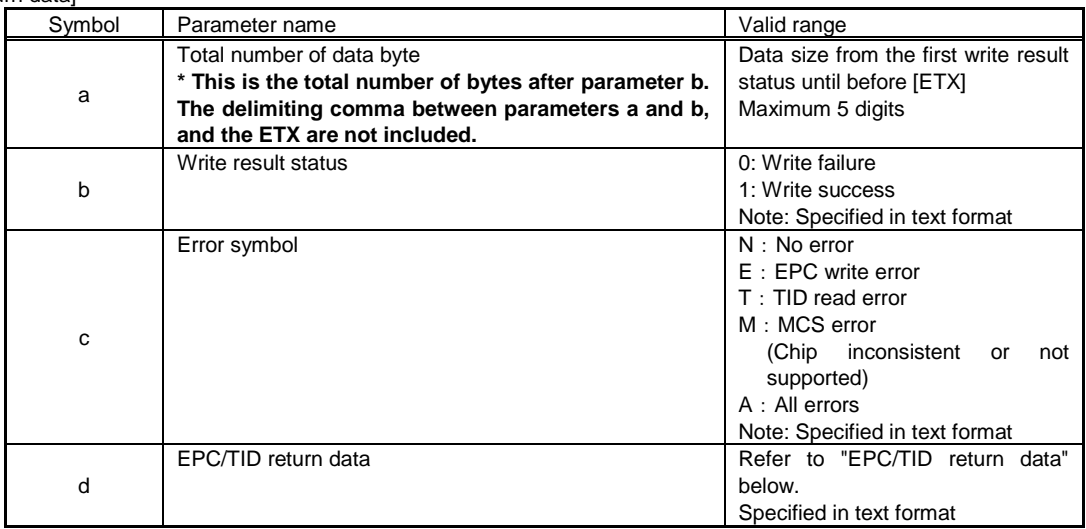

[Format of EPC/TID return data] "Specify memory"+":"+"Data" +"Line feed(0DH、0AH)"

ee:f…f(,gg:h…h)[CR][LF]

Specifying the memory to be record [DC2]PA-printer setting IF:RFID setting section parameter DATA\_TO\_RECODE : read data depends on RFID data record as below. "0": BOTH (EPC and TID are returned) "1": EPC (only EPC is returned) "2": TID (only TID is returned) Below is the sample of [DC2]PA setting. <A> [DC2]PA,24,IF,18,DATA\_TO\_RECODE:0[CR][LF] <Z>

To set the above from settings menu, you can do the same from "Interface"->"RFID"->"Data to Record"

#### [EPC/TID return data] Ī

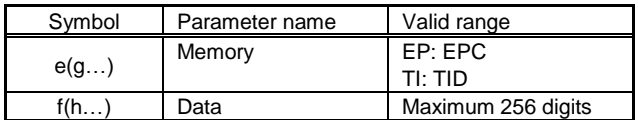

Data Example)

EP:E0123456789ABCDEF0123456,ID:E200680612345678

ignored.

[Return data format (when a command error occurs)] [NAK]<15>16

[Exception processing]

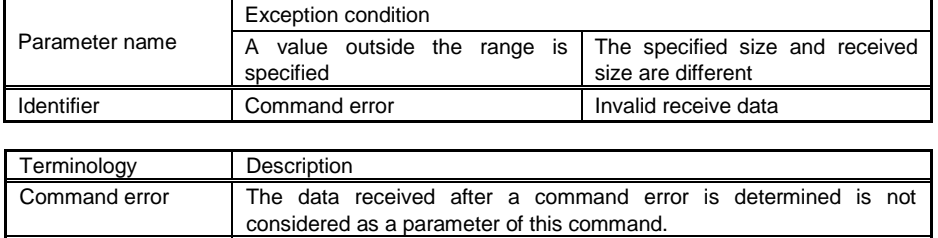

Invalid receive data  $\vert$  The data corresponding to Byte 2 and thereafter of the identifier is

[Coding example]

<A>

<RU>01

<IP0>e:h,epc:E0123456789ABCDEF0123456;

<X22>,E0123456789ABCDEF0123456

<Z>

[Return status example]

When only the return of TID is specified, the E200680612345678 tag is used in the TID, and [DC2]PK is received ■Write success (TID read success)

[STX]25,1,N,ID:E200680612345678[CR][LF][ETX]

■Write success (TID read failure) [STX]9,1,T,ID:[CR][LF][ETX]

■Write failure [STX]9,0,E,ID:[CR][LF][ETX]

[Supplemental explanation]

1. The result of writing and EPC/TID is returned when [DC2]PK is received after RFID writing has been performed.

2. Although write is successful status will be returned without data if you fail to read EPC/TID since EPC/TIC read will be done separately from write.

<RU>01 return sequence (for a Gen2 tag having the TID of E0123456789ABCDEF0123456)

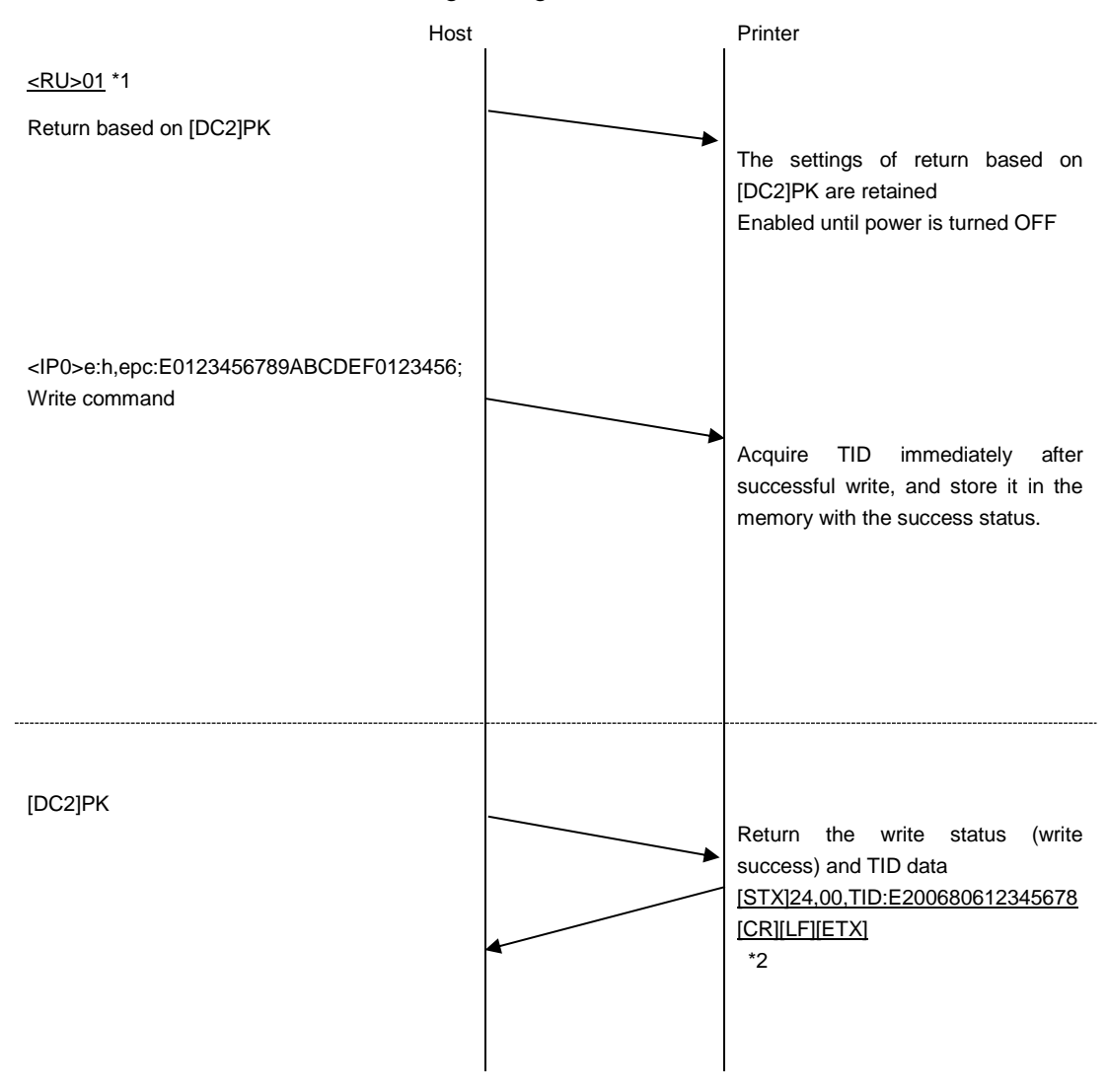

\*1 Most common commands such as <A>, <Z> are not described in the above diagram.

\*2 The content of the return EPC/TID is an example. The actual value varies depending on the tag.

[Supplemental explanation]

1. Keep the EPC/TID data to be returned within 256 characters.

2. The printer operation corresponding to the <IP0> command is performed in the order of writing the data to the tag, and then performing EPC/TID reading.

# 17 **Common Commands for All Languages**

The common commands are the commands independent from the applications such as SBPL, SZPL, SIPL.

The common specifications of the common command for all languages will be described as follows.

- 1. The structure begins from [DC2]<12>16 and two characters follow it.
- 2. When the two characters follow [DC2] are not the common commands, nothing will be returned and the data after that will be ignored.
- 3. The command to specify the data size will wait the data until the data size satisfies the specified size and no data will be returned.
- 4. When initializing the printer, turning the printer's power off and updating the printer, [NAK]<15><16> will be returned.
- 5. When the printer is in the power saving mode or returning from the power saving mode, [NAK]<15><16> will be returned also. However, the reset command and the power off command can be received.
- 6. The common commands cannot be used when the printer is set to the non-standard mode.

**17.1 Common Commands for All Languages**

# **Printer Setting Command**

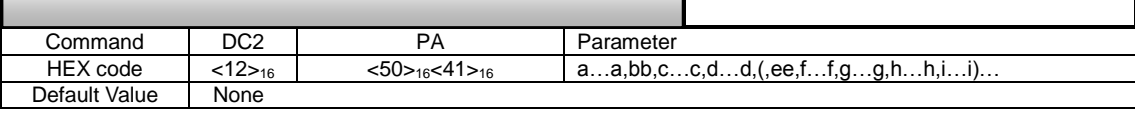

**DC2+PA**

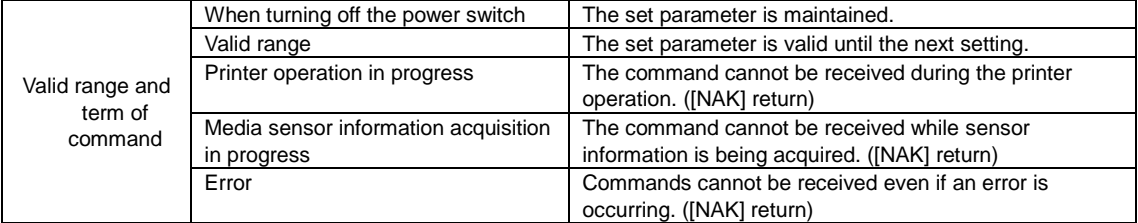

[Function]

These are commands to save printer settings.

[Format]

DC2(12H) + PA,a…a,bb,c…c,d…d,(,ee,f…f,g…g,h…h)…

[Parameters]

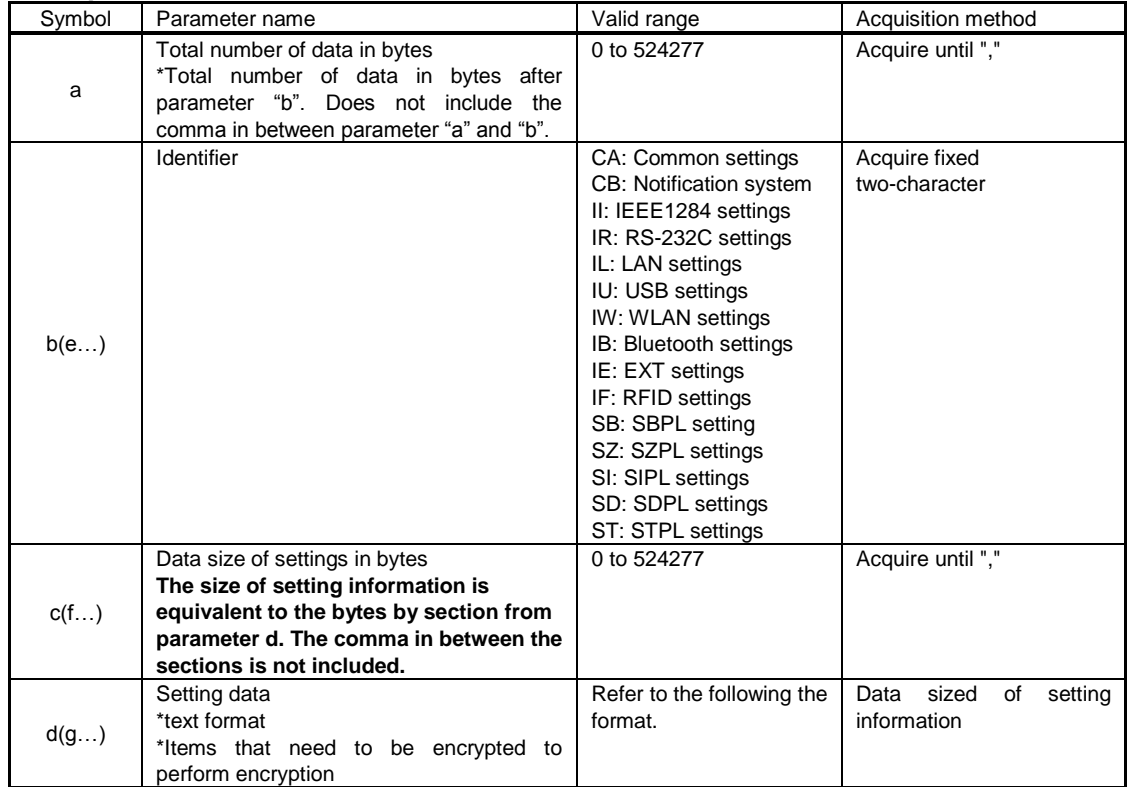

[Setting data format]

"Name of setting item" +":" + "Setting data" + "Line feed(0DH, 0AH)" h…h:i…i[CR][LF](j…j:k…k[CR][LF])…

[Setting data]

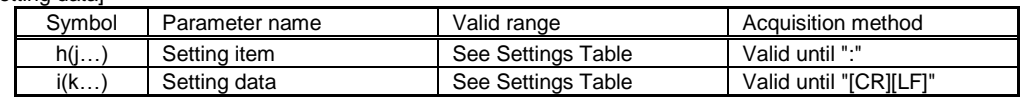

Data sample)

SPEED: 4 LEVEL: 5

#### [Return data format (normal)] [ACK]<06><sub>16</sub>

[Return data format (when a command error occurs)] [NAK]<15><sub>16</sub>

[Exception processing]

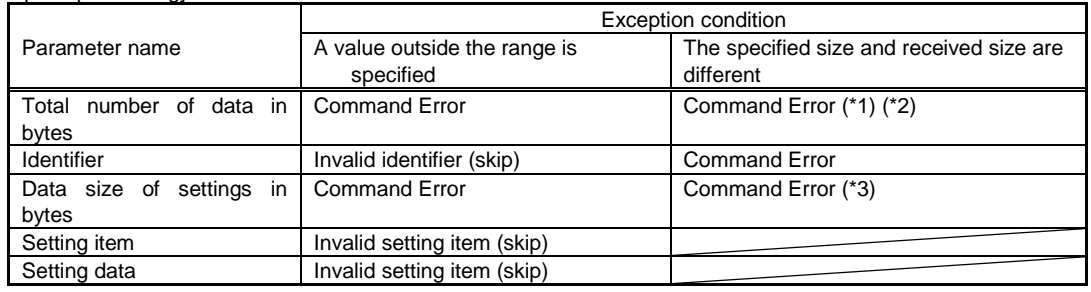

(\*1) If the data size from the first identifier (bb) to the last data item doesn't match the data size of setting information, and the data size calculated from the format, a command error will occur.

(\*2) However, nothing will be returned until receiving the number of data equals to the total number of data bytes.

(\*3) If the data during the receipt of the setting information data size from the beginning of the setting information data is not ",", a command error occurs.

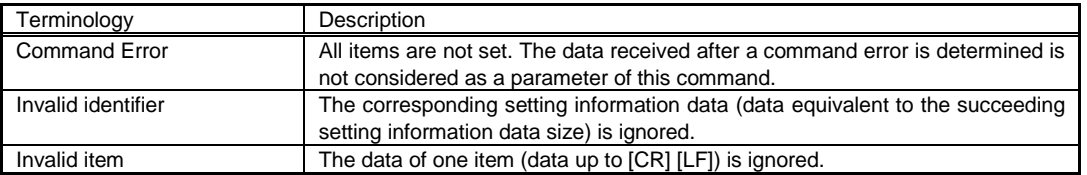

[Supplementary information]

1. If the total data size and actual data size do not match, an error will occur and they will not be set.

2. If the data size of settings and data size of actual settings do not match, an error will occur and the value will not be set.

3. Setting for each identifier and setting item can be omitted.

4. Setting for each identifier and setting item can be in random order.

5. When re-setting a setting with same identifier, the last value that was set will be enabled.

6. If the value in setting was out of range, then the setting item will have an error and will be skipped.

7. No malfunction will occur when a character string with the same name as the setting item was set. e.g.) When you set "DeviceName" as setting value for the setting item named "DeviceName".

8. Do not send this command when the printer is printing. Use this command in the standby status.

[Setting saving function]

This command proceeds the setting when the item name and the setting value were specified basically. However, the problem may occur when the setting data are set in order of receiving the data because the setting item can be omitted and set in random order. These items will be saved firstly and set after all the received data were analyzed. The target items and their setting process are described as follows.

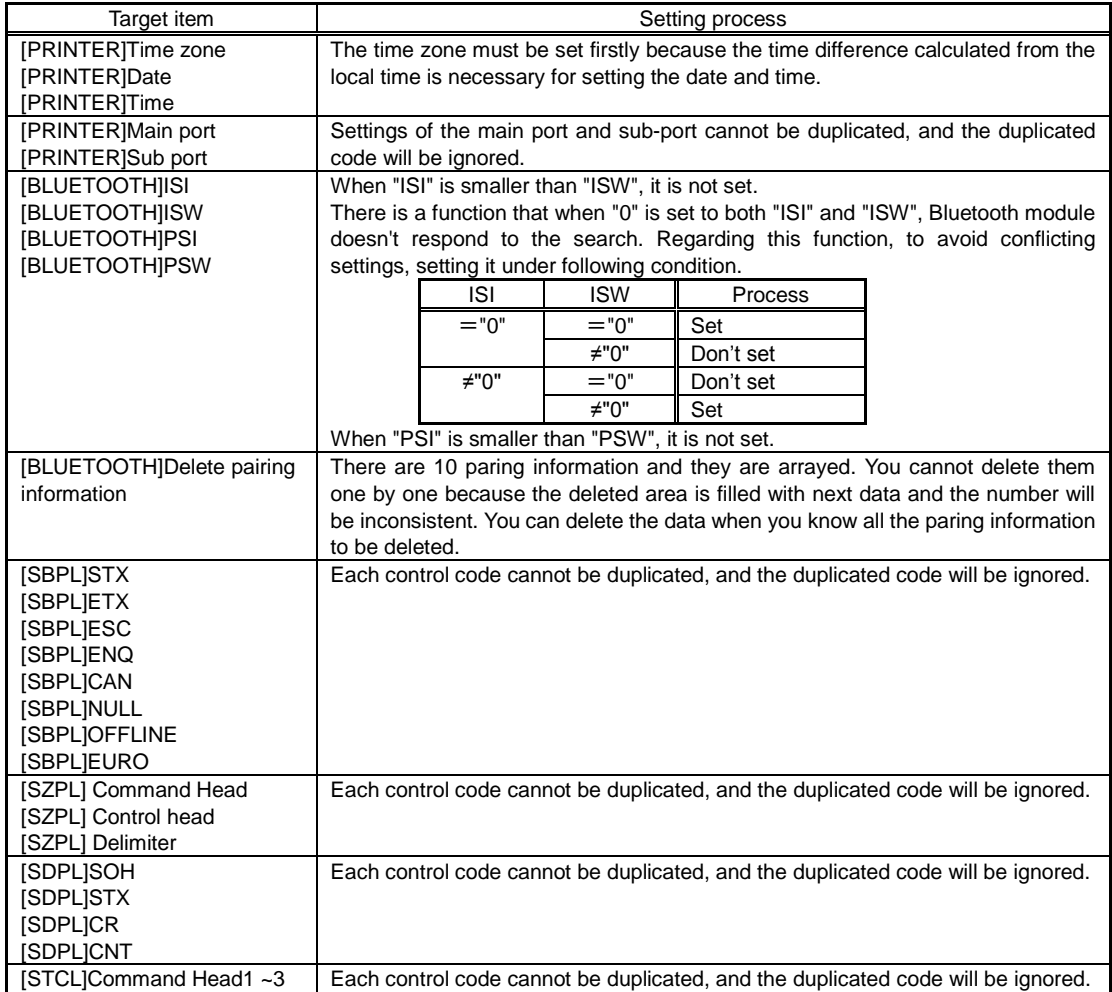

[Encryption of data]

The method for encryption shall be bit inversion plus conversion of binary to ASCII. Therefore there will be twice as much data after encryption.

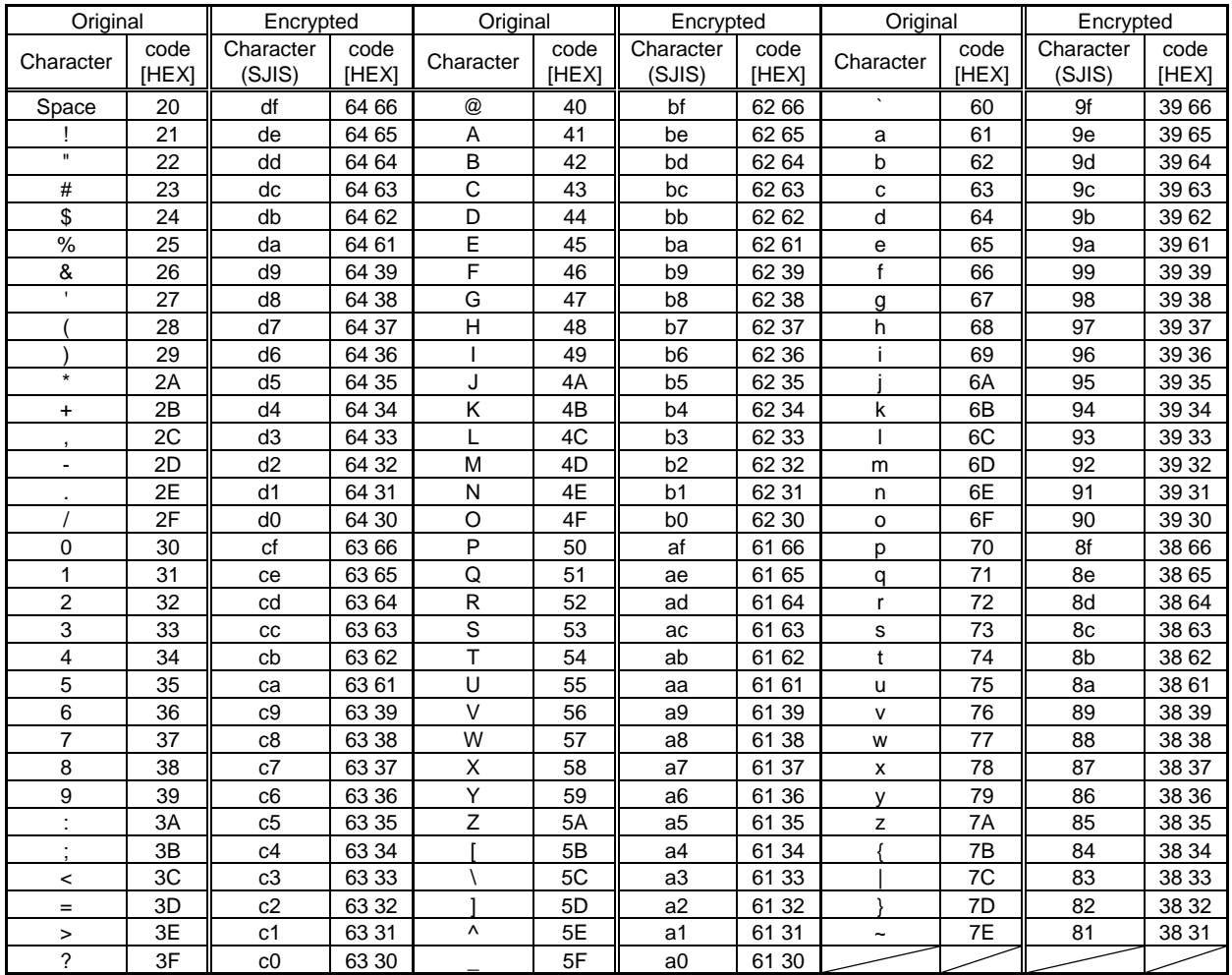

### Table of encryption code

[PRINTER] section

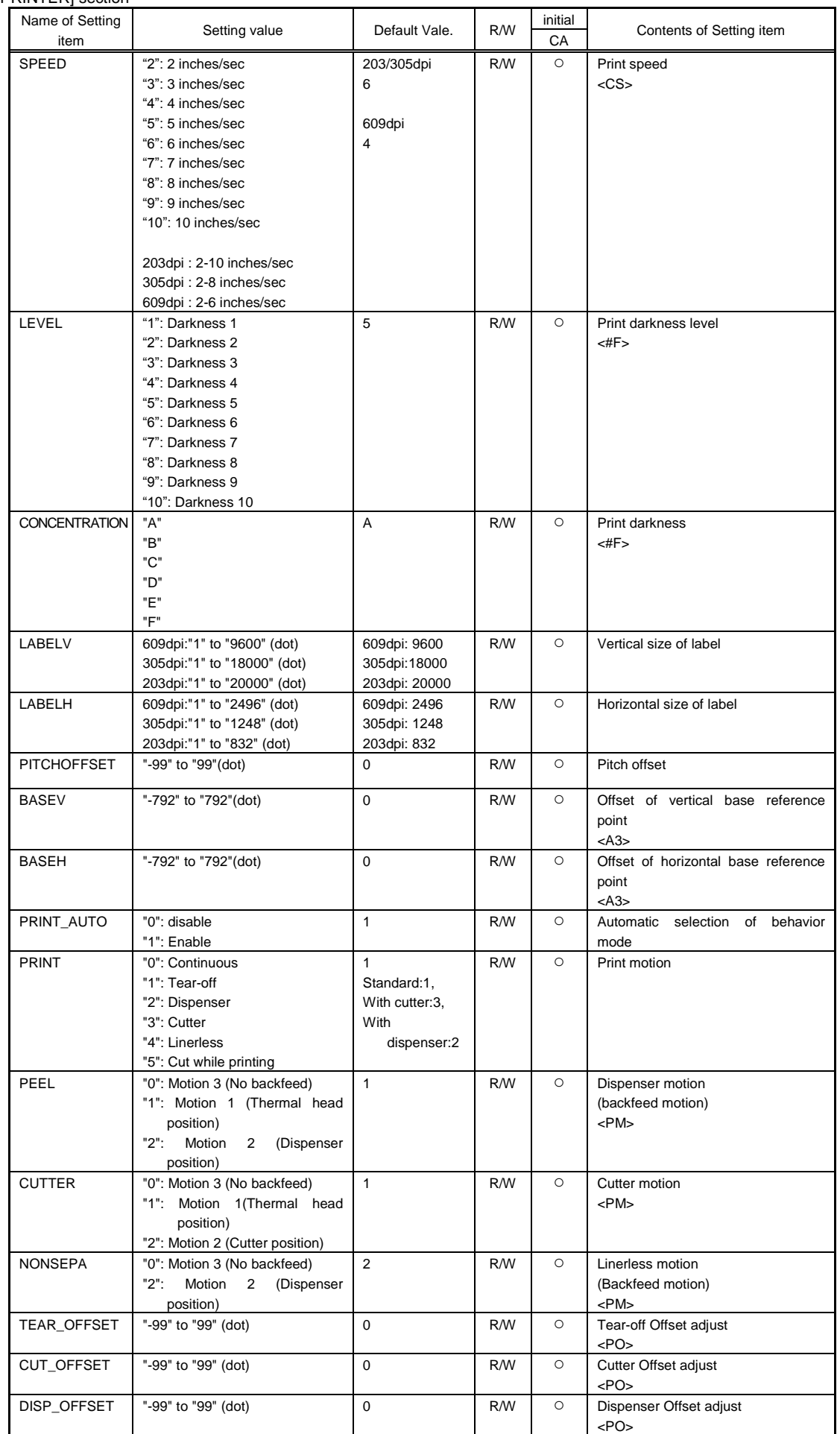

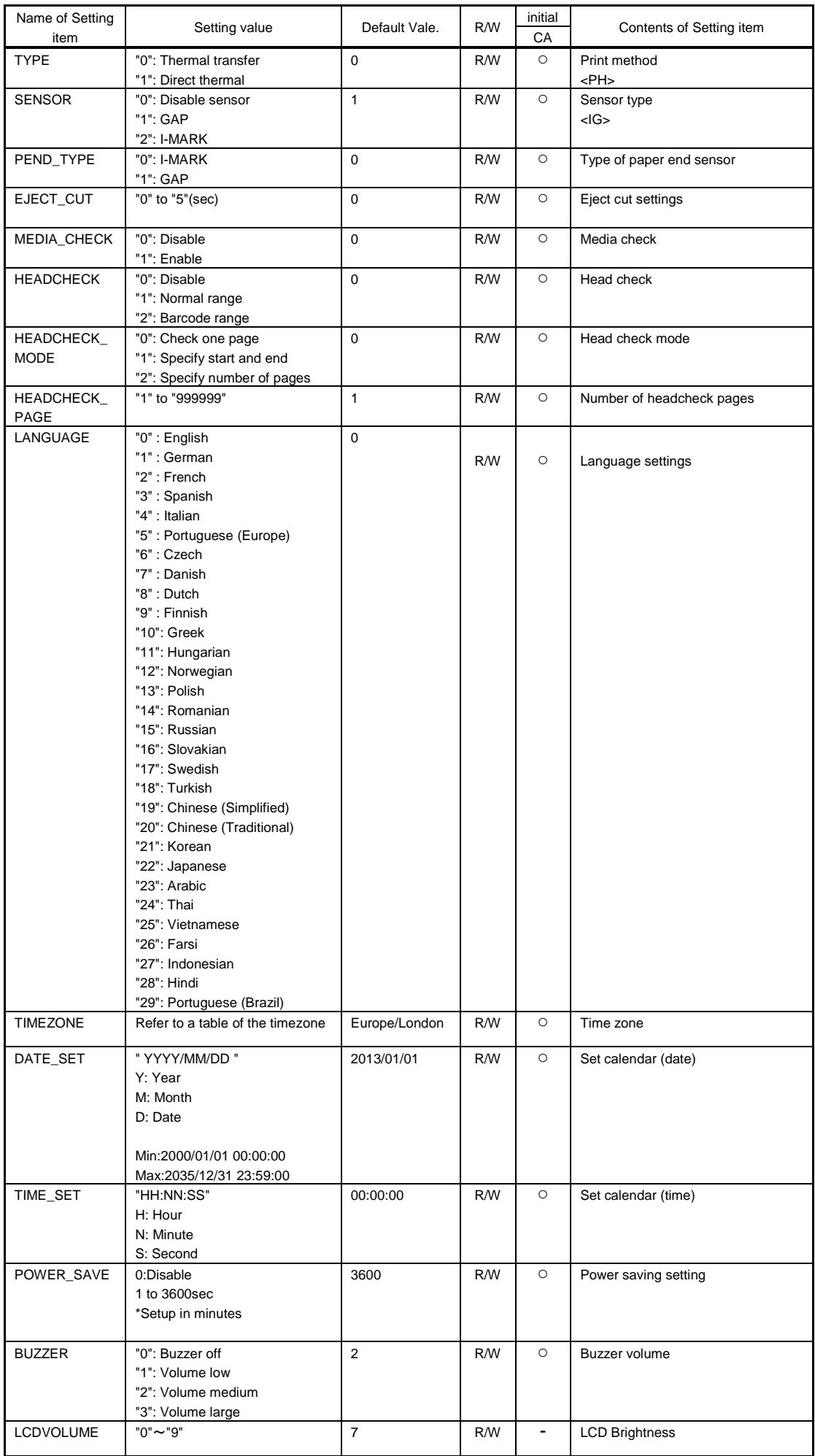

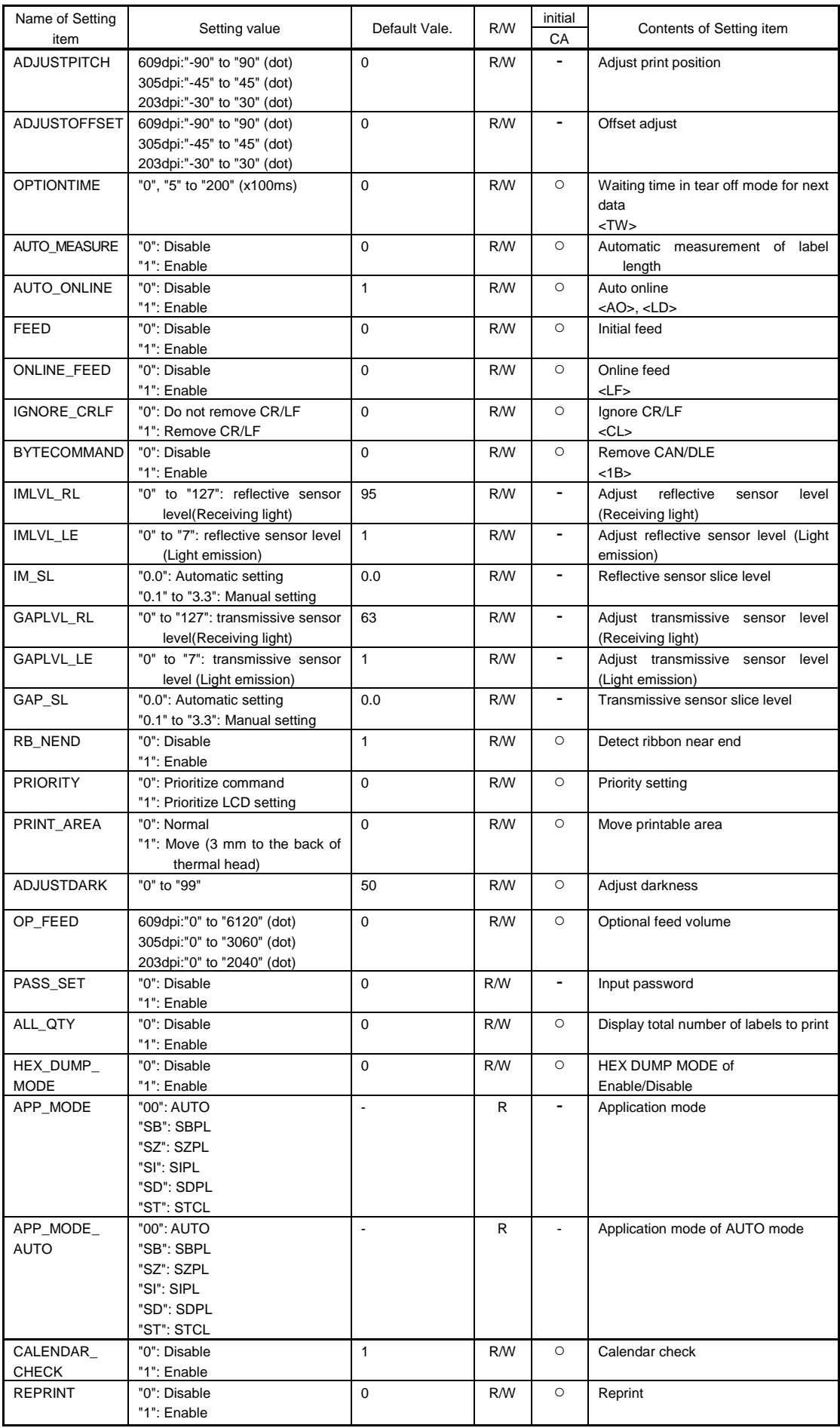

#### [COUNT] section Name of Setting item Setting value | Default Value | R/W initial Contents of Setting item CB PRTCLN "0": Disable "1": Enable 0 R/W O Notification for printer cleanup PRTCLN\_ITV\_ COUNT "10" to "1000" (m) 400 AM O Distance to display notification for printer cleanup PRTCLN\_ COUNT "XXXX" \*Unit: 1 / 24 mm R - Cleaning distance HDCHG "0": Disable "1": Enable 0 R/W | O Notification for replacing thermal head HDCHG\_ITV\_ COUNT "10" to "100" (km) 100 | R/W | ○ | Distance to display notification for replacing thermal head HDCHG\_ COUNT "XXX" \*Unit: 1 / 24 mm - R **R** Print distance of a thermal head CUTUNT "0": Disable "1": Enable<br>"10" to "1000" (k cuts) 0 R/W | O Notification for replacing cutter unit CUTUNT\_ITV\_ COUNT 1000 R/W O Distance to display notification for replacing cutter unit CUTUNT\_ COUNT "XX" - Cut count ROLLER "0": Disable "1": Enable 0 R/W O Notification for replacing platen roller ROLLER\_ITV\_ COUNT "10" to "100" (km) 100 R/W | ○ Distance to display notification for replacing platen roller ROLLER\_ COUNT "XXX" \*Unit: 1 / 24 mm - R | - Distance of the platen roller

#### [IEEE1284] section

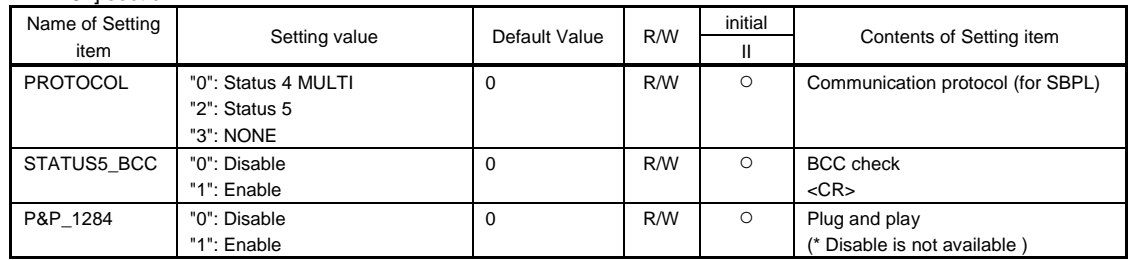

#### [RS-232C] section

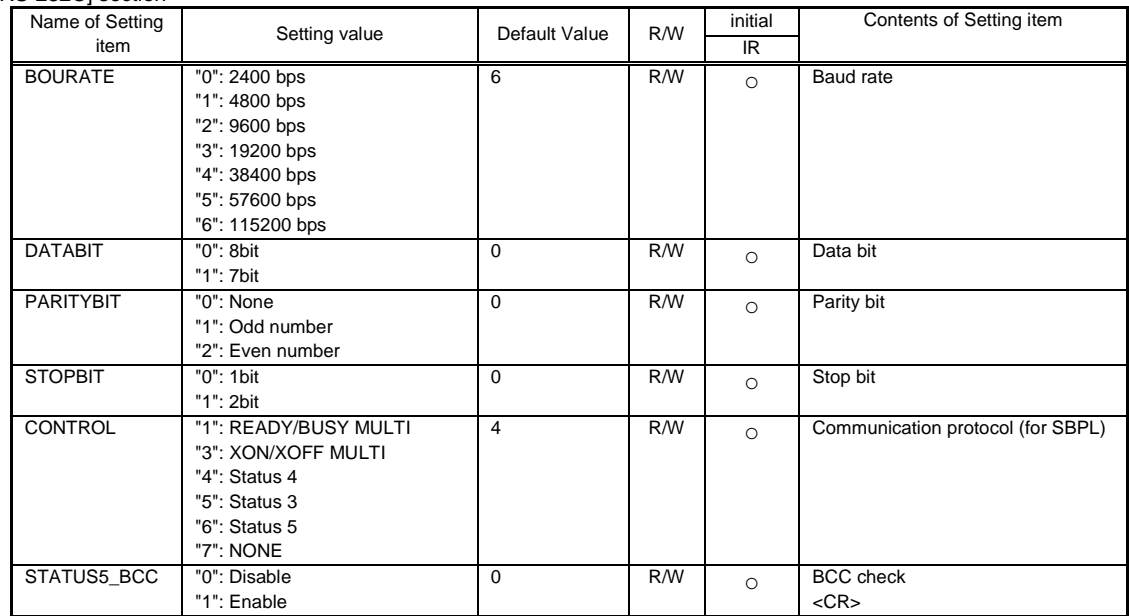

### [LAN] section

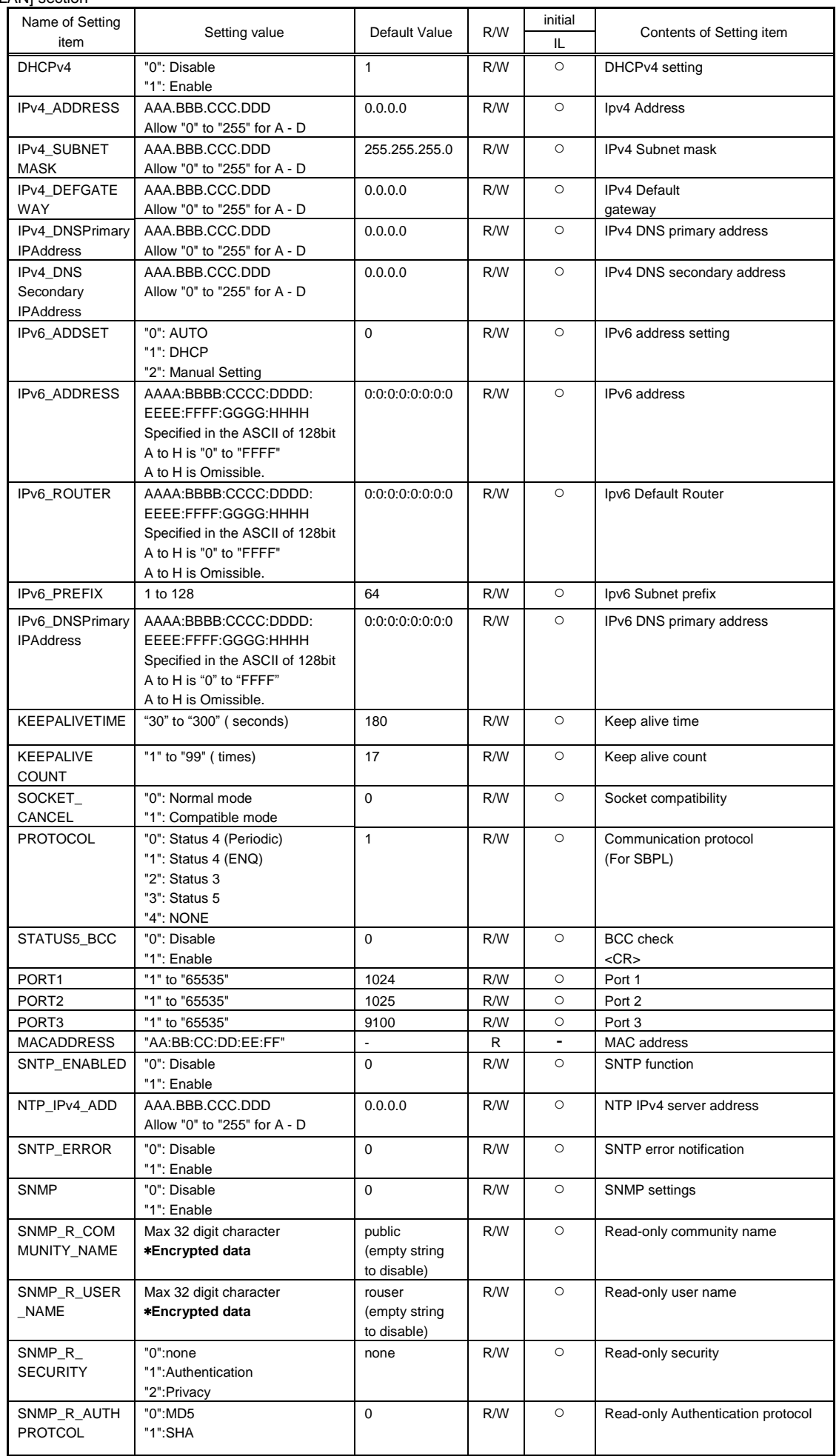

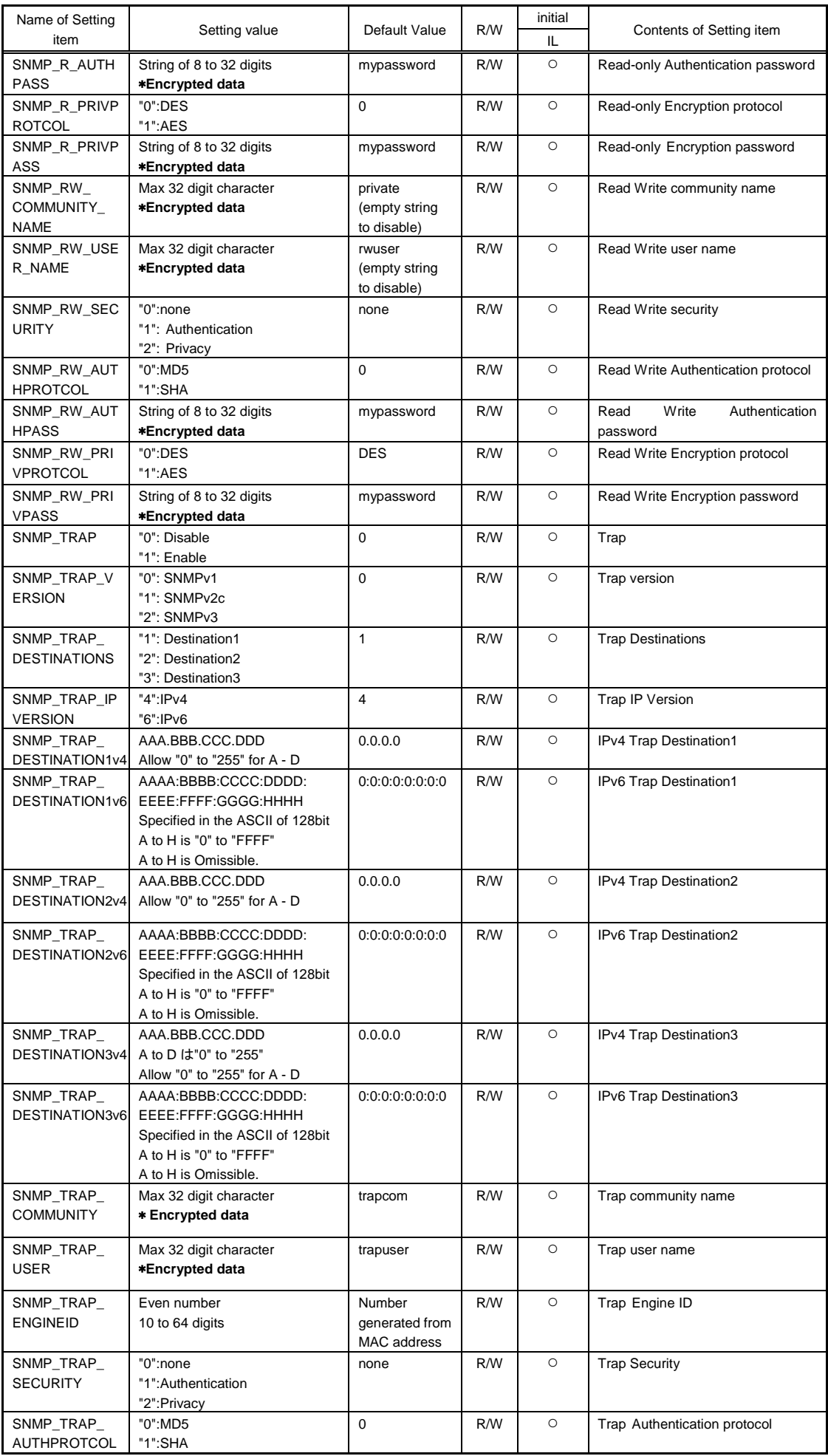

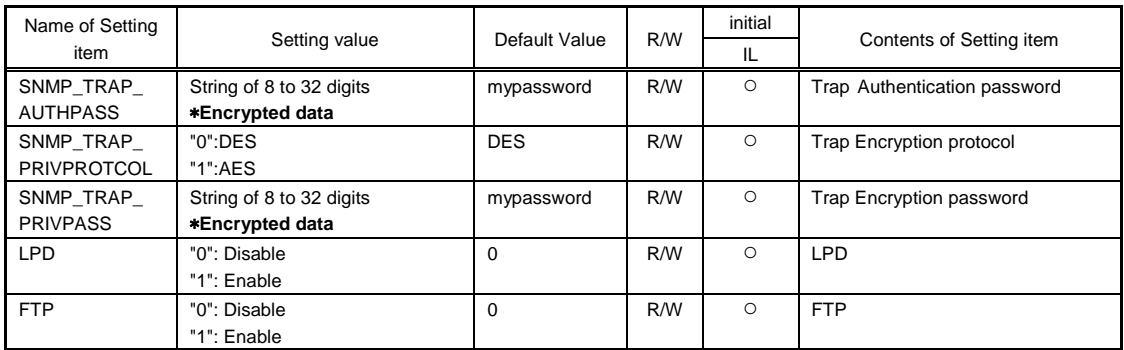

### [USB] section

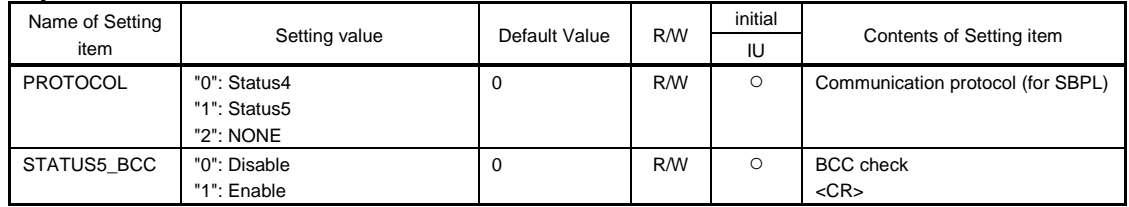

### [WLAN] section

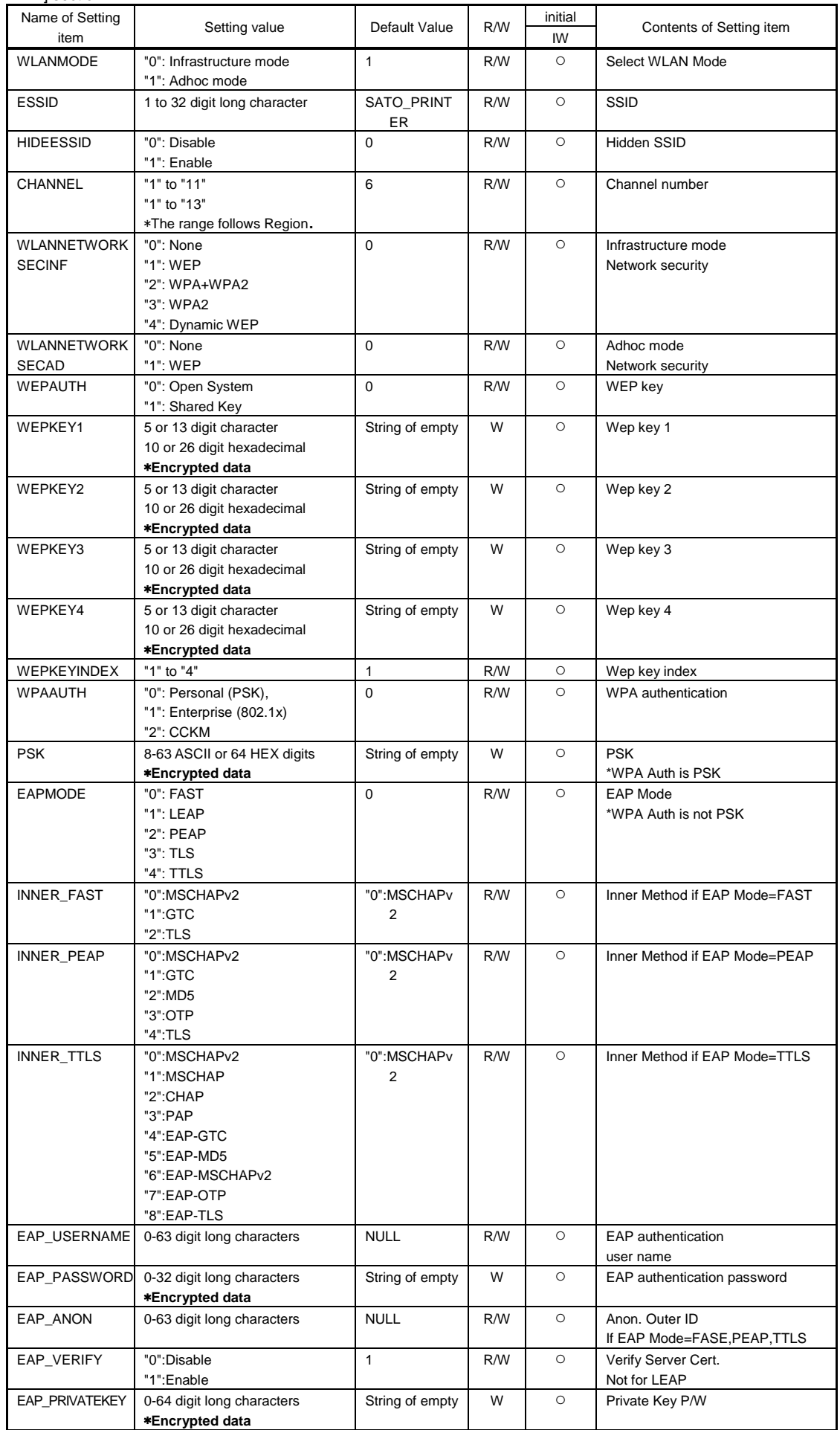

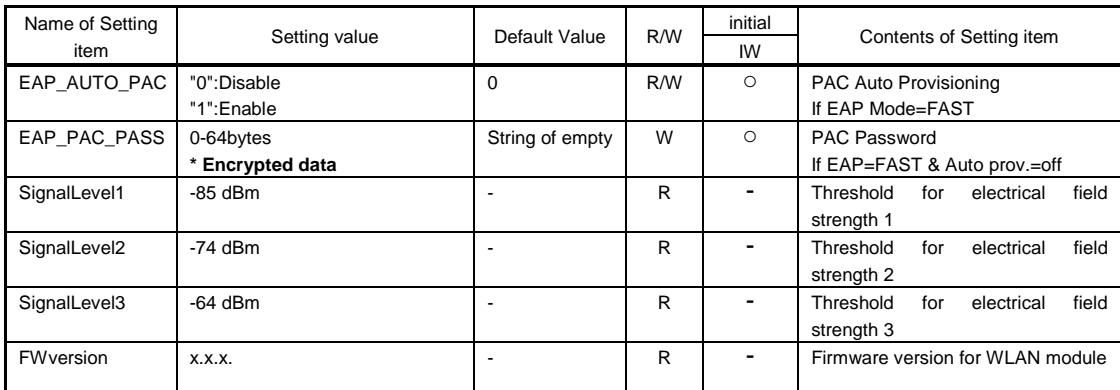

[BLUETOOTH] section

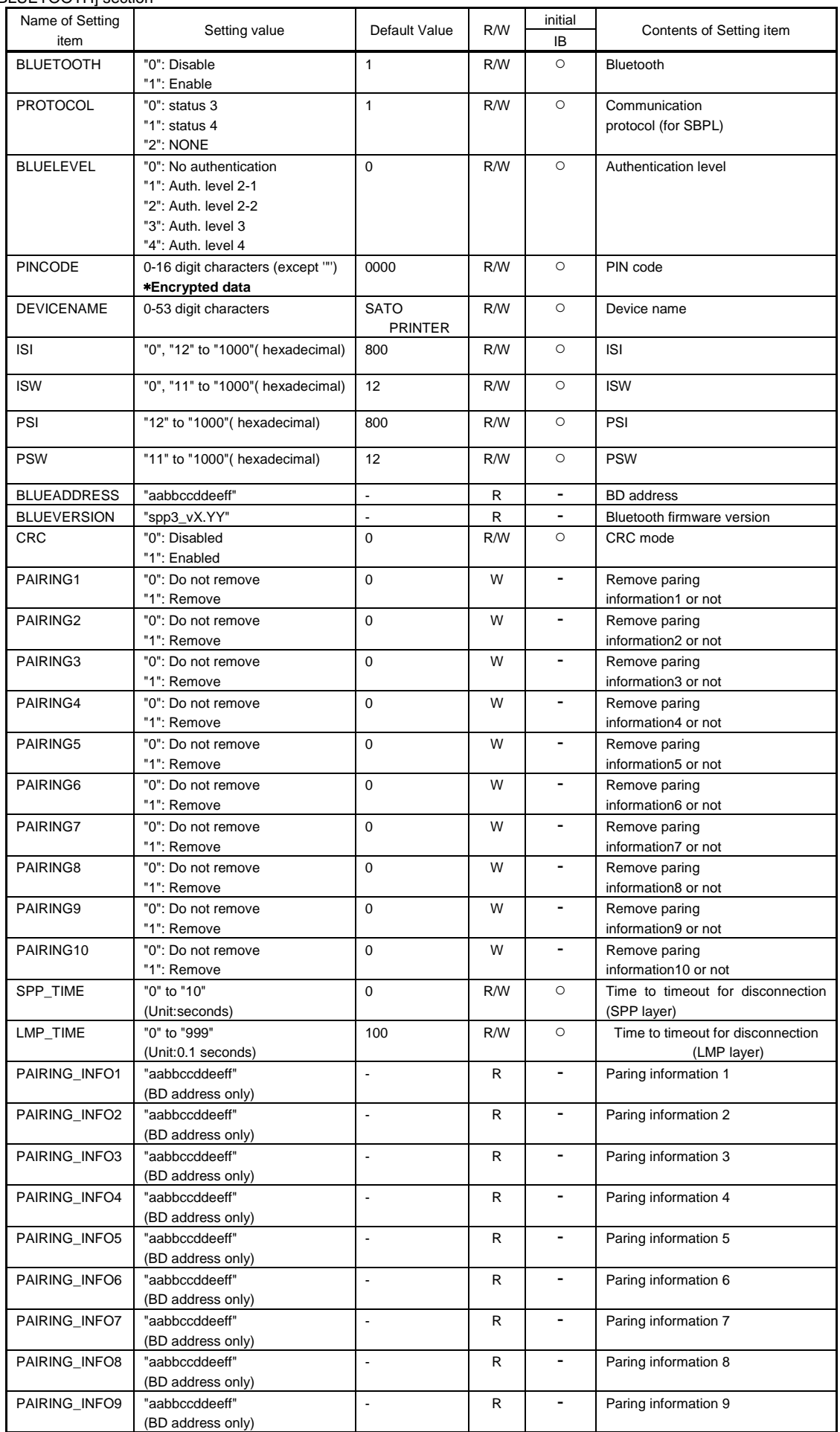

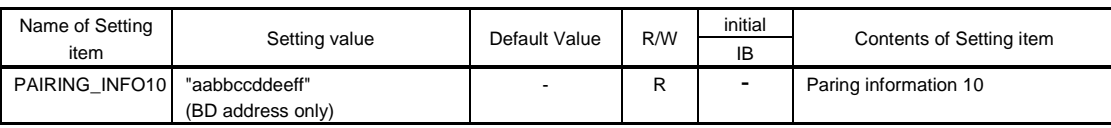

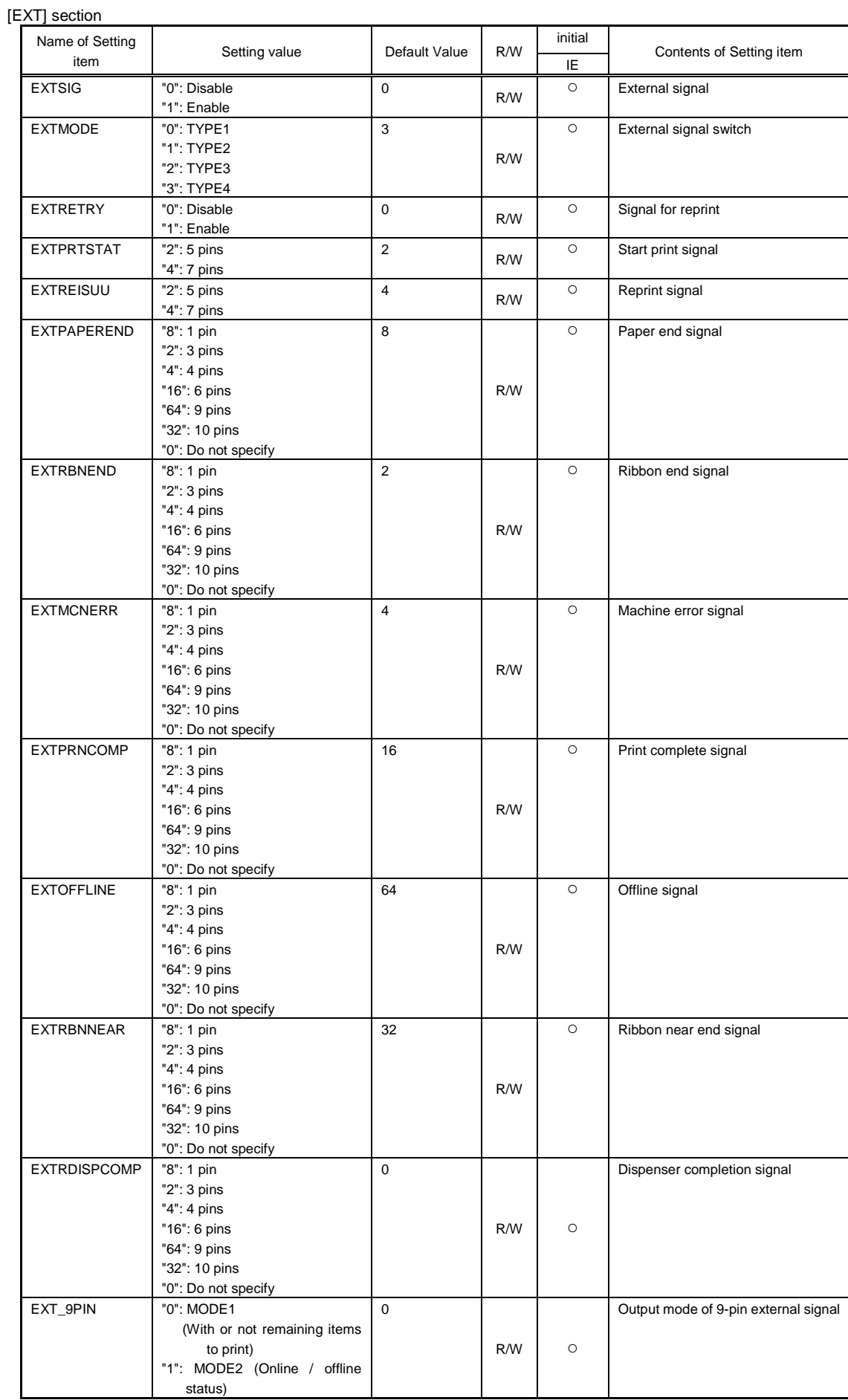

ı

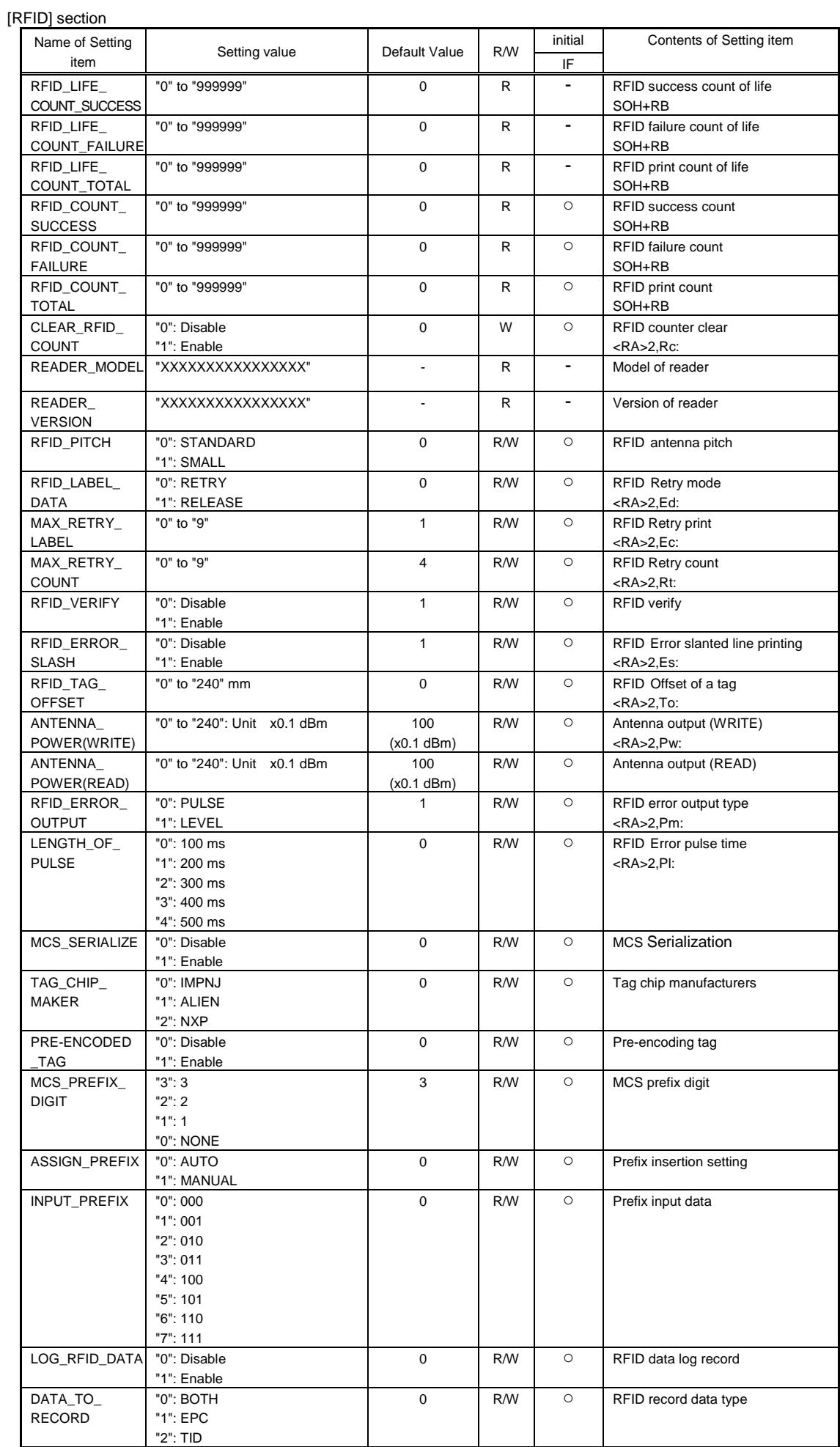

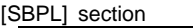

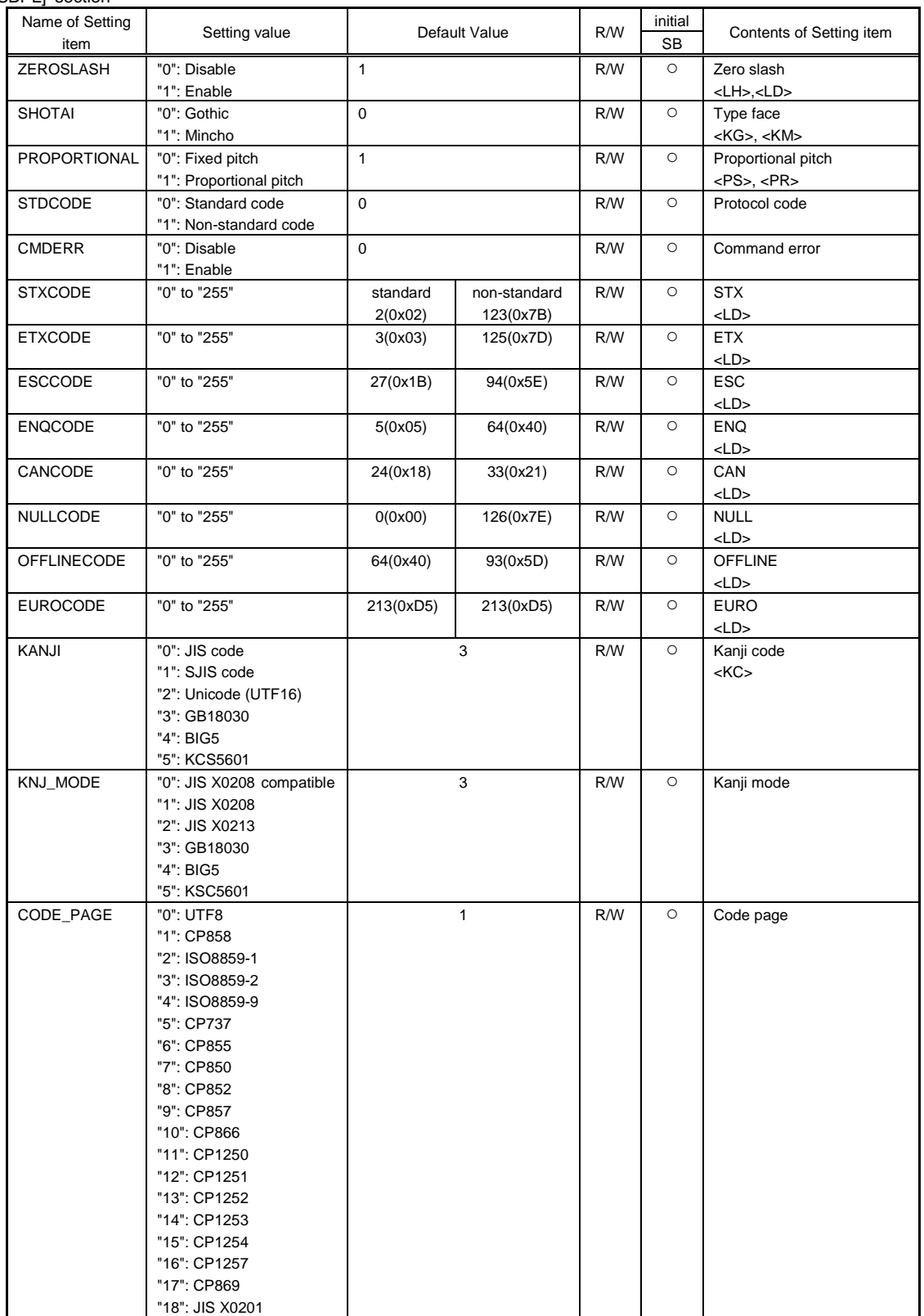

### [SZPL] section

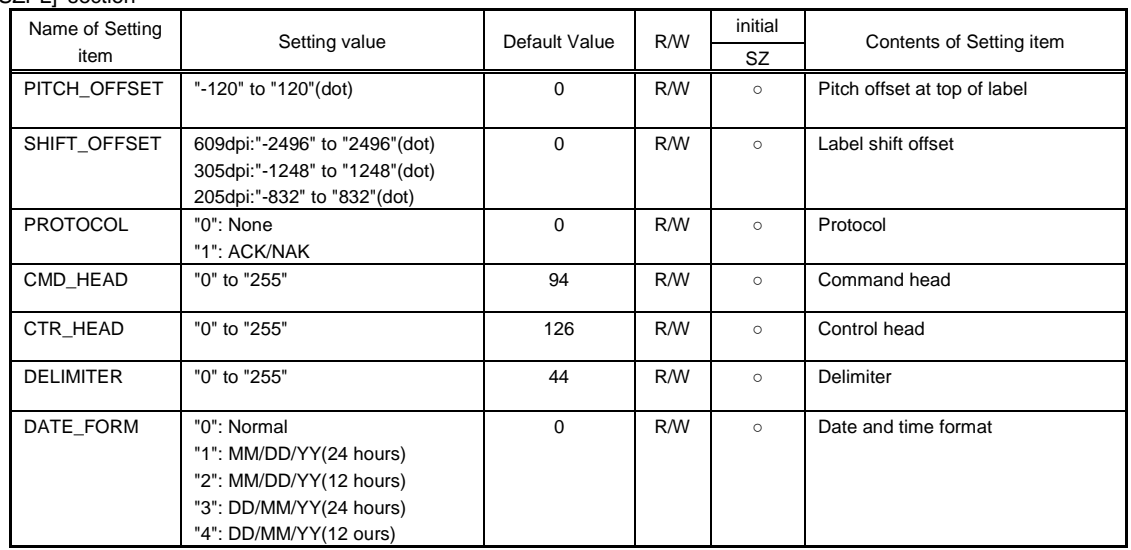

### [SIPL] section

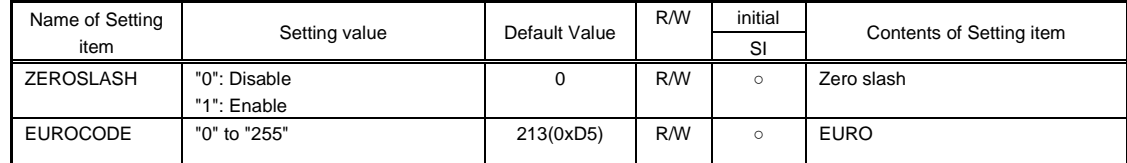

### [SDPL] section

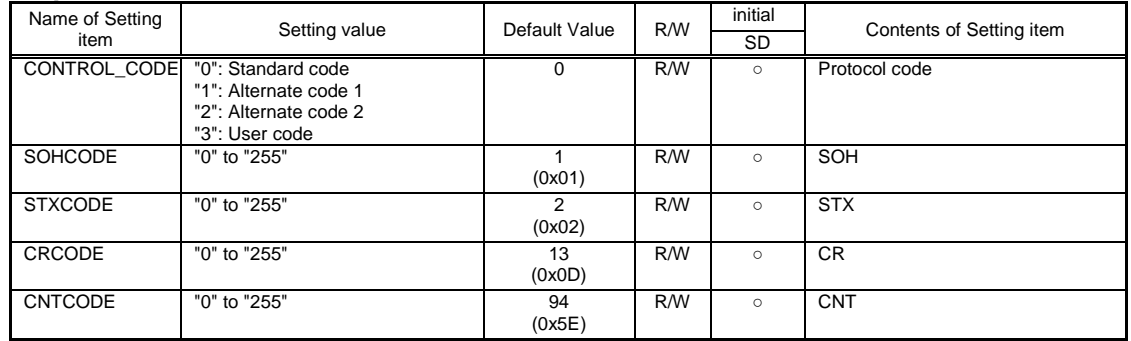

### [STCL] section

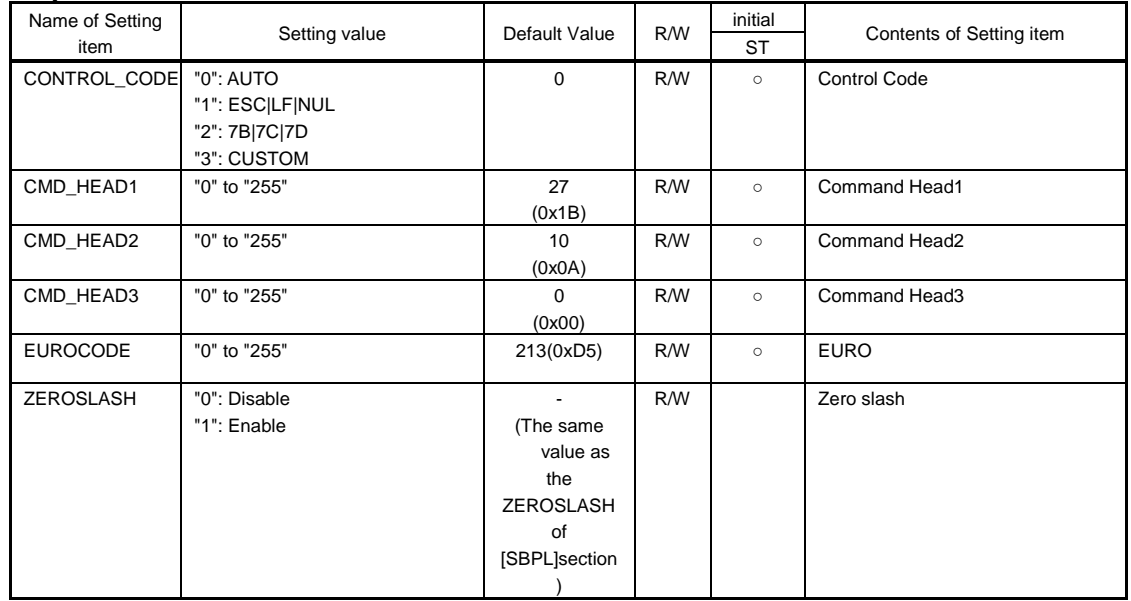

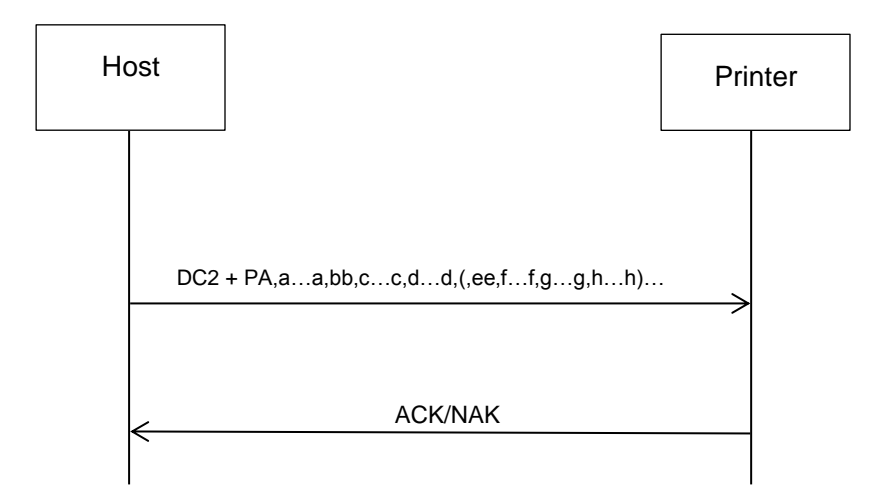

### **17.2 Common Commands for All Languages**

## **17.2 17.2** Printer Setting Printer Setting<br> **Acquisition 1.2** DC2+PB **Information Acquisition**

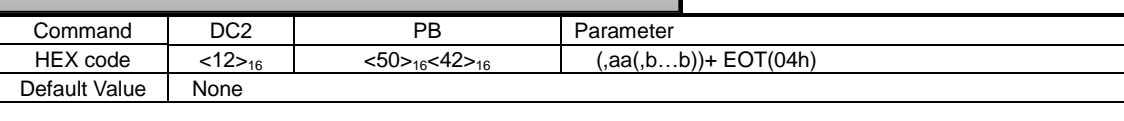

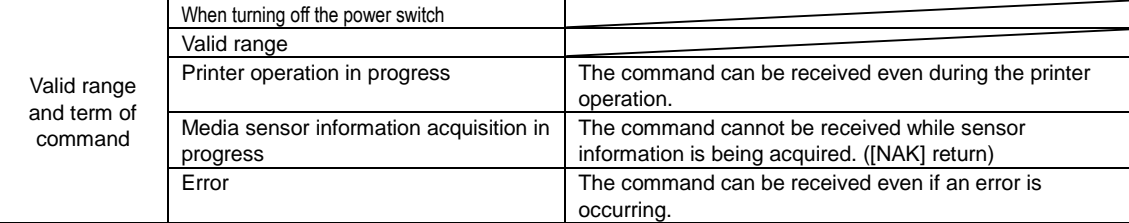

[Function]

This command is used to acquire the printer information.

### [Format]

 $[DC2]PB($ ,aa $($ ,b $\cdots$ b $))$ [EOT]

[Parameters]

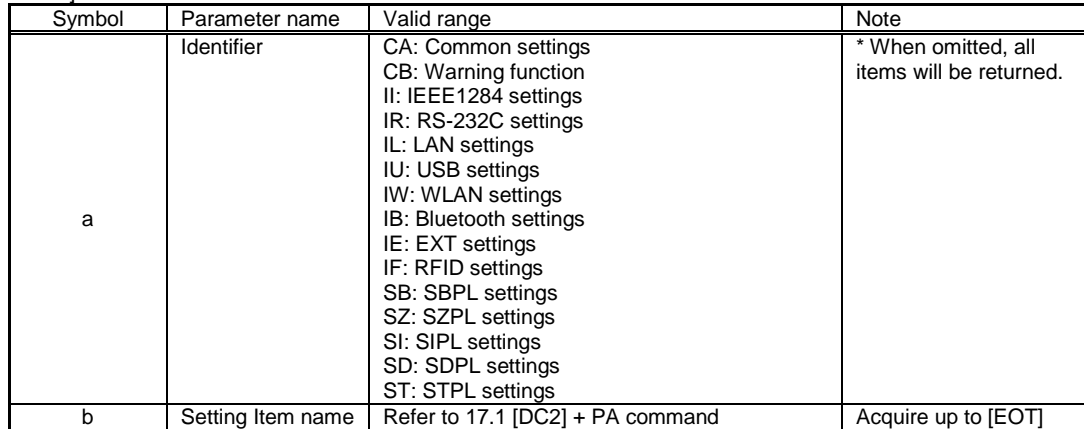

[Return data format (normal)]

[STX]a…a,bb,c…c,d…d(,ee,f…f,g…g)…[ETX]

### [Return data]

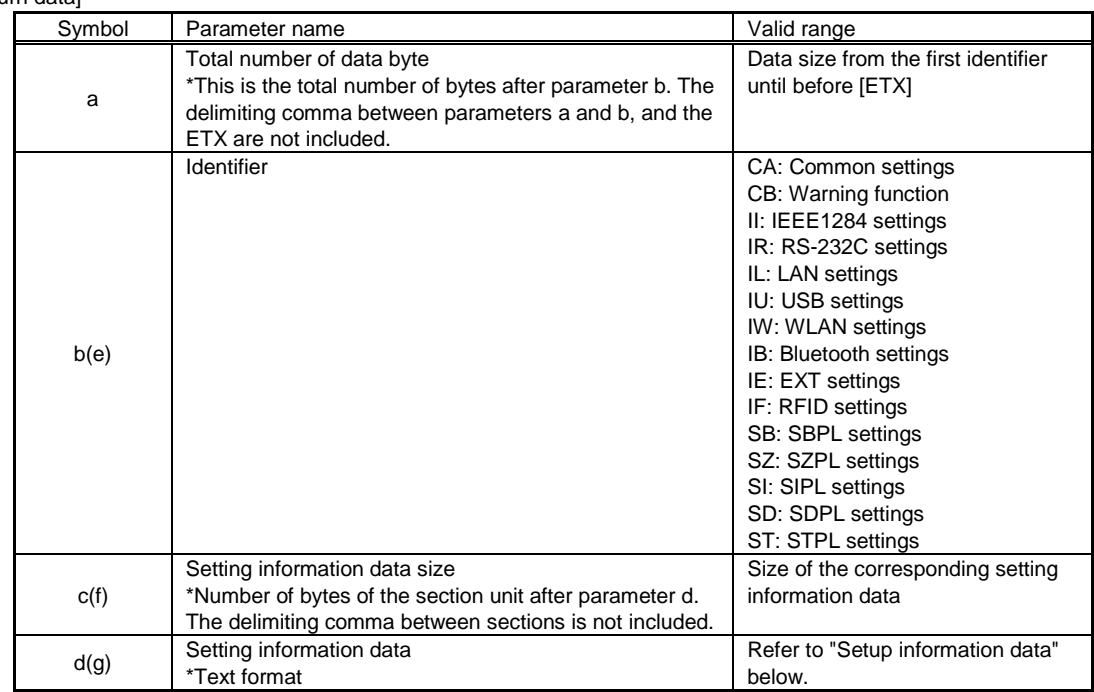

[Setting information data format]

"Setting item name" + ":" + "Setting data" + "Line feed (0DH, 0AH)" h…h:i…i[CR][LF](j…j:k…k[CR][LF])…

[Setting information data]

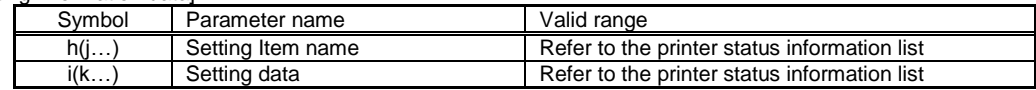

Data Example) CA,12345,SPEED:4 LEVEL:5 CONCENTRATION:A :

[Return data format (when a command error occurs)] [NAK]<15><sub>16</sub>

#### [Exception processing]

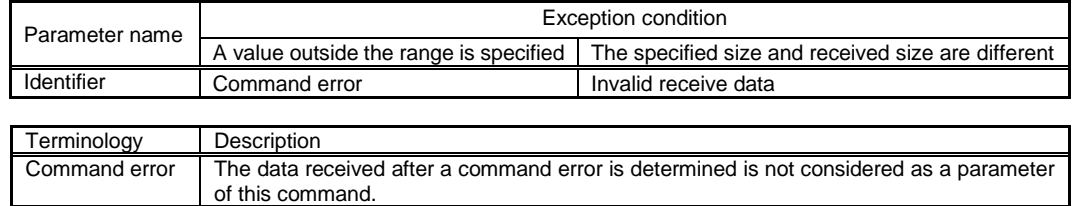

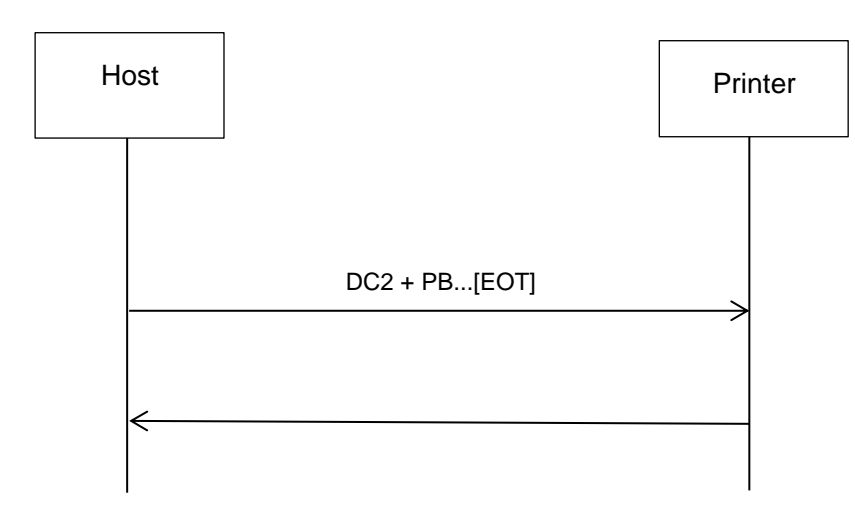

[Note]

1. When identifiers are omitted, all data will be returned.

2. When setting item names are specified, setting information of the item which was set will be returned.

### **17.3 Common Commands for All Languages**

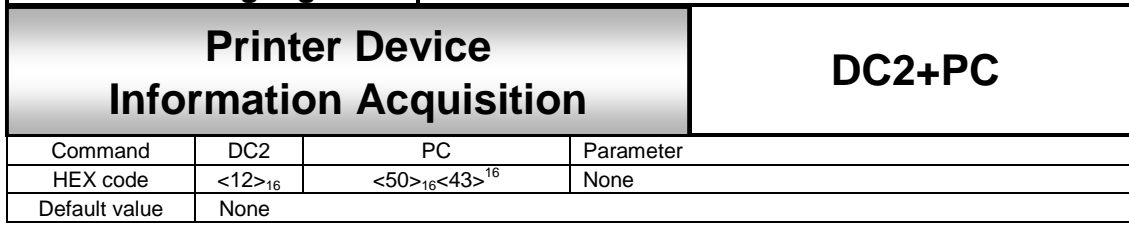

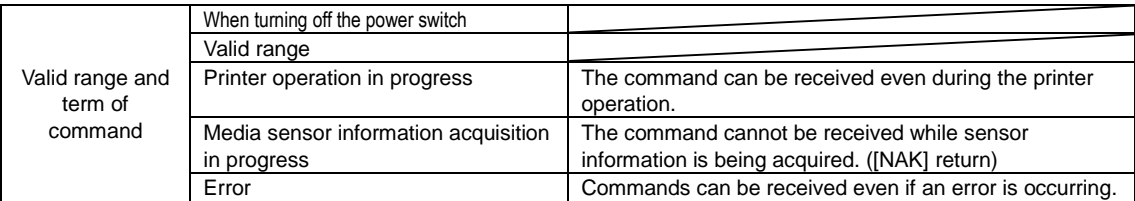

#### [Function]

This command returns the printer device information.

#### [Format]

 $DC2$  (12H) + PC

### [Return data format (normal)]

[STX]a…a,b…b:c…c[CR][LF](d…d:e…e[CR][LF]) … [ETX]

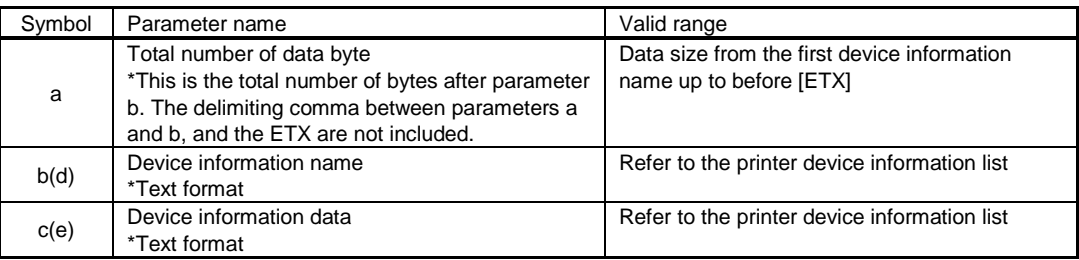

### Data Example)

[STX]12345,MODEL: Model name[CR][LF]FW Ver:1.0.0[CR][LF]…[CR][LF] [ETX]

#### [Printer device information list]

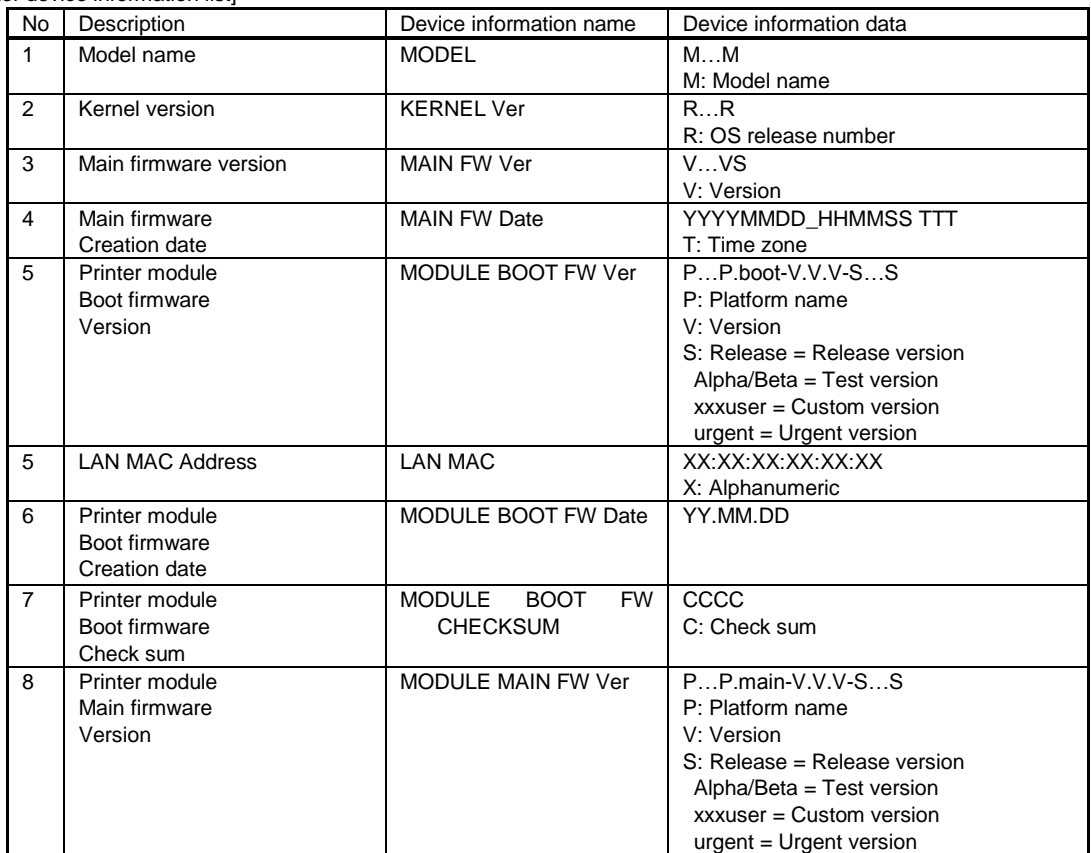

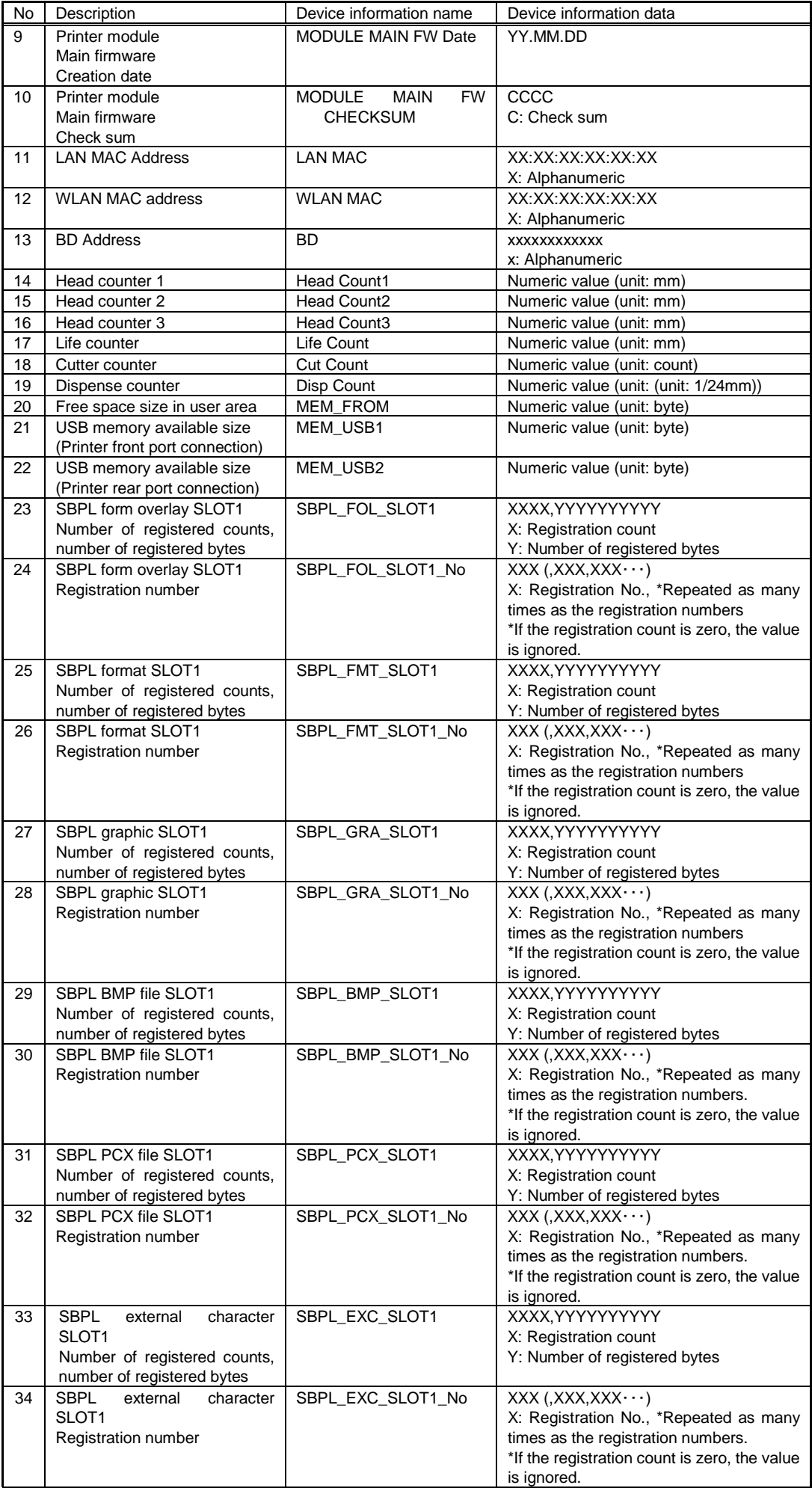

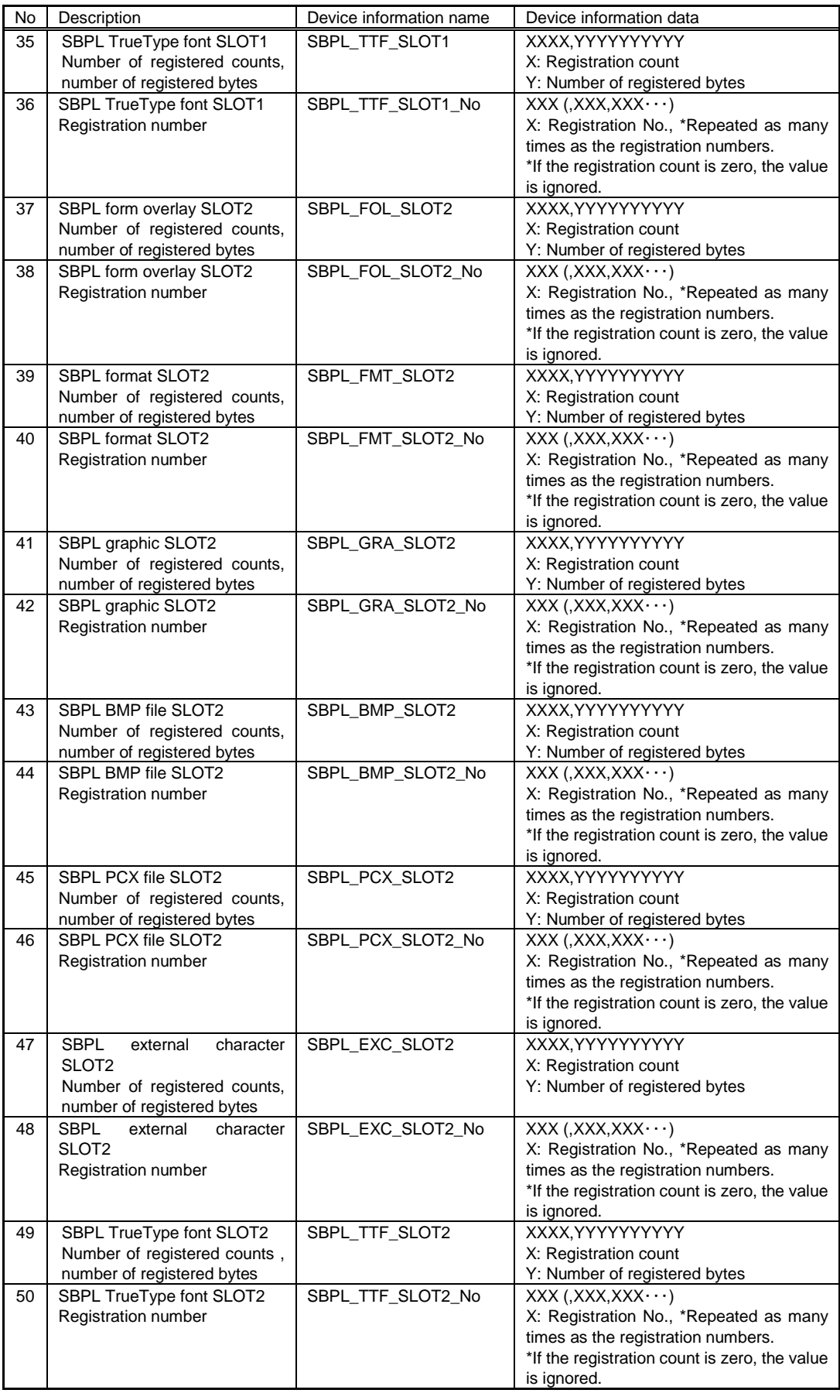

[Precautions during use]

- 1. The printer device information update cycle must be five seconds or longer. When sending this command in continuation, be sure to set an interval of five seconds or more.
- 2. When a USB memory is used, only the available space of the memory connected first is returned even when a connection is established via the HUB.
- 3. It takes more than one second to create the return data immediately after the startup in order to obtain the checksum of the module.
- 4. It takes more time to create the return data when there are a lot of registrations by SBCL command.
- (It takes approx. 1.5 seconds to register 10,000 data.)

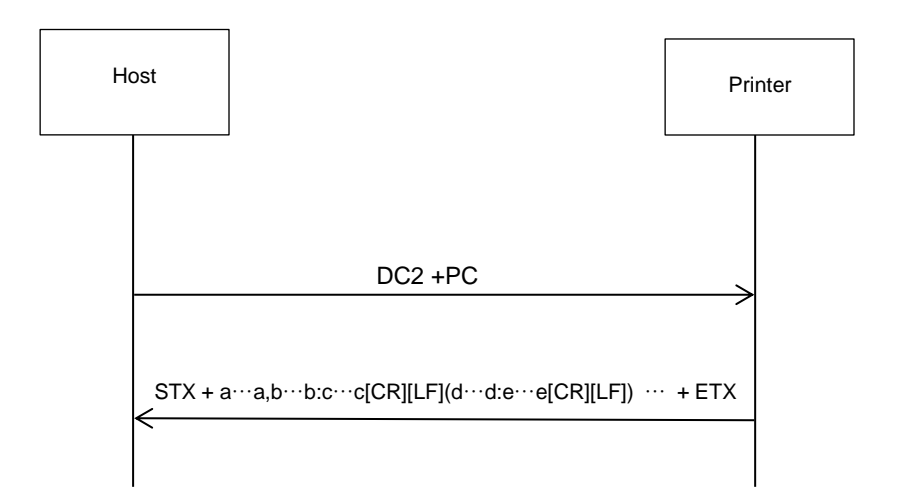

**17.4 Common Commands for All Languages**

## **17.4 17.4 Each Sensor** Latif <del>Jelisor</del><br>
Information Acquisition **Information Acquisition**

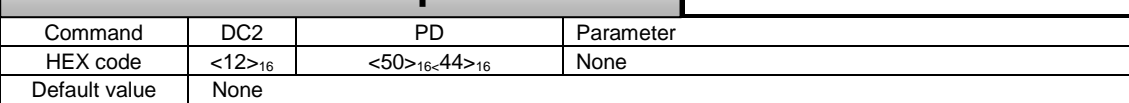

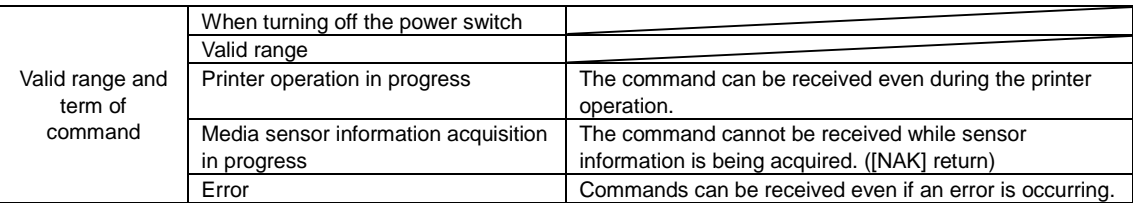

[Function]

This command is used to acquire the information of each sensor. The sensor information corresponds to the information immediately after the reception of the command.

[Format]

```
DC2 (12H) + PD
```
[Return data format (normal)]

[STX]a…a,b…b:c…c,(d…d:e…e) … [ETX]

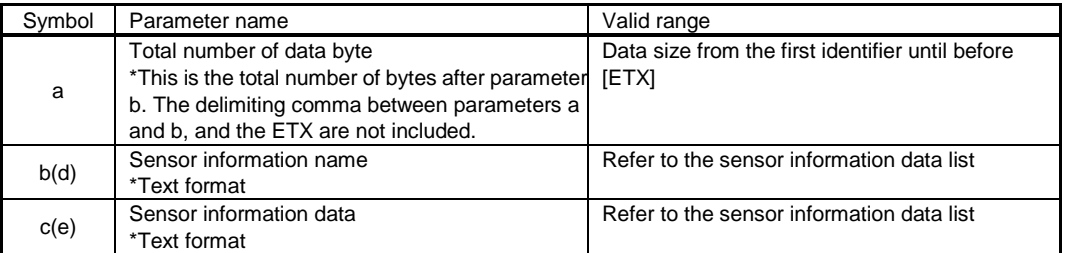

#### Data Example)

[STX]xx,IM:0.2/SL1.5,GAP:0.9/SL1.0…[ETX]

```
[Return data format (when a command error occurs)]
   [NAK]<15>16
```
[Sensor information data list]

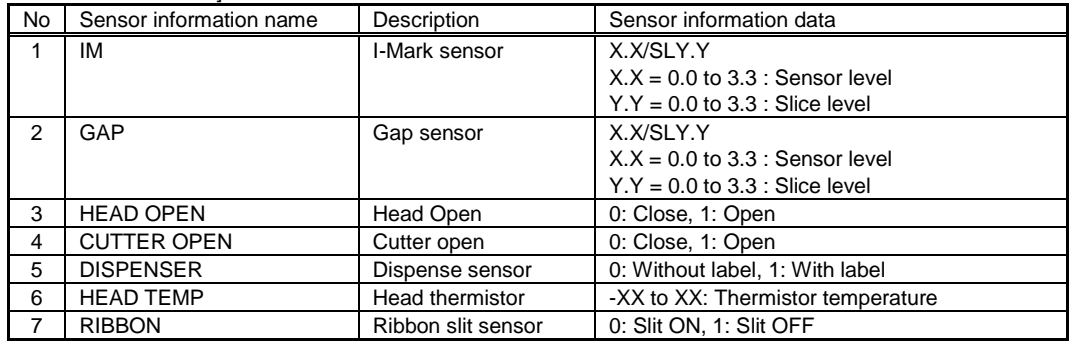

[Notes]

1. When sending this command in continuation, be sure to set a fixed interval (100 msec or more).

2. If the sensor information acquisition processing for each sensor does not finish within 100 msec, a timeout is thought to have occurred, and [NAK] is returned. A timeout may occur during the printer operation.

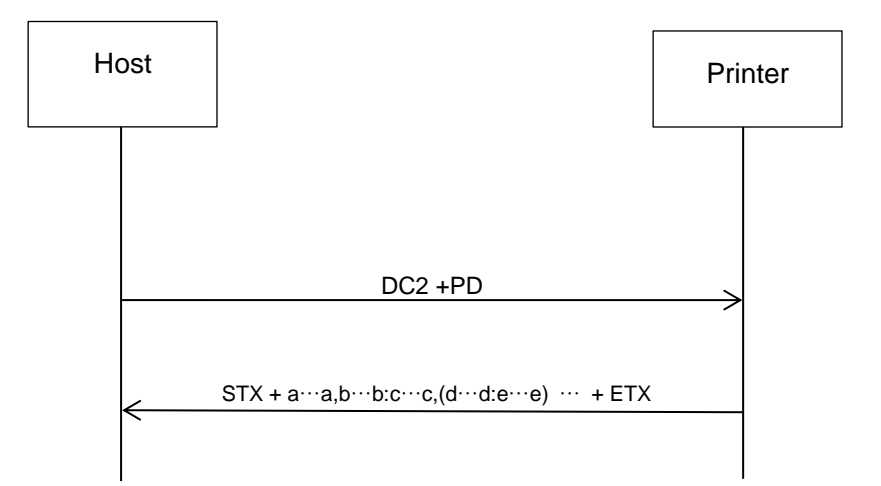

### **17.5 Common Commands for All Languages**

## **17.5 17.5** Printer Status **Information Printer** Acquisition **DC2+PG Information Acquisition**

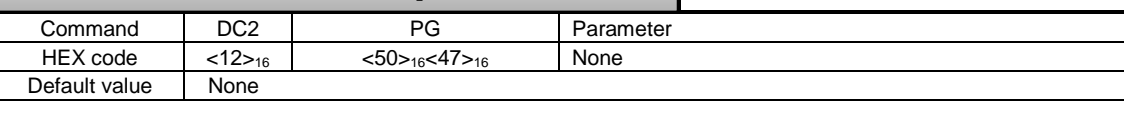

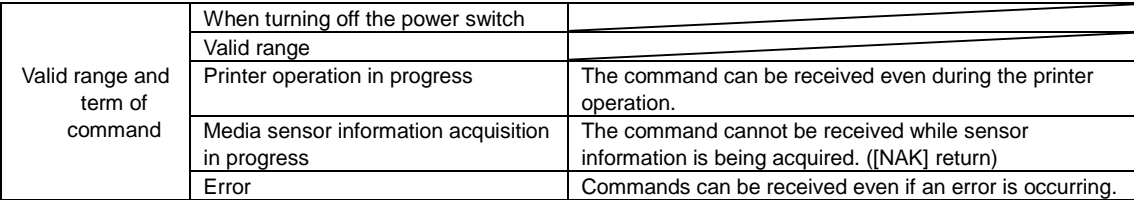

#### [Function]

This command returns the printer status.

#### [Format]

DC2 (12H) + PG

[Return data format (normal)]

[STX]a…a,b…bc,d…de,…[ETX] \*There is no ", (comma)" before ETX

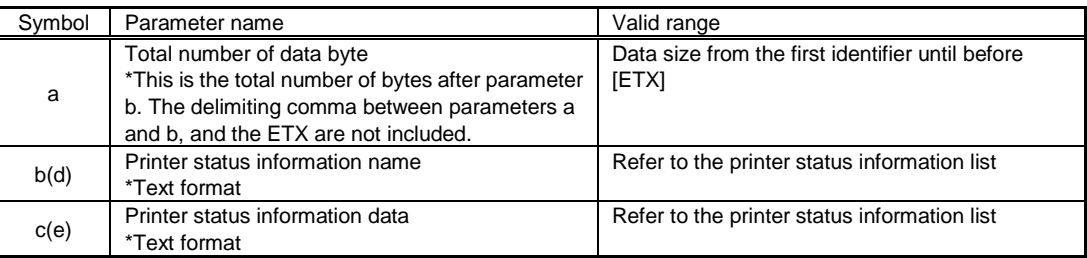

#### Data Example)

[STX]32,PS0,RS0,RE0,PE0,EN00,BT0,Q000000[ETX]

#### [Printer status information data list]

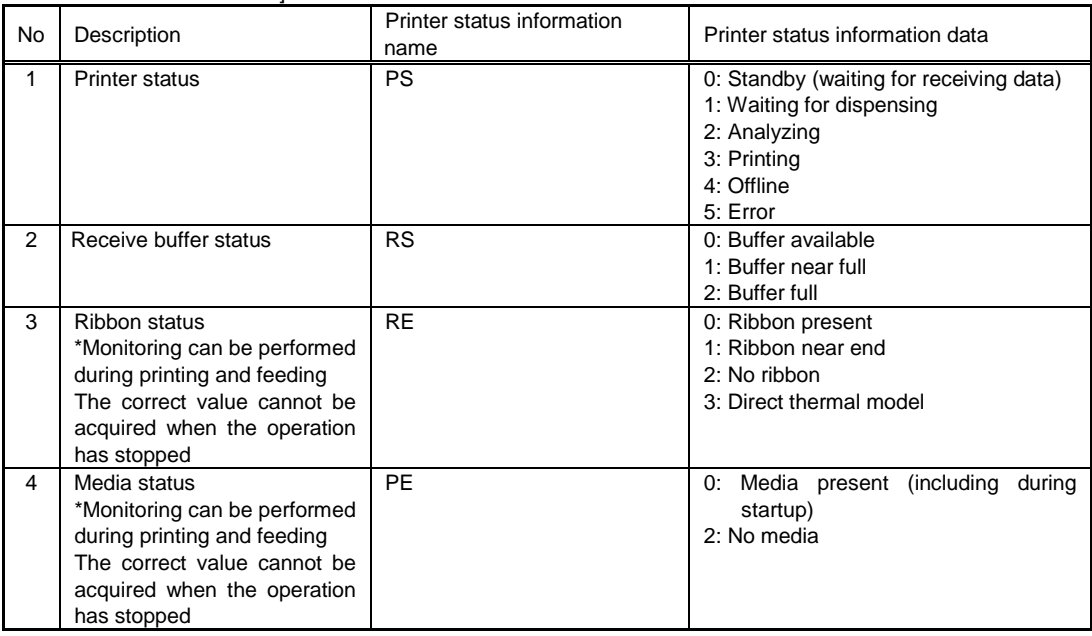
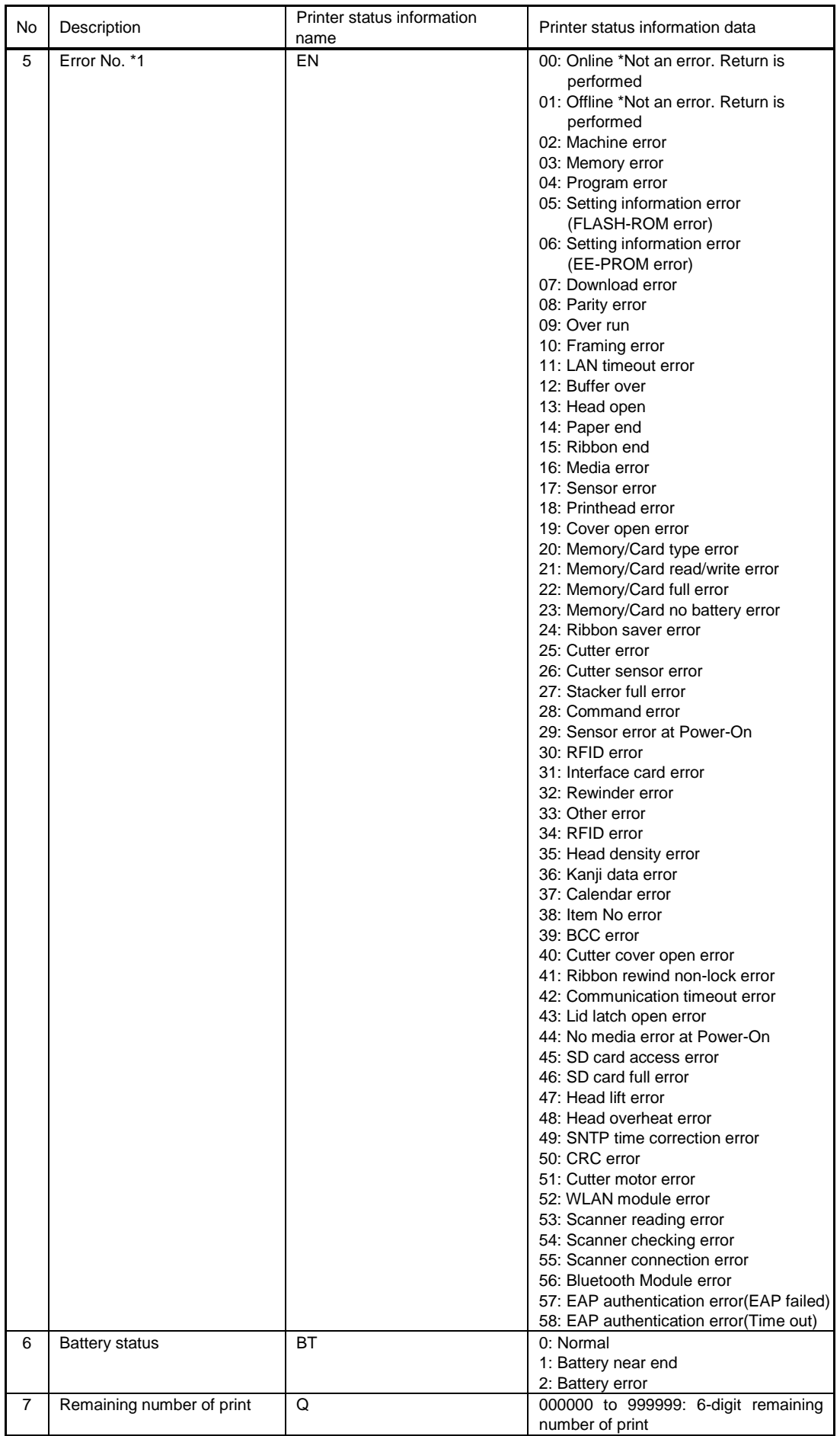

\*1) Described error numbers contain errors which will never occur on this printer.

[Return data format (when a command error occurs)] [NAK]<15><sub>16</sub>

[Supplemental explanation]

- 1. In the case of power supply, the battery status is always returned as 0: Normal.
- 2. The media status is returned as "Media present" unless paper end has reached during printing.
- 3. The correct value will be returned for receive buffer, ribbon end, media status, and battery when the error is updated.

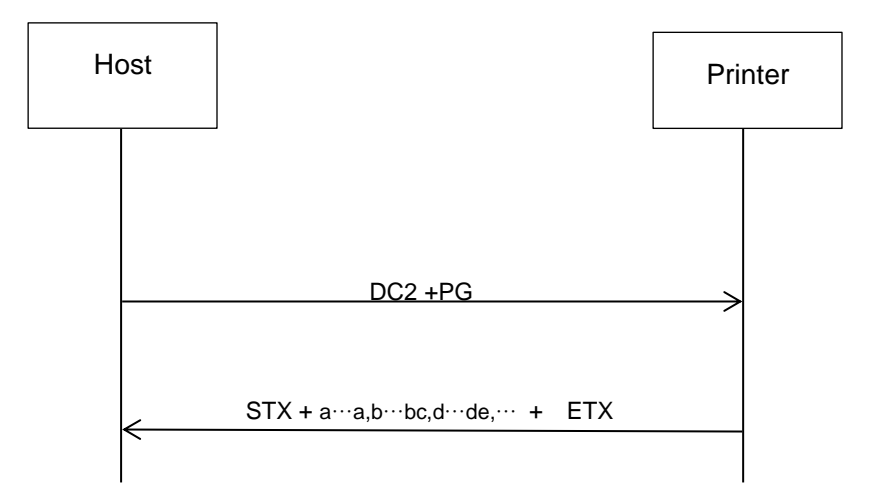

**17.6 Common Commands for All Languages**

# **Cancel Request**

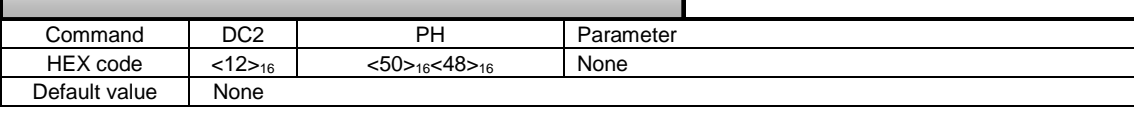

**DC2+PH**

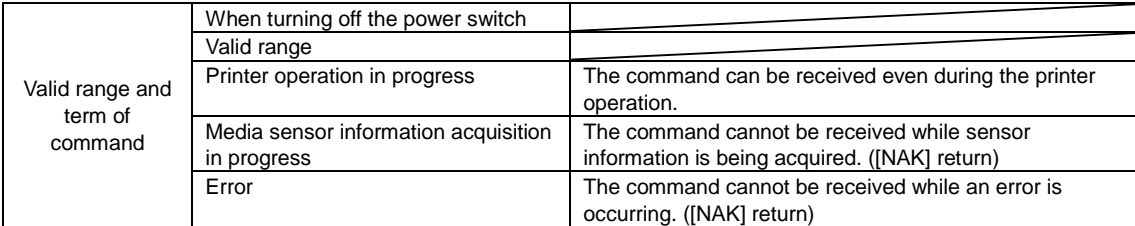

[Function]

This command cancels print jobs and clears the entire contents of receive buffer.

#### [Format] [DC2] PH

[Return data format (normal)] [ACK]<06>16

[Return data format (when a command error occurs)] [NAK]<15>16

[Supplemental explanation]

1. The response data is returned after the cancel processing ends.

2. After sending the cancel request command, wait for more than 100 ms before sending the next data.

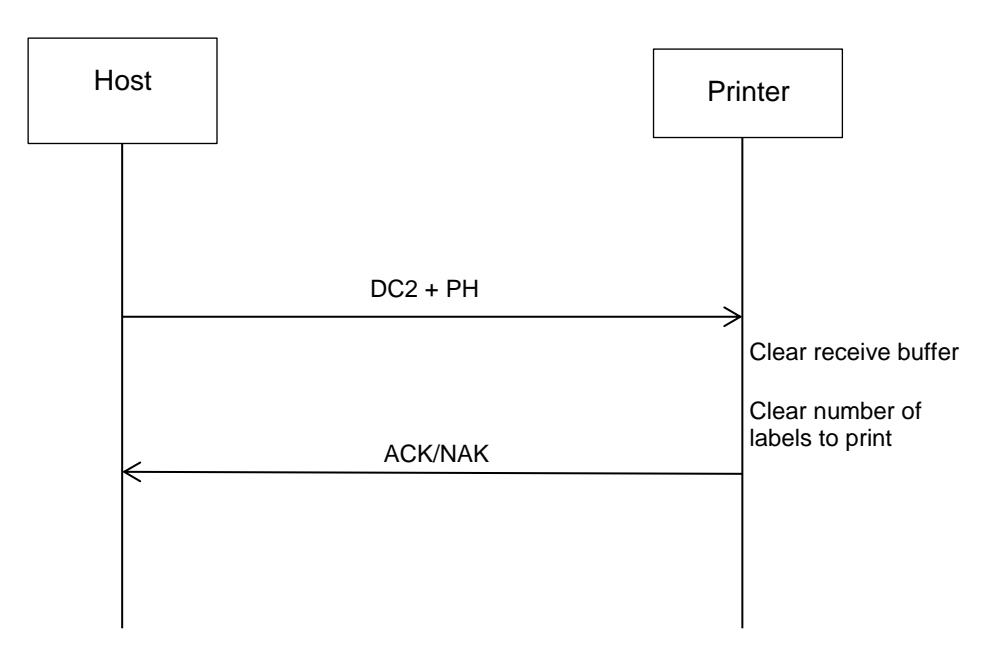

**17.7 Common Commands for All Languages**

# **Application Change**

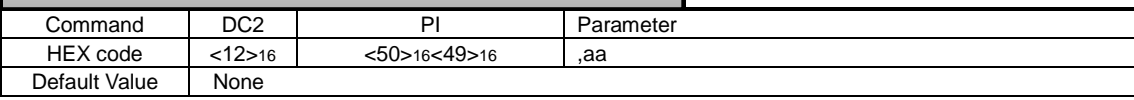

**DC2+PI**

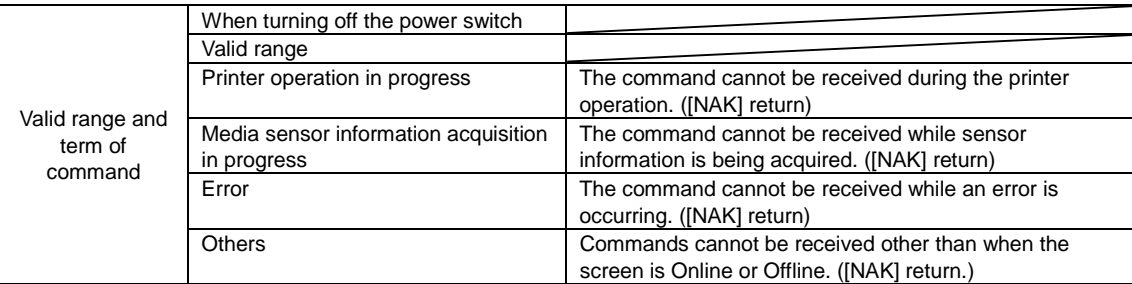

## [Function]

This command is used to switch applications such as SBPL and SZPL.

# [Format]

DC2 (12H) + PI,aa

## [Parameters]

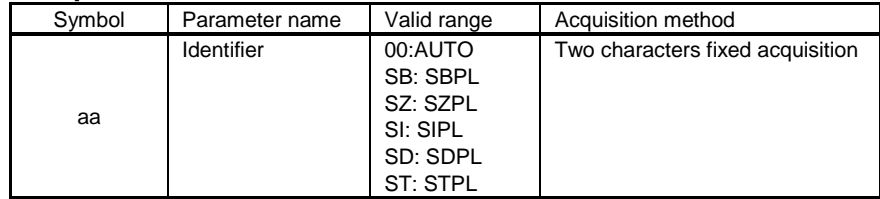

## [Return data format (normal)] [ACK]<06><sub>16</sub>

#### [Return data format (when a command error occurs)] [NAK]<15><sub>16</sub>

# [Exception processing]

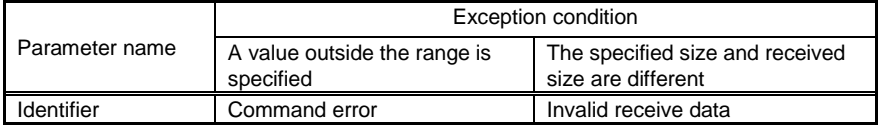

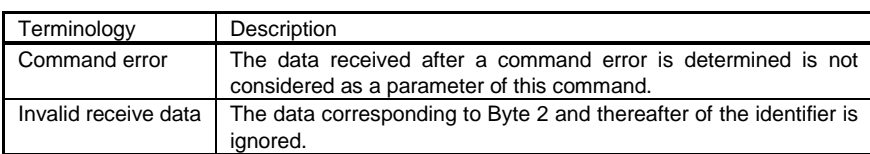

[Supplemental explanation]

1. Setting value of the printer will be switched when switching the application. So, obtaining and saving the setting of the application before switching, then switching it, and then put it back to the original application, after that set it by previously saved settings, and it performs the operation before switching it.

e.g.) When switching the application such as SBPL - STCL - SBPL

- 1) Obtain and save the setting value of SBPL state (obtain the setting value by AIOT, [DC2]PB[EOT] and so on)
- 2) Switch the application to STCL.
- 3) Switch the application to SBPL.
- 4) Set the setting value obtained and saved in the step 1).
- 2. Please send this command in a state which the printer is not working anything in Offline or Online standby state waiting state.

The result of this command sent in pause status during cancellation is not guaranteed. In such case, restart the printer.

3. AUTO mode will not be available unless you reboot after switching to AUTO mode. The printer works with the application before the change until it reboots.

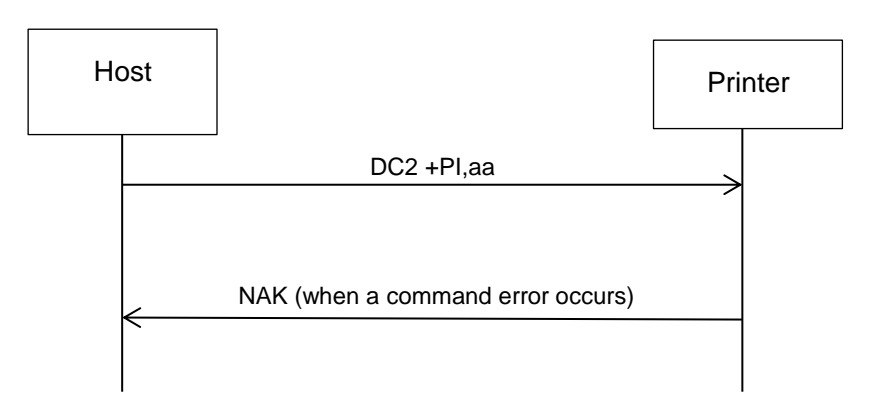

**17.8 Common Commands for All Languages**

# **EPC Code Read**

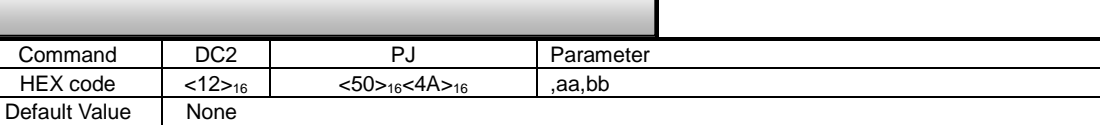

**DC2+PJ**

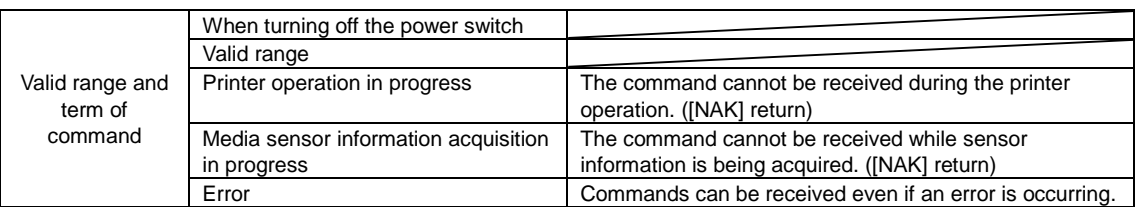

[Function]

Read the information of Gen2 (Class1Generation2) corresponding tags and IC chip manufacturer extended specifications tag (UHF).

### [Format]

[DC2]PJ,aa,bb

## [Parameters]

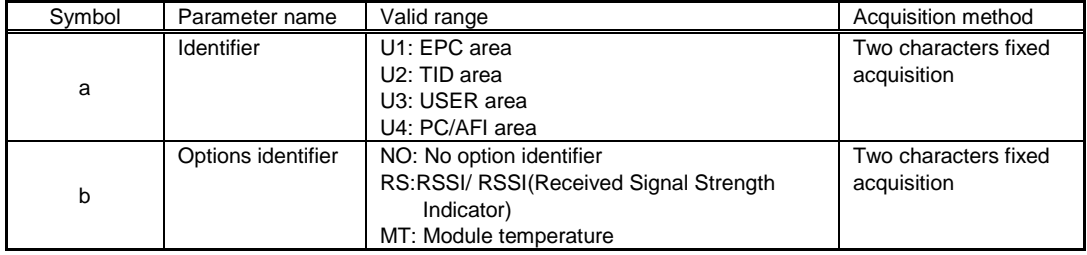

# [Return data format (normal)]

[STX]a…a,b…b(,c…c)[ETX]

#### [Return data]

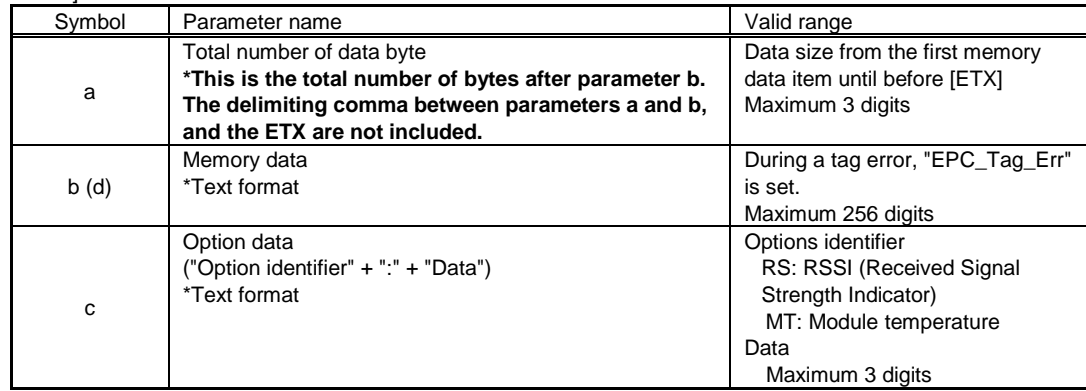

Data Example)

[STX]22,E200680612345678,RS:10[ETX]

[Return data format (when a command error occurs)] [NAK]<15><sup>16</sup>

[Exception processing]

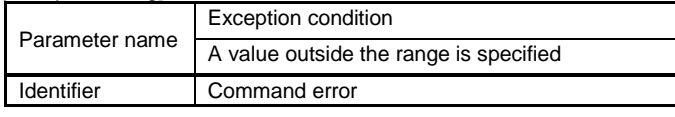

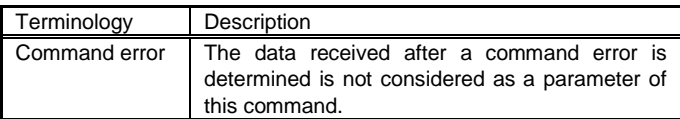

[Coding sample1]

 $<$ A $>$ 

[DC2]PJ,U1,NO <Z> (Specify EPC area)

## [Coding sample2]

<A>

[DC2]PJ,U2,RS <Z> (Specify RSSI to TID area readout and option)

[Sample of status reply1]

- ■When EPC data "E0123456789ABCDEF0123456" is on Gen2 supported tag [STX]24,E0123456789ABCDEF0123456[ETX]
- When Gen2 supported tag fails to read EPC data [STX]11,EPC\_Tag\_Err[ETX]

## [Sample of status reply 2]

When TID data "E200680612345678"is on Gen2 supported tag and RSSI is 10dBm [STX]22,E200680612345678,RS:10[ETX]

[Supplemental explanation]

- 1. This command cannot be used in combination with commands other than <A> and <Z>.
- 2. When this command is received during printing, it will not be processed. It will be processed after printing is complete.
- 3. It takes about 5 seconds to return all return status to the host after sending this command. If the port is disconnected before all statuses are returned to the host, RFID tag information will not be correctly returned and the data other than return status format is returned.
- 4. After sending this command, do not send the next command or data until all status replies are returned to host.
- 5. When this command turns into an error, it will return "EPC\_Tag\_Err" in Ascii.
- 6. When the communication protocol is used only for driver or set to Status 3, ACK/NAK is returned before status reply after this command is sent.

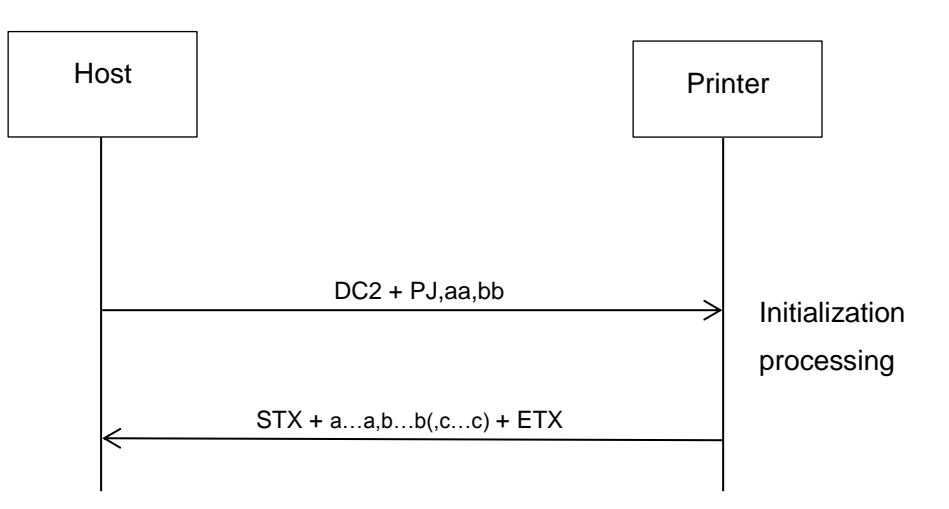

# **17.9 Common Commands for All Languages**

# **EPC/TID Return Request**

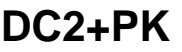

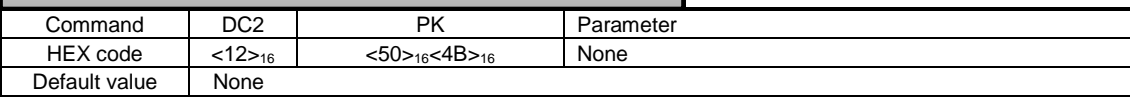

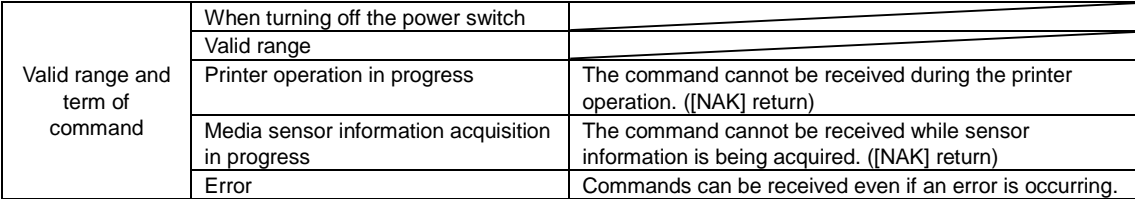

### [Function]

Returns the status of RFID tag write by <IP0> command and EPC/TID.

# [Format]

[DC2]PK

[[DC2]PK return data format (normal)] [STX]a…a,b,c,d…d[CR][LF] [ETX]

### [Return data]

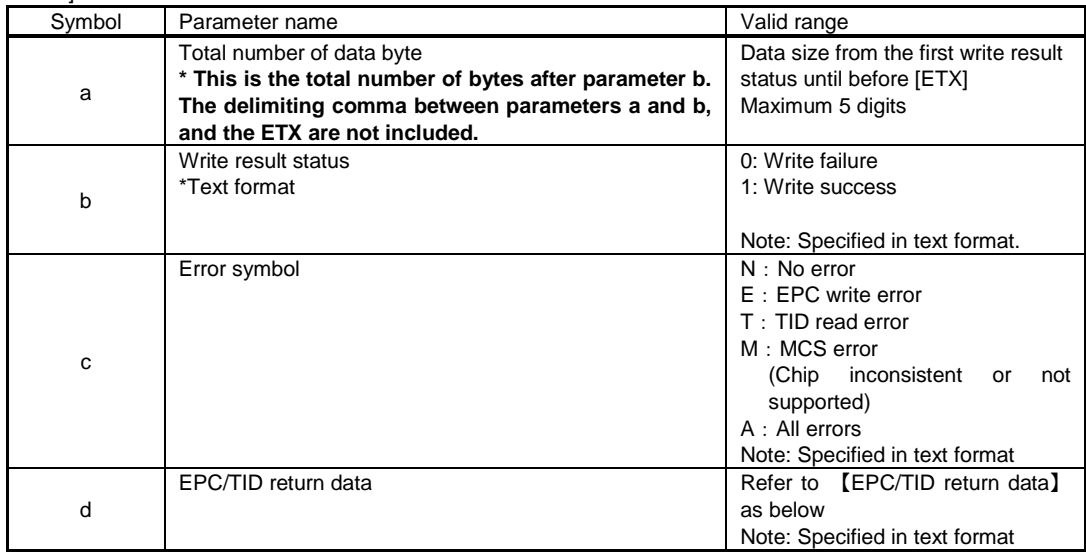

[Format of EPC/TID return data]

"Specify memory"+":"+"Data" +"Line feed(0DH、0AH)"

ee:f…f(,gg:h…h)[CR][LF]

Specifying the memory to be record Parameters of the IF: RFID settings section of the [DC2]PA-Printer settings DATA\_TO\_RECODE: The data to be read differs according to the settings of the RFID data record. "0": BOTH (EPC and TID are returned) "1": EPC (only EPC is returned) "2": TID (only TID is returned) A setup example of [DC2]PA is shown below. <A> [DC2]PA,24,IF,18, DATA\_TO\_RECODE:0[CR][LF] <Z>

To set the above from settings menu, you can do the same from "Interface"->"RFID"->"Data to Record"

#### [EPC/TID return data]

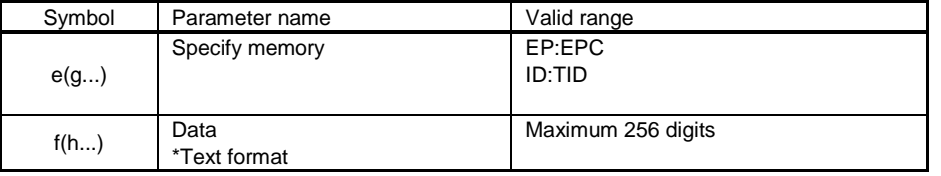

#### Data sample)

#### EP:E0123456789ABCDEF0123456,ID:E200680612345678

[Return data format (when a command error occurs)] [NAK]<15><sub>16</sub>

#### [Exception processing]

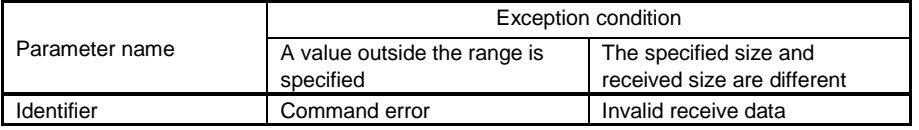

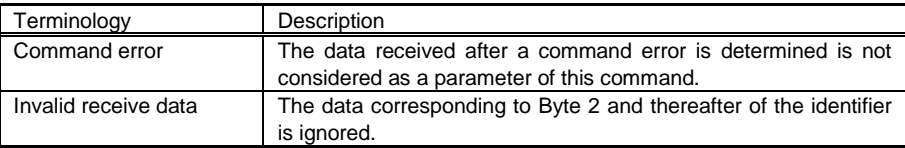

[Coding sample]

<A>

# **<RU>01**

<IP0>e:h,epc:E0123456789ABCDEF0123456;

<X22>,E0123456789ABCDEF0123456

<Z>

[Sample of status reply]

- When [DC2]PK is received using a tag with E200680612345678 for TID specified to return TID only. ■ Write successful (TID read successful)
	- [STX]25,1,N,ID:E200680612345678[CR][LF][ETX]
- Write successful (TID read fail) [STX]9,1,T,ID:[CR][LF][ETX]
- Write fail (EPC write failed) [STX]9,0,E,ID:[CR][LF][ETX]

[Supplemental explanation]

1. The write status and EPC/TID is returned when [DC2]PK is received after RFID write.

2. Although write is successful status will be returned without data if you fail to read EPC/TID since EPC/TIC read will be done separately from write.

3. For details on the return sequence, refer to 16.6 ESC+RU EPC/TID return.

# **17.10 Common Commands for All Languages**

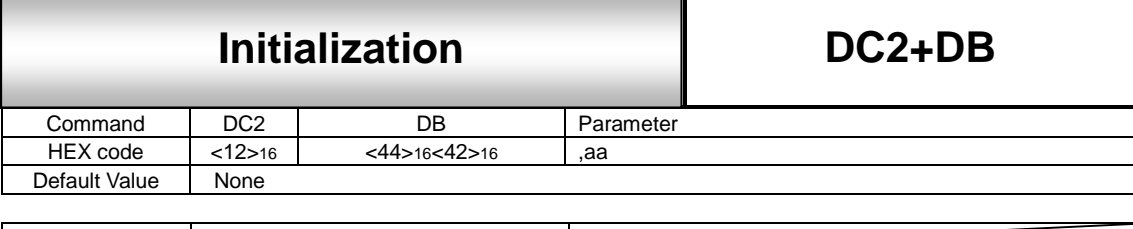

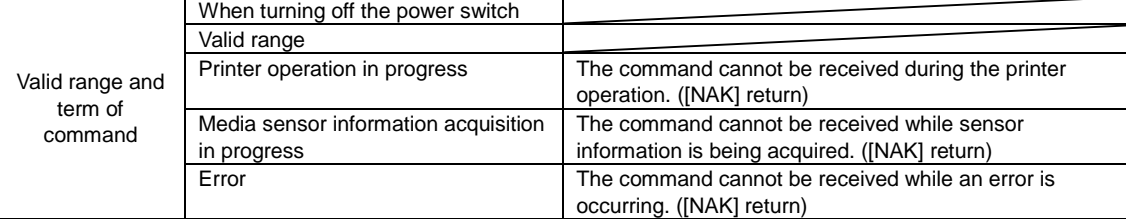

[Function]

This command initializes the printer setting.

# [Format]

[DC2] DB,aa

# [Parameters]

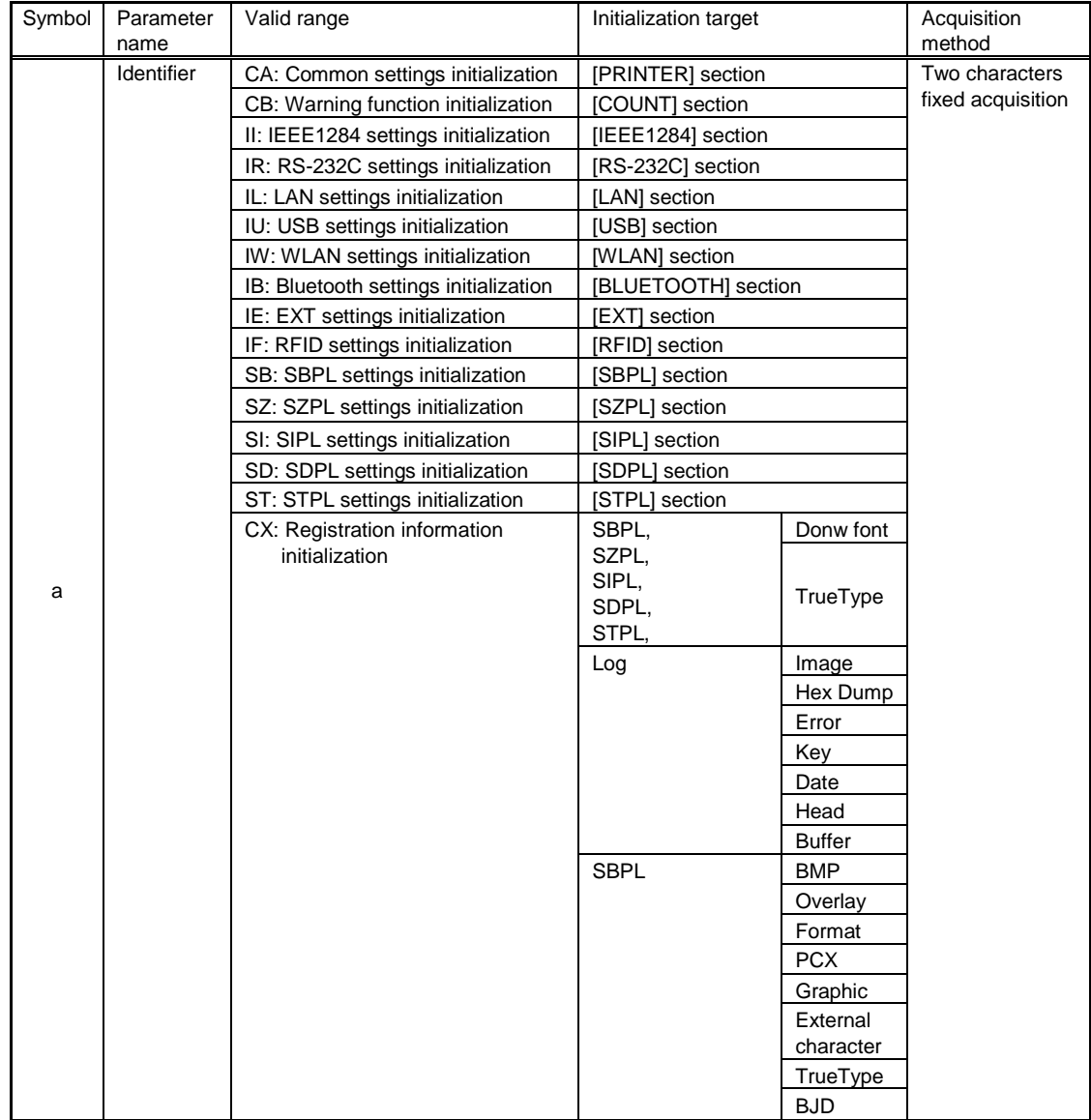

## [Return data format (normal)] [ACK]<06><sup>16</sup>

[Return data format (when a command error occurs)] [NAK]<15><sub>16</sub>

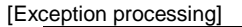

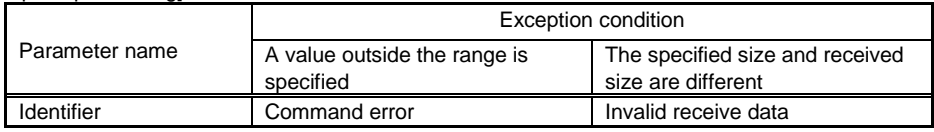

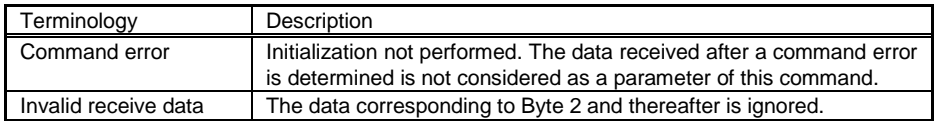

[Supplemental explanation]

1. Refer to 17.1 DC2+PA Printer setting command for the items to be initialized in each identifier.

2. If you initialize the interface settings, a response may not be returned.

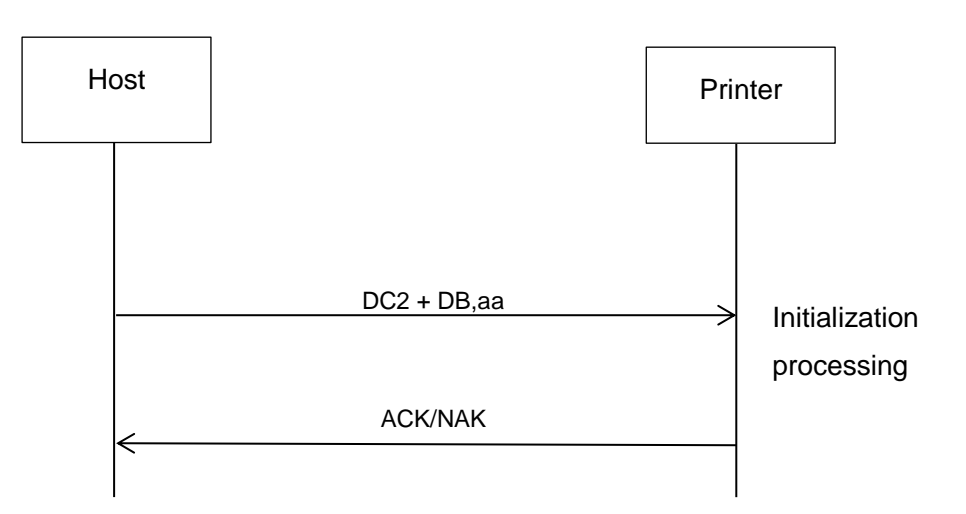

# **17.11 Common Commands for All Languages**

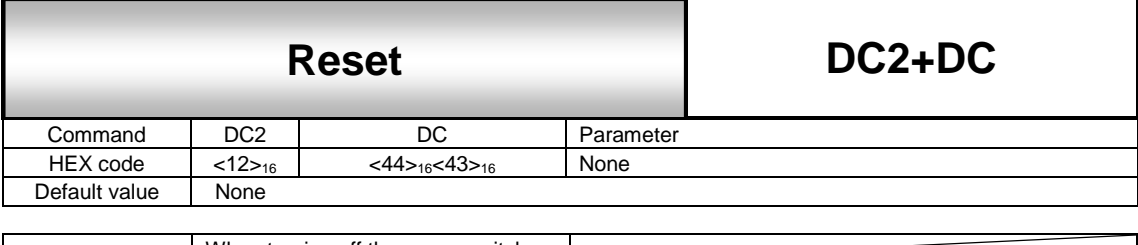

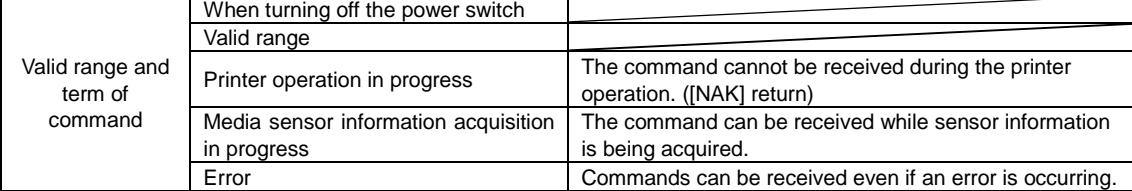

# [Function]

This command is used to restart the printer.

```
[Format]
```
[DC2] DC

[Response (only during printing)] [NAK]<15><sub>16</sub>

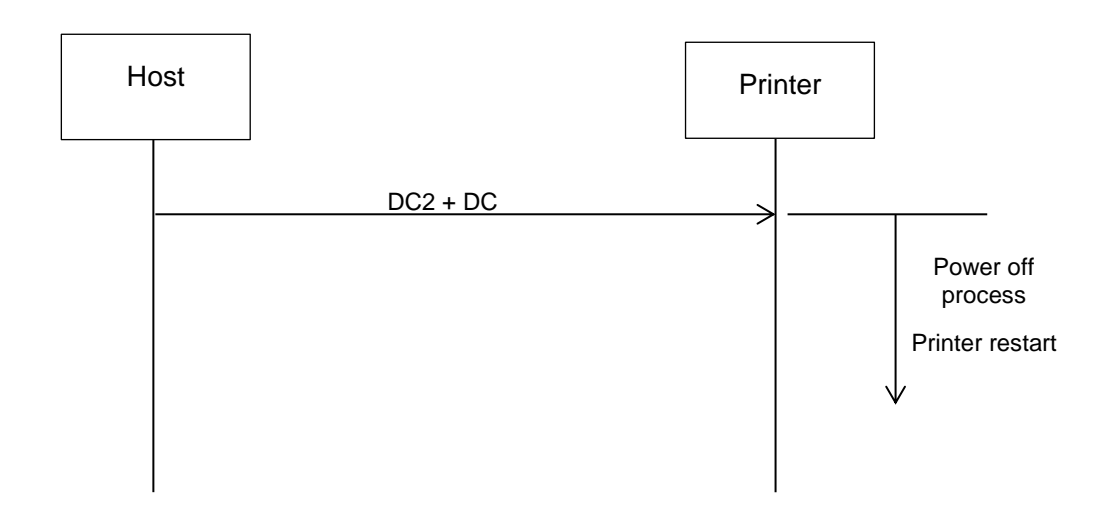

# **17.12 Common Commands for All Languages**

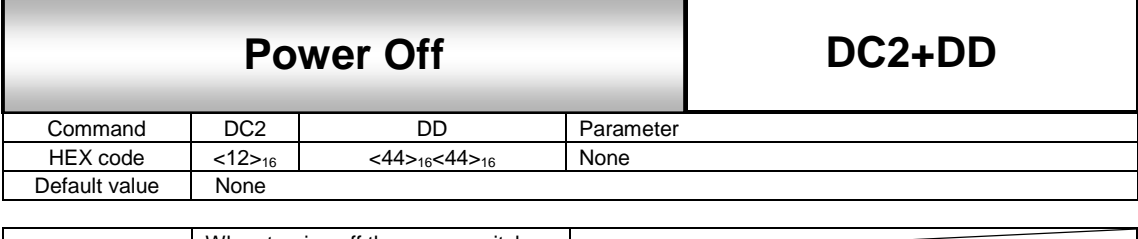

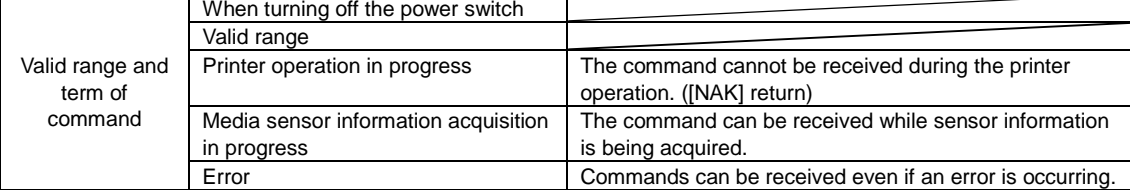

# [Function]

This command is used to turn OFF the printer.

```
[Format]
```
[DC2] DD

[Response (only during printing)] [NAK]<15><sub>16</sub>

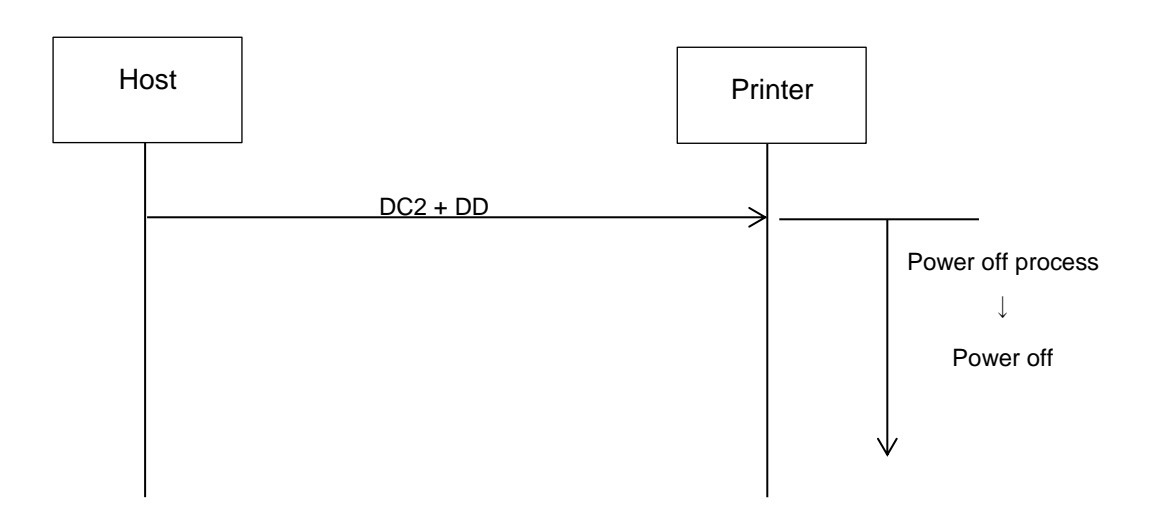

# **17.13 Common Commands for All Languages**

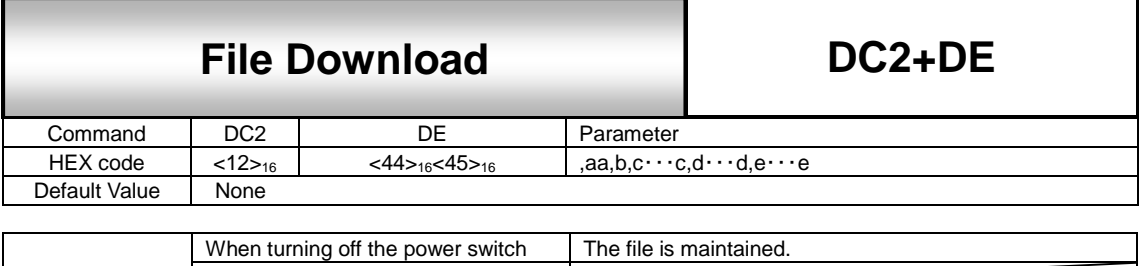

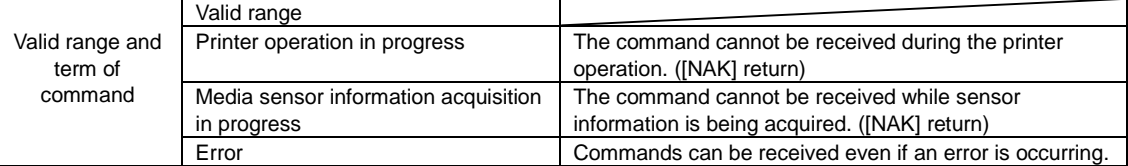

#### [Function]

This command is used to download the specified file.

## [Format]

 $[DC2]DE, aa, b, c \cdots c, d \cdots d, e \cdots e$ 

# [Parameters]

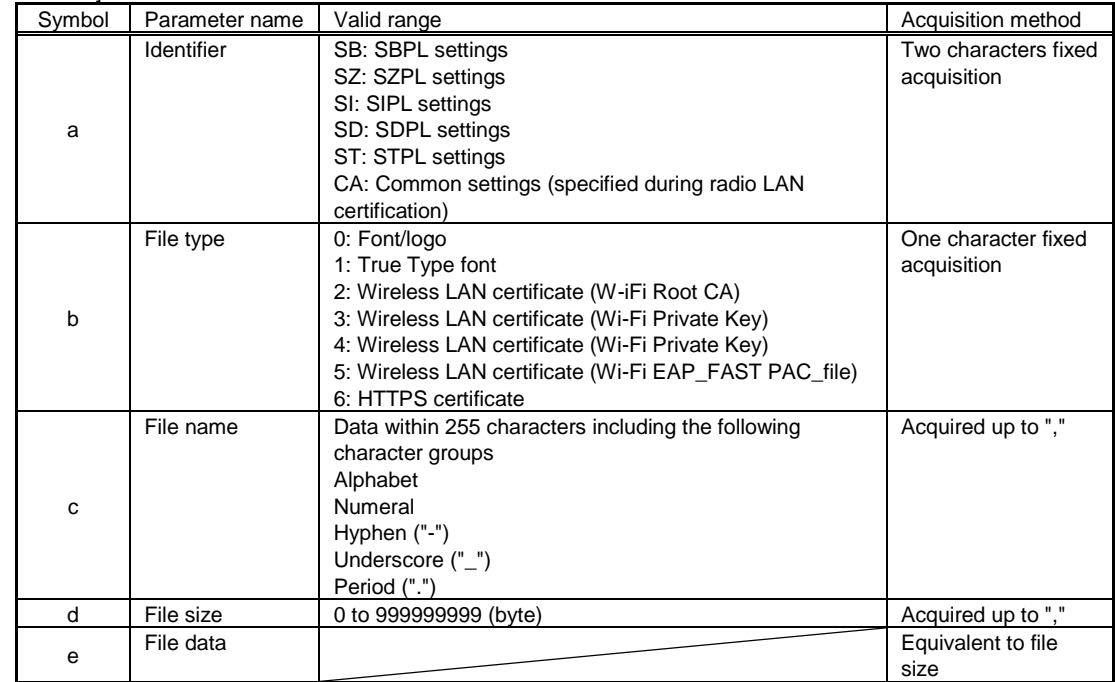

[Return data format (normal)]

[ACK]<06><sub>16</sub>

[Return data format (when a command error occurs)] [NAK]<15><sub>16</sub>

[Return data format (when the same file name error occurs)]  $1<31>_{16}$ 

[Exception processing]

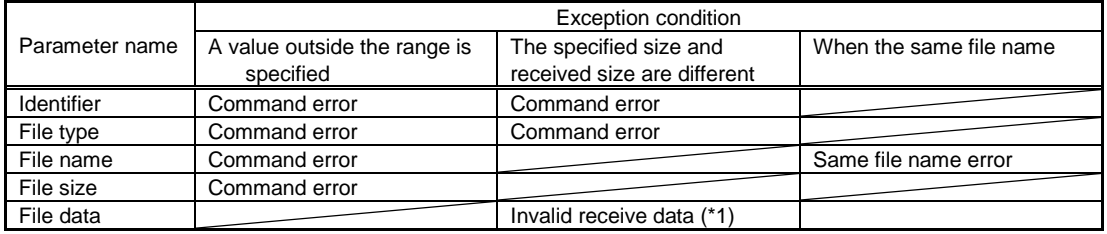

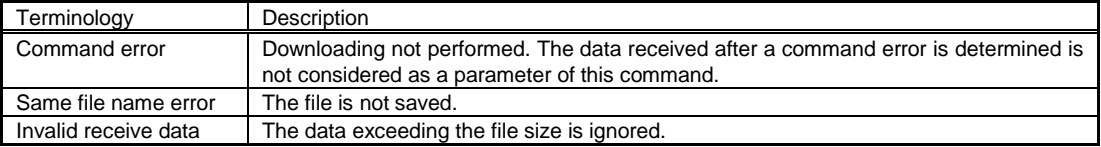

[Supplemental explanation]

Send this command when printing has stopped. The content of the response data is not guaranteed even when this command is received during printing.

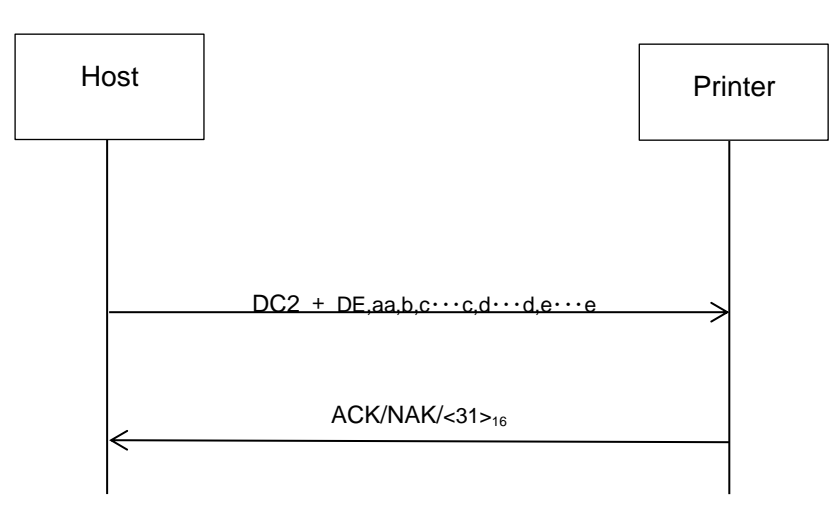

# **17.14 Common Commands for All Languages**

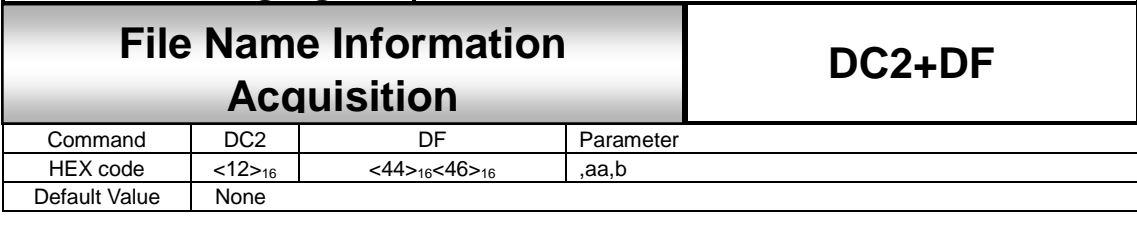

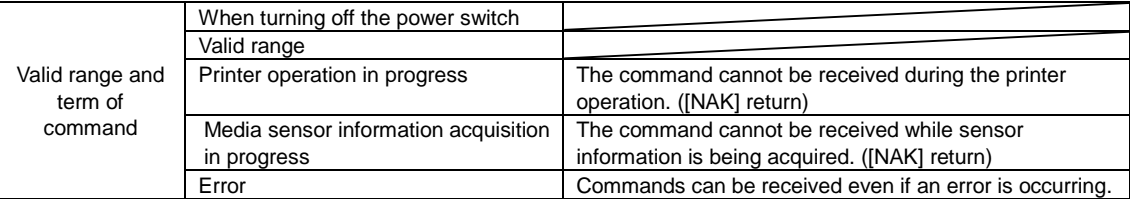

# [Function]

This command returns a list of file names of the specified folder.

## [Format]

[DC2]DF,aa,b

[Parameters]

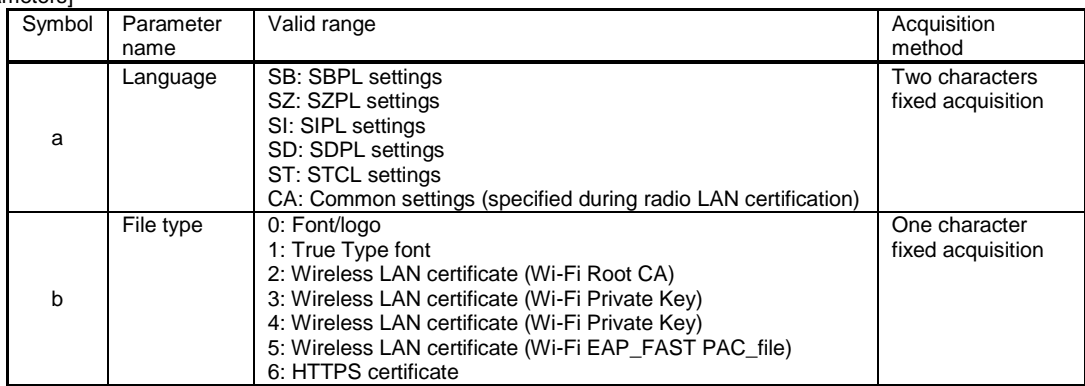

[Return data format (normal, data exists)]

[STX]a…a,b…b(,c…c)[ETX]

Data example) [STX]xxxx,SBPL\_001.dfl, SBPL\_002.dfl[ETX]

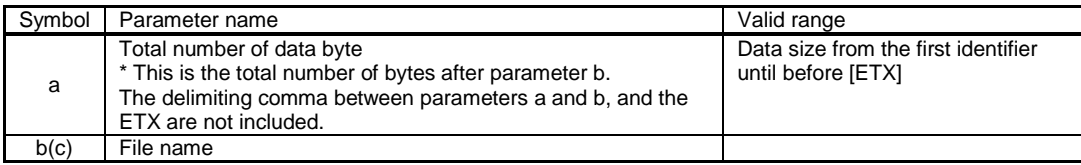

[Return data format (normal, no file)] [STX]0[ETX]

[Return data format (when a command error occurs)] [NAK]<15><sub>16</sub>

[Exception processing]

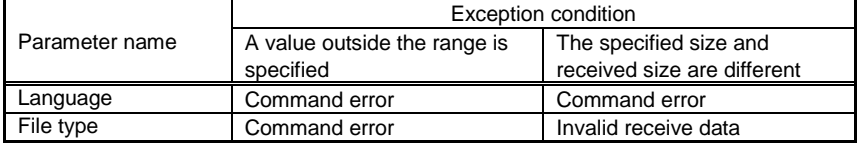

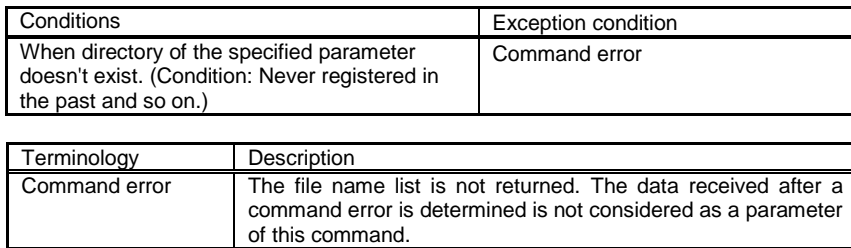

Invalid receive data | The subsequent data is ignored.

## [Supplemental explanation]

Send this command when printing has stopped. The content of the response data is not guaranteed even when this command is received during printing.

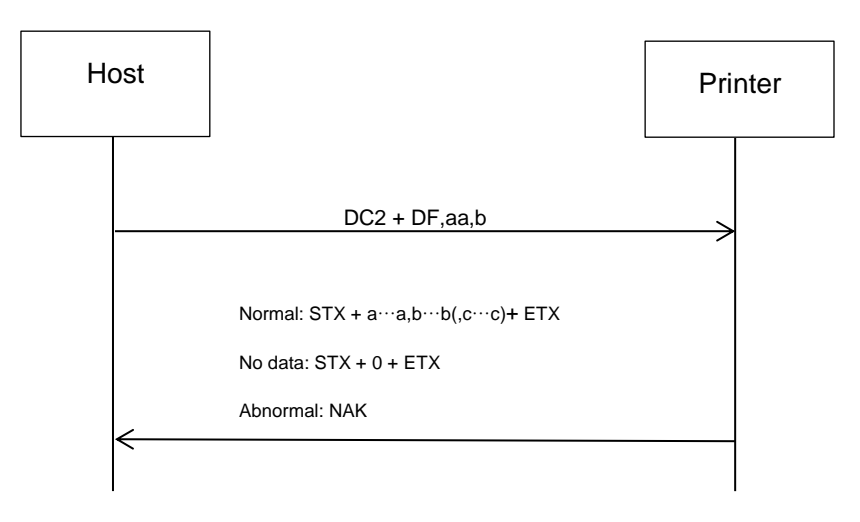

# **17.15Common Commands for All Languages**

# **File Information Acquisition**

**DC2+DG**

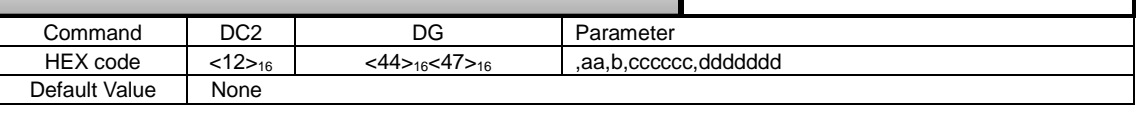

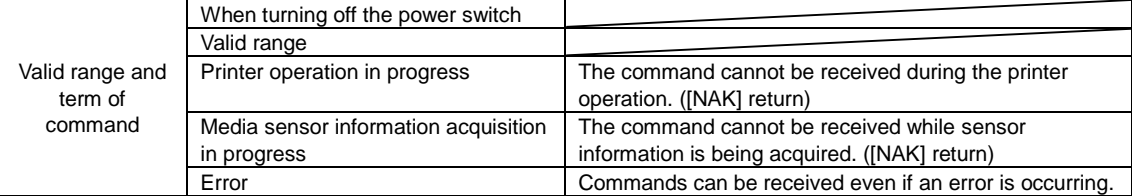

# [Function]

This command returns the specified file data information.

## [Format]

[DC2]DG,aa,b,cccccc,ddddddd

### [Parameters]

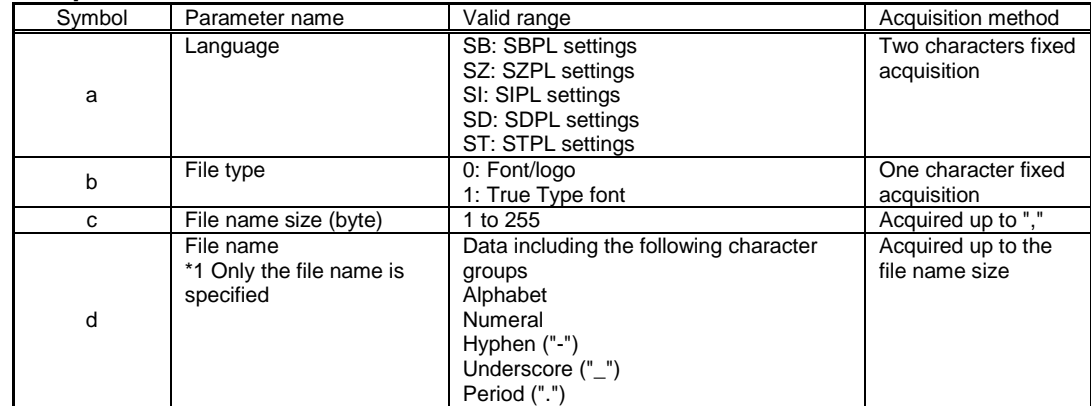

### [Return data format (normal, data exists)]

[STX]a…a,b…b[ETX]

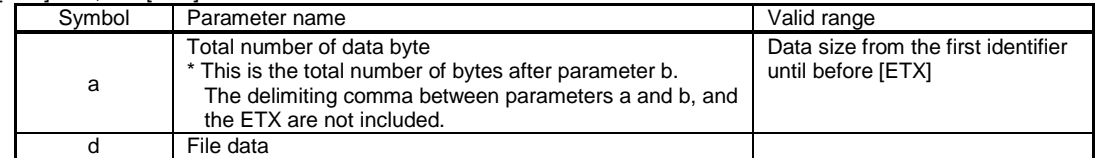

[Return data format (normal, no data)] [STX]0[ETX]

[Return data format (when a command error occurs)] [NAK]<15><sub>16</sub>

[Exception processing]

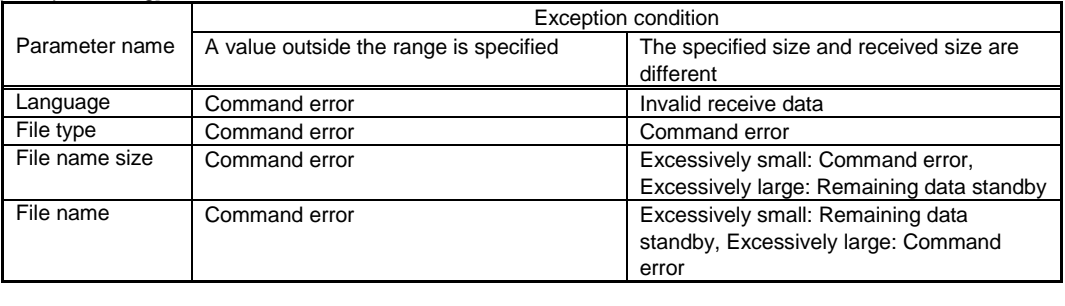

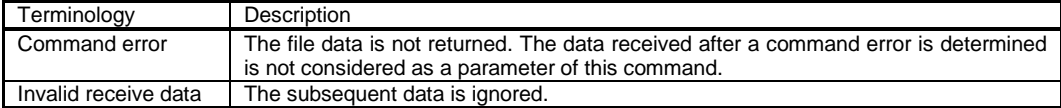

#### [Supplemental explanation]

When a file name is bigger than the size of the file name and still the file name is valid, it operates and finishes normally.

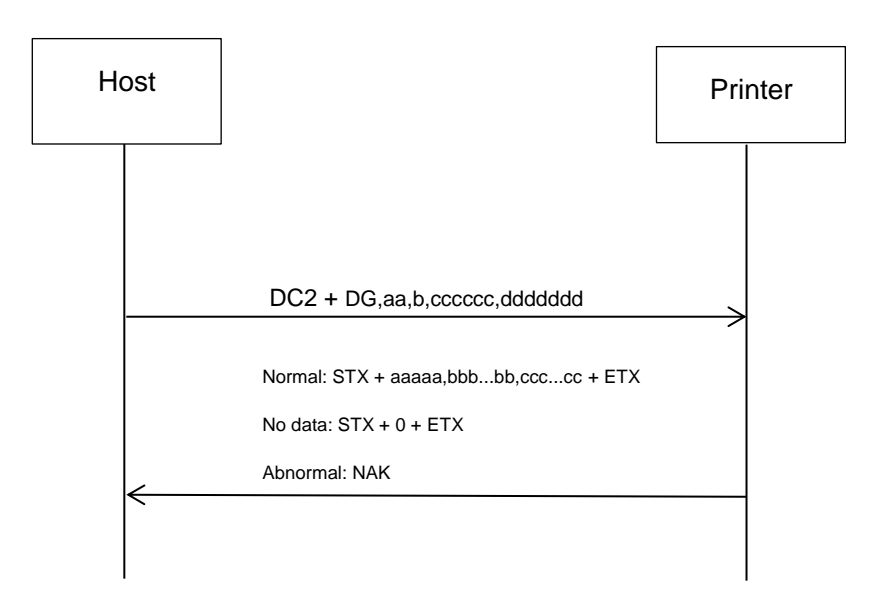

# **17.16 Common Commands for All Languages**

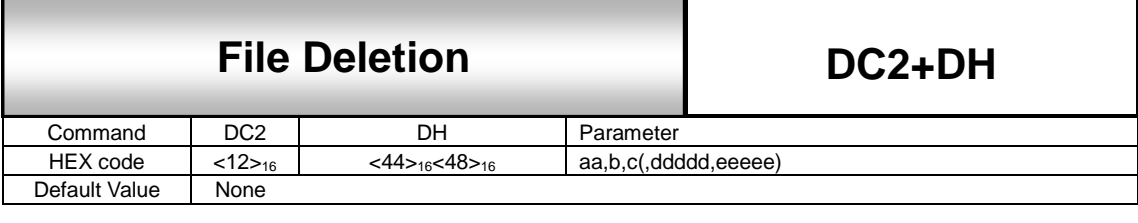

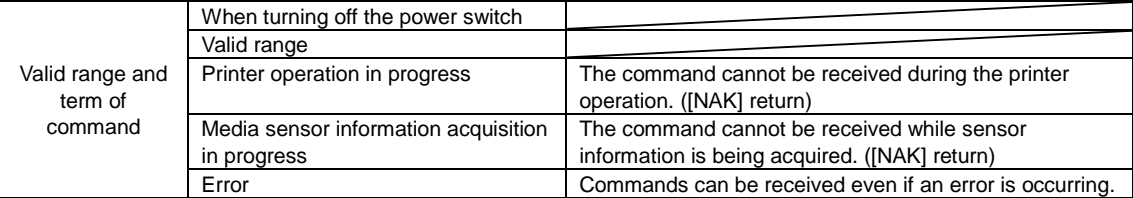

### [Function]

[Format]

This command is used to delete the registered files.

# [DC2]DH,aa,b,c(,ddddd,eeeee)

## [Parameters]

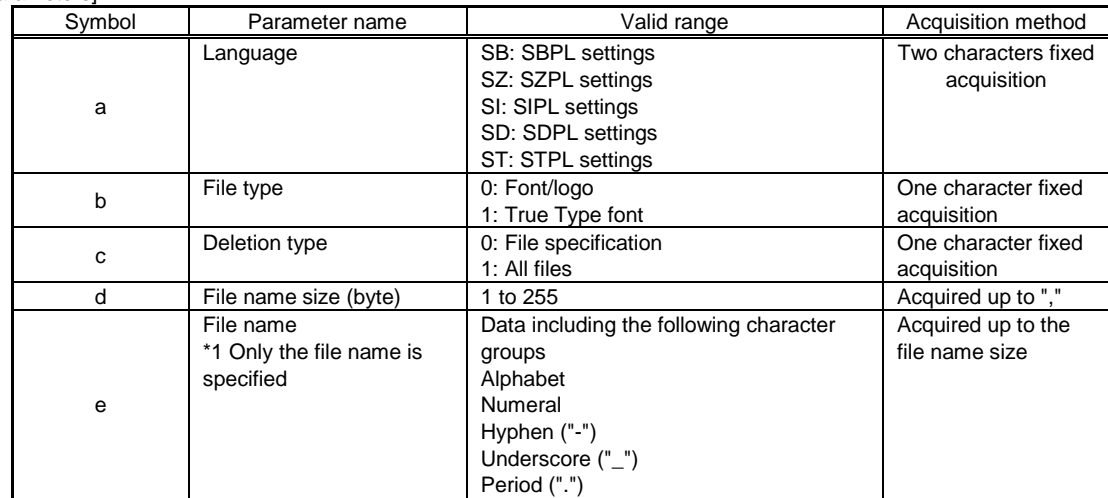

# [Return data format (normal)]

[ACK]<06><sup>16</sup>

#### [Return data format (when a command error occurs)] [NAK]<15><sub>16</sub>

## [Exception processing]

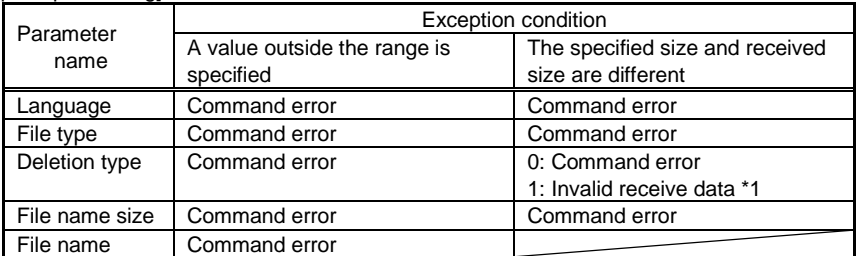

\*1 Note that all data will be deleted even though subsequent data is not appropriate when specifying deleting all the files.

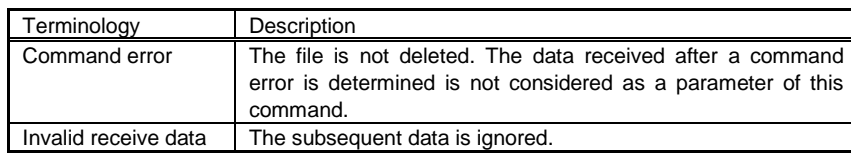

[Supplemental explanation]

- 1. Don't specify the parameter d and e when the parameter c specifies 1 (delete all files). When specified, the parameter d and e are not handled as data of this command.
- 2. When a file name is bigger than the size of the file name and still the file name is valid, it operates and finishes normally.

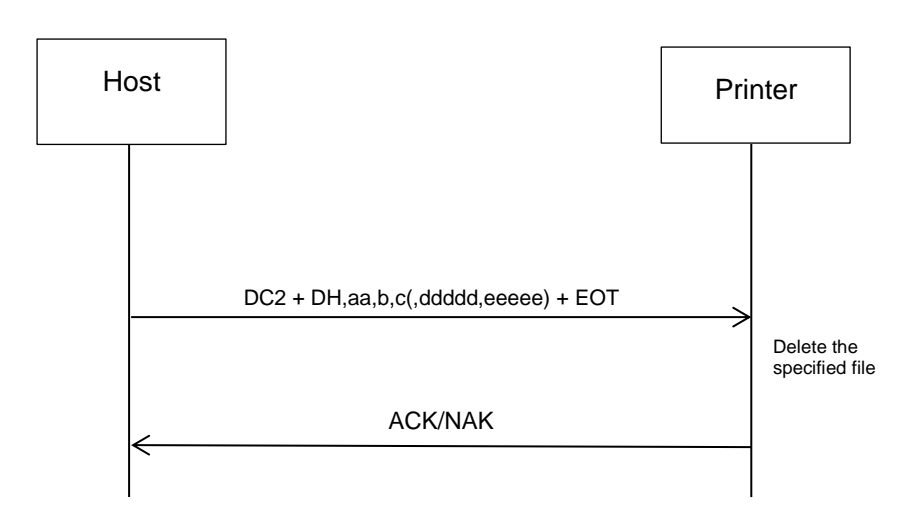

# **17.17** Time Zone List

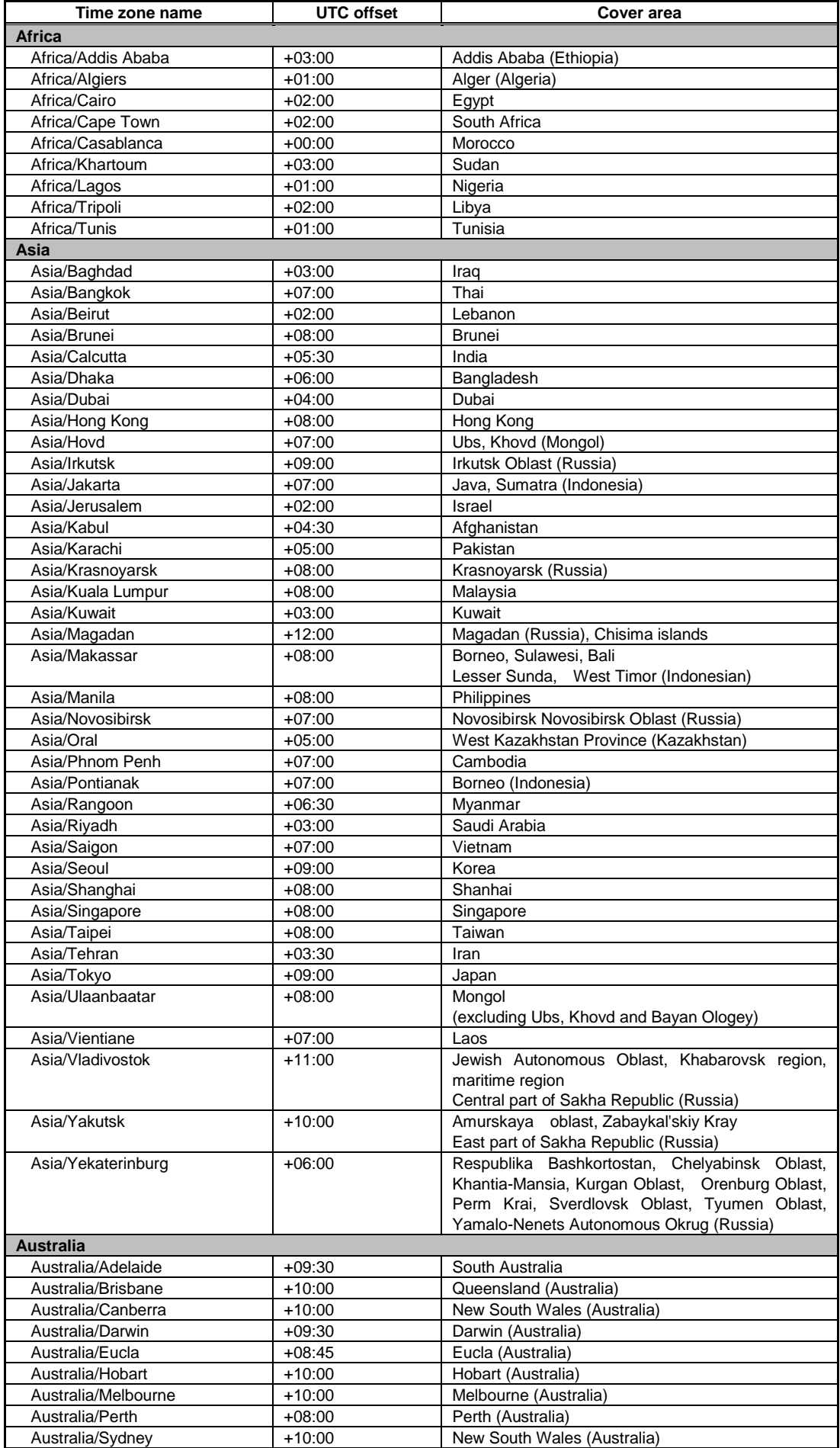

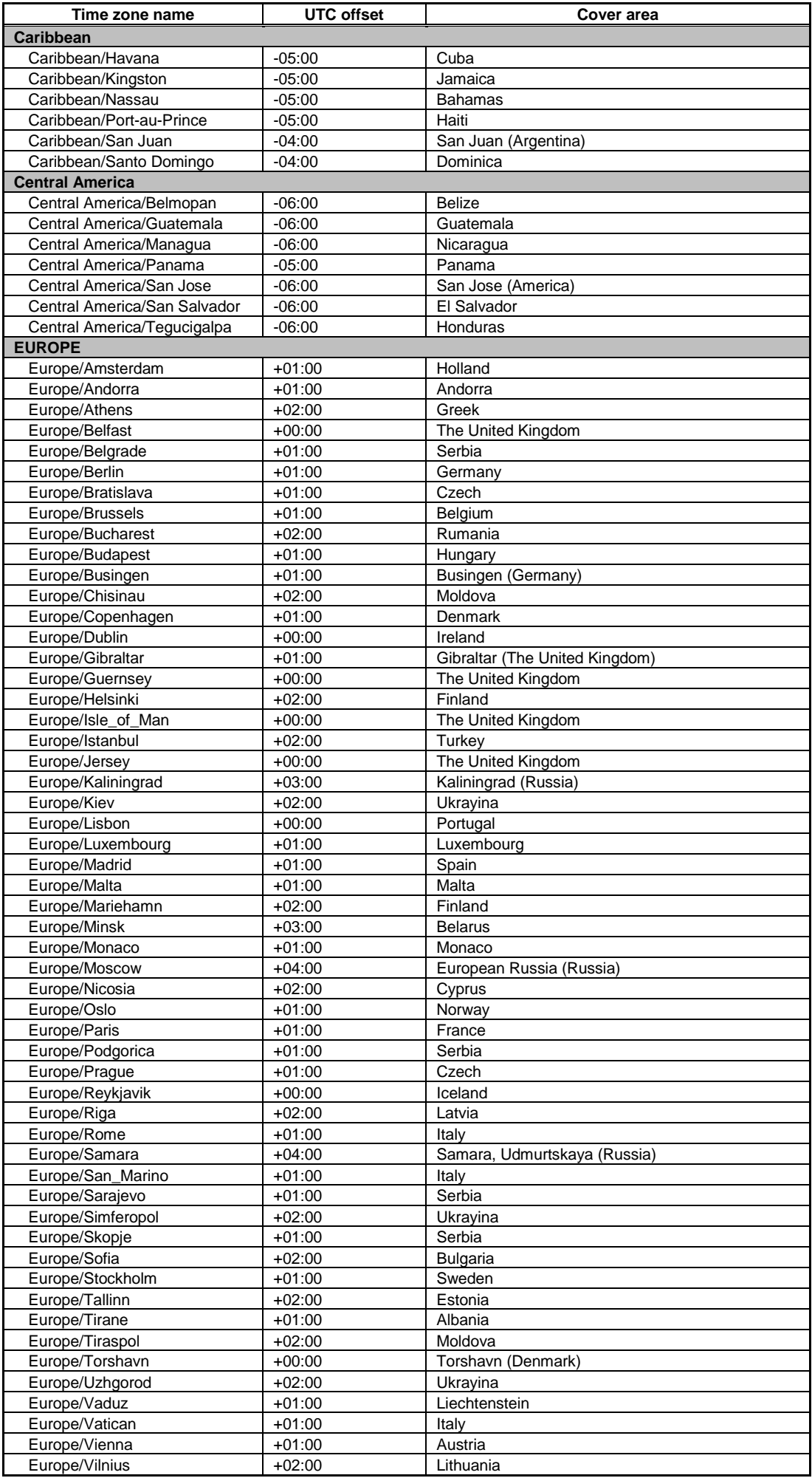

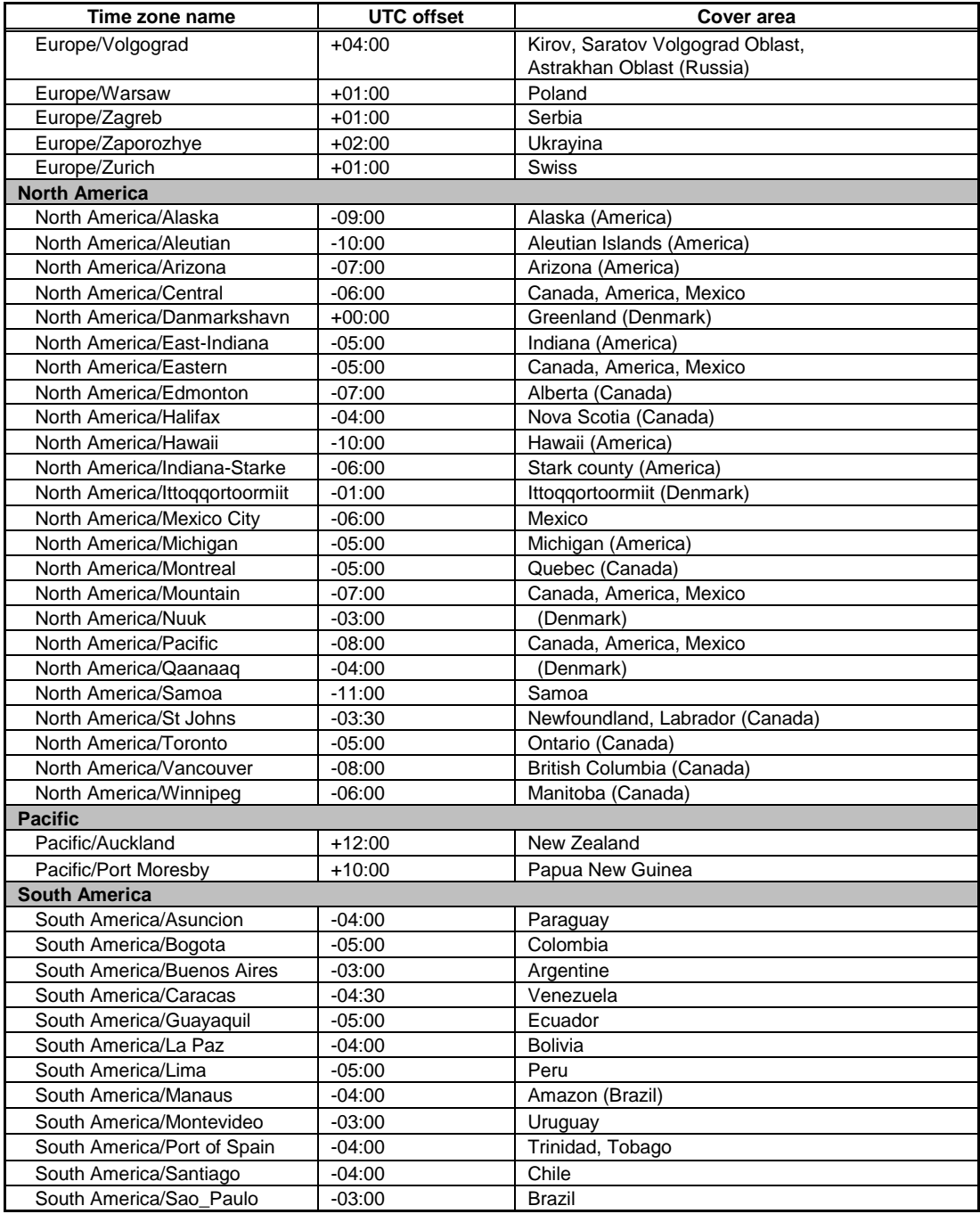

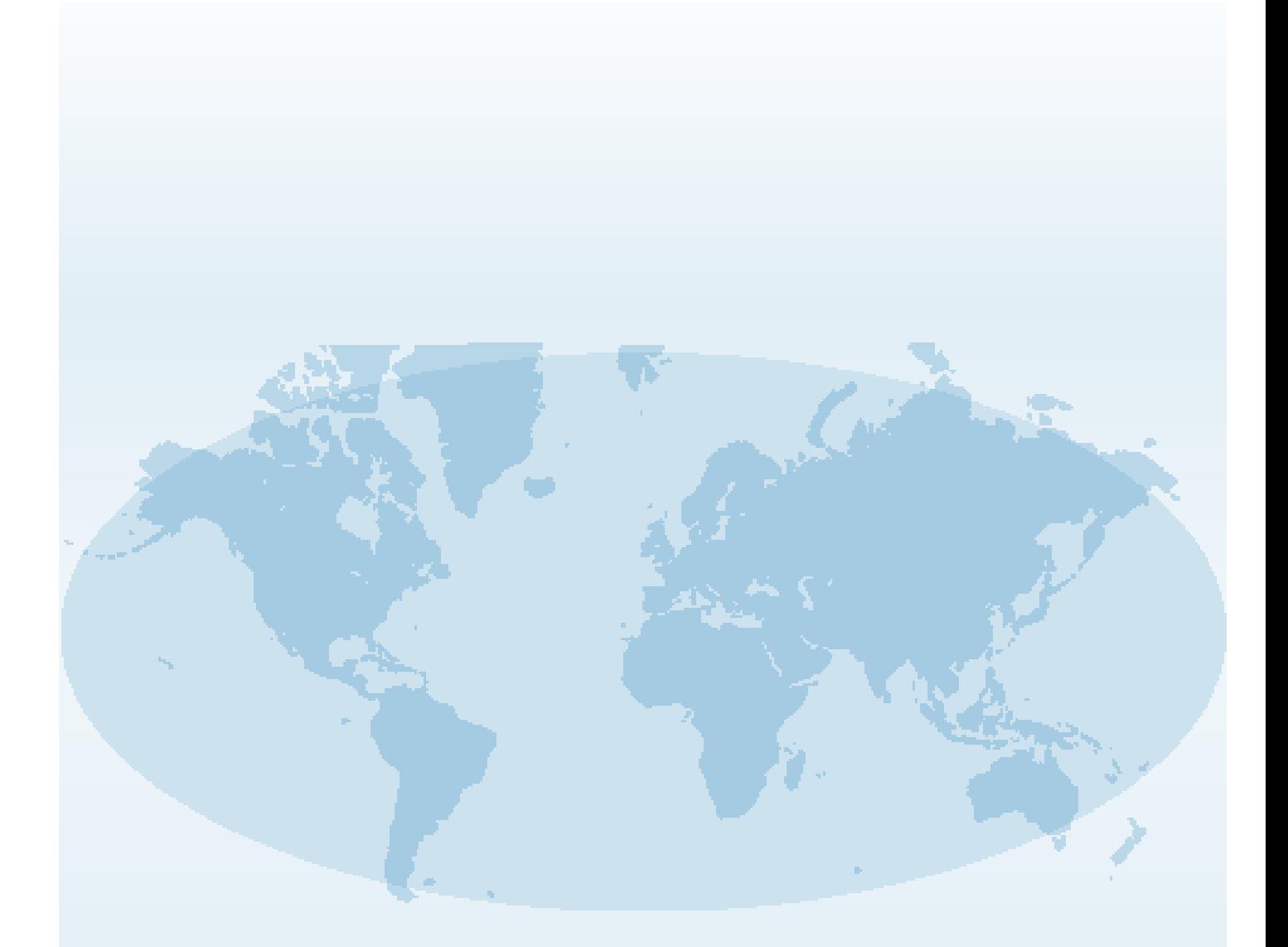

Extensive contact information for worldwide SATO operations can be found on the Internet at **www.satoworldwide.com**

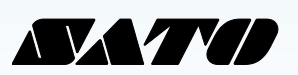